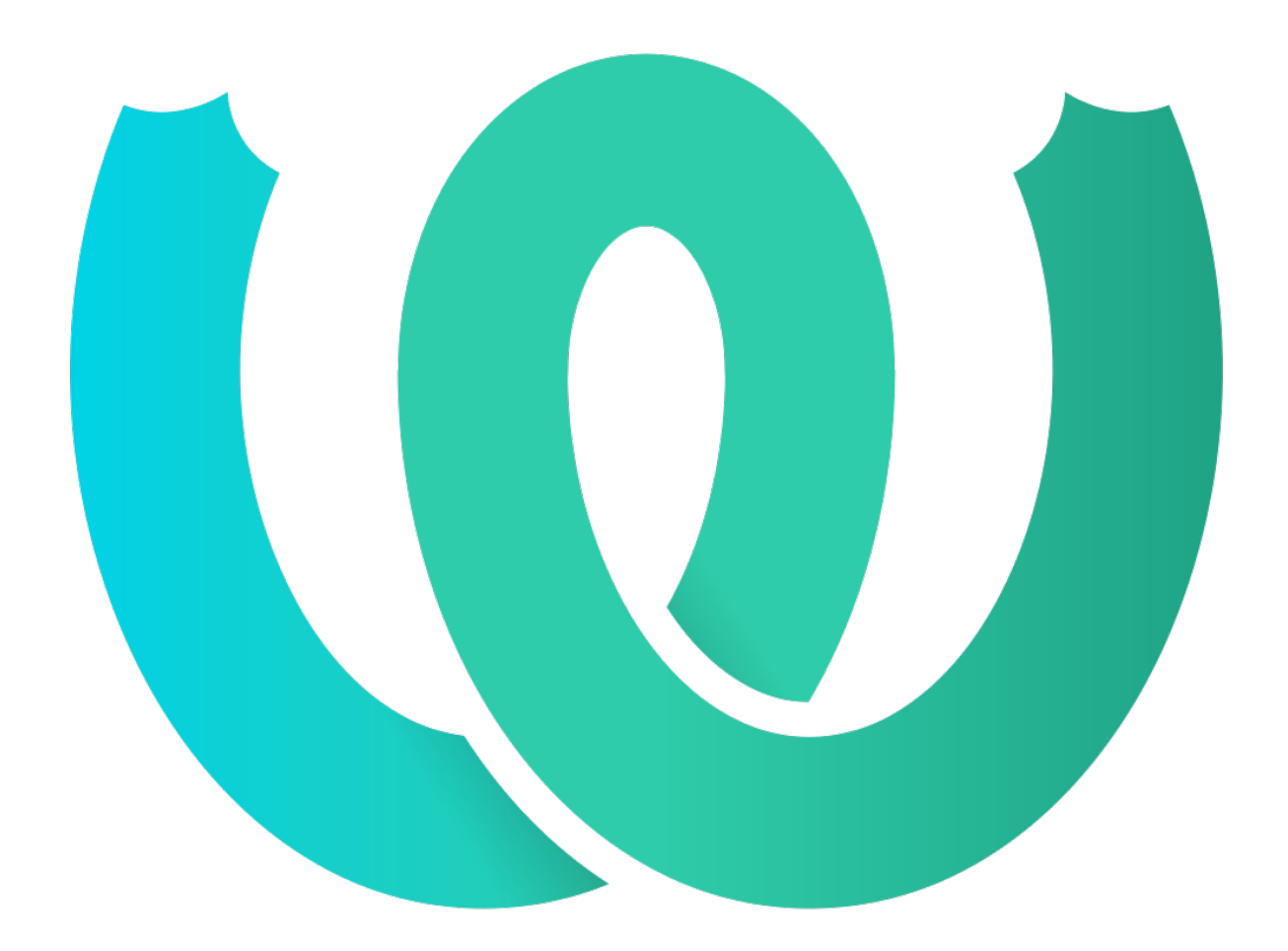

# **The Weblate Manual**

*Yayım 4.18*

**Michal Čihař**

**15 Haz 2023**

# Kullanıcı belgeleri

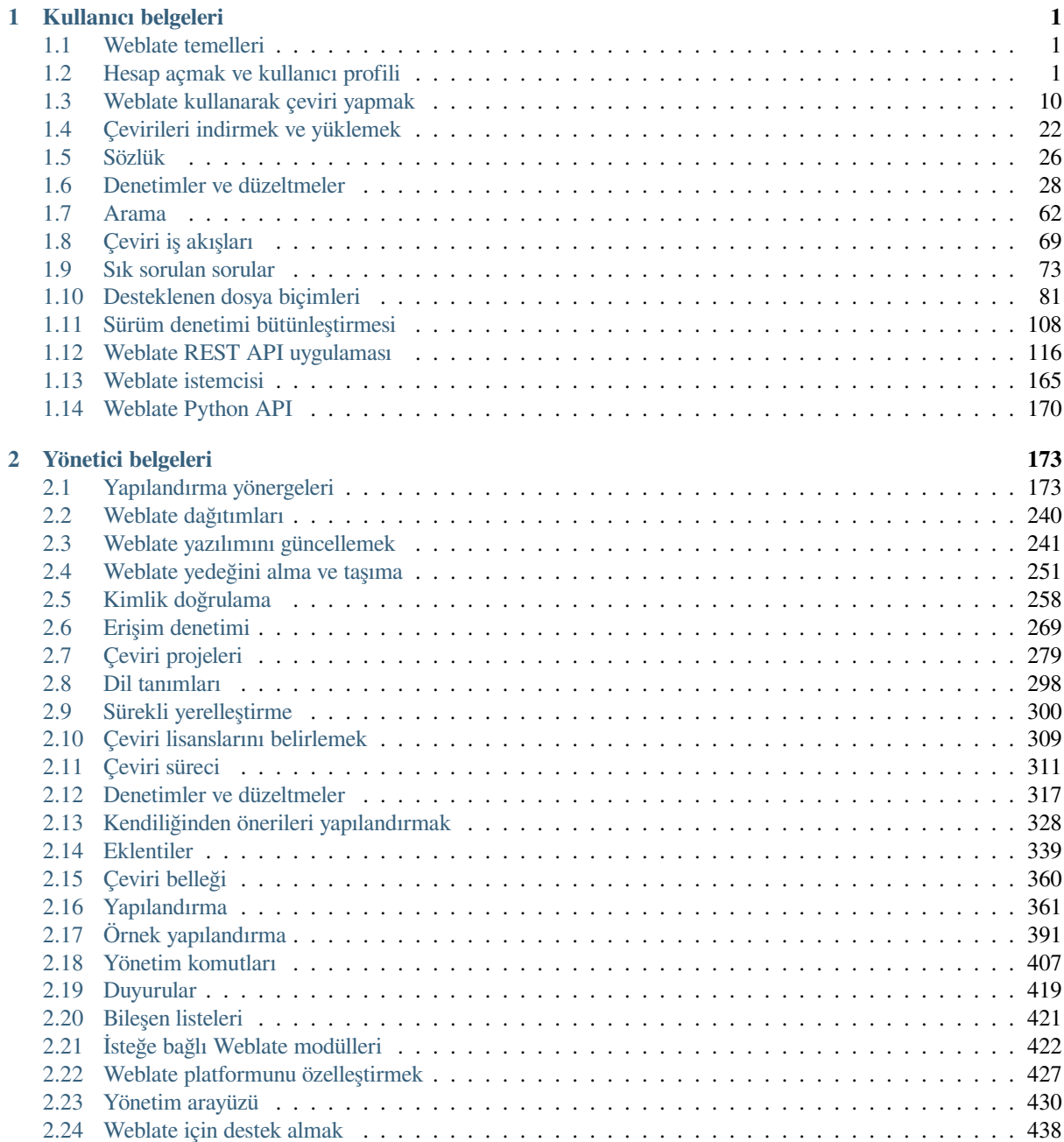

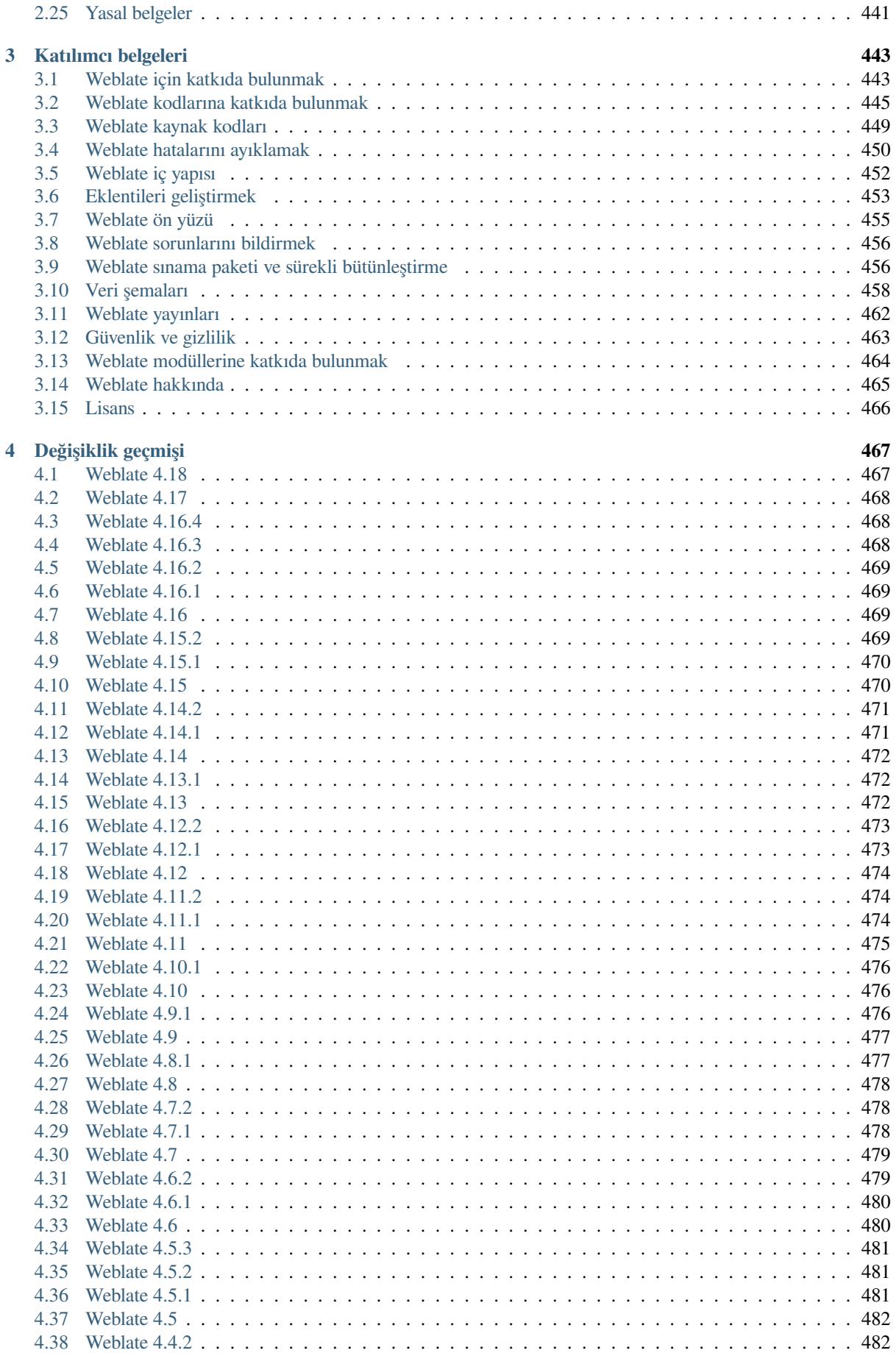

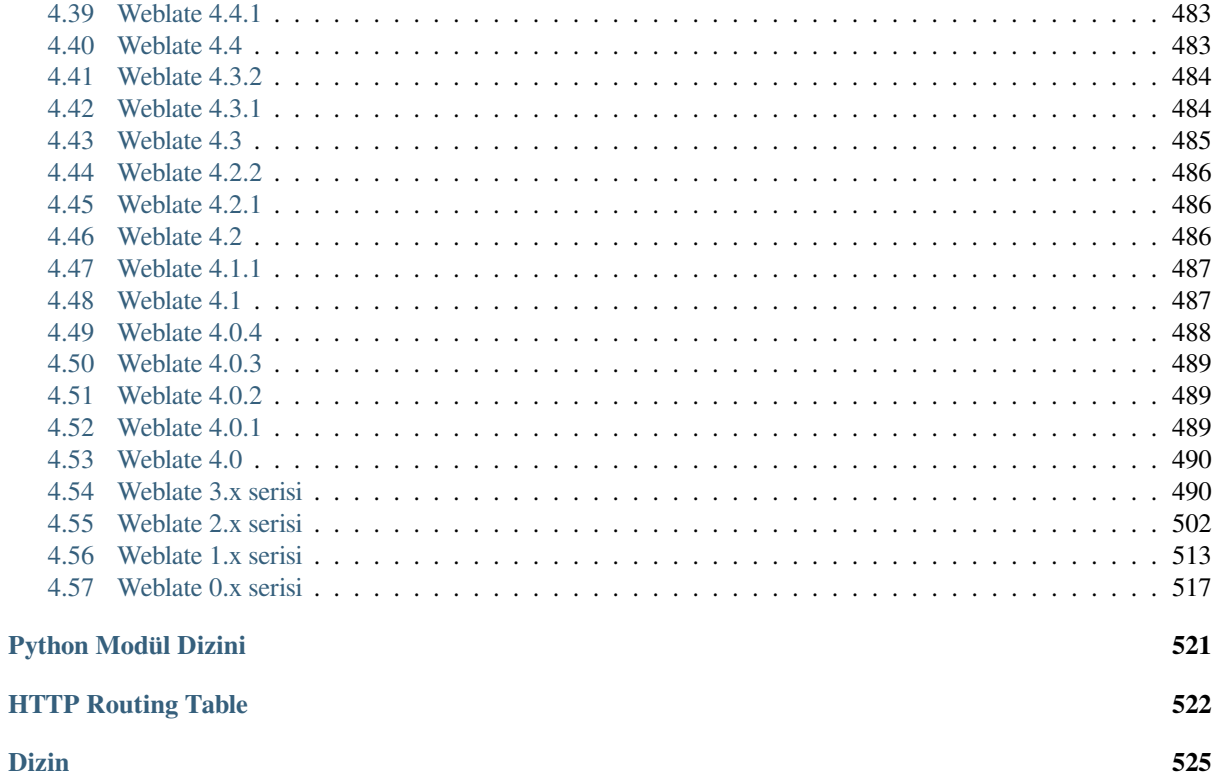

# BÖLÜM<sup>1</sup>

# Kullanıcı belgeleri

# <span id="page-4-0"></span>**1.1 Weblate temelleri**

### <span id="page-4-1"></span>**1.1.1 Proje ve bileşen yapısı**

Weblate üzerinde çeviriler, projeler ve bileşenler olarak düzenlenir. Bir projede çok sayıda bileşen bulunabilir ve bunlar ayrı dillerin çevirilerini içerebilir. Bileşen çevrilebilir bir dosyaya karşılık gelir *GNU gettext* ya da *Android dizge kaynakları*). Projeler, bileşeni mantıksal kümeler halinde düzenlemenize yardımcı olmak için düşünülmüştür (tek bir uygulamada kullanılan tüm çevirileri gruplamak gibi).

İçeride, her projenin varsayılan olarak içindeki diğer bileşenlere yayılan ortak dizge çevirileri vardır. B[u özellik,](#page-84-1) yinelenen ve çok sürümlü çeviri yükünü hafifletir. Çevirilerin farklılaşması durumunda *[Bileşen yapı](#page-90-0)landırması* için *[Çevirilerin yayılm](#page-84-1)asını sağlamak* seçeneği kullanılarak çevirilerin yayılması devre dışı bırakılabilir.

#### **Ayrıca bakınız:**

../devel/integration

# **1.2 Hesap açmak ve kullanıcı profili**

#### <span id="page-4-2"></span>**1.2.1 Hesap açılışı**

Varsayılan olarak herkes projelere göz atabilir, çevirileri görüntüleyebilir ya da çeviri önerisinde bulunabilir. Yalnızca kayıtlı kullanıcıların değişiklikleri gerçekten kaydetmesine izin verilir ve çevirmen olarak yapılan her çevirinin hesabı tutulur.

Birkaç basit adımı izleyerek hesap açabilirsiniz:

- 1. Hesap açma formunu kimlik doğrulama bilgilerinizle doldurun.
- 2. Size gönderilen e-postadaki bağlantıyı izleyerek hesabınızı etkinleştirin.
- 3. İsteğe bağlı olarak, hangi dilleri bildiğinizi seçmek için profilinizi ayarlayın.

# **1.2.2 Pano**

Oturum açtığınızda, proje ve bileşen özetinin yanında ilgili çevirlerdeki ilerlemeleri görürsünüz.

Varsayılan olarak, izlediğiniz projelerin bileşenleri görüntülenir ve çeviri dilleriniz seçilir.

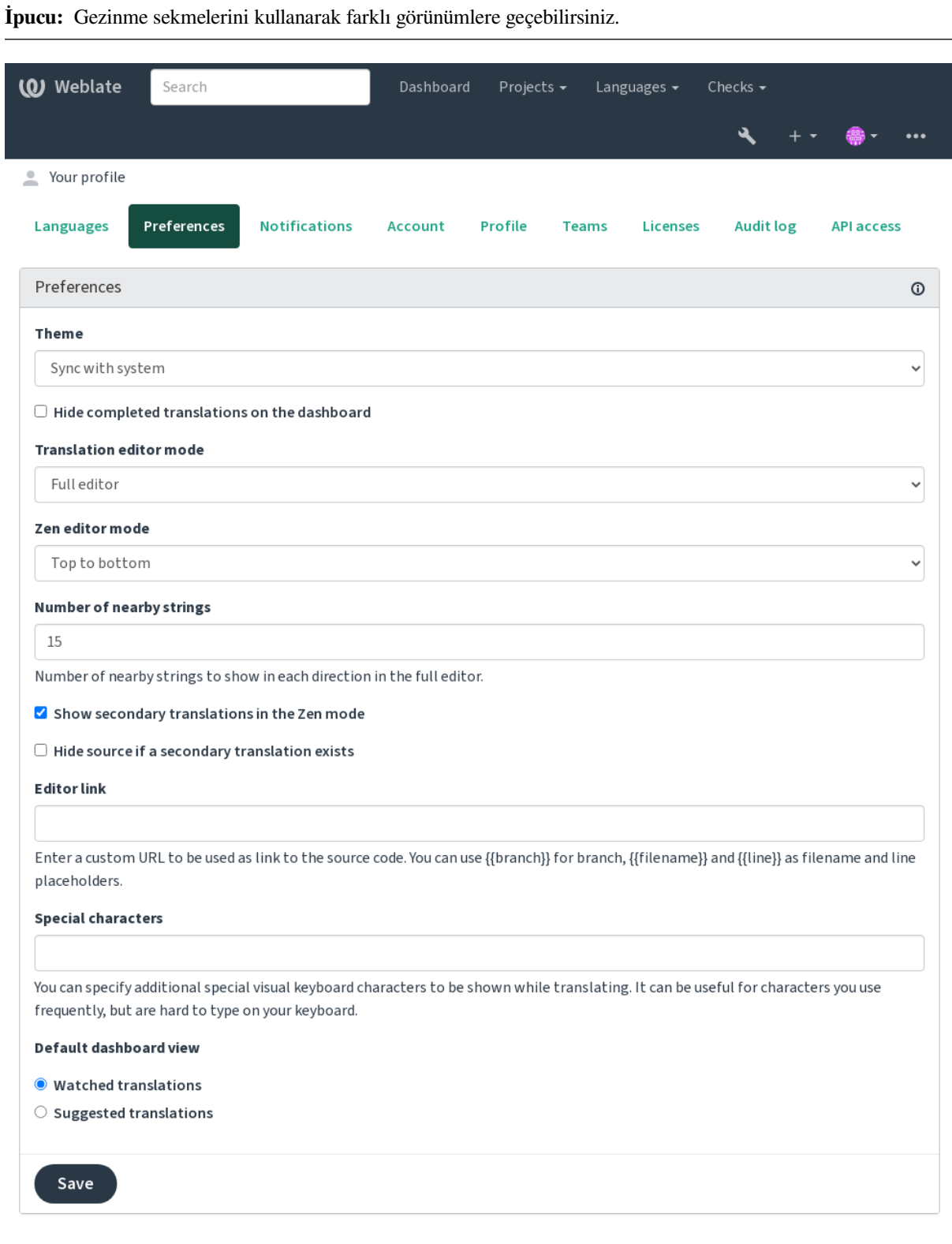

Powered by Weblate 4.18 About Weblate Legal Contact Documentation Donate to Weblate

Menüde şu seçenekler bulunur:

- Ana menüdeki *Projeler* > *Tüm projelere göz at* Weblate kopyasındaki tüm projenin çeviri durumunu görüntüler.
- Ana menüden bir dil seçtiğinizde *Diller*, tüm projelerin çeviri durumunu, birincil dillerinizden birine göre süzülmüş olarak görüntüler.
- *İzlenen çeviriler* panoda yalnızca izlemekte olduğunuz projelerin çeviri durumunu, birincil dillerinize göre süzülmüş olarak görüntüler.

Ek olarak, açılır menüde herhangi bir sayıda *bileşen listesi* , Weblate yöneticisi tarafından önceden yapılandırılmış proje bileşenleri kümelerini de görüntüleyebilir. Bilgi almak için: :ref:**`**componentlists'.

Kişisel varsayılan pano görünümünüzü, kullanıcı profili ayarlarınızın *Ayarlar* bölümünden yapılandırabilirsiniz.

**Not:** Weblate, settings.py dosyasında **:settings:`SINGLE\_PROJECT`** seçeneği ile tek bir proje için yapılandırıldığında (bilgi almak için: *Yapılandırma*), kullanıcı tek bir projeye veya bileşene yönlendirileceğinden pano görüntülenmez.

## **1.2.3 Kullanıcı profili**

<span id="page-6-0"></span>Kullanıcı profiline, üst menünün sağ üst köşesindeki kullanıcı simgenize ve ardından menüden *Ayarlar* seçeneğine tıklayarak erişebilirsiniz.

Kullanıcı profilinizde ayarlarınız bulunur. Sürüm denetimi sistemi işlemelerinde adınız ve e-posta adresiniz kullanılır. Bu nedenle bu bilgilerin doğru olmasını sağlayın.

**Not:** Tüm dil seçimlerinde yalnızca şu anda çevirisi yapılan diller sunulur.

**İpucu:** Çevirmek istediğiniz diğer dilleri kullanılabilir kılmak için düğmeye tıklayarak dil isteğinde bulunan ya da ekleyin.

#### **Diller**

### **1.2.4 Arayüz dili**

Kullanıcı arayüzünün görüntülenmesini istediğiniz dili seçin.

#### **Çevrilen diller**

Hangi dilleri çevirmeyi yeğlediğinizi seçin. Bunlar izlenen projelerin ana sayfasında görüntülenir. Böylece bu dillerdeki çevirilere daha kolay erişebilirsiniz.

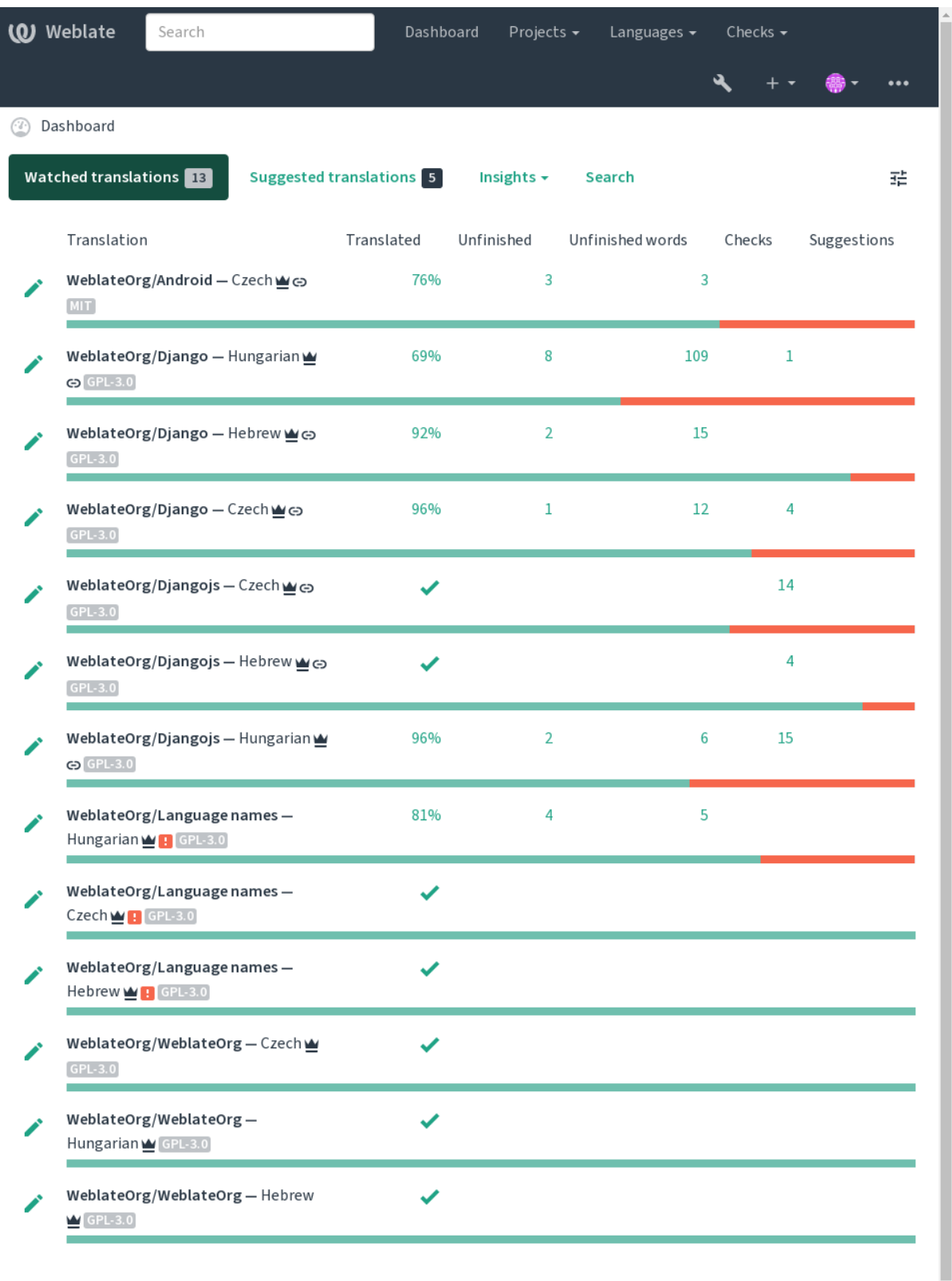

Powered by Weblate 4.18 About Weblate Legal Contact Documentation Donate to Weblate

 $\downarrow$ 

# **İkincil diller**

Çeviri sırasında size rehber olarak görüntülenecek ikincil dilleri belirtebilirsiniz. Aşağıdaki görselde, İbranice dilinin ikincil dil olarak kullanılma örneğini görebilirsiniz:

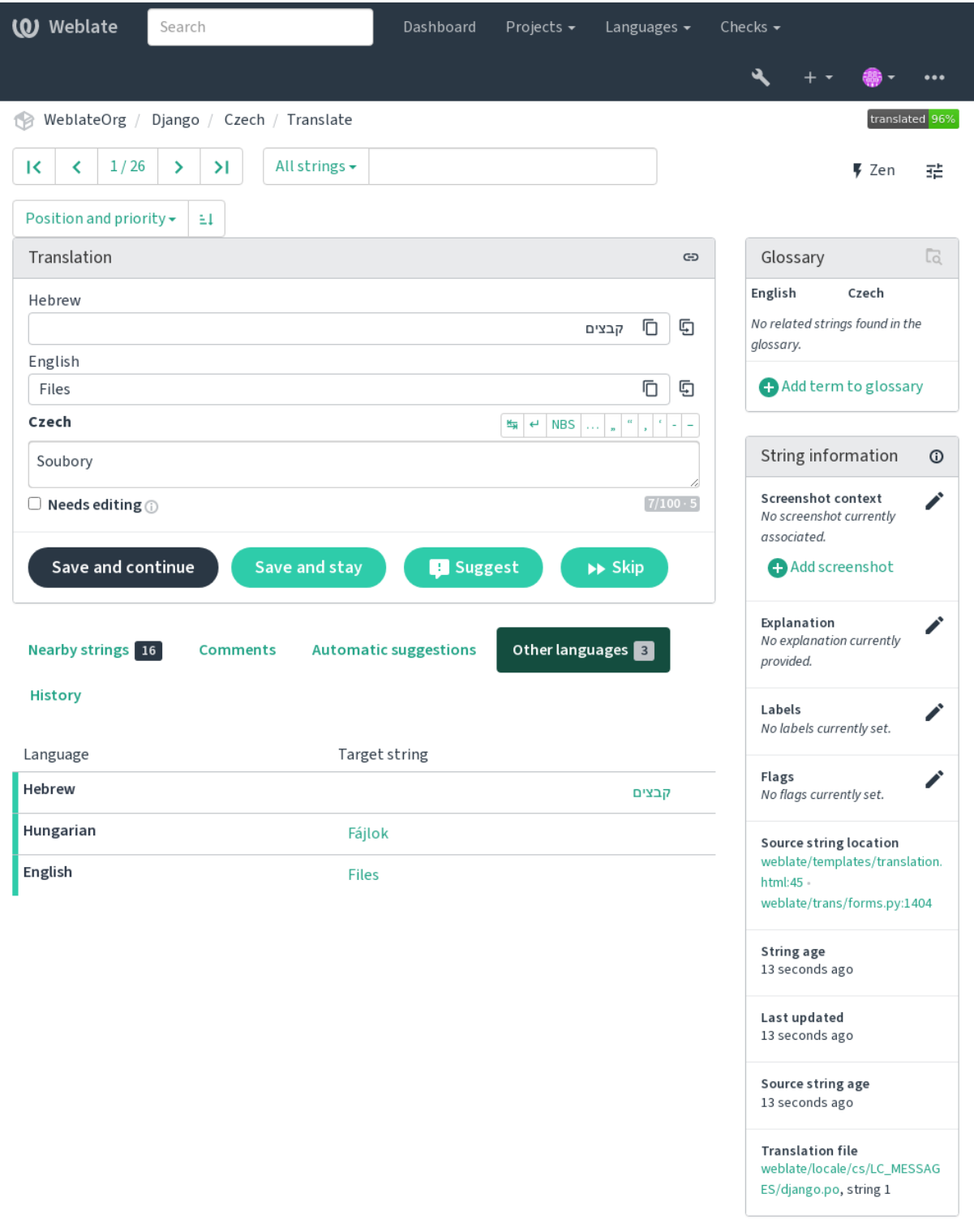

Powered by Weblate 4.18 About Weblate Legal Contact Documentation Donate to Weblate

# **1.2.5 Ayarlar**

#### **Tema**

<span id="page-9-1"></span>Weblate temasını, sistem temasını izleyecek şekilde seçin ya da el ile koyu ya da açık olarak belirtin.

#### **Varsayılan pano görünümü**

*Ayarlar* sekmesinde, var olan hangi pano görünümümün varsayılan olarak görüntüleneceğini seçebilirsiniz. *Bileşen listesi* görünümünü seçerseniz, *Varsayılan bileşen listesi* açılır menüsünden hangi bileşen listesinin görüntüleneceğini seçmeniz gerekir.

#### **Ayrıca bakınız:**

*Bileşen listeleri*

#### **Düzenleyici bağlantısı**

[Varsayılan olar](#page-424-0)ak *Bileşen yapılandırması* içinde yapılandırılmış tarayıcıda bir kaynak kodu bağlantısı görüntülenir.

**İpucu:** *Düzenleyici bağlantısı* ayarını yaparak, çevrilmiş dizgelerin sürüm denetimi sistemi kaynak kodu dosyasını açmak için yerel [düzenleyicinizi kullanırs](#page-289-0)ınız. *Kalıp kodlaması* kullanabilirsiniz.

Genellikle editor://open/?file ={{filename}} &line ={{line}} gibi bir şey iyi bir seçenektir.

#### **Ayrıca bakınız:**

Düzenleyici için özel adres iletişim kurallarının kaydedilmesi ile ilgili bilgi almak için: Nette belgeleri.

#### **Özel karakterler**

*Sanal klavye* içine eklenecek ek özel karakterler.

#### <span id="page-9-0"></span>**1.2.6 Bildirimler**

*Bildirimler* sekmesinden abone olabileceğiniz bildirimleri seçebilirsiniz. İzlenen veya yönetilen projeler için seçtiğiniz bildirimler size e-posta ile gönderilir.

Bazı bildirimler yalnızca dillerinizdeki olaylar için gönderilir (çevrilecek yeni dizgeler olduğunda gibi), bazıları ise bileşen düzeyinde gönderilir (birleştirme hataları gibi). Bu iki bildirim grubu, ayarlarda görsel olarak ayrılmıştır.

İzlenen projeler ve yönetilen projeler için bildirimleri açıp kapatabilirsiniz. Her bir proje veya bileşen için başka ince ayarlar da yapılabilir (ya da sessize alınabilir). Bileşen özeti sayfasını açın ve *İzleme* menüsünden uygun seçeneği seçin.

*Katkıda bulunan projeler kendiliğinden izlensin* seçeneği etkinleştirilmişse, bir çeviri yaptığınız dizgelerin bulunduğu projeleri kendiliğinden izlemeye başlarsınız. Varsayılan değer *DEFAULT\_AUTO\_WATCH* seçeneğine bağlıdır.

**Not:** Kendi işlemleriniz için bildirim almazsınız.

**İpucu:** Bildirim gönderimi sınırlıdır. Günde 1000 taneden fazla e-posta almazsınız. Bunu aşan bildirimler gönderilmez.

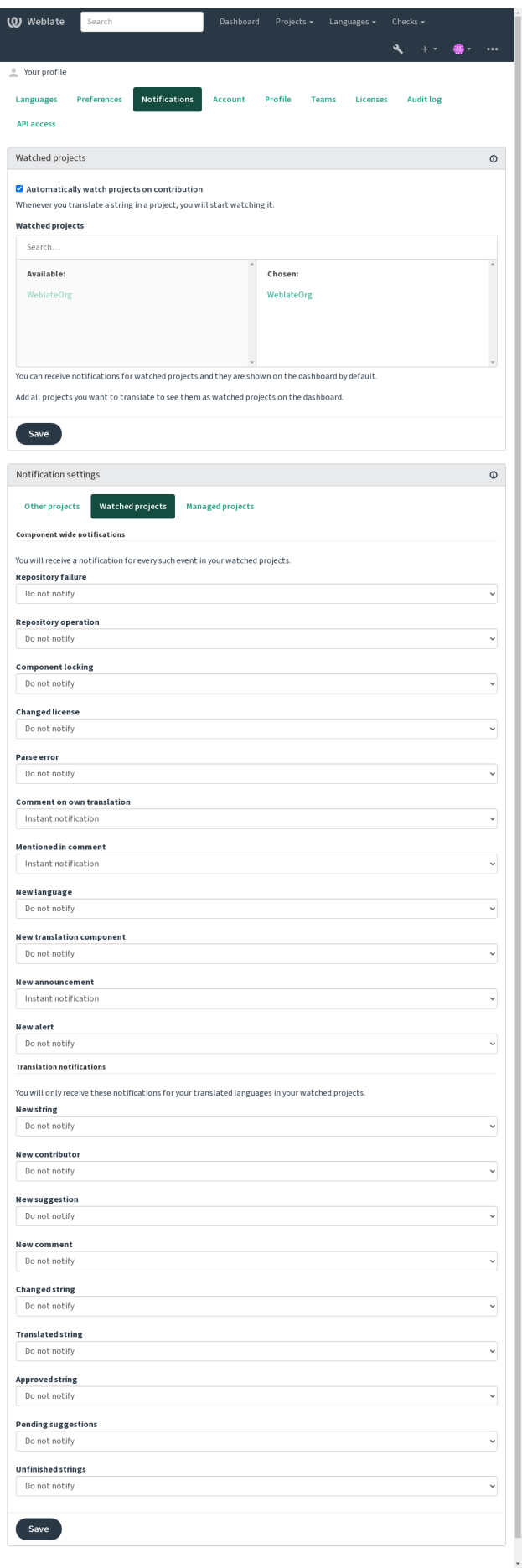

# **1.2.7 Hesap**

*Hesap* sekmesi, temel hesap bilgilerini ayarlamanızı, Weblate üzerinde oturum açmak için çeşitli hizmetleri bağlamanızı, hesabınızı tümüyle silmenizi ya da kullanıcı verilerinizi indirmenizi sağlar (bilgi almak için: *Weblate kullanıcı verilerini dışa aktarma*).

**Not:** Hizmetlerin listesi Weblate yapılandırmanıza bağlıdır. Ancak GitLab, GitHub, Google, Facebook veya Bit[bucket ya da diğer OAu](#page-462-0)th 2.0 hizmeti sağlayıcıları gibi yaygın kullanılan siteleri içerecek şekildey[apılabilir.](#page-462-0)

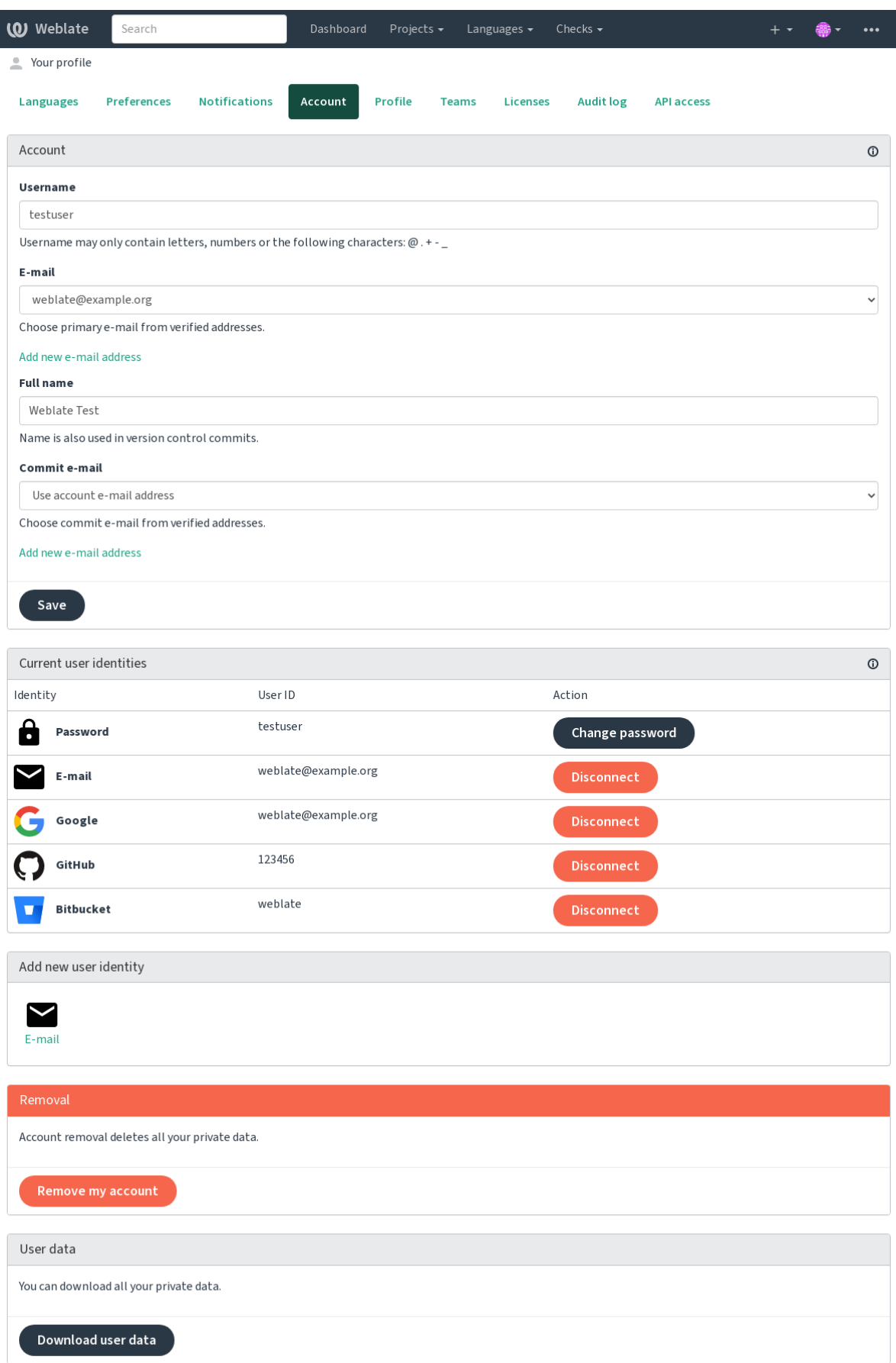

Powered by Weblate 4.18 About Weblate Legal Contact Documentation Donate to Weblate

I

# **1.2.8 Profil**

Bu sayfadaki tüm alanlar isteğe bağlıdır ve istediğiniz zaman silinebilir. Bu bilgileri yazarak, bu verileri kullanıcı profilinizin göründüğü her yerde paylaşmamıza izin vermiş olursunuz.

Sürüm denetimi işlemelerinde hesap e-posta adresiniz yerine özel işleme e-posta adresi kullanılır. Gerçek e-posta adresinizin sızmasını önlemek için bunu kullanın. Farklı e-posta adresi kullanmanın diğer sunucularda yaptığınız katkıların ilişkilendirilmesini engelleyebileceğini unutmayın (örneğin, katkılarınız artık GitHub profilinizle ilişkilendirilmez). Özel e-posta site genelinde, *PRIVATE\_COMMIT\_EMAIL\_OPT\_IN* seçeneği kullanılarak açılabilir.

Avatar her kullanıcı için görüntülenebilir (*ENABLE\_AVATARS* seçeneğine bağlı olarak). Bu görseller https:// gravatar.com/ üzerinden alınır.

# **1.2.9 Lisanslar**

# **[1.2.10](https://gravatar.com/) API erişimi**

API erişim kodunuzu buradan alabilir ya da sıfırlayabilirsiniz.

# **1.2.11 Denetim günlüğü**

Denetim günlüğü, hesabınızla yapılan işlemlerin kaydını tutar. Hesabınızla ilgili her önemli işlem için IP adresini ve kullanılan tarayıcıyı kaydeder. Kritik işlemler ayrıca birincil e-posta adresine bir bildirim gönderilmesini tetikler.

#### **Ayrıca bakınız:**

*Ters vekil sunucu arkasında çalıştırmak*

# **1.3 [Weblate kullanarak](#page-226-0) çeviri yapmak**

<span id="page-13-0"></span>Weblate kullanarak çeviri yapmaya ilgi gösterdiğiniz için teşekkür ederiz. Projeler doğrudan çeviri yapılabilecek ya da hesabı olmayan kullanıcılar tarafından yapılan önerileri kabul edecek şekilde ayarlanabilir.

Genel olarak, iki çeviri kipi vardır:

- Proje doğrudan çevirileri kabul eder
- Proje yalnızca belirli bir oy sayısına ulaşıldığında kendiliğinden onaylanan önerileri kabul eder

Çeviri iş akışı hakkında ayrıntılı bilgi almak için *Çeviri iş akışları* bölümüne bakabilirsiniz.

Çeviri projesi görünürlüğü seçenekleri:

- Herkes tarafından görülebilir
- Yalnızca belirli bir çevirmen grubu tarafın[dan görülebilir](#page-72-0)

#### **Ayrıca bakınız:**

*Erişim denetimi*, *Çeviri iş akışları*

# **1.3.1 Çeviri projeleri**

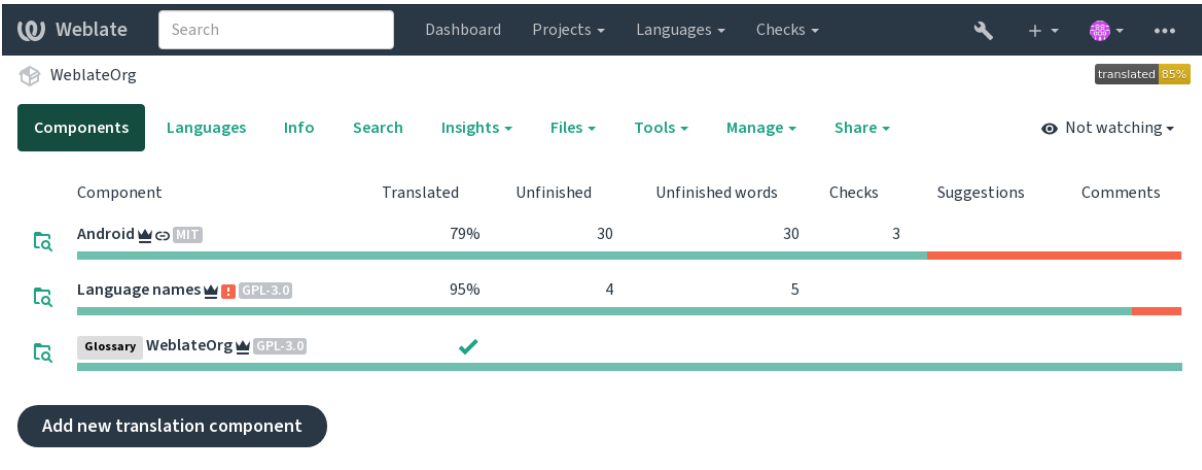

Çeviri projeleri ilgili bileşenleri içerir. Aynı yazılım, kitap veya proje için kaynaklar.

Powered by Weblate 4.18 About Weblate Legal Contact Documentation Donate to Weblate

# **1.3.2 Çeviri bağlantıları**

Bir bileşene eriştikten sonra, bir dizi bağlantı ile çevirisine geçilebilir. Çeviri ayrıca *Çevrilmemiş dizgeler* ya da *Tamamlanmamış dizgeler* gibi bölümlere ayrılmıştır. Tüm proje hatasız bir şekilde çevrilmiş olsa bile, *Tüm dizgeler* seçeneği hala kullanılabilir. Alternatif olarak, belirli bir dizgeyi veya terimi bulmak için arama alanı kullanılabilir.

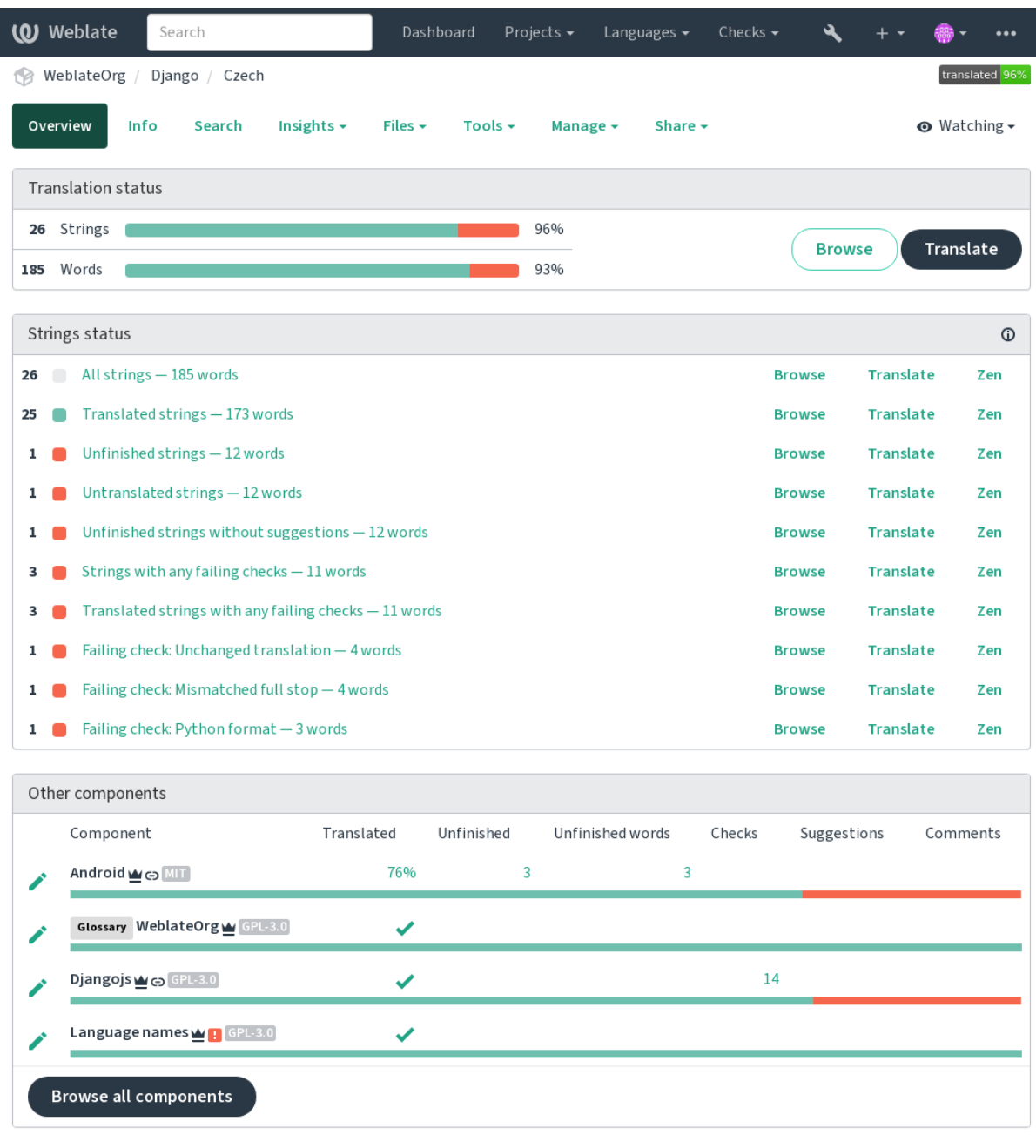

Powered by Weblate 4.18 About Weblate Legal Contact Documentation Donate to Weblate

# **1.3.3 Öneriler**

**Not:** Güncel izinler Weblate yapılandırmanıza bağlı olarak değişebilir.

Anonim kullanıcılar yalnızca (varsayılan olarak) öneride bulunabilir. Ayrıca, çeviriyle ilgili belirsizliğin ortaya çıktığı ve diğer çevirmenlerin bunu onaylayacağı durumlarda, oturum açmış kullanıcılar da öneride bulunabilir.

Öneriler, geçerli çeviriyle eşleşen yinelenmeleri ve önerileri kaldırmak için günlük olarak taranır.

# **1.3.4 Yorumlar**

Üç tür yorum yapılabilir: Çeviriler için, kaynak dizgeler için ve *Kaynak onaylama kullanılsın* seçeneği açıldığında kaynak dizge hataları için. Tartışmak istediğiniz konuya uygun türü seçin. Kaynak dizge yorumları, her durumda özgün dizge hakkında geri bildirim vermek için iyidir. Örneğin ifadenin düzeltilmesi ya da bağlam hakkında açıklama istenebilir.

Tüm yorumlarda Markdown söz dizimi kullanabilir ve @kullanıcı\_adı [yazarak diğer kulla](#page-288-0)nıcıları anabilirsiniz.

#### **Ayrıca bakınız:**

report-source, *Kaynak dizge onayları*, *Kaynak onaylama kullanılsın*

# **1.3.5 Çeşitler**

Çeşitler, dizge[nin farklı uzunluktaki](#page-76-1) [çeşitlerini gruplandırmak için](#page-288-0) kullanılır. Böylece projenizin ön yüzünde ekran ya da pencere boyutuna bağlı olarak farklı dizgeler kullanılabilir.

#### **Ayrıca bakınız:**

variants, *Çeşitler*

## **1.3.6 Etiketler**

Etiketler[, yerelle](#page-31-1)ştirme iş akışını daha da özelleştirmek üzere (örneğin dizge grupları tanımlamak için) bir projedeki dizgeleri sınıflamak için kullanılır.

Weblate tarafından şu etiketler kullanılır:

#### **Kendiliğinden çevrilmiş**

Dizge *Kendiliğinden çeviri* ile çevrilmiş.

#### **Kaynağın onaylanması gerekli**

Dizge *Kaynak dizge onayları* ile onaylanmak üzere imlenmiş.

#### **Ayrıca bakı[nız:](#page-23-0)**

labels

# **1.3.7 Çeviri**

Çeviri sayfasında, kaynak dizge ve çevirisi için bir düzenleme alanı gösterilir. Çevirinin çoğul olması durumunda, her biri çeviri yapılan dildeki çoğul biçim sayısı kadar açıklanmış ve etiketlenmiş kaynak dizge ve düzenleme alanı görüntülenir.

Tüm özel boşluk karakterlerinin altı kırmızı renkle çizilir ve gri simgelerle görüntülenir. Çevirmeni olası bir biçimlendirme sorununa karşı uyarmak için birden fazla boşluğun altı kırmızı renkle çizilir.

Bu sayfada, çoğu proje kaynak kodundan (bağlam, yorumlar ya da iletinin kullanıldığı yer gibi) gelen çeşitli ek bilgiler görüntülenebilir. Çevirmenlerin ayarlarından seçtikleri ikincil diller için çeviri alanları, kaynak dizgenin üstünde görüntülenir (bilgi almak için: *İkincil diller*).

Çevirmenler, çevirinin altında başkaları tarafından yapılmış, kabul edilecek (✓), değişikliklerle kabul edilecek (✏) ya da silinmiş (2) önerileri görebilir.

### **Çoğul biçimler**

Sayıları hesaba katmak için biçim değiştiren sözcüklere çoğul denir. Her dilin kendi çoğul tanımı vardır. Örneğin İngilizce, bir biçim destekler. Örneğin "araba" tekil tanımında, dolaylı olarak bir arabayı çağrıştırır. Çoğul biçimde "arabalar" iki veya daha fazla arabayı (ya da bir ad olarak araba kavramını) çağrıştırır. Örneğin Çekçe ya da Arapça gibi dillerde daha fazla çoğul biçim vardır ve çoğul biçim kuralları farklıdır.

Weblate, bu biçimlerin her biri için, ilgili her bir dilde (her çoğul biçimi ayrı çevirebilen) tam destek sunar. Alanların sayısı ve çevrilmiş uygulamada ya da projede nasıl kullanıldığı, yapılandırılmış çoğul biçim formülüne bağlıdır. Weblate temel bilgileri gösterir. Unicode Konsorsiyumu tarafından yayınlanmış Dil çoğul kuralları içinde ayrıntılı bilgi bulabilirsiniz.

**Ayrıca bakınız:**

*Çoğul formülü*

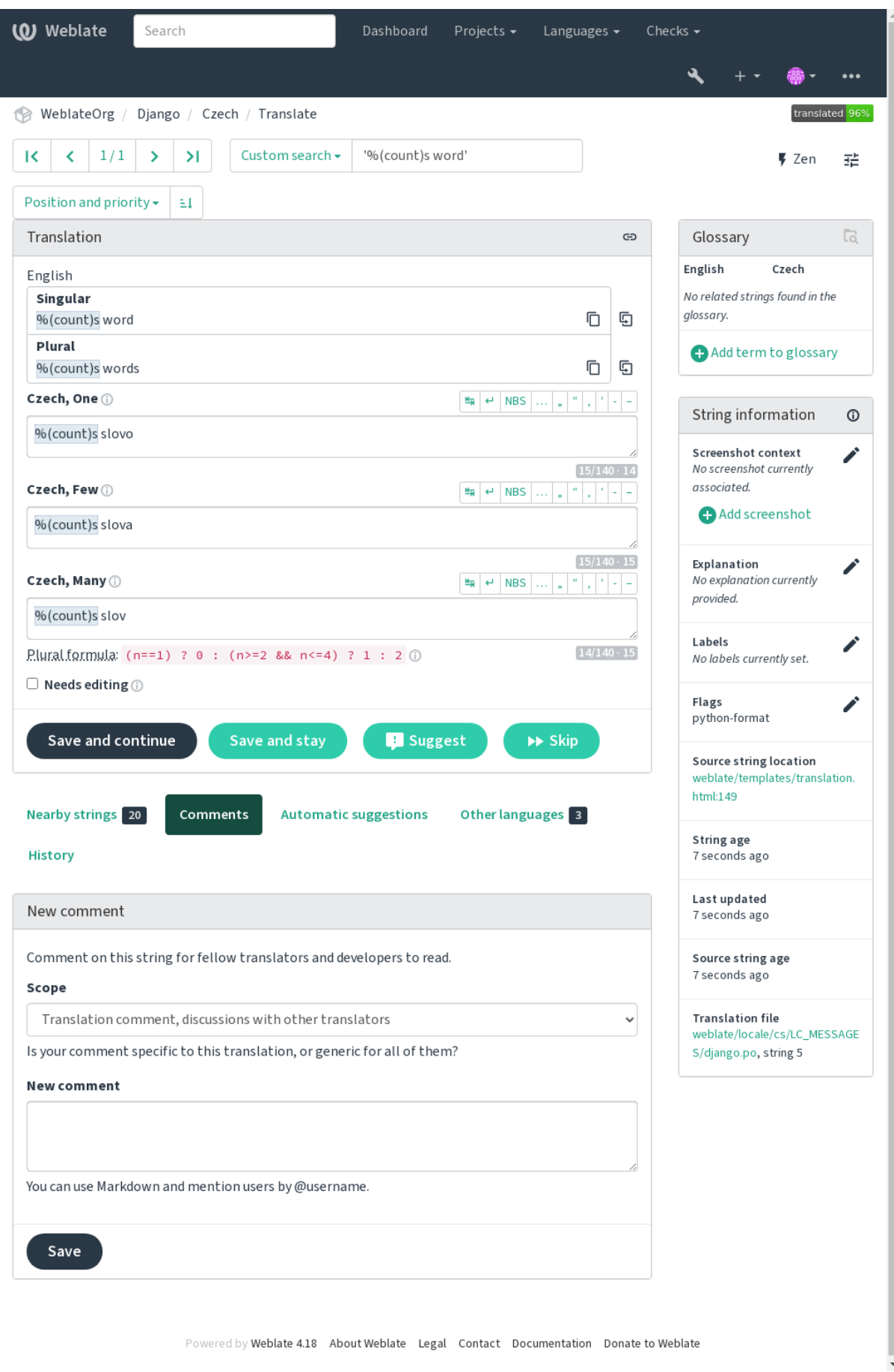

#### **Alternatif çeviriler**

4.13 sürümünde geldi.

**Not:** Şu anda bu özellik yalnızca *Çok değerli CSV dosyası* için destekleniyor.

Bazı biçimlerde, tek bir dizge için birden fazla çeviri bulunabilir. *Araçlar* menüsünü kullanarak daha fazla alternatif çeviri ekleyebilirsiniz. Boş alterna[tif çeviriler kaydedildikt](#page-87-0)en sonra kendiliğinden kaldırılır.

#### **Klavye kısayolları**

Çeviri sırasında şu klavye kısayolları kullanılabilir:

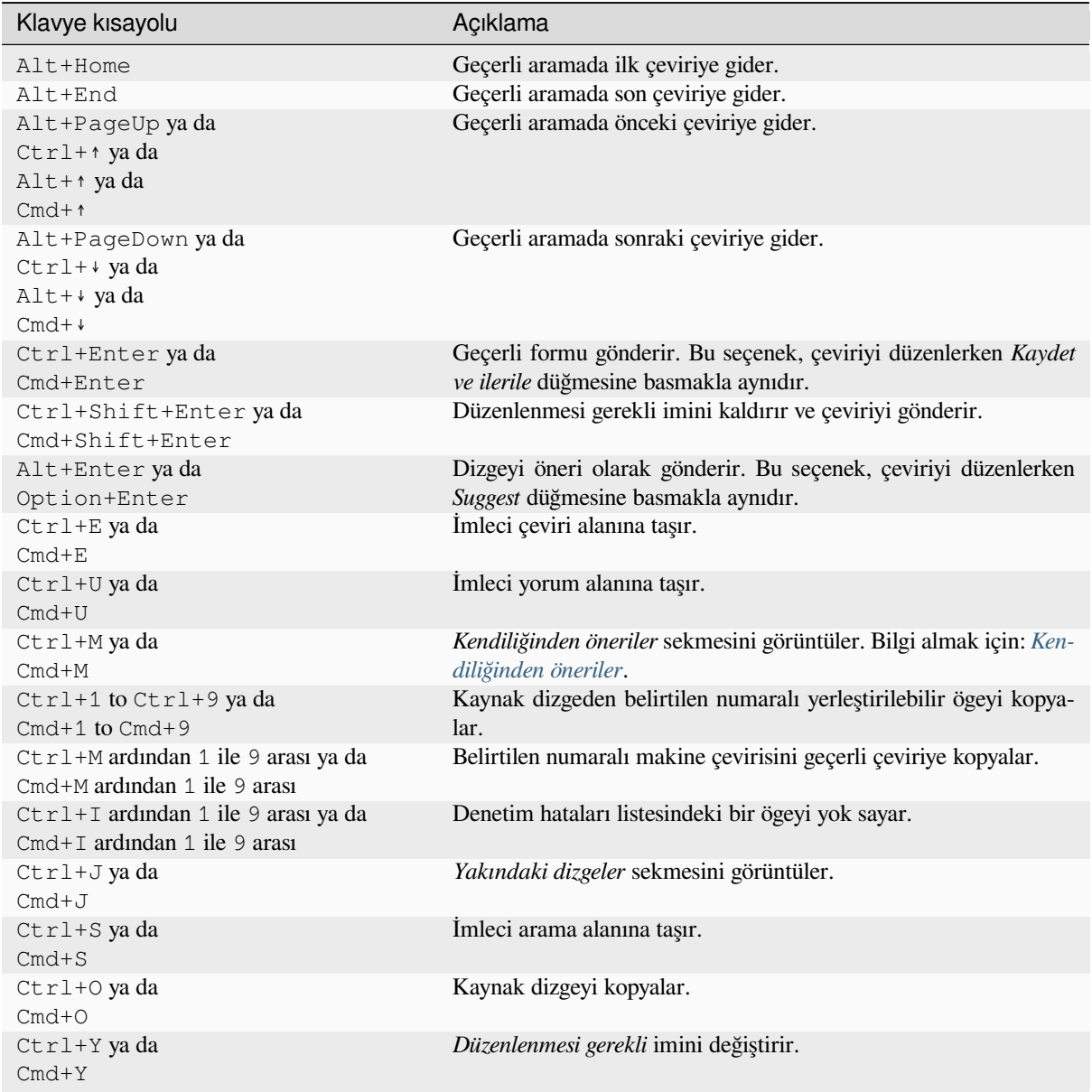

#### **Sanal klavye**

Çeviri alanının hemen üstünde küçük bir görsel klavye satırı görüntülenir. Bu özellik, yerel noktalama işaretlerini (satır her dil için yerel olduğundan) ya da başka türlü yazılması zor karakterleri kullanmak için yararlı olabilir.

Görüntülenen simgeler üç gruba ayrılır:

- *Kullanıcı profili* içinde kullanıcı tarafından yapılandırılmış *Özel karakterler*
- Weblate tarafından sağlanan her dile özel karakterler (örneğin tırnak işaretleri ya da sağdan sola yazılan dillere özgü karakterler)
- *[SPECIAL\\_CHA](#page-6-0)RS* kullanılarak yapılandırılmış karakterl[er](#page-9-0)

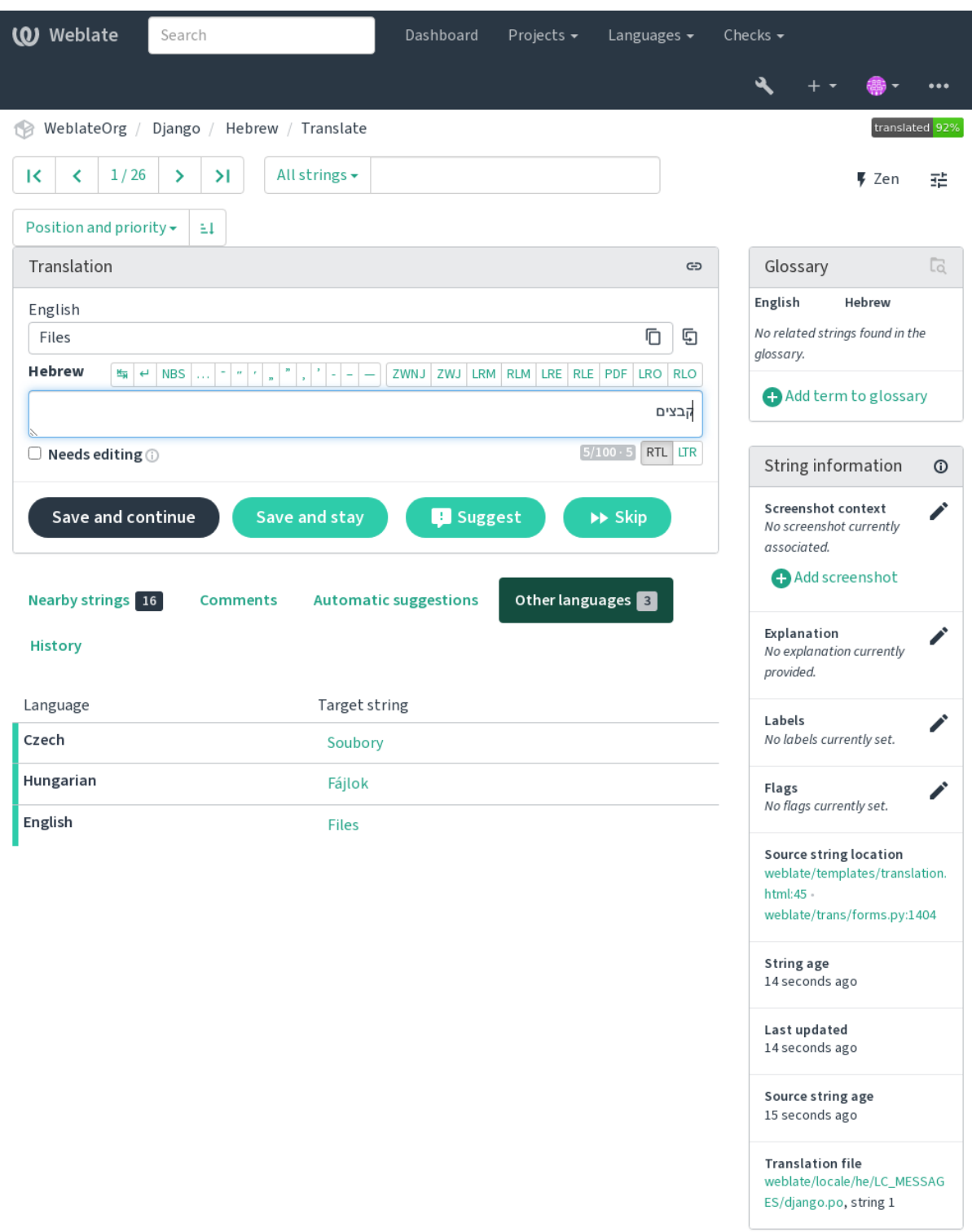

Powered by Weblate 4.18 About Weblate Legal Contact Documentation Donate to Weblate

#### **Çeviri bağlamı**

Bu bağlamsal açıklama, geçerli dizge hakkında açıklayıcı bilgiler sağlar.

#### **Dizge öznitelikleri**

İleti kimliği, bağlam (msgctxt) ya da kaynak kodundaki konum gibi ögeler.

#### **Ekran görüntüleri**

Çevirmenleri dizgenin nerede ve nasıl kullanıldığı konusunda daha iyi bilgilendirmek için Weblate üzerine ekran görüntüleri yüklenebilir. Bilgi almak için: *Dizgeler için görsel bağlam*.

#### **Yakındaki dizgeler**

Çeviri dosyasındaki komşu iletileri görüntüler. Bunlar genellikle çevrilen dizgeye benzer bağlamda bulunur ve çevirinin tutarlı olmasında yararlıdır.

#### **Diğer kullanımlar**

Bir iletinin birden fazla yerde (örneğin birden fazla bileşende) kullanılması durumunda, bunların tutarsız olduğu algılanırsa, bu sekmede tümü görüntülenir (bilgi almak için: *Tutarsız*). Kullanılacak çeviriyi buradan seçebilirsiniz.

#### **Çeviri belleği**

Geçmişte çevrilmiş benzer dizgelere bakabilirsiniz. Bilgi almak için: *[Çeviri be](#page-49-0)lleği*.

#### **Sözlük**

Geçerli iletideki sözcüklerin proje sözlüğündeki karşılıklarını görüntüler.

#### **Son değişiklikler**

Weblate üzerinden yakın zamanda bu iletiyi değiştiren kişilerin listes[i.](#page-363-0)

#### **Proje**

Çevirmenler için proje bilgileri ya da dizgenin projenin kullandığı sürüm denetimi sistemi deposundaki klasörü ya da bağlantısı.

Doğrudan bağlantılar istiyorsanız, çeviri biçimi bunu desteklemelidir.

#### **Çeviri geçmişi**

Her değişiklik varsayılan olarak (bileşen ayarlarından kapatılmadığı sürece) veri tabanına kaydedilir ve geri alınabilir. İsteğe bağlı olarak, temel sürüm denetimi sistemindeki herhangi bir işlemi geri alabilirsiniz.

#### **Çevrilmiş dizgenin uzunluğu**

Weblate, çevrilen dizgenin çok uzun olmamasını sağlamak için çevirinin uzunluğunu birkaç sekilde sınırlayabilir:

- Çeviri için varsayılan sınırlama, kaynak dizgeden on kat daha uzun olmasıdır. Bu özellik, *LI-MIT\_TRANSLATION\_LENGTH\_BY\_SOURCE\_LENGTH* seçeneği ile kapatılabilir. Bu sınırlamaya takılıyorsanız, yanlışlıkla iki dilli olarak ayarlanmış tek dilli bir çeviri kullanıyor olabilirsiniz ve Weblate gerçek kaynak dizgenin çeviri anahtarını yanlış anlıyor olabilir. Bilgi almak için *İki dilli ve tek dilli biçimler*.
- [Çeviri dosyasından ya da im ile tanımlanan en fazla karakt](#page-381-0)er uzunluğu. Bilgi almak için: *Çevirinin en [fazla](#page-381-0) uzunluğu*.
- Piksel cinsinden, imler ile tanımlanan en fazla görüntülenme boyutu. Bilgi almak için: *[Çevirinin en fa](#page-110-0)zla uzunluğu*.

# **1.3.8 Kendiliğinden öneriler**

Yapılandırmaya ve çevrilen dilinize bağlı olarak, Weblate çeşitli makine çevirisi hizmetlerinden ve *Çeviri belleği* üzerinden öneriler sunar. Tüm makine çevirileri, her çeviri sayfasındaki tek bir sekmede görülebilir.

#### <span id="page-23-1"></span>**Ayrıca bakınız:**

Desteklenen araçların listesini *Kendiliğinden önerileri yapılandırmak* bölümünde bulabilirsiniz.

# **1.3.9 Kendiliğinden çeviri**

Dış kaynakları kullanarak çev[iriyi başlatmak için kendiliğinden çevi](#page-331-0)ri özelliğini kullanabilirsiniz. Bu araca *Kendiliğinden çeviri* adı verilmiştir ve bir bileşen ve dil seçtikten sonra *Araçlar* menüsünden erişilebilir:

<span id="page-23-0"></span>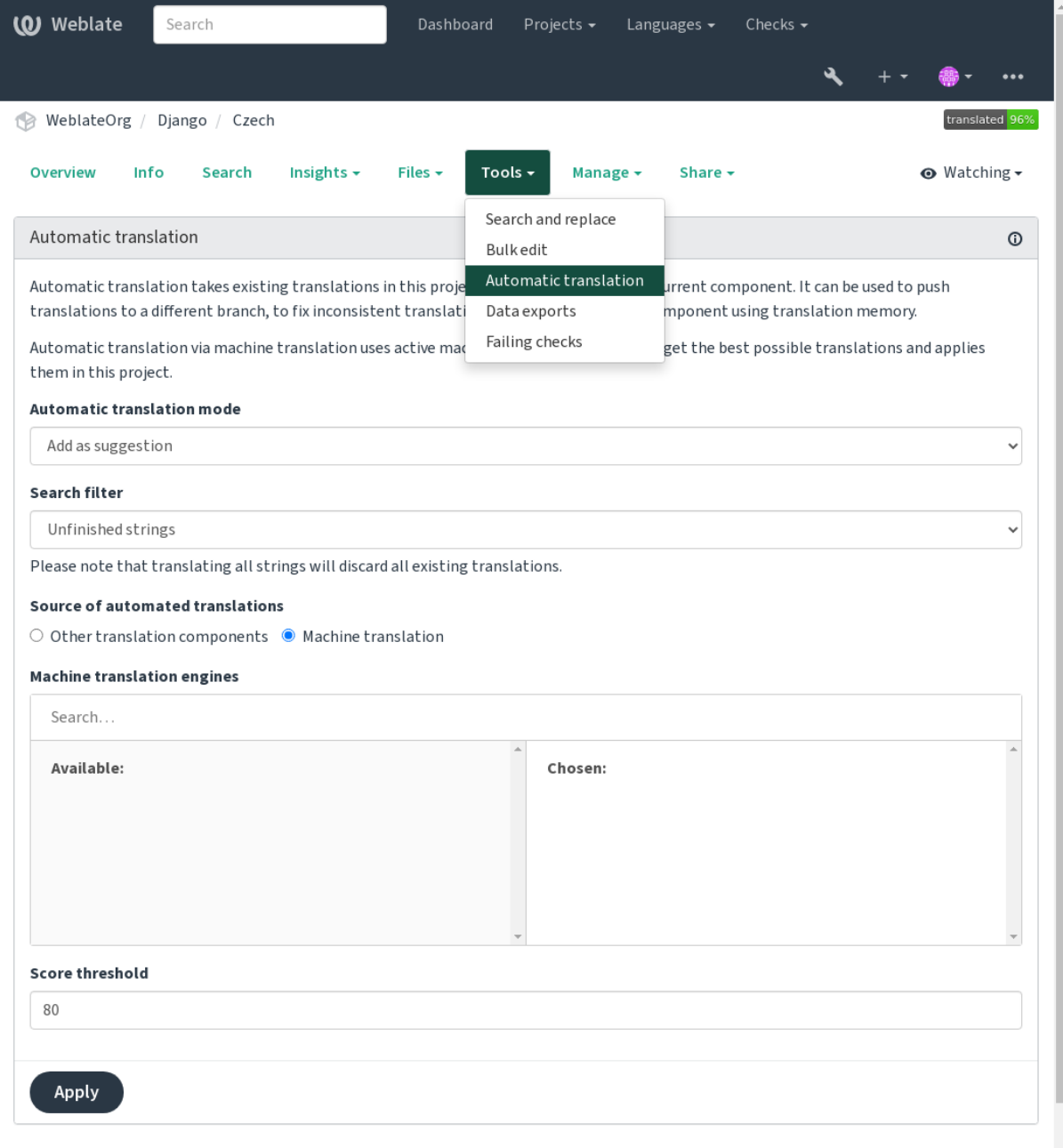

İki şekilde işlem yapılabilir:

• Çeviriler için diğer Weblate bileşenleri kaynak olarak kullanılabilir.

• Belirli bir kalite eşiğinin üzerindeki çevirilerle seçilen makine çevirisi hizmetleri kullanılabilir.

Hangi dizgelerin kendiliğinden çevrileceğini de seçebilirsiniz.

**Uyarı:** Bu işlemin, *Tüm dizgeler* gibi geniş kapsamlı süzgeçlerle kullanıldığında var olan çevirilerin üzerine yazacağını unutmayın.

Farklı bileşenler arasında çeviriyi birleştirmek (uygulama ile site gibi) ya da var olan çevirileri (çeviri belleği) kullanarak yeni bir bileşen için çevirileri önceden hazırlamak gibi çeşitli durumlarda kullanışlıdır.

*Kendiliğinden çevrilmiş* etiketinin görüntülenmesi sorunu düzeltildi.

#### **Ayrıca bakınız:**

*Bileşenler arasında çevirilerin tutarlığını sağlamak*

## **1.3.10 Hızı sınırlamak**

[Arayüzün kötüye kullanılmasını önlemek için, ar](#page-312-1)ama yapma, iletişim formları gönderme ya da çeviri gibi çeşitli işlemlere hız sınırlaması uygulanır. Hız sınırlamasına takıldığınızda, işlemi yeniden yapabilmek için belirli bir süre beklemeniz gerekir.

Varsayılan sınırlar ve ince ayarlar yönetim rehberinde açıklanmıştır. Bilgi almak için: *Hızı sınırlamak*.

## **1.3.11 Arama ve değiştirme**

Terminolojiyi verimli şekilde değiştirin ya da *Araçlar* menüsündeki *Arama ve değiştirme* [seçeneğini k](#page-429-0)ullanarak dizgeleri toplu olarak düzeltin.

**İpucu:** Dizgeleri karıştırma konusunda endişelenmeyin. Bu işlem, asıl değişiklik onaylanmadan önce düzenlenen dizgelerin ön izlemesinin görüntülendiği iki adımda yapılır.

# **1.3.12 Toplu düzenleme**

Toplu düzenleme, belirli sayıda dizge üzerinde tek bir işlem yapılmasına izin verir. Dizgeleri arama ile tanımlarsınız ve eşleşen dizgelere uygulanacak bir değişiklik ayarlarsınız. Şu işlemleri yapabilirsiniz:

- Dizge durumunu değiştirme (örneğin onaylanmamış tüm dizgeler onaylanabilir).
- Çeviri imlerini ayarlama (bilgi almak için: *Parametreleri kullanarak davranışı özelleştirmek*)
- Dizge etiketlerini ayarlama (bilgi almak için: labels)

**İpucu:** Bu araca *Toplu düzenleme* adı verilmiş[tir ve her projenin, bileşenin ya da çevirinin](#page-321-0) *Araçlar* menüsünden erişilebilir.

#### **Ayrıca bakınız:**

*Toplu düzenleme eklentisi*

# **1.3.13 Matris görünümü**

Farklı dilleri verimli bir şekilde karşılaştırmak için matris görünümünü kullanabilirsiniz. Her bileşen sayfasında *Araçlar* menüsü altından erişilebilir. Öncelikle karşılaştırmak istediğiniz tüm dilleri seçin ve seçiminizi onaylayın. Ardından hızlı bir şekilde açıp düzenlemek için herhangi bir çeviriye tıklayabilirsiniz.

Matris görünümü, farklı dillerdeki eksik çevirileri bulmak ve bunları tek bir görünümden hızlı bir şekilde eklemek için de çok iyi bir başlangıç noktasıdır.

# **1.3.14 Zen kipi**

Zen kipine, bir bileşeni çevirirken sağ üstteki *Zen* düğmesine tıklanarak geçilebilir. Çalışma görünümünü basitleştirerek kullanıcı arayüzündeki *Yakındaki dizgeler* ya da *Sözlük* gibi ek ögelerini kaldırır. Çeviri ve onaylama işlemlerinin hızlıca yapılmasını sağlar.

Zen düzenleyiciyi, *Kullanıcı profili* içindeki *Ayarlar* sekmesini kullanarak varsayılan düzenleyiciniz olarak ayarlayabilirsiniz. Kişisel tercihinize göre çevirileri *Yukarıdan aşağıya* ya da *Yan yana* görüntülenecek şekilde ayarlayabilirsiniz.

# **1.4 Çeviril[eri indirm](#page-6-0)ek v[e yük](#page-9-1)lemek**

<span id="page-25-0"></span>Bir çevirinin dosyalarını dışa aktarabilir, değişiklikler yapabilir ve bunları yeniden içe aktarabilirsiniz. Böylece, çevrimdışı çalışabilir ve yapılan değişiklikleri var olan çeviriyle yeniden birleştirebilirsiniz. Bu yöntem, bu arada kaynak değiştirilmiş olsa bile işe yarar.

**Not:** Kullanılabilecek seçenekler *access control* ayarlarıyla sınırlı olabilir.

# **1.4.1 Çevirileri indirme[k](#page-272-0)**

Çevrilebilecek dosyalar proje ya da bileşen panosundaki *Dosyalar* menüsünden indirilebilir.

İlk seçenek, dosyayı depoda bulunan özgün biçiminde indirmektir. Bu durumda, çeviride bekleyen değişiklikler işlenir ve güncel dosya herhangi bir dönüştürme yapılmadan oluşturulur.

Çeviriyi ayrıca, yaygın olarak kullanılan yerelleştirme biçimlerinden birine dönüştürülmüş olarak da indirebilirsiniz. Dönüştürülmüş dosyalar, ek bağlam, yorumlar veya imler gibi Weblate tarafından sağlanan verilerle zenginleştirilir. *Dosyalar* ↓ *İndirmeyi özelleştir* menüsünden çeşitli dosya biçimlerini seçebilirsiniz:

- Gettext PO  $(p \circ)$
- Gettext uzantılı XLIFF (xliff)
- XLIFF 1.1 (xliff11)
- TermBase eXchange (tbx)
- Çeviri belleği takası (tmx)
- Gettext MO (yalnızca çeviri Gettext PO kullanıyorsa kullanılabilir) (mo)
- CSV (csv)
- Excel Open XML (x1sx)
- JSON (yalnızca tek dilli çeviriler için kullanılabilir) (json)
- Android dizge kaynağı (yalnızca tek dilli çeviriler için kullanılabilir) (aresource)
- iOS dizgeleri (yalnızca tek dilli çeviriler için kullanılabilir) (strings)

**İpucu:** Dönüştürülen dosyalarda bulunan içerik, dosya biçimi özelliklerine göre farklılık gösterir. *Çeviri türü yetenekleri* içinde özet bilgiler bulabilirsiniz.

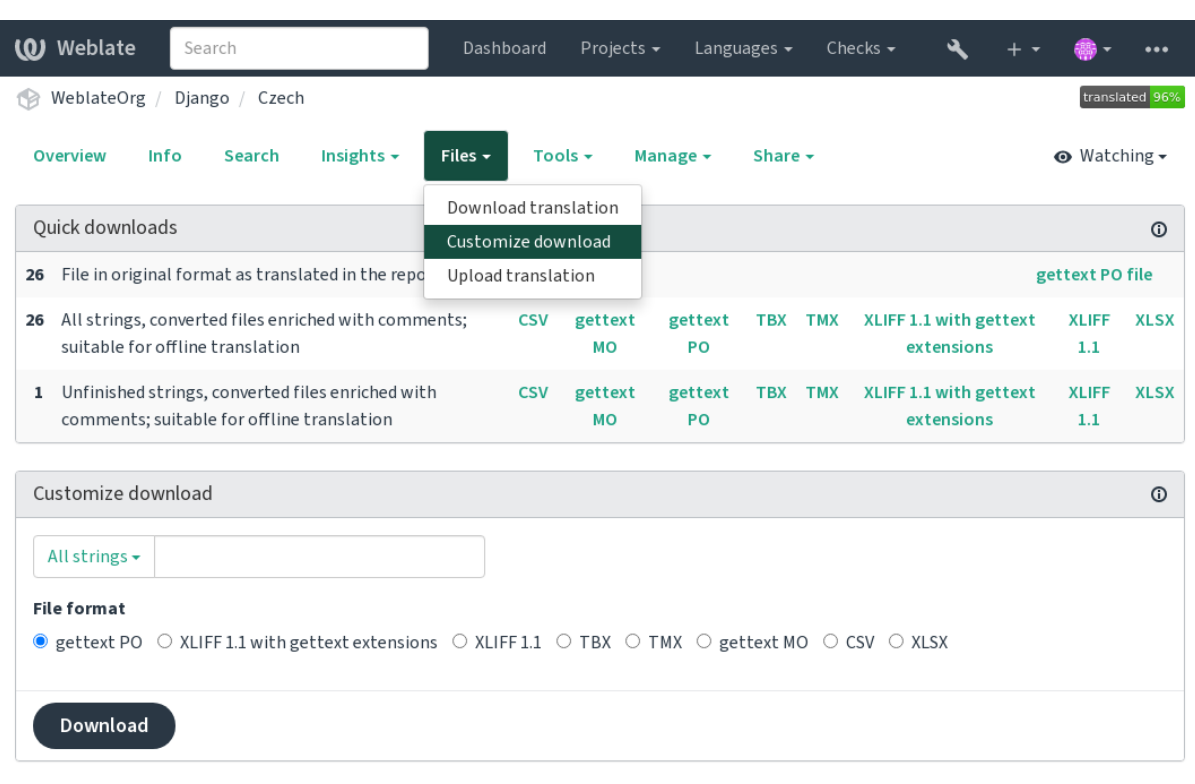

Powered by Weblate 4.18 About Weblate Legal Contact Documentation Donate to Weblate

#### **Ayrıca bakınız:**

```
GET /api/translations/(string:project)/(string:component)/
(string:language)/file/, WEBLATE_EXPORTERS
```
# **1.4.2 [Çevirileri yüklemek](#page-152-0)**

[Değişikliklerinizi yaptıktan sonra,](#page-152-0) *Dosyalar* [menüsünden](#page-393-0) *Çeviriyi yükle* seçeneğini kullanın.

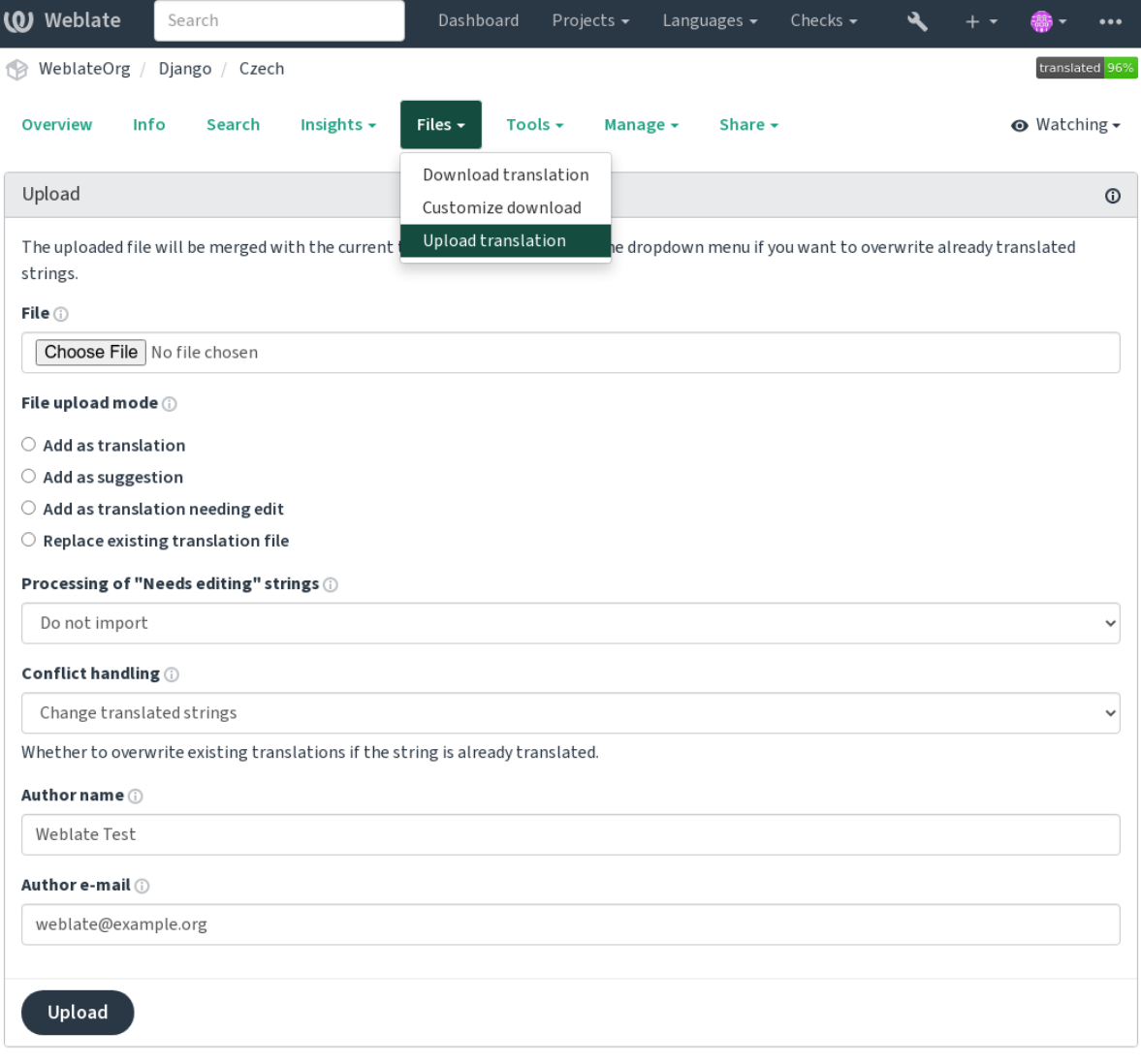

Powered by Weblate 4.18 About Weblate Legal Contact Documentation Donate to Weblate

### **Desteklenen dosya biçimleri**

Desteklenen biçimdeki herhangi bir dosya karşıya yüklenebilir. Ancak yine de çeviri için kullanılan ile aynı dosya biçiminin kullanılması önerilir. Yoksa bazı özellikler düzgün çevrilemeyebilir.

#### **Ayrıca bakınız:**

*Desteklenen dosya biçimleri*, *Çevirileri indirmek ve yüklemek*

#### **İçe aktarma yöntemleri**

Çeviri dosyaları yüklenirken şu seçenekler sunulur:

#### **Çeviri olarak eklensin (translate)**

İçe aktarılan dizgeler, var olan dizgelere çeviri olarak eklenir. En yaygın kullanım örneği ve varsayılan davranış budur.

Yalnızca yüklenen dosyadaki çeviriler kullanılır ve ek içerikler kullanılmaz.

#### **Öneri olarak eklensin (suggest)**

İçe aktarılan dizgeler öneri olarak eklenir. Yüklenen dizgelerinizin onaylanmasını istediğinizde bunu kullanın.

Yalnızca yüklenen dosyadaki çeviriler kullanılır ve ek içerikler kullanılmaz.

#### **Düzenlenmesi gerekli çeviri olarak eklensin (fuzzy)**

İçe aktarılan dizgeler, düzenlenmesi gerekli çeviriler olarak eklenir. Bu seçenek, çevirilerin kullanılmasını ve aynı zamanda onaylanmasını istediğinizde yararlı olabilir.

Yalnızca yüklenen dosyadaki çeviriler kullanılır ve ek içerikler kullanılmaz.

#### **Var olan çeviri dosyası değiştirilsin (replace)**

Var olan dosya yeni içerikle değiştirilir. Bu seçenek var olan çevirilerin kaybına neden olabileceğinden dikkatli kullanın.

#### **Kaynak dizgeler güncellensin (source)**

İki dilli çeviri dosyasındaki kaynak dizgeleri günceller. Bu seçenek, *PO dosyalarını POT ile eşleştirerek güncelleme (msgmerge)* eklentisi gibi işler.

Bu seçenek yalnızca bazı dosya biçimleri için kullanılabilir.

#### **Yeni dizgeler eklensin (add)**

[Çeviriye yalnızca ye](#page-357-0)ni dizgeleri ekler. Var olan dizgeleri atlar.

Hem yeni dizgeleri eklemek hem de var olan çevirileri güncellemek istiyorsanız, dosyayı *Çeviri olarak eklensin* seçeneği ile ikinci kez yükleyin.

Bu seçenek yalnızca *Dizge yönetimi* seçeneği açıkken kullanılabilir.

Yüklenen dosyadan yalnızca kaynak, çeviri ve anahtar (bağlam) kullanılır.

#### **Ayrıca bakınız:**

*POST [/api/t](#page-294-0)ranslations/(string:project)/(string:component)/ (string:language)/file/*

#### **[Çakışmaları işlemek](#page-153-0)**

[Yüklenen dizgelerden önceden çevr](#page-153-0)ilmiş olanların nasıl işleneceğini belirler.

#### **Düzenlenmesi gerekli dizgeler**

İçe aktarılan dosyadaki düzenlenmesi gereken dizgelerin nasıl işleneceği ile ilgili bir seçenek de vardır. Bu tür dizgeler şu üç yöntemden biriyle işlenebilir: İçe aktarılmasın, Düzenlenmesi gerekli olarak içe aktarılsın ya da Çevrilmiş olarak içe aktarılsın.

#### **Sorumluluğu değiştirmek**

Yönetici izinleriyle, yüklenen dosyanın yazarını da belirtebilirsiniz. Dosyayı başka bir şekilde aldıysanız ve asıl yazarın çevirmen hesabını var olan çevirilerle birleştirmek isterseniz yararlı olabilir.

# **1.5 Sözlük**

<span id="page-29-0"></span>Her projede, terminolojiyi tutmak için kolay erişilen bir veya daha fazla sözlük bulunabilir. Sözlük, çevirilerin tutarlılığının korunmasını kolaylaştırır.

Her dilin bağımsız olarak yönetilebilen bir sözlüğü vardır. Ancak proje yöneticilerinin ve farklı dillerdeki çevirmenlerin de diller arası tutarlılığı korumalarına yardımcı olan tek bir bileşen biçiminde tutulurlar. Çevrilmekte olan dizge içindeki sözcüklere karşılık gelen sözlük terimleri, çeviri düzenleyicisinin yan çubuğunda görüntülenir.

**İpucu:** Siz etkinleştirmediğiniz sürece kalite denetimlerinde sözlük terimleri kullanılmaz. Bilgi almak için *Sözlük ile uyumlu değil*.

# **[1.5.1](#page-35-0) Sözlükleri yönetmek**

4.5 sürümünde değişti: Sözlükler artık normal çeviri bileşenleridir ve yorum yapmak, uzak bir depoda tutmak veya açıklama eklemek gibi tüm Weblate özellikleri kullanılabilir.

*Sözlük olarak kullanılsın* seçeneğini açarak herhangi bir bileşeni sözlük olarak kullanabilirsiniz. Bir proje için birden çok sözlük oluşturabilirsiniz.

Belirli bir projen için boş bir sözlük, projeyle birlikte kendiliğinden oluşturulur. Sözlükler, aynı projenin tüm bile[şenleri arasında ve isteğe](#page-298-0) bağlı olarak ilgili sözlük bileşeninden *Projelerde paylaşım* ile diğer projelerle paylaşılır.

Sözlük bileşeni, Weblate üzerindeki renkli etiket eklenmiş diğer bileşenlere benzer:

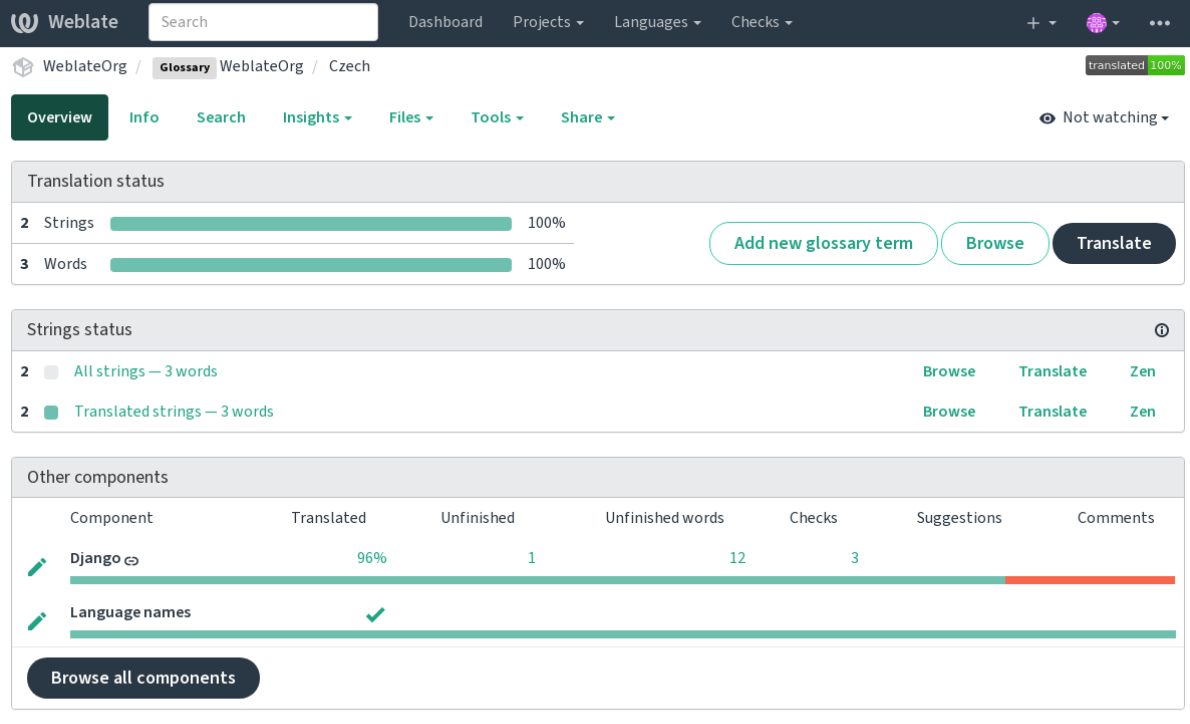

Powered by Weblate 4.18 About Weblate Legal Contact Documentation Donate to Weblate

#### Tüm sözlük terimlerine göz atın:

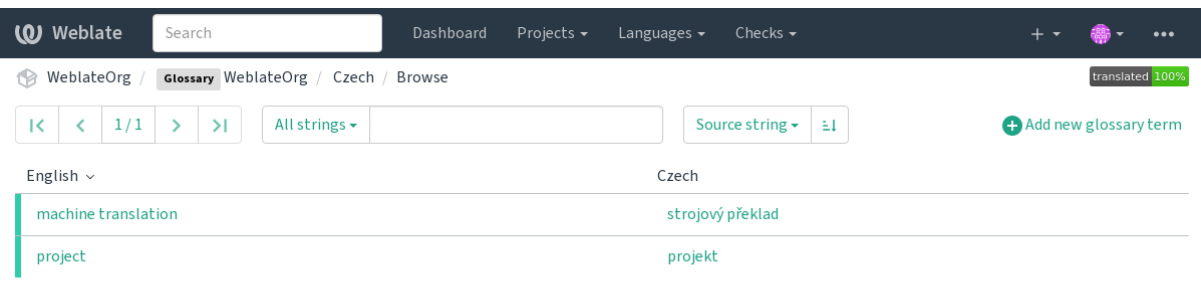

Powered by Weblate 4.18 About Weblate Legal Contact Documentation Donate to Weblate

ya da bunları herhangi bir çeviri olarak düzenleyin.

## **1.5.2 Sözlük terimleri**

Sözlük terimleri, normal dizgelerle aynı şekilde çevrilir. Her terim için *Araçlar* menüsünü kullanarak ek özellikleri değiştirebilirsiniz.

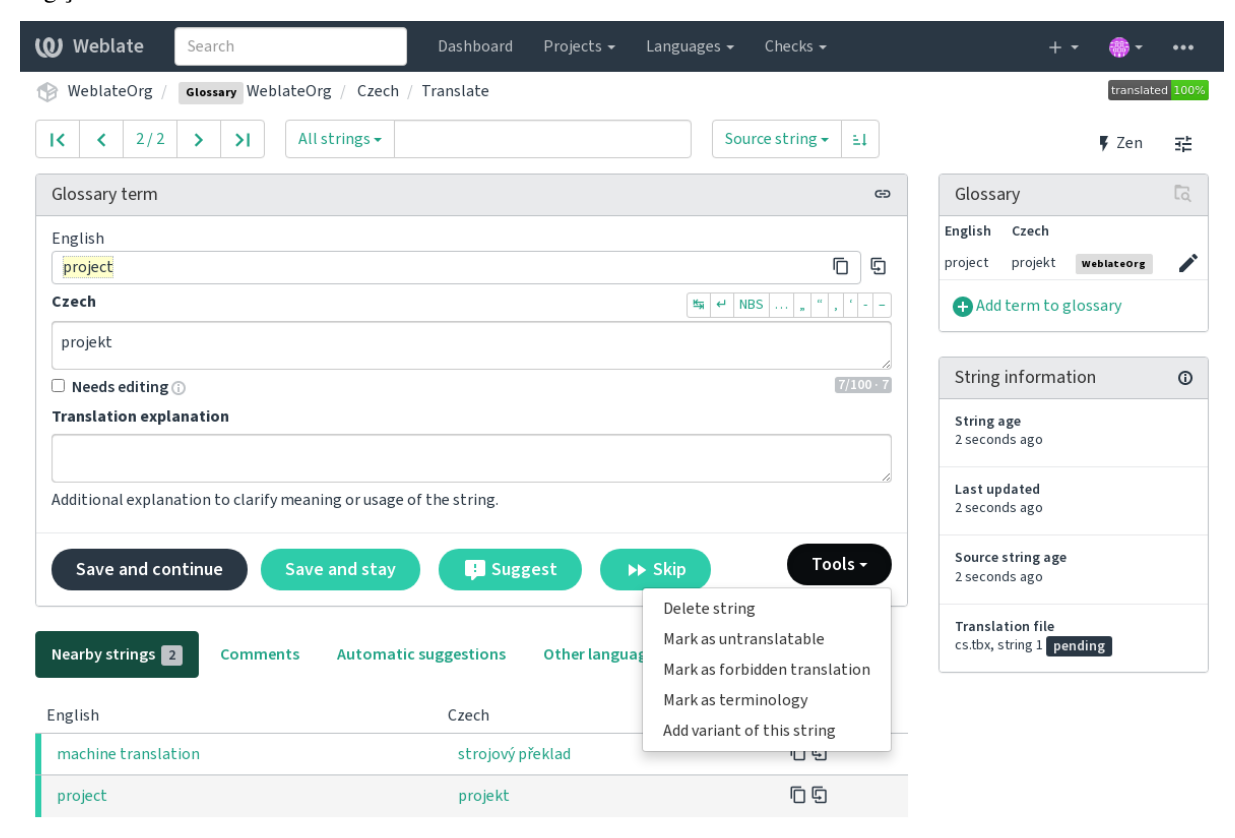

Powered by Weblate 4.18 About Weblate Legal Contact Documentation Donate to Weblate

#### **Çevrilemez terimler**

#### 4.5 sürümünde geldi.

Belirli sözlük terimi çevirilerini, toplu olarak düzenleyerek, imine yazarak ya da *Araçlar* ↓ *Çevrilemez olarak imle* seçeneğini kullanarak salt okunur olarak imlemek, çevrilemeyecekleri anlamına gelir. Bu seçeneği, diğer dillerde değiştirilmemesi gereken marka adları veya diğer terimler için kullanabilirsiniz. Salt okunur terimler sözlük yan çubuğunda görsel olarak vurgulanır.

#### **Ayrıca bakınız:**

*Parametreleri kullanarak davranışı özelleştirmek*

#### **Yasaklı çeviriler**

[4.5 sürümünde geldi.](#page-321-0)

Belirli sözlük terimi çevirilerini, toplu olarak düzenleyerek, imine yazarak ya da *Araçlar* ↓ *Yasak çeviri olarak imle* seçeneğini kullanarak yasak olarak imlemek, **kullanılmayacakları** anlamına gelir. Bu seçeneği, anlamı belirsiz ya da beklenmedik olan sözcükleri açıklığa kavuşturmak için kullanabilirsiniz.

#### **Ayrıca bakınız:**

*Parametreleri kullanarak davranışı özelleştirmek*

#### **Terminoloji**

[4.5 sürümünde geldi.](#page-321-0)

Belirli sözlük terimlerini, toplu olarak düzenleyerek, imine yazarak ya da *Araçlar* ↓ *Terminoloji olarak imle* seçeneğini kullanarak terminoloji olarak imlemek, kayıtların tüm dillerdeki sözlüklere ekleneceği anlamına gelir. Bu seçeneği, tüm dillerde anlamının tutarlı olması ve iyi düşünülmesi gereken önemli terimler için kullanabilirsiniz.

#### **Ayrıca bakınız:**

*Parametreleri kullanarak davranışı özelleştirmek*

#### **Çeşitler**

<span id="page-31-1"></span>[Çeşitler, dizgeleri birlikte gruplandırmak için ge](#page-321-0)nel bir yol sağlar. Tüm terim çeşitleri, çeviri sırasında sözlük kenar çubuğunda listelenir.

**İpucu:** Bir terim için kısaltmalar ya da daha kısa ifadeler eklemek için bunu kullanabilirsiniz.

#### **Ayrıca bakınız:**

variants

# **1.6 Denetimler ve düzeltmeler**

<span id="page-31-0"></span>Kalite denetimleri, yaygın çevirmen hatalarını yakalamaya yardımcı olarak çevirinin iyi durumda olmasını sağlar. Yanlış pozitif sonuçlarda denetimler yok sayılabilir.

Denetimi başarısız olan bir çeviri gönderildikten hemen sonra kullanıcıya görüntülenir:

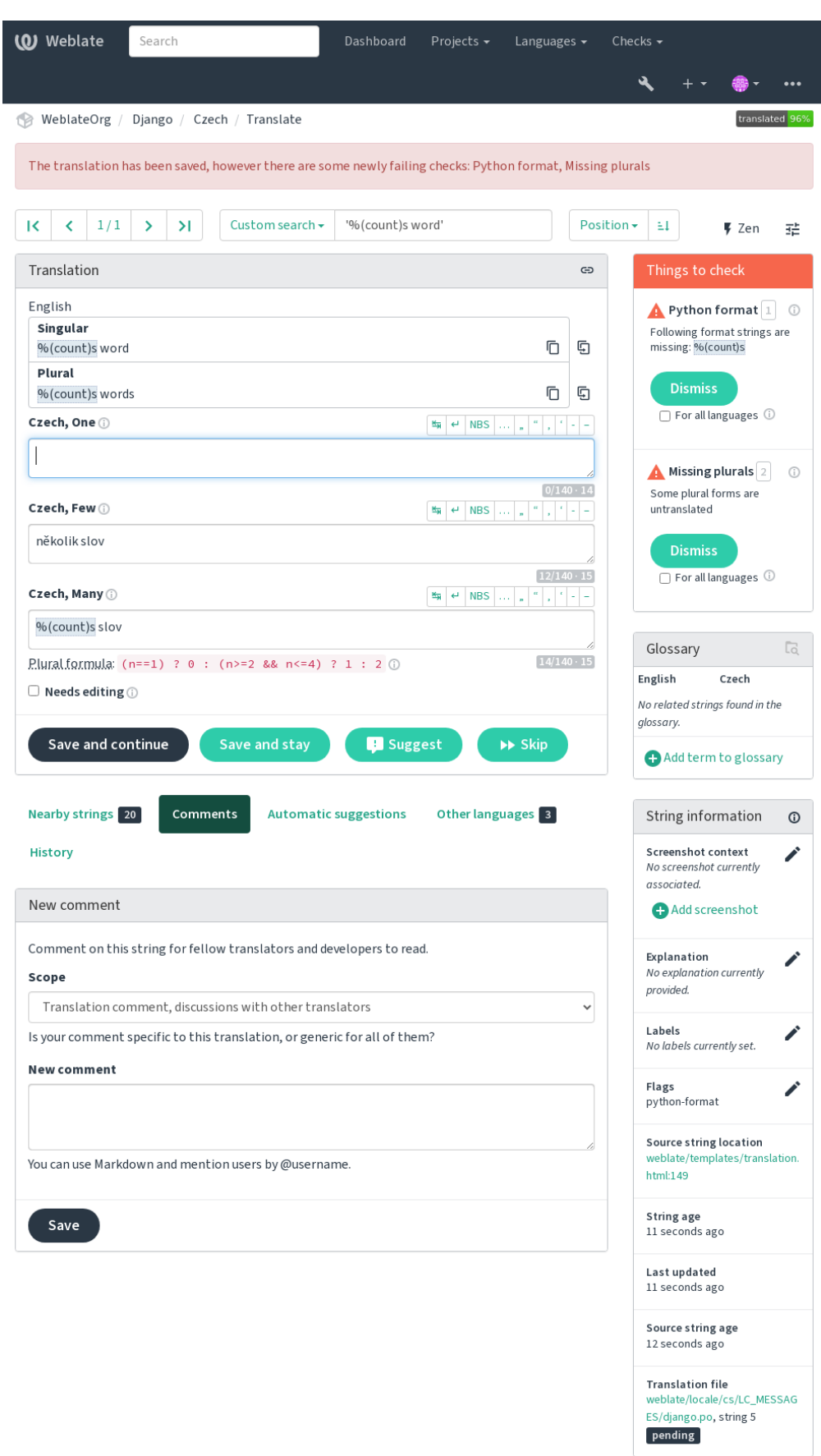

Powered by Weblate 4.18 About Weblate Legal Contact Documentation Donate to Weblate

# **1.6.1 Kendiliğinden düzeltmeler**

*Kalite denetimleri* yanında, Weblate çevrilmiş dizgelerdeki bazı yaygın hataları kendiliğinden düzeltebilir. Hatalı çeviriler eklememesi için dikkatli kullanın.

#### **Ayrıca bakınız:**

*[AUTOFIX\\_LIST](#page-33-0)*

#### **Sondaki üç nokta değiştirici**

[Kaynak dizge ile tu](#page-366-0)tarlı olması için sondaki üç ayrı noktayı (...) bir üç nokta karakteri (…) ile değiştirir.

#### **Sıfır genişlikli boşluk kaldırma**

Çeviride genellikle sıfır genişlikli boşluklar istenmez. Bu düzeltme, kaynak dizgede de bulunmadığı sürece bunları kaldırır.

#### **Denetim karakterlerini kaldırma**

Çevirideki tüm denetim karakterlerini kaldırır.

#### **Devanagari danda**

Devanagari'deki yanlış cümle sonunu Devanagari danda ([2]) ile değiştirir.

#### **Güvenli olmayan HTML temizleme**

"Güvenli html" imi ile açıldığında, HTML markup kodunu temizler.

#### **Ayrıca bakınız:**

*Güvenli olmayan HTML*

#### **Başta ve sonraki beyaz boşlukları düzeltme**

[Başta ve sondaki boşlu](#page-60-0)kları kaynak dizgeyle tutarlı hale getirir. Dizgenin işlenecek bölümlerini atlamak için ignore-begin-space ve ignore-end-space imleri ile ince ayar yapılabilir.

### **1.6.2 Kalite denetimleri**

<span id="page-33-0"></span>Weblate, dizgeler üzerinde çok çeşitli kalite denetimleri yapar. Aşağıdaki bölümde bunlar daha ayrıntılı olarak açıklanmaktadır. Ayrıca dile özgü denetimler de vardır. Hatalı çalışan bir denetim varsa lütfen bir hata bildiriminde bulunun.

#### **Ayrıca bakınız:**

*CHECK\_LIST*, *Parametreleri kullanarak davranışı özelleştirmek*

# **1.6.3 Çeviri denetimleri**

Her çeviri değişikliğinde yapılır ve çevirmenlerin çeviri kalitesini korumasına yardımcı olur.

#### **BBCode kodlaması**

#### **Özet**

Çevirideki BBCode kaynaktaki ile aynı değil

#### **Kapsam**

çevrilmiş dizgeler

#### **Denetim sınıfı**

weblate.checks.markup.BBCodeCheck

#### **Belirteci denetle** bbcode

#### **Yok sayılacak im**

ignore-bbcode

BBCode, bir iletinin önemli bölümlerini koyu veya italik olarak vurgulamak gibi basit kod imlerini ele alır.

Bu denetim, kaynaktaki kod imlerinin çeviride de bulunmasını sağlar.

**Not:** BBCode algılama yöntemi şu anda oldukça basittir. Bu nedenle bu denetim yanlış pozitif sonuçlar verebilir.

#### **Art arda yinelenen sözcükler var**

4.1 sürümünde geldi.

#### **Özet**

Metinde aynı sözcük üst üste iki kez geçiyor:

#### **Kapsam**

çevrilmiş dizgeler

#### **Denetim sınıfı**

weblate.checks.duplicate.DuplicateCheck

#### **Belirteci denetle**

duplicate

#### **Yok sayılacak im**

ignore-duplicate

Bir çeviride ardışık yinelenen sözcüklerin olup olmadığını denetler. Bu durum genellikle çeviride bir hata olduğunu gösterir.

**İpucu:** Bu denetim, yanlış pozitif sonuçları önlemek için dile özgü kuralları kullanır. Sizin durumunuzda yanlış bir şekilde tetiklenirse, bize bildirin. Bilgi almak için: *Weblate sorunlarını bildirmek*.

#### **Sözlük ile uyumlu değil**

<span id="page-35-0"></span>4.5 sürümünde geldi.

#### **Özet**

Çeviri, bir sözlükte tanımlanmış terimlerle uyumlu değil.

#### **Kapsam**

çevrilmiş dizgeler

#### **Denetim sınıfı**

weblate.checks.glossary.GlossaryCheck

#### **Belirteci denetle**

check\_glossary

#### **Etkinleştirilecek im**

check-glossary

#### **Yok sayılacak im**

ignore-check-glossary

Bu denetimin check-glossary imi ile açılması gerekir (bilgi almak için: *Parametreleri kullanarak davranışı özelleştirmek*). Lütfen etkinleştirmeden önce şunları göz önüne alın:

- Dizgenin çeviri ile tam olarak eşleşip eşlemediğine bakar. Sözlükte tüm çeşitlerdeki terimlerin bulunması beklenir.
- [Her di](#page-321-0)zgeyi sözlük ile karşılaştırarak denetlemek zorlayıcı olur. Weblate [üzerinde dizgeleri içe aktarma ya da](#page-321-0) çevirme gibi denetimlerin çalıştırılması gereken tüm işlemleri yavaşlatır.
- Ayrıca *Çeviri değiştirilmemiş* içinde çevrilemez sözlük terimlerini de değerlendirir.

#### **Ayrıca bakınız:**

*Sözlük*, *Parametreleri kullanarak davranışı özelleştirmek*, *Çeviri imleri*

### **Çift boşluk**

**[Özet](#page-321-0)**

Çeviride çift boşluk var

#### **Kapsam**

çevrilmiş dizgeler

#### **Denetim sınıfı**

weblate.checks.chars.DoubleSpaceCheck

#### **Belirteci denetle**

double\_space

#### **Yok sayılacak im**

ignore-double-space

Alanla ilgili diğer denetimlerde yanlış pozitif sonuçları önlemek için çeviride çift boşluk olup olmadığını denetler.

Kaynakta çift boşluk bulunduğunda bunun kasıtlı olduğu varsayılarak denetim yok sayılır.
# **Biçimlendirilmiş dizgeler**

Kaynak dizgelerdeki biçimlendirmenin çeviride de olup olmadığını denetler. Çeviride biçim dizgelerinin atlanması genellikle ciddi sorunlara neden olur. Bu nedenle dizgelerdeki biçimlendirme genellikle kaynakla aynı olmalıdır.

<span id="page-36-0"></span>Weblate, biçim dizgelerinin çeşitli dillerde denetlenmesini destekler. Denetim, yalnızca bir dizge uygun şekilde imlenirse (C biçimi için *c-format* gibi) kendiliğinden etkinleştirilmez. Gettext bunu kendiliğinden ekler. Ancak büyük olasılıkla diğer dosya biçimleri için ya da PO dosyalarınız **xgettext** tarafından oluşturulmamışsa el ile eklemeniz gerekir.

Bu, her birim içinde (bilgi almak için *Kaynak dizgeler ile ilgili ek bilgiler*) ya da *Bileşen yapılandırması* içinde yapılabilir. Her bileşen için tanımlanması daha basittir. Bununla birlikte dizgenin bir biçimlendirme dizgesi olarak yorumlanmaması yanlış pozitif sonuçlara yol açabilir. Ancak biçim dizgesi söz dizimi kullanılır.

**İpucu:** Weblate üzerinde belirli bir bi[çim denetimi yoksa, genel](#page-315-0) *Yer belirticiler* se[çeneğini kullanabilirsin](#page-289-0)iz.

Denetimin yanında, bu seçenek çeviri dizgelerine kolayca eklemek için biçimlendirme dizgelerini vurgular:

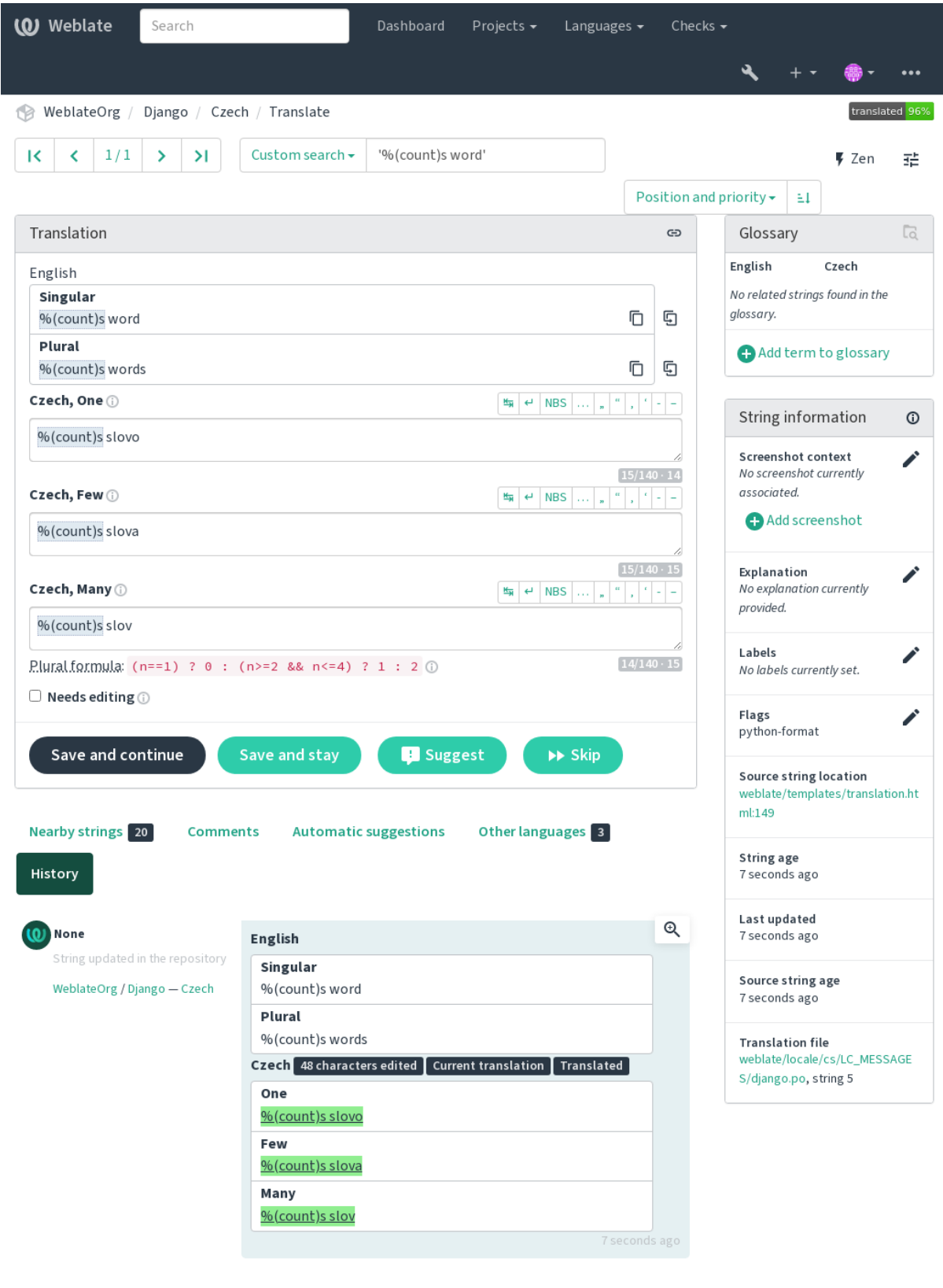

Browse all string changes

Powered by Weblate 4.18 About Weblate Legal Contact Documentation Donate to Weblate

#### **AngularJS değer ekleme dizgesi**

# **Özet**

AngularJS değer ekleme dizgeleri kaynak ile aynı değil

# **Kapsam**

çevrilmiş dizgeler

# **Denetim sınıfı**

weblate.checks.angularjs.AngularJSInterpolationCheck

#### **Belirteci denetle**

angularjs\_format

# **Etkinleştirilecek im**

angularjs-format

#### **Yok sayılacak im**

ignore-angularjs-format

# **Adlandırılmış biçim dizgesi örneği**

Hesap bakiyeniz {{amount}} {{ currency }}

#### **Ayrıca bakınız:**

*Biçimlendirilmiş dizgeler*, AngularJS metin değer ekleme

# **C biçimi**

# **Özet**

C biçim dizgesi kaynaktaki ile aynı değil

# **Kapsam**

çevrilmiş dizgeler

# **Denetim sınıfı**

weblate.checks.format.CFormatCheck

#### **Belirteci denetle**

c\_format

# **Etkinleştirilecek im**

c-format

# **Yok sayılacak im**

ignore-c-format

#### **Basit biçim dizgesi örneği**

Sepette %d elma var

# **Konum biçim dizgesi örneği**

Hesap bakiyeniz %1\$d %2\$s

### **Ayrıca bakınız:**

*Biçimlendirilmiş dizgeler***,** C biçim dizgeleri, C printf biçimi

# **C# biçimi**

# **Özet**

C# biçim dizgesi kaynaktaki ile aynı değil

# **Kapsam**

çevrilmiş dizgeler

# **Denetim sınıfı**

weblate.checks.format.CSharpFormatCheck

# **Belirteci denetle**

c\_sharp\_format

# **Etkinleştirilecek im**

c-sharp-format

# **Yok sayılacak im**

ignore-c-sharp-format

# **Konum biçim dizgesi örneği**

Sepette {0} elma var

# **Ayrıca bakınız:**

*Biçimlendirilmiş dizgeler*, C# dizge biçimi

# **ECMAScript kalıbı sabitleri**

# **Özet**

ECMAScript kalıbı sabitleri kaynakla aynı değil

# **Kapsam**

çevrilmiş dizgeler

# **Denetim sınıfı**

weblate.checks.format.ESTemplateLiteralsCheck

# **Belirteci denetle**

es\_format

# **Etkinleştirilecek im**

es-format

# **Yok sayılacak im**

ignore-es-format

# **Değer ekleme örneği**

Sepette \${number} elma var

# **Ayrıca bakınız:**

*Biçimlendirilmiş dizgeler*, Kalıp sabitleri

#### **i18next değer eklemesi**

4.0 sürümünde geldi.

# **Özet**

I18next değer eklemesi kaynaktaki ile aynı değil

#### **Kapsam**

çevrilmiş dizgeler

#### **Denetim sınıfı**

weblate.checks.format.I18NextInterpolationCheck

#### **Belirteci denetle**

i18next\_interpolation

#### **Etkinleştirilecek im**

i18next-interpolation

#### **Yok sayılacak im**

ignore-i18next-interpolation

#### **Değer ekleme örneği**

Sepette {{number}} elma var

#### **İç içe geçme örneği**

Sepette \$t(number) elma var

#### **Ayrıca bakınız:**

*Biçimlendirilmiş dizgeler*, i18next değer eklemesi

# **ICU MessageFormat**

#### 4.9 sürümünde geldi.

#### **Özet**

ICU MessageFormat dizgelerinde söz dizimi hataları ve/veya yer belirtici uyuşmazlıkları var.

#### **Kapsam**

çevrilmiş dizgeler

#### **Denetim sınıfı**

weblate.checks.icu.ICUMessageFormatCheck

#### **Belirteci denetle**

icu\_message\_format

#### **Etkinleştirilecek im**

icu-message-format

#### **Yok sayılacak im**

ignore-icu-message-format

#### **Değer ekleme örneği**

Sepette {number, plural, one {bir elma} other {# elma var}}.

Bu denetim, hem saf ICU MessageFormat iletilerini hem de basit XML kod imleri olan ICU biçimini destekler. XML desteğini seçerek ya da belirli alt denetimleri devre dışı bırakarak icu-flags:\* seçeneği ile bu denetimin davranışını yapılandırabilirsiniz. Örneğin, aşağıdaki im çoğul alt iletilerin doğrulanmasını devre dışı bırakırken XML desteğini etkinleştirir:

icu-message-format, icu-flags:xml:-plural\_selectors

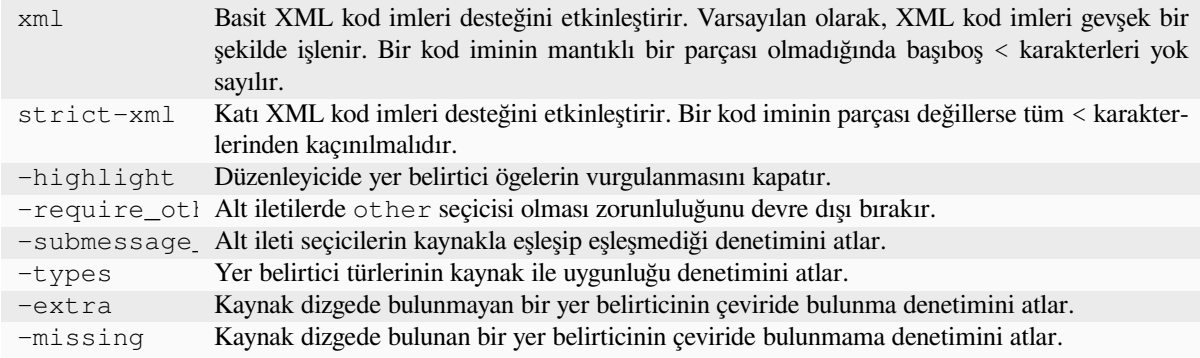

Ayrıca, strict-xml etkinleştirilmemiş ancak xml etkinleştirilmiş olduğunda, tüm XML kod imlerinin belirli bir dizgeyle başlamasını zorunlu kılmak için icu-tag-prefix:PREFIX imini kullanabilirsiniz. Örneğin, aşağıdaki im, yalnızca <x: ile başlayan XML kod imlerinin eşleştirilmesini sağlar:

icu-message-format, icu-flags:xml, icu-tag-prefix:"x:"

Bu, <x:link>buraya tıklayın</x:link> ile eşleşir, ama <strong>bu</strong> ile eşleşmez.

#### **Ayrıca bakınız:**

*ICU MessageFormat söz dizimi*, *Biçimlendirilmiş dizgeler*, ICU: İletileri biçimlendirmek, Format.JS: İleti söz dizimi

#### **Java biçimi**

#### **Özet**

Java biçim dizgesi kaynaktaki ile aynı değil

# **Kapsam**

çevrilmiş dizgeler

#### **Denetim sınıfı**

weblate.checks.format.JavaFormatCheck

#### **Belirteci denetle**

java\_printf\_format

#### **Etkinleştirilecek im**

java-printf-format

#### **Yok sayılacak im**

ignore-java-printf-format

### **Basit biçim dizgesi örneği**

Sepette %d elma var

# **Konum biçim dizgesi örneği**

Hesap bakiyeniz %1\$d %2\$s

4.14 sürümünde değişti: Bu eskiden java-format imi ile değiştirilirdi. GNU gettext ile tutarlılık için değiştirildi.

#### **Ayrıca bakınız:**

*Biçimlendirilmiş dizgeler*, Java biçim dizgesi

#### **Özet**

Java MessageFormat dizgesi kaynaktaki ile aynı değil

#### **Kapsam**

çevrilmiş dizgeler

#### **Denetim sınıfı**

weblate.checks.format.JavaMessageFormatCheck

#### **Belirteci denetle**

java\_format

#### **Koşulsuz olarak etkinleştirilecek im**

java-format

#### **Kendiliğinden algılamayı etkinleştirecek im**

auto-java-messageformat, yalnızca kaynakta bir biçim dizgesi varsa denetimi etkinleştirir

#### **Yok sayılacak im**

ignore-java-format

#### **Konum biçim dizgesi örneği**

Sepette {0} elma var

4.14 sürümünde değişti: Bu eskiden java-messageformat imi ile değiştiriliyordu. GNU gettext ile tutarlılık için değiştirildi.

Bu denetim, biçim dizgesinin Java MessageFormat sınıfı için geçerli olduğunu doğrular. Yaylı parantezlerdeki biçim dizgelerini eşleştirmenin yanında, özel bir anlamı olduğu için tek tırnakları da doğrular. Tek tırnak ''' şeklinde yazılmalıdır. Eşleştirilmediğinde, alıntılamanın başlangıcı olarak kabul edilir ve dizge işlenirken gösterilmez.

#### **Ayrıca bakınız:**

*Biçimlendirilmiş dizgeler*, Java Message biçimi

#### **JavaScript biçimi**

**Özet**

JavaScript biçim dizgesi kaynaktaki ile aynı değil

# **Kapsam**

çevrilmiş dizgeler

#### **Denetim sınıfı**

weblate.checks.format.JavaScriptFormatCheck

### **Belirteci denetle**

javascript\_format

#### **Etkinleştirilecek im**

javascript-format

#### **Yok sayılacak im**

ignore-javascript-format

# **Basit biçim dizgesi örneği**

Sepette %d elma var

#### **Ayrıca bakınız:**

*Biçimlendirilmiş dizgeler*, JavaScript dizge biçimi

# **Lua biçimi**

# **Özet**

Lua biçim dizgesi kaynaktaki ile aynı değil

# **Kapsam**

çevrilmiş dizgeler

# **Denetim sınıfı**

weblate.checks.format.LuaFormatCheck

# **Belirteci denetle**

lua\_format

# **Etkinleştirilecek im**

lua-format

# **Yok sayılacak im**

ignore-lua-format

# **Basit biçim dizgesi örneği**

Sepette %d elma var

# **Ayrıca bakınız:**

*Biçimlendirilmiş dizgeler*, Lua dizge biçimi

# **Object Pascal biçimi**

# **Özet**

Object Pascal biçim dizgesi kaynaktaki ile aynı değil

# **Kapsam**

çevrilmiş dizgeler

# **Denetim sınıfı**

weblate.checks.format.ObjectPascalFormatCheck

# **Belirteci denetle**

object\_pascal\_format

# **Etkinleştirilecek im**

object-pascal-format

# **Yok sayılacak im**

ignore-object-pascal-format

# **Basit biçim dizgesi örneği**

Sepette %d elma var

# **Ayrıca bakınız:**

*Biçimlendirilmiş dizgeler*, Object Pascal biçimlendirme dizgeleri, Free Pascal biçimlendirme dizgeleri Delphi biçimlendirme dizgeleri

# **Yüzde yer belirticileri**

#### 4.0 sürümünde geldi.

# **Özet**

Yüzde yer belirticileri kaynakla aynı değil

#### **Kapsam**

çevrilmiş dizgeler

# **Denetim sınıfı**

weblate.checks.format.PercentPlaceholdersCheck

#### **Belirteci denetle**

percent\_placeholders

#### **Etkinleştirilecek im**

percent-placeholders

#### **Yok sayılacak im**

ignore-percent-placeholders

#### **Basit biçim dizgesi örneği**

Burada %number% elma var

#### **Ayrıca bakınız:**

*Biçimlendirilmiş dizgeler*,

#### **Perl biçimi**

# **Özet**

Perl biçim dizgesi kaynaktaki ile aynı değil

# **Kapsam**

çevrilmiş dizgeler

#### **Denetim sınıfı**

weblate.checks.format.PerlFormatCheck

# **Belirteci denetle**

perl\_format

# **Etkinleştirilecek im** perl-format

### **Yok sayılacak im**

ignore-perl-format

#### **Basit biçim dizgesi örneği**

Sepette %d elma var

# **Konum biçim dizgesi örneği**

Hesap bakiyeniz %1\$d %2\$s

# **Ayrıca bakınız:**

*Biçimlendirilmiş dizgeler*, Perl sprintf, Perl biçim dizgeleri

# **PHP biçimi**

# **Özet**

PHP biçim dizgesi kaynaktaki ile aynı değil

# **Kapsam**

çevrilmiş dizgeler

# **Denetim sınıfı**

weblate.checks.format.PHPFormatCheck

# **Belirteci denetle**

php\_format

# **Etkinleştirilecek im**

php-format

# **Yok sayılacak im**

ignore-php-format

# **Basit biçim dizgesi örneği**

Sepette %d elma var

# **Konum biçim dizgesi örneği**

Hesap bakiyeniz %1\$d %2\$s

# **Ayrıca bakınız:**

*Biçimlendirilmiş dizgeler*, PHP sprintf belgeleri, PHP biçim dizgeleri

# **Python parantez biçimi**

# **Özet**

Python ayracı biçim dizgesi kaynaktaki ile aynı değil

# **Kapsam**

çevrilmiş dizgeler

#### **Denetim sınıfı**

weblate.checks.format.PythonBraceFormatCheck

#### **Belirteci denetle**

python\_brace\_format

#### **Etkinleştirilecek im**

python-brace-format

#### **Yok sayılacak im**

ignore-python-brace-format

# **Basit biçim dizgesi**

Burada {} elma var

# **Adlandırılmış biçim dizgesi örneği**

Hesabınızda {amount} {currency} var

# **Ayrıca bakınız:**

*Biçimlendirilmiş dizgeler*, Python parantez biçimi, Python biçim dizgeleri

# **Python biçimi**

# **Özet**

Python biçim dizgesi kaynaktaki ile aynı değil

# **Kapsam**

çevrilmiş dizgeler

# **Denetim sınıfı**

weblate.checks.format.PythonFormatCheck

#### **Belirteci denetle**

python\_format

# **Etkinleştirilecek im**

python-format

#### **Yok sayılacak im**

ignore-python-format

# **Basit biçim dizgesi**

Sepette %d elma var

#### **Adlandırılmış biçim dizgesi örneği**

Hesabınızda %(amount)d %(currency)s var

# **Ayrıca bakınız:**

*Biçimlendirilmiş dizgeler*, Python dizge biçimlendirmeleri, Python biçim dizgeleri

# **Qt biçimi**

# **Özet**

Qt biçim dizgesi kaynaktaki ile aynı değil

# **Kapsam**

çevrilmiş dizgeler

#### **Denetim sınıfı**

weblate.checks.qt.QtFormatCheck

#### **Belirteci denetle**

qt\_format

# **Etkinleştirilecek im**

qt-format

# **Yok sayılacak im**

ignore-qt-format

# **Konum biçim dizgesi örneği**

Burada %1 elma var

### **Ayrıca bakınız:**

*Biçimlendirilmiş dizgeler*, Qt QString::arg()

# **Qt çoğul biçimi**

# **Özet**

Qt çoğul biçim dizgesi kaynaktaki ile aynı değil

# **Kapsam**

çevrilmiş dizgeler

# **Denetim sınıfı**

weblate.checks.qt.QtPluralCheck

#### **Belirteci denetle**

qt\_plural\_format

#### **Etkinleştirilecek im**

qt-plural-format

#### **Yok sayılacak im**

ignore-qt-plural-format

# **Çoğul biçim dizgesi örneği**

Burada %Ln elma(lar) var

# **Ayrıca bakınız:**

*Biçimlendirilmiş dizgeler*, Qt i18n rehberi

# **Ruby biçimi**

# **Özet**

Ruby biçim dizgesi kaynaktaki ile aynı değil

#### **Kapsam**

çevrilmiş dizgeler

# **Denetim sınıfı**

weblate.checks.ruby.RubyFormatCheck

#### **Belirteci denetle**

ruby\_format

# **Etkinleştirilecek im**

ruby-format

#### **Yok sayılacak im**

ignore-ruby-format

#### **Basit biçim dizgesi örneği**

Sepette %d elma var

# **Konum biçim dizgesi örneği**

Hesabınızda %1\$f %2\$s var

#### **Adlandırılmış biçim dizgesi örneği**

Hesabınızda %+.2<amount>f %<currency>s var

# **Adlandırılmış kalıp dizgesi**

Hesabınızda %{amount} %{currency} var

#### **Ayrıca bakınız:**

*Biçimlendirilmiş dizgeler*, Ruby Kernel#sprintf

# **Şema biçimi**

# **Özet**

Şema biçim dizgesi kaynaktaki ile aynı değil

# **Kapsam**

çevrilmiş dizgeler

# **Denetim sınıfı**

weblate.checks.format.SchemeFormatCheck

#### **Belirteci denetle**

scheme\_format

# **Etkinleştirilecek im**

scheme-format

# **Yok sayılacak im**

ignore-scheme-format

#### **Basit biçim dizgesi örneği**

Burada ~d elma var

#### **Ayrıca bakınız:**

*Biçimlendirilmiş dizgeler*, Srfi 28, Chicken şeması biçimi, Guile şeması biçiminde çıktı

# **Vue I18n biçimlendirmesi**

# **Özet**

Vue I18n biçimlendirmesi kaynaktaki ile aynı değil

#### **Kapsam**

çevrilmiş dizgeler

# **Denetim sınıfı**

weblate.checks.format.VueFormattingCheck

#### **Belirteci denetle**

vue\_format

#### **Etkinleştirilecek im**

vue-format

#### **Yok sayılacak im**

ignore-vue-format

#### **Adlandırılmış biçimlendirme**

Burada {count} elma var

# **Rails i18n biçimlendirmesi**

Burada %{count} elma var

# **Bağlantılı yerel iletiler**

@:message.dio @:message.the\_world!

# **Ayrıca bakınız:**

*Biçimlendirilmiş dizgeler*, Vue I18n biçimi, Vue I18n bağlantılı yerel iletiler

# **Çevrilmiş**

# **Özet**

Bu dizge geçmişte çevrilmiş

# **Kapsam**

tüm dizgeler

# **Denetim sınıfı**

weblate.checks.consistency.TranslatedCheck

# **Belirteci denetle**

translated

# **Yok sayılacak im**

ignore-translated

Bir dizgenin zaten çevrilmiş olduğu anlamına gelir. Bu durum, çeviriler sürüm denetimi sisteminden geri alındığında ya da başka bir şekilde kaybolduğunda ortaya çıkabilir.

# **Tutarsız**

# **Özet**

Bu dizge bu projede farklı şekillerde çevrilmiş ya da bazı bileşenlerde çevrilmemiş.

# **Kapsam**

tüm dizgeler

# **Denetim sınıfı**

weblate.checks.consistency.ConsistencyCheck

# **Belirteci denetle**

inconsistent

# **Yok sayılacak im**

ignore-inconsistent

Weblate, çeviri tutarlılığını korumanıza yardımcı olmak için bir projedeki tüm çevirilerde aynı dizgenin çevirilerini denetler.

Bir proje içindeki bir dizgenin çevirileri farklıysa hata ortaya çıkar. Bu durum, görüntülenen denetimlerde de tutarsızlıklara yol açabilir. Bu dizgenin diğer çevirilerini *Diğer kullanımlar* sekmesinde bulabilirsiniz.

Bu denetim, bir projede *Çevirilerin yayılmasını sağlamak* seçeneği açık olan tüm bileşenlere uygulanır.

**İpucu:** Başarımı olumsuz etkileyeceğinden, denetim eşleşme sayısını sınırlar ve tüm tutarsızlıkları bulamayabilir.

**Not:** Bu denetim, dizgenin bir bileşene çevrilip başka bir bileşene çevrilmemesi durumunda da tetiklenir. Bazı bileşenlerde çevrilmemiş dizgeleri el ile hızlı bir şekilde çevirebilmek için, *Diğer kullanımlar* sekmesindeki her satırda görüntülenen *Bu çeviri kullanılsın* düğmesine tıklanabilir.

Yeni eklenen ancak başka bir bileşende zaten çevrilmiş olan dizgelerin kendiliğinden çevrilmesi için *Kendiliğinden çeviri* eklentisini kullanabilirsiniz.

# **Ayrıca bakınız:**

*[Bileşe](#page-344-0)nler arasında çevirilerin tutarlığını sağlamak*

# **Kashida harfi kullanılmış**

3.5 sürümünde geldi.

# **Özet**

Dekoratif kashida harfleri kullanılmamalıdır

#### **Kapsam**

çevrilmiş dizgeler

# **Denetim sınıfı**

weblate.checks.chars.KashidaCheck

#### **Belirteci denetle**

kashida

**Yok sayılacak im**

ignore-kashida

Dekoratif Kashida harfleri çeviride kullanılmamalıdır. Bunlar Tatweel olarak da bilinir.

#### **Ayrıca bakınız:**

Vikipedi üzerinde Kashida

# **Markdown bağlantıları**

[3.5 sürümünde geldi.](https://en.wikipedia.org/wiki/Kashida)

# **Özet**

Markdown bağlantıları kaynakla aynı değil

# **Kapsam**

çevrilmiş dizgeler

# **Denetim sınıfı**

weblate.checks.markup.MarkdownLinkCheck

#### **Belirteci denetle**

md-link

**Etkinleştirilecek im** md-text

#### **Yok sayılacak im**

ignore-md-link

# Markdown bağlantıları kaynak ile aynı değil.

# **Ayrıca bakınız:**

Markdown bağlantıları

#### **Markdown başvuruları**

#### [3.5 sürümünde geldi.](https://daringfireball.net/projects/markdown/syntax#link)

# **Özet**

Markdown bağlantı başvuruları kaynakla aynı değil

#### **Kapsam**

çevrilmiş dizgeler

# **Denetim sınıfı**

weblate.checks.markup.MarkdownRefLinkCheck

**Belirteci denetle**

md-reflink

**Etkinleştirilecek im** md-text

**Yok sayılacak im**

ignore-md-reflink

Markdown bağlantı başvuruları kaynakla aynı değil.

#### **Ayrıca bakınız:**

Markdown bağlantıları

#### **Markdown söz dizimi**

[3.5 sürümünde geldi.](https://daringfireball.net/projects/markdown/syntax#link)

**Özet**

Markdown söz dizimi kaynaktaki ile aynı değil

**Kapsam**

çevrilmiş dizgeler

#### **Denetim sınıfı**

weblate.checks.markup.MarkdownSyntaxCheck

**Belirteci denetle**

md-syntax

**Etkinleştirilecek im** md-text

**Yok sayılacak im** ignore-md-syntax

Markdown söz dizimi kaynaktaki ile aynı değil

#### **Ayrıca bakınız:**

Markdown span bileşenleri

# **Çevirinin en fazla uzunluğu**

**[Özet](https://daringfireball.net/projects/markdown/syntax#span)**

Çeviri belirtilen uzunluğu aşmamalı

**Kapsam** çevrilmiş dizgeler

#### **Denetim sınıfı**

weblate.checks.chars.MaxLengthCheck

**Belirteci denetle**

max-length

**Etkinleştirilecek im**

max-length

# **Yok sayılacak im**

ignore-max-length

Çevirilerin kullanılabilecek alana sığacak şekilde kabul edilebilir uzunlukta olup olmadığını denetler. Bu denetim yalnızca çeviri karakterlerinin uzunluğuna bakar.

Diğer denetimlerden farklı olarak, im max-length:100 gibi bir anahtar:değer çifti olarak ayarlanmalıdır.

**İpucu:** Bu denetim, metni işlemek için orantılı yazı tipleri kullanırken en iyi ölçünün ne olmayabileceği hakkında karakter sayısına bakar. *Çevirinin en fazla uzunluğu* denetimi, metnin gerçek görünümünü denetler.

replacements: imi, dizgeyi denetlemeden önce yerleştirilebilir ögeleri genişletmek için de yararlı olabilir.

xml-text imi de kullanıldığında, uzunluk hesaplamasında XML kod imleri yok sayılır.

# **Çevirinin en fazla uzunluğu**

#### **Özet**

Çevrilmiş metin belirtilen boyutu aşmamalıdır

#### **Kapsam**

çevrilmiş dizgeler

#### **Denetim sınıfı**

weblate.checks.render.MaxSizeCheck

**Belirteci denetle**

max-size

#### **Etkinleştirilecek im** max-size

#### **Yok sayılacak im**

ignore-max-size

#### 3.7 sürümünde geldi.

Çeviri yapılan metin belirtilen boyuttan uzun olmamalıdır. Metni satır kaydırma ile oluşturur ve belirtilen sınırlara uyup uymadığını denetler.

Bu denetim için bir ya da iki parametre gereklidir. En fazla genişlik ve en fazla satır sayısı. Satır sayısının belirtilmemesi durumunda metin bir satır olarak kabul edilir.

Kullanılan yazı tipini font-\* komutlarıyla da yapılandırabilirsiniz (bilgi almak için: *Parametreleri kullanarak davranışı özelleştirmek*). Örneğin aşağıdaki çeviri imleri, ubuntu yazı tipi boyutu 22 ile oluşturulan metnin iki satıra ve 500 piksele sığması gerektiğini belirtir:

max-size:500:2, font-family:ubuntu, font-size:22

**İpucu:** Bir bileşendeki tüm dizgelerde aynı yazı tipini yapılandırmak için *Bileşen yapılandırması* içindeki font-\* komutlarını ayarlamak isteyebilirsiniz. Her dizgeyi ayrı özelleştirmeniz gerekirse bu değerleri her dizgeye özel olarak değiştirebilirsiniz.

replacements: imi, dizgeyi denetlemeden önce yerleştirilebilir ögeler[i genişletmek için de ya](#page-289-0)rarlı olabilir.

xml-text imi de kullanıldığında, uzunluk hesaplamasında XML kod imleri yok sayılır.

# **Ayrıca bakınız:**

*Yazı tiplerini yönetmek*, *Parametreleri kullanarak davranışı özelleştirmek*, *Çevirinin en fazla uzunluğu*

# **Özet**

Çevirideki\n sabit yeni satır sayısı kaynaktaki ile aynı değil

#### **Kapsam**

çevrilmiş dizgeler

# **Denetim sınıfı**

weblate.checks.chars.EscapedNewlineCountingCheck

### **Belirteci denetle**

escaped\_newline

### **Yok sayılacak im**

ignore-escaped-newline

Kaçışlı yeni satır kodları genellikle program çıktısını biçimlendirmek için önemlidir. Çevirideki \n kodlarının sayısı kaynakla aynı değilse denetim hatası oluşur.

# **İki nokta üst üste farklı**

# **Özet**

Kaynağın ve çevirinin ikisi de iki nokta üst üste ile bitmiyor

#### **Kapsam**

çevrilmiş dizgeler

### **Denetim sınıfı**

weblate.checks.chars.EndColonCheck

### **Belirteci denetle**

end\_colon

# **Yok sayılacak im**

ignore-end-colon

Kaynaktaki iki nokta üst üste işaretlerinin çeviri ile aynı olup olmadığını denetler. İki nokta üst üste işaretlerinin varlığı, kullanılmadıkları çeşitli dillerde de denetlenir (Çince ya da Japonca gibi).

# **Ayrıca bakınız:**

Vikipedi üzerinde iki nokta üst üste

# **Üç nokta karakteri farklı**

# **[Özet](https://en.wikipedia.org/wiki/Colon_(punctuation))**

Kaynağın ve çevirinin ikisi de üç nokta karakteri ile bitmiyor

# **Kapsam**

çevrilmiş dizgeler

# **Denetim sınıfı**

weblate.checks.chars.EndEllipsisCheck

# **Belirteci denetle**

end\_ellipsis

# **Yok sayılacak im**

ignore-end-ellipsis

Kaynağın sonundaki üç nokta karakterinin çeviri ile aynı olup olmadığını denetler. Bu denetim yalnızca gerçek üç nokta karakterine (…) bakar. Üç ayrı nokta karakterini (...) denetlemez.

Üç nokta karakteri çıktıda genellikle üç ayrı nokta karakterinden daha güzel görüntülenir ve metinden konuşmaya dönüştürme uygulamalarında daha iyi bir ses çıkarır.

#### **Ayrıca bakınız:**

Vikipedi üzerinde üç nokta karakteri

# **Ünlem işareti farklı**

# **[Özet](https://en.wikipedia.org/wiki/Ellipsis)**

Kaynağın ve çevirinin ikisi de ünlem işareti ile bitmiyor

#### **Kapsam**

çevrilmiş dizgeler

**Denetim sınıfı** weblate.checks.chars.EndExclamationCheck

#### **Belirteci denetle**

end\_exclamation

#### **Yok sayılacak im**

ignore-end-exclamation

Kaynaktaki ünlem işaretlerinin çeviri ile aynı olup olmadığını denetler. Ünlem işaretlerinin varlığı, kullanılmadıkları çeşitli diller için de denetlenir (Çince, Japonca, Korece, Ermenice, Limbu, Myanmar ya da Nko).

### **Ayrıca bakınız:**

Vikipedi üzerinde ünlem işareti

# **Nokta işareti farklı**

# **[Özet](https://en.wikipedia.org/wiki/Exclamation_mark)**

Kaynağın ve çevirinin ikisi de nokta ile bitmiyor

#### **Kapsam**

çevrilmiş dizgeler

#### **Denetim sınıfı**

weblate.checks.chars.EndStopCheck

# **Belirteci denetle**

end\_stop

# **Yok sayılacak im**

ignore-end-stop

Kaynaktaki nokta işaretlerinin çeviri ile aynı olup olmadığını denetler. Nokta işaretlerinin varlığı, kullanılmadıkları çeşitli diller için de denetlenir (Çince, Japonca, Devanagari ya da Urduca).

#### **Ayrıca bakınız:**

Vikipedi üzerinde nokta işareti

# **Özet**

Kaynağın ve çevirinin ikisi de soru işareti ile bitmiyor

#### **Kapsam**

çevrilmiş dizgeler

#### **Denetim sınıfı**

weblate.checks.chars.EndQuestionCheck

#### **Belirteci denetle**

end\_question

#### **Yok sayılacak im**

ignore-end-question

Kaynaktaki soru işaretlerinin çeviri ile aynı olup olmadığını denetler. Soru işaretlerinin varlığı, kullanılmadıkları çeşitli diller için de denetlenir (Ermenice, Arapça, Çince, Korece, Japonca, Etiyopyaca, Vai ya da Kıpti).

#### **Ayrıca bakınız:**

Vikipedi üzerinde soru işareti

# **Noktalı virgül farklı**

# **[Özet](https://en.wikipedia.org/wiki/Question_mark)**

Kaynağın ve çevirinin ikisi de noktalı virgül ile bitmiyor

#### **Kapsam**

çevrilmiş dizgeler

#### **Denetim sınıfı**

weblate.checks.chars.EndSemicolonCheck

#### **Belirteci denetle**

end\_semicolon

#### **Yok sayılacak im**

ignore-end-semicolon

Kaynak cümlelerin sonundaki noktalı virgül işaretlerinin çeviri ile aynı olup olmadığını denetler.

#### **Ayrıca bakınız:**

Vikipedi üzerinde noktalı virgül

# **Satır sonları farklı**

#### **[Özet](https://en.wikipedia.org/wiki/Semicolon)**

Çevirideki yeni satır sayısı kaynaktaki ile aynı değil

#### **Kapsam**

çevrilmiş dizgeler

#### **Denetim sınıfı**

weblate.checks.chars.NewLineCountCheck

#### **Belirteci denetle**

newline-count

### **Yok sayılacak im**

ignore-newline-count

Yeni satırlar genellikle program çıktısını biçimlendirmek için önemlidir. Çevirideki yeni satır sayısı kaynakla aynı değilse denetim hatası oluşur.

# **Özet**

Bazı çoğul biçimler çevrilmemiş

#### **Kapsam**

çevrilmiş dizgeler

#### **Denetim sınıfı**

weblate.checks.consistency.PluralsCheck

#### **Belirteci denetle**

plurals

#### **Yok sayılacak im**

ignore-plurals

Bir kaynak dizgenin tüm çoğul biçimlerinin çevrilip çevrilmediğini denetler. Her çoğul biçimin nasıl kullanıldığının ayrıntıları dizge tanımında bulunabilir.

Çoğul biçimlerin doldurulmaması, bazı durumlarda çoğul biçim kullanımdayken hiçbir şeyin görüntülenmemesine yol açar.

### **Yer belirticiler**

3.9 sürümünde geldi.

**Özet**

Çeviride bazı yer belirticiler eksik

#### **Kapsam**

çevrilmiş dizgeler

#### **Denetim sınıfı**

weblate.checks.placeholders.PlaceholderCheck

#### **Belirteci denetle**

placeholders

# **Etkinleştirilecek im**

placeholders

#### **Yok sayılacak im**

ignore-placeholders

4.3 sürümünde değişti: Kurallı ifadeyi yer belirtici olarak kullanabilirsiniz.

4.13 sürümünde değişti: case-insensitive imi kullanıldığında, yer belirticiler büyük/küçük harfe duyarsız olarak işlenir.

Çeviride bazı yer belirticiler eksik. Bunlar ya çeviri dosyasından çıkarılır ya da el ile placeholders imi kullanılarak tanımlanır. Fazlası iki nokta üst üste işaretiyle ayrılabilir, boşluk olan dizgeler alıntılanabilir:

placeholders:\$URL\$:\$TARGET\$:"some long text"

Yer belirticiler için belirli söz dizimleriniz varsa, bir kurallı ifade kullanabilirsiniz:

placeholders:r"%[^% ]%"

Büyük/küçük harfe duyarlı olmayan yer belirticileriniz de olabilir:

placeholders:\$URL\$:\$TARGET\$,case-insensitive

#### **Ayrıca bakınız:**

*Parametreleri kullanarak davranışı özelleştirmek*

# **Noktalama aralığı**

3.9 sürümünde geldi.

# **Özet**

Çift noktalama işaretinin önündeki birleşik boşluk eksik

# **Kapsam**

çevrilmiş dizgeler

# **Denetim sınıfı**

weblate.checks.chars.PunctuationSpacingCheck

#### **Belirteci denetle**

punctuation\_spacing

#### **Yok sayılacak im**

ignore-punctuation-spacing

Çift noktalama işaretinden önce bölünemeyen boşluk olup olmadığını denetler (ünlem işareti, soru işareti, noktalı virgül ve iki nokta). Bu kural yalnızca Fransızca ya da Breton gibi belirli birkaç dilde kullanılır. Burada çift noktalama işaretinden önce boşluk olması bir yazım kuralıdır.

# **Ayrıca bakınız:**

Vikipedi üzerinde Fransız ve İngiliz boşlukları

# **Kurallı ifade**

[3.9 sürümünde geldi.](https://en.wikipedia.org/wiki/History_of_sentence_spacing#French_and_English_spacing)

# **Özet**

Çevirideki kurallı ifade aynı değil

#### **Kapsam**

çevrilmiş dizgeler

# **Denetim sınıfı**

weblate.checks.placeholders.RegexCheck

# **Belirteci denetle**

regex

# **Etkinleştirilecek im**

regex

# **Yok sayılacak im**

ignore-regex

Çeviri kurallı ifadeyle eşleşmiyor. İfade çeviri dosyasından çıkarılır ya da el ile regex imi kullanılarak tanımlanır:

regex:^foo|bar\$

# **Yeniden kullanılan çeviri**

4.18 sürümünde geldi.

#### **Özet**

Farklı dizgelerin çevirileri aynı.

#### **Kapsam**

çevrilmiş dizgeler

#### **Denetim sınıfı**

weblate.checks.consistency.ReusedCheck

# **Belirteci denetle**

reused

#### **Yok sayılacak im**

ignore-reused

Farklı kaynak dizgelerde aynı çeviri kullanılmışsa denetim başarısız olur. Bu çeviriler kasıtlı olarak aynı olabilir ancak kullanıcıların kafasını karıştırabilir.

# **Tekil ile çoğul biçim aynı**

# **Özet**

Bazı çoğul biçimler tekil biçimler ile aynı

#### **Kapsam**

çevrilmiş dizgeler

### **Denetim sınıfı**

weblate.checks.consistency.SamePluralsCheck

#### **Belirteci denetle**

same-plurals

### **Yok sayılacak im**

ignore-same-plurals

Bazı çoğul biçimlerin çeviride aynı olup olmadığını denetler. Çoğu dilde farklı olmaları gerekir.

# **Başta yeni satır var**

### **Özet**

Kaynağın ve çevirinin ikisi de yeni satırla başlamıyor

# <span id="page-58-0"></span>**Kapsam**

çevrilmiş dizgeler

# **Denetim sınıfı** weblate.checks.chars.BeginNewlineCheck

**Belirteci denetle**

begin\_newline

#### **Yok sayılacak im**

ignore-begin-newline

Yeni satırlar genellikle iyi bir nedenden dolayı kaynak dizgelerde görünür. Eksik ya da fazla olması, çevrilmiş metin kullanıma sunulduğunda biçimlendirme sorunlarına yol açabilir.

# **Ayrıca bakınız:**

*Sondaki yeni satır*

# **Baştaki boşluk**

# **Özet**

Kaynağın ve çevirinin ikisi de aynı sayıda boşlukla başlamıyor

#### **Kapsam**

çevrilmiş dizgeler

#### **Denetim sınıfı**

weblate.checks.chars.BeginSpaceCheck

#### **Belirteci denetle**

begin\_space

#### **Yok sayılacak im**

ignore-begin-space

Bir dizgenin başındaki boşluk genellikle arayüzde girinti sağlamak için kullanılır ve bu nedenle korunması önemlidir.

# **Sondaki yeni satır**

# **Özet**

Kaynağın ve çevirinin ikisi de yeni satırla bitmiyor

#### **Kapsam**

çevrilmiş dizgeler

#### **Denetim sınıfı**

weblate.checks.chars.EndNewlineCheck

# **Belirteci denetle**

end\_newline

#### **Yok sayılacak im**

ignore-end-newline

Yeni satırlar genellikle iyi bir nedenden dolayı kaynak dizgelerde görünür. Eksik ya da fazla olması, çevrilmiş metin kullanıma sunulduğunda biçimlendirme sorunlarına yol açabilir.

#### **Ayrıca bakınız:**

*Başta yeni satır var*

# **Sondaki boşluk**

# **[Özet](#page-58-0)**

Kaynağın ve çevirinin ikisi de boşlukla bitmiyor

#### **Kapsam**

çevrilmiş dizgeler

#### **Denetim sınıfı**

weblate.checks.chars.EndSpaceCheck

# **Belirteci denetle**

end\_space

# **Yok sayılacak im**

ignore-end-space

Kaynağın sonundaki boşlukların çeviri ile aynı olup olmadığını denetler.

Sondaki boşluk genellikle arkadan gelen ögeleri ayırmak için kullanılır. Bu nedenle kaldırılması görünümü bozabilir.

#### **Özet**

Kaynak ile çeviri aynı

### **Kapsam**

çevrilmiş dizgeler

# **Denetim sınıfı**

weblate.checks.same.SameCheck

# **Belirteci denetle**

same

#### **Yok sayılacak im**

ignore-same

Kaynak ve karşılık gelen çeviri dizgeleri, çoğul biçimlerden en az birine kadar aynıysa gerçekleşir. Tüm dillerde yaygın olarak bulunan bazı dizgeler yok sayılır ve çeşitli markup kodları ayıklanır. Bu, yanlış pozitif sonuçların sayısını azaltır.

Bu denetim, yanlışlıkla çevrilmemiş dizgelerin bulunmasına yardımcı olabilir.

Bu denetimin varsayılan davranışı, yerleşik kara listeden sözcüklerin denetime katılmamasıdır. Bunlar sıklıkla çevrilmeyen sözcüklerdir. Bu, yalnızca birkaç dilde aynı olan tek bir sözcükten oluşan kısa dizgelerde yanlış pozitif sonuçlardan kaçınmak için yararlıdır. Bu kara liste, dizgeye veya bileşene strict-same imi eklenerek devre dışı bırakılabilir.

4.17 sürümünde değişti: check-glossary imiyle (bilgi almak için: *Sözlük ile uyumlu değil*), çevrilemeyecek sözlük terimleri denetime katılmaması sağlanır.

# **Ayrıca bakınız:**

*Sözlük ile uyumlu değil*, *Bileşen yapılandırması*, *Parametreleri kullanar[ak davranışı özelleştirm](#page-35-0)ek*

# **Güvenli olmayan HTML**

[3.9 sürümünde geldi.](#page-35-0)

#### **Özet**

Çeviride güvenli olmayan HTML kodlaması var

# **Kapsam**

çevrilmiş dizgeler

# **Denetim sınıfı**

weblate.checks.markup.SafeHTMLCheck

**Belirteci denetle** safe-html

**Etkinleştirilecek im**

# safe-html

**Yok sayılacak im** ignore-safe-html

Çeviride, güvenli olmayan HTML biçimlendirmesi kullanılmış. Bu denetimin safe-html imiyle etkinleştirilmesi gerekir (bilgi almak için: *Parametreleri kullanarak davranışı özelleştirmek*). İmlemeyi kendiliğinden yapabilen bir kendiliğinden düzeltici de vardır.

**İpucu:** md-text imi de [kullanıldığında, Markdown biçemindeki bağlantı](#page-321-0)lar da kullanılabilir.

#### **Ayrıca bakınız:**

HTML denetimi Ammonia kitaplığı kullanılarak yapılır.

# **Adres**

3.5 sürümünde g[eldi.](https://github.com/rust-ammonia/ammonia)

# **Özet**

Çeviride bir adres bulunmuyor

**Kapsam** çevrilmiş dizgeler

**Denetim sınıfı**

weblate.checks.markup.URLCheck

**Belirteci denetle** url

**Etkinleştirilecek im**

url

# **Yok sayılacak im**

ignore-url

Çeviride bir adres yok. Bu denetim, yalnızca birimin adres içeriyor olarak imlenmesi durumunda tetiklenir. Bu durumda çeviride geçerli bir adres bulunması gerekir.

# **XML kodlaması**

**Özet** Çevirideki XML kod imleri kaynakla aynı değil

**Kapsam** çevrilmiş dizgeler

# **Denetim sınıfı**

weblate.checks.markup.XMLTagsCheck

**Belirteci denetle** xml-tags

**Yok sayılacak im**

ignore-xml-tags

Bu durum genellikle sonuçtaki çıktının farklı görüneceği anlamına gelir. Çoğu durumda bu, çevirinin değiştirilmesinden istenen bir sonuç değildir, ancak bazen de öyledir.

Kaynaktaki XML kod imlerinin çeviri ile aynı olup olmadığını denetler.

Denetim, XML benzeri dizgeler için kendiliğinden etkinleştirilir. Açmaya zorlamak için bazı durumlarda xml-text imini eklemeniz gerekebilir.

**Not:** safe-html imi bu denetimi devre dışı bırakır çünkü yaptığı HTML temizliği geçerli bir XML olmayan HTML markup kodu üretebilir.

# **Özet**

Çeviri geçerli bir XML kodu değil

#### **Kapsam**

çevrilmiş dizgeler

#### **Denetim sınıfı**

weblate.checks.markup.XMLValidityCheck

#### **Belirteci denetle**

xml-invalid

#### **Yok sayılacak im**

ignore-xml-invalid

XML kod imi geçersiz.

Denetim, XML benzeri dizgeler için kendiliğinden etkinleştirilir. Açmaya zorlamak için bazı durumlarda xml-text imini eklemeniz gerekebilir.

**Not:** safe-html imi bu denetimi devre dışı bırakır çünkü yaptığı HTML temizliği geçerli bir XML olmayan HTML markup kodu üretebilir.

# **Sıfır genişlikli boşluk**

# **Özet**

Çeviride fazladan sıfır genişlikli boşluk karakteri var

# **Kapsam**

çevrilmiş dizgeler

#### **Denetim sınıfı**

weblate.checks.chars.ZeroWidthSpaceCheck

#### **Belirteci denetle**

zero-width-space

#### **Yok sayılacak im**

ignore-zero-width-space

Sıfır genişlikli boşluk (<U+200B>) karakterleri, sözcüklerin içindeki iletileri bölmek için kullanılır (sözcük kaydırma için).

Genellikle yanlışlıkla eklendiklerinden, çeviride bulunduklarında bu denetim tetiklenir. Bazı programlarda bu karakter kullanıldığında sorunlar olabilir.

#### **Ayrıca bakınız:**

Vikipedi üzerinde sıfır genişlikli boşluk

# **1.6.4 Kaynak denetimleri**

Kaynak denetimleri, geliştiricilerin kaynak dizgelerin kalitesini artırmasına yardımcı olabilir.

# **Üç nokta**

# **Özet**

Dizge, üç nokta karakteri (…) yerine üç ayrı nokta (…) kullanıyor

### **Kapsam**

kaynak dizgeler

### **Denetim sınıfı**

weblate.checks.source.EllipsisCheck

#### **Belirteci denetle** ellipsis

### **Yok sayılacak im**

ignore-ellipsis

Bu denetim hatası dizgede üç nokta (…) karakteri kullanılması gerekiyorken üç ayrı nokta (...) kullanıldığında görülür.

Çoğu durumda Unikod karakterini kullanmak daha iyi bir yaklaşımdır ve daha iyi işlenir. Metinden konuşmaya çevirme uygulamarında da daha iyi bir ses çıkarabilir.

### **Ayrıca bakınız:**

Vikipedi üzerinde üç nokta karakteri

# **ICU MessageFormat söz dizimi**

[4.9 sürümünde geldi.](https://en.wikipedia.org/wiki/Ellipsis)

**Özet**

ICU MessageFormat dizgelerinde söz dizimi hataları var.

**Kapsam**

kaynak dizgeler

# **Denetim sınıfı**

weblate.checks.icu.ICUSourceCheck

# **Belirteci denetle**

icu\_message\_format\_syntax

# **Etkinleştirilecek im**

icu-message-format

#### **Yok sayılacak im**

ignore-icu-message-format

#### **Ayrıca bakınız:**

*ICU MessageFormat*

#### **Uzun süredir çevrilmemiş**

#### 4.1 sürümünde geldi.

#### **Özet**

Dizge uzun zamandır çevrilmemiş

# **Kapsam**

kaynak dizgeler

### **Denetim sınıfı**

weblate.checks.source.LongUntranslatedCheck

#### **Belirteci denetle**

long\_untranslated

#### **Yok sayılacak im**

ignore-long-untranslated

Dizgenin uzun süredir çevrilmemiş olması, kaynak dizgede çeviri yapmayı zorlaştıran bir sorun olduğunu gösterebilir.

# **Birden çok denetim hatası**

# **Özet**

Birkaç dildeki çevirilerde denetim hataları var

#### **Kapsam**

kaynak dizgeler

#### **Denetim sınıfı**

weblate.checks.source.MultipleFailingCheck

#### **Belirteci denetle**

multiple\_failures

#### **Yok sayılacak im**

ignore-multiple-failures

Bu dizgenin çevirisinde çok sayıda kalite denetimi hatası vardır. Bu durum genellikle kaynak dizgeyi geliştirmek için bir şeyler yapılabileceğini gösterir.

Bu denetim hatası genellikle bir cümlenin sonundaki eksik bir noktadan ya da çevirmenlerin çeviride düzeltme eğiliminde oldukları benzer küçük sorunlardan kaynaklanabilir ve kaynak dizgede düzeltmek daha iyi olacaktır.

# **Birden çok değişken adlandırılmamış**

4.1 sürümünde geldi.

#### **Özet**

Dizgede birden çok adlandırılmamış değişken var. Çevirmenler istese de bunların sıralamasını değiştiremez

#### **Kapsam**

kaynak dizgeler

#### **Denetim sınıfı**

weblate.checks.format.MultipleUnnamedFormatsCheck

# **Belirteci denetle**

unnamed\_format

# **Yok sayılacak im**

ignore-unnamed-format

Dizgede birden çok adlandırılmamış değişken var. Çevirmenler istese de bunların sıralamasını değiştiremez.

Çevirmenlerin bunların sıralamasını değiştirebilmesi için adlandırılmış değişkenler kullanmayı değerlendirin.

# **Çoğul değil**

# **Özet** Dizge çoğul olarak kullanılmış. Ancak çoğul biçimler kullanılmamış

```
Kapsam
    kaynak dizgeler
Denetim sınıfı
    weblate.checks.source.OptionalPluralCheck
```

```
Belirteci denetle
```

```
optional_plural
```

```
Yok sayılacak im
```
ignore-optional-plural

Dizge çoğul olarak kullanılmış, ancak çoğul biçimleri kullanmıyor. Çeviri sisteminizin bunu desteklemesi durumunda, çoğul farkındalığı olan çeşidini kullanmalısınız.

Örneğin, Python üzerindeki gettext ile şöyle olabilir:

```
from gettext import ngettext
print(ngettext("Selected %d file", "Selected %d files", files) % files)
```
# **1.7 Arama**

# **1.7.1 Dizge arama**

3.9 sürümünde geldi.

İstediğiniz dizgeleri bulmak için boole işlemleri, parantezler veya alana özgü arama kullanan gelişmiş sorgular kullanılabilir.

Herhangi bir alan belirtilmediğinde, arama kaynak, hedef ve bağlam dizgelerinde yapılır.

| <b>W</b> Weblate                                                                                 | Search                                   | Dashboard<br>Projects $\sim$<br>Languages $\blacktriangleright$<br>Checks $\sim$ |  |     |   |
|--------------------------------------------------------------------------------------------------|------------------------------------------|----------------------------------------------------------------------------------|--|-----|---|
| <b><i><sup>2</sup></i></b> Dashboard                                                             |                                          |                                                                                  |  |     |   |
| Watched translations 0<br>Suggested translations 0<br>Insights $\sim$<br>Search                  |                                          |                                                                                  |  |     | 걒 |
| Search                                                                                           |                                          |                                                                                  |  |     | ⊙ |
| All strings +                                                                                    |                                          | Sort By -<br>EI.                                                                 |  |     |   |
| Advanced query builder                                                                           |                                          |                                                                                  |  |     |   |
| Source strings -<br>Add<br>Strings with suggestions $\star$<br>Search for<br>$\Box$ Exact<br>Add |                                          |                                                                                  |  |     |   |
| String changed after -                                                                           | mm/dd/yyyy<br>□                          | Add                                                                              |  |     |   |
| Query examples                                                                                   |                                          |                                                                                  |  |     |   |
|                                                                                                  | Review strings changed by other users    | changed: >=2023-05-15 AND NOT changed_by: testuser                               |  | Add |   |
| <b>Translated strings</b>                                                                        |                                          | state: >=translated                                                              |  | Add |   |
| <b>Strings with comments</b>                                                                     |                                          | has:comment                                                                      |  | Add |   |
| Strings with any failing checks                                                                  |                                          | has:check                                                                        |  | Add |   |
|                                                                                                  | Strings with suggestions from others     | has: suggestion AND NOT suggestion_author: testuser                              |  | Add |   |
| Approved strings with suggestions                                                                |                                          | state: approved AND has: suggestion                                              |  | Add |   |
| All untranslated strings added the past month                                                    |                                          | added: >=2023-05-15 AND state: <=needs-editing                                   |  | Add |   |
|                                                                                                  | Translated strings in a certain language | is:translated AND language:cs                                                    |  | Add |   |
|                                                                                                  |                                          |                                                                                  |  |     |   |
| Search                                                                                           |                                          |                                                                                  |  |     |   |
|                                                                                                  |                                          |                                                                                  |  |     |   |

Powered by Weblate 4.18 About Weblate Legal Contact Documentation Donate to Weblate

# **Basit arama**

Arama kutusuna yazılan herhangi bir ifade sözcüklere ayrılır. Bunlardan herhangi birini içeren dizgeler görüntülenir. İfadenin tümüne uyan dizgeleri aramak için, "arama ifadesini" tırnak arasına alın (tek (') ya da çift (") tırnak kullanabilirsiniz): "Alıntılanmış bir dizge" ya da 'başka bir alıntılanmış dizge' gibi.

# **Alanlar**

#### **source:METİN**

Büyük/küçük harfe duyarsız kaynak dizge arama.

# **target:METİN**

Hedef dizgede büyük/küçük harfe duyarsız arama.

# **context:METİN**

Bağlam dizgesinde büyük/küçük harfe duyarsız arama.

#### **key:METİN**

Anahtar dizgesinde büyük/küçük harfe duyarsız arama.

#### **note:METİN**

Büyük/küçük harfe duyarsız kaynak dizge açıklaması arama.

#### **location:METİN**

Konum dizgesinde büyük/küçük harfe duyarsız arama.

#### **priority:SAYI**

Dizge önceliği.

#### **id:NUMBER**

Eşsiz dizge belirteci.

#### **position:NUMBER**

Dizgenin çeviri dosyasındaki konumu.

# **added:TARİHSAAT**

Dizgenin Weblate üzerine ne zaman eklendiğini belirten zaman damgası.

#### **state:METİN**

Dizge durumuna göre arama (approved, translated, needs-editing, empty, read-only), *Alan işlemleri* desteklenir.

# **pending:BOOLEAN**

Sürüm denetimi sistemine boşaltılmak üzere bekleyen dizgeler.

#### **has:[METİN](#page-68-0)**

```
Öznitelikleri olan dizgelerde arama - plural, context, suggestion, comment, check,
dismissed-check, translation, variant, screenshot, flags, explanation, glos-
sary, note, label.
```
#### **is:METİN**

Bekleyen çevirilerde arama (pending). Ayrıca tüm dizge durumları da aranabilir (approved, translated, untranslated, needs-editing, read-only).

#### **language:METİN**

Hedef dizge dili.

#### **component:METİN**

Bileşen kısaltması ya da adına göre büyük/küçük harfe duyarsız arama. Bilgi almak için: *Bileşen kısaltması* ve *Bileşen adı*.

# **project:METİN**

Proje kısaltmasına göre arama. Bilgi almak için: :ref:**`**project-slug'.

#### **chan[ged\\_by:M](#page-289-1)ETİN**

Belirtilen kullanıcı adlı yazar tarafından değiştirilmiş dizgeleri arama.

#### **changed:TARİHSAAT**

Belirtilen tarihte içeriği değiştirilmiş dizgeleri arama. *Alan işlemleri* desteklenir.

# **change\_time:TARİHSAAT**

Belirtilen tarihte değiştirilmiş dizgeleri arama. *Alan işlemleri* desteklenir. changed seçeneğinden farklı olarak içerik değiştirilmese de change\_action için özel [işlemlerin süzü](#page-68-0)lmesini sağlar.

#### **change\_action:METİN**

Değişiklik işlemiyle ilgili süzgeçler, change\_time ile birlikte kullanışlı olur. Değişiklik işleminin İngilizce adını, boşluklar ile tırnak arasında ya da boşl[uklar yerine ti](#page-68-0)re ile küçük harflerle yazabilirsiniz. Örnekler için *Değişiklik arama* bölümüne bakabilirsiniz.

#### **check:METİN**

Denetim hatası olan dizgelerde arama. Denetim belirteçleri için *Denetimler ve düzeltmeler* bölümüne bakabi[lirsiniz.](#page-68-1)

#### **dismissed\_check:METİN**

Denetim hatası yok sayılan dizgelerde arama. Denetim belirteçleri için *[Denetimler ve düz](#page-31-0)eltmeler* bölümüne bakabilirsiniz.

#### **comment:METİN**

Kullanıcı yorumlarında arama.

**resolved\_comment:METİN** Çözümlenmiş yorumlarda arama.

**comment\_author:METİN** Yorum yazarına göre süzme.

**suggestion:METİN** Önerilerde arama.

**suggestion\_author:METİN** Öneri yazarına göre süzme.

**explanation:METİN**

Açıklamalarda arama.

**label:METİN** Etiketlerde arama. **screenshot:METİN**

Ekran görüntülerinde arama.

# **Boole işlemleri**

Karmaşık sorgular oluşturmak için aramaları AND, OR, NOT ve parantez kullanarak birleştirebilirsiniz. Örneğin: state:translated AND (source:hello OR source:bar)

# <span id="page-68-0"></span>**Alan işlemleri**

Tarih veya sayısal aramalar için işlemler, aralıklar veya parçalı aramalar belirtebilirsiniz:

```
state:> =translated
```
Durumu translated ya da daha iyisi (approved) olanlar.

```
changed:2019
     2019 yılında değiştirilmişler.
```
**changed:[2019-03-01 to 2019-04-01]** Belirtilen iki tarih arasında değiştirilmişler.

**position:[10 to 100]** Konumu 10 ile 100 arasında olan dizgeler (10 ve 100 dahil).

# **Kesin işlemler**

= işlemini kullanarak farklı dizge alanlarında tam eşleşme sorgusu yapabilirsiniz. Örneğin, merhaba dünya ile tam olarak eşleşen tüm kaynak dizgeleri aramak için şunu kullanın: source:="hello world". Tek sözcüklü ifadeleri aramak için tırnak işaretlerini kullanmayabilirsiniz. Örneğin, merhaba ile eşleşen tüm kaynak dizgelerini aramak için şunu kullanabilirsiniz: source:=hello.

# <span id="page-68-1"></span>**Değişiklik arama**

4.4 sürümünde geldi.

Geçmiş kayıtları change\_action ve change\_time ölçütleri kullanılarak aranabilir.

Örneğin, 2018 yılında, düzenlenecek olarak imlenmiş dizgeleri aramak için change\_time:2018 AND change\_action:marked"-for-edit ya da change\_time:2018 AND change\_action:``Marked for edit kullanılabilir.

# **Kurallı ifadeler**

Ayrıca metin kabul edilen her yerde, bir kurallı ifadeyi r"kurallıifade" olarak belirtebilirsiniz.

Örneğin, 2 ile 5 arasında basamağı olan tüm kaynak dizgeleri aramak için source:r"[2-5]" kullanın.

# **Hazır sorgular**

Arama sayfasında hazır sorgulardan seçim yapabilirsiniz. Böylece sık yapılan aramaları hızlı bir şekilde kullanabilirsiniz:

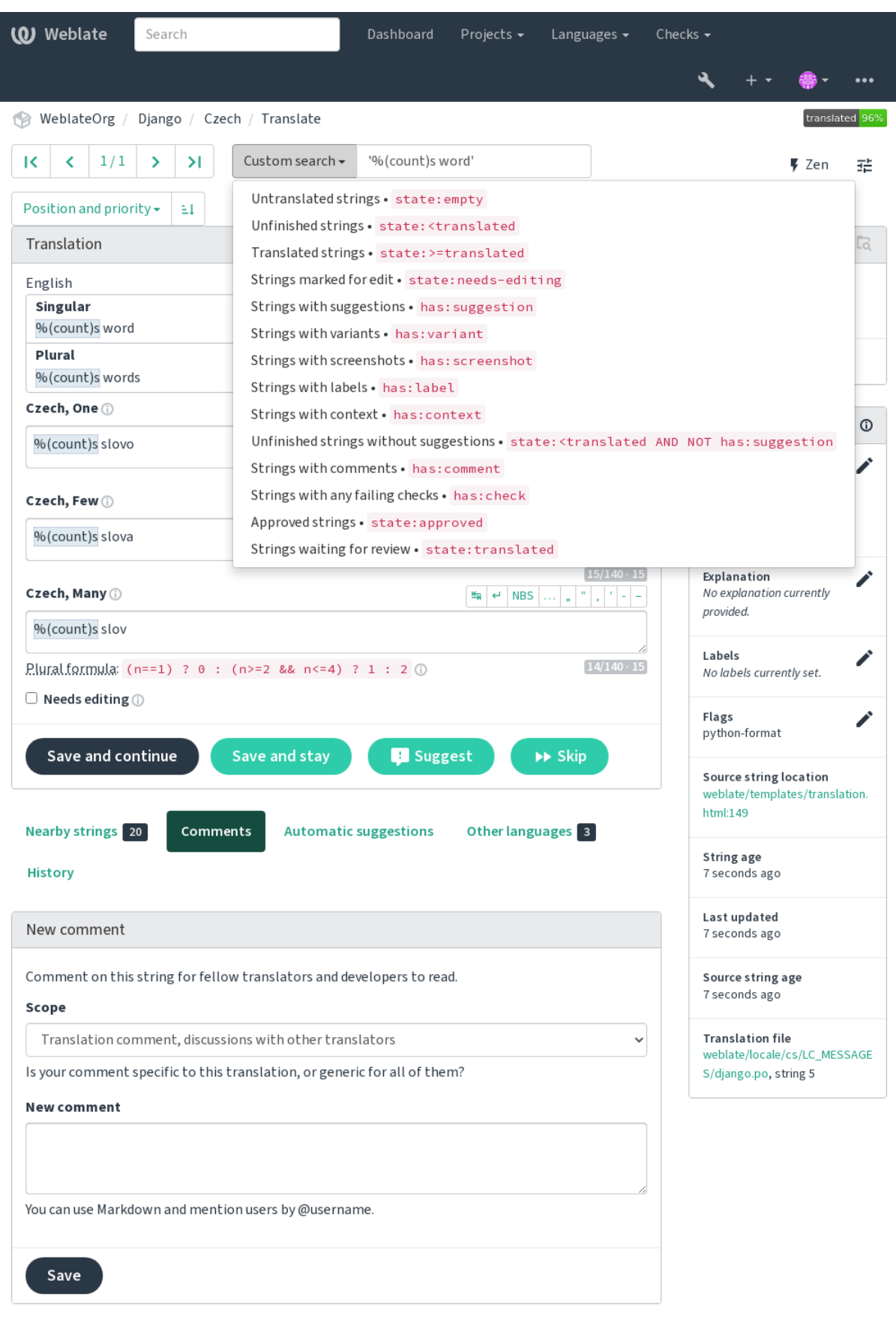

Powered by Weblate 4.18 About Weblate Legal Contact Documentation Donate to Weblate

# **Sonuçları sıralamak**

Dizgeleri gerek duyduğunuz biçimde sıralayabileceğiniz birçok seçenek bulunur:

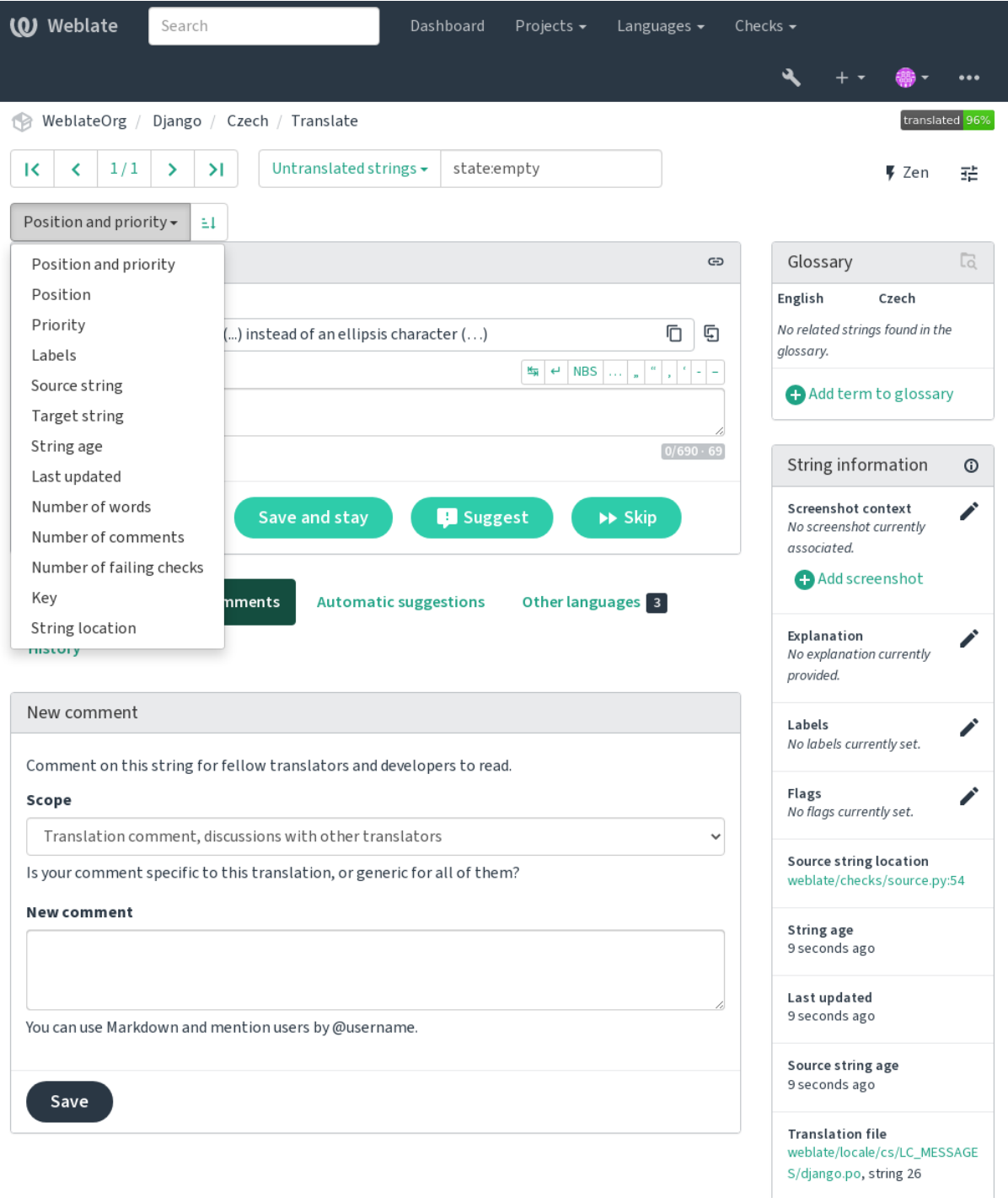

Powered by Weblate 4.18 About Weblate Legal Contact Documentation Donate to Weblate
## **1.7.2 Kullanıcıları aramak**

#### 4.18 sürümünde geldi.

Kullanıcı aramasında benzer arama yetenekleri vardır:

## **username:METİN**

Kullanıcı adlarında arama.

#### **full\_name:METİN**

Tam adlarda arama.

### **language:METİN**

Kullanıcı tarafından yapılandırılmış çeviri dili (bilgi almak için: *Çevrilen diller*).

#### **joined:DATETIME**

Belirtilen tarihte içeriği değiştirilmiş dizgeleri arama. *Alan işlemleri* desteklenir.

## **translates:METİN**

Kullanıcının geçen ay belirli bir dile katkıda bulunması.

#### **contributes:METİN**

Kullanıcının geçen ay belirli bir projeye veya bileşene katkıda bulunması.

#### *Yönetim arayüzü* içinde ek aramalar bulunur:

### **is:bot**

Botları arar (proje kapsamındaki kodlar için kullanılır).

#### **[is:active](#page-433-0)**

Etkin kullanıcıları arar.

#### **email:METİN**

E-postaya göre arar.

# **1.8 Çeviri iş akışları**

<span id="page-72-0"></span>Weblate kullanmak, sizi çevirmenlerinize ve kullanıcılarınıza yaklaştıran bir süreçtir. Hangi özellikleri kullanmak istediğinize siz karar verirsiniz.

Aşağıda, farklı Weblate yapılandırmalarının tümü bulunmuyor. Farklı iş akışlarını burada listelenen yaygın uygulamalara göre yapılandırabilirsiniz.

# **1.8.1 Çeviri erişimi**

*Erişim denetimi*, seçeneklerinin çoğu herhangi bir iş akışına uygulanabileceğinden, iş akışlarında tüm ayrıntılarına girilmemiştir. Çevirilere erişimin nasıl yönetileceği ile ilgili bilgi almak için ilgili belgelere bakın.

İzleyen bölümlerde, *tüm kullanıcılar*, çeviriye erişimi olan bir kullanıcı anlamına gelir. Proje herkese açıksa, kimliği [doğrulanmış her](#page-272-0)hangi bir kullanıcı veya projede *Çevirme* izni olan bir kullanıcı olabilir.

## **1.8.2 Çeviri durumları**

Çevrilmiş her dizge şu durumlardan birinde olabilir:

### **Çevrilmemiş**

Çeviri yapılmamıştır ve boştur. Dosya biçimine bağlı olarak dosyada bulunabilir ya da bulunmayabilir.

### **Düzenlenmesi gerekli**

Çevirinin düzenlenmesi gereklidir. Genellikle bir kaynak dizge değişikliğinden, belirsiz eşleşmeden veya çevirmen işleminden kaynaklanır. Çeviri, dosya biçimine bağlı olarak dosyada bulunabilir ve düzenlenmesi gerekli şeklinde imlenebilir (örneğin, gettext dosyasında fuzzy olarak imlenir).

### **Onaylanmayı bekliyor**

Çeviri yapılmış, ancak onaylanmamıştır. Dosyada geçerli bir çeviri olarak bulunur.

### **Onaylanmış**

Çeviri onaylanmıştır. Artık çevirmenler tarafından değiştirilemez. Yalnızca onaylayanlar değiştirebilir. Çevirmenler yalnızca öneri ekleyebilir.

Bu durum yalnızca onaylama özelliği etkinleştirildiğinde kullanılabilir.

### **Öneriler**

Öneriler yalnızca Weblate üzerinde bulunur. Çeviri dosyasında bulunmaz.

Durumlar, çeviri dosyalarında olabildiğince belirtilir.

**İpucu:** Kullandığınız dosya biçimi durumların kaydedilmesini desteklemiyorsa, değiştirilmemiş dizgeleri düzenlenmesi gerekli olarak imlemek için *Değiştirilmemiş çevirileri "Düzenlenmesi gerekli" olarak imleme* eklentisini kullanmak isteyebilirsiniz.

## **Ayrıca bakınız:**

*Çeviri türü yetenekleri*, *Çeviri iş [akışları](#page-352-0)*

# **1.8.3 Doğrudan çeviri**

[Bu seçenek küçük tak](#page-107-0)ı[mlar için en yayg](#page-72-0)ın kullanılan kurulumdur. Herkes doğrudan çeviri yapabilir. Varsayılan Weblate kurulumudur.

- *Tüm kullanıcılar* çevirileri düzenleyebilir.
- Öneriler, çevirmenlerin çeviride bir değişiklik yapmaktan emin olmadığı durumlarda isteğe bağlı bir değişiklik önerisinde bulunmalarını sağlar.

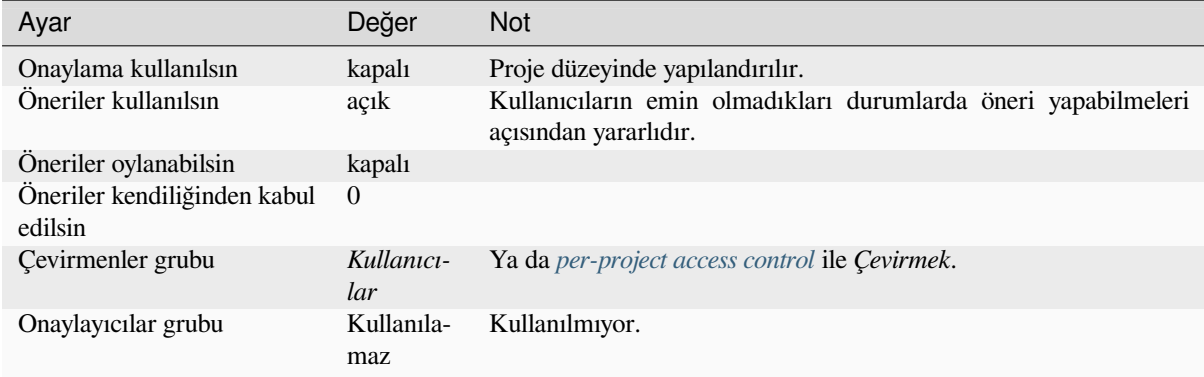

# **1.8.4 Akran değerlendirmesi**

Bu iş akışında, herkes öneri ekleyebilir. Önerilerin onaylanmış olarak kabul edilmesi için başka üyelerin onaylaması gerekir.

- *Tüm kullanıcılar* öneri ekleyebilir.
- *Tüm kullanıcılar* önerilere oy verebilir.
- Önerilerin onaylanmış olarak kabul edilmesi için önceden belirlenmiş sayıda oy alması gerekir.

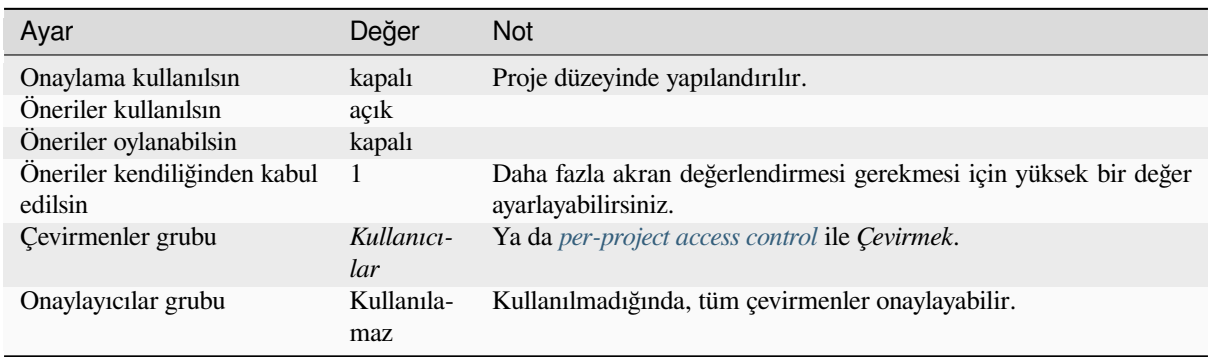

# **1.8.5 Özel onaylayanlar**

<span id="page-74-0"></span>Özel onaylayanlar kullanıldığında, biri çeviri yapan, diğeri de çevirilerin tutarlılığı ve kalitesini sağlamak için bunları gözden geçirip onaylayan iki kullanıcı grubu bulunur.

- *Tüm kullanıcılar* onaylanmamış çevirileri düzenleyebilir.
- *Onaylayan* dizgeleri onaylayabilir ve onayı kaldırabilir.
- *Onaylayan* tüm çevirileri düzenleyebilir (onaylanmışlar ile birlikte).
- Öneriler, onaylanmış dizgelerde değişiklik önermek amacıyla da kullanılabilir.

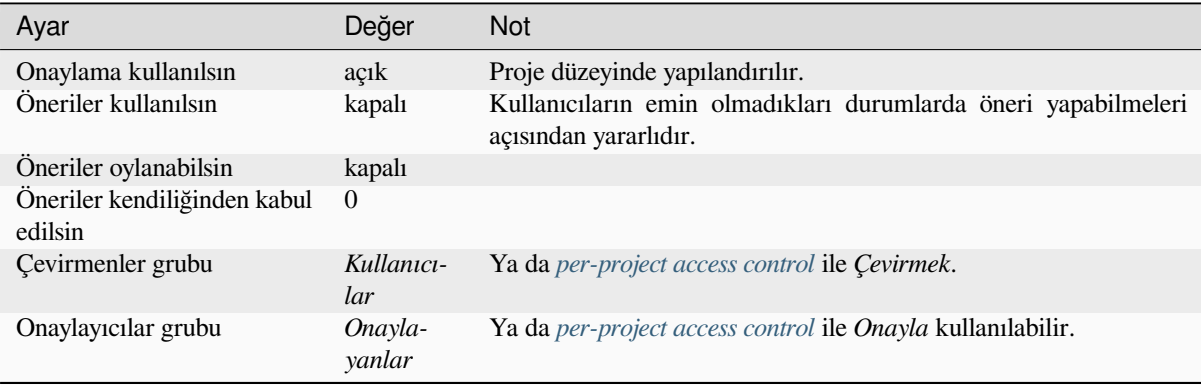

## **1.8.6 Onaylama özelliğini açmak**

Onaylama özelliği, proje yapılandırmasında, proje ayarlarındaki *İş akışı* bölümünden açılabilir (*Yönetim* → *Ayarlar* yoluyla bulabilirsiniz):

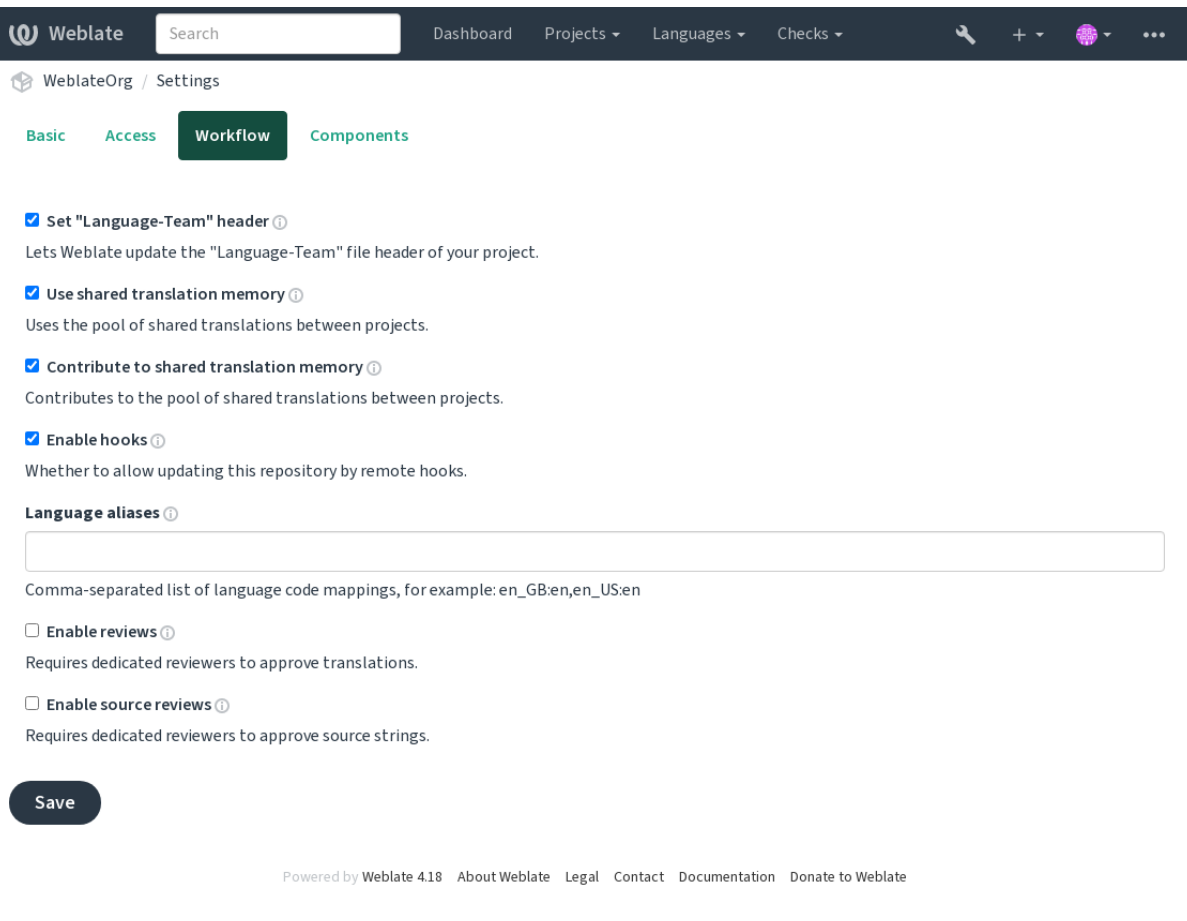

## **1.8.7 Kaynak dizgeler için kalite aracısı**

<span id="page-75-0"></span>Çoğu durumda, özgün kaynak dil dizgeleri geliştiricilerden gelir. Çünkü kodu yazma ve ilk dizgeleri sağlama işini onlar yapar. Bununla birlikte, geliştiricilerin ana dili genellikle kaynak dil değildir ve kaynak dizgeler için istenilen kaliteyi sağlayamazlar. Ara çeviri bu sorunu çözmenize yardımcı olabilir. Geliştiriciler, çevirmenler ve kullanıcılar arasındaki dizgeler için kullanılabilecek bir ek kalite aracısı vardır.

*Ara dil dosyası* ayarlandığında, bu dosya dizgeler için kaynak olarak kullanılır. Ancak güzelleştirmek için kaynak dile göre düzenlenir. Dizge kaynak dilde hazır olduğunda, çevirmenlerin diğer dillere çevirmesi için de kullanılabilir.

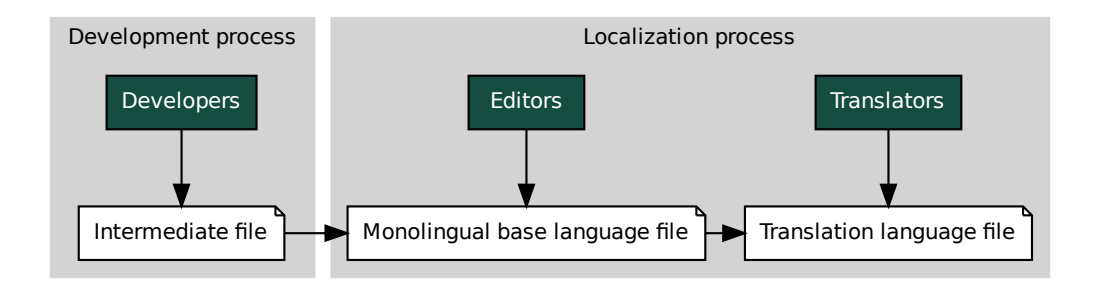

### **Ayrıca bakınız:**

*Ara dil dosyası*, *Tek dilli temel dil dosyası*, *İki dilli ve tek dilli biçimler*

## **1.8.8 Kaynak dizge onayları**

*[Kaynak onayla](#page-292-0)[ma kullanılsın](#page-291-0)* seçeneği et[kinleştirildiğinde, onaylama](#page-110-0) işlemi kaynak dizgelere de uygulanabilir. Bu seçenek etkinleştirildikten sonra, kullanıcılar kaynak dizgelerdeki sorunları bildirebilir. Gerçek süreç, iki dilli ya da tek dilli biçimleri kullanıp kullanmadığınıza göre değişir.

Tek dilli biçimlerde, kaynak dizge incelemesi *Özel onaylayanlar* ile benzer şekilde davranır. Kaynak dizge için bir [sorun bildirildiğinde dizge](#page-288-0) *Düzenlenmesi gerekli* olarak imlenir.

**Etheraliste [fi](#page-303-0)le Monolingual base language file**<br> **Etheraliste File Monolingual base language file**<br> **Etheralistic file Monolingual base language file**<br> **Ak dizge onayları**<br>
Ina kullanılsın seçeneği etkinleştirildiğinde, le<br>distribution is distributed in the distribution of the distribution of the distribution of the distribution of the distribution of the distribution of the distribution of the distribution of the distribution of the dist İki dilli biçimlerde, kaynak dizgelerin doğrudan düzenlenmesine izin verilmez (bunlar genellikle doğrudan kaynak kodundan ayıklanır). Bu durumda çevirmenler tarafından bildirilen dizgelere *Kaynağın incelenmesi gerekli* etiketi eklenir. Bu dizgeleri gözden geçirerek kaynağı [düzenlemeniz ya d](#page-74-0)a etiketi kaldırmanız gerekir.

#### **Ayrıca bakınız:**

*İki dilli ve tek dilli biçimler*, *Özel onaylayanlar*, labels, *Yorumlar*

# **1.9 [Sık sorulan](#page-110-0) [sorular](#page-74-0)**

## **1.9.1 Yapılandırma**

#### **Kendiliğinden çalışan bir iş akışı nasıl oluşturulur?**

Weblate, tüm çeviri işlerini sizin için yarı otomatik olarak yapabilir. Deponuza anında erişim izni verirseniz, bazı birleştirme çakışmaları oluşmadığı sürece çeviriler etkileşim olmadan yapılabilir.

- <span id="page-76-0"></span>1. Git deponuzu Weblate üzerinde herhangi bir değişiklik olduğunda bildirecek şekilde ayarlayın. Bunun nasıl yapılacağı ile ilgili bilgi almak için *Bildirim kancaları* bölümüne bakabilirsiniz.
- 2. Weblate içindeki *Bileşen yapılandırması* üzerinde bir itme adresi ayarlayın. Böylece Weblate değişiklikleri deponuza gönderebilir.
- 3. Weblate içindeki *Bileşen yapılandırması* [üzerinde](#page-164-0) *İşleme ile itme* seçeneğini açın. Böylece Weblate üzerinde yapılan değişiklik[ler deponuza itilir.](#page-289-0)

#### **Ayrıca bakınız:**

*Sürekli yerelleştirme*, *Bir[leştirme çakışmalarında](#page-289-0)n kaçınm[ak](#page-296-0)*

#### **Depolara SSH üzerinden nasıl erişilir?**

SSH anahtarlarını ayarlamak ile ilgili bilgi almak için *Depolara erişmek* bölümüne bakabilirsiniz.

#### **Çevirilerdeki birleştirme çakışmaları nasıl düzeltilir?**

Birleştirme çakışmaları, çeviri dosyası hem Weblateü[zerinde hem de yu](#page-111-0)karı akış deposunda değiştirildiğinde ortaya çıkar. Bu sorunu genellikle çeviri dosyalarında değişiklik yapmadan önce Weblate çevirilerini birleştirerek (örneğin, msgmerge çalıştırmadan önce) önleyebilirsiniz. Weblate üzerinde bekleyen tüm çevirilerin işlenmesini isteyin (*Yönetim* menüsündeki *Depo bakımı* bölümünden yapabilirsiniz) ve depoyu birleştirin (kendiliğinden itme açık değilse).

Zaten bir birleştirme çakışmasıyla karşılaştıysanız, makinenizdeki tüm çakışmaları yerel olarak çözmenin en kolay yolu, Weblate kurulumunu bir uzak depo olarak eklemek, yukarı akışta birleştirmek ve çakışmaları düzeltmektir. Değişiklikleri geri ittiğinizde, Weblate birleştirilmiş sürümü başka herhangi bir özel işlem yapmadan kullanabilir.

**Not:** Kurulumunuza bağlı olarak, Weblate deposuna erişim için kimlik doğrulaması gerektirebilir. Weblate üzerinde yerleşik *Git dışa aktarıcı* özelliğini kullanırken, kimliğinizi kullanıcı adınız ve API anahtarınızla doğrularsınız.

```
# Commit all pending changes in Weblate, you can do this in the UI as well:
wlc commit
# Lock the translation in Weblate, again this can be done in the UI as well:
wlc lock
# Add Weblate as remote:
git remote add weblate https://hosted.weblate.org/git/project/component/
# You might need to include credentials in some cases:
git remote add weblate https://username:APIKEY@hosted.weblate.org/git/project/
,→component/
# Update weblate remote:
git remote update weblate
# Merge Weblate changes:
git merge weblate/main
# Resolve conflicts:
edit …
git add …
…
git commit
# Rebase changes (if Weblate is configured to do rebases)
git rebase origin/main
# Push changes to upstream repository, Weblate will fetch merge from there:
git push
# Open Weblate for translation:
wlc unlock
```
Weblate üzerinde birden fazla dal kullanıyorsanız, hepsine aynı şeyi yapabilirsiniz:

```
# Add and update Weblate remotes
git remote add weblate-one https://hosted.weblate.org/git/project/one/
git remote add weblate-second https://hosted.weblate.org/git/project/second/
git remote update weblate-one weblate-second
# Merge QA_4_7 branch:
git checkout QA_4_7
git merge weblate-one/QA_4_7
```
(sonraki sayfaya devam)

```
... # Resolve conflicts
git commit
# Merge main branch:
git checkout main
git merge weblates-second/main
... # Resolve conflicts
git commit
# Push changes to the upstream repository, Weblate will fetch the merge from there:
git push
```
Gettext PO dosyaları söz konusu olduğunda, çakışmaları yarı otomatik bir şekilde birleştirmenin bir yolu vardır:

Weblate Git deposunun yerel bir kopyasını alın ve tutun. Ayrıca, yukarı akış Git deposunun ikinci bir yeni yerel kopyasını da alın (yani, yukarı akış Git deposunun iki kopyası olmalıdır: Bozulmamış ve çalışan bir kopya):

```
# Add remote:
git remote add weblate /path/to/weblate/snapshot/
# Update Weblate remote:
git remote update weblate
# Merge Weblate changes:
git merge weblate/main
# Resolve conflicts in the PO files:
for PO in `find . -name '*.po'` ; do
   msgcat --use-first /path/to/weblate/snapshot/$PO\
              /path/to/upstream/snapshot/$PO -o $PO.merge
   msgmerge --previous --lang=${PO%.po} $PO.merge domain.pot -o $PO
   rm $PO.merge
   git add $PO
done
git commit
# Push changes to the upstream repository, Weblate will fetch merge from there:
git push
```
#### **Ayrıca bakınız:**

*Weblate tarafından kullanılan Git deposu nasıl dışa aktarılır?*, *Sürekli yerelleştirme*, *Birleştirme çakışmalarından kaçınmak*, *Weblate istemcisi*

#### **[Aynı anda birkaç dalı nasıl çevirebilirim?](#page-79-0)**

[Weblate](#page-305-0)[, çeviri değişiklik](#page-168-0)lerinin tek bir *Proje yapılandırması* içine itilmesini destekler. Açık olan her *Bileşen yapılandırması* için (varsayılan davranış), yapılan değişiklik kendiliğinden diğerlerine yayılır. Böylece, dalların kendileri zaten oldukça fazla farklılaşmış olsa bile çeviriler eşitlenmiş olarak tutulur ve çeviri değişiklikleri aralarında birleştirilemez.

Weblate üzerindeki değişiklikleri birleşt[irdikten sonra, farklıl](#page-287-0)ıkları atarak bu dalları birleştirmeniz ge[rekebilir \(ge](#page-289-0)[liştirme iş a](#page-289-0)kışınıza bağlı olarak):

```
git merge -s ours origin/maintenance
```
#### **Ayrıca bakınız:**

*Bileşenler arasında çevirilerin tutarlığını sağlamak*

### **Çok platformlu projeler nasıl çevrilir?**

Weblate çok çeşitli dosya biçimlerini destekler (bilgi almak için: *Desteklenen dosya biçimleri*) ve en kolay yaklaşım her platformun yerel biçimini kullanmaktır.

Tüm platform çeviri dosyalarını tek bir projeye bileşen olarak ekledikten sonra (bilgi almak için: *Çeviri projelerini ve bileşenleri eklemek*), tüm platformlar için dizgeleri aynı anda çevirmek üzere çeviri yayma özelliğini (varsayılan olarak açıktır ve *Bileşen yapılandırması* içinden kapatılabilir) kull[anabilirsiniz.](#page-84-0)

#### **Ayrıca bakınız:**

*[Bileşenler arasında çe](#page-282-0)virilerin tutarlığını sağlamak*

### **Weblate tarafından kullanılan Git deposu nasıl dışa aktarılır?**

Depo ile ilgili özel bir sey yoktur, *DATA\_DIR* klasörü altında bulunur ve vcs/<project>/<component> olarak adlandırılır. Bu makineye SSH erişiminiz varsa, depoyu doğrudan kullanabilirsiniz.

<span id="page-79-0"></span>Anonim erişim için bir Git sunucusu işletmek ve depoyu dış dünyaya sunmasına izin vermek isteyebilirsiniz.

Alternatif olarak, bu işlemin kendili[ğinden yapıl](#page-369-0)abilmesi için Weblate içindeki *Git dışa aktarıcı* komutunu kullanabilirsiniz.

### **Değişiklikleri yukarı akışa geri itme seçenekleri nelerdir?**

Bunlar büyük ölçüde kurulumunuza bağlıdır. Weblate bu alanda oldukça esnektir. Burada Weblate ile kullanılan bazı iş akışı örneklerini bulabilirsiniz:

- Weblate, değişiklikleri kendiliğinden gönderir ve birleştirir (bilgi almak için: *Kendiliğinden çalışan bir iş akışı nasıl oluşturulur?*).
- Eli ile Weblate tarafından gönderilmesini söylersiniz (yukarı akış deposuna itme erişimi olmalıdır).
- Birisi Weblate Git deposundaki değişiklikleri yukarı akış deposuyla el ile birl[eştirir.](#page-76-0)
- [Birisi Weblate tar](#page-76-0)afından üretilen geçmişi yeniden yazar (örneğin, birleştirme işlemlerini ortadan kaldırarak), değişiklikleri birleştirir ve Weblate'e yukarı akış deposundaki içeriği sıfırlamasını söyler.

Tabii ki tüm bunları istediğiniz gibi bir arada kullanabilirsiniz.

### **Weblate erişimini, kaynak kodunu açığa çıkarmadan nasıl yalnızca çevirilerle sınırlayabilirim?**

Çevirileri sürüm denetimi altında tutarken kaynak kodundan ayırmak için git submodule kullanabilirsiniz.

- 1. Çeviri dosyalarınızla bir depo oluşturun.
- 2. Bunu kodunuza bir alt modül olarak ekleyin:

git submodule add git@example.com:project-transla[tions.git](https://git-scm.com/docs/git-submodule) path/to/translations

- 3. Weblate ile bu depoyu bağlayın. Artık Weblate tarafından kaynak kodunuzu içeren depoya erişilmesi gerekmez.
- 4. Ana depoyu Weblate üzerindeki çevirilerle güncelleyebilirsiniz:

git submodule update --remote path/to/translations

Ayrıntılı bilgi almak için git submodule belgelerine bakabilirsiniz.

### **Weblate kurulumumun düzgün olup olmadığını nasıl denetleyebilirim?**

Weblate içinde, yönetim arayüzünde görebileceğiniz bir dizi yapılandırma denetimi bulunur. Yönetim arayüzündeki *Başarım raporu* bağlantısını izleyin ya da doğrudan /manage/performance/ adresini açın.

#### **Ayrıca bakınız:**

*Weblate uygulamasını izlemek*, *Celery durumunu izlemek*

### **Neden tüm işlemeler Weblate <noreply@weblate.org> tarafından yapılıyor?**

*[DEFAULT\\_COMMITER\\_EMA](#page-242-0)IL* ve *[DEFAULT\\_COMMI](#page-241-0)TER\_NAME* seçenekleri ile yapılandırılan varsayılan gönderici adı.

Her işlemenin yazarı (kullanılan sürüm denetimi sistemi destekliyorsa), çeviriyi yapan kullanıcı olarak doğru kaydedilir.

[Yazarı bilinmeyen işlemeler için \(](#page-372-0)ano[nim öneriler ya da makine çeviri](#page-372-1)si sonuçları gibi), yazarın hesabı anonim kullanıcı olarak tutulur (bilgi almak için: *ANONYMOUS\_USER\_NAME*). Ad ve e-posta bilgilerini yönetim arayüzünden değiştirebilirsiniz.

#### **Ayrıca bakınız:**

#### *Bileşen yapılandırması*

### **Weblate üzerindeki geçmişi kaybetmeden depodaki dosyalar nasıl taşınır?**

[Dosya konumunu değiş](#page-289-0)tirdikten sonra dizgelere bağlı geçmişi, yorumları ya da ekran görüntülerini tutmak için, bu dizgelerin Weblate üzerinde hiçbir zaman silinmeyeceğinden emin olmanız gerekir. Bu kaldırma işlemleri, Weblate deposunun güncellenmesi durumunda gerçekleşebilir. Ancak bileşen yapılandırması hala eski dosyaları gösterir. Bu durumda, Weblate tüm çevirileri silmesi gerektiğini varsayar.

Bunun çözümü, işlemi Weblate ile eşitleyerek yapmaktır:

- 1. Weblate üzerinde etkilenen bileşeni kilitleyin.
- 2. Bekleyen değişiklikleri işleyin ve depo yukarı akışına birleştirin.
- 3. İnternet kancalarını almayı devre dışı bırakın: ref:*project*. Böylece Weblate depodaki değişiklikleri hemen görmez.
- 4. Depoda gerekli değişiklikleri yapın (örneğin **git mv** kullanarak) ve bunları yukarı akış deposuna itin.
- 5. *Bileşen yapılandırması* ögesini yeni kurulumla eşleşecek şekilde değiştirin. Yapılandırmayı değiştirdikten sonra, Weblate güncellenmiş depoyu alır ve var olan dizgeleri korurken değiştirilen konumları fark eder.
- 6. Bileşenin kilidini açın ve proje yapılandırmasındaki kancaları yeniden etkinleştirin.

## **1.9.2 Kullanım**

### **Başkalarının çevirilerini nasıl onaylarım?**

- Weblate üzerinde kullanılabilen birkaç onaylama tabanlı iş akışı bulunur. Bilgi almak için: *Çeviri iş akışları*.
- *Bildirimler* içinde yapılan herhangi bir değişikliğe abone olabilir ve ardından e-posta ile gelen diğer katkıları gözden geçirebilirsiniz.
- Çeviri görünümünün alt bölümünde, belirli bir tarihten sonra başkaları tarafından yapılan [çevirileri görebil](#page-72-0)e[ceğiniz bir](#page-9-0) onaylama aracı bulunur.

#### **Ayrıca bakınız:**

#### *Çeviri iş akışları*

### **Bir kaynak dizge hakkında nasıl geri bildirim sağlayabilirim?**

Çevirinin altındaki bağlam bölümünde, bir kaynak dizge hakkında geri bildirim vermek ya da diğer çevirmenlerle tartışmak için *Yorumlar* sekmesini kullanabilirsiniz.

#### **Ayrıca bakınız:**

report-source, *Yorumlar*

### **Çeviri yaparken var olan çevirileri nasıl kullanabilirim?**

- Paylaşıl[an çeviri b](#page-16-0)elleği ile, Weblate içindeki tüm çeviriler kullanılabilir.
- Var olan çeviri belleği dosyalarını Weblate üzerine aktarabilirsiniz.
- Özetleri çeviriler, öneriler ya da düzenlenmesi gereken çeviriler olarak yüklemek için içe aktarma özelliğini kullanın. Bu, bir özet ya da benzer bir çeviri veri tabanı kullanan tek seferlik bir çeviri için en iyi yaklaşımdır.
- Kullandığınız tüm veri tabanlarına *tmserver* kurabilir ve Weblate tarafından kullanmasını sağlayabilirsiniz. Bu yöntem, çeviri sırasında birkaç kez kullanmak istediğinizde daha iyidir.
- Başka bir yöntem, ilgili tüm projeleri tek bir Weblate kopyasında çevirmektir. Bu da diğer projelerdeki çevirilerin de kendiliğinden alınmasını [sağlar.](#page-339-0)

#### **Ayrıca bakınız:**

*Kendiliğinden önerileri yapılandırmak*, *Kendiliğinden öneriler*, *Çeviri belleği*

### **Weblate, çevirilerin yanında çeviri dosyalarını da günceller mi?**

[Weblate, çeviri dosyalarındaki değişik](#page-331-0)[likleri en aza indirmey](#page-23-0)[e çalışır. Ne](#page-363-0) yazık ki bazı dosya biçimlerini yeniden biçimlendirebilir. Dosyanın biçimlendirmesini istediğiniz gibi korumak istiyorsanız, bir işleme öncesi kancası kullanın.

#### **Ayrıca bakınız:**

updating-target-files

### **Dil tanımları nereden gelir ve kendi dil tanımımı nasıl ekleyebilirim?**

Temel dil tanımları kümesi Weblate ve Translate-toolkit içine eklenmiştir. Bu tanımlarda 150 üzerinde dil bulunur ve çoğul biçimler ya da metin yazma yönü hakkında bilgileri içerir.

Yönetim arayüzünde kendi dillerinizi tanımlamakta özgürsünüz. Yalnızca bu konuda bilgi vermeniz gerekiyor.

#### **Ayrıca bakınız:**

*Dil tanımları*

### **Weblate, belirsiz bir dizgedeki değişiklikleri vurgulayabilir mi?**

[Weblate bunu](#page-301-0) destekler, ancak farkı göstermek için verilere gerek duyar.

Gettext PO dosyaları için, PO dosyalarını güncellerken **msgmerge** komutuna —previous parametresini eklemeniz gerekir. Örneğin:

msgmerge --previous -U po/cs.po po/phpmyadmin.pot

Tek dilli çeviriler için, Weblate önceki dizgeyi kimliğine göre bulabilir. Böylece farklılıkları kendiliğinden gösterir.

### **Kalıbı güncellediğimde Weblate neden hala eski çeviri dizgelerini gösteriyor?**

Weblate, çeviri dosyalarını, çevirmenlerin çeviri yapmasına izin vermek dışında hiçbir şekilde değiştirmeye çalışmaz. Bu nedenle, kalıp ya da kaynak kodu değiştirildiğinde çevrilebilir dosyaları da güncellemez. Bunu el ile yapmanız ve değişiklikleri depoya göndermeniz yeterlidir. Daha sonra Weblate değişiklikleri kendiliğinden alır.

**Not:** Çeviri dosyalarını güncellemeden önce Weblate üzerinde yapılan değişiklikleri birleştirmek genellikle iyi bir fikirdir. Yoksa genellikle bazı birleştirilmesi gereken bazı çakışmalarla karşılaşırsınız.

#### **Ayrıca bakınız:**

translations-update, updating-target-files, /devel/gettext, /devel/sphinx

### **Çeviri dosyaları nasıl yeniden adlandırılır?**

Depodaki dosyaları yeniden adlandırırken, Weblate bunu dosyaların kaldırılması ve eklenmesi olarak görür. Bu işlem, dizge geçmişinin, yorumların ve önerilerin kaybedilmesine neden olabilir.

Bundan kaçınmak için, yeniden adlandırmayı şu şekilde yapın:

- 1. manage-vcs içinden çeviri bileşenini kilitleyin.
- 2. manage-vcs içinde bekleyen değişiklikleri gönderin.
- 3. Weblate değişikliklerini yukarı akış deposuna aktarın.
- 4. *Kancalar kullanılsın* ile kancalar üzerinden güncellemelerin alınmasını devre dışı bırakın.
- 5. Depodaki dosyaları yeniden adlandırın.
- 6. Bileşen yapılandırmasını yeni dosya adlarıyla eşleşecek şekilde güncelleyin.
- 7. [Güncelleme kancalar](#page-288-1)ını etkinleştirin ve bileşenin kilidini açın.

## **1.9.3 Sorun çözme**

#### **İstekler bazen``çok fazla dosya açık`` hatasıyla başarısız olur**

Bu bazen Git deponuz çok fazla büyüdüğünde ve bu depolardan çok sayıda olduğunda olur. Git depolarının sıkıştırılması bu durumu iyileştirir.

Bunu yapmanın en kolay yolu şunu çalıştırmaktır:

```
# Go to DATA_DIR directory
cd data/vcs
# Compress all Git repositories
for d in */* ; do
   pushd $d
   git gc
   popd
done
```
#### **Ayrıca bakınız:**

*DATA\_DIR*

## **Siteye erişirken "İstek hatalı (400)" hatasıyla karşılaşıyorum**

Bunun nedeni büyük olasılıkla yanlış yapılandırılmış bir *ALLOWED\_HOSTS* seçeneğidir. Weblate kopyanızdan erişmek istediğiniz tüm sunucu adlarının yazılmış olması gerekir. Örneğin:

ALLOWED\_HOSTS = ["weblate.example.com", "weblate", "localhost"]

#### **Ayrıca bakınız:**

*Allowed hosts kurulumu*

### **"Tek dil (en) için daha fazla dosya var" ne anlama geliyor?**

[Bu genellikle kaynak di](#page-231-0)l için çeviri dosyanız olduğunda olur. Weblate, kaynak dizgeleri izler ve bunun için kaynak dili ayırır. Aynı dil için ek dosya işlenmez.

- Kaynak dil için çeviri isteniyorsa, lütfen bileşen ayarlarındaki *Kaynak dil* seçeneğini değiştirin. Kaynak dili *İngilizce (Geliştirici)* olarak seçmek ya da *Kaynak dizgeler için kalite aracısı* kullanmak isteyebilirsiniz.
- Kaynak dil için çeviri dosyasına gerek yoksa, lütfen depodan kaldırın.
- Kaynak dil için çeviri dosyasına gerek duyulduğu, ancak Web[late tarafınd](#page-296-1)an yok sayılmasının gerektiği durumlarda, katılmaması için *Dil süzgeci* se[çeneğini ayarlayın.](#page-75-0)

**İpucu:** Benzer hata iletisini diğer diller için de görebilirsiniz. Bu durumda en olası neden, birkaç dosyanın Weblate üzerinde tek bir dil ile eşleştirilm[esidir.](#page-296-2)

Bu durum, eski dil kodlarının yenisiyle birlikte kullanılmasından (Japonca için ja ve jp) ya da hem ülkeye özgü hem de genel kodların (fr ve fr\_FR) kullanılmasından kaynaklanabilir. Bilgi almak için: *Dil kodlarını işlemek*.

## **1.9.4 Özellikler**

### **Weblate, Git ve Mercurial dışındaki diğer sürüm denetimi sistemilerini destekliyor mu?**

Weblate şu anda *Git* (*GitHub çekme istekleri*, *Gerrit* ve *Subversion* için genişletilmiş destekle) ve *Mercurial* dışında hiçbir şey için yerleşik destek sağlamaz. Ancak diğer sürüm denetimi sistemleri için arka uçlar yazılabilir.

Diğer sürüm denetimi sistemlerine erişmek için Git üzerinde *Git uzak yardımcıları* komutunu da kullanabilirsiniz.

Weblate ayrıca s[ürüm](#page-116-0) [denetimi sistemi olmad](#page-117-0)[an çalı](#page-118-0)şm[ayı da deste](#page-119-0)kler. Bilgi almak için: *Yerel do[syalar](#page-118-1)*.

**Not:** Diğer sürüm denetimi sistemlerinin yerleşik desteği içi[n, Weblate dağıtılmış s](#page-116-1)ürüm denetimi sistemi kullanmalıdır ve büyük olasılıkla Git ve Mercurial dışındaki herhangi bir şeyle çalışacak şekilde ay[arlanabilir. Anc](#page-119-1)ak birisinin bu desteği eklemesi gerekir.

#### **Ayrıca bakınız:**

*Sürüm denetimi bütünleştirmesi*

#### **Weblate çevirmenlerin hesabını nasıl tutar?**

Weblate üzerinde yapılan her değişiklik, çevirmenin adıyla sürüm denetimi sistemine işlenir. Böylece, her bir değişikliğin bir yazarı olur ve kod geliştirmek için kullandığınız standart sürüm denetimi sistemi araçlarını kullanarak bunu izleyebilirsiniz.

Ek olarak, çeviri dosyası biçimi tarafından desteklendiğinde, dosya üst bilgilerine çevirmenin adı eklenir.

#### **Ayrıca bakınız:**

*weblate weblate list\_translators*, ../devel/reporting

#### **Weblate neden tüm PO dosyalarını tek bir ağaçta göstermeyi dayatıyor?**

[Weblate, her PO dosyasının tek bir bileşen olarak](#page-418-0) görüntüleneceği şekilde tasarlanmıştır. Bu özellik, çevirmenler için yararlıdır. Böylece gerçekte neyi çevirdiklerini bilebilirler.

4.2 sürümünde değişti: Çevirmenler, bir projenin tüm bileşenlerini bir bütün olarak belirli bir dile çevirebilir.

#### **Weblate neden sr\_Latn ya da zh\_Hant gibi dil kodlarını kullanıyor?**

Bunlar, daha önce yanlış kullanılan değiştiriciler (@latin çeşitleri için) ya da ülke kodları (Çince için) yerine gerçekten farklı diller olduklarını daha iyi belirtmek için **RFC 5646** tarafından tanımlanmış dil kodlarıdır.

Weblate eski dil kodlarını anlamayı sürdürüyor ve bunları var olanlarla eşleştiriyor. Örneğin sr@latin sr\_Latn ya da zh@CN zh\_Hans olarak işlenir.

**Not:** Weblate varsayılan olarak alt çizgili POSIX biçemi dil kodlarını kullanır. Bilgi almak için: *Dil tanımları*.

#### **Ayrıca bakınız:**

*Dil tanımları*, *Dil kodu biçemi*, adding-translation

# **[1.10](#page-301-0) De[steklenen](#page-294-0) dosya biçimleri**

<span id="page-84-0"></span>Weblate, çok çeşitli çeviri biçimlerini destekler. Her biçimin farklı yetenekler sağlayan farklı özellikleri vardır.

**İpucu:** Uygulamanız için bir dosya biçimi seçerken, kullandığınız araç takımında/platformda iyi çalışan bir biçime bağlı kalmak daha iyidir. Böylece, çevirmenleriniz alışkın oldukları araçları kullanabilir ve projenize katkıda bulunulma olasılığı yükselir.

## **1.10.1 Android dizge kaynakları**

Uygulamaları çevirmek için özel Android dosya biçimi.

Android dizge kaynakları tek dillidir, *Tek dilli temel dil dosyası* diğer dosyalardan farklı bir konumda tutulur – res/ values/strings.xml.

**Not:** Android *string-array* yapılarış[u anda desteklenmiyor. B](#page-291-0)u soruna çözmek için, dizge dizilerinizi birbirinden ayırabilirsiniz:

```
<string-array name ="several_strings">
   <item>First string</item>
   <item>Second string</item>
</string-array>
```
şuna dönüşür:

```
<string-array name ="several_strings">
   <item>@string/several_strings_0</item>
   <item>@string/several_strings_1</item>
</string-array>
<string name ="several_strings_0">First string</string>
<string name ="several_strings_1">Second string</string>
```
*String* bileşenlerini gösteren *string-array* farklı bir dosyada tutulmalı ve çevrilecek olarak sunulmamalıdır.

Bu betik, var olan dizgeler.xml dosyalarınızı ve çevirilerinizi önceden işlemenize yardımcı olabilir: https://gist.github. com/paour/11291062

**İpucu:** Bazı dizgelerin çevrilmesini önlemek için, bunlar çevrilemez olarak imlenebilir. Bu seçe[nek özellikle dizge](https://gist.github.com/paour/11291062) [başvuruları için kullan](https://gist.github.com/paour/11291062)ışlı olabilir:

**<string** name ="foobar" translatable ="false"**>**@string/foo**</string>**

#### **Ayrıca bakınız:**

Android dizge kaynakları belgeleri, Android string resources

#### **Weblate yapılandırması**

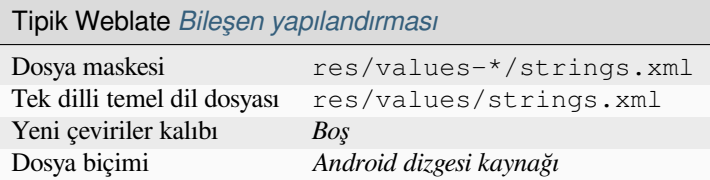

## **1.10.2 Apple iOS dizgeleri**

Dosya biçimi genellikle Apple:index:*iOS <pair: iOS; translation>* uygulamalarını çevirmek için kullanılır. Ancak PWG 5100.13 ile standartlaştırılır ve NeXTSTEP/OpenSTEP üzerinde kullanılır.

Apple iOS dizgeleri genellikle tek dilli çeviriler olarak kullanılır.

#### **Ayrıca bakınız:**

*Stringsdict biçimi*, Apple "dizge dosyaları" belgeleri, ` PWG 5100.13 İleti Kataloğu Dosya Biçimi <http://ftp.pwg. org/pub/pwg/candidates/cs-ippjobprinterext3v10-20120727-5100.13.pdf#page=66>`\_, Mac OSX strings

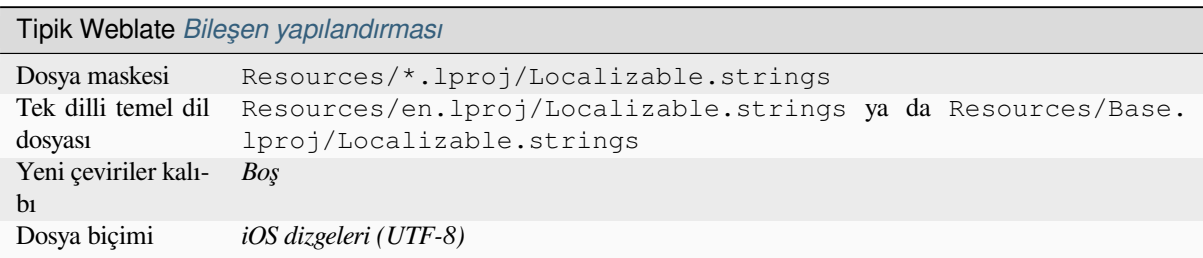

## **1.10.3 Uygulama mağazası üst veri dosyaları**

### 3.5 sürümünde geldi.

Çeşitli uygulama mağazalarında uygulama yayınlamak için kullanılan üst veriler çevrilebilir. Şu anda şu araçlar uyumludur:

- Triple-T gradle-play-publisher
- Fastlane
- F-Droid

Üst ve[riler, Weblate tarafından çevril](https://github.com/Triple-T/gradle-play-publisher)mek üzere ayrı dizgeler olarak sunulacak birkaç metin dosyasından oluşur.

**İpucu:** [Belirli](https://f-droid.org/docs/All_About_Descriptions_Graphics_and_Screenshots/) dizgeleri (örneğin değişiklik günlükleri) çevirmek istemiyorsanız, bunları salt okunur olarak işaretleyin (bilgi almak için: *Parametreleri kullanarak davranışı özelleştirmek*). Bu işlem, *Toplu düzenleme* ile kendiliğinden yapılabilir.

### **Weblate yapıland[ırması](#page-321-0)**

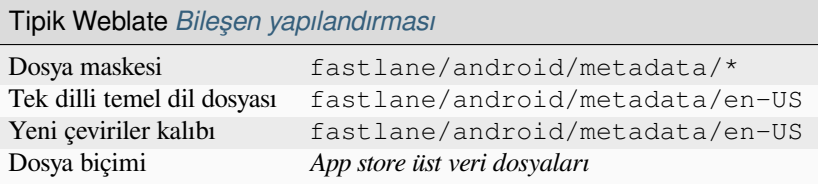

## **1.10.4 ARB dosyası**

4.1 sürümünde geldi.

<span id="page-86-0"></span>ARB çevirileri tek dillidir. Bu nedenle (en sık kullanılan) İngilizce dizgeleri bulunan bir temel dosya belirtmeniz önerilir.

### **Ayrıca bakınız:**

JSON, Application Resource Bundle Specification, Internationalizing Flutter apps, updating-target-files, *JSON çıktısını özelleştirme*, *Çeviri dosyalarını temizleme*

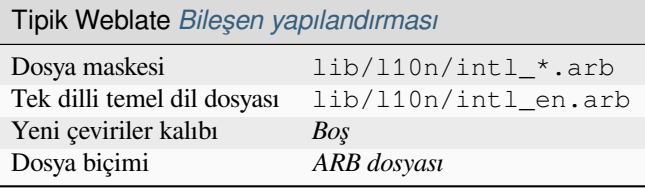

## **1.10.5 CSV dosyaları**

CSV dosyaları basit bir kaynak ve çeviri listesi içerebilir. Weblate şu dosyaları destekler:

- Üst bilgi olarak tanımlayıcı alanları bulunan dosyalar (location, source, target, ID, fuzzy, context, translator\_comments, developer\_comments). En az hataya eğilimli olduğundan bu yaklaşım önerilir. Dosya biçimi olarak *CSV dosyası* seçin.
- İki alanı olan dosyalar: Kaynak ve çeviri (bu sırayla). Dosya biçimi olarak :guilabel:**`**Basit CSV dosyası seçin.
- Translate-toolkit tarafından sıralaması şöyle tanımlanmış alanlarla üst bilgileri olmayan dosyalar: location, source, target, ID, fuzzy, context, translator\_comments, developer\_comments. Dosya biçimi olarak *CSV dosyası* seçin.
- Dosyalarınız tek dilli olduğunda *Tek dilli temel dil dosyası* tanımlamayı unutmayın (bilgi almak için: *İki dilli ve [tek dilli biçimler](https://toolkit.translatehouse.org/)*).

**İpucu:** Varsayılan olarak, CSV biçimi dosya kodlamasının kendiliğinden algılanmasını sağlar. Bu davranış, bazı uç durumlarda güvenilmez olabilir ve [başarımın düşmesine yol](#page-291-0) açabilir. Bunu önlemek için lütfen kodla[malı dosya](#page-110-0) biçimi [çeşidini seçin \(](#page-110-0)*CSV dosyası (UTF-8)* gibi).

**Uyarı:** CSV biçimi şu anda CSV dosyasının lehçesini otomatik olarak algılar. Bazı durumlarda kendiliğinden algılama yapılamayabilir ve karışık sonuçlar alırsınız. Bu, özellikle değerlerde yeni satırlar bulunan CSV dosyaları için geçerlidir. Geçici bir çözüm olarak, alıntı karakterlerini atlamanız önerilir.

### **Ayrıca bakınız:**

**CSV** 

## **Çok değerli CSV dosyası**

[4.13](http://docs.translatehouse.org/projects/translate-toolkit/en/latest/formats/csv.html) sürümünde geldi.

CSV dosyalarının bu çeşidi, bir dizge için birden çok çevirinin tutulmasını sağlar.

## **Örnek dosyalar**

Örnek dosya:

Thank you for using Weblate.,Děkujeme za použití Weblate.

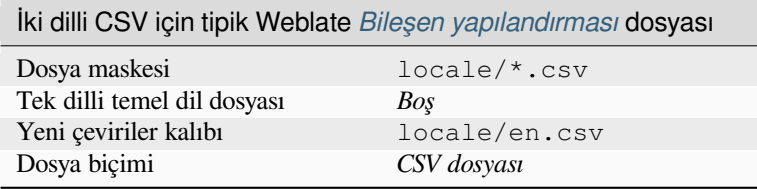

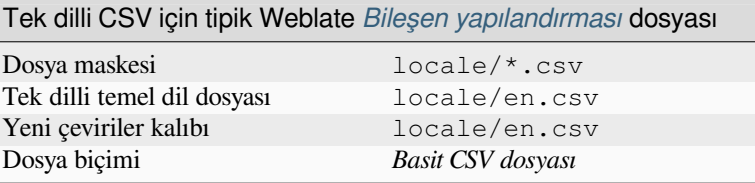

## **1.10.6 DTD dosyaları**

#### **Ayrıca bakınız:**

Mozilla DTD format

Örnek DTD dosyası:

```
<!ENTITY hello "">
<!ENTITY orangutan "">
<!ENTITY try "">
<!ENTITY thanks "">
```
## **Weblate yapılandırması**

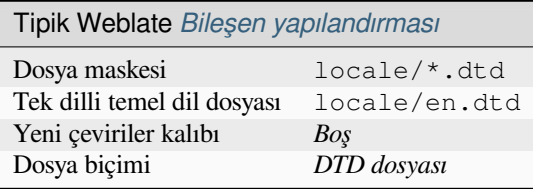

## **1.10.7 Excel Open XML**

3.2 sürümünde geldi.

Excel Açık XML (.xlsx) dosyaları içe ve dışa aktarılabilir.

XLSX dosyalarını çeviri için yüklerken, yalnızca etkin çalışma sayfasının dikkate alındığını ve en azından source adlı bir sütun (kaynak dizgenin bulunduğu) ve target adlı bir sütun (çevirinin bulunduğu) olması gerektiğini unutmayın. Ek olarak, context adlı bir sütun (çeviri dizgesinin bağlam yolunun bulunduğu) olmalıdır. Çevirileri bir Excel çalışma kitabı olarak dışa aktarmak için XLSX indirmesini kullanırsanız, doğru biçimde bir dosya alırsınız.

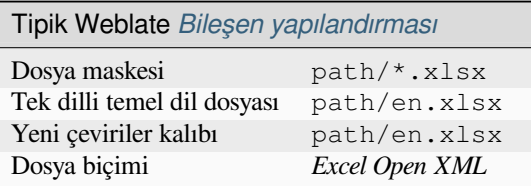

## **1.10.8 Düz XML dosyaları**

3.9 sürümünde geldi.

**Ayrıca bakınız:**

Flat XML

Düz XML dosyası örneği:

*<?xml version ='1.0' encoding ='UTF-8'?>* **[<root>](http://docs.translatehouse.org/projects/translate-toolkit/en/latest/formats/flatxml.html) <str** key ="hello\_world"**>**Hello World!**</str> <str** key ="resource\_key"**>**Translated value.**</str> </root>**

## **Weblate yapılandırması**

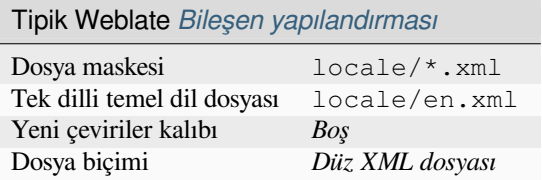

## **1.10.9 Fluent biçimi**

4.8 sürümünde geldi.

**Not:** Bu biçimin desteği şu anda geliştirme aşamasında. Bazı özellikler henüz kullanılamıyor olabilir ve davranışları sürümler arasında değişiklik gösterebilir. Denemelerinizle ilgili geri bildirimlerinizi bekliyoruz.

Fluent, asimetrik yerelleştirmeye odaklanmış tek dilli bir metin biçimidir: Bir dildeki basit bir dizge, başka bir dildeki karmaşık bir çok değişkenli çeviriyle eşleştirilebilir.

### **Ayrıca bakınız:**

Fluent projesi sitesi

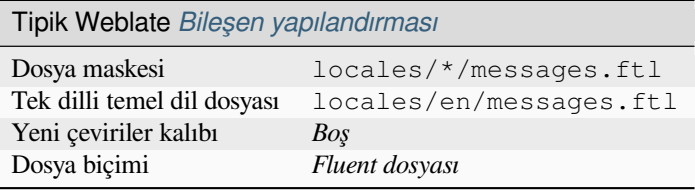

## **1.10.10 GNU gettext**

Özgür yazılımları çevirmek için en yaygın olarak kullanılan biçim.

<span id="page-90-0"></span>Dosyada depolanan bağlamsal bilgiler, üst bilgileri ayarlanarak veya ilgili kaynak dosyalarla bağlantı kurularak sağlanabilir.

#### **Ayrıca bakınız:**

../devel/gettext, ../devel/sphinx, Vikipedi üzerinde Gettext, PO Files, *"configure" dosyasındaki ALL\_LINGUAS değişkeni güncelleme*, *Gettext çıktısını özelleştirme*, *LINGUAS dosyasını güncelleme*, *MO dosyaları üretme*, *PO dosyalarını POT ile eşleştirerek güncelleme (msgmerge)*

#### **[Tek dilli gette](#page-355-0)[xt](#page-355-1)**

[Bazı projeler tek dilli biçimler için gettext k](#page-357-0)ullanmaya karar verir. Yalnızca kaynak kodlarındaki kimlikleri kodlarlar ve dizgenin İngilizce ile birlikte tüm dillere çevrilmesi gerekir. Bu yöntem desteklenir, ancak bileşenleri Weblate içine aktarırken açıkça bu dosya biçimini seçmeniz gerekir.

### **Örnek dosyalar**

İki dilli Gettext PO dosyası genellikle şöyle görünür:

```
#: weblate/media/js/bootstrap-datepicker.js:1421
msgid "Monday"
msgstr "Pondělí"
#: weblate/media/js/bootstrap-datepicker.js:1421
msgid "Tuesday"
msgstr "Úterý"
#: weblate/accounts/avatar.py:163
msgctxt "No known user"
msgid "None"
msgstr "Žádný"
```
Tek dilli Gettext PO dosyası genellikle şöyle görünür:

```
#: weblate/media/js/bootstrap-datepicker.js:1421
msgid "day-monday"
msgstr "Pondělí"
#: weblate/media/js/bootstrap-datepicker.js:1421
msgid "day-tuesday"
msgstr "Úterý"
#: weblate/accounts/avatar.py:163
msgid "none-user"
msgstr "Žádný"
```
Temel dil dosyası şöyle olacaktır:

```
#: weblate/media/js/bootstrap-datepicker.js:1421
msgid "day-monday"
msgstr "Monday"
#: weblate/media/js/bootstrap-datepicker.js:1421
msgid "day-tuesday"
msgstr "Tuesday"
```
(sonraki sayfaya devam)

### **Weblate yapılandırması**

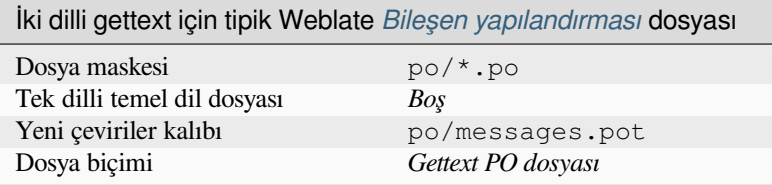

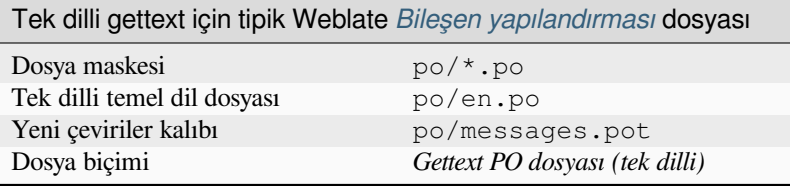

## **1.10.11 go-i18n JSON dosyaları**

4.1 sürümünde geldi.

<span id="page-91-0"></span>4.16 sürümünde değişti: Bu biçimin 2. sürümü için destek eklendi.

go-i18n çevirileri tek dillidir. Bu nedenle (en sık kullanılan) İngilizce dizgeleri bulunan bir temel dosya belirtmeniz önerilir.

**Not:** Weblate, go-i18n JSON 1. ve 2. sürümlerini destekler. Lütfen ortamınıza uyan doğru dosya biçimini seçin.

### **Ayrıca bakınız:**

JSON, go-i18n, updating-target-files, *JSON çıktısını özelleştirme*, *Çeviri dosyalarını temizleme*,

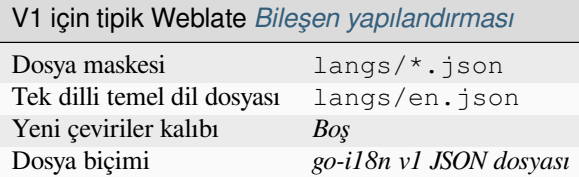

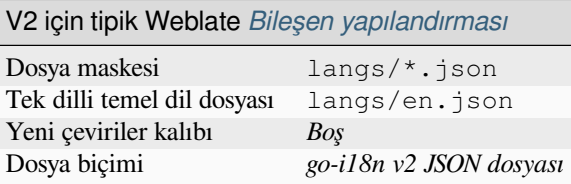

## **1.10.12 gotext JSON dosyaları**

#### 4.15.1 sürümünde geldi.

<span id="page-92-0"></span>gotext çevirileri tek dillidir. Bu nedenle (en sık kullanılan) İngilizce dizgeleri bulunan bir temel dosya belirtmeniz önerilir.

#### **Ayrıca bakınız:**

JSON, Go ile I18n: Çeviri yönetimi, updating-target-files, *JSON çıktısını özelleştirme*, *Çeviri dosyalarını temizleme*,

### **Weblate yapılandırması**

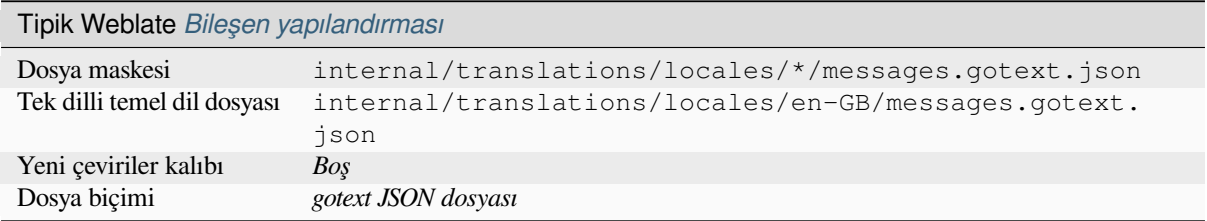

## **1.10.13 GWT özellikleri**

Çeviriler için yerel GWT biçimi.

GWT özellikleri genellikle tek dilli çeviriler olarak kullanılır.

#### **Ayrıca bakınız:**

GWT yerelleştirme rehberi, GWT yerelleştirme eğitimi, Mozilla and Java properties files, updating-target-files, *Java özellikleri dosyasını biçimlendirme*, *Çeviri dosyalarını temizleme*

### **[Weblate yapılandırmas](https://www.gwtproject.org/doc/latest/DevGuideI18n.html)[ı](https://www.gwtproject.org/doc/latest/tutorial/i18n.html)**

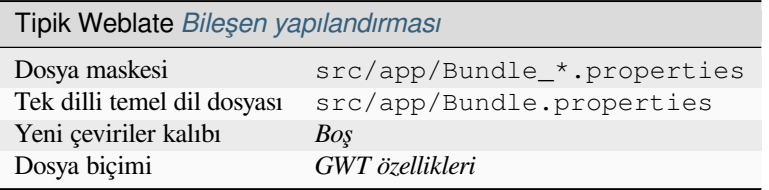

## **1.10.14 HTML dosyaları**

4.1 sürümünde geldi.

Çevrilebilir içerik HTML dosyalarından ayıklanır ve çevrilmek üzere sunulur.

### **Ayrıca bakınız:**

**HTML** 

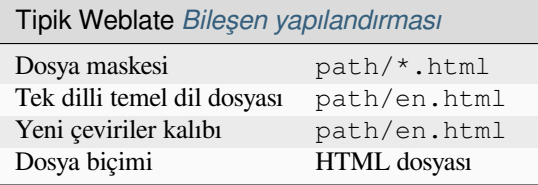

## **1.10.15 i18next JSON dosyaları**

<span id="page-93-0"></span>4.15.1 sürümünde değişti: Bu biçimin 4. sürümü için destek eklendi.

**İpucu:** Çoğul biçimleri kullanıyorsanız, CLDR ile uyumlu olarak işlenmesi için 4. sürümü kullanmanız önerilir. Eski sürümlerde, bazı diller için doğru olmayan farklı çoğul kuralları var.

i18next, JavaScript ile ve JavaScript için yazılmış bir yerelleştirme çatısıdır. Weblate, bu yerelleştirme dosyalarını çoğul biçimler gibi özelliklerle destekler.

i18next çevirileri tek dillidir. Bu nedenle (en sık kullanılan) İngilizce dizgeleri olan bir temel dosya belirtmeniz [önerilir.](https://www.i18next.com/)

**Not:** Weblate, i18next JSON 3. ve 4. sürümlerini destekler. Lütfen ortamınıza uyan doğru dosya biçimini seçin. The v2 and v1 variants are mostly compatible with v3, with exception of how plurals are handled.

#### **Ayrıca bakınız:**

JSON, i18next JSON biçimi, updating-target-files, *JSON çıktısını özelleştirme*, *Çeviri dosyalarını temizleme*

Örnek dosya:

```
{
  "hello": "Hello",
  "apple": "I have an apple",
  "apple_plural": "I have {{count}} apples",
  "apple_negative": "I have no apples"
}
```
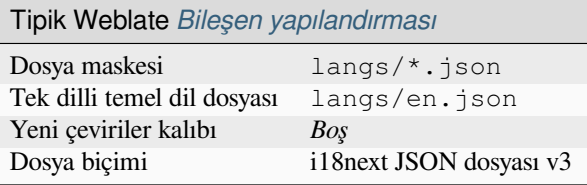

## **1.10.16 IDML biçimi**

4.1 sürümünde geldi.

Çevrilebilir içerik, Adobe InDesign markup dili dosyalarından ayıklanır ve çevrilmek üzere sunulur.

### **Weblate yapılandırması**

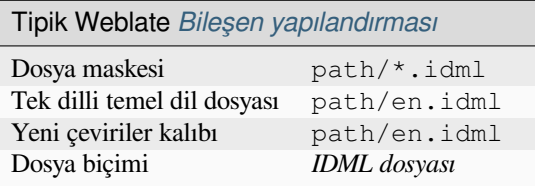

## **1.10.17 INI çevirileri**

### 4.1 sürümünde geldi.

<span id="page-94-0"></span>Çeviriler için INI dosya biçimi. Weblate şu anda JSON çevirilerinin birkaç çeşidini destekler:

- Tek dilli INI dosyaları
- *Joomla! çevirileri*
- *Inno Setup INI çevirileri*

INI çevirileri genellikle tek dilli çeviriler olarak kullanılır.

**Not:** [Weblate, yalnızca bir IN](#page-95-0)I dosyasındaki bölümlerden anahtarları ayıklar. INI dosyanızda bölümler yoksa, bunun yerine *Joomla! çevirileri* ya da *Java özellikleri* kullanmak isteyebilirsiniz.

### **Ayrıca bakınız:**

INI Files, *[Java özellikler](#page-96-0)i*, *Joo[mla! çevirileri](#page-95-1)*, *Inno Setup INI çevirileri*

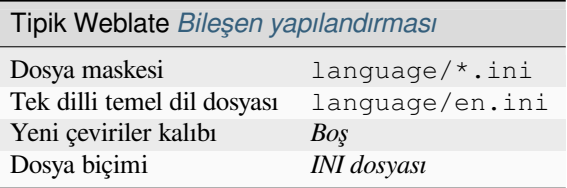

## **1.10.18 Inno Setup INI çevirileri**

4.1 sürümünde geldi.

<span id="page-95-0"></span>Çeviriler için Inno Setup INI dosya biçimi.

Inno Setup INI çevirileri genellikle tek dilli çeviriler olarak kullanılır.

**Not:** *INI çevirileri* ile arasındaki dikkate değer tek fark, satır sonu için %n ve sekme için %t kodlarının desteklenmesidir.

Not: [Şu anda yaln](#page-94-0)ızca Unicode dosyaları (.islu) destekleniyor. ANSI çeşidi (.isl) şu anda desteklenmiyor.

### **Ayrıca bakınız:**

INI Files, *Joomla! çevirileri*, *INI çevirileri*

### **Weblate yapılandırması**

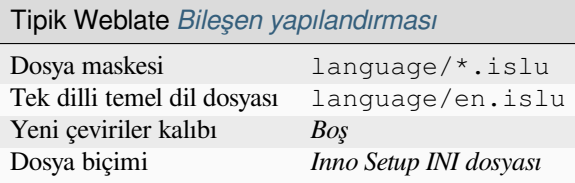

## **1.10.19 Java özellikleri**

Çeviriler için doğal Java biçimi.

<span id="page-95-1"></span>Java özellikleri genellikle tek dilli çeviriler olarak kullanılır.

Weblate, bu biçimin ISO-8859-1, UTF-8 ve UTF-16 çeşitlerini destekler. Hepsi tüm Unicode karakterlerinin tutulmasını destekler, yalnızca farklı şekilde kodlanmıştır. ISO-8859-1 içinde, Unicode kaçış dizileri kullanılır (zkou\ u0161ka gibi), diğerlerinde karakterler doğrudan UTF-8 ya da UTF-16 olarak kodlanır.

**Not:** Kaçış dizilerinin yüklenmesi UTF-8 kipinde de çalışır. Bu nedenle lütfen uygulama gereksinimlerinize uygun doğru kodlama kümesini seçerken dikkatli olun.

### **Ayrıca bakınız:**

Vikipedi üzerinde Java özellikleri, Mozilla and Java properties files, *mi18n lang dosyaları*, *GWT özellikleri*, updatingtarget-files, *Java özellikleri dosyasını biçimlendirme*, *Çeviri dosyalarını temizleme*

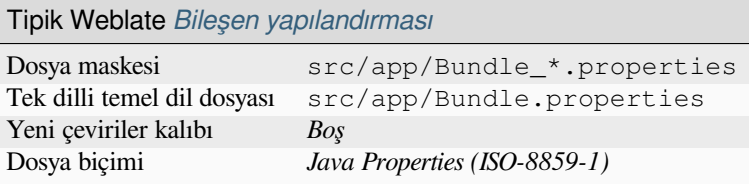

## **1.10.20 Joomla! çevirileri**

Çeviriler için doğal Joomla! biçimi.

<span id="page-96-0"></span>Joomla çevirileri genellikle tek dilli çeviriler olarak kullanılır.

### **Ayrıca bakınız:**

Mozilla and Java properties files, *INI çevirileri*, *Inno Setup INI çevirileri*

### **Weblate yapılandırması**

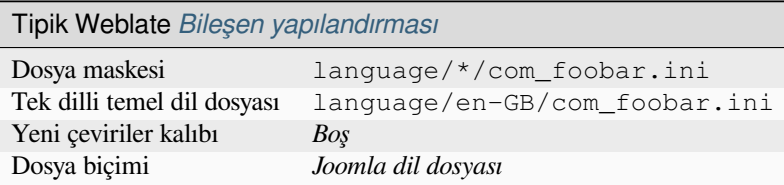

## **1.10.21 JSON dosyaları**

4.3 sürümünde değişti: JSON dosyasının yapısı, önceki sürümlerde bozulmaya yol açan karmaşık durumlar için bile uygun şekilde korunur.

JSON biçimi çoğunlukla JavaScript içine eklenmiş uygulamaları çevirmek için kullanılır.

Weblate şu anda JSON çevirilerinin birkaç çeşidini destekler:

- *vue-i18n* ya da *react-intl* gibi basit anahtar / değer dosyaları tarafından kullanılır.
- İç içe anahtarları olan dosyalar.
- *i18next JSON dosyaları*
- *go-i18n JSON dosyaları*
- *gotext JSON dosyaları*
- *[WebExtension JSON](#page-93-0)*
- *[ARB dosyası](#page-91-0)*

JSON [çevirileri genellikle te](#page-92-0)k dillidir. Bu nedenle (en sık kullanılan) İngilizce dizgeleri bulunan bir temel dosya belirt[meniz önerilir.](#page-103-0)

**İpucu:** *[JSON dosy](#page-86-0)ası* ve *JSON iç içe geçmiş yapı dosyası* aynı tür dosyaları işleyebilir. İkisi de çeviri yaparken var olan JSON yapısını korur.

Aralarındaki tek fark, Weblate kullanarak yeni dizgeler eklerken. İç içe geçmiş yapı biçimi yeni eklenen anahtarı ayrıştırır ve yeni dizgeyi eşleşen yapıya ekler. Örneğin app.name anahtarı şöyle eklenir:

```
{
   "app": {
      "name": "Weblate"
   }
}
```
### **Ayrıca bakınız:**

JSON, updating-target-files, *JSON çıktısını özelleştirme*, *Çeviri dosyalarını temizleme*,

## **Örnek dosyalar**

[Örnek](http://docs.translatehouse.org/projects/translate-toolkit/en/latest/formats/json.html) dosya:

{

}

```
"Hello, world!\n": "Ahoj světe!\n",
"Orangutan has %d banana.\n": "",
"Try Weblate at https://demo.weblate.org/!\n": "",
"Thank you for using Weblate.": ""
```
İç içe geçmiş dosyalar da desteklenir (gereksinimler için yukarıya bakın). Böyle bir dosya şöyle görünebilir:

```
{
  "weblate": {
   "hello": "Ahoj světe!\n",
    "orangutan": "",
    "try": "",
    "thanks": ""
  }
}
```
## **Weblate yapılandırması**

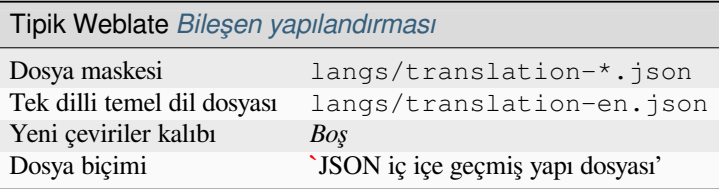

## **1.10.22 Laravel PHP dizgeleri**

### 4.1 sürümünde değişti.

<span id="page-97-0"></span>Laravel PHP yerelleştirme dosyaları çoğul biçimler ile desteklenir:

```
<?php
return [
    'welcome' => 'Welcome to our application',
    'apples' => 'There is one apple|There are many apples',
];
```
## **Ayrıca bakınız:**

PHP, Laravel ile yerelleştirme

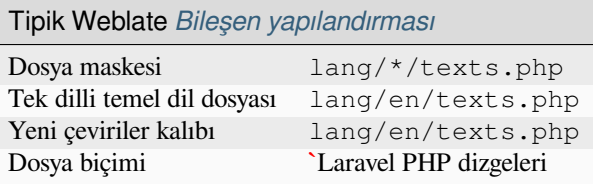

## **1.10.23 mi18n lang dosyaları**

4.7 sürümünde geldi.

JavaScript yerelleştirmesi için kullanılan dosya biçimi mi18n. Sözdizimsel olarak *Java özellikleri* ile eşleşir.

### **Ayrıca bakınız:**

mi18n, Mozilla and Java properties files, *Java özellikleri*, updating-target-files, *Java özellikleri dosyasını biçimlendirme*, *Çeviri dosyalarını temizleme*

### **[Webla](https://github.com/Draggable/mi18n)[te yapılandırması](http://docs.translatehouse.org/projects/translate-toolkit/en/latest/formats/properties.html)**

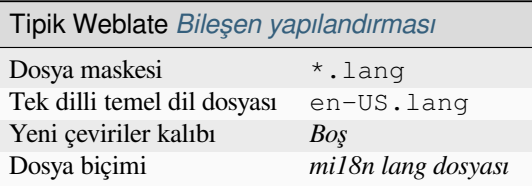

## **1.10.24 OpenDocument biçimi**

4.1 sürümünde geldi.

Çevrilebilir içerik OpenDocument dosyalarından ayıklanır ve çevrilmek üzere sunulur.

### **Ayrıca bakınız:**

OpenDocument Format

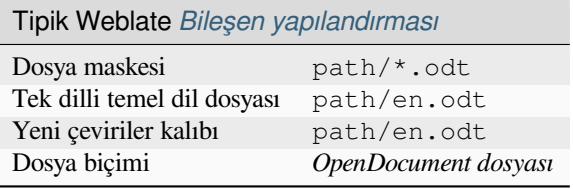

## **1.10.25 PHP dizgeleri**

PHP çevirileri genellikle tek dillidir. Bu nedenle (en sık kullanılan) İngilizce dizgeleri bulunan bir temel dosya belirtmeniz önerilir.

Weblate şu anda PHP çevirilerinin birkaç çeşidini destekler:

- Çeşitli söz dizimlerinde tek dilli PHP dizgeleri
- *Laravel PHP dizgeleri*

Örnek dosya:

```
<?php
$LANG['foo'] = 'bar';
$LANG['foo1'] = 'foo bar';
$LANG['foo2'] = 'foo bar baz';
$LANG['foo3'] = 'foo bar baz bag';
```
### **Weblate yapılandırması**

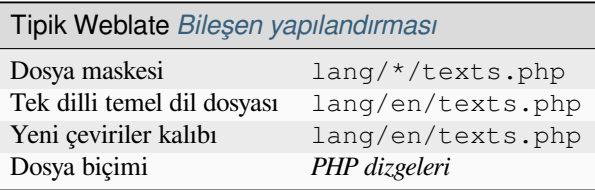

## **1.10.26 Qt Linguist .ts**

Qt temelli uygulamalarda kullanılan çeviri biçimi.

Qt Linguist dosyaları iki dilde ve tek dilde çeviriler için kullanılabilir.

### **Ayrıca bakınız:**

Qt Linguist rehberi, Qt .ts, *İki dilli ve tek dilli biçimler*

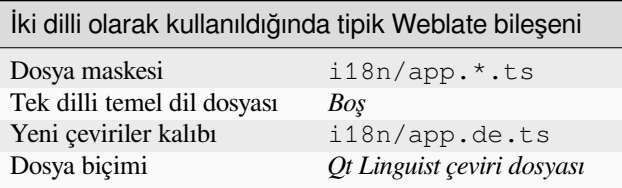

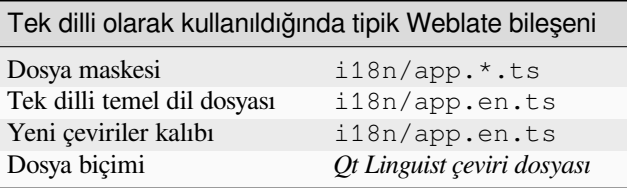

## **1.10.27 ResourceDictionary dosyaları**

### 4.13 sürümünde geldi.

ResourceDictionary, Windows Presentation Foundation (WPF) uygulamaları için yerelleştirilebilir dizge kaynaklarını paketlemek için kullanılan tek dilli bir XML dosya biçimidir.

#### **Ayrıca bakınız:**

Flat XML, *Düz XML dosyaları*, updating-target-files, *Çeviri dosyalarını temizleme*

### **Weblate yapılandırması**

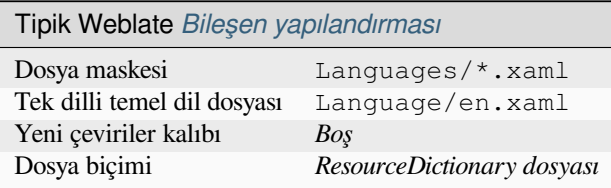

## **1.10.28 RESX .NET kaynak dosyaları**

.XML kaynağı (.resx) dosyası, Microsoft .NET uygulamalarında kullanılan tek dilli XML dosya biçimini kullanır. **`.resx <https://lingohub.com/developers/resource-files/resw-resx-localization> ile aynı söz dizimini kullanırken .resw ile değiştirilebilir`\_**.

#### **Ayrıca bakınız:**

.NET Resource files (.resx), updating-target-files, *Çeviri dosyalarını temizleme*

### **Weblate yapılandırması**

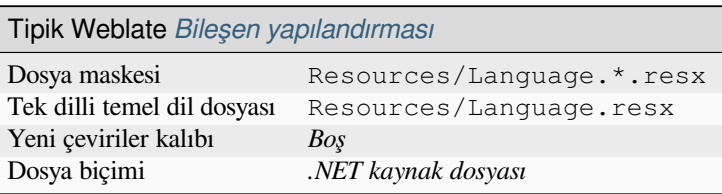

## **1.10.29 Ruby YAML dosyaları**

Kök düğüm olarak dil ile Ruby i18n YAML dosyaları.

### <span id="page-100-0"></span>**Ayrıca bakınız:**

YAML, *YAML dosyaları*

Ruby i18n YAML dosyası örneği:

```
cs:
  weblate:
   hello: ""
   orangutan: ""
   try: ""
    thanks: ""
```
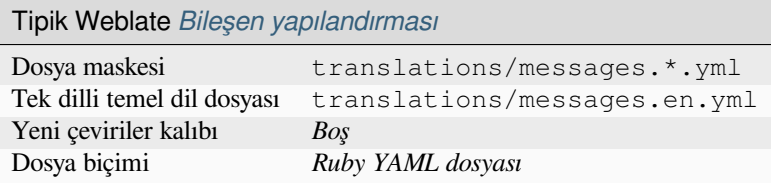

## **1.10.30 Stringsdict biçimi**

4.8 sürümünde geldi.

<span id="page-101-0"></span>Apple tarafından kullanılan ve bir dizgenin çoğul biçimlerini tutabilen XML tabanlı biçim.

### **Ayrıca bakınız:**

*Apple iOS dizgeleri*, Stringsdict dosya biçimi

## **Weblate yapılandırması**

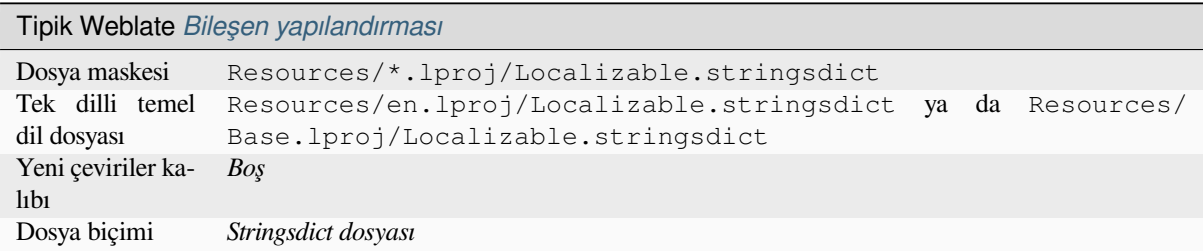

## **1.10.31 Alt yazı dosyaları**

3.7 sürümünde geldi.

Weblate çeşitli altyazı dosyalarını çevirebilir:

- SubRip alt yazı dosyası (\*.srt)
- MicroDVD alt yazı dosyası (\*. sub)
- Advanced Substation Alpha alt yazı dosyası (\*.ass)
- Substation Alpha alt yazı dosyası (\*.ssa)

### **Ayrıca bakınız:**

Subtitles

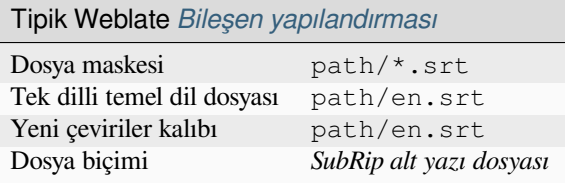

## **1.10.32 TermBase eXchange biçimi**

#### Tablo 1: Desteklenen özellikler

*Açıklama* Kaynak dizge açıklaması <descrip> kod imiyle, çeviri dizgesi açıklaması <node from ="translator"> kod imiyle kaydedilir ve yüklenir.

4[.5 sürü](#page-110-1)münde geldi.

[TBX, t](#page-110-1)erminoloji verilerinin alış verişinde kullanılan bir XML biçimidir.

#### **Ayrıca bakınız:**

Vikipedi üzerinde TBX, TBX, *Sözlük*

### **Weblate yapılandırması**

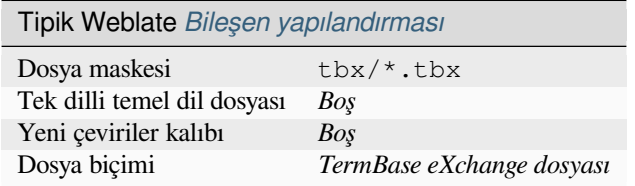

## **1.10.33 Metin dosyaları**

4.6 sürümünde geldi.

Çevrilebilir içerik düz metin dosyalarından ayıklanır ve çevrilmek üzere sunulur. Her paragraf ayrı bir dizge olarak çevrilir.

Bu biçimin üç çeşidi vardır:

- Düz metin dosyası
- DokuWiki metin dosyası
- MediaWiki metin dosyası

#### **Ayrıca bakınız:**

Simple Text Documents

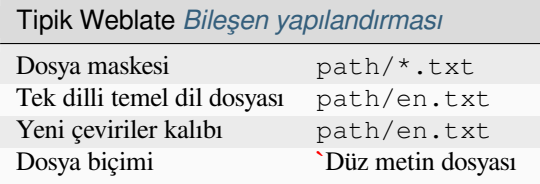

## **1.10.34 WebExtension JSON**

<span id="page-103-0"></span>Mozilla Firefox ya da Google Chromium uzantılarını çevirirken kullanılan dosya biçimi.

**Not:** Bu biçim JSON olarak adlandırılsa da, teknik özellikleri JSON teknik özelliklerinin dışında kalan yorumların kullanılmasını da sağlar. Weblate şu anda yorumların bulunduğu dosya türünü desteklemiyor.

### **Ayrıca bakınız:**

JSON, Google chrome.i18n, Mozilla Eklenti Yerelleştirmesi

Örnek dosya:

```
{
  "hello": {
    "message": "Ahoj světe!\n",
    "description": "Description",
    "placeholders": {
      "url": {
        "content": "$1",
        "example": "https://developer.mozilla.org"
      }
    }
  },
  "orangutan": {
    "message": "Orangutan has $coUnT$ bananas",
    "description": "Description",
    "placeholders": {
      "count": {
        "content": "$1",
        "example": "5"
      }
    }
  },
  "try": {
    "message": "",
    "description": "Description"
  },
  "thanks": {
    "message": "",
    "description": "Description"
  }
}
```
#### **Weblate yapılandırması**

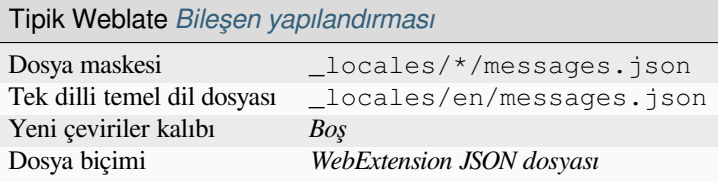

## **1.10.35 Windows RC dosyaları**

4.1 sürümünde değişti: Windows RC dosyaları desteği yeniden yazıldı.

**Not:** Bu biçimin desteği şu anda geliştirme aşamasında. Bazı özellikler henüz kullanılamıyor olabilir ve davranışları sürümler arasında değişiklik gösterebilir. Denemelerinizle ilgili geri bildirimlerinizi bekliyoruz.

RC dosyaları, Windows uygulamaları için çevrilebilir metinleri, iletişim pencerelerini ve menüleri yerelleştirmek için kullanılan dil dosyalarıdır.

#### **Ayrıca bakınız:**

Windows RC files

### **Örnek dosyalar**

[Windows RC dosy](http://docs.translatehouse.org/projects/translate-toolkit/en/latest/formats/rc.html)ası örneği:

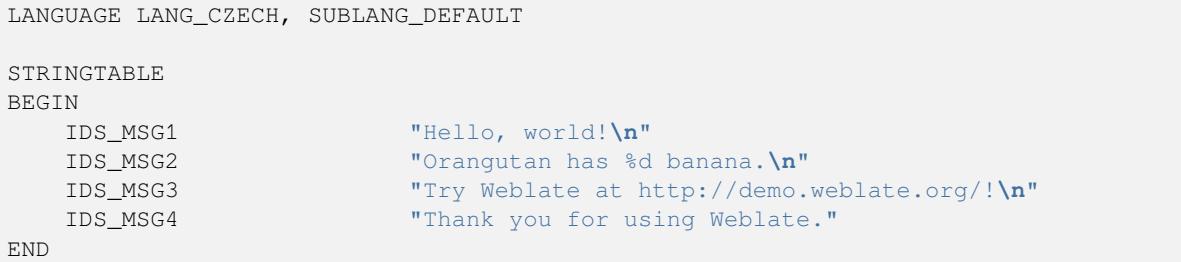

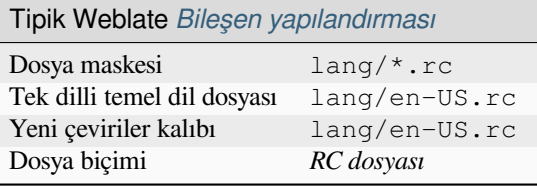

## **1.10.36 XLIFF**

XML temelli biçim, çeviri dosyalarını standartlaştırmak için oluşturulmuştur. Ancak sonuçta bu alandaki *<https://xkcd.com/927/> birçok standarttan* biridir.

*XML yerelleştirme değişim dosyası biçimi (XLIFF)* genellikle iki dilli olarak kullanılır. Ancak Weblate bunun tek dilli olarak kullanılmasını da destekler.

Weblate, birkaç çeşitte XLIFF desteği sunar:

#### **XLIFF çeviri dosyası**

Bileşenlerin içeriğinin düz metin olarak tutulduğu basit XLIFF dosyası (tüm XML bileşenlerinden kaçış).

#### **`Yerleştirilebilir destekli XLIFF'**

Yerleştirilebilir ögeleri ve diğer XML ögelerini destekleyen standart XLIFF.

#### *gettext uzantılı XLIFF*

XLIFF, çoğul biçimleri desteklemek için Gettext PO için XLIFF 1.2 Gösterim Rehberi ile zenginleştirilmiştir.

#### **Ayrıca bakınız:**

XML yerelleştirme değişim dosyası biçimi (XLIFF) teknik özellikleri, Gettext PO için XLIFF 1.2 gösterim rehberi, Vikipedi üzerinde XLIFF, XLIFF,

#### **[Çeviri durumları](http://docs.oasis-open.org/xliff/v1.2/os/xliff-core.html)**

[3.3 sürümünde değişti: We](https://en.wikipedia.org/wiki/XLIFF)[blate, 3](http://docs.translatehouse.org/projects/translate-toolkit/en/latest/formats/xliff.html).3 sürümünden önce state özniteliğini yok sayıyordu.

Dosyadaki state özniteliği kısmen işlenir ve Weblate üzerindeki Düzenlenmesi gerekli durumuyla eşleştirilir (şu durumlar, bir hedef varsa dizgeyi düzenlenmesi gerekli olarak imlemek için kullanılır: new, needs-translation, needs-adaptation, needs-l10n). state özniteliği eksikse, bir dizge bir <target> bileşeni var olur olmaz çevrilmiş olarak değerlendirilir.

Çeviri dizgesinde approved ="yes" varsa, Onaylanmış olarak Weblate içine aktarılır. Diğer her şey *Onaylanmayı bekliyor`* (XLIFF teknik özellikleriyle eşleşen) olarak içe aktarılır.

Kaydedilirken, Weblate gerekli olmadıkça bu öznitelikleri eklemez:

- state özniteliği yalnızca dizgenin düzenlenmesi gerekli olarak imlenmesi durumunda eklenir.
- Onaylanmı özniteliği yalnızca dizgenin onaylanması durumunda eklenir.
- Diğer durumlarda öznitelikler eklenmez. Ancak var olmaları durumunda güncellenirler.

XLIFF biçimini kullanırken, dizgelerin onaylanmış durumunu görmek ve değiştirmek için Weblate onaylama özelliğini açmanız önemle önerilir.

Benzer şekilde, bu tür dosyaları içe aktarırken (yükleme formunda), *Düzenlenmesi gerekli dizgelere yapılacak işlem* olarak *Çeviri olarak eklensin* seçeneğini seçmelisiniz.

#### **Ayrıca bakınız:**

*Özel onaylayanlar*

#### **XLIFF dosyasında boşluk ve yeni satırlar**

[XML biçimleri ar](#page-74-0)asında boşluk türleri ya da miktarları genellikle ayırt edilmez. Korumak istiyorsanız, dizgeye xml:space ="preserve" imini eklemeniz gerekir.

Örnek:

```
<trans-unit id ="10" approved ="yes">
       <source xml:space ="preserve">hello</source>
        <target xml:space ="preserve">Hello, world!
</target>
    </trans-unit>
```
### **Çeviri imlerini belirtmek**

weblate-flags özniteliğini kullanarak ek çeviri imleri belirtebilirsiniz (bilgi almak için: *Parametreleri kullanarak davranışı özelleştirmek*). Weblate ayrıca XLIFF Taknik özelliklerindeki maxwidth ve font özniteliklerini de anlar:

```
<trans-unit id ="10" maxwidth ="100" size-unit ="pixel" font ="ubuntu;22;bold">
  <source>Hello %s</source>
</trans-unit>
<trans-unit id ="20" maxwidth ="100" size-unit ="char" weblate-flags ="c-format">
  <source>Hello %s</source>
</trans-unit>
```
font özniteliği yazı tipi ailesi, boyutu ve ağırlığı için işlenir. Yukarıdaki örnekte bunların tümünü görebilirsiniz. Ancak yalnızca yazı tipi ailesi gereklidir. Yazı tipi ailesindeki herhangi bir boşluk alt çizgiye dönüştürülür. Bu nedenle Source Sans Pro, Source\_Sans\_Pro olur. Lütfen yazı tipi grubunu adlandırırken bunu aklınızda bulundurun (bilgi almak için: *Yazı tiplerini yönetmek*).

### **Ayrıca bakınız:**

XLIFF 1.2 font özniteliği, XLIFF 1.2 maxwidth özniteliği

### **Dizge anahtarları**

[Weblate, XLIFF dosyasın](http://docs.oasis-open.org/xliff/v1.2/os/xliff-core.html#font)[daki birimleri, var olması durum](http://docs.oasis-open.org/xliff/v1.2/os/xliff-core.html#maxwidth)unda resname özniteliğiyle tanımlar ve id kullanmaya döner (varsa file kod imi ile birlikte).

resname özniteliğinin, birimin insan dostu belirteci olması ve Weblate üzerinde id yerine görüntülenmesini daha uygun biçime getirmesi beklenir. resname, tüm XLIFF dosyasında benzersiz olmalıdır. Bu durum Weblate için gereklidir ve XLIFF standardı kapsamında değildir. Özniteliğe herhangi bir benzersizlik kısıtlaması getirmez.

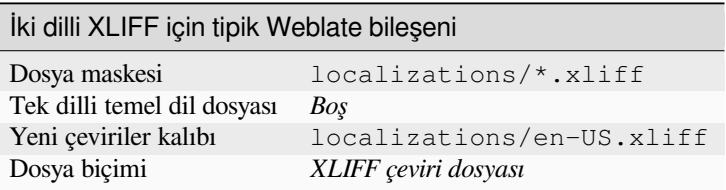

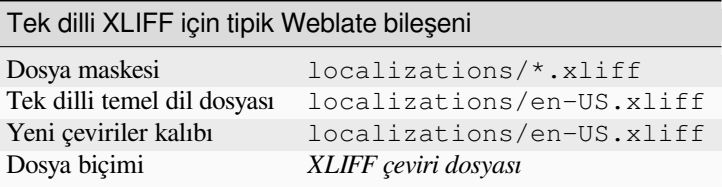

## **1.10.37 YAML dosyaları**

Dizge anahtarları ve değerleri bulunan düz YAML dosyaları. Weblate ayrıca listelerden ya da sözlüklerden dizgeleri ayıklar.

<span id="page-107-1"></span>Weblate şu anda YAML çevirilerinin birkaç çeşidini destekler:

- İç içe anahtarları olan dosyalar.
- *Ruby YAML dosyaları*

#### **Ayrıca bakınız:**

YAML, *Ruby YAML dosyaları*

YAM[L dosyası örneği:](#page-100-0)

```
weblate:
 hello: ""
  orangutan": ""
  try": ""
  thanks": ""
```
### **Weblate yapılandırması**

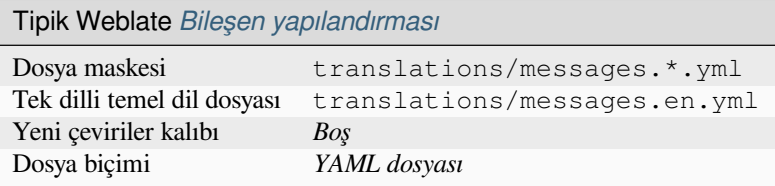

#### **Ayrıca bakınız:**

Translation Related File Formats

## **1.10.38 Kendiliğinden algılama**

Weblate, *[Çeviri projelerini ve bil](http://docs.translatehouse.org/projects/translate-toolkit/en/latest/formats/index.html)eşenleri eklemek* sırasında dosya biçimini algılamaya çalışır. Aynı serileştirme biçiminin (JSON, YAML, özellikler) ya da dosya kodlamasının farklı çeşitleri yanlış algılanabilir. Bu nedenle lütfen bileşeni oluşturmadan önce *Dosya biçimi* değerinin doğru olduğundan emin olun.

## **1.10.39 [Çeviri türü yetenekleri](#page-282-0)**

<span id="page-107-0"></span>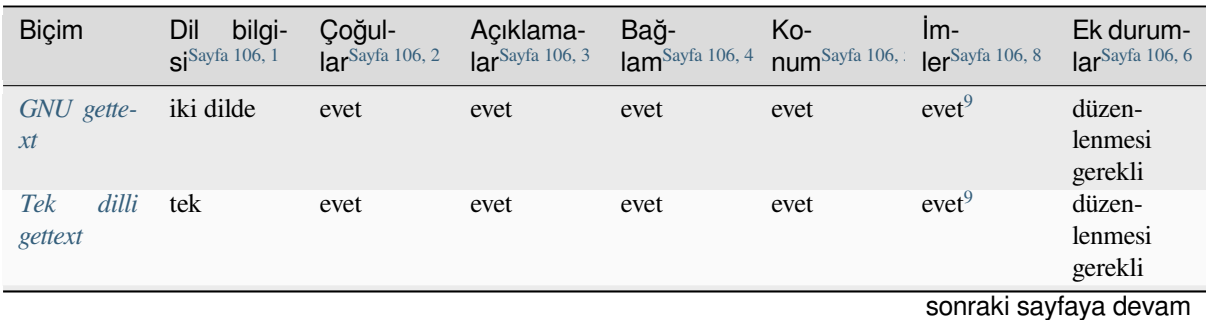

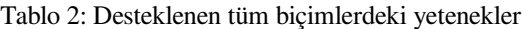
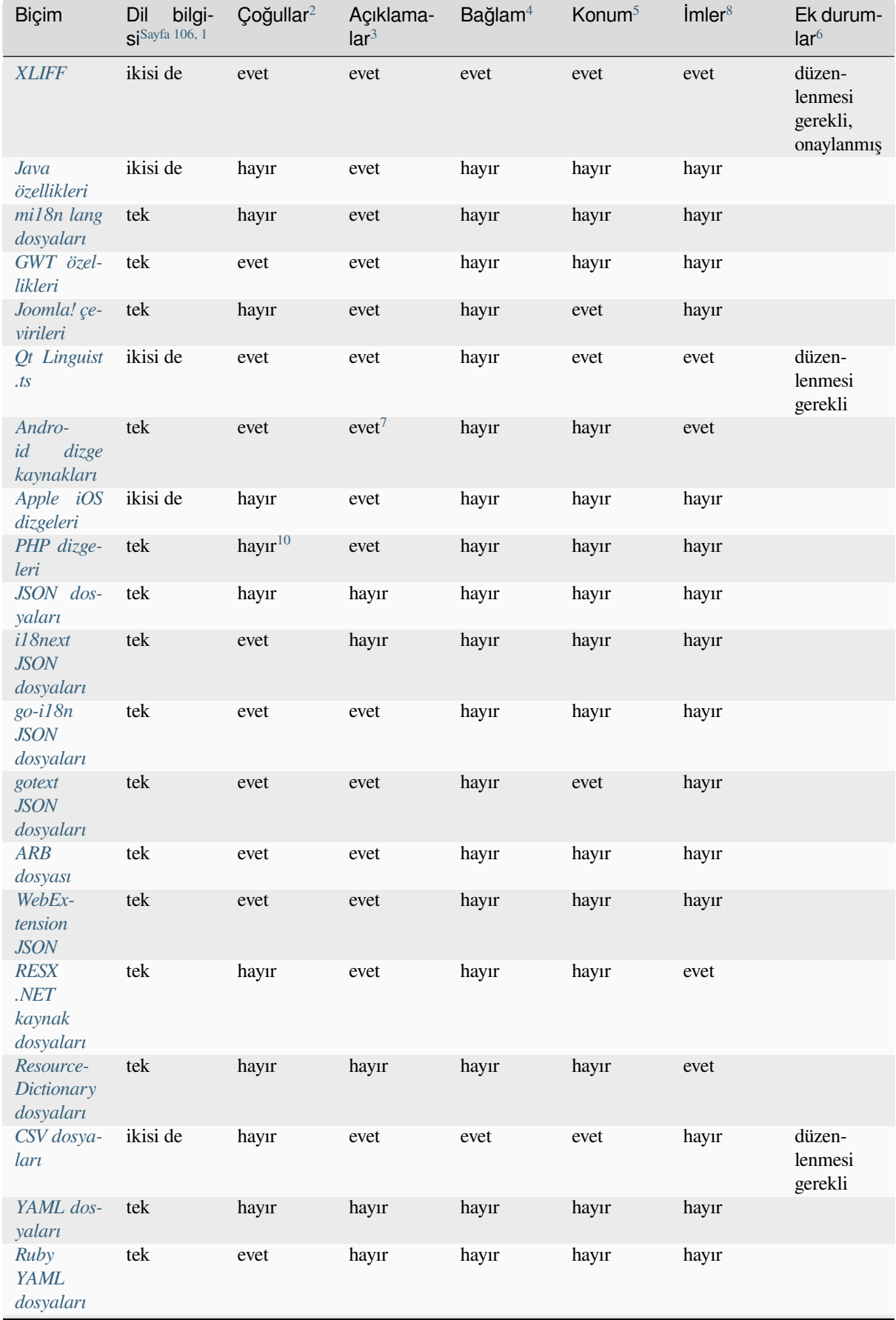

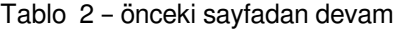

sonraki sayfaya devam

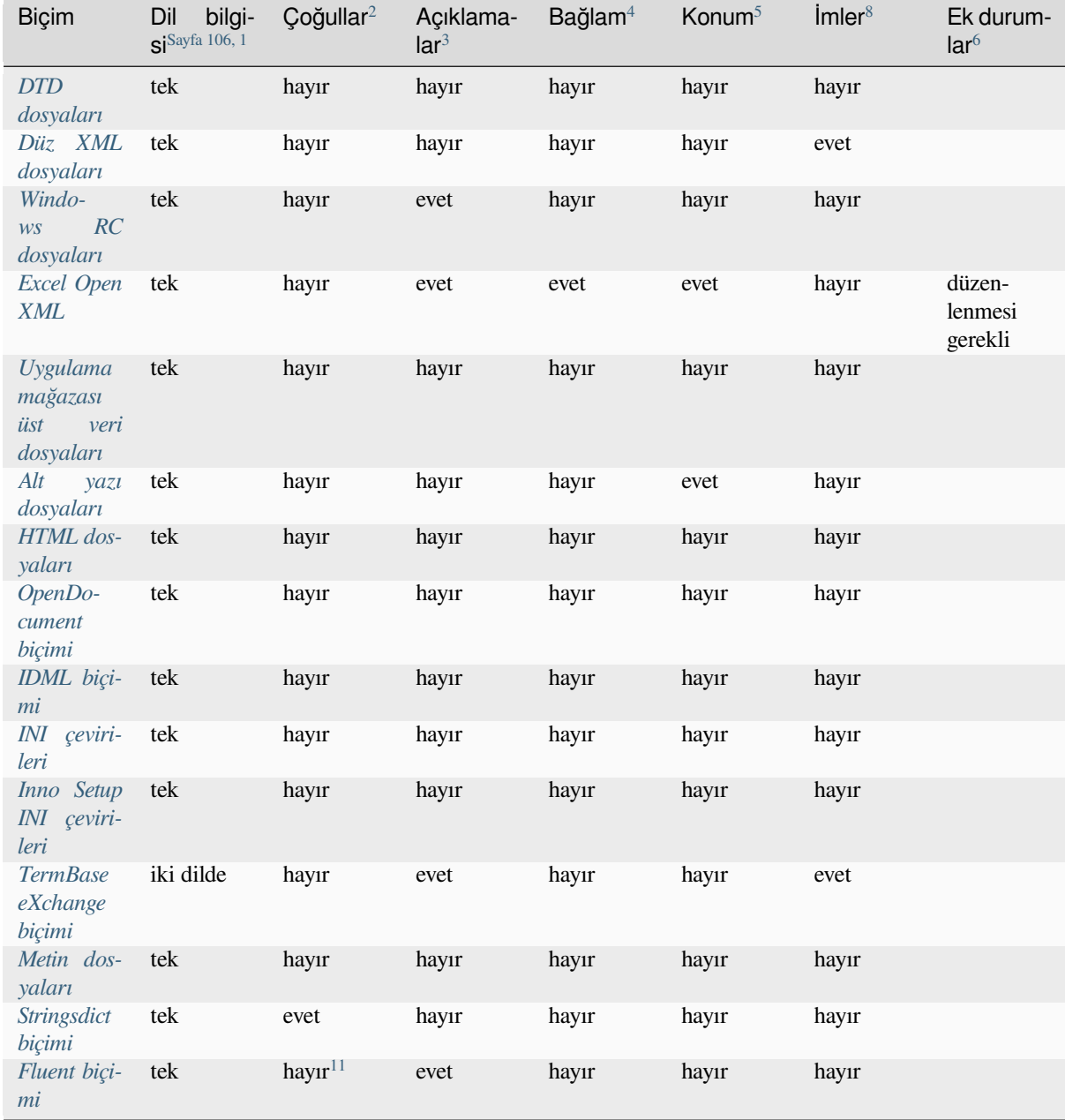

## Tablo 2 – önceki sayfadan devam

<sup>1</sup> [Bilg](#page-101-1)i almak için: *İki dilli ve tek dilli biçi[ml](#page-109-3)er*

<sup>2</sup> [Bilgi almak](#page-89-1) için: *Çoğul biçimli dizgeler*

[3](#page-89-1) Bilgi almak için: *Kaynak dizge açıklaması*

<sup>4</sup> Bilgi almak için: *Bağlam*

<sup>5</sup> Bilgi almak için: *Kaynak dizge konumu*

<span id="page-109-1"></span><sup>8</sup> Bilgi almak için: *[Çeviri imleri](#page-110-0)*.

<sup>6</sup> Bilgi almak için: *[Dizge durumları](#page-111-0)*

<span id="page-109-2"></span><sup>9</sup> Gettext türü yor[umlar im olarak kullanılır](#page-110-1).

 $^7$   $<$   $\!\rm{string}$   $\!>$  bile[şeninden](#page-111-1) önce yerleştirilmiş XML açıklaması, kaynak dizge açıklaması olarak işlenir.

<sup>10</sup> Çoğul biçimlery[alnızca bunları tanımla](#page-110-2)mak için dizge söz diziminde kullanan Laravel için desteklenir. Bilgi almak için: **`**Laravel ile yerelleştirme'\_.

<span id="page-109-3"></span><span id="page-109-0"></span> $11$  Çoğul biçimler, [dizgelerin söz diz](#page-110-3)iminde işlenir ve Weblate üzerinde çoğul olarak gösterilmez.

## **İki dilli ve tek dilli biçimler**

<span id="page-110-0"></span>Hem tek dilli hem de iki dilli biçimler desteklenir. İki dilli biçimler iki dili tek bir dosyada tutar. Kaynak ve çeviri (tipik örnekler *GNU gettext*, *XLIFF* ya da *Apple iOS dizgeleri*). Diğer taraftan, tek dilli biçimler dizgeyi kimliğine göre tanımlar ve her dil dosyasında yalnızca bunların belirli bir dille eşleşmesi bulunur (genellikle *Android dizge kaynakları*). Bazı dosya biçimleri her iki çeşit için de kullanılır. Aşağıda ayrıntılı açıklamayı bulabilirsiniz.

Tek dilli dosyaların doğru kullanımı için Weblate, kaynaklarıyla çevrilecek dizgelerin tam listesinin bulunduğu bir dosyaya erişme[lidir. Bu dosy](#page-90-0)[aya Web](#page-105-0)late içinde *[Tek dilli temel d](#page-85-0)il dosyası* adı verilir. Ancak adlandırm[a yapınızda bu](#page-84-0) [ad değişebi](#page-84-0)lir.

Ayrıca, bu iş akışı, geliştiriciler tarafından sağlanan dizgeleri kapsayacak şekilde *Ara dil dosyası* kullanılarak genişletilebilir. Ancak son dizgelerde olduğu gibi kul[lanılmamalıdır.](#page-291-0)

## **Dizge durumları**

<span id="page-110-3"></span>Çoğu dosya biçimi yalnızca "Çevrilmemiş" ve "Çevrilmiş" dizgeleri birbirinden ayırır. Bazı biçimlerde, "Düzenlenmesi gerekli" ya da "Onaylanmış" gibi daha ayrıntılı durum bilgileri tutulabilir.

## **Kaynak dizge açıklaması**

Kaynak dizge açıklamaları, çevrilecek dizge ile ilgili ek bilgiler vermek için kullanılabilir.

<span id="page-110-1"></span>Çeşitli biçimler çevirmenlere ek bilgi sağlamak için yerel destek sağlar (*XLIFF*, *GNU gettext*, *WebExtension JSON*, *CSV dosyaları*, *Excel Open XML*, : ref:*qtling*, *go-i18n JSON dosyaları*, *gotext JSON dosyaları*, *ARB dosyası*, *RESX .NET kaynak dosyaları* gibi). Diğer birçok biçim, kaynak dizge açıklaması olarak en yakın yorumu işler.

## **[Açıklama](#page-87-0)**

[Dizgelerdeki](#page-100-0) *Açıklama* birkaç dosya biçiminde tutulabilir ve işlenebilir.

Şu anda yalnızca *TermBase eXchange biçimi* ile destekleniyor.

## **Kaynak di[zge konu](#page-317-0)mu**

Bir dizgenin kay[nak kodundaki konumu, ye](#page-102-0)tkin çevirmenlerin dizgenin nasıl kullanıldığını anlamalarına yardımcı olabilir.

<span id="page-110-2"></span>Bu bilgiler genellikle dizgelerin araçlar kullanılarak kaynak koddan ayıklandığı iki dilli biçimlerde bulunur. Örneğin *GNU gettext* ve *Qt Linguist .ts*.

## **Çeviri imleri**

[Çeviri imler](#page-90-0)i, [Weblate davran](#page-99-0)ışının özelleştirilmesini sağlar. Bazı biçimler, imlerin çeviri dosyasında tanımlanmasını destekler (Weblate arayüzünden her zaman tanımlayabilirsiniz. Bilgi almak için: :ref:**`**custom-checks').

Bu özellik, *GNU gettext* içindeki imlerde modellenmiştir.

İmler, tüm XML tabanlı biçimler için standart olmayan weblate-flags özniteliğinden ayıklanır. Ek olarak, max-length:N, XLIFF standardında tanımlandığı gibi maxwidth özniteliği ile desteklenir. Bilgi almak için: *Çeviri imle[rini belirtmek](#page-90-0)*.

#### **Ayrıca bakınız:**

*Parametreleri kullanarak davranışı özelleştirmek*, PO dosyaları belgeleri

## **Bağlam**

Bağlam, farklı kapsamlarda kullanılan özdeş dizgeleri ayırt etmek için kullanılır (örneğin, İngilizce *Sun*, "Pazar" gününün kısaltılmış biçimi olarak ya da bize en yakın yıldızın adı olarak kullanılabilir).

<span id="page-111-1"></span>Tek dilli biçimler için dizge belirteci (genellikle anahtar olarak adlandırılır) aynı amaca hizmet edebilir ve ek bağlam gerekli değildir.

## **Çoğul biçimli dizgeler**

<span id="page-111-0"></span>Çoğul biçimler, değişken sayısı olan dizgeleri doğru yerelleştirmek için gereklidir. Kurallar hedef dile bağlıdır ve birçok biçim bunun için CLDR teknik özelliklerini kullanılır.

**İpucu:** Çoğul biçimli dizgeler uygulama çatısı tarafından da desteklenmelidir. Platformunuza uygun *GNU gettext*, :ref:**`**aresource' ya da :ref:'stringsdict' yerel biçimini seçin.

## **Salt okunur dizgeler**

3.10 sürümünde geldi.

Çeviri dosyalarındaki salt okunur dizgeler de alınır. Ancak Weblate üzerinde düzenlenemez. Bu özellik yerel olarak birkaç biçim (*XLIFF* ve *Android dizge kaynakları*) tarafından desteklenir. Ancak salt okunur imi eklenerek diğerlerinde taklit edilebilir. Bilgi almak için: *Parametreleri kullanarak davranışı özelleştirmek*.

# **1.10.40 D[iğer b](#page-105-0)iç[imlerin desteği](#page-84-0)**

Serileştirmeyi destekleyen translate-toolkit ta[rafından desteklenen çoğu biçim kolayca destek](#page-321-0)lenebilir. Ancak (henüz) herhangi bir deneme yapılmamıştır. Çoğu durumda, farklı translate-toolkit depolarının davranış farklılıklarını gizlemek için Weblate üzerinde bazı ince katmanlar gereklidir.

Yeni bir biçim desteği ekle[mek için yeğlene](https://toolkit.translatehouse.org/)n yaklaşım, önce translate-toolkit içine bu biçim için desteği eklemektir.

## **Ayrıca bakınız:**

Translation Related File Formats

# **1.11 [Sürüm denetim](http://docs.translatehouse.org/projects/translate-toolkit/en/latest/formats/index.html)i bütünleştirmesi**

Weblate şu anda *Git* (gelişmiş destek ile *GitHub çekme istekleri*, *GitLab birleştirme istekleri*, *Gitea çekme isteği*, *Gerrit*, *Subversion* ve *Bitbucket sunucusu çekme isteği*) ve *Mercurial* sürüm denetimi sistemlerini destekliyor.

# **1.11.1 Dep[ola](#page-116-0)ra erişmek**

<span id="page-111-2"></span>[Kullanmak](#page-119-0) is[tediğiniz sürüm denetimi deposu](#page-118-0)na [Weblate ü](#page-118-1)zerinden erişilebiliyor olması gerekir. Herkese açık olan bir depoda doğru adresi yazmanız yeterlidir (https://github.com/WeblateOrg/weblate.git gibi). Ancak gizli depolar ya da itme adresleri için kurulum daha karmaşıktır ve kimlik doğrulaması gerekir.

## **Hosted Weblate üzerinden depolara erişmek**

<span id="page-112-0"></span>Hosted Weblate için GitHub, Bitbucket, Codeberg ve GitLab üzerinde kayıtlı özel bir itme kullanıcısı bulunur (kullanıcı adı *weblate*, e-posta adresi hosted@weblate.org ve adı *Weblate push user* olan). Bu kullanıcıyı katılımcı olarak eklemeniz ve deponuza uygun izni vermeniz gerekir (kopyalama için salt okunur izni uygundur, itme için yazma izni gereklidir). Hizmete ve kuruluş ayarlarınıza bağlı olarak, bu işlem hemen yapılır ya da Weblate tarafında onay gerekir.

GitHub üzerindeki *weblate* kullanıcısı davetleri beş dakika içinde kendiliğinden kabul eder. Diğer hizmetlerde işlemi el ile yapmak gerekebilir, bu nedenle lütfen sabırlı olun.

*weblate* kullanıcısı eklendikten sonra, SSH iletişim kuralını kullanarak *Kaynak kod deposu* ve *Depo itme adresi* değerlerini yapılandırabilirsiniz (örneğin git@github.com:WeblateOrg/weblate.git).

## **SSH depoları**

<span id="page-112-1"></span>Gizli depolara erişmek için en sık kullanılan yöntem SSH kullanmaktır. Herkese açık Weblate SSH anahtarını (bilgi almak için: *Weblate SSH anahtarı*) yukarı akış deposuna bu şekilde erişmesi için yetkilendirin.

**Uyarı:** GitHub üzerinde her anahtar yalnızca bir kez kullanılabilir. Bilgi almak için: *GitHub depoları* ve *Hosted Weblateü[zerinden depolara erişm](#page-113-0)ek*.

Weblate ayrıca ilk bağlantıda sunucu anahtarının parmak izini saklar ve daha sonra değ[işmesi durumund](#page-115-0)as[unucu i](#page-112-0)le b[ağlantı kuramaz \(bilgi almak için:](#page-112-0) *SSH sunucu anahtarlarını doğrulamak*).

Ayarlama yapılması gerektiğinde, bunu Weblate yönetim arayüzünden yapın:

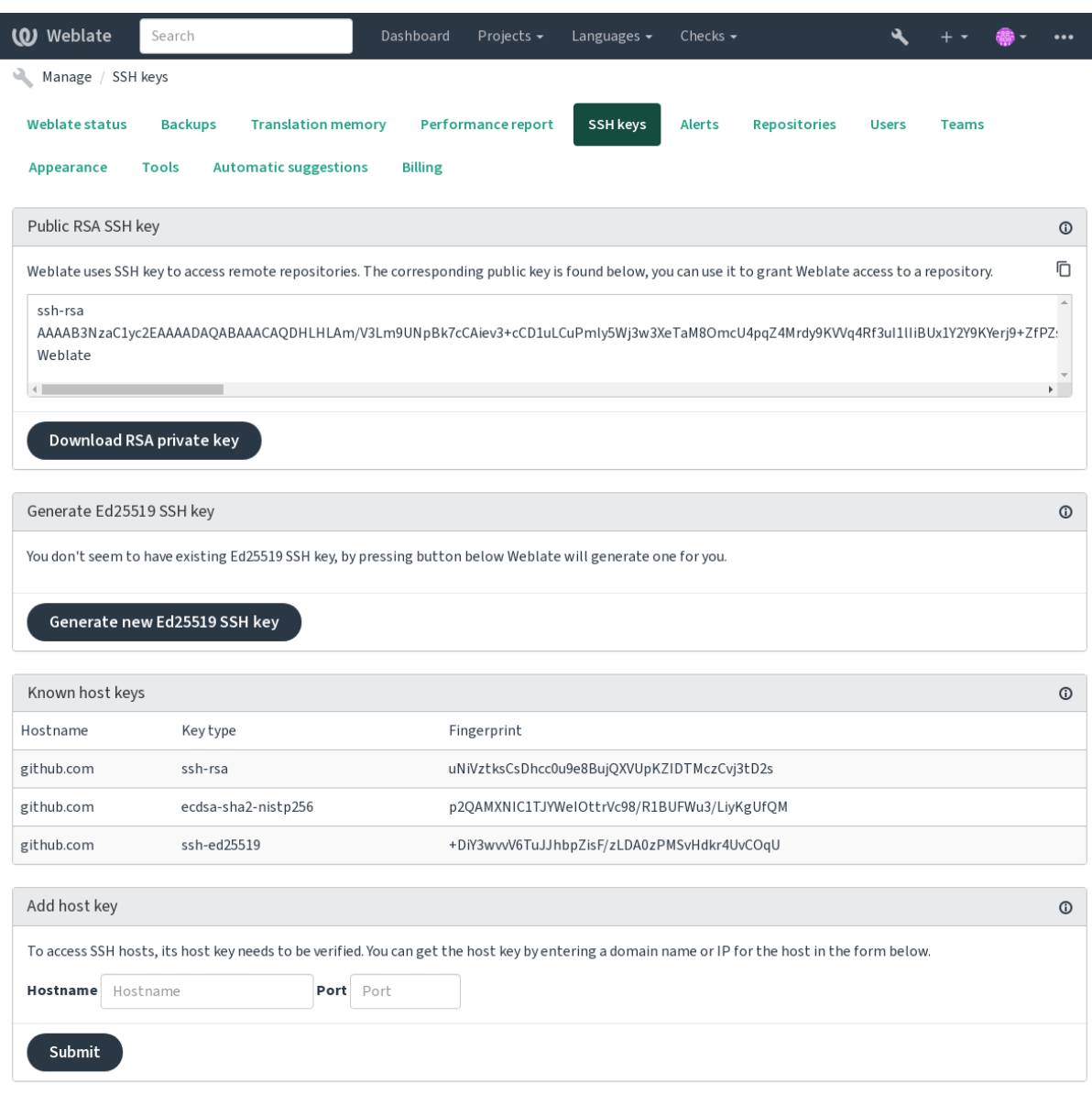

Powered by Weblate 4.18 About Weblate Legal Contact Documentation Donate to Weblate

## <span id="page-113-0"></span>**Weblate SSH anahtarı**

4.17 sürümünde değişti: Weblate artık hem RSA hem de Ed25519 SSH anahtarları üretebiliyor. Yeni kurulumlar için Ed25519 kullanılması önerilir.

Tüm kullanıcılar herkese açık Weblate anahtarını, *Hakkında* sayfasında görebilir.

Yöneticiler, yönetim arayüzü açılış sayfasında (*SSH anahtarları* bölümünden) Weblate tarafından bağlantıda kullanılmakta olan herkese açık anahtarı oluşturabilir veya görüntüleyebilir.

**Not:** İlgili kişisel SSH anahtarının şu anda bir parolası olamaz. Bu nedenle iyi korunduğundan emin olun.

**İpucu:** Oluşturulan kişisel Weblate SSH anahtarının yedeğini alın.

## **SSH sunucu anahtarlarını doğrulamak**

Weblate, SSH sunucu anahtarlarını ilk kez eriştiğinde kendiliğinden depolar ve sonraki kullanımlar için hatırlar.

Depoya bağlanmadan önce anahtar parmak izini doğrulamak isterseniz, erişeceğiniz sunucuların SSH sunucu anahtarlarını yönetim arayüzünün aynı bölümünden *Sunucu anahtarı ekle* ile ekleyin. Erişeceğiniz sunucu adını yazın (gitlab.com gibi) ve *Gönder* üzerine basın. Parmak izinin eklediğiniz sunucuyla eşleştiğini doğrulayın.

Parmak izli eklenen anahtarlar onay iletisinde görüntülenir:

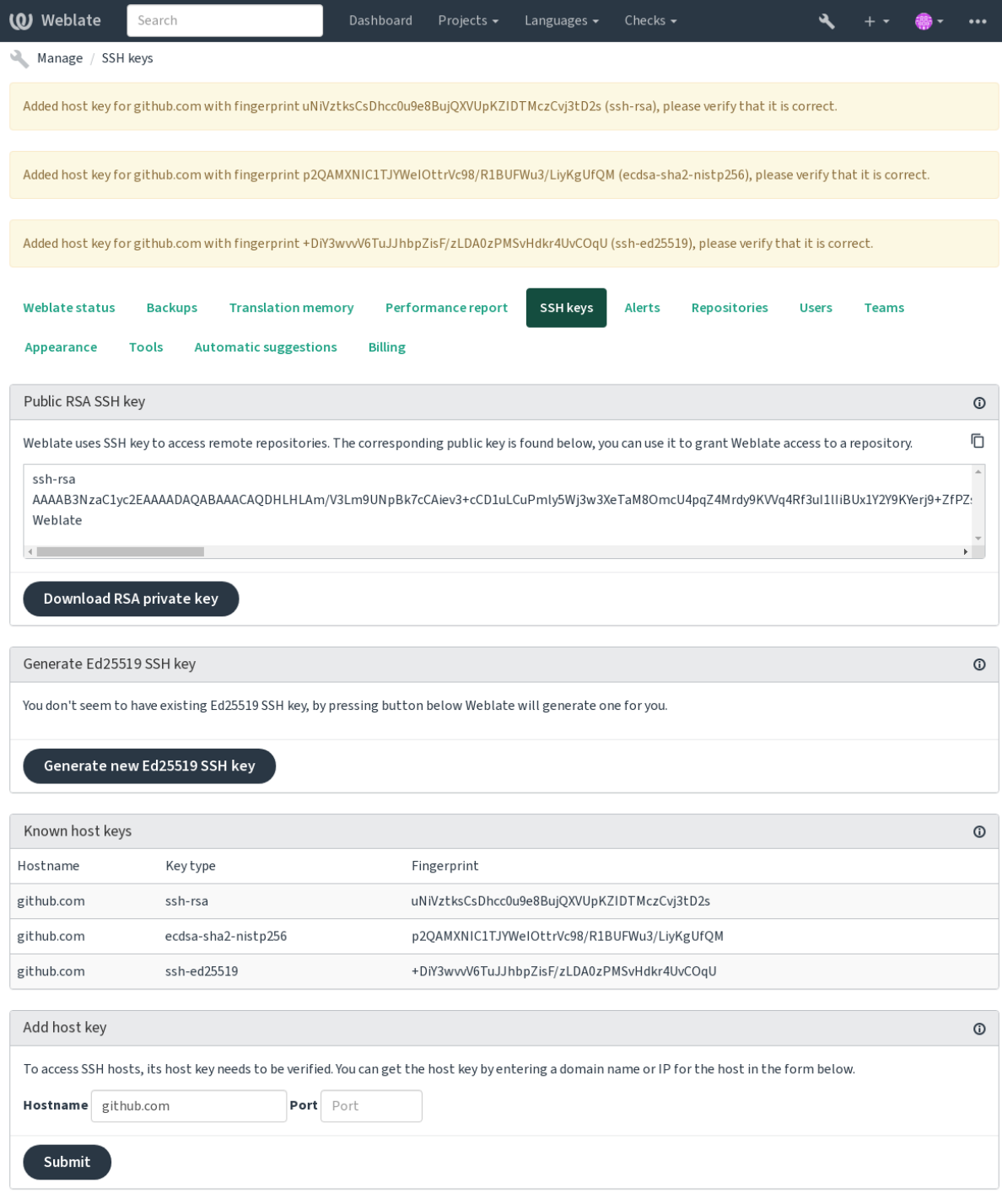

Powered by Weblate 4.18 About Weblate Legal Contact Documentation Donate to Weblate

## **GitHub depoları**

SSH üzerinden erişilebilir (bilgi almak için: *SSH depoları*). Ancak birden fazla depoya erişmeniz gerekirse, izin verilen SSH anahtarı kullanımında uyarısı ile bir GitHub sınırlamasıyla karşılaşırsınız (her anahtar yalnızca bir kez kullanılabilir).

<span id="page-115-0"></span>*İtme işleminin yapılacağı dal* ayarlanmamışsa, proje dallanır ve değişiklikler bir daldan itilir. Ayarlanmış ise, değişiklikler yukarı akış deposuna ve seçilen dal[a itilir.](#page-112-1)

Daha küçük dağıtımlar için, kişisel erişim belirteci ve GitHub hesabınızla HTTPS kimlik doğrulaması kullanın. Bilgi almak için: [Komut satırı kulla](#page-291-1)nımı için erişim belirteci oluşturmak.

Daha büyük kurulumlar için, Weblate için özel bir kullanıcı oluşturmak, Weblate üzerinde oluşturulan genel SSH anahtarını atamak (bilgi almak için: *Weblate SSH anahtarı*) ve çevirmek istediğiniz tüm depolara erişim izni vermek genellikled[aha iyidir. Bu yaklaşım Hosted Weblate için de kullanıl](https://docs.github.com/en/authentication/keeping-your-account-and-data-secure/creating-a-personal-access-token)ır. Bunun için özel bir *weblate* kullanıcısı vardır.

### **Ayrıca bakınız:**

*Hosted Weblate üzerinden depolara [erişmek](#page-113-0)*

## **İç Weblate adresleri**

<span id="page-115-1"></span>[Bir depo kurulumunu, diğer \(bağlantılı\) bile](#page-112-0)şenlerde weblate://project/component olarak konumlandırılmasına atıfta bulunarak farklı bileşenler arasında paylaşın. Bu şekilde bağlantılı bileşenler, ana (başvurulan) bileşenin sürüm denetimi sistemi deposu yapılandırmasını kullanır.

**Uyarı:** Ana bileşenin kaldırılması, bağlantılı bileşenleri de kaldırır.

Weblate, eşleşen bir depo kurulumu olan bir bileşen bulursa, bileşen oluştururken depo adresini kendiliğinden ayarlar. Bileşen yapılandırmasının son adımında bunu değiştirebilirsiniz.

Bunun kullanılma nedenleri:

- Sunucuda daha az disk alanı kullanır, depo yalnızca bir kez kaydedilir.
- Güncellemelerin daha hızlı yapılmasını sağlar, yalnızca bir depo güncellenir.
- Weblate çevirilerinin bulunduğu yalnızca tek bir depo dışa aktarılır (bilgi almak için: *Git dışa aktarıcı*).
- Bazı eklentiler bir depoyu paylaşan birden fazla bileşen üzerinde çalışabilir. Örneğin *Git işlemelerini bir araya toplar*.

## **HTTPS depoları**

Korun[muş H](#page-357-0)TTPS depolarına erişmek için adrese kullanıcı adını ve parolayı ekleyin. Endişelenmeyin, Weblate, adresi kullanıcılara görüntülerken (depo adresinin görülmesine izin verilse bile) bu bilgileri çıkarır.

Örneğin, kimlik doğrulaması eklenmiş GitHub adresi şöyle görünebilir: https:// kullanıcı:erişim\_kodunuz@github.com/WeblateOrg/weblate.git.

**Not:** Kullanıcı adınızda ya da parolanızda özel karakterler varsa, bunların URL olarak kodlanması gerekir. Örneğin **``**https://kullanıcı%40örnek.com:%24parola%23@bitbucket.org/…''.

## **Vekil sunucu kullanmak**

Bir vekil sunucu kullanarak HTTP/HTTPS sürüm denetimi sistemi depolarına erişmeniz gerekiyorsa, sürüm denetimi sistemini bunu kullanacak şekilde yapılandırın.

Bunun için, http\_proxy, https\_proxy ve all\_proxy ortam değişkenlerini kullanın (bilgi almak için: cURL belgeleri) ya da sürüm denetimi sistemi yapılandırmasından dayatın. Örneğin:

git config --global http.proxy http://user:password@proxy.example.com:80

**[Not:](https://curl.se/docs/)** Vekil sunucu yapılandırmasının Weblate çalıştıran kullanıcı ile (ayrıca bilgi almak için: *Dosya sistemi izinleri*) ve HOME =\$DATA\_DIR/home (bilgi almak için: *DATA\_DIR*) yolunda yapılması gerekir. Yoksa Weblate tarafından yürütülen Git bunu kullanmaz.

#### **Ayrıca bakınız:**

cURL rehberi, Git yapılandırma belgeleri

# **1.11.2 Git**

<span id="page-116-0"></span>**İpucu:** Weblate için Git 2.12 ya da daha yeni sürümü gereklidir.

#### **Ayrıca bakınız:**

Farklı türde depolara nasıl erişileceği ile ilgili bilgi almak için: *Depolara erişmek*.

## **Git (itme dayatması ile)**

Bu tam olarak Git gibi davranır. Tek fark her zaman itmenin [dayatılmasıdır. Y](#page-111-2)alnızca çeviriler için ayrı bir depo kullanılması durumunda seçilmesi amaçlanmıştır.

**Uyarı:** Dikkatli kullanın, çünkü kolayca yukarı akış deponuzda eksik işlemelere yol açar.

#### **Git yapılandırmasını özelleştirmek**

Weblate, tüm sürüm denetimi sistemi komutlarını HOME =\$DATA\_DIR/home ile çağırır (bilgi almak için *DA-TA\_DIR*). Bu nedenle kullanıcı yapılandırması DATA\_DIR/home/.git içinde düzenlenmelidir.

#### **Git uzak yardımcıları**

[Ek olarak](#page-369-0) diğer sürüm denetim sistemlerini desteklemek için Git remote helpers kullanabilirsiniz. Ancak bunun yol açabileceği sorunları çözmeye hazır olmalısınız.

Şu anda, Bazaar ve Mercurial yardımcıları GitHub üzerindeki ayrı depolarda bulunabilir: git-remote-hg ve gitremote-bzr. Bunları el ile indirin ve arama yolunuzda bir yere koyun ([~/bin](https://git-scm.com/docs/gitremote-helpers) gibi). İlgili sürüm denetim sistemlerinin kurulmuş olduğundan emin olun.

Kurduktan sonra, bu uzak yardımcılar Weblate üzerinde bir depo belirtmek için kullanılabilir.

[Bazaar kull](https://github.com/felipec/git-remote-bzr)anarak Launchpad üzerindeki gnuselam projesini kopyalamak için:

bzr::lp:gnuhello

Mercurial kullanarak selenic.com üzerindeki selam deposu için:

**Uyarı:** Git uzak yardımcılarını kullanmanın zorluğu, örneğin Mercurial üzerinde, uzak yardımcının değişiklikleri geri iterken yeni bir ipucu oluşturmasıdır.

# **1.11.3 GitHub çekme istekleri**

<span id="page-117-0"></span>Bu yöntem, *Git* üzerine çeviri değişikliklerini doğrudan depoya itmek yerine GitHub API ile çekme istekleri olarak itmeyi sağlayan ince bir katman ekler.

*Git* değişiklikleri doğrudan bir depoya iterken, *GitHub çekme istekleri* çekme istekleri oluşturur. İkincisi, yalnızca Git depolarına [erişm](#page-116-0)ek için gerekmez.

Bunun çalışması için Weblate ayarlarında API kimlik doğrulama bilgilerini (*[GITHUB\\_CRE](https://docs.github.com/en/rest)DENTIALS*) yapılandır[ma](#page-116-0)nız gerekir. Yapılandırdığınızda, *Sürüm de[netimi sistemi](#page-117-0)* seçerken *GitHub* seçeneğini göreceksiniz.

## **Ayrıca bakınız:**

*Weblate üzerindeki değişiklikleri itmek*, *GITHUB\_CREDENTIALS*

# **1.11.4 GitLab birleştirme istekleri**

#### [3.9 sürümünde geldi.](#page-309-0)

<span id="page-117-1"></span>Bu yöntem, *Git* üzerine çeviri değişikliklerini doğrudan depoya itmek yerine, GitLab API ile birleştirme istekleri olarak itmeyi sağlayan ince bir katman ekler.

Git depolarına erişmek için bunu kullanmak gerekmez. Sıradan *Git* aynı şekilde çalışır. Tek fark bir depoya itme işleminin nasıl yapıldığıdır. *Git* ile değişiklikler doğrudan depoya itilirken, *Gi[tLab birleştir](https://docs.gitlab.com/ee/api/)me istekleri* birleştirme isteği oluştu[rur.](#page-116-0)

Bunun çalışması için Weblate ayarlarından API kimlik doğrulama bilgilerini (*GITLAB\_CREDENTIALS*) yapılandırmanız gerekir. Yapılandır[dığı](#page-116-0)nızda sonra, *Sürüm denetimi siste[mi](#page-116-0)* seçerken *GitLab* [seçeneğini görecek](#page-117-1)siniz.

#### **Ayrıca bakınız:**

*Weblate üzerindeki değişiklikleri itmek*, *GITLAB\_CREDENTIALS*

# **1.11.5 Gitea çekme isteği**

[4.12 sürümünde geldi.](#page-309-0)

<span id="page-117-2"></span>Bu yöntem, *Git* üzerine çeviri değişikliklerini doğrudan depoya itmek yerine Gitea API ile çekme istekleri olarak itmeyi sağlayan ince bir katman ekler.

Git depolarına erişmek için bunu kullanmak gerekmez. Sıradan *Git* aynı şekilde çalışır. Tek fark bir depoya itme işleminin na[sıl y](#page-116-0)apıldığıdır. *Git* ile değişiklikler doğrudan depoya itilirken, *Git[ea çekme is](https://docs.gitea.io/en-us/api-usage/)teği* birleştirme isteği oluşturur.

Bunun çalışması için Weblate ayarlarında API kimlik doğrulama bilgilerini (*GITEA\_CREDENTIALS*) yapılandırmanız gerekir. Yapılandırdı[ğını](#page-116-0)zda, *Sürüm denetimi sistemi* seçer[ken](#page-116-0) *Gitea* [seçeneğini görecek](#page-117-2)siniz.

#### **Ayrıca bakınız:**

*Weblate üzerindeki değişiklikleri itmek*, *GITEA\_CREDENTIALS*

# **1.11.6 Bitbucket sunucusu çekme isteği**

#### 4.16 sürümünde geldi.

<span id="page-118-0"></span>Bu yöntem, *Git* üzerine çeviri değişikliklerini doğrudan depoya itmek yerine Bitbucket sunucu API ile çekme istekleri olarak itmeyi sağlayan ince bir katman ekler.

**Uyarı:** B[u yö](#page-116-0)ntemde, Bitbucket Cloud API desteği yoktur.

Git depolarına erişmek için bunu kullanmak gerekmez. Sıradan *Git* aynı şekilde çalışır. Tek fark bir depoya itme işleminin nasıl yapıldığıdır. *Git* ile değişiklikler doğrudan depoya itilirken, *Bitbucket sunucusu çekme isteği* birleştirme isteği oluşturur.

Bunun çalışması için Weblate ayarlarında API kimlik doğrulama bilgilerini (*BITBUCKETSER-VER\_CREDENTIALS*) yapılandırmanız gerekir. Yapılandırdığı[nızd](#page-116-0)a, *S[ürüm denetimi sistemi](#page-118-0)* seçerken *Bitbucket sunucusu* seçeneğini görece[ksin](#page-116-0)iz.

## **Ayrıca bakınız:**

*[Weblate üzerindeki deği](#page-377-0)şiklikleri itmek*, *BITBUCKETSERVER\_CREDE[NTIALS](#page-289-0)*

# **1.11.7 Pagure birleştirme istekleri**

[4.3.2 sürümünde geldi.](#page-309-0)

<span id="page-118-2"></span>Bu yöntem, *Git* üzerine çeviri değişikliklerini doğrudan depoya itmek yerine, Pagure API ile birleştirme istekleri olarak itmeyi sağlayan ince bir katman ekler.

Git depolarına erişmek için bunu kullanmak gerekmez. Sıradan *Git* aynı şekilde çalışır. Tek fark bir depoya itme işleminin nasıl yapıldığıdır. *Git* ile değişiklikler doğrudan depoya itilirken, *P[agure birleştir](https://pagure.io/api/0/)me istekleri* birleştirme isteği oluştu[rur.](#page-116-0)

Bunun çalışması için Weblate ayarlarında API kimlik doğrulama bilgilerini (*PAGURE\_CREDENTIALS*) yapılandırmanız gerekir. Yapılandırdığ[ınız](#page-116-0)da, *Sürüm denetimi sistemi* seçer[ken](#page-116-0) *Pagure* s[eçeneğini göreceksiniz.](#page-118-2)

#### **Ayrıca bakınız:**

*Weblate üzerindeki değişiklikleri itmek*, *PAGURE\_CREDENTIALS*

# **1.11.8 Gerrit**

Bu yöntem git-review [aracını kullana](#page-309-0)rak, *Git* [üzerine çeviri değiş](#page-383-0)ikliklerini doğrudan depoya itmek yerine Gerrit onaylama istekleri olarak itmeyi sağlayan ince bir katman ekler.

Gerrit belgelerinde, bu tür depoları kurmak için gerekli yapılandırma bilgilerini bulabilirsiniz.

# **1.11.9 Mercurial**

Mercurial, doğrudan Weblate içinden kullanabileceğiniz başka bir sürüm denetimi sistemidir.

<span id="page-118-1"></span>**Not:** Herhangi bir Mercurial sürümüyle çalışmalıdır. Ancak bazen komut satırı arayüzünde Weblate bütünleştirmesini bozan uyumsuz değişiklikler olabilir.

## **Ayrıca bakınız:**

Farklı türde depolara nasıl erişileceği ile ilgili bilgi almak için: *Depolara erişmek*.

# **1.11.10 Subversion**

<span id="page-119-0"></span>Weblate, subversion depolarıyla etkileşim kurmak için git-svn kullanır. Subversion depolarının bir Git istemcisi tarafından kullanılması ve kullanıcıların iç deponun tam bir kopyasını alarak yerelde işleme yapabilmesi bir Perl betiği tarafından sağlanır.

**Not:** W[eblate, Subv](https://subversion.apache.org/)ersion depo düzenini kendiliğinde[n algılam](https://git-scm.com/docs/git-svn)ayı dener. Hem dal için doğrudan adresleri hem de standart düzendeki depoları (branches/ , tags/ ve trunk/) destekler. Bu konuda bilgi almak için git-svn belgeleri bölümüne bakabilirsiniz. Deponuzun düzeni standart değilse ve hatalarla karşılaşırsanız, dal adını depo adresine eklemeyi ve dalı boş bırakmayı deneyin.

## **Subversion kimlik doğrulama bilgileri**

Weblate, sertifikayı (ve gerekirse kimlik doğrulama bilgilerinizi) önceden onaylamış olmanızı bekler. Bunları *DA-TA\_DIR* klasörüne eklemeye çalışır. *\$HOME* ortam değişkeninin *DATA\_DIR* olarak ayarlanmış olduğunu denetleyin ve *svn* kullanarak sertifikayı onaylayın:

```
# Use DATA_DIR as configured in Weblate settings.py, it is /app/data in the Docker
HOME=${DATA_DIR}/home svn co https://svn.example.com/example
```
## **Ayrıca bakınız:**

*DATA\_DIR*

# **1.11.11 Yerel dosyalar**

**İpucu:** Bunun altında *Git* kullanılır. Git kurulu olmalıdır. Tüm geçmişleriyle birlikte çevirileriniz için doğal biçimde Git kullanmaya geçmenizi sağlar.

#### 3.8 sürümünde geldi.

Weblate, uzak sürüm [den](#page-116-0)etimi sistemi olmadan da çalışabilir. İlk çeviriler yüklenerek içe aktarılır. Daha sonra tek tek dosyalar dosya yükleme ile değiştirebilir ya da doğrudan Weblate üzerinden çeviri dizgeleri eklenebilir (şu anda yalnızca tek dilli çeviriler için kullanılabilir).

Arka planda Weblate sizin için bir Git deposu oluşturur ve tüm değişiklikler izlenir. Daha sonra çevirileri depolamak için bir sürüm denetimi sistemi kullanmaya karar verirseniz, Bütünleştirmenizde kullanabileceğiniz deponuz Weblate içinde hazır olur.

# **1.12 Weblate REST API uygulaması**

API erişimi için /api/ adresi kullanılabilir. API Django REST framework üzerine geliştirilmiştir. Doğrudan ya da :ref:**`**wlc' ile kullanabilirsiniz.

# **1.12.1 Kimlik doğrulama ve genel parametreler**

Herkese açık proje API uygulaması kimlik doğrulaması olmadan kullanılabilir. Ancak kimliği doğrulanmamış istekler yoğun şekilde kısıtlanır (varsayılan olarak günde 100 istek). Bu nedenle kimlik doğrulamasının kullanılması önerilir. Kimlik doğrulamasında, profilinizden alabileceğiniz bir kod kullanılır. Bunu Yetkilendirme üst bilgisinde kullanın:

## **ANY /**

API için genel istek davranışı, buradaki üst bilgiler, durum kodları ve parametreler tüm uç noktalara da uygulanır.

#### **Sorgu parametreleri**

- **format** Yanıt biçimi (Accept değiştirir). Olası değerler REST çatısının kurulumuna bağlıdır. Varsayılan olarak json ve api desteklenir. İkincisi, API için tarayıcı arayüzünü sağlar.
- **page** Sayfalanmış sonuçların belirtilen sayfasını görüntüler (gezinmeyi otomatikleştirmek için yanıtta *next* ve *pr[evious](https://www.rfc-editor.org/rfc/rfc7231#section-5.3.2)* alanlarını kullanın).

## **İstek üst bilgileri**

- Accept Yanıt içerik türü Accept üst bilgisine bağlıdır
- Authorization Kimlik doğrulaması için Authorization: Token BELIRTECİ-NİZ olarak isteğe bağlı belirteç

#### **Yanıt ü[st bilgile](https://www.rfc-editor.org/rfc/rfc7231#section-5.3.2)ri**

- [Content-Type](https://www.rfc-editor.org/rfc/rfc7235#section-4.2) bu parametre, isteğin Accept üst bilgisine bağlıdır
- Allow Nesne için izin verilen HTTP yöntemlerinin listesi

#### **Yanıt JSON nesnesi**

- **[detail](https://www.rfc-editor.org/rfc/rfc7231#section-3.1.1.5)** (*string*) Sonucun ayrınt[ılı açıkla](https://www.rfc-editor.org/rfc/rfc7231#section-5.3.2)ması (200 OK dışındaki HTTP durum kod[ları içi](https://www.rfc-editor.org/rfc/rfc7231#section-7.4.1)n)
- **count** (*int*) Nesne listelerindeki toplam öge sayısı
- **next** (*string*) Nesne listeleri için sonraki sayf[a adresi](https://www.w3.org/Protocols/rfc2616/rfc2616-sec10.html#sec10.2.1)
- **previous** (*string*) Nesne listeleri için önceki sayfa adresi
- **results** (*array*) Nesne listelerinin sonuçları
- **url** (*string*) API ile bu kaynağa erişme adresi
- **web\_url** (*string*) Tarayıcı ile bu kaynağa erişme adresi

## **Durum kodları**

- 200 OK istek düzgün olarak işlendiğinde
- 201 Created yeni bir nesne sorunsuz oluşturulduğunda
- 204 No Content bir nesne sorunsuz silindiğinde
- [400 Bad](https://www.w3.org/Protocols/rfc2616/rfc2616-sec10.html#sec10.2.1) Request form parametreleri eksik olduğunda
- [403 Forbidde](https://www.w3.org/Protocols/rfc2616/rfc2616-sec10.html#sec10.2.2)n erişim reddedildiğinde
- [429 Too Many R](https://www.w3.org/Protocols/rfc2616/rfc2616-sec10.html#sec10.2.5)equests hız sınırlaması uygulandığında

## **Kimlik doğrulama kodları**

4.10 sürümünde değişti: Proje kapsamlı kodlar 4.10 sürümünde tanıtıldı.

Her kullanıcı için, kullanıcı profilinden öğrenilebilecek bir kendi kişisel erişim kodu bulunur. Yeni oluşturulan kullanıcı kodları wlu\_ ön ekini taşır.

Yalnızca belirli bir projeye API erişimi sağlamak için proje kapsamlı kodlar oluşturulabilir. Bu belirteçler wlp\_ ön ekiyle anlaşılabilir.

## **Kimlik doğrulama örnekleri**

## **Örnek istek:**

```
GET /api/ HTTP/1.1
Host: example.com
Accept: application/json, text/javascript
Authorization: Token YOUR-TOKEN
```
## **Örnek yanıt:**

```
HTTP/1.0 200 OK
Date: Fri, 25 Mar 2016 09:46:12 GMT
Server: WSGIServer/0.1 Python/2.7.11+
Vary: Accept, Accept-Language, Cookie
X-Frame-Options: SAMEORIGIN
Content-Type: application/json
Content-Language: en
Allow: GET, HEAD, OPTIONS
{
    "projects":"http://example.com/api/projects/",
    "components":"http://example.com/api/components/",
    "translations":"http://example.com/api/translations/",
    "languages":"http://example.com/api/languages/"
}
```
## **CURL örneği:**

```
curl \
    -H "Authorization: Token TOKEN" \
   https://example.com/api/
```
## **Parametre aktarma örnekleri**

POST yöntemi için parametreler form gönderimi (*application/x-www-form-urlencoded*) ya da JSON (*application/json*) olarak belirtilebilir.

## **Form isteği örneği:**

```
POST /api/projects/hello/repository/ HTTP/1.1
Host: example.com
Accept: application/json
Content-Type: application/x-www-form-urlencoded
Authorization: Token TOKEN
```
operation =pull

## **JSON isteği örneği:**

```
POST /api/projects/hello/repository/ HTTP/1.1
Host: example.com
Accept: application/json
Content-Type: application/json
Authorization: Token TOKEN
Content-Length: 20
```
{**"operation"**:"pull"}

## **CURL örneği:**

```
curl \
   -d operation=pull \
   -H "Authorization: Token TOKEN" \
   http://example.com/api/components/hello/weblate/repository/
```
#### **CURL JSON örneği:**

```
curl \
   --data-binary '{"operation":"pull"}' \
   -H "Content-Type: application/json" \
   -H "Authorization: Token TOKEN" \
   http://example.com/api/components/hello/weblate/repository/
```
#### **API hız sınırlaması**

API isteklerinin hızı sınırlanmıştır; Varsayılan yapılandırmada anonim kullanıcılar için günde 100 istek ve kimliği doğrulanmış kullanıcılar için saatte 5000 istek sınırı bulunur.

Hız sınırlaması settings.py dosyasından ayarlanabilir. Nasıl yapılandırılacağı ile ilgili ayrıntılı bilgi almak için Throttling in Django REST framework documentation bölümüne bakabilirsiniz.

Docker kapsayıcısında hız sınırlaması *WEBLATE\_API\_RATELIMIT\_ANON* ve *WEBLA-TE\_API\_RATELIMIT\_USER* seçenekleri kullanılarak yapılandırılabilir.

[Hız sınırlamasının durumu şu üst bilgiler ile bildirilir:](https://www.django-rest-framework.org/api-guide/throttling/)

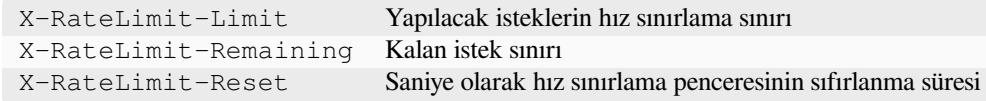

4.1 sürümünde değişti: Eklenen hız sınırlaması durumu üst bilgileri.

#### **Ayrıca bakınız:**

*Hızı sınırlamak*, *Hızı sınırlamak*, *WEBLATE\_API\_RATELIMIT\_ANON*, *WEBLATE\_API\_RATELIMIT\_USER*

# **1.12.2 API giriş noktası**

**GET /api/**

API kök giriş noktası.

**Örnek istek:**

```
GET /api/ HTTP/1.1
Host: example.com
Accept: application/json, text/javascript
Authorization: Token YOUR-TOKEN
```
**Örnek yanıt:**

```
HTTP/1.0 200 OK
Date: Fri, 25 Mar 2016 09:46:12 GMT
Server: WSGIServer/0.1 Python/2.7.11+
Vary: Accept, Accept-Language, Cookie
X-Frame-Options: SAMEORIGIN
Content-Type: application/json
Content-Language: en
Allow: GET, HEAD, OPTIONS
{
    "projects":"http://example.com/api/projects/",
    "components":"http://example.com/api/components/",
    "translations":"http://example.com/api/translations/",
    "languages":"http://example.com/api/languages/"
}
```
# **1.12.3 Kullanıcılar**

4.0 sürümünde geldi.

## **GET /api/users/**

Kullanıcıları yönetme izniniz varsa kullanıcı listesini görüntüler. Yoksa, yalnızca kendi bilgilerinizi görüntüler.

## **Ayrıca bakınız:**

Kullanıcı nesnesi öznitelikleri *GET /api/users/(str:username)/* bölümünde bulunabilir.

#### **POST /api/users/**

Yeni bir kullanıcı oluşturur.

#### **Parametreler**

- **username** (*string*) Kullanıcı adı
- **full\_name** (*string*) Kullanıcının tam adı
- **email** (*string*) Kullanıcının e-posta adresi
- **is\_superuser** (*boolean*) Kullanıcı süper kullanıcı mı? (isteğe bağlı)
- **is\_active** (*boolean*) Kullanıcı etkin mi? (isteğe bağlı)
- **is\_bot** (*boolean*) Kullanıcı bot mu? (isteğe bağlı) (proje kapsamındaki belirteçler için kullanılır)

**GET /api/users/**(**str:** *username*)**/**

Kullanıcılar hakkındaki bilgileri görüntüler.

#### **Parametreler**

• **username** (*string*) – Kullanıcının kullanıcı adı

#### **Yanıt JSON nesnesi**

- **username** (*string*) bir kullanıcının kullanıcı adı
- **full\_name** (*string*) bir kullanıcının tam adı
- **email** (*string*) bir kullanıcının e-posta adresi
- **is\_superuser** (*boolean*) kullanıcının süper kullanıcı olup olmadığı
- **is\_active** (*boolean*) kullanıcının etkin olup olmadığı
- **is\_bot** (*boolean*) kullanıcının bot olup olmadığı (proje kapsamındaki belirteçler için kullanılır)
- **date\_joined** (*string*) kullanıcının oluşturulduğu tarih
- **groups** (*array*) ilişkili grup bağlantıları. Bilgi almak için: *GET /api/groups/ (int:id)/*

**Örnek JSON verileri:**

```
{
    "email": "user@example.com",
    "full_name": "Example User",
    "username": "exampleusername",
    "groups": [
        "http://example.com/api/groups/2/",
        "http://example.com/api/groups/3/"
    \overline{\phantom{a}},
    "is_superuser": true,
    "is_active": true,
    "is_bot": false,
    "date_joined": "2020-03-29T18:42:42.617681Z",
    "url": "http://example.com/api/users/exampleusername/",
    "statistics_url": "http://example.com/api/users/exampleusername/statistics/
,→"
}
```
## **PUT /api/users/**(**str:** *username*)**/**

Kullanıcı parametrelerini değiştirir.

#### **Parametreler**

• **username** (*string*) – Kullanıcının kullanıcı adı

**Yanıt JSON nesnesi**

- **username** (*string*) bir kullanıcının kullanıcı adı
- **full\_name** (*string*) bir kullanıcının tam adı
- **email** (*string*) bir kullanıcının e-posta adresi
- **is\_superuser** (*boolean*) kullanıcının süper kullanıcı olup olmadığı
- **is\_active** (*boolean*) kullanıcının etkin olup olmadığı
- **is\_bot** (*boolean*) kullanıcının bot olup olmadığı (proje kapsamındaki belirteçler için kullanılır)
- **date\_joined** (*string*) kullanıcının oluşturulduğu tarih

#### **PATCH /api/users/**(**str:** *username*)**/**

Kullanıcı parametrelerini değiştirir.

#### **Parametreler**

- **username** (*string*) Kullanıcının kullanıcı adı
- **Yanıt JSON nesnesi**
	- **username** (*string*) bir kullanıcının kullanıcı adı
	- **full\_name** (*string*) bir kullanıcının tam adı
	- **email** (*string*) bir kullanıcının e-posta adresi
	- **is\_superuser** (*boolean*) kullanıcının süper kullanıcı olup olmadığı
	- **is\_active** (*boolean*) kullanıcının etkin olup olmadığı
	- **is\_bot** (*boolean*) kullanıcının bot olup olmadığı (proje kapsamındaki belirteçler için kullanılır)
	- **date\_joined** (*string*) kullanıcının oluşturulduğu tarih

#### **DELETE /api/users/**(**str:** *username*)**/**

Tüm kullanıcı bilgilerini siler ve kullanıcıyı etkin değil olarak imler.

**Parametreler**

• **username** (*string*) – Kullanıcının kullanıcı adı

#### **POST /api/users/**(**str:** *username*)**/groups/**

Grupları bir kullanıcı ile ilişkilendirir.

**Parametreler**

• **username** (*string*) – Kullanıcının kullanıcı adı

**Form parametreleri**

• **string group\_id** – Benzersiz grup kimliği

#### **DELETE /api/users/**(**str:** *username*)**/groups/**

4.13.1 sürümünde geldi.

Kullanıcıyı bir gruptan kaldır.

**Parametreler**

• **username** (*string*) – Kullanıcının kullanıcı adı

**Form parametreleri**

• **string group\_id** – Benzersiz grup kimliği

**GET /api/users/**(**str:** *username*)**/statistics/**

Bir kullanıcının istatistiklerini görüntüle.

#### **Parametreler**

• **username** (*string*) – Kullanıcının kullanıcı adı

**Yanıt JSON nesnesi**

- **translated** (*int*) Kullanıcının yaptığı çeviri sayısı
- **suggested** (*int*) Kullanıcının yaptığı öneri sayısı
- **uploaded** (*int*) Kullanıcının yaptığı yükleme sayısı
- **commented** (*int*) Kullanıcının yaptığı yorum sayısı
- **languages** (*int*) Kullanıcının çevirebileceği dil sayısı

**GET /api/users/**(**str:** *username*)**/notifications/**

Bir kullanıcının aboneliklerini listeler.

#### **Parametreler**

• **username** (*string*) – Kullanıcının kullanıcı adı

**POST /api/users/**(**str:** *username*)**/notifications/**

Abonelikleri bir kullanıcıyla ilişkilendirir.

### **Parametreler**

- **username** (*string*) Kullanıcının kullanıcı adı
- **JSON nesnesi ister**
	- **notification** (*string*) Kayıtlı bildirimin adı
	- **scope** (*int*) Var olan seçeneklerden bildirim kapsamı
	- **frequency** (*int*) Bildirimler için sıklık seçenekleri

```
GET /api/users/(str: username)/notifications/
    int: subscription_id/
```
Bir kullanıcıyla ilişkilendirilmiş bir aboneliği alır.

#### **Parametreler**

- **username** (*string*) Kullanıcının kullanıcı adı
- **subscription\_id** (*int*) Kayıtlı bildirim kimliği

# **PUT /api/users/**(**str:** *username*)**/notifications/**

**int:** *subscription\_id***/**

Bir kullanıcıyla ilişkili aboneliği düzenler.

### **Parametreler**

- **username** (*string*) Kullanıcının kullanıcı adı
- **subscription\_id** (*int*) Kayıtlı bildirim kimliği

## **JSON nesnesi ister**

- **notification** (*string*) Kayıtlı bildirimin adı
- **scope** (*int*) Var olan seçeneklerden bildirim kapsamı
- **frequency** (*int*) Bildirimler için sıklık seçenekleri

**PATCH /api/users/**(**str:** *username*)**/notifications/**

**int:** *subscription\_id***/**

Bir kullanıcıyla ilişkili aboneliği düzenler.

#### **Parametreler**

- **username** (*string*) Kullanıcının kullanıcı adı
- **subscription\_id** (*int*) Kayıtlı bildirim kimliği

#### **JSON nesnesi ister**

- **notification** (*string*) Kayıtlı bildirimin adı
- **scope** (*int*) Var olan seçeneklerden bildirim kapsamı
- **frequency** (*int*) Bildirimler için sıklık seçenekleri

#### **DELETE /api/users/**(**str:** *username*)**/notifications/**

**int:** *subscription\_id***/**

Bir kullanıcıyla ilişkili aboneliği siler.

## **Parametreler**

- **username** (*string*) Kullanıcının kullanıcı adı
- **subscription\_id** Kayıtlı bildirimin adı
- **subscription\_id** tamsayı

# **1.12.4 Gruplar**

4.0 sürümünde geldi.

## **GET /api/groups/**

Grupları yönetme izniniz varsa grupların listesini görüntüler. Yoksa, yalnızca kullanıcının parçası olduğu grupları görüntüler.

## **Ayrıca bakınız:**

Grup nesnesi öznitelikleri *GET /api/groups/(int:id)/* bölümünde bulunabilir.

### **POST /api/groups/**

Yeni bir grup oluşturur.

## **Parametreler**

- **name** (*string*) Grup adı
- **project\_selection** (*int*) Belirtilen seçeneklerden proje seçimi grubu
- **language\_selection** (*int*) Belirtilen seçeneklerden seçilmiş dil grubu
- **defining\_project** (*str*) *Her proje için erişim denetimi yönetimi* için kullanılan tanımlayıcı proje bağlantısı. Bilgi almak için: *GET /api/projects/ (string:project)/*

## **GET /api/groups/**(**int:** *id*)**/**

<span id="page-127-0"></span>Grup hakkındaki bilgileri görüntüler.

## **Parame[treler](#page-133-0)**

• **id** (*int*) – Grubun kimliği

## **Yanıt JSON nesnesi**

- **name** (*string*) bir grubun adı
- **project\_selection** (*int*) proje grubuna karşılık gelen tamsayı
- **language\_selection** (*int*) dil grubuna karşılık gelen tamsayı
- **roles** (*array*) ilişkili rollerin bağlantısı. Bilgi almak için: *GET /api/roles/ (int:id)/*
- **projects** (*array*) ilişkili projelerin bağlantısı. Bilgi almak için: *GET /api/ projects/(string:project)/*
- **[component](#page-130-0)s** (*array*) ilişkili bileşenlerin bağlantısı. Bilgi almak için: *[GET /api/](#page-130-0) components/(string:project)/(string:component)/*
- **[componentlists](#page-133-0)** (*array*) ilişkili bileşen listelerinin bağlantısı. Bilgi almak için: *GET /api/component-lists/(str:slug)/*
- **defining\_project** (*str*) *[Her proje için erişim denetimi yö](#page-139-0)netimi* için kullanılan tanımlayıcı proje bağlantısı. Bilgi almak için: *GET /api/projects/ [\(string:project\)/](#page-161-0)*

## **Örnek JSON verileri:**

```
{
    "name": "Guests",
    "defining_project": null,
    "project_selection": 3,
    "language_selection": 1,
    "url": "http://example.com/api/groups/1/",
    "roles": [
        "http://example.com/api/roles/1/",
        "http://example.com/api/roles/2/"
    \frac{1}{2},
    "languages": [
        "http://example.com/api/languages/en/",
        "http://example.com/api/languages/cs/",
    \frac{1}{2},
    "projects": [
        "http://example.com/api/projects/demo1/",
        "http://example.com/api/projects/demo/"
    \frac{1}{\sqrt{2}}"componentlist": "http://example.com/api/component-lists/new/",
    "components": [
```
(sonraki sayfaya devam)

(önceki sayfadan devam)

```
"http://example.com/api/components/demo/weblate/"
]
```
# **PUT /api/groups/**(**int:** *id*)**/**

}

Grup parametrelerini değiştirir.

## **Parametreler**

• **id** (*int*) – Grubun kimliği

## **Yanıt JSON nesnesi**

- **name** (*string*) bir grubun adı
- **project\_selection** (*int*) proje grubuna karşılık gelen tamsayı
- **language\_selection** (*int*) dil grubuna karşılık gelen tamsayı

## **PATCH /api/groups/**(**int:** *id*)**/**

Grup parametrelerini değiştirir.

#### **Parametreler**

• **id** (*int*) – Grubun kimliği

**Yanıt JSON nesnesi**

- **name** (*string*) bir grubun adı
- **project\_selection** (*int*) proje grubuna karşılık gelen tamsayı
- **language\_selection** (*int*) dil grubuna karşılık gelen tamsayı
- **DELETE /api/groups/**(**int:** *id*)**/**

## Grubu siler.

#### **Parametreler**

• **id** (*int*) – Grubun kimliği

## **POST /api/groups/**(**int:** *id*)**/roles/**

Rolleri bir grupla ilişkilendirir.

## **Parametreler**

• **id** (*int*) – Grubun kimliği

#### **Form parametreleri**

• **string role\_id** – Benzersiz rol kimliği

## **POST /api/groups/**(**int:** *id*)**/components/**

Bileşenleri bir grupla ilişkilendirir.

#### **Parametreler**

• **id** (*int*) – Grubun kimliği

### **Form parametreleri**

• **string component\_id** – Benzersiz bileşen kimliği

## **DELETE /api/groups/**(**int:** *id*)**/components/**

**int:** *component\_id*

Bileşeni bir gruptan siler.

## **Parametreler**

• **id** (*int*) – Grubun kimliği

• **component\_id** (*int*) – Benzersiz bileşen kimliği

## **POST /api/groups/**(**int:** *id*)**/projects/**

Projeleri bir grupla ilişkilendirir.

### **Parametreler**

• **id** (*int*) – Grubun kimliği

## **Form parametreleri**

• **string project\_id** – Benzersiz proje kimliği

## **DELETE /api/groups/**(**int:** *id*)**/projects/**

```
int: project_id
```
Projeyi bir gruptan siler.

## **Parametreler**

- **id** (*int*) Grubun kimliği
- **project\_id** (*int*) Benzersiz proje kimliği

## **POST /api/groups/**(**int:** *id*)**/languages/**

Dilleri bir grupla ilişkilendirir.

## **Parametreler**

• **id** (*int*) – Grubun kimliği

## **Form parametreleri**

• **string language\_code** – Benzersiz dil kodu

## **DELETE /api/groups/**(**int:** *id*)**/languages/**

**string:** *language\_code*

Dili bir gruptan siler.

#### **Parametreler**

- **id** (*int*) Grubun kimliği
- **language\_code** (*string*) Benzersiz dil kodu

## **POST /api/groups/**(**int:** *id*)**/componentlists/**

Bileşen listelerini bir grupla ilişkilendirir.

#### **Parametreler**

• **id** (*int*) – Grubun kimliği

#### **Form parametreleri**

• **string component\_list\_id** – Benzersiz bileşen listesi kimliği

**DELETE /api/groups/**(**int:** *id*)**/componentlists/**

**int:** *component\_list\_id*

Bileşen listesini bir gruptan siler.

## **Parametreler**

- **id** (*int*) Grubun kimliği
- **component\_list\_id** (*int*) Benzersiz bileşen listesi kimliği

# **1.12.5 Roller**

#### **GET /api/roles/**

Kullanıcıyla ilişkili tüm rollerin listesini görüntüler. Kullanıcı süper kullanıcıysa, var olan tüm rollerin listesini görüntüler.

#### **Ayrıca bakınız:**

Roller nesnesi öznitelikleri *GET /api/roles/(int:id)/* bölümünde bulunabilir.

#### **POST /api/roles/**

Yeni bir rol oluşturur.

#### **Parametreler**

- **name** (*string*) Rol adı
- **permissions** (*array*) İzinlerin kod adı listesi

## **GET /api/roles/**(**int:** *id*)**/**

<span id="page-130-0"></span>Bir rol hakkındaki bilgileri görüntüler.

#### **Parametreler**

• **id** (*int*) – Rol kimliği

## **Yanıt JSON nesnesi**

- **name** (*string*) Rol adı
- **permissions** (*array*) izinlerin kod adı listesi

## **Örnek JSON verileri:**

{

}

```
"name": "Access repository",
"permissions": [
    "vcs.access",
    "vcs.view"
\frac{1}{2},
"url": "http://example.com/api/roles/1/",
```
## **PUT /api/roles/**(**int:** *id*)**/**

Rol parametrelerini değiştirir.

### **Parametreler**

• **id** (*int*) – Rolün kimliği

#### **Yanıt JSON nesnesi**

- **name** (*string*) Rol adı
- **permissions** (*array*) izinlerin kod adı listesi

#### **PATCH /api/roles/**(**int:** *id*)**/**

Rol parametrelerini değiştirir.

## **Parametreler**

• **id** (*int*) – Rolün kimliği

#### **Yanıt JSON nesnesi**

- **name** (*string*) Rol adı
- **permissions** (*array*) izinlerin kod adı listesi

## **DELETE /api/roles/**(**int:** *id*)**/**

Rolü siler.

#### **Parametreler**

• **id** (*int*) – Rolün kimliği

# **1.12.6 Diller**

## **GET /api/languages/**

Tüm dillerin listesini görüntüler.

## **Ayrıca bakınız:**

Dil nesnesi öznitelikleri *GET /api/languages/(string:language)/* bölümünde bulunabilir.

## **POST /api/languages/**

Yeni bir dil oluşturur.

## **Parametreler**

- **code** (*string*) Dil adı
- **name** (*string*) Dil adı
- **direction** (*string*) Metin yönü
- **population** (*int*) Konuşan sayısı
- **plural** (*object*) Dil çoğul formülü ve sayısı

## **GET /api/languages/**(**string:** *language*)**/**

<span id="page-131-0"></span>Bir dil hakkındaki bilgileri görüntüler.

## **Parametreler**

• **language** (*string*) – Dil kodu

## **Yanıt JSON nesnesi**

- **code** (*string*) Dil kodu
- **direction** (*string*) Metin yönü
- **plural** (*object*) Dil çoğul bilgisinin nesnesi
- **aliases** (*array*) Dil için takma adlar dizisi

## **JSON nesnesi ister**

• **population** (*int*) – Konuşan sayısı

## **Örnek JSON verileri:**

```
{
    "code": "en",
    "direction": "ltr",
    "name": "English",
    "population": 159034349015,
    "plural": {
        "id": 75,
        "source": 0,
        "number": 2,
        "formula": "n != 1",
        "type": 1
    },
    "aliases": [
        "english",
```
(sonraki sayfaya devam)

```
"en_en",
        "base",
        "source",
        "eng"
    \frac{1}{2},
    "url": "http://example.com/api/languages/en/",
    "web_url": "http://example.com/languages/en/",
    "statistics_url": "http://example.com/api/languages/en/statistics/"
}
```
## **PUT /api/languages/**(**string:** *language*)**/**

Dil parametrelerini değiştirir.

## **Parametreler**

• **language** (*string*) – Dilin kodu

## **JSON nesnesi ister**

- **name** (*string*) Dil adı
- **direction** (*string*) Metin yönü
- **population** (*int*) Konuşan sayısı
- **plural** (*object*) Dil çoğul ayrıntıları

## **PATCH /api/languages/**(**string:** *language*)**/**

Dil parametrelerini değiştirir.

## **Parametreler**

• **language** (*string*) – Dilin kodu

## **JSON nesnesi ister**

- **name** (*string*) Dil adı
- **direction** (*string*) Metin yönü
- **population** (*int*) Konuşan sayısı
- **plural** (*object*) Dil çoğul ayrıntıları

## **DELETE /api/languages/**(**string:** *language*)**/**

Dili siler.

## **Parametreler**

• **language** (*string*) – Dilin kodu

## **GET /api/languages/**(**string:** *language*)**/statistics/** Bir dilin istatistiklerini görüntüler.

## **Parametreler**

• **language** (*string*) – Dil kodu

## **Ayrıca bakınız:**

Geri dönen öznitelikler *İstatistikler* bölümünde açıklanmıştır.

# **1.12.7 Projeler**

#### **GET /api/projects/**

Tüm projelerin listesini görüntüler.

## **Ayrıca bakınız:**

Proje nesnesi öznitelikleri *GET /api/projects/(string:project)/* bölümünde bulunabilir.

#### **POST /api/projects/**

3.9 sürümünde geldi.

Yeni bir proje oluşturur.

#### **Parametreler**

- **name** (*string*) Proje adı
- **slug** (*string*) Proje kısaltması
- **web** (*string*) Proje sitesi

## **GET /api/projects/**(**string:** *project*)**/**

<span id="page-133-0"></span>Bir proje hakkındaki bilgileri görüntüler.

#### **Parametreler**

• **project** (*string*) – Proje adresi kısaltması

## **Yanıt JSON nesnesi**

- **name** (*string*) proje adı
- **slug** (*string*) proje kısaltması
- **web** (*string*) proje sitesi
- **components\_list\_url** (*string*) Bileşen listesi adresi. Bilgi almak için: *GET /api/projects/(string:project)/components/*
- **repository\_url** (*string*) Depo durumu adresi. Bilgi almak için: *GET /api/ projects/(string:project)/repository/*
- **changes\_list\_url** (*string*[\) Değişiklikler listesi adres](#page-135-0)i. Bilgi almak için: *[GET](#page-135-0) /api/projects/(string:project)/changes/*
- **[translation\\_review](#page-134-0)** (*boolean*) *Onaylama kullanılsın*
- **source\_review** (*boolean*) *Kaynak onaylama kullanılsın*
- **[set\\_language\\_team](#page-134-1)** (*boolean*) *"Language-Team" üst bilgisi ayarlansın*
- **enable\_hooks** (*boolean*) *Kancala[r kullanılsın](#page-288-0)*
- **instructions** (*string*) *Çe[viri yönergeleri](#page-288-1)*
- **language\_aliases** (*string*) *Di[l kod adları](#page-287-0)*

## **Örnek JSON verileri:**

{

}

```
"name": "Hello",
"slug": "hello",
"url": "http://example.com/api/projects/hello/",
"web": "https://weblate.org/",
"web_url": "http://example.com/projects/hello/"
```
#### **PATCH /api/projects/**(**string:** *project*)**/**

4.3 sürümünde geldi.

Bir projeyi PATCH isteğiyle düzenler.

#### **Parametreler**

- **project** (*string*) Proje adresi kısaltması
- **[comp](https://www.rfc-editor.org/rfc/rfc5789#section-2)onent** (*string*) Bileşen adresinin kısaltması

### **PUT /api/projects/**(**string:** *project*)**/**

4.3 sürümünde geldi.

Bir projeyi PUT isteğiyle düzenler.

## **Parametreler**

• **project** (*string*) – Proje adresi kısaltması

#### **DELETE /api[/pro](https://www.rfc-editor.org/rfc/rfc7231#section-4.3.4)jects/**(**string:** *project*)**/**

3.9 sürümünde geldi.

Bir projeyi siler.

#### **Parametreler**

• **project** (*string*) – Proje adresi kısaltması

## **GET /api/projects/**(**string:** *project*)**/changes/**

<span id="page-134-1"></span>Proje değişikliklerinin listesini görüntüler. Temelde *GET /api/changes/* kapsamıyla aynı parametreleri kabul eden bir projedir.

#### **Parametreler**

• **project** (*string*) – Proje adresi [kısaltması](#page-157-0)

#### **Yanıt JSON nesnesi**

• **results** (*array*) – bileşen nesnelerinin dizisi. Bilgi almak için: *GET /api/ changes/(int:id)/*

## **GET /api/projects/**(**string:** *project*)**/repository/**

<span id="page-134-0"></span>Sürüm denetimi sistemi deposunun durumu ile ilgili bilgileri görüntüler. Bu noktada, [projenin tüm dep](#page-157-1)oları için yalnızcag[enel bir özet bulunur. Dah](#page-157-1)a ayrıntılı durum bilgileri almak için *GET /api/components/ (string:project)/(string:component)/repository/* kullanın.

#### **Parametreler**

• **project** (*string*) – Proje adresi kısaltması

#### **[Yanıt JSON nesnesi](#page-145-0)**

- **needs\_commit** (*boolean*) işlenebilecek bekleyen değişikliklerin olup olmadığı
- **needs\_merge** (*boolean*) aktarılabilecek herhangi bir yukarı akış değişikliğinin olup olmadığı
- **needs\_push** (*boolean*) itilecek herhangi bir yerel değişikliğin olup olmadığı

**Örnek JSON verileri:**

{

}

```
"needs_commit": true,
"needs_merge": false,
"needs_push": true
```
#### **POST /api/projects/**(**string:** *project*)**/repository/**

Sürüm denetimi sistemi deposunda belirtilen işlemi gerçekleştirir.

#### **Parametreler**

- **project** (*string*) Proje adresi kısaltması
- **JSON nesnesi ister**
	- **operation** (*string*) Yürütülecek işlem: push, pull, commit, reset, cleanup, file-sync ya da file-scan olabilir

#### **Yanıt JSON nesnesi**

• **result** (*boolean*) – işlemin sonucu

**CURL örneği:**

```
curl \
   -d operation=pull \
   -H "Authorization: Token TOKEN" \
   http://example.com/api/projects/hello/repository/
```
#### **JSON isteği örneği:**

```
POST /api/projects/hello/repository/ HTTP/1.1
Host: example.com
Accept: application/json
Content-Type: application/json
Authorization: Token TOKEN
Content-Length: 20
```
{**"operation"**:"pull"}

## **JSON yanıtı örneği:**

```
HTTP/1.0 200 OK
Date: Tue, 12 Apr 2016 09:32:50 GMT
Server: WSGIServer/0.1 Python/2.7.11+
Vary: Accept, Accept-Language, Cookie
X-Frame-Options: SAMEORIGIN
Content-Type: application/json
Content-Language: en
Allow: GET, POST, HEAD, OPTIONS
{"result":true}
```
**GET /api/projects/**(**string:** *project*)**/components/**

<span id="page-135-0"></span>Belirtilen projedeki çeviri bileşenlerinin listesini görüntüler.

## **Parametreler**

• **project** (*string*) – Proje adresi kısaltması

#### **Yanıt JSON nesnesi**

• **results** (*array*) – bileşen nesneleri dizisi. Bilgi almak için: *GET /api/ components/(string:project)/(string:component)/*

#### **POST /api/projects/**(**string:** *project*)**/components/**

3.9 sürümünde geldi.

<span id="page-135-1"></span>4.3 sürümünd[e değişti: Sürüm denetimi sistemi kullanmayan bileşenler için de](#page-139-0) zipfile ve docfile parametreleri kabul edilir. Bilgi almak için: *Yerel dosyalar*.

4.6 sürümünde değişti: Kopyalanan depolar *İç Weblate adresleri* kullanılarak kendiliğinden bir proje içinde paylaşılabilir. Bu özelliği kapatmak için disable\_autoshare seçeneğini kullanın.

Belirtilen projede çeviri bileşenleri oluşturur.

**İpucu:** Tek bir sürüm denetimi sistemi deposundan birden fazla bileşen oluştururken *İç Weblate adresleri* seçeneğini kullanın.

**Not:** Bileşen oluşturma işleminin çoğu arka planda yapılır. Oluşturulan bileşenin task\_url [özniteliğini](#page-115-1) denetleyin ve oradaki ilerlemeyi izleyin.

#### **Parametreler**

• **project** (*string*) – Proje adresi kısaltması

**Form parametreleri**

- **file zipfile** Çevirilerin başlatılması için Weblate üzerine yüklenecek ZIP dosyası
- **file docfile** Çevrilecek belge
- **boolean disable\_autoshare** *İç Weblate adresleri* seçeneği ile kendiliğinden depo paylaşımını devre dışı bırakır.

## **JSON nesnesi ister**

• **object** – Bileşen parametreleri. Ayrıntıl[ı bilgi almak için](#page-115-1) *GET /api/components/ (string:project)/(string:component)/*

#### **Yanıt JSON nesnesi**

• **result** (*object*) – Oluşturulan bileşen nesnesi. Bilgi almak için: *[GET /api/](#page-139-0) [components/\(string:project\)/\(string:c](#page-139-0)omponent)/*

Dosyalar zipfile ve docfile parametreleri kullanılarak yüklenirken JSON kullanılamaz. Veriler *multipart/form-data* olarak yüklenmelidir.

#### **CURL formi[steği örneği:](#page-139-0)**

```
curl \
```

```
--form docfile=@strings.html \
--form name=Weblate \
--form slug=weblate \
--form file_format=html \
--form new_lang=add \
-H "Authorization: Token TOKEN" \
http://example.com/api/projects/hello/components/
```
#### **CURL JSON isteği örneği:**

```
curl \
    --data-binary '{
       "branch": "main",
        "file_format": "po",
        "filemask": "po/*.po",
        "name": "Weblate",
        "slug": "weblate",
       "repo": "https://github.com/WeblateOrg/hello.git",
       "template": "",
       "new_base": "po/hello.pot",
       "vcs": "git"
    }' \
    -H "Content-Type: application/json" \
    -H "Authorization: Token TOKEN" \
    http://example.com/api/projects/hello/components/
```
**Git üzerinden yeni bir bileşen oluşturan JSON isteği:**

```
POST /api/projects/hello/components/ HTTP/1.1
Host: example.com
Accept: application/json
Content-Type: application/json
Authorization: Token TOKEN
Content-Length: 20
{
    "branch": "main",
    "file_format": "po",
    "filemask": "po/*.po",
    "name": "Weblate",
    "slug": "weblate",
    "repo": "https://github.com/WeblateOrg/hello.git",
    "template": "",
    "new_base": "po/hello.pot",
    "vcs": "git"
}
```
**Başka bir bileşenden yeni bir bileşen oluşturan JSON isteği:**

```
POST /api/projects/hello/components/ HTTP/1.1
Host: example.com
Accept: application/json
Content-Type: application/json
Authorization: Token TOKEN
Content-Length: 20
{
    "file_format": "po",
    "filemask": "po/*.po",
    "name": "Weblate",
    "slug": "weblate",
    "repo": "weblate://weblate/hello",
    "template": "",
    "new_base": "po/hello.pot",
    "vcs": "git"
}
```
## **JSON yanıtı örneği:**

```
HTTP/1.0 200 OK
Date: Tue, 12 Apr 2016 09:32:50 GMT
Server: WSGIServer/0.1 Python/2.7.11+
Vary: Accept, Accept-Language, Cookie
X-Frame-Options: SAMEORIGIN
Content-Type: application/json
Content-Language: en
Allow: GET, POST, HEAD, OPTIONS
{
    "branch": "main",
    "file_format": "po",
    "filemask": "po/*.po",
    "git_export": "",
    "license": "",
    "license_url": "",
    "name": "Weblate",
    "slug": "weblate",
    "project": {
        "name": "Hello",
```
(sonraki sayfaya devam)

```
"slug": "hello",
    "source_language": {
       "code": "en",
        "direction": "ltr",
        "population": 159034349015,
        "name": "English",
        "url": "http://example.com/api/languages/en/",
        "web_url": "http://example.com/languages/en/"
    },
    "url": "http://example.com/api/projects/hello/",
    "web": "https://weblate.org/",
    "web_url": "http://example.com/projects/hello/"
},
"repo": "file:///home/nijel/work/weblate-hello",
"template": "",
"new_base": "",
"url": "http://example.com/api/components/hello/weblate/",
"vcs": "git",
"web_url": "http://example.com/projects/hello/weblate/"
```
## **GET /api/projects/**(**string:** *project*)**/languages/**

Bir projedeki tüm diller için sayfalanmış istatistikleri görüntüler.

3.8 sürümünde geldi.

}

## **Parametreler**

• **project** (*string*) – Proje adresi kısaltması

#### **Yanıt JSON nesnesi**

- **results** (*array*) çeviri istatistiği nesneleri dizisi
- **language** (*string*) dil adı
- **code** (*string*) dil kodu
- **total** (*int*) toplam dizge sayısı
- **translated** (*int*) çevrilmiş dizge sayısı
- **translated\_percent** (*float*) çevrilmiş dizge yüzdesi
- **total\_words** (*int*) toplam sözcük sayısı
- **translated\_words** (*int*) çevrilmiş sözcük sayısı
- **words\_percent** (*float*) çevrilmiş sözcük yüzdesi

## **GET /api/projects/**(**string:** *project*)**/statistics/**

Bir projenin istatistiklerini görüntüler.

3.8 sürümünde geldi.

#### **Parametreler**

• **project** (*string*) – Proje adresi kısaltması

#### **Ayrıca bakınız:**

Geri dönen öznitelikler *İstatistikler* bölümünde açıklanmıştır.

# **1.12.8 Bileşenler**

**İpucu:** Yeni bileşenler oluşturmak için *POST /api/projects/(string:project)/components/* kullanın.

#### **GET /api/components/**

Çeviri bileşenlerinin listesini gör[üntüler.](#page-135-1)

## **Ayrıca bakınız:**

Bileşen nesnesi özenitelikleri *GET /api/components/(string:project)/ (string:component)/* bölümünde bulunabilir.

### **GET /api/components/**(**string:** *project*)**/ string:** *component***/**

<span id="page-139-0"></span>[Çeviri bileşeni hakkındaki bi](#page-139-0)lgileri görünt[üler.](#page-139-0)

#### **Parametreler**

- **project** (*string*) Proje adresi kısaltması
- **component** (*string*) Bileşen adresinin kısaltması

## **Yanıt JSON nesnesi**

- **project** (*object*) çeviri projesi. Bilgi almak için *GET /api/projects/ (string:project)/*
- **name** (*string*) *Bileşen adı*
- **slug** (*string*) *Bileşen kısaltması*
- **vcs** (*[string](#page-133-0)*) *Sürüm denetimi sistemi*
- **repo** (*string*) *[Kaynak kod](#page-289-1) deposu*
- **git\_export** (*string*) *[Dışa akt](#page-289-2)arılmış depo adresi*
- **branch** (*string*) *[Depo dalı](#page-289-0)*
- **push\_branch** (*string*) *[İtme işlem](#page-290-0)inin yapılacağı dal*
- **filemask** (*string*) *Do[sya maskesi](#page-290-1)*
- **template** (*string*) *[Tek dill](#page-290-2)i temel dil dosyası*
- **edit\_template** (*string*) *[Temel dosyayı düzenle](#page-291-1)*
- **intermediate** (*string*) *[Ara dil d](#page-291-2)osyası*
- **new\_base** (*string*) *[Yeni çeviriler kalıbı](#page-291-0)*
- **file\_format** (*string*) *Do[sya biçimi](#page-291-3)*
- **license** (*string*) *Çevirili[sansı](#page-292-0)*
- **agreement** (*string*) *[Katılımcı anlaşma](#page-292-1)sı*
- **new\_lang** (*string*) *Yeni [çeviri ekleme](#page-292-2)*
- **language\_code\_style** (*[strin](#page-293-0)g*) *Dil kodu biçemi*
- **source\_language** (*object*[\) kaynak dil](#page-293-1) nesnesi. Ayrıntılı bilgi alın *GET /api/ languages/(string[:language\)/](#page-294-0)*
- **push** (*string*) *Depo itme adresi*
- **check\_flags** (*string*) *Çeviri imleri*
- **[priority](#page-131-0)** (*string*) *Öncelik*
- **enforced\_checks** (*string*) *Zorunlu denetimler*
- **restricted** (*string*) *Kısıtlı erişim*
- **repoweb** (*string*) *Depo tarayıcısı*
- **report\_source\_bugs** (*string*) *[Kaynak dizge h](#page-293-2)ata bildirme adresi*
- **merge\_style** (*string*) *[Birleştirme](#page-297-0) biçemi*
- **commit\_message** (*s[tring](#page-290-3)*) *İşleme, ekleme, silme, birleştirme, eklenti ve birleştirme istek iletileri*
- **add\_message** (*string*) *[İşleme, ekleme, silm](#page-295-0)e, birleştirme, eklenti ve birleştirme istek iletileri*
- **[delete\\_m](#page-296-0)essage** (*string*) *[İşleme, ekleme, silme, birleştirme, eklenti ve birleştirme](#page-296-0) istek iletileri*
- **[merge](#page-296-0)\_message** (*string*) *[İşleme, ekleme, silme, birleştirme, eklenti ve birleştirme](#page-296-0) istek iletileri*
- **[addon\\_me](#page-296-0)ssage** (*string*) *İ[şleme, ekleme, silme, birleştirme, eklenti ve birleştirme](#page-296-0) istek iletileri*
- **[pull\\_mes](#page-296-0)sage** (*string*) *İşleme, ekleme, silme, birleştirme, eklenti ve birleştirme istek iletileri*
- **[allow\\_tr](#page-296-0)anslation\_propagation** (*string*) *Çevirilerin yayılmasını sağlamak*
- **[enable\\_s](#page-296-0)uggestions** (*string*) *[Öneriler kullanılsın](#page-296-0)*
- **suggestion\_voting** (*string*) *Öneriler oylanabils[in](#page-293-3)*
- **[sug](#page-293-3)gestion\_autoaccept** (*string*) *Öneriler kendiliğinden kabul edilsin*
- **push\_on\_commit** (*string*) *İşlem[e ile itme](#page-293-4)*
- **commit\_pending\_age** (*string*) *[İşlenecek değişiklikle](#page-293-5)rin yaşı*
- **auto\_lock\_error** (*string*) *Hata dur[umunda kilitlenme](#page-293-6)*
- **language\_regex** (*string*) *[Dil süzgeci](#page-296-1)*
- **variant\_regex** (*string*) *Çeşitler [kurallı ifadesi](#page-296-2)*
- **is\_glossary** (*bool*) *Sözlük ol[arak kullanılsın](#page-296-3)*
- **glossary\_color** (*string*) *[Sözlük reng](#page-296-4)i*
- **repository\_url** (*string*) [Depo durumu adresi](#page-297-1). Bilgi almak için: *GET /api/ components/(string[:project\)/\(string](#page-298-0):component)/repository/*
- **translations\_url** (*string*[\) Çeviri](#page-298-1) listesi adresi. Bilgi almak için: *GET /api/components/(string:project)/(string:compone[nt\)/](#page-145-0) [translations/](#page-145-0)*
- **lock\_url** (*string*) Kilit durumu adresi. Bilgi almak için: *GET /[api/](#page-146-0) [components/\(string:project\)/\(string:component\)/lock/](#page-146-0)*
- **[changes\\_list\\_](#page-146-0)url** (*string*) Değişiklik listesi adresi. Bilgi almak için: *GET /api/components/(string:project)/(string:[component\)/](#page-144-0) [changes/](#page-144-0)*
- **task\_url** (*string*) Arka plan görevi (varsa) adresi. Bilgi almak için: *GET /api/ [tasks/\(str:uuid\)/](#page-143-0)*

#### **Örnek JSON [verileri:](#page-143-0)**

```
{
    "branch": "main",
    "file_format": "po",
    "filemask": "po/*.po",
    "git_export": "",
    "license": "",
    "license_url": "",
    "name": "Weblate",
    "slug": "weblate",
    "project": {
        "name": "Hello",
       "slug": "hello",
        "source_language": {
            "code": "en",
            "direction": "ltr",
            "population": 159034349015,
            "name": "English",
            "url": "http://example.com/api/languages/en/",
            "web_url": "http://example.com/languages/en/"
        },
        "url": "http://example.com/api/projects/hello/",
        "web": "https://weblate.org/",
       "web_url": "http://example.com/projects/hello/"
    },
    "source_language": {
       "code": "en",
       "direction": "ltr",
       "population": 159034349015,
       "name": "English",
       "url": "http://example.com/api/languages/en/",
        "web_url": "http://example.com/languages/en/"
    },
    "repo": "file:///home/nijel/work/weblate-hello",
    "template": "",
    "new_base": "",
    "url": "http://example.com/api/components/hello/weblate/",
    "vcs": "git",
    "web_url": "http://example.com/projects/hello/weblate/"
}
```
## **PATCH /api/components/**(**string:** *project*)**/**

```
string: component/
```
Bir bileşeni PATCH isteği ile düzenleme.

#### **Parametreler**

- **project** (*string*) Proje adresi kısaltması
- **[comp](https://www.rfc-editor.org/rfc/rfc5789#section-2)onent** (*string*) Bileşen adresinin kısaltması
- **source\_language** (*string*) Proje kaynak dili kodu (isteğe bağlı)

**JSON nesnesi ister**

- **name** (*string*) bileşen adı
- **slug** (*string*) bileşen kısaltması
- **repo** (*string*) Sürüm denetimi sistemi deposunun adresi

```
CURL örneği:
```

```
curl \
    --data-binary '{"name": "new name"}' \
   -H "Content-Type: application/json" \
```
(sonraki sayfaya devam)

```
-H "Authorization: Token TOKEN" \
PATCH http://example.com/api/projects/hello/components/
```
#### **JSON isteği örneği:**

```
PATCH /api/projects/hello/components/ HTTP/1.1
Host: example.com
Accept: application/json
Content-Type: application/json
Authorization: Token TOKEN
Content-Length: 20
{
    "name": "new name"
}
```
## **JSON yanıtı örneği:**

```
HTTP/1.0 200 OK
Date: Tue, 12 Apr 2016 09:32:50 GMT
Server: WSGIServer/0.1 Python/2.7.11+
Vary: Accept, Accept-Language, Cookie
X-Frame-Options: SAMEORIGIN
Content-Type: application/json
Content-Language: en
Allow: GET, POST, HEAD, OPTIONS
{
    "branch": "main",
    "file_format": "po",
    "filemask": "po/*.po",
    "git_export": "",
    "license": "",
    "license_url": "",
    "name": "new name",
    "slug": "weblate",
    "project": {
        "name": "Hello",
        "slug": "hello",
        "source_language": {
            "code": "en",
            "direction": "ltr",
            "population": 159034349015,
            "name": "English",
            "url": "http://example.com/api/languages/en/",
            "web_url": "http://example.com/languages/en/"
        },
        "url": "http://example.com/api/projects/hello/",
        "web": "https://weblate.org/",
        "web_url": "http://example.com/projects/hello/"
    },
    "repo": "file:///home/nijel/work/weblate-hello",
    "template": "",
    "new_base": "",
    "url": "http://example.com/api/components/hello/weblate/",
    "vcs": "git",
    "web_url": "http://example.com/projects/hello/weblate/"
}
```
## **PUT /api/components/**(**string:** *project*)**/**

**string:** *component***/** Bir bileşeni PUT isteği ile düzenleme.

#### **Parametreler**

- **project** (*string*) Proje adresi kısaltması
- **component** (*string*) Bileşen adresinin kısaltması

## **JSON nesnesi ister**

- **branch** (*string*) Sürüm denetimi sistemi deposunun dalı
- **file\_format** (*string*) çevirilerin dosya biçimi
- **filemask** (*string*) depodaki çeviri dosyalarının modeli
- **name** (*string*) bileşen adı
- **slug** (*string*) bileşen kısaltması
- **repo** (*string*) Sürüm denetimi sistemi deposunun adresi
- **template** (*string*) tek dilli çeviriler için temel dosya
- **new\_base** (*string*) yeni çeviriler eklemek için temel dosya
- **vcs** (*string*) sürüm denetimi sistemi

#### **DELETE /api/components/**(**string:** *project*)**/**

**string:** *component***/**

3.9 sürümünde geldi.

Bir bileseni siler.

#### **Parametreler**

- **project** (*string*) Proje adresi kısaltması
- **component** (*string*) Bileşen adresinin kısaltması
- **GET /api/components/**(**string:** *project*)**/**

# **string:** *component***/changes/**

<span id="page-143-0"></span>Bileşen değişikliklerinin listesini görüntüler. Temelde *GET /api/changes/* kapsamında bir bileşendir ve aynı parametreleri kabul eder.

#### **Parametreler**

- **project** (*string*) Proje adresi k[ısaltması](#page-157-0)
- **component** (*string*) Bileşen adresinin kısaltması

## **Yanıt JSON nesnesi**

• **results** (*array*) – bileşen nesnelerinin dizisi. Bilgi almak için: *GET /api/ changes/(int:id)/*

#### **GET /api/components/**(**string:** *project*)**/**

**string:** *component***/file/**

```
4.9 sürümünde geldi.
```
Bileşenle ilişkili tüm kullanılabilir çevirileri istenilen biçimdeki arşiv dosyası olarak indirir.

## **Parametreler**

- **project** (*string*) Proje adresi kısaltması
- **component** (*string*) Bileşen adresinin kısaltması

#### **Sorgu parametreleri**

• **format** (*string*) – Kullanılacak arşiv biçimi belirtilmemişse varsayılan olarak zip biçimi kullanılır. Desteklenen biçimler: zip

```
GET /api/components/(string: project)/
    string: component/screenshots/
```
Bileşen ekran görüntülerinin listesini görüntüler.

#### **Parametreler**

- **project** (*string*) Proje adresi kısaltması
- **component** (*string*) Bileşen adresinin kısaltması

## **Yanıt JSON nesnesi**

• **results** (*array*) – bileşen ekran görüntüleri dizisi. Bilgi almak için: *GET /api/ screenshots/(int:id)/*

**GET /api/components/**(**string:** *project*)**/**

```
string: component/lock/
```
<span id="page-144-0"></span>Bileşenin kilit [durumunu görüntüler.](#page-157-0)

# **Parametreler**

- **project** (*string*) Proje adresi kısaltması
- **component** (*string*) Bileşen adresinin kısaltması

# **Yanıt JSON nesnesi**

• **locked** (*boolean*) – bileşenin güncellemeler için kilitlenip kilitlenmediği

# **Örnek JSON verileri:**

{

}

**"locked"**: **false**

# **POST /api/components/**(**string:** *project*)**/**

**string:** *component***/lock/**

Bileşenin kilit durumunu ayarlar.

```
Yanıt GET /api/components/(string:project)/(string:component)/lock/ ile aynı-
dır.
```
#### **Parametreler**

- **project** (*string*[\) Proje adresi kısaltması](#page-144-0)
- **component** (*string*) Bileşen adresinin kısaltması

#### **JSON nesnesi ister**

• **lock** – Kilitli olduğunu ya da olmadığını belirten ikili değer.

# **CURL örneği:**

```
curl \
   -d lock=true \
   -H "Authorization: Token TOKEN" \
   http://example.com/api/components/hello/weblate/repository/
```
# **JSON isteği örneği:**

```
POST /api/components/hello/weblate/repository/ HTTP/1.1
Host: example.com
Accept: application/json
Content-Type: application/json
Authorization: Token TOKEN
Content-Length: 20
{"lock": true}
```
**JSON yanıtı örneği:**

```
HTTP/1.0 200 OK
Date: Tue, 12 Apr 2016 09:32:50 GMT
Server: WSGIServer/0.1 Python/2.7.11+
Vary: Accept, Accept-Language, Cookie
X-Frame-Options: SAMEORIGIN
Content-Type: application/json
Content-Language: en
Allow: GET, POST, HEAD, OPTIONS
{"locked":true}
```
# **GET /api/components/**(**string:** *project*)**/ string:** *component***/repository/**

Sürüm denetimi sitemi deposunun durumu hakkındaki bilgileri görüntüler.

<span id="page-145-0"></span>Yanıt *GET* /api/projects/(string:project)/repository/ile aynıdır.

#### **Parametreler**

- **project** (*string*) Proje adresi kısaltması
- **component** (*string*[\) Bileşen adresinin kısaltması](#page-134-0)

#### **Yanıt JSON nesnesi**

- **needs\_commit** (*boolean*) işlenebilecek bekleyen değişikliklerin olup olmadığı
- **needs\_merge** (*boolean*) aktarılabilecek herhangi bir yukarı akış değişikliğinin olup olmadığı
- **needs\_push** (*boolean*) itilecek herhangi bir yerel değişikliğin olup olmadığı
- **remote\_commit** (*string*) Uzaktan işleme bilgileri
- **status** (*string*) Sürüm denetimi sistemi tarafından bildirilen sürüm denetimi sistemi deposunun durumu
- **merge\_failure** Varsa aktarım hatasını açıklayan metin, yoksa null

#### **POST /api/components/**(**string:** *project*)**/**

# **string:** *component***/repository/**

Sürüm denetimi sistemi deposunda belirtilen işlemi gerçekleştirir.

Belgeler için *POST /api/projects/(string:project)/repository/* adresine bakabilirsiniz.

#### **Parametreler**

- **project** (*string*) Proje adresi kısaltması
- **component** (*string*[\) Bileşen adresinin kısaltması](#page-134-1)

# **JSON nesnesi ister**

• **operation** (*string*) – Yapılacak işlem: push, pull, commit, reset ya da cleanup

#### **Yanıt JSON nesnesi**

• **result** (*boolean*) – işlemin sonucu

# **CURL örneği:**

```
curl \
    -d operation=pull \
    -H "Authorization: Token TOKEN" \
    http://example.com/api/components/hello/weblate/repository/
```
**JSON isteği örneği:**

```
POST /api/components/hello/weblate/repository/ HTTP/1.1
Host: example.com
Accept: application/json
Content-Type: application/json
Authorization: Token TOKEN
Content-Length: 20
```
{**"operation"**:"pull"}

# **JSON yanıtı örneği:**

```
HTTP/1.0 200 OK
Date: Tue, 12 Apr 2016 09:32:50 GMT
Server: WSGIServer/0.1 Python/2.7.11+
Vary: Accept, Accept-Language, Cookie
X-Frame-Options: SAMEORIGIN
Content-Type: application/json
Content-Language: en
Allow: GET, POST, HEAD, OPTIONS
```
{**"result"**:**true**}

**GET /api/components/**(**string:** *project*)**/ string:** *component***/monolingual\_base/** Tek dilli çeviriler için temel dosyayı indirir.

# **Parametreler**

- **project** (*string*) Proje adresi kısaltması
- **component** (*string*) Bileşen adresinin kısaltması

# **GET /api/components/**(**string:** *project*)**/ string:** *component***/new\_template/**

Yeni çeviriler için kalıp dosyasını indirir.

#### **Parametreler**

- **project** (*string*) Proje adresi kısaltması
- **component** (*string*) Bileşen adresinin kısaltması

**GET /api/components/**(**string:** *project*)**/**

**string:** *component***/translations/**

Belirtilen bileşendeki çeviri nesnelerinin listesini görüntüler.

# **Parametreler**

- **project** (*string*) Proje adresi kısaltması
- **component** (*string*) Bileşen adresinin kısaltması

#### **Yanıt JSON nesnesi**

```
• results (array) – çeviri nesneleri dizisi. Bilgi almak için: GET /
 api/translations/(string:project)/(string:component)/
 (string:language)/
```
#### **POST /api/components/**(**string:** *project*)**/**

**string:** *component***/translations/**

Belirtilen bileş[ende yeni çeviri oluşturur.](#page-149-0)

#### **Parametreler**

- **project** (*string*) Proje adresi kısaltması
- **component** (*string*) Bileşen adresinin kısaltması

#### **JSON nesnesi ister**

• **language\_code** (*string*) – çeviri dili kodu. Bilgi almak için: *GET /api/ languages/(string:language)/*

# **Yanıt JSON nesnesi**

• **result** (*object*) – oluşturulan yeni çeviri nesnesi

#### **CURL örneğ[i:](#page-131-0)**

```
curl \
```

```
-d language_code=cs \
-H "Authorization: Token TOKEN" \
http://example.com/api/projects/hello/components/
```
#### **JSON isteği örneği:**

```
POST /api/projects/hello/components/ HTTP/1.1
Host: example.com
Accept: application/json
Content-Type: application/json
Authorization: Token TOKEN
Content-Length: 20
```
{**"language\_code"**: "cs"}

#### **JSON yanıtı örneği:**

```
HTTP/1.0 200 OK
Date: Tue, 12 Apr 2016 09:32:50 GMT
Server: WSGIServer/0.1 Python/2.7.11+
Vary: Accept, Accept-Language, Cookie
X-Frame-Options: SAMEORIGIN
Content-Type: application/json
Content-Language: en
Allow: GET, POST, HEAD, OPTIONS
{
    "failing_checks": 0,
    "failing_checks_percent": 0,
    "failing_checks_words": 0,
    "filename": "po/cs.po",
    "fuzzy": 0,
    "fuzzy_percent": 0.0,
    "fuzzy_words": 0,
    "have_comment": 0,
    "have_suggestion": 0,
    "is_template": false,
    "is_source": false,
    "language": {
       "code": "cs",
       "direction": "ltr",
       "population": 1303174280
        "name": "Czech",
        "url": "http://example.com/api/languages/cs/",
        "web_url": "http://example.com/languages/cs/"
    },
    "language_code": "cs",
    "id": 125,
    "last_author": null,
    "last_change": null,
    "share_url": "http://example.com/engage/hello/cs/",
    "total": 4,
```
(sonraki sayfaya devam)

```
"total_words": 15,
"translate_url": "http://example.com/translate/hello/weblate/cs/",
"translated": 0,
"translated_percent": 0.0,
"translated_words": 0,
"url": "http://example.com/api/translations/hello/weblate/cs/",
"web_url": "http://example.com/projects/hello/weblate/cs/"
```
# **GET /api/components/**(**string:** *project*)**/**

# **string:** *component***/statistics/**

<span id="page-148-0"></span>Bileşen içindeki tüm çevirilerin sayfalandırılmış istatistiklerini görüntüler.

# **Parametreler**

- **project** (*string*) Proje adresi kısaltması
- **component** (*string*) Bileşen adresinin kısaltması

# **Ayrıca bakınız:**

}

Geri dönen öznitelikler *İstatistikler* bölümünde açıklanmıştır.

**GET /api/components/**(**string:** *project*)**/**

**string:** *component***/links/**

Bir bileşenle ilişkili pro[jeleri görün](#page-163-0)tüler.

4.5 sürümünde geldi.

# **Parametreler**

- **project** (*string*) Proje adresi kısaltması
- **component** (*string*) Bileşen adresinin kısaltması

## **Yanıt JSON nesnesi**

• **projects** (*array*) – ilişkili projeler. Bilgi almak için: *GET /api/projects/ (string:project)/*

#### **POST /api/components/**(**string:** *project*)**/ string:** *component***/links/**

Projeyi bir bil[eşenle ilişkilendirir.](#page-133-0)

4.5 sürümünde geldi.

#### **Parametreler**

- **project** (*string*) Proje adresi kısaltması
- **component** (*string*) Bileşen adresinin kısaltması

#### **Form parametreleri**

• **string project\_slug** – Proje kısaltması

#### **DELETE /api/components/**(**string:** *project*)**/**

# **string:** *component***/links/string:** *project\_slug***/**

Bir projenin bir bileşenle ilişkisini kaldırır.

4.5 sürümünde geldi.

# **Parametreler**

- **project** (*string*) Proje adresi kısaltması
- **component** (*string*) Bileşen adresinin kısaltması
- **project\_slug** (*string*) Kaldırılacak projenin kısaltması

# **1.12.9 Çeviriler**

#### **GET /api/translations/**

Çevirilerin listesini görüntüler.

#### **Ayrıca bakınız:**

```
Çeviri nesnesi öznitelikleri GET /api/translations/(string:project)/
(string:component)/(string:language)/ bölümünde bulunabilir.
```
# **GET /api/translations/**(**string:** *project*)**/**

**string:** *component***/string:** *la[nguage](#page-149-0)***/**

<span id="page-149-0"></span>[Bir çeviriyle ilgili bilgileri görüntüler.](#page-149-0)

# **Parametreler**

- **project** (*string*) Proje adresi kısaltması
- **component** (*string*) Bileşen adresinin kısaltması
- **language** (*string*) Çeviri dili kodu

# **Yanıt JSON nesnesi**

- **component** (*object*) bileşen nesnesi. Bilgi almak için: *GET /api/ components/(string:project)/(string:component)/*
- **failing\_checks** (*int*) denetim hatası olan dizge sayısı
- **failing\_checks\_percent** (*float*) denetim hatası olan dizge [yüzdesi](#page-139-0)
- **failing\_checks\_words** (*int*[\) denetim hatası olan sözcük sayıs](#page-139-0)ı
- **filename** (*string*) çeviri dosyası adı
- **fuzzy** (*int*) belirsiz (düzenlenecek olarak imlenmiş) dizge sayısı
- **fuzzy\_percent** (*float*) belirsiz (düzenlenecek olarak imlenmiş) dizge yüzdesi
- **fuzzy\_words** (*int*) belirsiz (düzenlenecek olarak imlenmiş) dizge sayısı
- **have\_comment** (*int*) belirsiz (düzenlenecek olarak imlenmiş) dizge yüzdesi
- **have\_suggestion** (*int*) önerileri olan dizge sayısı
- **is\_template** (*boolean*) çeviri tabanının tek dilli olup olmadığı
- **language** (*object*) kaynak dil nesnesi. Ayrıntılı bilgi alın *GET /api/ languages/(string:language)/*
- **language\_code** (*string*) depoda kullanılan dil kodu. Dil nesnesindeki dil kodundan farklı olabilir
- **[last\\_author](#page-131-0)** (*string*) son yazarın adı
- **last\_change** (*timestamp*) son değişiklik zaman damgası
- **revision** (*string*) dosyanın sürüm karması
- **share\_url** (*string*) Etkileşim sayfasına yönlendiren paylaşım adresi
- **total** (*int*) toplam dizge sayısı
- **total\_words** (*int*) toplam sözcük sayısı
- **translate\_url** (*string*) Çeviri adresi
- **translated** (*int*) çevrilmiş dizge sayısı
- **translated\_percent** (*float*) çevrilmiş dizge yüzdesi
- **translated\_words** (*int*) çevrilmiş sözcük sayısı
- **repository\_url** (*string*) Depo durumu adresi: Bilgi almak için: *GET /api/translations/(string:project)/(string:component)/ (string:language)/repository/*
- **file\_url** (*string*) Dosya nesnesi adresi. Bilgi almak için: *GET [/](#page-153-0) api/translations/(string:project)/(string:component)/ [\(string:language\)/file/](#page-153-0)*
- **changes\_list\_url** (*string*) Değişiklik listesi adresi. Bilgi almak için: *GET /api/translations/(string:project)/(string:com[ponent\)/](#page-152-0) [\(string:language\)/changes/](#page-152-0)*
- **units\_list\_url** (*string*) Dizge listesi adresi. Bilgi almak için: *GET /api/translations/(string:project)/(string:component)/ [\(string:language\)/units/](#page-151-0)*

# **Örnek JSON verileri:**

```
{
    "component": {
       "branch": "main",
       "file_format": "po",
       "filemask": "po/*.po",
       "git_export": "",
       "license": "",
       "license_url": "",
       "name": "Weblate",
       "new_base": "",
        "project": {
            "name": "Hello",
            "slug": "hello",
            "source_language": {
               "code": "en",
                "direction": "ltr",
                "population": 159034349015,
                "name": "English",
                "url": "http://example.com/api/languages/en/",
                "web_url": "http://example.com/languages/en/"
            },
            "url": "http://example.com/api/projects/hello/",
            "web": "https://weblate.org/",
            "web_url": "http://example.com/projects/hello/"
        },
       "repo": "file:///home/nijel/work/weblate-hello",
       "slug": "weblate",
       "template": "",
       "url": "http://example.com/api/components/hello/weblate/",
       "vcs": "git",
       "web_url": "http://example.com/projects/hello/weblate/"
   },
   "failing_checks": 3,
   "failing_checks_percent": 75.0,
    "failing_checks_words": 11,
    "filename": "po/cs.po",
   "fuzzy": 0,
    "fuzzy_percent": 0.0,
    "fuzzy_words": 0,
    "have_comment": 0,
    "have_suggestion": 0,
    "is_template": false,
    "language": {
       "code": "cs",
       "direction": "ltr",
```
(sonraki sayfaya devam)

```
"population": 1303174280
        "name": "Czech",
        "url": "http://example.com/api/languages/cs/",
        "web_url": "http://example.com/languages/cs/"
   },
   "language_code": "cs",
   "last_author": "Weblate Admin",
   "last_change": "2016-03-07T10:20:05.499",
   "revision": "7ddfafe6daaf57fc8654cc852ea6be212b015792",
   "share_url": "http://example.com/engage/hello/cs/",
   "total": 4,
   "total_words": 15,
   "translate_url": "http://example.com/translate/hello/weblate/cs/",
   "translated": 4,
   "translated_percent": 100.0,
   "translated_words": 15,
   "url": "http://example.com/api/translations/hello/weblate/cs/",
   "web_url": "http://example.com/projects/hello/weblate/cs/"
}
```
# **DELETE /api/translations/**(**string:** *project*)**/**

**string:** *component***/string:** *language***/**

3.9 sürümünde geldi.

Bir çeviriyi siler.

**Parametreler**

- **project** (*string*) Proje adresi kısaltması
- **component** (*string*) Bileşen adresinin kısaltması
- **language** (*string*) Çeviri dili kodu

## **GET /api/translations/**(**string:** *project*)**/**

# **string:** *component***/string:** *language***/changes/**

<span id="page-151-0"></span>Çeviri değişikliklerinin listesini görüntüler. Temelde aynı parametreleri kabul eden bir *GET /api/ changes/* çeviri kapsamıdır.

#### **Parametreler**

- **project** (*string*) Proje adresi kısaltması
- **component** (*string*) Bileşen adresinin kısaltması
- **language** (*string*) Çeviri dili kodu

#### **Yanıt JSON nesnesi**

• **results** (*array*) – bileşen nesnelerinin dizisi. Bilgi almak için: *GET /api/ changes/(int:id)/*

```
GET /api/translations/(string: project)/
```
**string:** *component***/string:** *language***/units/**

<span id="page-151-1"></span>Çeviri birimle[rinin listesini görüntüler.](#page-157-1)

#### **Parametreler**

- **project** (*string*) Proje adresi kısaltması
- **component** (*string*) Bileşen adresinin kısaltması
- **language** (*string*) Çeviri dili kodu
- **q** (*string*) Arama sorgusu dizgesi *Arama* (isteğe bağlı)

# **Yanıt JSON nesnesi**

• **results** (*array*) – bileşen nesneleri dizisi. Bilgi almak için: *GET /api/units/ (int:id)/*

```
POST /api/translations/(string: project)/
```

```
string: component/string: language/units/
```
Yeni birim ekl[e.](#page-154-0)

# **Parametreler**

- **project** (*string*) Proje adresi kısaltması
- **component** (*string*) Bileşen adresinin kısaltması
- **language** (*string*) Çeviri dili kodu

# **JSON nesnesi ister**

- **key** (*string*) Çeviri biriminin adı (anahtar veya bağlam olarak kullanılır)
- **value** (*array*) Kaynak dizgeler (çoğul oluşturmuyorsanız tekil dizge kullanın)
- **state** (*int*) Dizge durumu. Bilgi almak için: *GET /api/units/(int:id)/*

# **Yanıt JSON nesnesi**

• **unit** (*object*) – yeni oluşturulmuş birim. Bilgi almak için: *GET /api/units/ (int:id)/*

# **Ayrıca bakınız:**

*Dizge yönetimi*, adding-new-strings

```
POST /api/translations/(string: project)/
```

```
string: component/string: language/autotranslate/
```
[Kendiliğinden](#page-294-0) çeviriyi tetikler.

# **Parametreler**

- **project** (*string*) Proje adresi kısaltması
- **component** (*string*) Bileşen adresinin kısaltması
- **language** (*string*) Çeviri dili kodu

# **JSON nesnesi ister**

- **mode** (*string*) Kendiliğinden çeviri kipi
- **filter\_type** (*string*) Kendiliğinden çeviri süzgeci türü
- **auto\_source** (*string*) Kendiliğinden çeviri kaynağı mt ya da others
- **component** (*string*) Ek bileşenlere erişebilmesi için projenin paylaşılan çeviri belleğine katkıda bulunma özelliğini açar.
- **engines** (*array*) Makine çevirisi hizmetleri
- **threshold** (*string*) Skor eşiği

```
GET /api/translations/(string: project)/
```
**string:** *component***/string:** *language***/file/**

<span id="page-152-0"></span>Geçerli çeviri dosyasını sürüm denetimi sisteminde tutulduğu biçimde (format parametresini kullanmadan) ya da başka bir biçime dönüştürülmüş olarak indirir (bilgi almak için: *Çevirileri indirmek*).

**Not:** Bu API noktası, veriler yerine tüm dosya üzerinde çalıştığından çıktı için geri kalan API işleyişinden farklı bir mantık kullanır. Kabul edilen format parametre kümesi farklıdır [ve böyle bir parame](#page-25-0)tre belirtilmediğinde sürüm denetimi sisteminde depolanmış çeviri dosyasını alır.

**Sorgu parametreleri**

- **format** Kullanılacak dosya biçimi. Belirtilmemişse biçim dönüşümü yapılmaz. Desteklenen biçimlerle ilgili bilgi almak için: :ref:**`**download'
- **q** (*string*) İndirilen dizgeleri süzer. Bilgi almak için: search. Yalnızca dönüşüm yapıldığında geçerlidir (format belirtildiğinde).

## **Parametreler**

- **project** (*string*) Proje adresi kısaltması
- **component** (*string*) Bileşen adresinin kısaltması
- **language** (*string*) Çeviri dili kodu

# **POST /api/translations/**(**string:** *project*)**/**

**string:** *component***/string:** *language***/file/**

Çevirileri içeren yeni dosya yükler.

# **Parametreler**

- **project** (*string*) Proje adresi kısaltması
- **component** (*string*) Bileşen adresinin kısaltması
- **language** (*string*) Çeviri dili kodu

# **Form parametreleri**

- **string conflicts** Çakışmaların nasıl işleneceği (ignore, replace-translated ya da replace-approved)
- **file file** Yüklenen dosya
- **string email** İlgilinin e-posta adresi
- **string author** Katkıda bulunanın adı
- **string method** Yükleme yöntemi (translate, approve, suggest, fuzzy, replace, source, add). Bilgi almak için: *İçe aktarma yöntemleri*
- **string fuzzy** Belirsiz (düzenlenecek olarak imlenmiş) dizgeleri işleme (*empty*, process, approve)

# **CURL örneği:**

```
curl -X POST \
   -F file=@strings.xml \
   -H "Authorization: Token TOKEN" \
   http://example.com/api/translations/hello/android/cs/file/
```
# **GET /api/translations/**(**string:** *project*)**/**

**string:** *component***/string:** *language***/repository/**

Sürüm denetimi sitemi deposunun durumu hakkındaki bilgileri görüntüler.

<span id="page-153-0"></span>Yanıt *GET /api/components/(string:project)/(string:component)/repository/* ile aynıdır.

**Parametreler**

- **project** (*string*[\) Proje adresi kısaltması](#page-145-0)
- **component** (*string*) Bileşen adresinin kısaltması
- **language** (*string*) Çeviri dili kodu

# **POST /api/translations/**(**string:** *project*)**/**

**string:** *component***/string:** *language***/repository/**

Sürüm denetimi sistemi deposunda belirtilen işlemi gerçekleştirir.

Belgeler için *POST /api/projects/(string:project)/repository/* adresine bakabilirsiniz.

#### **Parametreler**

- **project** (*string*) Proje adresi kısaltması
- **component** (*string*) Bileşen adresinin kısaltması
- **language** (*string*) Çeviri dili kodu

# **JSON nesnesi ister**

• **operation** (*string*) – Yapılacak işlem: push, pull, commit, reset ya da cleanup

# **Yanıt JSON nesnesi**

• **result** (*boolean*) – işlemin sonucu

```
GET /api/translations/(string: project)/
```
#### **string:** *component***/string:** *language***/statistics/**

<span id="page-154-1"></span>Ayrıntılı çeviri istatistiklerini görüntüler.

#### **Parametreler**

- **project** (*string*) Proje adresi kısaltması
- **component** (*string*) Bileşen adresinin kısaltması

• **language** (*string*) – Çeviri dili kodu

#### **Ayrıca bakınız:**

Geri dönen öznitelikler *İstatistikler* bölümünde açıklanmıştır.

# **1.12.10 Bellek**

#### 4.14 sürümünde geldi.

**GET /api/memory/**

Bileşen listelerinin listesini görüntüler.

**DELETE /api/memory/**(**int:** *memory\_object\_id*)**/**

Bir çeviri belleği nesnesini siler

#### **Parametreler**

• **memory\_object\_id** – Çeviri belleği nesnesi kimliği

# **1.12.11 Birimler**

*Birim*, bir kaynak dizgeyi karşılık gelen çevrilmiş bir dizgeyle eşleştiren ve ayrıca bazı ilgili üst verileri içeren tek bir çeviri parçasıdır. Terim, Translate Toolkit ve XLIFF kapsamından türetilmiştir.

#### **GET /api/units/**

Çeviri birimlerinin listesini görüntüler.

#### **Parametrel[er](http://docs.translatehouse.org/projects/translate-toolkit/en/latest/api/storage.html#translate.storage.base.TranslationUnit)**

• **q** (*string*) – Arama sorgusu dizgesi *Arama* (isteğe bağlı)

# **Ayrıca bakınız:**

<span id="page-154-0"></span>Birim nesnesi öznitelikleri *GET /api/units/(int:id)/* bölümünde bulunabilir.

# **GET /api/units/**(**int:** *id*)**/**

4.3 sürümünde değişti: Hedef ve kaynak çoğul dizgeleri doğru işlemek için diziye dönüştürülmüştür.

Çeviri birimi hakkındaki bilgileri görüntüler.

#### **Parametreler**

• **id** (*int*) – Birim kimliği

#### **Yanıt JSON nesnesi**

- **translation** (*string*) İlişkili çeviri nesnesinin adresi
- **source** (*array*) kaynak dizge
- **previous\_source** (*string*) belirsiz eşleştirmesi için kullanılan önceki kaynak dizge
- **target** (*array*) hedef dizge
- **id\_hash** (*string*) birimin benzersiz belirteci
- **content\_hash** (*string*) kaynak dizgenin benzersiz belirteci
- **location** (*string*) birimin kaynak kodundaki konumu
- **context** (*string*) çeviri birimi bağlamı
- **note** (*string*) çeviri birimi notu
- **flags** (*string*) çeviri birimi imleri
- **labels** (*array*) çeviri birimi etiketleri, kaynak birimlerde kullanılabilir
- **state** (*int*) birim durumu, 0 Çevrilmemiş, 10 Düzenlenmesi gerekli, 20 Çevrilmiş, 30 - Onaylanmış, 100 - Salt okunur
- **fuzzy** (*boolean*) birimin belirsiz ya da onaylanmayı bekliyor olarak imlenmiş olup olmadığı
- **translated** (*boolean*) birimin çevrilmiş olup olmadığı
- **approved** (*boolean*) çevirinin onaylanmış olup olmadığı
- **position** (*int*) birimin çeviri dosyasındaki konumu
- **has\_suggestion** (*boolean*) birimin önerileri olup olmadığı
- **has\_comment** (*boolean*) birimin yorumları olup olmadığı
- **has\_failing\_check** (*boolean*) birimde denetim hatası olup olmadığı
- **num\_words** (*int*) kaynak sözcük sayısı
- **priority** (*int*) çeviri önceliği. Varsayılan değer: 100
- **id** (*int*) birim belirteci
- **explanation** (*string*) Dizge açıklaması. Kaynak birimlerde kullanılabilir. Bilgi almak için: *Kaynak dizgeler ile ilgili ek bilgiler*
- **extra\_flags** (*string*) Ek dizge imleri. Kaynak birimlerde kullanılabilir. Bilgi almak için: *Parametreleri kullanarak davranışı özelleştirmek*
- **web\_url** (*string*[\) Birimin düzenlenebil](#page-315-0)eceği adres
- **source\_unit** (*string*) Kaynak birim bağlantısı. Bilgi almak için: *GET /api/ units/([int:id\)/](#page-321-0)*
- **pending** (*boolean*) birimin belirsiz ya da onaylanmış olarak imlenmiş olup olmadığı
- **timestamp** (*timestamp*) dizge yaşı

# **PATCH /api/units/**(**int:** *id*)**/**

4.3 sürümünde geldi.

Çeviri birimi üzerinde bazı güncellemeler yapar.

### **Parametreler**

• **id** (*int*) – Birim kimliği

## **JSON nesnesi ister**

- **state** (*int*) birim durumu, 0 Çevrilmemiş, 10 Düzenlenmesi gerekli, 20 Çevrilmiş, 30 - Onaylanmış (gözden geçirme iş akışı etkinleştirilmelidir. Bilgi almak için: :ref:**`**reviews')
- **target** (*array*) hedef dizge
- **explanation** (*string*) Dizge açıklaması. Kaynak birimlerde kullanılabilir. Bilgi almak için: *Kaynak dizgeler ile ilgili ek bilgiler*
- **extra\_flags** (*string*) Ek dizge imleri. Kaynak birimlerde kullanılabilir. Bilgi almak için: *Parametreleri kullanarak davranışı özelleştirmek*

# **Yanıt JSON nesnes[i](#page-315-0)**

• **labels** (*array*) – etiketler, kaynak birimlerde kullanılabilir

# **PUT /api/units/**(**int:** *id*[\)](#page-321-0)**/**

4.3 sürümünde geldi.

Çeviri birimi üzerinde tüm güncellemeleri yapar.

#### **Parametreler**

• **id** (*int*) – Birim kimliği

#### **JSON nesnesi ister**

- **state** (*int*) birim durumu, 0 Çevrilmemiş, 10 Düzenlenmesi gerekli, 20 Çevrilmiş, 30 - Onaylanmış (gözden geçirme iş akışı etkinleştirilmelidir. Bilgi almak için: :ref:**`**reviews')
- **target** (*array*) hedef dizge
- **explanation** (*string*) Dizge açıklaması. Kaynak birimlerde kullanılabilir. Bilgi almak için: *Kaynak dizgeler ile ilgili ek bilgiler*
- **extra\_flags** (*string*) Ek dizge imleri. Kaynak birimlerde kullanılabilir. Bilgi almak için: *Parametreleri kullanarak davranışı özelleştirmek*

# **Yanıt JSON nesnes[i](#page-315-0)**

• **labels** (*array*) – etiketler, kaynak birimlerde kullanılabilir

#### **DELETE /api/units/**(**in[t:](#page-321-0)** *id*)**/**

4.3 sürümünde geldi.

Bir çeviri birimini siler.

# **Parametreler**

• **id** (*int*) – Birim kimliği

# **1.12.12 Değişiklikler**

# **GET /api/changes/**

4.1 sürümünde değişti: Değişiklikleri süzme özelliği 4.1 sürümünde sunuldu.

Çeviri değişikliklerinin listesini görüntüler.

# **Ayrıca bakınız:**

Değişiklik nesnesi öznitelikleri *GET /api/changes/(int:id)/* bölümünde bulunabilir.

#### **Sorgu parametreleri**

- **user** (*string*[\) Süzülecek kullanıcının kullanıcı adı](#page-157-1)
- **action** (*int*) Süzülecek işlem, birkaç kez kullanılabilir
- **timestamp\_after** (*timestamp*) Sonraki değişiklikleri listelemek için ISO 8601 biçiminde zaman damgası
- **timestamp\_before** (*timestamp*) Önceki değişiklikleri listelemek için ISO 8601 biçiminde zaman damgası

# **GET /api/changes/**(**int:** *id*)**/**

<span id="page-157-1"></span>Çeviri değişikliği hakkındaki bilgileri görüntüler.

# **Parametreler**

• **id** (*int*) – Değişiklik kimliği

# **Yanıt JSON nesnesi**

- **unit** (*string*) İlişkili birim nesnesinin adresi
- **translation** (*string*) İlişkili çeviri nesnesinin adresi
- **component** (*string*) İlişkili bileşen nesnesinin adresi
- **user** (*string*) İlişkili kullanıcı nesnesinin adresi
- **author** (*string*) İlişkili yazar nesnesinin adresi
- **timestamp** (*timestamp*) etkinlik zaman damgası
- **action** (*int*) işlemin sayısal kimliği
- **action\_name** (*string*) işlemin metin açıklaması
- **target** (*string*) metin ya da ayrıntı değişikliği etkinliği
- **id** (*int*) değişiklik belirteci

# **1.12.13 Ekran görüntüleri**

# **GET /api/screenshots/**

Ekran görüntüsü dizgesi bilgilerinin listesini görüntüler.

# **Ayrıca bakınız:**

Ekran görüntüsü nesnesi öznitelikleri *GET /api/screenshots/(int:id)/* bölümünde bulunabilir.

# **GET /api/screenshots/**(**int:** *id*)**/**

<span id="page-157-0"></span>Ekran görüntüsü bilgileriyle ilgili bilgileri görüntüler.

#### **Parametreler**

• **id** (*int*) – Ekran görüntüsü kimliği

#### **Yanıt JSON nesnesi**

- **name** (*string*) ekran görüntüsünün adı
- **component** (*string*) İlişkili bileşen nesnesinin adresi
- **file\_url** (*string*) Bir dosyayı indirme bağlantısı. Bilgi almak için: *GET /api/ screenshots/(int:id)/file/*
- **units** (*array*) ilişkili kaynak dizge bilgileri bağlantısı. Bilgi almak için: *GET /api/ units/(int:id)/*

**GET /api/scre[enshots/](#page-158-0)**(**int:** *id*)**/file/**

Ekran görüntüsünü indir.

# **Parame[treler](#page-154-0)**

• **id** (*int*) – Ekran görüntüsü kimliği

# <span id="page-158-0"></span>**POST /api/screenshots/**(**int:** *id*)**/file/**

Ekran görüntüsünü değiştir.

#### **Parametreler**

• **id** (*int*) – Ekran görüntüsü kimliği

# **Form parametreleri**

• **file image** – Yüklenen dosya

# **CURL örneği:**

```
curl -X POST \
   -F image=@image.png \
    -H "Authorization: Token TOKEN" \
   http://example.com/api/screenshots/1/file/
```
# **POST /api/screenshots/**(**int:** *id*)**/units/**

Kaynak dizgeyi ekran görüntüsüyle ilişkilendir.

#### **Parametreler**

• **id** (*int*) – Ekran görüntüsü kimliği

## **Form parametreleri**

- **string unit\_id** Birim kimliği
- **Yanıt JSON nesnesi**
	- **name** (*string*) ekran görüntüsünün adı
	- **translation** (*string*) İlişkili çeviri nesnesinin adresi
	- **file\_url** (*string*) Bir dosyayı indirme bağlantısı. Bilgi almak için: *GET /api/ screenshots/(int:id)/file/*
	- **units** (*array*) ilişkili kaynak dizge bilgileri bağlantısı. Bilgi almak için: *GET /api/ units/(int:id)/*

# **DELETE /api/s[creenshots/](#page-158-0)**(**int:** *id*)**/units/**

**int:** *unit\_id*

Kaynak dizge [ile ekran görüntüsünün](#page-154-0) ilişkilendirmesini kaldır.

# **Parametreler**

- **id** (*int*) Ekran görüntüsü kimliği
- **unit\_id** Kaynak dizge birimi kimliği

# **POST /api/screenshots/**

Yeni bir ekran görüntüsü oluşturur.

# **Form parametreleri**

- **file image** Yüklenen dosya
- **string name** Ekran görüntüsü adı
- **string project\_slug** Proje kısaltması
- **string component\_slug** Bileşen kısaltması
- **string language\_code** Dil kodu

# **Yanıt JSON nesnesi**

- **name** (*string*) ekran görüntüsünün adı
- **component** (*string*) İlişkili bileşen nesnesinin adresi
- **file\_url** (*string*) Bir dosyayı indirme bağlantısı. Bilgi almak için: *GET /api/ screenshots/(int:id)/file/*
- **units** (*array*) ilişkili kaynak dizge bilgileri bağlantısı. Bilgi almak için: *GET /api/ units/(int:id)/*

# **PATCH /api/sc[reenshots/](#page-158-0)**(**int:** *id*)**/**

Ekran görüntüsü ile ilgili bazı bilgileri düzenle.

# **Parame[treler](#page-154-0)**

• **id** (*int*) – Ekran görüntüsü kimliği

# **Yanıt JSON nesnesi**

- **name** (*string*) ekran görüntüsünün adı
- **component** (*string*) İlişkili bileşen nesnesinin adresi
- **file\_url** (*string*) Bir dosyayı indirme bağlantısı. Bilgi almak için: *GET /api/ screenshots/(int:id)/file/*
- **units** (*array*) ilişkili kaynak dizge bilgileri bağlantısı. Bilgi almak için: *GET /api/ units/(int:id)/*

#### **PUT /api/scre[enshots/](#page-158-0)**(**int:** *id*)**/**

Ekran görüntüsü ile ilgili tüm bilgileri düzenle.

# **Parame[treler](#page-154-0)**

• **id** (*int*) – Ekran görüntüsü kimliği

## **Yanıt JSON nesnesi**

- **name** (*string*) ekran görüntüsünün adı
- **component** (*string*) İlişkili bileşen nesnesinin adresi
- **file\_url** (*string*) Bir dosyayı indirme bağlantısı. Bilgi almak için: *GET /api/ screenshots/(int:id)/file/*
- **units** (*array*) ilişkili kaynak dizge bilgileri bağlantısı. Bilgi almak için: *GET /api/ units/(int:id)/*

#### **DELETE /api/s[creenshots/](#page-158-0)**(**int:** *id*)**/**

Ekran görüntüsünü sil.

#### **Parame[treler](#page-154-0)**

• **id** (*int*) – Ekran görüntüsü kimliği

# **1.12.14 Eklentiler**

4.4.1 sürümünde geldi.

# **GET /api/addons/**

Eklentilerin listesini görüntüler.

# **Ayrıca bakınız:**

Eklenti nesnesi öznitelikleri *GET /api/addons/(int:id)/* bölümünde bulunabilir.

# **GET /api/addons/**(**int:** *id*)**/**

Eklentiyle ilgili bilgileri görüntüler.

**Parametreler**

• **id** (*int*) – Eklenti kimliği

# **Yanıt JSON nesnesi**

- **name** (*string*) bir eklentinin adı
- **component** (*string*) İlişkili bileşen nesnesinin adresi
- **configuration** (*object*) İsteğe bağlı eklenti yapılandırması

# **Ayrıca bakınız:**

# *Eklentiler*

```
POST /api/components/(string: project)/
```
**string:** *component***/addons/**

[Yeni bir e](#page-342-0)klenti oluşturur.

# **Parametreler**

- **project\_slug** (*string*) Proje kısaltması
- **component\_slug** (*string*) Bileşen kısaltması

# **JSON nesnesi ister**

- **name** (*string*) bir eklentinin adı
- **configuration** (*object*) İsteğe bağlı eklenti yapılandırması

# **PATCH /api/addons/**(**int:** *id*)**/**

Eklenti ile ilgili bazı bilgileri düzenle.

#### **Parametreler**

• **id** (*int*) – Eklenti kimliği

# **Yanıt JSON nesnesi**

• **configuration** (*object*) – İsteğe bağlı eklenti yapılandırması

# **PUT /api/addons/**(**int:** *id*)**/**

Eklenti ile ilgili tüm bilgileri düzenle.

# **Parametreler**

• **id** (*int*) – Eklenti kimliği

# **Yanıt JSON nesnesi**

• **configuration** (*object*) – İsteğe bağlı eklenti yapılandırması

# **DELETE /api/addons/**(**int:** *id*)**/**

Eklentiyi sil.

# **Parametreler**

• **id** (*int*) – Eklenti kimliği

# **1.12.15 Bileşen listeleri**

4.0 sürümünde geldi.

# **GET /api/component-lists/**

Bileşen listelerinin listesini görüntüler.

# **Ayrıca bakınız:**

Bileşen listesi nesnesi öznitelikleri *GET /api/component-lists/(str:slug)/* bölümünde bulunabilir.

# **GET /api/component-lists/**(**str:** *slug*)**/**

<span id="page-161-0"></span>Bileşen listesi hakkındaki bilgileri [görüntüler.](#page-161-0)

# **Parametreler**

• **slug** (*string*) – Bileşen listesi kısaltması

# **Yanıt JSON nesnesi**

- **name** (*string*) bir bileşen listesinin adı
- **slug** (*string*) bir bileşen listesinin kısaltması
- **show\_dashboard** (*boolean*) bir panoda görüntülenip görüntülenmeyeceği
- **components** (*array*) ilişkili bileşenlerin bağlantısı. Bilgi almak için: *GET /api/ components/(string:project)/(string:component)/*
- **auto\_assign** (*array*) kendiliğinden atama kuralları

# **PUT /api/component-lists/**(**str:** *slug*)**/**

Bileşen listesi [parametrelerini değiştirir.](#page-139-0)

# **Parametreler**

- **slug** (*string*) Bileşen listesi kısaltması
- **JSON nesnesi ister**
	- **name** (*string*) bir bileşen listesinin adı
	- **slug** (*string*) bir bileşen listesinin kısaltması
	- **show\_dashboard** (*boolean*) bir panoda görüntülenip görüntülenmeyeceği

# **PATCH /api/component-lists/**(**str:** *slug*)**/**

Bileşen listesi parametrelerini değiştirir.

# **Parametreler**

• **slug** (*string*) – Bileşen listesi kısaltması

#### **JSON nesnesi ister**

- **name** (*string*) bir bileşen listesinin adı
- **slug** (*string*) bir bileşen listesinin kısaltması
- **show\_dashboard** (*boolean*) bir panoda görüntülenip görüntülenmeyeceği

**DELETE /api/component-lists/**(**str:** *slug*)**/**

Bileşen listesini siler.

**Parametreler**

• **slug** (*string*) – Bileşen listesi kısaltması

**POST /api/component-lists/**(**str:** *slug*)**/components/**

Bileşeni bir bileşen listesiyle ilişkilendirir.

**Parametreler**

• **slug** (*string*) – Bileşen listesi kısaltması

**Form parametreleri**

• **string component\_id** – Bileşen kimliği

**DELETE /api/component-lists/**(**str:** *slug*)**/components/**

**str:** *component\_slug*

Bileşen listesinden bir bileşenin ilişkisini kaldırır.

**Parametreler**

- **slug** (*string*) Bileşen listesi kısaltması
- **component\_slug** (*string*) Bileşen kısaltması

# **1.12.16 Sözlük**

4.5 sürümünde değişti: Sözlükler artık normal bileşenler, çeviriler ve dizgeler olarak kaydediliyor. Lütfen bunun yerine ilgili API uygulamasını kullanın.

# **1.12.17 Görevler**

4.4 sürümünde geldi.

```
GET /api/tasks/
```
Görevlerin listesi şu anda alınamıyor.

# **GET /api/tasks/**(**str:** *uuid*)**/**

Bir görev hakkındaki bilgileri görüntüler

#### **Parametreler**

• **uuid** (*string*) – Görev UUID

## **Yanıt JSON nesnesi**

- **completed** (*boolean*) Görevin tamamlanıp tamamlanmadığı
- **progress** (*int*) Yüzde olarak görev ilerlemesi
- **result** (*object*) Görev sonucu veya ilerleme ayrıntıları
- **log** (*string*) Görev günlüğü

# **1.12.18 İstatistikler**

# <span id="page-163-0"></span>**GET /api/**(**str:** *object*)**/statistics/**

Nesneler için birkaç istatistik uç noktası vardır ve bunların tümünün yapısı aynıdır.

#### **Parametreler**

• **object** (*string*) – Adres yolu

#### **Yanıt JSON nesnesi**

- **total** (*int*) toplam dizge sayısı
- **total\_words** (*int*) toplam sözcük sayısı
- **total\_chars** (*int*) toplam karakter sayısı
- **last\_change** (*timestamp*) son değişiklik tarihi
- **translated** (*int*) çevrilmiş dizge sayısı
- **translated\_percent** (*float*) çevrilmiş dizge yüzdesi
- **translated\_words** (*int*) çevrilmiş sözcük sayısı
- **translated\_words\_percent** (*float*) çevrilmiş sözcük yüzdesi
- **translated\_chars** (*int*) çevrilmiş karakter sayısı
- **translated\_chars\_percent** (*float*) çevrilmiş karakter yüzdesi
- **fuzzy** (*int*) belirsiz (düzenlenecek olarak imlenmiş) dizge sayısı
- **fuzzy\_percent** (*float*) belirsiz (düzenlenecek olarak imlenmiş) dizge yüzdesi
- **failing** (*int*) denetim hataları sayısı
- **failing\_percent** (*float*) denetim hataları yüzdesi
- **approved** (*int*) onaylanmış denetim sayısı
- **approved\_percent** (*float*) onaylanmış dizgelerin yüzdesi
- **readonly** (*int*) salt okunur dizgelerin sayısı
- **readonly\_percent** (*float*) salt okunur dizgelerin yüzdesi
- **suggestions** (*int*) önerileri olan dizgelerin sayısı
- **comments** (*int*) yorumları olan dizgelerin sayısı
- **name** (*string*) nesne adı
- **url** (*string*) Nesneye erişme adresi (uygulanabiliyorsa)
- **url\_translate** (*string*) Çeviriye erişme adresi (uygulanabiliyorsa)
- **code** (*string*) dil kodu (uygulanabiliyorsa)

#### **Ayrıca bakınız:**

```
GET /api/languages/(string:language)/statistics/, GET /api/projects/
(string:project)/statistics/, GET /api/components/(string:project)/
(string:component)/statistics/, GET /api/translations/(string:project)/
(string:component)/(string:language)/statistics/
```
# **1.12.19 Ölçümler**

# **GET /api/metrics/**

Sunucu ölçümlerini görüntüler.

# **Yanıt JSON nesnesi**

- **units** (*int*) Birim sayısı
- **units\_translated** (*int*) Çevrilmiş birim sayısı
- **users** (*int*) Kullanıcı sayısı
- **changes** (*int*) Değişiklik sayısı
- **projects** (*int*) Proje sayısı
- **components** (*int*) Bileşen sayısı
- **translations** (*int*) Çeviri sayısı
- **languages** (*int*) Kullanılan dil sayısı
- **checks** (*int*) Tetiklenmiş kalite denetimleri sayısı
- **configuration\_errors** (*int*) Yapılandırma hataları sayısı
- **suggestions** (*int*) Bekleyen öneri sayısı
- **celery\_queues** (*object*) Celery kuyruklarının uzunlukları. Bilgi almak için: *Celery ile arka plan görevlerini kullanmak*
- **name** (*string*) Yapılandırılmış sunucu adı

# **1.12.20 Aram[a](#page-239-0)**

# **GET /api/search/**

4.18 sürümünde geldi.

Site genelinde arama sonuçlarını bir liste olarak döndürür. Sonuç kümesinde sayfalama yoktur. Her kategori için yalnızca ilk birkaç eşleşme döndürülür.

# **Yanıt JSON nesnesi**

- **name** (*str*) Eşleşen ögenin adı.
- **url** (*str*) Eşleşen ögenin internet adresi.
- **category** (*str*) Eşleşen ögenin kategorisi.

# **1.12.21 Bildirim kancaları**

Bildirim kancaları, dış uygulamaların sürüm denetimi sistemi deposunun güncellendiğini Weblate tarafına bildirmesini sağlar.

Depoları ayrı ayrı güncellemek için proje, bileşen ve çeviri depo uç noktalarını kullanabilirsiniz. Bilgi almak için *POST /api/projects/(string:project)/repository/*.

# **GET /hooks/update/**(**string:** *project*)**/**

```
string: component/
```
[2.6 sürümünden beri kullanım dışı: Erişim denetimi listesi ile k](#page-134-1)ısıtlanmış projeler için kimlik doğrulaması ile düzgün çalışan *POST /api/components/(string:project)/(string:component)/ repository/* kullanın.

Bir bileşenin güncellenmesini tetikler (sürüm denetimi sisteminden çekme ve çeviri değişikliklerini tarama).

#### **GET /hooks/update/**(**string:** *project*)**/**

2.6 sürümünden beri kullanım dışı: Erişim denetimi listesi ile kısıtlanmış projeler için kimlik doğrulaması ile düzgün çalışan *POST /api/projects/(string:project)/repository/* kullanın.

Bir projedeki tüm bileşenlerin güncellenmesini tetikler (sürüm denetimi sisteminden çekme ve çeviri değişikliklerini tarama).

#### **POST /hooks/gi[thub/](#page-134-1)**

GitHub bildirimlerini işleyen ve eşleşen bileşenleri kendiliğinden güncelleyen özel kanca.

**Not:** GitHub, doğrudan Weblate bilgilendirmelerini destekler: Depo ayarlarından Weblate hizmet kancasını etkinleştirin ve adres olarak Weblate kurulumunuzun adresini yazın.

#### **Ayrıca bakınız:**

#### *GitHub değişikliklerini kendiliğinden almak*

GitHub bütünleştirmesini ayarlama yönergeleri için

**https://docs.github.com/en/get-started/customizing-your-github-workflow/exploring-integrations/ about-webhooks**

[GitHub internet kancaları ile ilgili genel](#page-306-0) bilgiler

# *ENABLE\_HOOKS*

[Kancaları Weblate genelinde etkinleştirmek için](https://docs.github.com/en/get-started/customizing-your-github-workflow/exploring-integrations/about-webhooks)

# **POST /hooks/gitlab/**

[GitLab bildirimler](#page-373-0)ini işleyen ve eşleşen bileşenleri kendiliğinden güncelleyen özel kanca.

#### **Ayrıca bakınız:**

#### *GitLab değişikliklerini kendiliğinden almak*

GitLab bütünleştirmesini ayarlama yönergeleri için

#### **https://docs.gitlab.com/ee/user/project/integrations/webhooks.html** [GitLab internet kancaları ile ilgili genel](#page-307-0) bilgiler

#### *ENABLE\_HOOKS*

[Kancaları Weblate genelinde etkinleştirmek için](https://docs.gitlab.com/ee/user/project/integrations/webhooks.html)

## **POST /hooks/bitbucket/**

[Bitbucket bildiriml](#page-373-0)erini işleyen ve eşleşen bileşenleri kendiliğinden güncelleyen özel kanca.

#### **Ayrıca bakınız:**

#### *Bitbucket değişikliklerini kendiliğinden almak*

Bitbucket bütünleştirmesini ayarlama yönergeleri için

**https://support.atlassian.com/bitbucket-cloud/docs/manage-webhooks/** [Bitbucket internet kancaları ile ilgili genel](#page-307-1) bilgiler

#### *ENABLE\_HOOKS*

[Kancaları Weblate genelinde etkinleştirmek için](https://support.atlassian.com/bitbucket-cloud/docs/manage-webhooks/)

# **POST /hooks/pagure/**

[3.3 sürümünde geld](#page-373-0)i.

Pagure bildirimlerini işleyen ve eşleşen bileşenleri kendiliğinden güncelleyen özel kanca.

# **Ayrıca bakınız:**

#### *Pagure değişikliklerini kendiliğinden almak*

Pagure bütünleştirmesini ayarlama yönergeleri için

# **https://docs.pagure.org/pagure/usage/using\_webhooks.html**

Pagure internet kancaları ile ilgili genel bilgiler

# *ENABLE\_HOOKS*

[Kancaları Weblate genelinde etkinleştirmek için](https://docs.pagure.org/pagure/usage/using_webhooks.html)

# **POST /hooks/azure/**

[3.8 sürümünde geld](#page-373-0)i.

Azure DevOps bildirimlerini işleyen ve eşleşen bileşenleri kendiliğinden güncelleyen özel kanca.

**Not:** Lütfen *Gönderilecek kaynak ayrıntıları* değerinin *Tümü* olarak ayarlandığından emin olun. Yoksa Weblate ile Azure deponuz eşleşemez.

# **Ayrıca bakınız:**

#### *Azure Repos değişikliklerini kendiliğinden almak*

Azure bütünleştirmesini ayarlama yönergeleri için

# **https:**

**//learn.microsoft.com/en-us/azure/devops/service-hooks/services/webhooks?view=azure-devops** [Azure DevOps internet kancaları ile ilgili gen](#page-308-0)el bilgiler

#### *ENABLE\_HOOKS*

[Kancaları Weblate genelinde etkinleştirmek için](https://learn.microsoft.com/en-us/azure/devops/service-hooks/services/webhooks?view=azure-devops)

# **POST /hooks/gitea/**

[3.9 sürümünde geld](#page-373-0)i.

Gitea internet kancası bildirimlerini işleyen ve eşleşen bileşenleri kendiliğinden güncelleyen özel kanca.

#### **Ayrıca bakınız:**

*Gitea depoları değişikliklerini kendiliğinden almak* Gitea bütünleştirmesini ayarlama yönergeleri için

# **https://docs.gitea.io/en-us/webhooks/** [Gitea internet kancaları ile ilgili genel bilgiler](#page-309-0)

*ENABLE\_HOOKS*

[Kancaları Weblate genelinde etkinl](https://docs.gitea.io/en-us/webhooks/)eştirmek için

#### **POST /hooks/gitee/**

[3.9 sürümünde geld](#page-373-0)i.

Gitee internet kancası bildirimlerini işleyen ve eşleşen bileşenleri kendiliğinden güncelleyen özel kanca.

#### **Ayrıca bakınız:**

# *Gitee depoları değişikliklerini kendiliğinden almak*

Gitee bütünleştirmesini ayarlama yönergeleri için

# **https://gitee.com/help/categories/40**

[Gitee internet kancaları ile ilgili genel bilgiler](#page-309-1)

#### *ENABLE\_HOOKS*

[Kancaları Weblate genelinde etki](https://gitee.com/help/categories/40)nleştirmek için

# **1.12.22 Dışa aktarmak**

Weblate, verileri farklı şekillerde işlemenizi sağlamak için çeşitli dışa aktarma seçenekleri sunar.

```
GET /exports/stats/(string: project)/
    string: component/
```
**Sorgu parametreleri**

• **format** (*string*) – Çıktı biçimi: json ya da csv

2.6 sürümünden beri kullanım dışı: Lütfen bunun yerine *GET /api/components/ (string:project)/(string:component)/statistics/* ve *GET /api/translations/ (string:project)/(string:component)/(string:language)/statistics/* kullanın. Erişim denetim listesi kullanılan projelere de erişilmesini sağlar.

[Belirli bir bileşenin istatistiklerini belirtilen biçimde alır.](#page-148-0)

**[Örnek istek:](#page-154-1)**

```
GET /exports/stats/weblate/main/ HTTP/1.1
Host: example.com
Accept: application/json, text/javascript
```
**Örnek yanıt:**

```
HTTP/1.1 200 OK
Vary: Accept
Content-Type: application/json
[
    {
       "code": "cs",
        "failing": 0,
        "failing_percent": 0.0,
        "fuzzy": 0,
        "fuzzy_percent": 0.0,
        "last_author": "Michal Čihař",
        "last_change": "2012-03-28T15:07:38+00:00",
        "name": "Czech",
        "total": 436,
        "total_words": 15271,
        "translated": 436,
        "translated_percent": 100.0,
        "translated_words": 3201,
        "url": "http://hosted.weblate.org/engage/weblate/cs/",
        "url_translate": "http://hosted.weblate.org/projects/weblate/main/cs/"
    },
    {
       "code": "nl",
       "failing": 21,
        "failing_percent": 4.8,
        "fuzzy": 11,
        "fuzzy_percent": 2.5,
        "last_author": null,
        "last_change": null,
        "name": "Dutch",
        "total": 436,
        "total_words": 15271,
        "translated": 319,
        "translated_percent": 73.2,
        "translated_words": 3201,
        "url": "http://hosted.weblate.org/engage/weblate/nl/",
        "url_translate": "http://hosted.weblate.org/projects/weblate/main/nl/"
```
(sonraki sayfaya devam)

```
},
   {
        "code": "el",
       "failing": 11,
       "failing_percent": 2.5,
       "fuzzy": 21,
        "fuzzy_percent": 4.8,
        "last_author": null,
        "last_change": null,
        "name": "Greek",
        "total": 436,
        "total_words": 15271,
        "translated": 312,
        "translated_percent": 71.6,
        "translated_words": 3201,
        "url": "http://hosted.weblate.org/engage/weblate/el/",
       "url_translate": "http://hosted.weblate.org/projects/weblate/main/el/"
   }
]
```
# **1.12.23 RSS akışları**

Çevirilerdeki değişiklikler RSS akışlarında dışa aktarılır.

```
GET /exports/rss/(string: project)/
     string: component/string: language/
     Bir çevirideki son değişikliklerin RSS akışını alır.
```
- **GET /exports/rss/**(**string:** *project*)**/ string:** *component***/** Bir bileşendeki son değişikliklerin RSS akışını alır.
- **GET /exports/rss/**(**string:** *project*)**/** Bir projedeki son değişikliklerin RSS bildirimini alır.

```
GET /exports/rss/language/(string: language)/
     Bir dildeki son değişikliklerin RSS akışını alır.
```

```
GET /exports/rss/
```
Weblate kopyasındaki son değişikliklerin RSS akışını alır.

**Ayrıca bakınız:**

Vikipedi üzerinde RSS

# **1.13 [Weblate](https://tr.wikipedia.org/wiki/RSS) istemcisi**

# **1.13.1 Kurulum**

Weblate istemcisi ayrıca alınır ve Python modülünü içerir. Şu komutları kullanabilmek için *wlc* kurmanız gerekir:

pip install wlc

# **1.13.2 Docker kullanımı**

Weblate istemcisi, Docker kalıbı olarak da kullanılabilir.

Kalıp Docker Hub üzerinde bulunur: https://hub.docker.com/r/weblate/wlc

Kurulum:

```
docker pull weblate/wlc
```
Docker kapsayıcısı, varsayılan Weblate ayarlarını kullanır ve localhost ile dağıtılan API üzerine bağlanır. API URL ve API\_KEY, Weblate tarafından kabul edilen bağımsız değişkenler kullanılarak yapılandırılabilir.

Kapsayıcıyı başlatma komutu şu söz dizimini kullanır:

docker run --rm weblate/wlc [WLC\_ARGS]

Örnek:

docker run --rm weblate/wlc --url https://hosted.weblate.org/api/ list-projects

*Yapılandırma dosyaları* dosyanızı Docker kapsayıcısına aktarmak isteyebilirsiniz. En kolay yaklaşım geçerli klasörünüzü /home/weblate birimi olarak eklemektir:

docker run --volume \$PWD:/home/weblate --rm weblate/wlc show

# **1.13.3 Başlarken**

wlc yapılandırması ~/.config/weblate klasöründe bulunur (diğer konumlar ile ilgili bilgi almak için: *Yapılandırma dosyaları*). Lütfen ortamınızla uygun şekilde ayarlayın:

```
[weblate]
url = https://hosted.weblate.org/api/
[keys]
https://hosted.weblate.org/api/ = APIKEY
```
Ardından varsayılan sunucuda komutları yürütebilirsiniz:

```
wlc ls
wlc commit sandbox/hello-world
```
# **Ayrıca bakınız:**

*Yapılandırma dosyaları*

# **1.13.4 Özet**

wlc [arguments] <command> [options]

Komutlar aslında hangi işlemin yapılması gerektiğini belirtir.

# **1.13.5 Açıklama**

Weblate Client, Weblate yönetiminin *Weblate REST API uygulaması* üzerinden yapılmasını sağlayan bir Python kitaplığı ve komut satırı uygulamasıdır. Komut satırı uygulaması **wlc** komutu ile çağrılabilir ve *wlc* modülü üzerinde bulunur.

# **Argümanlar**

Çıktı biçimini veya hangi Weblate kopyasının kullanılacağını tanımlamak için aşağıdaki bağımsız değişkenler kullanılabilir. Bunlar herhangi bir komuttan önce yazılmalıdır.

--format {csv, json, text, html}

Çıktı biçimini belirtin.

# **--url** URL

API adresini belirtir. Yapılandırma dosyasındaki tüm değerlerin yerini alır. Bilgi almak için: *Yapılandırma dosyaları*. Adres /api/ ile bitmelidir. Örnek: **``**https://hosted.weblate.org/api/**`**.

# **--key** KEY

Kullanılacak API kullanıcı anahtarını belirtir. Yapılandırma dosyasındaki tüm değerlerin yerin[i alır. Bilgi al](#page-172-0)[mak için:](#page-172-0) *Yapılandırma dosyaları*. Anahtarınızı [Weblate profilinizde bulabilirsin](https://hosted.weblate.org/api/)iz.

#### **--config** PATH

Yapılandırma dosyası yolunu değiştirir. Bilgi almak için: *Yapılandırma dosyaları*.

## **--config-section** [SECTION](#page-172-0)

Kullanımdaki yapılandırma dosyası bölümünü değiştirir. Bilgi almak için: *Yapılandırma dosyaları*.

#### **Komutlar**

Kullanılabilecek komutlar şunlardır:

# **version**

Geçerli sürümü yazdırır.

#### **list-languages**

Weblate üzerinde kullanılan dilleri listeler.

#### **list-projects**

Weblate üzerindeki projeleri listeler.

#### **list-components**

Weblate üzerindeki bileşenleri listeler.

# **list-translations**

Weblate üzerindeki çevirileri listeler.

# **show**

Weblate nesnesini (çeviri, bileşen ya da proje) görüntüler.

# **ls**

Weblate nesnesini (çeviri, bileşen ya da proje) listeler.

# **commit**

Bir Weblate nesnesinde (çeviri, bileşen ya da proje) yapılan değişiklikleri işler.

# **pull**

Uzak depo değişikliklerini Weblate nesnesine (çeviri, bileşen ya da proje) çeker.

#### **push**

Weblate nesnesindeki (çeviri, bileşen ya da proje) değişiklikleri uzak depoya gönderir.

# **reset**

0.7 sürümünde geldi: wlc 0.7 sürümünden başlayarak destekleniyor.

Uzak depoyla eşleşmesi için Weblate nesnesindeki (çeviri, bileşen ya da proje) değişiklikleri sıfırlar.

## **cleanup**

0.9 sürümünde geldi: wlc 0.9 sürümünden başlayarak destekleniyor.

Uzak depoyla eşleşmesi için bir Weblate nesnesindeki (çeviri, bileşen ya da proje) izlenmeyen değişiklikleri siler.

# **repo**

Belirli bir Weblate nesnesi (çeviri, bileşen ya da proje) için depo durumunu görüntüler.

# **stats**

Belirli bir Weblate nesnesi (çeviri, bileşen ya da proje) için ayrıntılı istatistikleri görüntüler.

# **lock-status**

0.5 sürümünde geldi: wlc 0.5 sürümünden başlayarak destekleniyor.

Kilit durumunu görüntüler.

# **lock**

0.5 sürümünde geldi: wlc 0.5 sürümünden başlayarak destekleniyor.

Weblate bileşenini kilitleyerek üzerinde daha fazla çeviri yapılmasını engeller.

# **unlock**

0.5 sürümünde geldi: wlc 0.5 sürümünden başlayarak destekleniyor.

Weblate bileşeninin kilidini açarak çeviri yapılmasını sağlar.

# **changes**

0.7 sürümünde geldi: wlc 0.7 ve Weblate 2.10 sürümünden başlayarak destekleniyor.

Belirli bir nesnenin değişikliklerini görüntüler.

# **download**

0.7 sürümünde geldi: wlc 0.7 sürümünden başlayarak destekleniyor.

Bir çeviri dosyasını indirir.

## **--convert**

Dosya biçimini dönüştürür. Belirtilmemişse sunucuda herhangi bir dönüştürme yapılmaz ve dosya depodan olduğu gibi indirilir.

#### **--output**

Çıktının kaydedileceği dosyayı belirtir. Belirtilmezse stdout çıkışına yazdırılır.

#### **upload**

0.9 sürümünde geldi: wlc 0.9 sürümünden başlayarak destekleniyor.

Bir çeviri dosyasını yükler.

#### **--overwrite**

Yükleme yapılırken var olan çevirilerin üzerine yazar.

#### **--input**

İçeriği okunacak dosya. Belirtilmemişse stdin girişinden okunur.

# **--method**

Kullanılacak yükleme yöntemi. Bilgi almak için: *İçe aktarma yöntemleri*.

**--fuzzy**

Belirsiz (düzenlenecek olarak imlenmiş) dizgeleri işleme (*empty*, process, approve)

**--author-name**

Geçerli kullanıcı yerine kullanılacak yazar adı

**--author-email**

Geçerli kullanıcı yerine kullanılacak yazar e-posta adresi

**İpucu:** Komutların kullanımı ile ilgili ayrıntılı bilgi almak için --help seçeneğini kullanabilirsiniz. Örneğin: wlc ls --help.

# **1.13.6 Yapılandırma dosyaları**

# <span id="page-172-0"></span>**.weblate, .weblate.ini, weblate.ini**

Projeye özel yapılandırma dosyası

# **C:\Users\NAME\AppData\weblate.ini**

Windows üzerinde kullanıcı yapılandırma dosyası.

# **~/.config/weblate**

Kullanıcı yapılandırma dosyası

# **/etc/xdg/weblate**

Sistem geneli yapılandırma dosyası

Program XDG teknik özelliklerine uyar. Böylece XDG\_CONFIG\_HOME ya da XDG\_CONFIG\_DIRS ortam değişkenlerine göre yapılandırma dosyalarının konumunu ayarlayabilirsiniz. Windows üzerinde yapılandırma dosyası için yeğlenen konum APPDATA klasörüdür.

[weblate] bölümünde şu ayarlar yapılandırılabilir (bunu *--config-section* ile özelleştirebilirsiniz):

#### **key**

Weblate erişimi için kullanılacak API anahtarı.

#### **url**

API sunucusunun adresi. Varsayılan değer: http://127.0.0.1:8000/api/.

# **translation**

Varsayılan çeviri yolu. Bileşen ya da proje.

Yapılandırma dosyası bir INI dosyasıdır. Örneğin:

```
[weblate]
url = https://hosted.weblate.org/api/
key = APIKEY
translation = weblate/application
```
Ek API anahtarları [keys] bölümüne kaydedilebilir:

```
[keys]
https://hosted.weblate.org/api/ = APIKEY
```
Bu seçenek, sürüm denetimi sistemi deposundaki .weblate yapılandırmasını kullanırken anahtarları kişisel ayarlarınızda tutmanızı sağlar. Böylece wlc hangi sunucuyla konuşması gerektiğini bilir.

# **1.13.7 Örnekler**

Geçerli program sürümünü yazdır:

\$ wlc version version: 0.1

Tüm projeleri listele:

```
$ wlc list-projects
name: Hello
slug: hello
url: http://example.com/api/projects/hello/
web: https://weblate.org/
web_url: http://example.com/projects/hello/
```
Çeviri dosyasını yükle:

\$ wlc upload project/component/language --input /tmp/hello.po

Ayrıca wlc hangi proje üzerinde çalışacak onu da belirleyebilirsiniz:

```
$ cat .weblate
[weblate]
url = https://hosted.weblate.org/api/
translation = weblate/application
$ wlc show
branch: main
file_format: po
source_language: en
filemask: weblate/locale/*/LC_MESSAGES/django.po
git_export: https://hosted.weblate.org/git/weblate/application/
license: GPL-3.0+
license_url: https://spdx.org/licenses/GPL-3.0+
name: Application
new_base: weblate/locale/django.pot
project: weblate
repo: git://github.com/WeblateOrg/weblate.git
slug: application
template:
url: https://hosted.weblate.org/api/components/weblate/application/
vcs: git
web_url: https://hosted.weblate.org/projects/weblate/application/
```
Bu kurulumla, geçerli projede bekleyen değişiklikler kolayca işlenebilir:

\$ wlc commit

# **1.14 Weblate Python API**

# **1.14.1 Kurulum**

Python API ayrıca alınır. Alabilmek için *Weblate istemcisi* (wlc) kurmanız gerekir.

pip install wlc

# **1.14.2 wlc**

# **WeblateException**

#### **exception** wlc.**WeblateException**

Tüm özel durumlar için temel sınıf.

# **Weblate**

```
class wlc.Weblate(key ='', url =None, config =None)
```
## **Parametreler**

- **key** (*str*) Kullanıcı anahtarı
- **url** (*str*) API sunucusu adresi, belirtilmemişse varsayılan adres kullanılır
- **config** (wlc.config.WeblateConfig) Yapılandırma nesnesi, diğer parametreleri değiştirir.

API erişim sınıfı. API anahtarını ve isteğe bağlı olarak API adresini tanımlar.

**get**(*path*)

**Parametreler path** (*str*) – İstek yolu

**Dönüş türü** object

Tek bir API GET çağrısı yapar.

**post**(*path*, *\*\*kwargs*)

**Parametreler path** (*str*) – İstek yolu

**Dönüş türü** object

Tek bir API GET çağrısı yapar.

# **1.14.3 wlc.config**

#### **WeblateConfig**

**class** wlc.config.**WeblateConfig**(*section ='wlc'*)

#### **Parametreler**

**section** (*str*) – Kullanılacak yapılandırma bölümü

XDG teknik özelliklerine uygun yapılandırma dosyası işleyici.

**load**(*path =None*)

**Parametreler**

**path** (*str*) – Yapılandırmanın yükleneceği yol.

Yapılandırmayı bir dosyadan yükler. None olarak belirtilirse, XDG yapılandırma yolunuzda (/etc/ xdg/wlc) bulunan *wlc* yapılandırma dosyasından (~/.config/wlc) yüklenir.

# **1.14.4 wlc.main**

<span id="page-175-0"></span>wlc.main.**main**(*settings =None*, *stdout =None*, *args =None*)

#### **Parametreler**

- **settings** (*list*) Demetlerin listesi olarak geçersiz kılınacak ayarlar
- **stdout** (*object*) stdout dosya nesnesi çıktıyı yazdırmak için varsayılan olarak **``**sys.stdout` kullanır
- **args** (*list*) İşlenecek komut satırı bağımsız değişkenleri. Varsayılan olarak **``**sys.args` kullanır

Komut satırı arayüzü için ana giriş noktası.

@wlc.main.**register\_command**(*command*)

*main()* tarafından kullanılan ana işleyicide *Command* sınıfını kaydeden dekoratör.

# **Command**

**class** [wlc.m](#page-175-0)ain.**Command**(*args*, *config*, *std[out =None](#page-175-1)*)

<span id="page-175-1"></span>Komutları çağıran ana sınıf.

# BÖLÜM 2

# Yönetici belgeleri

# **2.1 Yapılandırma yönergeleri**

# **2.1.1 Weblate kurulumu**

# **Docker ile kurmak**

Docker için hazırlanmış Weblate dağıtımını kullanarak kişisel Weblate bulut sunucunuzu saniyeler içinde çalışır duruma getirebilirsiniz. Tüm Weblate bağımlılıkları zaten katılmıştır. Varsayılan veri tabanı olarak PostgreSQL kurulmuştur.

# **Donanım gereksinimleri**

Weblate, herhangi bir çağdaş donanımda sorunsuz çalışmalıdır, Tek bir sunucuda Weblate bileşenlerini (Weblate, veri tabanı ve site sunucusu) çalıştırmak için gerekli en az yapılandırma şu şekildedir:

- 3 GB RAM bellek
- 2 işlemci çekirdeği
- 1 GB depolama alanı

Bellek ne kadar çok olursa o kadar iyidir. Tüm düzeylerde (dosya sistemi, veri tabanı ve Weblate) ön bellek için kullanılır.

Eşzamanlı bulunacak kullanıcı sayısı, gerekli işlemci çekirdeği sayısını artırır. Yüzlerce bileşenden oluşan çevirler için en az 4 GB RAM bellek bulunması önerilir.

Veri tabanı depolama alanı gereksinimi, barındırılacak 1 milyon sözcük için yaklaşık 300 MB olarak düşünebilir. Kopyalanmış depolar için gereken depolama alanı değişiklik gösterir. Ancak Weblate sığ kopyalama ile depo boyutlarını en az düzeyde tutmaya çalışır.

**Not:** Weblate kurulumunuz için gerçek gereksinimler, üzerinde bulunacak çevirilerin boyutuna bağlı olarak büyük ölçüde değişiklik gösterebilir.

# **Kurulum**

Aşağıdaki örneklerde, docker-compose-plugin ile kurulumu yapılmış çalışan bir Docker ortamınız olduğu varsayılmaktadır. Yönergeler için Docker belgelerine bakabilirsiniz.

<span id="page-177-0"></span>1. weblate-docker deposunu kopyalayın:

```
git clone https://github.com/WeblateOrg/docker-compose.git weblate-docker
cd weblate-docker
```
2. Ayarlarınızı yaptığınız bir docker-compose.override.yml dosyası oluşturun. Ortam değişkenlerinin tam listesi için *Docker ortam değişkenleri* bölümüne bakabilirsiniz.

```
version: '3'
services:
 weblate:
   ports:
      - 80:8080
   environment:
     WEBLATE_EMAIL_HOST: smtp.example.com
     WEBLATE_EMAIL_HOST_USER: user
     WEBLATE_EMAIL_HOST_PASSWORD: pass
     WEBLATE_SERVER_EMAIL: weblate@example.com
     WEBLATE_DEFAULT_FROM_EMAIL: weblate@example.com
     WEBLATE_SITE_DOMAIN: weblate.example.com
     WEBLATE ADMIN PASSWORD: password for the admin user
     WEBLATE_ADMIN_EMAIL: weblate.admin@example.com
```
**Not:** *WEBLATE\_ADMIN\_PASSWORD* değişkeni ayarlanmamışsa, yönetici kullanıcı başta belirtilen rastgele bir parolayla oluşturulur.

Verilen örnekte, Weblate 80 numaralı bağlantı noktasını dinleyecek şekilde ayarlanmıştır. dock[er-compose.override.yml](#page-183-0) dosyasını düzenleyerek bağlantı noktasını değiştirebilirsiniz.

#### 3. Weblate kapsayıcılarını başlatın:

docker compose up

Weblate dağıtımınızın tadını çıkarın. weblate kapsayıcısına 80 numaralı bağlantı noktasından erişilebilir.

3.7.1-6 sürümünde değişti: 2019 Temmuz ayında (3.7.1-6 sürümünden başlayarak), kapsayıcılar kök kullanıcı olarak çalışmayacak biçimde değiştirildi. Açık bağlantı noktası 80 yerine 8080 olarak değiştirildi.

## **Ayrıca bakınız:**

*Yönetim komutlarını çağırmak*

#### **Docker kalıbı kayıt defterini seçmek**

Weblate kapsayıcıları şu kayıt defterlerinde yayınlanmıştır:

- Docker Hub için https://hub.docker.com/r/weblate/weblate adresine bakın
- GitHub paketleri kayıt defteri için https://github.com/WeblateOrg/docker/pkgs/container/weblate adresine bakın

**Not:** Tüm örneklerde [kalıplar Docker Hu](https://hub.docker.com/r/weblate/weblate)[b üzerinden alınıyor. Farklı bir kayıt defteri kullanmak için yapıla](https://github.com/WeblateOrg/docker/pkgs/container/weblate)ndırmayı uygun şekilde ayarlayın.

## **Docker kalıp etiketini seçmek**

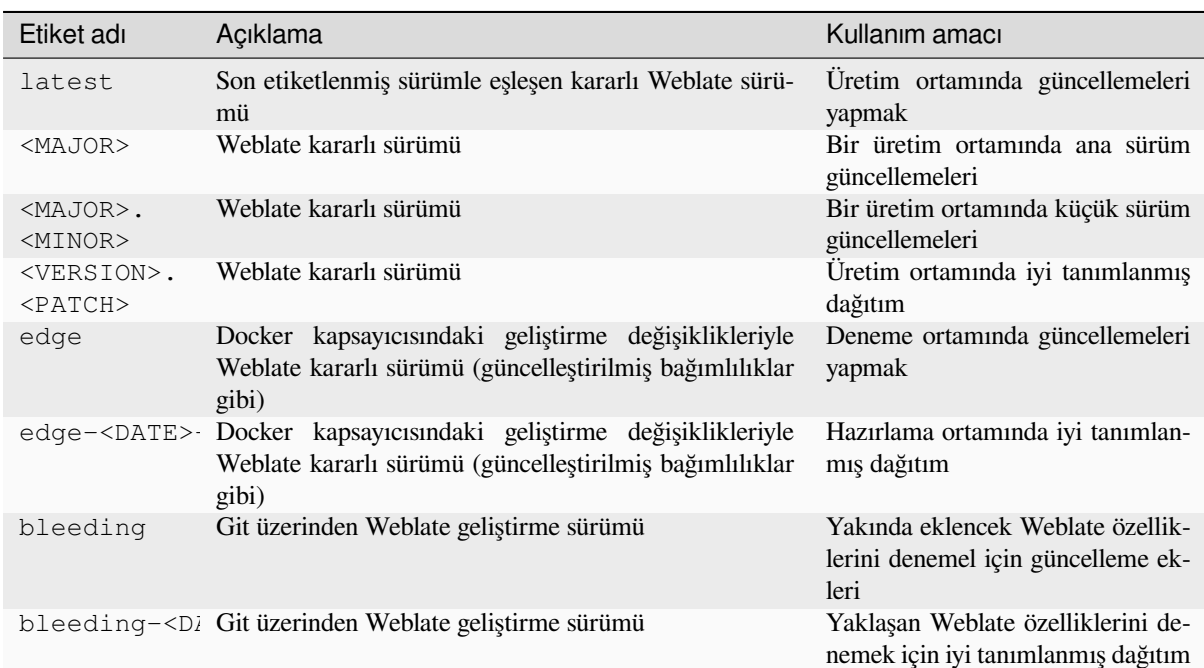

Lütfen ortamınıza ve beklentilerinize uygun bir etiket seçin:

Her kalıp yayınlanmadan önce denenir. Bu nedenle *bleeding* sürümünün kullanımı bile oldukça güvenli olmalıdır.

Yayınlanmış etiketlerin tam listesi GitHub paketleri içinde bulunabilir

## **HTTPS desteği ile Docker kapsayıcısı**

Genel dağıtım yönergeleri için *Kurulum* bölümüne bakabilirsiniz. Bu bölümde yalnızca oradakinden farklı olan durumlar ele alınmıştır.

# **Kendi SSL sertifikalarınız[ı kullanm](#page-177-0)ak**

3.8-3 sürümünde geldi.

Kullanmak istediğiniz bir SSL sertifikanız varsa, dosyaları Weblate veri birimine yerleştirmeniz yeterlidir (bilgi almak için: :ref:**`**docker-volume'):

- ssl/fullchain.pem dosyasında gerekli sertifika kuruluşunun sertifikaları ile birlikte kullanılacak sertifika bulunur
- ssl/privkey.pem dosyasında kişisel anahtar bulunur

Bu dosyaların ikisinin de sahibi, docker kapsayıcısını başlatan kullanıcı ile aynı olmalı ve dosya izinleri 600 olarak ayarlanmış olmalıdır (yalnızca sahibi olan kullanıcı tarafından okunabilir ve yazılabilir).

Ek olarak, Weblate kapsayıcısı SSL bağlantılarını artık 4443 numaralı bağlantı noktasından karşılar. Docker compose değişikliklerine HTTPS için bağlantı noktası yönlendirmeyi de katmak istersiniz:

```
version: '3'
services:
 weblate:
   ports:
      -80:8080-443:4443
```
Aynı sunucuda başka siteler barındırıyorsanız, büyük olasılıkla 80 ve 443 numaralı bağlantı noktaları NGINX gibi bir ters vekil sunucu tarafından kullanılmaktadır. HTTPS bağlantısını NGINX üzerinden docker kapsayıcısına geçirmek için şu yapılandırmayı kullanabilirsiniz:

```
server {
   listen 443;
   listen [::]:443;
   server_name <SITE_URL>;
   ssl_certificate /etc/letsencrypt/live/<SITE>/fullchain.pem;
   ssl_certificate_key /etc/letsencrypt/live/<SITE>/privkey.pem;
   location / {
           proxy_set_header HOST $host;
           proxy_set_header X-Forwarded-Proto https;
           proxy_set_header X-Real-IP $remote_addr;
           proxy_set_header X-Forwarded-For $proxy_add_x_forwarded_for;
           proxy_set_header X-Forwarded-Host $server_name;
           proxy_pass https://127.0.0.1:<EXPOSED_DOCKER_PORT>;
    }
}
```
<SITE\_URL>, <SITE> ve <EXPOSED\_DOCKER\_PORT> seçeneklerine ortamınızın gerçek değerlerini yazın.

# **Let's Encrypt ile SSL sertifikası sağlamak**

Genel kurulumda kendiliğinden oluşturulan Let's Encrypt SSL sertifikalarını kullanmak istiyorsanız, ters bir HTTPS vekil sunucusu eklemeniz gerekir. Bunun için ek bir Docker kapsayıcısı olan https-portal kullanılır. Bu, docker-compose-https.yml dosyası kullanılarak yapılır. Ardından ayarlarınızla bir docker-compose-https.override.yml dosyası oluşturun:

```
version: '3'
services:
 weblate:
   environment:
     WEBLATE_EMAIL_HOST: smtp.example.com
     WEBLATE_EMAIL_HOST_USER: user
     WEBLATE_EMAIL_HOST_PASSWORD: pass
     WEBLATE_SITE_DOMAIN: weblate.example.com
     WEBLATE_ADMIN_PASSWORD: password for admin user
 https-portal:
   environment:
      DOMAINS: 'weblate.example.com -> http://weblate:8080'
```
**docker-compose** komutunu her çağırdığınızda, her iki dosyayı da belirtmeniz ve ardından şunları yapmanız gerekir:

```
docker compose -f docker-compose-https.yml -f docker-compose-https.override.yml_
,→build
docker compose -f docker-compose-https.yml -f docker-compose-https.override.yml up
```
### **Docker kapsayıcısını yükseltmek**

Genellikle yalnızca Weblate kapsayıcısını güncellemek ve PostgreSQL kapsayıcısını olduğu sürümde tutmak iyi bir fikirdir. Çünkü PostgreSQL yükseltmesi oldukça zorlu bir işlemdir ve çoğu durumda fazla bir yarar sağlamaz.

4.17-1 sürümünde değişti: Weblate 4.17-1 sürümünden bu yana, Docker kapsayıcısı PostgreSQL 12 ya da üzerindeki sürümlere gerek duyan Django 4.2 kullanır. Lütfen Weblate yükseltmesinden önce Docker sürümünü yükseltin. Bilgi almak için: *PostgreSQL kapsayıcısını yükseltmek*.

Bu işlemi, var olan docker-compose ögesine bağlı kalarak ve son kalıpları alıp yeniden başlatarak yapabilirsiniz:

```
# Fetch latest versions of the images
docker compose pull
# Stop and destroy the containers
docker compose down
# Spawn new containers in the background
docker compose up -d
# Follow the logs during upgrade
docker compose logs -f
```
Weblate veri tabanının başlangıçta kendiliğinden aktarılması ve el ile yapılacak ek işlemlere gerek kalmaması beklenir.

**Not:** Weblate ana sürümler arasında yükseltme işlemini desteklemez. Örneğin, 3.x serisini kullanıyor ve 4.x serisine yükseltmek istiyorsanız, önce son 4.0.x-y kalıbına (yazı hazırlandığında 4.0.4-5 sürümüydü) yükseltin. Bu kalıp önce aktarımı yapıp ardından yeni sürümlere yükseltmeyi sağlar.

docker-compose deposunu da güncellemek isteyebilirsiniz. Ancak çoğu durumda buna gerek olmaz. PostgreSQL sunucusunu yükseltmek için *PostgreSQL kapsayıcısını yükseltmek* sayfasına bakabilirsiniz.

#### **PostgreSQL kapsayıcısını yükseltmek**

<span id="page-180-0"></span>PostgreSQL kapsayıcıları sürümler arasında kendiliğinden yükseltmeyi desteklemez. El ile yükseltmeniz gerekir. Aşağıdaki adımlarda, yükseltme seçeneklerinden biri gösterilmektedir.

#### **Ayrıca bakınız:**

https://github.com/docker-library/postgres/issues/37

1. Weblate kapsayıcısını durdurun:

docker compose stop weblate cache

2. Veri tabanını yedekleyin:

```
docker compose exec database pg_dumpall --clean --if-exists --username weblate␣
,→> backup.sql
```
3. Veri tabanı kapsayıcısını durdurun:

docker compose stop database

4. PostgreSQL birimini kaldırın:

```
docker compose rm -v database
docker volume remove weblate-docker_postgres-data
```
- 5. docker-compose.yml dosyasını yeni PostgreSQL sürümünü kullanarak şekilde ayarlayın.
- 6. Veri tabanı kapsayıcısını başlatın:

docker compose up -d database

7. Veri tabanını yedekten geri yükleyin:

```
cat backup.sql | docker compose exec -T database psql --username weblate --
,→dbname weblate
```
**İpucu:** Veri tabanı adının *POSTGRES\_DATABASE* ile aynı olduğundan emin olun.

8. (İsteğe bağlı) Weblate kullanıcısının parolasını güncelleyin. Parolaları depolama yöntemi değiştirildiği için PostgreSQL 14 ya da 15 s[ürümüne geçiş yaparken bu](#page-194-0) işlemi yapmanız gerekebilir:

```
docker compose exec -T database psql --username weblate --dbname weblate -c
,→"ALTER USER weblate WITH PASSWORD 'weblate'"
```
**İpucu:** Veri tabanı adının *POSTGRES\_DATABASE* ile aynı olduğundan emin olun.

9. Kalan tüm kapsayıcıları başlatın:

docker compose up -[d](#page-194-0)

### **Yönetici olarak oturum açın**

<span id="page-181-0"></span>Kapsayıcı kurulumundan sonra, *WEBLATE\_ADMIN\_PASSWORD* içinde belirtilen parolayla ya da ayarlanmamışsa başlangıçta oluşturulan rastgele bir parolayla *admin* kullanıcısı ile oturum açabilirsiniz.

*admin* parolasını sıfırlamak için *WEBLATE\_ADMIN\_PASSWORD* seçeneğine yeni parolayı ayarlayın ve kapsayıcıyı yeniden başlatın.

### **Ayrıca bakınız:**

*WEBLATE\_ADMIN\_PASSWORD*, *[WEBLATE\\_ADMIN\\_NAME](#page-183-0)*, *WEBLATE\_ADMIN\_EMAIL*

## **İşlem sayısı ve bellek kullanımı**

Hem uWSGI hem de Celery için çalışan işlem sayısı, işlemci sayısına göre kendiliğinden belirlenir. Bu seçim, çoğu bulut sanal makinesi için iyi çalışır. Bu makinelerde genellikle az sayıda işlemci ve iyi miktarda bellek bulunur.

Çok fazla işlemci çekirdeğiniz varsa ve bellek sorunlarından kurtulursanız, işlem sayısını azaltmayı deneyin:

```
environment:
 WEBLATE_WORKERS: 2
```
Ayrıca her işleyici kategorisi için ince ayar yapabilirsiniz:

```
environment:
 WEB_WORKERS: 4
 CELERY_MAIN_OPTIONS: --concurrency 2
 CELERY_NOTIFY_OPTIONS: --concurrency 1
 CELERY_TRANSLATE_OPTIONS: --concurrency 1
```
### **Ayrıca bakınız:**

*WEBLATE\_WORKERS CELERY\_MAIN\_OPTIONS*, *CELERY\_NOTIFY\_OPTIONS*, *CE-LERY\_MEMORY\_OPTIONS*, *CELERY\_TRANSLATE\_OPTIONS*, *CELERY\_BACKUP\_OPTIONS*, *CE-LERY\_BEAT\_OPTIONS*, *WEB\_WORKERS*

# **Yatay ölçeklendirme**

4.6 sürümünde geldi.

<span id="page-182-3"></span>Hizmeti yatay olarak ölçeklemek için birden çok Weblate kapsayıcısı çalıştırabilirsiniz. /app/data biriminin tüm kapsayıcılar tarafından paylaşılması gerekir. Bunun için GlusterFS gibi küme dosya sistemlerinin kullanılması önerilir. /app/cache birimi her kapsayıcı için ayrı olmalıdır.

Her Weblate kapsayıcısı, *WEBLATE\_SERVICE* ortam değişkenini kullanarak rolü tanımlar. Bazı hizmetlerin kümede yalnızca bir kez çalışması gerektiğinden ve hizmetlerin sıralaması önemli olduğundan, belgelere dikkatle uyun.

Örnek kurulumu docker-compose deposunda docker-compose-split.yml olarak bulabilirsiniz.

# **Docker ortam değişkenleri**

Weblate *Yapılandırma* ögelerinin çoğu, Docker kapsayıcısında aşağıda açıklanan ortam değişkenleri ile ayarlanabilir.

<span id="page-182-4"></span>Docker ortam değişkenlerinde bulunmayan bir ayar yapmanız gerekiyorsa bilgi almak için *Ortam değişkenlerinin yapılandırması*.

# **Genel ayarlar**

## **WEBLATE\_DEBUG**

*DEBUG* kullanarak Django hata ayıklama kipini yapılandırır.

## <span id="page-182-0"></span>**Örnek:**

**environment**: **[WEBL](#page-227-0)ATE\_DEBUG**: 1

## **Ayrıca bakınız:**

*Hata ayıklama kipini kapatın*

## **WEBLATE\_LOGLEVEL**

Günlük tutma düzeyini yapılandırır. Ayrıntılı günlük kayıtları tutmak için DEBUG olarak ayarlayın.

*[WEBLATE\\_DEBUG](#page-228-0)* kapatıldığında varsayılan olarak INFO olur. Hata ayıklama kipi açıldığında DEBUG kullanılır.

## **WEBLATE\_LOGLEVEL\_DATABASE**

[Veri tabanı sorguları](#page-182-0) günlük kayıtlarının ayrıntı düzeyini yapılandırır.

## **WEBLATE\_SITE\_TITLE**

Tüm sayfaların üst bilgisi olarak görüntülenecek site başlığını değiştirir.

## **WEBLATE\_SITE\_DOMAIN**

Site etki alanını yapılandırır. Bu parametre gereklidir.

## **Ayrıca bakınız:**

*Doğru site etki alanını ayarlayın*, *SITE\_DOMAIN*

## **WEBLATE\_ADMIN\_NAME**

## <span id="page-182-1"></span>**WEBLATE\_ADMIN\_EMAIL**

[Site yöneticisinin adını ve e-pos](#page-229-0)[ta adresini yapıla](#page-389-0)ndırır. Hem *ADMINS* ayarını hem de *admin* kullanıcısını oluşturmak için kullanılır (bilgi almak için: *WEBLATE\_ADMIN\_PASSWORD*).

# <span id="page-182-2"></span>**Örnek:**

```
environment:
  WEBLATE_ADMIN_NAME: Weblate admin
 WEBLATE_ADMIN_EMAIL: noreply@example.com
```
## **Ayrıca bakınız:**

*Yönetici olarak oturum açın*, *Yöneticileri düzgün şekilde yapılandırın*, *ADMINS*

## **WEBLATE\_ADMIN\_PASSWORD**

<span id="page-183-0"></span>*admin* kullanıcısının parolasını ayarlar.

- [Ayarlanmamışsa ve](#page-181-0) *admin* [kullanıcısı yoksa, kapsayıcı ilk kez](#page-228-1) [başlatıldığ](#page-226-0)ında görüntülenen rastgele bir parola ile oluşturulur.
- Ayarlanmamışsa ve *admin* kullanıcısı varsa, hiçbir işlem gerçekleştirilmez.
- Ayarlanmışsa, *admin* kullanıcısı her kapsayıcı başlangıcında *WEBLATE\_ADMIN\_PASSWORD*, *WEB-LATE\_ADMIN\_NAME* ve *WEBLATE\_ADMIN\_EMAIL* seçeneklerine göre ayarlanır.

**Uyarı:** Parolayı yapılandırma dosyasında depolamak bir güvenlik [riski oluşturabilir. Bu değişkeni ya](#page-183-0)l[nızca](#page-182-1) ilk [kurulum için \(ya da Web](#page-182-1)lat[e ilk kez başlatıldığında rastge](#page-182-2)le parola oluşturmasına izin verin) ya da parola kurtarma için kullanmayı değerlendirin.

## **Ayrıca bakınız:**

*Yönetici olarak oturum açın*, *WEBLATE\_ADMIN\_PASSWORD*, *WEBLATE\_ADMIN\_PASSWORD\_FILE*, *WEBLATE\_ADMIN\_NAME*, *WEBLATE\_ADMIN\_EMAIL*

## **WEBLATE\_ADMIN\_PASSWORD\_FILE**

*Admin* [kullanıcısının parolasın](#page-181-0)ı[n bulunduğu bir dosyanın yolunu a](#page-183-0)y[arlar.](#page-183-1)

## <span id="page-183-1"></span>**[Ayrıca bakınız:](#page-182-1)**

*WEBLATE\_ADMIN\_PASSWORD*

## **WEBLATE\_SERVER\_EMAIL**

Hata iletilerinin gönderileceği e-posta adresi.

## **[Ayrıca bakınız:](#page-183-0)**

SERVER\_EMAIL, *E-posta gönderimini yapılandırın*

# **WEBLATE\_DEFAULT\_FROM\_EMAIL**

Giden e-postaların adresini yapılandırır.

### **[Ayrıca bakınız:](https://docs.djangoproject.com/en/stable/ref/settings/#std-setting-SERVER_EMAIL)**

DEFAULT\_FROM\_EMAIL, *E-posta gönderimini yapılandırın*

## **WEBLATE\_CONTACT\_FORM**

İletişim formu davranışını yapılandırır. Bilgi almak için: *CONTACT\_FORM*.

#### **WEBL[ATE\\_ALLOWED\\_HOSTS](https://docs.djangoproject.com/en/stable/ref/settings/#std-setting-DEFAULT_FROM_EMAIL)**

*ALLOWED\_HOSTS* kullanarak izin verilen HTTP sunucu adlarını yapılandırır.

Varsayılan değer: \*. Tüm sunucu adlarına izin verir.

# **Örnek:**

```
environment:
```
**WEBLATE\_ALLOWED\_HOSTS**: weblate.example.com,example.com

## **Ayrıca bakınız:**

*ALLOWED\_HOSTS*, *Allowed hosts kurulumu*, *Doğru site etki alanını ayarlayın*

#### **WEBLATE\_REGISTRATION\_OPEN**

*REGISTRATION\_OPEN* seçeneğini değiştirerek hesap açma özelliğini etkinleştirir.

### **Örnek:**

```
environment:
  WEBLATE_REGISTRATION_OPEN: 0
```
### **WEBLATE\_REGISTRATION\_ALLOW\_BACKENDS**

*REGISTRATION\_ALLOW\_BACKENDS* seçeneği ile yeni hesap açmak için hangi kimlik doğrulama yöntemlerinin kullanılabileceğini yapılandırır.

**Örnek:**

```
environment:
 WEBLATE_REGISTRATION_OPEN: 0
 WEBLATE_REGISTRATION_ALLOW_BACKENDS: azuread-oauth2,azuread-tenant-
,→oauth2
```
#### **WEBLATE\_REGISTRATION\_REBIND**

4.16 sürümünde geldi.

*REGISTRATION\_REBIND* seçeneğini yapılandırır.

## **WEBLATE\_TIME\_ZONE**

Weblate üzerinde kullanılacak saat dilimini yapılandırır. Bilgi almak için: TIME\_ZONE.

**Not:** Docker kapsayıcısının saat dilimini değiştirmek için TZ ortam değişkenini kullanın.

## **Örnek:**

```
environment:
 WEBLATE_TIME_ZONE: Europe/Prague
```
### **WEBLATE\_ENABLE\_HTTPS**

Weblate uygulamasının ters HTTPS vekil sunucu arkasında çalıştığını varsaymasını sağlar. Weblate e-posta ve API bağlantılarında HTTPS kullanılmasını sağlar ya da çerezler için güvenli imlerini ayarlar.

**İpucu:** Olası uyarılar için *ENABLE\_HTTPS* belgelerine bakabilirsiniz.

**Not:** Bu seçenek, Weblate kapsayıcısının HTTPS bağlantılarını kabul etmesini sağlamaz. Bunu da yapılandırmanız gerekir. Bilgi almak için: *[HTTPS des](#page-374-0)teği ile Docker kapsayıcısı*.

## **Örnek:**

```
environment:
 WEBLATE_ENABLE_HTTPS: 1
```
#### **Ayrıca bakınız:**

*ENABLE\_HTTPS Doğru site etki alanını ayarlayın*, *WEBLATE\_SECURE\_PROXY\_SSL\_HEADER*

### **WEBLATE\_INTERLEDGER\_PAYMENT\_POINTERS**

4.12.1 sürümünde geldi.

[Weblate belgelerin](#page-374-0)in başındaki *[meta\[name =monet](#page-229-0)ization]* [alanının ayarlanmasını sağlar. Birden çok](#page-185-0) seçenek belirtilmişse, rastgele olarak biri seçilir.

#### **Ayrıca bakınız:**

#### *INTERLEDGER\_PAYMENT\_POINTERS*

#### **WEBLATE\_IP\_PROXY\_HEADER**

IP adresinin Weblate tarafından herhangi bir HTTP üst bilgisinden alınmasını sağlar. Weblate kapsayıcısının [önünde ters vekil sunucu varsa bunu kullan](#page-378-0)ın.

*IP\_BEHIND\_REVERSE\_PROXY* özelliğini etkinleştirir ve *IP\_PROXY\_HEADER* ögesini ayarlar.

**Not:** Biçim, Django beklentilerine uygun olmalıdır. Django ham HTTP üst bilgi adlarını şu biçimde dönüştürür :

- [tüm karakterleri büyük harfe](#page-378-1) dönüştürür
- tire karakterini alt çizgi karakterine dönüştürür
- başa HTTP\_ ön ekini ekler

Böylece X-Forwarded-For değeri HTTP\_X\_FORWARDED\_FOR ile eşleştirilir.

## **Örnek:**

```
environment:
 WEBLATE_IP_PROXY_HEADER: HTTP_X_FORWARDED_FOR
```
### **WEBLATE\_SECURE\_PROXY\_SSL\_HEADER**

Bir isteği belirten HTTP üst bilgi/değer ikilisini temsil eden bir demet güvenlidir. Weblate, standart HTTPS üst bilgilerini geçirmeyen SSL sonlandırma işlemi yapan bir ters vekil sunucu arkasında ise bu gereklidir.

### <span id="page-185-0"></span>**Örnek:**

```
environment:
 WEBLATE_SECURE_PROXY_SSL_HEADER: HTTP_X_FORWARDED_PROTO,https
```
#### **Ayrıca bakınız:**

SECURE\_PROXY\_SSL\_HEADER

# **WEBLATE\_REQUIRE\_LOGIN**

Tüm Weblate üzerinde kimlik doğrulamasını zorunlu kılmak için *REQUIRE\_LOGIN* seçeneğini etkinleştirir.

**[Örnek:](https://docs.djangoproject.com/en/stable/ref/settings/#std-setting-SECURE_PROXY_SSL_HEADER)**

```
environment:
  WEBLATE_REQUIRE_LOGIN: 1
```
#### **WEBLATE\_LOGIN\_REQUIRED\_URLS\_EXCEPTIONS**

#### **WEBLATE\_ADD\_LOGIN\_REQUIRED\_URLS\_EXCEPTIONS**

#### **WEBLATE\_REMOVE\_LOGIN\_REQUIRED\_URLS\_EXCEPTIONS**

*LOGIN\_REQUIRED\_URLS\_EXCEPTIONS* seçeneğini kullanarak tüm Weblate kurulumu için gereken kimlik doğrulama adresi istisnalarını ekler.

Tüm ayarları değiştirebilir ya da ADD ve REMOVE seçeneklerini kullanarak varsayılan değeri değiştirebilirsiniz.

### **WEBL[ATE\\_GOOGLE\\_ANALYTICS\\_ID](#page-382-0)**

*GOOGLE\_ANALYTICS\_ID* seçeneğini değiştirerek Google Analytics kimliğini yapılandırır.

## **WEBLATE\_GITHUB\_USERNAME**

### **WEBLATE\_GITHUB\_TOKEN**

### **WEBLATE\_GITHUB\_HOST**

*GITHUB\_CREDENTIALS* seçeneğini değiştirerek GitHub çekme istekleri bütünleştirmesini yapılandırır.

## **Ayrıca bakınız:**

*GitHub çekme istekleri*

### **WEBL[ATE\\_GITLAB\\_USERNAME](#page-376-0)**

## **WEBLATE\_GITLAB\_TOKEN**

### **WEBL[ATE\\_GITLAB\\_HOST](#page-117-0)**

*GITLAB\_CREDENTIALS* seçeneğini değiştirerek GitLab birleştirme istekleri bütünleştirmesini yapılandırır.

# **Örnek:**

```
WEBLATE GITLAB USERNAME=weblate
WEBLATE_GITLAB_HOST=gitlab.com
WEBLATE_GITLAB_TOKEN=token
```
### **Ayrıca bakınız:**

*GitLab birleştirme istekleri*

## **WEBLATE\_GITEA\_USERNAME**

#### **WEBLATE\_GITEA\_TOKEN**

#### **WEBL[ATE\\_GITEA\\_HOST](#page-117-1)**

*GITEA\_CREDENTIALS* seçeneğini değiştirerek Gitea çekme istekleri bütünleştirmesini yapılandırır.

### **Ayrıca bakınız:**

*Gitea çekme isteği*

#### **WEBL[ATE\\_PAGURE\\_USERNAM](#page-374-1)E**

### **WEBLATE\_PAGURE\_TOKEN**

## **WEBL[ATE\\_PAGURE\\_H](#page-117-2)OST**

*PAGURE\_CREDENTIALS* seçeneğini değiştirerek Pagure birleştirme istekleri bütünleştirmesini yapılandırır.

### **Ayrıca bakınız:**

*Pagure birleştirme istekleri*

### **WEBL[ATE\\_BITBUCKETSERVER](#page-383-0)\_USERNAME**

#### **WEBLATE\_BITBUCKETSERVER\_TOKEN**

#### **WEBL[ATE\\_BITBUCKETSERVE](#page-118-0)R\_HOST**

*BITBUCKETSERVER\_CREDENTIALS* seçeneğini değiştirerek Bitbucket sunucusu birleştirme istekleri bütünleştirmesini yapılandırır.

## **Ayrıca bakınız:**

*[Bitbucket sunucusu çekme isteği](#page-377-0)*

#### **WEBLATE\_DEFAULT\_PULL\_MESSAGE**

*DEFAULT\_PULL\_MESSAGE* seçeneğini değiştirerek API ile yapılan çekme isteklerinin varsayılan başlığını [ve iletiyi yapılandırır](#page-118-1)

#### **Ayrıca bakınız:**

*[DEFAULT\\_PULL\\_MESSAGE](#page-373-0)*

#### **WEBLATE\_SIMPLIFY\_LANGUAGES**

Dil basitleştirme ilkesini yapılandırır. Bilgi almak için: :setting:**`**SIMPLIFY\_LANGUAGES'.

#### **WEBLATE\_DEFAULT\_ACCESS\_CONTROL**

Yeni projeler için varsayılan *Erişim denetimi* ögesini yapılandırır. Bilgi almak için: *DEFA-ULT\_ACCESS\_CONTROL*.

#### **WEBLATE\_DEFAULT\_RESTRICTED\_COMPONENT**

Yeni bileşenler için *Kısıtlı erişim* [seçeneğinin varsa](#page-288-0)yılan değerini yapılandırır. Bilgi almak için: *[DEFA-](#page-371-0)[ULT\\_RESTRICTED\\_COMP](#page-371-0)ONENT*.

#### **WEBLATE\_DEFAULT\_TRANSLATION\_PROPAGATION**

Yeni bileşenler için *Ç[evirilerin yayı](#page-297-0)lmasını sağlamak* seçeneğinin varsayılan değerini yapılandırır. Bil[gi almak](#page-371-1) için: *[DEFAULT\\_TRANSLATION\\_P](#page-371-1)ROPAGATION*.

#### **WEBLATE\_DEFAULT\_COMMITER\_EMAIL**

*DEFAULT\_COMMITER\_EMAIL* [seçeneğini yapılan](#page-293-0)dırır.

#### **WEBLATE[\\_DEFAULT\\_COMMITER\\_NAME](#page-373-1)**

*DEFAULT\_COMMITER\_NAME* seçeneğini yapılandırır.

#### **WEBL[ATE\\_DEFAULT\\_SHARED\\_TM](#page-372-0)**

*DEFAULT\_SHARED\_TM* seçeneğini yapılandırır.

## **WEBL[ATE\\_AKISMET\\_API\\_KEY](#page-372-1)**

Akismet API anahtarını yapılandırır. Bilgi almak için: *AKISMET\_API\_KEY*.

## **WEBL[ATE\\_GPG\\_IDENTITY](#page-373-2)**

İşlemelerin GPG imzamalamasını yapılandırır. Bilgi almak için: *WEBLATE\_GPG\_IDENTITY*.

## **Ayrıca bakınız:**

*Git işlemelerini GnuPG ile imzalamak*

#### **WEBLATE\_URL\_PREFIX**

Weblate ortamının çalıştığı adres ön ekini yapılandırır. Bilgi almak için: *URL\_PREFIX*.

# **WEBL[ATE\\_SILENCED\\_SYSTEM\\_CHECK](#page-428-0)S**

Görüntülenmesini istemediğiniz denetimleri yapılandırır. Bilgi almak için: SILENCED\_SYSTEM\_CHECKS.

### **WEBLATE\_CSP\_SCRIPT\_SRC**

**WEBLATE\_CSP\_IMG\_SRC**

#### **WEBLATE\_CSP\_CONNECT\_SRC**

## **WEBLATE\_CSP\_STYLE\_SRC**

#### **WEBLATE\_CSP\_FONT\_SRC**

Content-Security-Policy HTTP üst bilgisinin özelleştirilmesini sağlar.

#### **Ayrıca bakınız:**

*İçerik güvenliği ilkesi*, *CSP\_SCRIPT\_SRC*, *CSP\_IMG\_SRC*, *CSP\_CONNECT\_SRC*, *CSP\_STYLE\_SRC*, *CSP\_FONT\_SRC*

### **WEBLATE\_LICENSE\_FILTER**

*[LICENSE\\_FILTER](#page-234-0)* [seçeneğini yapılandırır](#page-368-0).

## **WEBL[ATE\\_LICENSE\\_R](#page-368-1)EQUIRED**

*LICENSE\_REQUIRED* seçeneğini yapılandırır

## **WEBL[ATE\\_WEBSITE\\_REQ](#page-380-0)UIRED**

*WEBSITE\_REQUIRED* seçeneğini yapılandırır

## **WEBL[ATE\\_HIDE\\_VERSION](#page-381-0)**

*HIDE\_VERSION* seçeneğini yapılandırır.

#### **WEBLATE\_BASIC\_LANGUAGES**

*BASIC\_LANGUAGES* seçeneğini yapılandırır.

### **WEBLATE\_DEFAULT\_AUTO\_WATCH**

*DEFAULT\_AUTO\_WATCH* seçeneğini yapılandırır.

## **WEBL[ATE\\_RATELIMIT\\_AT](#page-367-0)TEMPTS**

## **WEBLATE\_RATELIMIT\_LOCKOUT**

#### **WEBL[ATE\\_RATELIMIT\\_WINDO](#page-371-2)W**

4.6 sürümünde geldi.

Hız sınırlayıcıyı yapılandırır.

**İpucu:** Yapılandırmayı herhangi bir hız sınırlayıcı kapsamı için ayarlayabilirsiniz. Bunu yapmak için, :ref:rate-limit``içinde belirtilen ayarlardan herhangi birine ``WEBLATE\_ ön ekini ekleyin.

#### **Ayrıca bakınız:**

*Hızı sınırlamak*, *RATELIMIT\_ATTEMPTS*, *RATELIMIT\_WINDOW*, *RATELIMIT\_LOCKOUT*

## **WEBLATE\_API\_RATELIMIT\_ANON**

# **WEBLATE\_API\_RATELIMIT\_USER**

[4.11 sürümünde](#page-429-0) [geldi.](#page-386-1)

API hız sınırlamasını yapılandırır. Varsayılan değer anonim kullanıcılar için 100/gün ve kimliği doğrulanmış kullanıcılar için **``**5000/saat` biçimindedir.

#### **Ayrıca bakınız:**

*API hız sınırlaması*

#### **WEBLATE\_ENABLE\_HOOKS**

4.13 sürümünde geldi.

*[ENABLE\\_HOOKS](#page-122-0)* seçeneğini yapılandırır.

#### **WEBLATE\_ENABLE\_AVATARS**

4.6.1 sürümünde geldi.

*[ENABLE\\_AVATAR](#page-373-3)S* seçeneğini yapılandırır.

## **WEBLATE\_AVATAR\_URL\_PREFIX**

4.15 sürümünde geldi.

*[AVATAR\\_URL\\_PREF](#page-373-4)IX* seçeneğini yapılandırır.

## **WEBLATE\_LIMIT\_TRANSLATION\_LENGTH\_BY\_SOURCE\_LENGTH**

4.9 sürümünde geldi.

*[LIMIT\\_TRANSLATION\\_](#page-366-0)LENGTH\_BY\_SOURCE\_LENGTH* seçeneğini yapılandırır.

### **WEBLATE\_SSH\_EXTRA\_ARGS**

4.9 sürümünde geldi.

*SSH\_EXTRA\_ARGS* [seçeneğini yapılandırır.](#page-381-1)

#### **WEBLATE\_BORG\_EXTRA\_ARGS**

4.9 sürümünde geldi.

*[BORG\\_EXTRA\\_ARGS](#page-390-0)* seçeneğini yapılandırır.

## **WEBLATE\_ENABLE\_SHARING**

4.14.1 sürümünde geldi.

*ENABLE\_SHARING* seçeneğini yapılandırır.

# **WEBLATE\_EXTRA\_HTML\_HEAD**

4.15 sürümünde geldi.

*[EXTRA\\_HTML\\_HEAD](#page-374-2)* seçeneğini yapılandırır.

## **WEBLATE\_PRIVATE\_COMMIT\_EMAIL\_TEMPLATE**

4.15 sürümünde geldi.

*[PRIVATE\\_COMMIT\\_E](#page-374-3)MAIL\_TEMPLATE* seçeneğini yapılandırır.

## **WEBLATE\_PRIVATE\_COMMIT\_EMAIL\_OPT\_IN**

4.15 sürümünde geldi.

*[PRIVATE\\_COMMIT\\_EMAIL\\_OPT\\_IN](#page-384-0)* seçeneğini yapılandırır.

### **WEBLATE\_UNUSED\_ALERT\_DAYS**

4.17 sürümünde geldi.

*[UNUSED\\_ALERT\\_DAYS](#page-384-1)* seçeneğini yapılandırır.

### **WEBLATE\_CORS\_ALLOWED\_ORIGINS**

4.16 sürümünde geldi.

[Belirtilen kaynaklardan CO](#page-390-1)RS istekleri yapılabilmesini sağlar.

# **Örnek:**

```
environment:
 WEBLATE_CORS_ALLOWED_ORIGINS: https://example.com,https://weblate.org
```
### **CLIENT\_MAX\_BODY\_SIZE**

4.16.3 sürümünde geldi.

İç site sunucusu tarafından kabul edilecek en büyük gövde boyutu seçeneğini yapılandırır.

```
environment:
    CLIENT_MAX_BODY_SIZE: 200m
```
**İpucu:** Bu değişken, *Let's Encrypt ile SSL sertifikası sağlamak* içinde kullanılan üçüncü taraf kapsayıcısıyla paylaşıldığı için kasıtlı olarak WEBLATE\_ ön ekini kullanmaz.

# **Kendiliğinden öneri ay[arları](#page-179-0)**

4.13 sürümünde değişti: Kendiliğinden öneri hizmetleri artık kullanıcı arayüzünden yapılandırılıyor. Bilgi almak için: *Kendiliğinden önerileri yapılandırmak*.

Var olan ortam değişkenleri Weblate 4.13 sürümüne geçiş yapılırken içe aktarılır. Ancak bunların değiştirilmesinin başkaca bir etkisi olmaz.

## **Kimlik doğrulama ayarları**

# **LDAP**

**WEBLATE\_AUTH\_LDAP\_SERVER\_URI**

**WEBLATE\_AUTH\_LDAP\_USER\_DN\_TEMPLATE**

**WEBLATE\_AUTH\_LDAP\_USER\_ATTR\_MAP**

**WEBLATE\_AUTH\_LDAP\_BIND\_DN**

**WEBLATE\_AUTH\_LDAP\_BIND\_PASSWORD**

### **WEBLATE\_AUTH\_LDAP\_BIND\_PASSWORD\_FILE**

LDAP sunucusunun bind parolasını içeren dosyanın yolu.

**Ayrıca bakınız:**

*WEBLATE\_AUTH\_LDAP\_BIND\_PASSWORD*

#### **WEBLATE\_AUTH\_LDAP\_CONNECTION\_OPTION\_REFERRALS**

**WEBLATE\_AUTH\_LDAP\_USER\_SEARCH**

**WEBLATE\_AUTH\_LDAP\_USER\_SEARCH\_FILTER**

**WEBLATE\_AUTH\_LDAP\_USER\_SEARCH\_UNION**

# **WEBLATE\_AUTH\_LDAP\_USER\_SEARCH\_UNION\_DELIMITER**

LDAP kimlik doğrulama yapılandırması.

**Doğrudan bağlama örneği:**

```
environment:
 WEBLATE_AUTH_LDAP_SERVER_URI: ldap://ldap.example.org
 WEBLATE_AUTH_LDAP_USER_DN_TEMPLATE: uid =%(user)s,ou =People,dc =example,
,→dc =net
 # map weblate 'full_name' to ldap 'name' and weblate 'email' attribute to
,→'mail' ldap attribute.
  # another example that can be used with OpenLDAP: 'full_name:cn,email:mail'
 WEBLATE_AUTH_LDAP_USER_ATTR_MAP: full_name:name,email:mail
```
**Arama ve bağlama örneği:**

```
environment:
 WEBLATE_AUTH_LDAP_SERVER_URI: ldap://ldap.example.org
 WEBLATE_AUTH_LDAP_BIND_DN: CN =ldap,CN =Users,DC =example,DC =com
 WEBLATE_AUTH_LDAP_BIND_PASSWORD: password
 WEBLATE_AUTH_LDAP_USER_ATTR_MAP: full_name:name,email:mail
 WEBLATE_AUTH_LDAP_USER_SEARCH: CN =Users,DC =example,DC =com
```
**Birleşik arama ve bağlama örneği:**

```
environment:
 WEBLATE_AUTH_LDAP_SERVER_URI: ldap://ldap.example.org
 WEBLATE_AUTH_LDAP_BIND_DN: CN =ldap,CN =Users,DC =example,DC =com
 WEBLATE_AUTH_LDAP_BIND_PASSWORD: password
 WEBLATE_AUTH_LDAP_USER_ATTR_MAP: full_name:name,email:mail
 WEBLATE AUTH LDAP USER SEARCH UNION: ou =users,dc =example,
,→dc =com|ou =otherusers,dc =example,dc =com
```
**Active Directory üzerinde arama ve bağlama örneği:**

```
environment:
 WEBLATE_AUTH_LDAP_BIND_DN: CN =ldap,CN =Users,DC =example,DC =com
 WEBLATE_AUTH_LDAP_BIND_PASSWORD: password
 WEBLATE_AUTH_LDAP_SERVER_URI: ldap://ldap.example.org
 WEBLATE_AUTH_LDAP_CONNECTION_OPTION_REFERRALS: 0
 WEBLATE_AUTH_LDAP_USER_ATTR_MAP: full_name:name,email:mail
 WEBLATE_AUTH_LDAP_USER_SEARCH: CN =Users,DC =example,DC =com
 WEBLATE_AUTH_LDAP_USER_SEARCH_FILTER: (sAMAccountName =%(user)s)
```
#### **Ayrıca bakınız:**

*LDAP kimlik doğrulaması*

## **GitHub**

**WEBLATE\_SOCIAL\_AUTH\_GITHUB\_KEY WEBLATE\_SOCIAL\_AUTH\_GITHUB\_SECRET WEBLATE\_SOCIAL\_AUTH\_GITHUB\_ORG\_KEY WEBLATE\_SOCIAL\_AUTH\_GITHUB\_ORG\_SECRET WEBLATE\_SOCIAL\_AUTH\_GITHUB\_ORG\_NAME WEBLATE\_SOCIAL\_AUTH\_GITHUB\_TEAM\_KEY WEBLATE\_SOCIAL\_AUTH\_GITHUB\_TEAM\_SECRET** WEBLATE SOCIAL AUTH GITHUB TEAM ID *GitHub kimlik doğrulaması* seçeneğini etkinleştirir.

# **GitHub Enterprise Edition**

- **WEBLATE\_SOCIAL\_AUTH\_GITHUB\_ENTERPRISE\_KEY**
- **WEBLATE\_SOCIAL\_AUTH\_GITHUB\_ENTERPRISE\_SECRET**
- **WEBLATE\_SOCIAL\_AUTH\_GITHUB\_ENTERPRISE\_URL**
- **WEBLATE\_SOCIAL\_AUTH\_GITHUB\_ENTERPRISE\_API\_URL**
- **WEBLATE\_SOCIAL\_AUTH\_GITHUB\_ENTERPRISE\_SCOPE** *GitHub EE kimlik doğrulaması* seçeneğini etkinleştirir.

# **Bitbucket**

**WEBLATE\_SOCIAL\_AUTH\_BITBUCKET\_OAUTH2\_KEY WEBLATE\_SOCIAL\_AUTH\_BITBUCKET\_OAUTH2\_SECRET WEBLATE\_SOCIAL\_AUTH\_BITBUCKET\_KEY**

**WEBLATE\_SOCIAL\_AUTH\_BITBUCKET\_SECRET** *Bitbucket kimlik doğrulaması* seçeneğini etkinleştirir.

### **Facebook**

### **WEBLATE\_SOCIAL\_AUTH\_FACEBOOK\_KEY**

**WEBLATE\_SOCIAL\_AUTH\_FACEBOOK\_SECRET** *Facebook OAuth 2* seçeneğini etkinleştirir.

## **Google**

- **WEBLATE\_SOCIAL\_AUTH\_GOOGLE\_OAUTH2\_KEY**
- **WEBLATE\_SOCIAL\_AUTH\_GOOGLE\_OAUTH2\_SECRET**
- **WEBLATE\_SOCIAL\_AUTH\_GOOGLE\_OAUTH2\_WHITELISTED\_DOMAINS**
- **WEBLATE\_SOCIAL\_AUTH\_GOOGLE\_OAUTH2\_WHITELISTED\_EMAILS**

*Google OAuth 2* seçeneğini etkinleştirir.

## **GitLab**

**WEBLATE\_SOCIAL\_AUTH\_GITLAB\_KEY**

### **WEBLATE\_SOCIAL\_AUTH\_GITLAB\_SECRET**

**WEBLATE\_SOCIAL\_AUTH\_GITLAB\_API\_URL** *GitLab OAuth 2* seçeneğini etkinleştirir.

## **Gitea**

- **WEBLATE\_SOCIAL\_AUTH\_GITEA\_API\_URL**
- **WEBLATE\_SOCIAL\_AUTH\_GITEA\_KEY**
- **WEBLATE\_SOCIAL\_AUTH\_GITEA\_SECRET**
	- Gitea kimlik doğrulaması kullanılsın.

## **Azure Active Directory**

## **WEBLATE\_SOCIAL\_AUTH\_AZUREAD\_OAUTH2\_KEY**

#### **WEBLATE\_SOCIAL\_AUTH\_AZUREAD\_OAUTH2\_SECRET**

Azure Active Directory kimlik doğrulamasını etkinleştirir. Bilgi almak için: *Microsoft Azure Active Directory*.

### **Kiracı destekli Azure Active Directory**

# **WEBLATE\_SOCIAL\_AUTH\_AZUREAD\_TENANT\_OAUTH2\_KEY**

# **WEBLATE\_SOCIAL\_AUTH\_AZUREAD\_TENANT\_OAUTH2\_SECRET**

## **WEBLATE\_SOCIAL\_AUTH\_AZUREAD\_TENANT\_OAUTH2\_TENANT\_ID**

Kiracı destekli Azure Active Directory kimlik doğrulamasını etkinleştirir. Bilgi almak için: *Microsoft Azure Active Directory*.

# **Keycloak**

**WEBLATE\_SOCIAL\_AUTH\_KEYCLOAK\_KEY**

**WEBLATE\_SOCIAL\_AUTH\_KEYCLOAK\_SECRET**

**WEBLATE\_SOCIAL\_AUTH\_KEYCLOAK\_PUBLIC\_KEY**

**WEBLATE\_SOCIAL\_AUTH\_KEYCLOAK\_ALGORITHM**

**WEBLATE\_SOCIAL\_AUTH\_KEYCLOAK\_AUTHORIZATION\_URL**

**WEBLATE\_SOCIAL\_AUTH\_KEYCLOAK\_ACCESS\_TOKEN\_URL**

**WEBLATE\_SOCIAL\_AUTH\_KEYCLOAK\_TITLE**

# **WEBLATE\_SOCIAL\_AUTH\_KEYCLOAK\_IMAGE**

Keycloak kimlik doğrulamasını etkinleştirir. Bilgi almak için: Belgeler.

# **Linux hizmet sağlayıcıları**

Şu değişkenleri bir değere ayarlayarak Linux üreticilerinin kimlik doğrulama hizmetleri ile kimlik doğrulamayı etkinleştirebilirsiniz.

**WEBLATE\_SOCIAL\_AUTH\_FEDORA**

**WEBLATE\_SOCIAL\_AUTH\_OPENSUSE**

**WEBLATE\_SOCIAL\_AUTH\_OPENINFRA**

**WEBLATE\_SOCIAL\_AUTH\_UBUNTU**

# **Slack**

## **WEBLATE\_SOCIAL\_AUTH\_SLACK\_KEY**

## **SOCIAL\_AUTH\_SLACK\_SECRET**

Slack kimlik doğrulamasını etkinleştirir. Bilgi almak için: *Slack*.

# **OpenID Connect**

4.13-1 sürümünde geldi.

**WEBLATE\_SOCIAL\_AUTH\_OIDC\_OIDC\_ENDPOINT**

**WEBLATE\_SOCIAL\_AUTH\_OIDC\_KEY**

## **WEBLATE\_SOCIAL\_AUTH\_OIDC\_SECRET**

## **WEBLATE\_SOCIAL\_AUTH\_OIDC\_USERNAME\_KEY**

Genel OpenID Connect bütünleştirmesini yapılandırır.

## **Ayrıca bakınız:**

OIDC (OpenID Connect)

# **SAML**

Kendiliğinden imzalanan SAML anahtarları, ilk kapsayıcı başlatıldığında kendiliğinden oluşturulur. Kendi anahtarlarınızı kullanmak isterseniz, sertifikayı ve kişisel anahtarı /app/data/ssl/saml.crt ve /app/data/ssl/ saml.key dosyalarına yerleştirin.

### **WEBLATE\_SAML\_IDP\_ENTITY\_ID**

**WEBLATE\_SAML\_IDP\_URL**

**WEBLATE\_SAML\_IDP\_X509CERT**

### **WEBLATE\_SAML\_IDP\_IMAGE**

### **WEBLATE\_SAML\_IDP\_TITLE**

SAML kimlik hizmeti sağlayıcısı ayarları. Bilgi almak için: *SAML kimlik doğrulaması*.

## **WEBLATE\_SAML\_ID\_ATTR\_NAME**

### **WEBLATE\_SAML\_ID\_ATTR\_USERNAME**

### **WEBLATE\_SAML\_ID\_ATTR\_EMAIL**

### **WEBLATE\_SAML\_ID\_ATTR\_USER\_PERMANENT\_ID**

4.18 sürümünde geldi.

SAML attributes mapping.

## **Diğer kimlik doğrulama ayarları**

### **WEBLATE\_NO\_EMAIL\_AUTH**

Herhangi bir değere ayarlandığında e-posta kimlik doğrulamasını devre dışı bırakır. Bilgi almak için: *Parola ile kimlik doğrulamayı kapatmak*.

## **PostgreSQL veri tabanı kurulumu**

Veri tabanı docker-compose.yml tarafından oluşturulur. Bu nedenle bu ayarlar hem Weblate hem de Postgre-SQL kapsayıcılarını etkiler.

### **Ayrıca bakınız:**

*Weblate için veri tabanı kurulumu*

## **POSTGRES\_PASSWORD**

PostgreSQL parolası.

## **[POSTGRES\\_PASSWORD\\_FILE](#page-222-0)**

PostgreSQL parolasının bulunduğu dosyanın yolu. POSTGRES\_PASSWORD alternatif olarak kullanın.

### **POSTGRES\_USER**

PostgreSQL kullanıcı adı.

### **POSTGRES\_DATABASE**

PostgreSQL veri tabanı adı.

### <span id="page-194-0"></span>**POSTGRES\_HOST**

PostgreSQL sunucusunun adı ya da IP adresi. Varsayılan değer: database.

### **POSTGRES\_PORT**

PostgreSQL sunucu bağlantı noktası. Varsayılan değer: Yok (varsayılan değeri kullanır).

### **POSTGRES\_SSL\_MODE**

PostgreSQL sunucusunun SSL bağlantılarını nasıl işleyeceğini yapılandırın. Kullanılabilecek seçenekler için SSL kipi açıklamaları bölümüne bakabilirsiniz

## **POSTGRES\_ALTER\_ROLE**

Aktarım sırasında değiştirilecek rol adını yapılandırır. Bilgi almak için: *Weblate yapılandırmasını PostgreSQL [kullanacak biçimde ay](https://www.postgresql.org/docs/11/libpq-ssl.html#LIBPQ-SSL-SSLMODE-STATEMENTS)arlamak*.

#### **POSTGRES\_CONN\_MAX\_AGE**

4.8.1 sürümünde geldi.

[Saniye ve tamsayı olarak veri t](#page-223-0)abanı bağlantısının yaşam süresi. Her isteğin sonunda veri tabanı bağlantılarını kapatılması için 0 yazın (varsayılan davranış).

Bağlantı kalıcılığını etkinleştirmek genellikle veri tabanına daha açık bir bağlantı kurulmasına neden olur. Lütfen bu seçeneği etkinleştirmeden önce veri tabanı yapılandırmanızı ayarlayın.

Örnek yapılandırma:

**environment**: **POSTGRES\_CONN\_MAX\_AGE**: 3600

## **Ayrıca bakınız:**

CONN\_MAX\_AGE, Persistent connections

### **POSTGRES\_DISABLE\_SERVER\_SIDE\_CURSORS**

4.9.1 sürümünde geldi.

[Veri tabanındaki su](https://docs.djangoproject.com/en/stable/ref/settings/#std-setting-CONN_MAX_AGE)[nucu tarafı imleçlerini](https://docs.djangoproject.com/en/stable/ref/databases/#persistent-database-connections) devre dışı bırakın. Bu uygulama, bazı **pgbouncer** kurulumlarında gereklidir.

Örnek yapılandırma:

```
environment:
   POSTGRES_DISABLE_SERVER_SIDE_CURSORS: 1
```
#### **Ayrıca bakınız:**

DISABLE\_SERVER\_SIDE\_CURSORS, Transaction pooling and server-side cursors

#### **Veri tabanı yedekleme ayarları**

#### **Ayrıca bakınız:**

*Yedeklemeler için dökümü yapılan veriler*

#### **WEBLATE\_DATABASE\_BACKUP**

*DATABASE\_BACKUP* kullanarak günlük veri tabanı dökümünü yapılandırır. Varsayılan değer: plain.

# **Ön bellek sunucusu kurulumu**

Weblate, Redis kullanılmasını önemle önerir ve Weblate Docker üzerinde çalıştırılırken bir Redis kopyası sağlamanız gerekir.

## **Ayrıca bakınız:**

*Ön bellek özelliğini açın*

## **REDIS\_HOST**

Redis sunucusunun adı ya da IP adresi. Varsayılan değer: cache.

## **REDIS\_PORT**

Redis sunucusunun bağlantı noktası. Varsayılan değer: 6379.

# **REDIS\_DB**

Redis veri tabanı numarası. Varsayılan değer: 1.

#### **REDIS\_PASSWORD**

Redis sunucusunun parolası. Varsayılan olarak kullanılmaz.

## <span id="page-196-0"></span>**REDIS\_PASSWORD\_FILE**

Redis sunucu parolasının bulunduğu dosyanın yolu.

### **Ayrıca bakınız:**

*REDIS\_PASSWORD*

# **REDIS\_TLS**

Redis bağlantısı için SSL kullanımını etkinleştirir.

### **REDI[S\\_VERIFY\\_SSL](#page-196-0)**

Redis bağlantısı için SSL sertifikası doğrulamasını devre dışı bırakmak için kullanılabilir.

## **E-posta sunucusu kurulumu**

Giden e-postanın çalışmasını sağlamak için, bir e-posta sunucusu belirtmeniz gerekir.

Örnek TLS yapılandırması:

```
environment:
   WEBLATE_EMAIL_HOST: smtp.example.com
   WEBLATE_EMAIL_HOST_USER: user
   WEBLATE_EMAIL_HOST_PASSWORD: pass
```
Örnek SSL yapılandırması:

```
environment:
   WEBLATE_EMAIL_HOST: smtp.example.com
   WEBLATE_EMAIL_PORT: 465
   WEBLATE_EMAIL_HOST_USER: user
   WEBLATE_EMAIL_HOST_PASSWORD: pass
   WEBLATE_EMAIL_USE_TLS: 0
   WEBLATE_EMAIL_USE_SSL: 1
```
## **Ayrıca bakınız:**

*Giden e-postayı yapılandırmak*

#### **WEBLATE\_EMAIL\_HOST**

E-posta sunucusunun adı ya da IP adresi.

### **[Ayrıca bakınız:](#page-225-0)**

```
WEBLATE_EMAIL_PORT, WEBLATE_EMAIL_USE_SSL, WEBLATE_EMAIL_USE_TLS, EMA-
IL_HOST
```
#### **WEBLATE\_EMAIL\_PORT**

[E-posta sunucusunun bağlan](#page-196-1)tı [noktası. Varsayılan değer: 25.](#page-197-0)

## <span id="page-196-1"></span>**[Ayrıca bak](https://docs.djangoproject.com/en/stable/ref/settings/#std-setting-EMAIL_HOST)ınız:**

EMAIL\_PORT

### **WEBLATE\_EMAIL\_HOST\_USER**

E-posta ile kimlik doğrulama kullanıcısı.

### **Ayrıca bakınız:**

EMAIL\_HOST\_USER

#### **WEBLATE\_EMAIL\_HOST\_PASSWORD**

E-posta ile kimlik doğrulama parolası.

## <span id="page-197-1"></span>**[Ayrıca bakınız:](https://docs.djangoproject.com/en/stable/ref/settings/#std-setting-EMAIL_HOST_USER)**

EMAIL\_HOST\_PASSWORD

## WEBLATE EMAIL HOST PASSWORD FILE

E-posta ile kimlik doğrulama parolasını içeren dosyanın yolu.

#### **[Ayrıca bakınız:](https://docs.djangoproject.com/en/stable/ref/settings/#std-setting-EMAIL_HOST_PASSWORD)**

*WEBLATE\_EMAIL\_HOST\_PASSWORD*

## **WEBLATE\_EMAIL\_USE\_SSL**

SMTP sunucusuyla iletişim için örtülü TLS (güvenli) bağlantısının kullanılıp kullanılmayacağını yapılandı[rır. Çoğu e-posta belgesinde, bu tür TLS](#page-197-1) bağlantısı SSL olarak adlandırılır. Genellikle 465 numaralı bağlantı noktasıyla kullanılır. Sorun yaşıyorsanız *WEBLATE\_EMAIL\_USE\_TLS* açık TLS ayarına bakın.

<span id="page-197-0"></span>4.11 sürümünde değişti: SSL/TLS desteği *WEBLATE\_EMAIL\_PORT* seçeneğine göre kendiliğinden etkinleştirilir.

#### **Ayrıca bakınız:**

*WEBLATE\_EMAIL\_PORT*, *WEBLATE\_E[MAIL\\_USE\\_TLS](#page-196-1)*, EMAIL\_USE\_SSL

### **WEBLATE\_EMAIL\_USE\_TLS**

<span id="page-197-2"></span>SMTP sunucusuyla iletişim için TLS (güvenli) bağlantısının kullanılıp kullanılmayacağını yapılandırır. Bu se[çenek, genellikle 587 ya da](#page-196-1) [25 numaralı bağlantı noktalarınd](#page-197-2)[a bulunan açık TLS](https://docs.djangoproject.com/en/stable/ref/settings/#std-setting-EMAIL_USE_SSL) bağlantıları için kullanılır. Bağlantıların askıda kalması sorunu yaşıyorsanız envvar:*WEBLATE\_EMAIL\_USE\_SSL* seçeneğindeki örtülü TLS ayarına bakın.

4.11 sürümünde değişti: SSL/TLS desteği *WEBLATE\_EMAIL\_PORT* seçeneğine göre kendiliğinden etkinleştirilir.

## **Ayrıca bakınız:**

*WEBLATE\_EMAIL\_PORT*, *WEBLATE\_E[MAIL\\_USE\\_SSL](#page-196-1)*, EMAIL\_USE\_TLS

### **WEBLATE\_EMAIL\_BACKEND**

Django arka ucunu e-posta göndermek için yapılandırır.

#### **[Ayrıca bakınız:](#page-196-1)**

*E-posta gönderimini yapılandırın*, EMAIL\_BACKEND

## **WEBLATE\_AUTO\_UPDATE**

Depoların Weblate tarafından güncellenip güncellenmeyeceğini ve nasıl güncelleneceğini yapılandırır.

### **[Ayrıca bakınız:](#page-231-0)**

*AUTO\_UPDATE*

Not: Bu bir Boolean ayarıdır ("true" ya da "false" kullanın).

## **Site bütünleştirmesi**

## **WEBLATE\_GET\_HELP\_URL**

*GET\_HELP\_URL* seçeneğini yapılandırır.

## **WEBLATE\_STATUS\_URL**

*STATUS\_URL* seçeneğini yapılandırır.

# **WEBL[ATE\\_LEGAL\\_URL](#page-374-4)**

*LEGAL\_URL* seçeneğini yapılandırır.

## **WEBL[ATE\\_PRIVACY](#page-390-2)\_URL**

*PRIVACY\_URL* seçeneğini yapılandırır.

## **Hataları bildirmek**

Kurulumdaki hataları sistematik olarak toplamanız önerilir. Bilgi almak için: *Hata raporlarını derlemek*.

Rollbar desteğini etkinleştirmek için şunları ayarlayın:

## **ROLLBAR\_KEY**

Rollbar ileti sunucunuzun erişim kodu.

#### **ROLLBAR\_ENVIRONMENT**

Rollbar ortamınız. Varsayılan değer: production.

Sentry desteğini etkinleştirmek için şunları ayarlayın:

## **SENTRY\_DSN**

Sentry DSN değeriniz.

#### **SENTRY\_ENVIRONMENT**

Sentry ortamınız (isteğe bağlı). Varsayılan değer: *WEBLATE\_SITE\_DOMAIN*.

### **SENTRY\_TRACES\_SAMPLE\_RATE**

Configure sampling rate for performance monitoring. Set to 1 to trace all events, 0 (the default) disables tracing.

# **Örnek:**

```
environment:
  SENTRY_TRACES_SAMPLE_RATE: 0.5
```
### **SENTRY\_PROFILES\_SAMPLE\_RATE**

Configure sampling rate for profiling monitoring. Set to 1 to trace all events, 0 (the default) disables tracing.

# **Örnek:**

```
environment:
  SENTRY_PROFILES_SAMPLE_RATE: 0.5
```
## **Yerelleştirme CDN**

## **WEBLATE\_LOCALIZE\_CDN\_URL**

### **WEBLATE\_LOCALIZE\_CDN\_PATH**

4.2.1 sürümünde geldi.

*JavaScript yerelleştirme CDN* yapılandırması.

<span id="page-198-0"></span>*WEBLATE\_LOCALIZE\_CDN\_PATH* kapsayıcı içindeki yoldur. Geçici depolama biriminde değil, kalıcı birimde olmalıdır.

Olasılıklardan biri, Weblate verilerinin içinde tutulmasıdır:

```
environment:
 WEBLATE_LOCALIZE_CDN_URL: https://cdn.example.com/
 WEBLATE_LOCALIZE_CDN_PATH: /app/data/l10n-cdn
```
**Not:** Weblate tarafından oluşturulan dosyaların sunulmasını ayarlamak sizin sorumluluğunuzdur. Bu seçenek yalnızca dosyaları yapılandırılmış konumda tutar.

### **Ayrıca bakınız:**

weblate-cdn, *LOCALIZE\_CDN\_URL*, *LOCALIZE\_CDN\_PATH*

## **Etkin uygulamaları, denetimleri, eklentileri ya da kendiliğinden düzeltmeleri değiştirmek**

3.8-5 sürümünde geldi.

Etkin denetimlerin, eklentilerin ya da kendiliğinden düzeltmelerin iç yapılandırması şu değişkenlerle ayarlanabilir:

**WEBLATE\_ADD\_APPS**

**WEBLATE\_REMOVE\_APPS**

**WEBLATE\_ADD\_CHECK**

**WEBLATE\_REMOVE\_CHECK**

**WEBLATE\_ADD\_AUTOFIX**

**WEBLATE\_REMOVE\_AUTOFIX**

**WEBLATE\_ADD\_ADDONS**

**WEBLATE\_REMOVE\_ADDONS**

## **Örnek:**

```
environment:
 WEBLATE_REMOVE_AUTOFIX: weblate.trans.autofixes.whitespace.
,→SameBookendingWhitespace
 WEBLATE_ADD_ADDONS: customize.addons.MyAddon,customize.addons.OtherAddon
```
## **Ayrıca bakınız:**

*CHECK\_LIST*, *AUTOFIX\_LIST*, *WEBLATE\_ADDONS*, INSTALLED\_APPS

## **Kapsayıcı ayarları**

### **WEBLATE\_WORKERS**

4.6.1 sürümünde geldi.

<span id="page-199-1"></span>Kapsayıcıda çalışan işlemlerin temel sayısı. Ayarlanmadığında, kullanılabilir işlemci çekirdeği sayısına bağlı olarak kapsayıcı başlangıcında kendiliğinden belirlenir.

*CELERY\_MAIN\_OPTIONS*, *CELERY\_NOTIFY\_OPTIONS*, *CELERY\_MEMORY\_OPTIONS*, *CE-LERY\_TRANSLATE\_OPTIONS*, *CELERY\_BACKUP\_OPTIONS*, *CELERY\_BEAT\_OPTIONS*, ve *WEB\_WORKERS* seçeneklerini ayarlamak için kullanılır. Bu seçenekleri ince ayar yapmak için kullanabilirsiniz.

#### <span id="page-199-0"></span>**CELE[RY\\_MAIN\\_OPTIONS](#page-199-0)**

## **CELERY\_NOTIFY\_OPTIONS**

## **CELERY\_MEMORY\_OPTIONS**

#### **CELERY\_TRANSLATE\_OPTIONS**

#### <span id="page-200-0"></span>**CELERY\_BACKUP\_OPTIONS**

#### <span id="page-200-3"></span><span id="page-200-1"></span>**CELERY\_BEAT\_OPTIONS**

Bu seçenekler, Celery işlemi seçeneklerini ayarlamanızı sağlar. Eşzamanlılığı ayarlamak (--concurrency 16) veya farklı havuz uygulaması kullanmak (—pool =gevent) yararlı olabilir.

<span id="page-200-2"></span>Varsayılan olarak, eşzamanlı işlem sayısı *WEBLATE\_WORKERS* seçeneğinden alınır.

### **Örnek:**

```
environment:
 CELERY_MAIN_OPTIONS: --concurrency 16
```
### **Ayrıca bakınız:**

Celery işlemi seçenekleri, *Celery ile arka plan görevlerini kullanmak*

#### **WEB\_WORKERS**

Çalışacak uWSGI işlemi sayısını yapılandırın.

[Varsayılan değer:](https://docs.celeryq.dev/en/stable/reference/celery.bin.worker.html) *WEBLA[TE\\_WORKERS](#page-239-0)*.

# **Örnek:**

**environment**: **WEB\_WORKERS**: [32](#page-199-1)

## **WEBLATE\_SERVICE**

Kapsayıcı içinde hangi hizmetlerin yürütülmesi gerektiğini tanımlar. Bunu *Yatay ölçeklendirme* için kullanın.

Şu hizmetler tanımlanmıştır:

#### **celery-beat**

Celery görev zamanlayıcısı. Yalnızca bir kopya çalışıyor olmalıdır. Bu [kapsayıcı aynı zaman](#page-182-3)da veri tabanı yapısı aktarımlarından da sorumludur ve diğerlerinden önce başlatılmalıdır.

#### **celery-backup**

Yedeklemeler için Celery işlemi. Yalnızca bir kopya çalışmalıdır.

#### **celery-celery**

Genel Celery işlemi.

# **celery-memory**

Çeviri belleği Celery işlemi.

#### **celery-notify**

Bildirim Celery işlemi.

## **celery-translate**

Kendiliğinden çeviri Celery işlemi.

### **web**

Web sunucusu.

# **Docker kapsayıcısı birimleri**

Weblate kapsayıcısı tarafından dışa aktarılan iki birim (veri ve ön bellek) bulunur. Ayrıca diğer hizmet kapsayıcılarının (PostgreSQL ya da Redis) da veri birimleri vardır. Ancak bunlar bu belgenin kapsamında değildir.

<span id="page-201-0"></span>Veri birimi, kopyalanmış depolar gibi Weblate kalıcı verilerini depolamak veya Weblate kurulumunu özelleştirmek için kullanılır.

Docker biriminin barındırma sistemindeki konumu Docker yapılandırmanıza bağlıdır. Ancak genellikle /var/ lib/docker/volumes/weblate-docker\_weblate-data/\_data/ (yol, docker-compose klasörünüzün adı, kapsayıcı ve birim adlarından oluşur) içinde tutulur. Kapsayıcıda /app/data olarak bağlanır.

Ön bellek birimi /app/cache olarak bağlanır ve durağan dosyalar ile *CACHE\_DIR* klasörünü tutmak için kullanılır. İçeriği kapsayıcı başlangıcında yeniden oluşturulur ve birim *tmpfs* gibi kısa ömürlü dosya sistemi kullanılarak bağlanabilir.

Birimleri el ile oluştururken, klasörlerin sahibi kapsayıcı içindeki UID 1[000 olmalıdır.](#page-368-3)

## **Ayrıca bakınız:**

Docker birimleri belgeleri

# **Salt okunur kök dosya sistemi**

4.18 sürümünde geldi.

Kapsayıcı salt okunur bir kök dosya sistemiyle çalıştırırken, iki ek *tmpfs* birimi gerekir - /tmp ve /run.

# **Ortam değişkenlerinin yapılandırması**

*Docker ortam değişkenleri*, Weblate kurulumları ile ilgili pek çok *yapılandırma ayarını* karşılamayı amaçlıyor.

Bir ortam değişkeni olarak karşılığı olmayan bir ayar bulursanız ve var olması gerektiğine inanıyorsanız, *Gelecek Weblate sürümlerine eklenmesini istemekten çekinmeyin*.

[Docker ortam değişkeni ol](#page-182-4)arak karşılığı olmayan bir ayarı değiştir[meniz gerekirse, bunu](#page-364-0) *veri biriminden* ya da *Docker kalıbını genişleterek* yapabilirsiniz.

## **[Ayrıca bakınız:](#page-459-0)**

*Weblate platformunu özelleştirmek*

# **Veri biriminden alınan ayarları değiştirmek**

Ortam değişkenleri ile tanımlanan ayarları genişletmek ya da değiştirmek için veri birimi kök klasöründe bir /app/ data/settings-override.py dosyası oluşturabilirsiniz.

# **Docker kalıbını genişleterek ayarları değiştirmek**

Ayarları veri birimi yerine Docker kalıbı düzeyinde değiştirmek için:

- 1. *Özel bir Python paketi oluşturmak*.
- 2. Paketinize, weblate.settings\_docker ögesinden tüm ayarları içe aktaran bir modül ekleyin.

Örneğin, *Bir Python modülü oluşturmak* adresinde tanımlanan örnek paket yapısı içinde, şu başlangıç koduyla bir [weblate\\_customizatio](#page-431-0)n/weblate\_customization/settings.py dosyası oluşturabilirsiniz:

**from w[eblate.settings\\_docker](#page-431-0) import** \*

3. Resmi Weblate Docker kalıbından devralınan ve ardından paketinizi kuran ve ayarlar modülünüze DJAN-GO\_SETTINGS\_MODULE ortam değişkenini gösteren özel bir Dockerfile oluşturun:

```
FROM weblate/weblate
USER root
COPY weblate_customization /usr/src/weblate_customization
RUN pip install --no-cache-dir /usr/src/weblate_customization
ENV DJANGO_SETTINGS_MODULE=weblate_customization.settings
USER 1000
```
4. Resmi Weblate Docker kalıbını kullanmak yerine, bu Dockerfile dosyasından özel bir kalıp oluşturun.

Bunu docker-compose.override.yml ile yapmanın temiz bir yolu yoktur. Bu dosyadaki weblate düğümüne build: . ekleyebilirsiniz. Ancak daha sonra özel kalıbınız sisteminizde **``**weblate/weblate" olarak etiketlenir ve bu da soruna yol açabilir.

Bu nedenle, docker-compose.yml dosyasını doğrudan resmi depo <https://github.com/ WeblateOrg/docker-compose>``\_\_ üzerinde[n değiştirmed](https://github.com/docker/compose/issues/7231)en kullanmak ve ``docker-compose.override.yml ile genişletmek yerine, resmi docker-compose.yml dosyasının bir kopyasını oluşturmak ve kopyanızı image: weblate/weblate yerine build: . ile değiştirmek için düzenlemek isteyebilirsiniz.

docker-compose kullanırken kaynaktan kalıp oluşturma ile ilgili ayrıntılı bilgi almak için Dosya oluşturma referansı bölümüne bakın.

5. Ayarları tanımlamak veya yeniden tanımlamak için özel ayarlar modülünüzü genişletin.

Hangi ayarların öncelikli olduğunu belirlemek için ayarları yukarıdaki içe aktarma ifadesi[nden önce ya da](https://docs.docker.com/compose/compose-file/build/) [sonra tan](https://docs.docker.com/compose/compose-file/build/)ımlayabilirsiniz. İçe aktarma ifadesinden önce tanımlanmış ayarlar, ortam değişkenleri ve veri biriminde tanımlanmış ayar değişiklikleri tarafından değiştirilebilir. İçe aktarma ifadesinden sonra tanımlanan ayar değiştirilmez.

Ayrıca daha ileri gidebilirsiniz. Örneğin, ayarların karşılığını belirlemek gibi weblate. docker\_settings uygulamasının <https://github.com/WeblateOrg/weblate/blob/main/weblate/settings\_ docker.py>`\_\_ yaptığı bazı şeyleri yeniden oluşturabilirsiniz. Ortam değişkenleri olarak veya veri birimindeki Python dosyalarından ayarların değiştirilmesini sağlayabilirsiniz.

# **Logo [ve diğer](https://github.com/WeblateOrg/weblate/blob/main/weblate/settings_docker.py) durağan dosyaları deği[ştirmek](https://github.com/WeblateOrg/weblate/blob/main/weblate/settings_docker.py)**

3.8-5 sürümünde geldi.

Weblate ile birlikte gelen durağan dosyalar /app/data/python/customize/static içinden değiştirilebilir (bilgi almak için: *Docker kapsayıcısı birimleri*). Örneğin, /app/data/python/customize/static/ favicon.ico dosyası favicon simgesi için kullanılır.

**İpucu:** Dosyalar kapsa[yıcı başlatıldığında ilgili konu](#page-201-0)ma kopyalanır. Bu nedenle birimin içeriğini değiştirdikten sonra Weblate yeniden başlatılmalıdır.

Bu yaklaşım, Weblate kalıplarını değiştirmek için de kullanılabilir. Örneğin *Yasal* belgeler /app/data/python/ customize/templates/legal/documents içine yerleştirilebilir.

Alternatif olarak, kendi modülünüzü de ekleyebilir (bilgi almak için: .. /customize) ve Docker kapsayıcısına ayrı birim olarak ekleyebilirsiniz. Örneğin:

**weblate**:

```
volumes:
  - weblate-data:/app/data
```
- ./weblate\_customization/weblate\_customization:/app/data/python/weblate\_

(sonraki sayfaya devam)

# **PostgreSQL sunucusunu yapılandırmak**

PostgtreSQL kapsayıcısı varsayılan PostgreSQL yapılandırmasını kullanır ve işlemci çekirdeklerini ya da belleği etkili bir şekilde kullanmaz. Başarımı artırmak için yapılandırmanın özelleştirilmesi önerilir.

Yapılandırma, https://hub.docker.com/\_/postgres adresindeki *Database Configuration* bölümünde açıklandığı gibi ayarlanabilir. Ortamınıza uygun bir yapılandırma oluşturmak için https://pgtune.leopard.in.ua/ kullanabilirsiniz.

## **Kapsayıcı iç [yapısı](https://hub.docker.com/_/postgres)**

Kapsayıcı, bireysel hizmetleri başlatmak için :program: *supervisor* kullanır. *Yatay ölçeklendirme* kullanılması durumunda, bir kapsayıcıda yalnızca tek bir hizmet başlatılır.

Hizmetlerin durumunu denetlemek için şunu kullanın:

docker compose exec --user weblate weblate supervisorctl [status](#page-182-3)

Her Celery kuyruğu için ayrı hizmetler bulunur (bilgi almak için: ref:*celery*). Uygun işlemi durdurarak bazı görevlerin yürütülmesini durdurabilirsiniz:

docker compose exec --user weblate weblate supervisorctl stop celery-translate

## **Debian ve Ubuntu üzerine kurmak**

## **Donanım gereksinimleri**

<span id="page-203-0"></span>Weblate, herhangi bir çağdaş donanımda sorunsuz çalışmalıdır, Tek bir sunucuda Weblate bileşenlerini (Weblate, veri tabanı ve site sunucusu) çalıştırmak için gerekli en az yapılandırma şu şekildedir:

- 3 GB RAM bellek
- 2 işlemci çekirdeği
- 1 GB depolama alanı

Bellek ne kadar çok olursa o kadar iyidir. Tüm düzeylerde (dosya sistemi, veri tabanı ve Weblate) ön bellek için kullanılır.

Eşzamanlı bulunacak kullanıcı sayısı, gerekli işlemci çekirdeği sayısını artırır. Yüzlerce bileşenden oluşan çevirler için en az 4 GB RAM bellek bulunması önerilir.

Veri tabanı depolama alanı gereksinimi, barındırılacak 1 milyon sözcük için yaklaşık 300 MB olarak düşünebilir. Kopyalanmış depolar için gereken depolama alanı değişiklik gösterir. Ancak Weblate sığ kopyalama ile depo boyutlarını en az düzeyde tutmaya çalışır.

**Not:** Weblate kurulumunuz için gerçek gereksinimler, üzerinde bulunacak çevirilerin boyutuna bağlı olarak büyük ölçüde değişiklik gösterebilir.

## **Kurulum**

## **Sistem gereksinimleri**

Python modüllerini oluşturmak için gereken bağımlılıkları kurun (bilgi almak için: *Yazılım gereksinimleri*):

```
apt install -y \
  libxml2-dev libxslt-dev libfreetype6-dev libjpeg-dev libz-dev libyaml-dev \
  libffi-dev libcairo-dev gir1.2-pango-1.0 libgirepository1.0-dev \
  libacl1-dev libssl-dev libpq-dev libjpeg-dev build-essential \
  python3-gdbm python3-dev python3-pip python3-virtualenv virtualenv git
```
Kullanmak istediğiniz özelliklere bağlı olarak gereken isteğe bağlı bağımlılıkları kurun (bilgi almak için: *İsteğe bağlı bağımlılıklar*):

```
apt install -y \
   tesseract-ocr libtesseract-dev libleptonica-dev \
   libldap2-dev libldap-common libsasl2-dev \
   libxmlsec1-dev
```
İsteğe bağlı olarak üretim sunucusunu çalıştırmak için gereken yazılımı kurun. Bilgi almak için: sunucu, *Weblate için veri tabanı kurulumu*, *Celery ile arka plan görevlerini kullanmak*. Kurulumunuzun boyutuna bağlı olarak, bu bileşenleri adanmış sunucular üzerinde çalıştırmak isteyebilirsiniz.

Yerel kurulum yönergeleri:

```
# Web server option 1: NGINX and uWSGI
apt install -y nginx uwsgi uwsgi-plugin-python3
# Web server option 2: Apache with ``mod_wsgi``
apt install -y apache2 libapache2-mod-wsgi-py3
# Caching backend: Redis
apt install -y redis-server
# Database server: PostgreSQL
apt install -y postgresql postgresql-contrib
# SMTP server
apt install -y exim4
```
## **Python modülleri**

**İpucu:** Sisteminizden ayrı bir ortama Weblate kurmak için virtualenv kullanıyoruz. Bu konuda bilginiz yoksa, virtualenv User Guide bölümüne bakabilirsiniz.

1. Weblate için virtualenv oluşturun:

v[irtualenv](https://virtualenv.pypa.io/en/stable/user_guide.html) ~/weblate-env

2. Weblate için virtualenv etkinleştirin:

. ~/weblate-env/bin/activate

3. Tüm isteğe bağlı bağımlılıklar ile birlikte Weblate kurulumunu yapın:

```
# Install Weblate with all optional dependencies
pip install "Weblate[all]"
```
İsteğe bağlı bağımlılıkları ayarlamak için lütfen *İsteğe bağlı bağımlılıklar* seçeneğini denetleyin.

**Not:** Bazı Linux dağıtımlarında Weblate çalıştırıldığında libffi hatasıyla karşılaşılabilir:

```
 (it seems that the version of the libffi.
,→library seen at runtime is different from the 'ffi.h' file seen at compile-
,→time)
```
Bu durum, PyPI ile dağıtılan binary paketlerinin dağıtımla uyumsuz olmasından kaynaklanır. Bu sorunu gidermek için, paketi sisteminizde yeniden oluşturmanız gerekir:

pip install --force-reinstall --no-binary :all: cffi

#### **Weblate platformunu yapılandırmak**

**Not:** Aşağıdakiler, Weblate için virtualenv kullanımının etkinleştirilmiş olduğunu varsayar (. ~/weblate-env/ bin/activate komutu yürütülerek). Virtualenv etkin değilse, **weblate** komutunun tam yolunu ~/ weblate-env/bin/weblate olarak belirtin.

- 1. ~/weblate-env/lib/python3.9/site-packages/weblate/settings\_example.py dosyasını ~/weblate-env/lib/python3.9/site-packages/weblate/settings.py dosyası olarak kopyalayın.
- 2. Yeni settings.py dosyasındaki değerleri istediğiniz gibi ayarlayın. En azından veri tabanı kimlik doğrulama bilgilerini ve Django gizli anahtarını belirtmeniz gerekir. Ancak üretim kurulumu için daha fazla değişiklik yapmak isteyeceksiniz. Bilgi almak için: *Yapılandırmayı ayarlama*.
- 3. Weblate için veri tabanını ve yapısını oluşturun (örnek ayarlar PostgreSQL kullanır, üretime hazır bir kurulum için *Weblate için veri tabanı kurulumu* bölümüne bakabilirsiniz):

weblate migrate

4. Yön[etici için bir hesap oluşturun ve pa](#page-222-0)rolasını panoya kopyalayıp daha sonra kullanmak üzere kaydedin:

weblate createadmin

5. Web sunucunuz için durağan dosyaları derleyin (bilgi almak için: *Sunucuyu çalıştırmak* ve *Durağan dosyalar sunmak*):

weblate collectstatic

6. [JavaScri](#page-234-1)pt ve CSS dosyalarını sıkıştırın (isteğe bağlı, bilgi almak için: *[İstemci varlıkların](#page-233-0)ın [sıkıştırılması](#page-234-1)*):

weblate compress

7. Celery işlemlerini başlatın. Bu adım, geliştirme ortamları için gerek[li değildir. Ancak üretim ortamla](#page-232-0)rında yapılması önemle önerilir. Bilgi almak için *Celery ile arka plan görevlerini kullanmak*:

~/weblate-env/lib/python3.9/site-packages/weblate/examples/celery start

8. Geliştirme sunucusunu başlatın (*Sunucuyu çalıştırmak* [bölümünden üretim kurulumun](#page-239-0)un ayrıntılarına bakabilirsiniz):

weblate runserver

# **Kurulum sonrası**

Tebrikler, Weblate sunucunuz artık çalışıyor ve kullanmaya başlayabilirsiniz.

- Weblate arayüzüne http://localhost:8000/ adresinden erişebilirsiniz.
- Kurulum sırasında belirtilen yönetici kimlik doğrulama bilgileriyle oturum açın ya da yeni kullanıcı hesapları açın.
- Weblate virtualenv etkinleştirildiğinde **weblate** komutunu kullanarak Weblate komutlarını yürütebilirsiniz, Bilgi almak için: *Yönetim komutları*.
- Deneme sunucusunu Ctrl+C tuşlarıyla durdurabilirsiniz.
- Kurulumunuzla ilgili olası sorunları /manage/performance/ adresinden (bilgi almak için: *Yönetim arayüzü*) ya da **web[late check --](#page-410-0)deploy** komutundan görebilirsiniz. Bilgi almak için: *Üretim kurulumu*.

# **Çeviri eklemek**

1. Yönetim arayüzünü açın (http://localhost:8000/create/project/) ve çevirmek istediğiniz bir proje oluşturun. Bilgi almak için *Proje yapılandırması*.

Burada yalnızca proje adını ve sitesini belirtmeniz gerekir.

2. Çeviri için gerçek nesne olan bir bileşen oluşturun. Sürüm denetimi sistemi deposunu yönlenir ve hangi dosyaların çevrileceğini seçer. Bilgi [almak için](#page-287-0) *Bileşen yapılandırması*.

Buradaki önemli alanlar şunlardır: *Bileşen adı*, *Kaynak kod deposu* ve çevrilebilir dosyaları bulmak için *Dosya maskesi*. Weblate, *GNU gettext*, *Android dizge kaynakları*, *Apple iOS dizgeleri*, *Java özellikleri*, *Stringsdict biçimi* veya *Fluent biçimi* ile birlikte çok çeşitli biç[imleri destekler. Bilgi a](#page-289-0)lmak için: *Desteklenen dosya biçimleri*.

3. Yukarıdakiler tamamlandıktan sonra (sürüm denetimi sistemi deponuzun boyutuna ve çevrilecek ileti s[ayısına](#page-291-0) [bağlı ola](#page-291-0)rak uzun [bir süreç ola](#page-90-0)[bilir](#page-84-0)[\), çeviri yap](#page-289-1)[maya başlayabilirsin](#page-290-0)[iz.](#page-85-0)

# **SUSE ve openSUSE üzerine kurmak**

## **Donanım gereksinimleri**

<span id="page-206-0"></span>Weblate, herhangi bir çağdaş donanımda sorunsuz çalışmalıdır, Tek bir sunucuda Weblate bileşenlerini (Weblate, veri tabanı ve site sunucusu) çalıştırmak için gerekli en az yapılandırma şu şekildedir:

- 3 GB RAM bellek
- 2 işlemci çekirdeği
- 1 GB depolama alanı

Bellek ne kadar çok olursa o kadar iyidir. Tüm düzeylerde (dosya sistemi, veri tabanı ve Weblate) ön bellek için kullanılır.

Eşzamanlı bulunacak kullanıcı sayısı, gerekli işlemci çekirdeği sayısını artırır. Yüzlerce bileşenden oluşan çevirler için en az 4 GB RAM bellek bulunması önerilir.

Veri tabanı depolama alanı gereksinimi, barındırılacak 1 milyon sözcük için yaklaşık 300 MB olarak düşünebilir. Kopyalanmış depolar için gereken depolama alanı değişiklik gösterir. Ancak Weblate sığ kopyalama ile depo boyutlarını en az düzeyde tutmaya çalışır.

**Not:** Weblate kurulumunuz için gerçek gereksinimler, üzerinde bulunacak çevirilerin boyutuna bağlı olarak büyük ölçüde değişiklik gösterebilir.

## **Kurulum**

# **Sistem gereksinimleri**

Python modüllerini oluşturmak için gereken bağımlılıkları kurun (bilgi almak için: *Yazılım gereksinimleri*):

```
zypper install \
  libxslt-devel libxml2-devel freetype-devel libjpeg-devel zlib-devel \
  libyaml-devel libffi-devel cairo-devel pango-devel \
  gobject-introspection-devel libacl-devel python3-pip python3-virtualenv \
  python3-devel git
```
Kullanmak istediğiniz özelliklere bağlı olarak gereken isteğe bağlı bağımlılıkları kurun (bilgi almak için: *İsteğe bağlı bağımlılıklar*):

```
zypper install tesseract-ocr tesseract-devel leptonica-devel
zypper install libldap2-devel libsasl2-devel
zypper install libxmlsec1-devel
```
İsteğe bağlı olarak üretim sunucusunu çalıştırmak için gereken yazılımı kurun. Bilgi almak için: sunucu, *Weblate için veri tabanı kurulumu*, *Celery ile arka plan görevlerini kullanmak*. Kurulumunuzun boyutuna bağlı olarak, bu bileşenleri adanmış sunucular üzerinde çalıştırmak isteyebilirsiniz.

Yerel kurulum yönergeleri:

```
# Web server option 1: NGINX and uWSGI
zypper install nginx uwsgi uwsgi-plugin-python3
# Web server option 2: Apache with ``mod_wsgi``
zypper install apache2 apache2-mod_wsgi
# Caching backend: Redis
zypper install redis-server
# Database server: PostgreSQL
zypper install postgresql postgresql-contrib
# SMTP server
zypper install postfix
```
# **Python modülleri**

**İpucu:** Sisteminizden ayrı bir ortama Weblate kurmak için virtualenv kullanıyoruz. Bu konuda bilginiz yoksa, virtualenv User Guide bölümüne bakabilirsiniz.

1. Weblate için virtualenv oluşturun:

v[irtualenv](https://virtualenv.pypa.io/en/stable/user_guide.html) ~/weblate-env

2. Weblate için virtualenv etkinleştirin:

. ~/weblate-env/bin/activate

3. Tüm isteğe bağlı bağımlılıklar ile birlikte Weblate kurulumunu yapın:

```
# Install Weblate with all optional dependencies
pip install "Weblate[all]"
```
İsteğe bağlı bağımlılıkları ayarlamak için lütfen *İsteğe bağlı bağımlılıklar* seçeneğini denetleyin.

**Not:** Bazı Linux dağıtımlarında Weblate çalıştırıldığında libffi hatasıyla karşılaşılabilir:

```
 (it seems that the version of the libffi.
,→library seen at runtime is different from the 'ffi.h' file seen at compile-
,→time)
```
Bu durum, PyPI ile dağıtılan binary paketlerinin dağıtımla uyumsuz olmasından kaynaklanır. Bu sorunu gidermek için, paketi sisteminizde yeniden oluşturmanız gerekir:

pip install --force-reinstall --no-binary :all: cffi

#### **Weblate platformunu yapılandırmak**

**Not:** Aşağıdakiler, Weblate için virtualenv kullanımının etkinleştirilmiş olduğunu varsayar (. ~/weblate-env/ bin/activate komutu yürütülerek). Virtualenv etkin değilse, **weblate** komutunun tam yolunu ~/ weblate-env/bin/weblate olarak belirtin.

- 1. ~/weblate-env/lib/python3.9/site-packages/weblate/settings\_example.py dosyasını ~/weblate-env/lib/python3.9/site-packages/weblate/settings.py dosyası olarak kopyalayın.
- 2. Yeni settings.py dosyasındaki değerleri istediğiniz gibi ayarlayın. En azından veri tabanı kimlik doğrulama bilgilerini ve Django gizli anahtarını belirtmeniz gerekir. Ancak üretim kurulumu için daha fazla değişiklik yapmak isteyeceksiniz. Bilgi almak için: *Yapılandırmayı ayarlama*.
- 3. Weblate için veri tabanını ve yapısını oluşturun (örnek ayarlar PostgreSQL kullanır, üretime hazır bir kurulum için *Weblate için veri tabanı kurulumu* bölümüne bakabilirsiniz):

weblate migrate

4. Yön[etici için bir hesap oluşturun ve pa](#page-222-0)rolasını panoya kopyalayıp daha sonra kullanmak üzere kaydedin:

weblate createadmin

5. Web sunucunuz için durağan dosyaları derleyin (bilgi almak için: *Sunucuyu çalıştırmak* ve *Durağan dosyalar sunmak*):

weblate collectstatic

6. [JavaScri](#page-234-1)pt ve CSS dosyalarını sıkıştırın (isteğe bağlı, bilgi almak için: *[İstemci varlıkların](#page-233-0)ın [sıkıştırılması](#page-234-1)*):

weblate compress

7. Celery işlemlerini başlatın. Bu adım, geliştirme ortamları için gerek[li değildir. Ancak üretim ortamla](#page-232-0)rında yapılması önemle önerilir. Bilgi almak için *Celery ile arka plan görevlerini kullanmak*:

~/weblate-env/lib/python3.9/site-packages/weblate/examples/celery start

8. Geliştirme sunucusunu başlatın (*Sunucuyu çalıştırmak* [bölümünden üretim kurulumun](#page-239-0)un ayrıntılarına bakabilirsiniz):

weblate runserver

# **Kurulum sonrası**

Tebrikler, Weblate sunucunuz artık çalışıyor ve kullanmaya başlayabilirsiniz.

- Weblate arayüzüne http://localhost:8000/ adresinden erişebilirsiniz.
- Kurulum sırasında belirtilen yönetici kimlik doğrulama bilgileriyle oturum açın ya da yeni kullanıcı hesapları açın.
- Weblate virtualenv etkinleştirildiğinde **weblate** komutunu kullanarak Weblate komutlarını yürütebilirsiniz, Bilgi almak için: *Yönetim komutları*.
- Deneme sunucusunu Ctrl+C tuşlarıyla durdurabilirsiniz.
- Kurulumunuzla ilgili olası sorunları /manage/performance/ adresinden (bilgi almak için: *Yönetim arayüzü*) ya da **web[late check --](#page-410-0)deploy** komutundan görebilirsiniz. Bilgi almak için: *Üretim kurulumu*.

# **Çeviri eklemek**

1. Yönetim arayüzünü açın (http://localhost:8000/create/project/) ve çevirmek istediğiniz bir proje oluşturun. Bilgi almak için *Proje yapılandırması*.

Burada yalnızca proje adını ve sitesini belirtmeniz gerekir.

2. Çeviri için gerçek nesne olan bir bileşen oluşturun. Sürüm denetimi sistemi deposunu yönlenir ve hangi dosyaların çevrileceğini seçer. Bilgi [almak için](#page-287-0) *Bileşen yapılandırması*.

Buradaki önemli alanlar şunlardır: *Bileşen adı*, *Kaynak kod deposu* ve çevrilebilir dosyaları bulmak için *Dosya maskesi*. Weblate, *GNU gettext*, *Android dizge kaynakları*, *Apple iOS dizgeleri*, *Java özellikleri*, *Stringsdict biçimi* veya *Fluent biçimi* ile birlikte çok çeşitli biç[imleri destekler. Bilgi a](#page-289-0)lmak için: *Desteklenen dosya biçimleri*.

3. Yukarıdakiler tamamlandıktan sonra (sürüm denetimi sistemi deponuzun boyutuna ve çevrilecek ileti s[ayısına](#page-291-0) [bağlı ola](#page-291-0)rak uzun [bir süreç ola](#page-90-0)[bilir](#page-84-0)[\), çeviri yap](#page-289-1)[maya başlayabilirsin](#page-290-0)[iz.](#page-85-0)

# **RedHat, Fedora ve CentOS üzerine kurmak**

# **Donanım gereksinimleri**

Weblate, herhangi bir çağdaş donanımda sorunsuz çalışmalıdır, Tek bir sunucuda Weblate bileşenlerini (Weblate, veri tabanı ve site sunucusu) çalıştırmak için gerekli en az yapılandırma şu şekildedir:

- 3 GB RAM bellek
- 2 işlemci çekirdeği
- 1 GB depolama alanı

Bellek ne kadar çok olursa o kadar iyidir. Tüm düzeylerde (dosya sistemi, veri tabanı ve Weblate) ön bellek için kullanılır.

Eşzamanlı bulunacak kullanıcı sayısı, gerekli işlemci çekirdeği sayısını artırır. Yüzlerce bileşenden oluşan çevirler için en az 4 GB RAM bellek bulunması önerilir.

Veri tabanı depolama alanı gereksinimi, barındırılacak 1 milyon sözcük için yaklaşık 300 MB olarak düşünebilir. Kopyalanmış depolar için gereken depolama alanı değişiklik gösterir. Ancak Weblate sığ kopyalama ile depo boyutlarını en az düzeyde tutmaya çalışır.

**Not:** Weblate kurulumunuz için gerçek gereksinimler, üzerinde bulunacak çevirilerin boyutuna bağlı olarak büyük ölçüde değişiklik gösterebilir.

### **Kurulum**

## **Sistem gereksinimleri**

Python modüllerini oluşturmak için gereken bağımlılıkları kurun (bilgi almak için: *Yazılım gereksinimleri*):

```
dnf install \
  libxslt-devel libxml2-devel freetype-devel libjpeg-devel zlib-devel \
  libyaml-devel libffi-devel cairo-devel cairo-gobject-devel pango-devel \
  gobject-introspection-devel libacl-devel python3-pip python3-virtualenv \
  libtool-ltdl-devel python3-devel git
```
Kullanmak istediğiniz özelliklere bağlı olarak gereken isteğe bağlı bağımlılıkları kurun (bilgi almak için: *İsteğe bağlı bağımlılıklar*):

```
dnf install tesseract-langpack-eng tesseract-devel leptonica-devel
dnf install openldap-devel libsasl2-devel
dnf install xmlsec1-devel
```
İsteğe bağlı olarak üretim sunucusunu çalıştırmak için gereken yazılımı kurun. Bilgi almak için: sunucu, *Weblate için veri tabanı kurulumu*, *Celery ile arka plan görevlerini kullanmak*. Kurulumunuzun boyutuna bağlı olarak, bu bileşenleri adanmış sunucular üzerinde çalıştırmak isteyebilirsiniz.

Yerel kurulum yönergeleri:

```
# Web server option 1: NGINX and uWSGI
dnf install nginx uwsgi uwsgi-plugin-python3
# Web server option 2: Apache with ``mod_wsgi``
dnf install apache2 apache2-mod_wsgi
# Caching backend: Redis
dnf install redis
# Database server: PostgreSQL
dnf install postgresql postgresql-contrib
# SMTP server
dnf install postfix
```
# **Python modülleri**

**İpucu:** Sisteminizden ayrı bir ortama Weblate kurmak için virtualenv kullanıyoruz. Bu konuda bilginiz yoksa, virtualenv User Guide bölümüne bakabilirsiniz.

1. Weblate için virtualenv oluşturun:

v[irtualenv](https://virtualenv.pypa.io/en/stable/user_guide.html) ~/weblate-env

2. Weblate için virtualenv etkinleştirin:

. ~/weblate-env/bin/activate

3. Tüm isteğe bağlı bağımlılıklar ile birlikte Weblate kurulumunu yapın:

```
# Install Weblate with all optional dependencies
pip install "Weblate[all]"
```
İsteğe bağlı bağımlılıkları ayarlamak için lütfen *İsteğe bağlı bağımlılıklar* seçeneğini denetleyin.

**Not:** Bazı Linux dağıtımlarında Weblate çalıştırıldığında libffi hatasıyla karşılaşılabilir:

```
 (it seems that the version of the libffi.
,→library seen at runtime is different from the 'ffi.h' file seen at compile-
,→time)
```
Bu durum, PyPI ile dağıtılan binary paketlerinin dağıtımla uyumsuz olmasından kaynaklanır. Bu sorunu gidermek için, paketi sisteminizde yeniden oluşturmanız gerekir:

pip install --force-reinstall --no-binary :all: cffi

#### **Weblate platformunu yapılandırmak**

**Not:** Aşağıdakiler, Weblate için virtualenv kullanımının etkinleştirilmiş olduğunu varsayar (. ~/weblate-env/ bin/activate komutu yürütülerek). Virtualenv etkin değilse, **weblate** komutunun tam yolunu ~/ weblate-env/bin/weblate olarak belirtin.

- 1. ~/weblate-env/lib/python3.9/site-packages/weblate/settings\_example.py dosyasını ~/weblate-env/lib/python3.9/site-packages/weblate/settings.py dosyası olarak kopyalayın.
- 2. Yeni settings.py dosyasındaki değerleri istediğiniz gibi ayarlayın. En azından veri tabanı kimlik doğrulama bilgilerini ve Django gizli anahtarını belirtmeniz gerekir. Ancak üretim kurulumu için daha fazla değişiklik yapmak isteyeceksiniz. Bilgi almak için: *Yapılandırmayı ayarlama*.
- 3. Weblate için veri tabanını ve yapısını oluşturun (örnek ayarlar PostgreSQL kullanır, üretime hazır bir kurulum için *Weblate için veri tabanı kurulumu* bölümüne bakabilirsiniz):

weblate migrate

4. Yön[etici için bir hesap oluşturun ve pa](#page-222-0)rolasını panoya kopyalayıp daha sonra kullanmak üzere kaydedin:

weblate createadmin

5. Web sunucunuz için durağan dosyaları derleyin (bilgi almak için: *Sunucuyu çalıştırmak* ve *Durağan dosyalar sunmak*):

weblate collectstatic

6. [JavaScri](#page-234-1)pt ve CSS dosyalarını sıkıştırın (isteğe bağlı, bilgi almak için: *[İstemci varlıkların](#page-233-0)ın [sıkıştırılması](#page-234-1)*):

weblate compress

7. Celery işlemlerini başlatın. Bu adım, geliştirme ortamları için gerek[li değildir. Ancak üretim ortamla](#page-232-0)rında yapılması önemle önerilir. Bilgi almak için *Celery ile arka plan görevlerini kullanmak*:

~/weblate-env/lib/python3.9/site-packages/weblate/examples/celery start

8. Geliştirme sunucusunu başlatın (*Sunucuyu çalıştırmak* [bölümünden üretim kurulumun](#page-239-0)un ayrıntılarına bakabilirsiniz):

weblate runserver

# **Kurulum sonrası**

Tebrikler, Weblate sunucunuz artık çalışıyor ve kullanmaya başlayabilirsiniz.

- Weblate arayüzüne http://localhost:8000/ adresinden erişebilirsiniz.
- Kurulum sırasında belirtilen yönetici kimlik doğrulama bilgileriyle oturum açın ya da yeni kullanıcı hesapları açın.
- Weblate virtualenv etkinleştirildiğinde **weblate** komutunu kullanarak Weblate komutlarını yürütebilirsiniz, Bilgi almak için: *Yönetim komutları*.
- Deneme sunucusunu Ctrl+C tuşlarıyla durdurabilirsiniz.
- Kurulumunuzla ilgili olası sorunları /manage/performance/ adresinden (bilgi almak için: *Yönetim arayüzü*) ya da **web[late check --](#page-410-0)deploy** komutundan görebilirsiniz. Bilgi almak için: *Üretim kurulumu*.

# **Çeviri eklemek**

1. Yönetim arayüzünü açın (http://localhost:8000/create/project/) ve çevirmek istediğiniz bir proje oluşturun. Bilgi almak için *Proje yapılandırması*.

Burada yalnızca proje adını ve sitesini belirtmeniz gerekir.

2. Çeviri için gerçek nesne olan bir bileşen oluşturun. Sürüm denetimi sistemi deposunu yönlenir ve hangi dosyaların çevrileceğini seçer. Bilgi [almak için](#page-287-0) *Bileşen yapılandırması*.

Buradaki önemli alanlar şunlardır: *Bileşen adı*, *Kaynak kod deposu* ve çevrilebilir dosyaları bulmak için *Dosya maskesi*. Weblate, *GNU gettext*, *Android dizge kaynakları*, *Apple iOS dizgeleri*, *Java özellikleri*, *Stringsdict biçimi* veya *Fluent biçimi* ile birlikte çok çeşitli biç[imleri destekler. Bilgi a](#page-289-0)lmak için: *Desteklenen dosya biçimleri*.

3. Yukarıdakiler tamamlandıktan sonra (sürüm denetimi sistemi deponuzun boyutuna ve çevrilecek ileti s[ayısına](#page-291-0) [bağlı ola](#page-291-0)rak uzun [bir süreç ola](#page-90-0)[bilir](#page-84-0)[\), çeviri yap](#page-289-1)[maya başlayabilirsin](#page-290-0)[iz.](#page-85-0)

# **macOS üzerine kurulum**

## **Donanım gereksinimleri**

Weblate, herhangi bir çağdaş donanımda sorunsuz çalışmalıdır, Tek bir sunucuda Weblate bileşenlerini (Weblate, veri tabanı ve site sunucusu) çalıştırmak için gerekli en az yapılandırma şu şekildedir:

- 3 GB RAM bellek
- 2 işlemci çekirdeği
- 1 GB depolama alanı

Bellek ne kadar çok olursa o kadar iyidir. Tüm düzeylerde (dosya sistemi, veri tabanı ve Weblate) ön bellek için kullanılır.

Eşzamanlı bulunacak kullanıcı sayısı, gerekli işlemci çekirdeği sayısını artırır. Yüzlerce bileşenden oluşan çevirler için en az 4 GB RAM bellek bulunması önerilir.

Veri tabanı depolama alanı gereksinimi, barındırılacak 1 milyon sözcük için yaklaşık 300 MB olarak düşünebilir. Kopyalanmış depolar için gereken depolama alanı değişiklik gösterir. Ancak Weblate sığ kopyalama ile depo boyutlarını en az düzeyde tutmaya çalışır.

**Not:** Weblate kurulumunuz için gerçek gereksinimler, üzerinde bulunacak çevirilerin boyutuna bağlı olarak büyük ölçüde değişiklik gösterebilir.

## **Kurulum**

# **Sistem gereksinimleri**

Python modüllerini oluşturmak için gereken bağımlılıkları kurun (bilgi almak için: *Yazılım gereksinimleri*):

```
brew install python pango cairo gobject-introspection libffi glib libyaml
pip install virtualenv
```
Homebrew tarafından sağlanan libffi ve *òpenssl`* sürümlerinin pip tarafından bu[lunabileceğinden emin](#page-218-0) olun. Kurulum oluşturma adımı sırasında buna gerek duyulur.

```
export PKG_CONFIG_PATH="/usr/local/opt/libffi/lib/pkgconfig:/usr/local/opt/
,→openssl@3/lib/pkgconfig"
```
Kullanmak istediğiniz özelliklere bağlı olarak gereken isteğe bağlı bağımlılıkları kurun (bilgi almak için: *İsteğe bağlı bağımlılıklar*):

brew install tesseract

[İsteğe bağlı o](#page-219-0)larak üretim sunucusunu çalıştırmak için gereken yazılımı kurun. Bilgi almak için: sunucu, *[Weblate](#page-219-0) için veri tabanı kurulumu*, *Celery ile arka plan görevlerini kullanmak*. Kurulumunuzun boyutuna bağlı olarak, bu bileşenleri adanmış sunucular üzerinde çalıştırmak isteyebilirsiniz.

Yerel kurulum yönergeleri:

```
# Web server option 1: NGINX and uWSGI
brew install nginx uwsgi
# Web server option 2: Apache with ``mod_wsgi``
brew install httpd
# Caching backend: Redis
brew install redis
# Database server: PostgreSQL
brew install postgresql
```
## **Python modülleri**

**İpucu:** Sisteminizden ayrı bir ortama Weblate kurmak için virtualenv kullanıyoruz. Bu konuda bilginiz yoksa, virtualenv User Guide bölümüne bakabilirsiniz.

1. Weblate için virtualenv oluşturun:

```
virtualenv ~/weblate-env
```
2. Weblate için virtualenv etkinleştirin:

```
. ~/weblate-env/bin/activate
```
3. Tüm isteğe bağlı bağımlılıklar ile birlikte Weblate kurulumunu yapın:

```
# Install Weblate with all optional dependencies
pip install "Weblate[all]"
```
İsteğe bağlı bağımlılıkları ayarlamak için lütfen *İsteğe bağlı bağımlılıklar* seçeneğini denetleyin.

**Not:** Bazı Linux dağıtımlarında Weblate çalıştırıldığında libffi hatasıyla karşılaşılabilir:

```
ffi_prep_closure(): bad user_data (it seems that the version of the libffi_
,→library seen at runtime is different from the 'ffi.h' file seen at compile-
,→time)
```
Bu durum, PyPI ile dağıtılan binary paketlerinin dağıtımla uyumsuz olmasından kaynaklanır. Bu sorunu gidermek için, paketi sisteminizde yeniden oluşturmanız gerekir:

```
pip install --force-reinstall --no-binary :all: cffi
```
### **Weblate platformunu yapılandırmak**

**Not:** Aşağıdakiler, Weblate için virtualenv kullanımının etkinleştirilmiş olduğunu varsayar (. ~/weblate-env/ bin/activate komutu yürütülerek). Virtualenv etkin değilse, **weblate** komutunun tam yolunu ~/ weblate-env/bin/weblate olarak belirtin.

- 1. ~/weblate-env/lib/python3.9/site-packages/weblate/settings\_example.py dosyasını ~/weblate-env/lib/python3.9/site-packages/weblate/settings.py dosyası olarak kopyalayın.
- 2. Yeni settings.py dosyasındaki değerleri istediğiniz gibi ayarlayın. En azından veri tabanı kimlik doğrulama bilgilerini ve Django gizli anahtarını belirtmeniz gerekir. Ancak üretim kurulumu için daha fazla değişiklik yapmak isteyeceksiniz. Bilgi almak için: *Yapılandırmayı ayarlama*.
- 3. Weblate için veri tabanını ve yapısını oluşturun (örnek ayarlar PostgreSQL kullanır, üretime hazır bir kurulum için *Weblate için veri tabanı kurulumu* bölümüne bakabilirsiniz):

```
weblate migrate
```
4. Yön[etici için bir hesap oluşturun ve pa](#page-222-0)rolasını panoya kopyalayıp daha sonra kullanmak üzere kaydedin:

weblate createadmin

5. Web sunucunuz için durağan dosyaları derleyin (bilgi almak için: *Sunucuyu çalıştırmak* ve *Durağan dosyalar sunmak*):

weblate collectstatic

6. [JavaScri](#page-234-1)pt ve CSS dosyalarını sıkıştırın (isteğe bağlı, bilgi almak için: *[İstemci varlıkların](#page-233-0)ın [sıkıştırılması](#page-234-1)*):

weblate compress

7. Celery işlemlerini başlatın. Bu adım, geliştirme ortamları için gerek[li değildir. Ancak üretim ortamla](#page-232-0)rında yapılması önemle önerilir. Bilgi almak için *Celery ile arka plan görevlerini kullanmak*:

~/weblate-env/lib/python3.9/site-packages/weblate/examples/celery start

8. Geliştirme sunucusunu başlatın (*Sunucuyu çalıştırmak* [bölümünden üretim kurulumun](#page-239-0)un ayrıntılarına bakabilirsiniz):

weblate runserver

# **Kurulum sonrası**

Tebrikler, Weblate sunucunuz artık çalışıyor ve kullanmaya başlayabilirsiniz.

- Weblate arayüzüne http://localhost:8000/ adresinden erişebilirsiniz.
- Kurulum sırasında belirtilen yönetici kimlik doğrulama bilgileriyle oturum açın ya da yeni kullanıcı hesapları açın.
- Weblate virtualenv etkinleştirildiğinde **weblate** komutunu kullanarak Weblate komutlarını yürütebilirsiniz, Bilgi almak için: *Yönetim komutları*.
- Deneme sunucusunu Ctrl+C tuşlarıyla durdurabilirsiniz.
- Kurulumunuzla ilgili olası sorunları /manage/performance/ adresinden (bilgi almak için: *Yönetim arayüzü*) ya da **web[late check --](#page-410-0)deploy** komutundan görebilirsiniz. Bilgi almak için: *Üretim kurulumu*.

# **Çeviri eklemek**

1. Yönetim arayüzünü açın (http://localhost:8000/create/project/) ve çevirmek istediğiniz bir proje oluşturun. Bilgi almak için *Proje yapılandırması*.

Burada yalnızca proje adını ve sitesini belirtmeniz gerekir.

2. Çeviri için gerçek nesne olan bir bileşen oluşturun. Sürüm denetimi sistemi deposunu yönlenir ve hangi dosyaların çevrileceğini seçer. Bilgi [almak için](#page-287-0) *Bileşen yapılandırması*.

Buradaki önemli alanlar şunlardır: *Bileşen adı*, *Kaynak kod deposu* ve çevrilebilir dosyaları bulmak için *Dosya maskesi*. Weblate, *GNU gettext*, *Android dizge kaynakları*, *Apple iOS dizgeleri*, *Java özellikleri*, *Stringsdict biçimi* veya *Fluent biçimi* ile birlikte çok çeşitli biç[imleri destekler. Bilgi a](#page-289-0)lmak için: *Desteklenen dosya biçimleri*.

3. Yukarıdakiler tamamlandıktan sonra (sürüm denetimi sistemi deponuzun boyutuna ve çevrilecek ileti s[ayısına](#page-291-0) [bağlı ola](#page-291-0)rak uzun [bir süreç ola](#page-90-0)[bilir](#page-84-0)[\), çeviri yap](#page-289-1)[maya başlayabilirsin](#page-290-0)[iz.](#page-85-0)

## **Kaynaklardan kurulum**

- 1. Lütfen Weblate kurulumu için öncelikle sisteminize uygun kurulum yönergelerini izleyin:
	- *Debian ve Ubuntu üzerine kurmak*
	- *SUSE ve openSUSE üzerine kurmak*
	- *RedHat, Fedora ve CentOS üzerine kurmak*
- 2. Git k[ullanarak güncel Weblate kaynakla](#page-203-0)rını edinin (ya da bir tarball indirip paketi ayıklayın):

```
git clone https://github.com/WeblateOrg/weblate.git weblate-src
```
Alternatif olarak, yayınlanmış arşiv dosyalarını da kullanabilirsiniz. Bunları sitemizden <https://weblate.org/> indirebilirsiniz. Bu indirmeler şifrelenerek imzalanmıştır. Bilgi almak için: ref:**`**verify'.

3. Geçerli Weblate kodunu virtualenv üzerine kurun:

```
. ~/weblate-env/bin/activate
pip install -e 'weblate-src[all]'
```
4. weblate/settings\_example.py dosyasını weblate/settings.py olarak kopyalayın.

- 5. Yeni settings.py dosyasındaki değerleri istediğiniz gibi ayarlayın. En azından veri tabanı kimlik doğrulama bilgilerini ve Django gizli anahtarını belirtmeniz gerekir. Ancak üretim kurulumu için daha fazla değişiklik yapmak isteyeceksiniz. Bilgi almak için: *Yapılandırmayı ayarlama*.
- 6. Weblate tarafından kullanılacak veri tabanını oluşturun. Bilgi almak için: *Weblate için veri tabanı kurulumu*.
7. Django tablolarını, durağan dosyaları ve başlangıç verilerini oluşturun (bilgi almak için: *Veri tabanını doldurmak* ve *Durağan dosyalar sunmak*):

```
weblate migrate
weblate collectstatic
weblate compress
```
**Not:** Bu adım, her depo güncellemesi yaptığınızda yinelenmelidir.

### **OpenShift üzerine kurulum**

<span id="page-216-0"></span>OpenShift Weblate kalıbıyla kişisel Weblate bulut sunucunuzu saniyeler içinde çalışır duruma getirebilirsiniz. Tüm Weblate bağımlılıkları önceden katılmıştır. PostgreSQL varsayılan veri tabanı olarak ayarlanır ve kalıcı birim kullanılır.

Kalıbı <https://github.com/WeblateOrg/openshift/>adresinde bulabilirsiniz.

#### **Kurulum**

Aşağıdaki örneklerde, oc istemci aracının yüklü olduğu çalışan bir OpenShift v3.x ortamınız olduğu varsayılmıştır. Lütfen yönergeler için OpenShift belgelerine bakın.

template.yml dosyası OpenShift üzerinde tüm bileşenleri çalıştırmak için uygundur. Ayrıca template-external-postgresql.yml dosyası bir PostgreSQL sunucusunu başlatmaz ve bir dış PostgreSQL sunucusunu yapılandırmanızı sağlar.

#### **Site konsolu**

Ham içeriği template.yml dosyasından kopyalayın ve projenize aktarın. Ardından uygulamanızı oluşturmak için OpenShift internet konsolundaki Create düğmesini kullanın. Site konsolu, sizden kalıp tarafından kullanılan tüm parametrelerin değerlerini ister.

#### **CLI**

Weblate kalıbını geçerli projenizin kalıp kitaplığına yüklemek için şu komutta template.yml dosyasını belirtin:

```
$ oc create -f https://raw.githubusercontent.com/WeblateOrg/openshift/main/
,→template.yml \
  -n <PROJECT>
```
Kalıp artık site konsolu ya da komut satırı (CLI) kullanılarak seçilebilir.

### **Parametreler**

Değiştirebileceğiniz parametreler kalıbın parametreler bölümünde listelenir. Şu komutu kullanarak ve kullanılacak dosyayı belirterek bunları komut satırı (CLI) ile listeleyebilirsiniz:

```
$ oc process --parameters -f https://raw.githubusercontent.com/WeblateOrg/
,→openshift/main/template.yml
# If the template is already uploaded
$ oc process --parameters -n <PROJECT> weblate
```
## **Hazırlamak**

Komut satırını (CLI) kalıpları işlemek ve hazırlanan yapılandırmadan nesneleri hemen oluşturmak için de kullanabilirsiniz.

```
$ oc process -f https://raw.githubusercontent.com/WeblateOrg/openshift/main/
,→template.yml \
   -p APPLICATION_NAME=weblate \
   -p WEBLATE_VERSION=4.3.1-1 \
   -p WEBLATE_SITE_DOMAIN=weblate.app-openshift.example.com \
   -p POSTGRESQL_IMAGE=docker-registry.default.svc:5000/openshift/postgresql:9.6 \
   -p REDIS_IMAGE=docker-registry.default.svc:5000/openshift/redis:3.2 \
   | oc create -f
```
Weblate kopyası, başarılı bir aktarım ve dağıtımdan sonra belirtilmiş WEBLATE\_SITE\_DOMAIN parametresinde kullanılabilir olmalıdır.

Kapsayıcı kurulumundan sonra, WEBLATE\_ADMIN\_PASSWORD seçeneğinde belirtilen parolayla ya da ayarlanmamışsa ilk başlatılmada oluşturulan rastgele bir parolayla admin kullanıcısı olarak oturum açabilirsiniz.

'Admin' parolasını sıfırlamak için, ilgili Secret bölümünde WEBLATE\_ADMIN\_PASSWORD seçeneğine yeni parola ayarladıktan sonra kapsayıcıyı yeniden başlatın.

### **Elemek**

```
$ oc delete all -l app=<APPLICATION_NAME>
$ oc delete configmap -l app= <APPLICATION_NAME>
$ oc delete secret -l app=<APPLICATION_NAME>
# ATTTENTION! The following command is only optional and will permanently delete␣
,→all of your data.
$ oc delete pvc -l app=<APPLICATION_NAME>
$ oc delete all -l app=weblate \
   && oc delete secret -l app=weblate \
   && oc delete configmap -l app=weblate \
   && oc delete pvc -l app=weblate
```
## **Yapılandırma**

Kalıbı işleyerek, Weblate kalıbını özelleştirmek için kullanılabilecek ilgili bir ConfigMap oluşturulur. Config-Map doğrudan ortam değişkenleri olarak bağlanır ve her değiştirildiğinde yeni bir dağıtımı tetikler. Daha fazla yapılandırma seçeneği sunan ortam değişkenlerinin tam listesi için *Docker ortam değişkenleri* bölümüne bakabilirsiniz.

## **Kubernetes üzerine kurulum**

**Not:** Bu rehberde, kurulumu daha ayrıntılı olarak ele alabilmek için Kubernetes konusunda deneyimli gönüllüler arıyoruz.

Kubernetes Helm çizelgesi ile kişisel Weblate bulut sunucunuzu saniyeler içinde çalışır duruma getirebilirsiniz. Tüm Weblate bağımlılıkları önceden katılmıştır. Varsayılan veri tabanı olarak PostgreSQL ayarlanır ve kalıcı birim kullanılır.

Çizelgeyi <https://github.com/WeblateOrg/helm/> adresinde bulabilir ve <https://artifacthub.io/packages/helm/ weblate/weblate> adresinde görebilirsiniz.

```
helm repo add weblate https://helm.weblate.org
helm install my-release weblate/weblate
```
## **Yapılandırma**

Daha fazla yapılandırma seçeneği sunan ortam değişkenlerinin tam listesi için *Docker ortam değişkenleri* bölümüne bakabilirsiniz.

Kurulumunuza ve deneyiminize bağlı olarak, size en uygun kurulum yöntemi seçin:

- Üretim kurulumları için önerilen *Docker ile kurmak*.
- Üretim kurulumları için önerilen virtualenv kurulumu:
	- **–** *Debian ve Ubuntu üzerine kurmak*
	- **–** *SUSE ve openSUSE üzerine [kurmak](#page-176-0)*
	- **–** *RedHat, Fedora ve CentOS üzerine kurmak*
	- **–** *[macOS üzerine kurulum](#page-203-0)*
- *Kayn[aklardan kurulum](#page-206-0)*, geliştirme çalışmaları için önerilir.
- *Open[Shift üzerine kurulum](#page-209-0)*
- *Kube[rnetes üzerine kurulum](#page-212-0)*

# **2.1.2 [Yazılım gereksini](#page-216-0)mleri**

#### <span id="page-218-1"></span>**İşletim sistemi**

Weblate platformunun, Linux, FreeBSD ve macOS üzerinde çalıştığı biliniyor. Diğer Unix benzeri sistemlerde de büyük olasılıkla çalışacaktır.

Weblate, Windows üzerinde desteklenmez. Ancak yine de çalışabilir ve yazılım yamaları mutlulukla kabul edilir.

#### **Diğer hizmetler**

Weblate, çalışabilmek için başka hizmetleri kullanır. En azından şu hizmetlerin çalışması gerekir:

- PostgreSQL veri tabanı sunucusu. Bilgi almak için: *Weblate için veri tabanı kurulumu*.
- Ön bellek ve görev kuyruğu için Redis sunucusu. Bilgi almak için: *Celery ile arka plan görevlerini kullanmak*.
- Giden e-postalar için kullanılacak SMTP sunucusu. Bilgi almak için: *Giden e-postayı yapılandırmak*.

### **Python bağımlılıkları**

Weblate, Python ile yazılmıştır ve Python 3.6 ya da üzerindeki sürümleri d[estekler. Bağımlılıkları pip kulla](#page-225-0)narak ya da dağıtım paketlerinizden kurabilirsiniz. Tam listeyi requirements.txt adresinde bulabilirsiniz.

<span id="page-218-0"></span>En önemli bağımlılıklar:

#### **Django**

https://www.djangoproject.com/

**Celery**

https://docs.celeryq.dev/

### **Translate Toolkit**

https://toolkit.translatehouse.org/

### **translation-finder**

https://github.com/WeblateOrg/translation-finder

## **Pytho[n Social Auth](https://toolkit.translatehouse.org/)**

https://python-social-auth.readthedocs.io/

## **Djan[go REST çatısı](https://github.com/WeblateOrg/translation-finder)**

https://www.django-rest-framework.org/

# **İsteğe bağlı bağımlılıklar**

Bazı [Weblate özellikleri için şu modüller gerekli](https://www.django-rest-framework.org/)dir. Hepsini requirements-optional.txt içinde bulabilirsiniz.

## **Mercurial (***Mercurial* **depo desteği için isteğe bağlı)**

https://www.mercurial-scm.org/

## **phply (***PHP dizgeleri* **için isteğe bağlı)**

https://gi[thub.com/](#page-118-0)viraptor/phply

- **tesserocr (***[Dizgeler için görsel bağ](https://www.mercurial-scm.org/)lam* **ile karakter tanıma için isteğe bağlı)** htt[ps://github.com](#page-99-0)/sirfz/tesserocr
- **python-akismet (***[İstenmeyen gönde](https://github.com/viraptor/phply)rim koruması* **için isteğe bağlı)** https://gi[thub.com/Nekmo/python-ak](#page-317-0)ismet
- **ruamel.yaml (***[YAML dosyaları](https://github.com/sirfz/tesserocr)* **için isteğe bağlı)** https://pypi.org/[project/ruamel.yaml/](#page-428-0)
- **Zeep (***[Microsoft Terminology](https://github.com/Nekmo/python-akismet)* **için isteğe bağlı)** https://docs[.python-zeep.org/](#page-107-0)

## **aeidon (***[Alt yazı dosyaları](https://pypi.org/project/ruamel.yaml/)* **için isteğe bağlı)** h[ttps://pypi.org/project/a](#page-336-0)eidon/

**fluent.syntax (***[Fluent biçimi](https://docs.python-zeep.org/)* **için isteğe bağlı)** http[s://projectfluent.or](#page-101-0)g/

**İpucu:** [Pip kullanar](https://pypi.org/project/aeidon/)[ak kurulum ya](#page-89-0)[pılı](https://pypi.org/project/aeidon/)rken istediğiniz özellikleri doğrudan belirtebilirsiniz:

pip install ["Weblate\[PH](https://projectfluent.org/)P,Fluent]"

Ya da tüm isteğe bağlı özelliklerle Weblate kurulumu yapabilirsiniz:

pip install "Weblate[all]"

Ya da hiç bir isteğe bağlı özellik olmadan Weblate kurulumu yapabilirsiniz:

pip install Weblate

## **Veri tabanı arka plan bağımlılıkları**

Weblate PostgreSQL, MySQL ve MariaDB veri tabanlarını destekler. Bilgi almak için *Weblate için veri tabanı kurulumu* ve yönetim bölümü belgelerine bakabilirsiniz.

## **Diğer sistem gereksinimleri**

[Sisteme](#page-222-0) şu bağımlılıkların kurulması gerekir:

**Git**

https://git-scm.com/

- **Pango, Cairo ve ilişkili üst bilgi dosyaları ile GObject iç gözlem verileri** https://cairographics.org/, https://pango.gnome.org/, bilgi almak için: *Pango ve Cairo*
- **git-review [\(Gerrit des](https://git-scm.com/)teği için isteğe bağlı)** https://pypi.org/project/git-review/
- **git-svn [\(Subversion desteği](https://cairographics.org/) [için isteğe bağlı\)](https://pango.gnome.org/)** https://git-scm.com/docs/git-svn
- **tesseract [ve verileri \(ekran görüntü](https://pypi.org/project/git-review/)lerinde karakter tanıma için isteğe bağlı)** https://github.com/tesseract-ocr/tesseract
- **licensee [\(bileşen oluştururken lisa](https://git-scm.com/docs/git-svn)nsın algılanması için isteğe bağlı)** https://github.com/licensee/licensee

## **Yapım zamanı bağımlılıkları**

Bazı *[Python bağımlılıkları](https://github.com/licensee/licensee)* bağımlılıklarını kurmanız gerekebilir. Bu durum, bunları nasıl kurduğunuza bağlıdır. O yüzden her paketin kendi belgesine başvurun. Pip kullanarak yapılan kurulum sorasında ya da dağıtım paketlerini kullanırken önceden oluşturulmuş Wheels kullanıyorsanız, bunlara gerek duymazsınız.

# **Pan[go ve Cairo](#page-218-0)**

3.7 sürümünde değişti.

Weblate, bitmap bileşenlerini (bilgi almak için: promotion) ve görüntüleme denetimlerini (bilgi almak için: *Yazı tiplerini yönetmek*) oluşturmak için Pango ve Cairo kullanır. Python bağlantılarını düzgün olarak kurmak için önce sistem kitaplıklarını kurmanız gerekir. Hem Cairo hem de Pango gereklidir, bunlar için de GLib gereklidir. Tüm bunlar geliştirme dosyaları ve GObject iç gözlem verileriyle birlikte kurulmalıdır.

# **2.1.3 [Sürüm](#page-327-0) imzalarını doğrulamak**

Weblate sürümü, yayın geliştiricisi tarafından şifrelenmiş olarak imzalanır. Şu anda bu işi Michal Čihař yapıyor ve onun PGP anahtarının parmak izi:

63CB 1DF1 EF12 CF2A C0EE 5A32 9C27 B313 42B7 511D

ve <https://keybase.io/nijel> adresinden diğer belirleyici bilgileri alabilirsiniz.

İmzanın indirdiğiniz arşivle eşleştiğini doğrulamanız gerekir. Bu şekilde, yayınlanan kodu değiştirilmemiş olduğundan emin olabilirsiniz. Güncel sürümü indirdiğinizden emin olmak için imzanın tarihini de doğrulamalısınız.

Her [arşiv dosyası için, PGP](https://keybase.io/nijel) imzasının bulunduğu .asc dosyaları bulunur. Bu iki dosyayı aynı klasöre kaydettikten sonra imzayı doğrulayabilirsiniz:

```
$ gpg --verify Weblate-3.5.tar.xz.asc
gpg: assuming signed data in 'Weblate-3.5.tar.xz'
gpg: Signature made Ne 3. března 2019, 16:43:15 CET
gpg: using RSA key 87E673AF83F6C3A0C344C8C3F4AA229D4D58C245
gpg: Can't check signature: public key not found
```
Görebileceğiniz gibi GPG, herkese açık anahtarı bilmediğini bildiriyor. Bu aşamada şu adımlardan birini uygulamanız gerekir:

• Anahtarı indirmek için *wkd* kullanın:

```
$ gpg --auto-key-locate wkd --locate-keys michal@cihar.com
pub rsa4096 2009-06-17 [SC]
     63CB1DF1EF12CF2AC0EE5A329C27B31342B7511D
uid [ultimate] Michal Čihař <michal@cihar.com>
uid [ultimate] Michal Čihař <nijel@debian.org>
uid [ultimate] [jpeg image of size 8848]
uid [ultimate] Michal Čihař (Braiins) <michal.cihar@braiins.cz>
sub rsa4096 2009-06-17 [E]
sub rsa4096 2015-09-09 [S]
```
• Michal sunucusundan anahtarlığı indirip şununla içe aktarın:

**\$** gpg --import wmxth3chu9jfxdxywj1skpmhsj311mzm

• [Anahtarı bir anahtar s](https://cihar.com/.well-known/openpgpkey/hu/wmxth3chu9jfxdxywj1skpmhsj311mzm)unucusundan indirip içe aktarın:

```
$ gpg --keyserver hkp://pgp.mit.edu --recv-keys␣
,→87E673AF83F6C3A0C344C8C3F4AA229D4D58C245
gpg: key 9C27B31342B7511D: "Michal Čihař <michal@cihar.com>" imported
gpg: Total number processed: 1
gpg: unchanged: 1
```
Bu uygulama, durumu biraz iyileştirir. Bu noktada, belirtilen anahtardaki imzanın doğruluğundan emin olabilirsiniz. Ancak yine de anahtarda kullanılan ada güvenemezsiniz:

```
$ gpg --verify Weblate-3.5.tar.xz.asc
gpg: assuming signed data in 'Weblate-3.5.tar.xz'
gpg: Signature made Ne 3. března 2019, 16:43:15 CET
gpg: using RSA key 87E673AF83F6C3A0C344C8C3F4AA229D4D58C245
gpg: Good signature from "Michal Čihař <michal@cihar.com>" [ultimate]
gpg: aka "Michal Čihař <nijel@debian.org>" [ultimate]
gpg: aka "[jpeg image of size 8848]" [ultimate]
gpg: aka "Michal Čihař (Braiins) <michal.cihar@braiins.cz>"␣
,→[ultimate]
gpg: WARNING: This key is not certified with a trusted signature!
gpg: There is no indication that the signature belongs to the owner.
Primary key fingerprint: 63CB 1DF1 EF12 CF2A C0EE 5A32 9C27 B313 42B7 511D
```
Buradaki sorun, herhangi birinin aynı adlı bir anahtar yayınlayabilmesidir. Anahtarın gerçekten ilgili kişinin olduğundan emin olmanız gerekir. Bu konu, GNU gizlilik rehberinin Herkese açık anahtarlığınızdaki diğer anahtarları doğrulama bölümünde ele alınmıştır. En güvenilir yöntem, geliştiriciyle birebir tanışmak ve anahtar parmak izlerini takas etmektir. Ancak güven ağına da güvenebilirsiniz. Bu şekilde, geliştiriciyle birebir tanışmış başka kişilerin imzalarıyla anahtara geçici olarak güvenebilirsiniz.

[Anahtara g](https://www.gnupg.org/gph/en/manual.html#AEN335)üvenildikten sonra uyarı görünmez olur:

```
$ gpg --verify Weblate-3.5.tar.xz.asc
gpg: assuming signed data in 'Weblate-3.5.tar.xz'
gpg: Signature made Sun Mar 3 16:43:15 2019 CET
gpg: using RSA key 87E673AF83F6C3A0C344C8C3F4AA229D4D58C245
gpg: Good signature from "Michal Čihař <michal@cihar.com>" [ultimate]
```
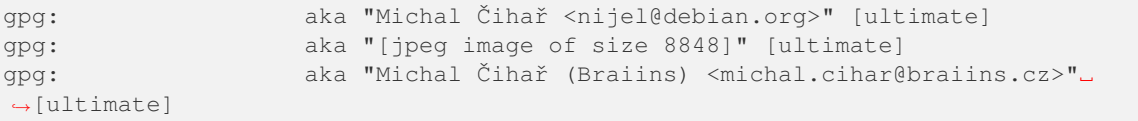

İmza geçersiz olursa (arşiv değiştirilmişse), anahtara güvenilip güvenilmediğine bakılmaksızın açık bir hata iletisi görürsünüz:

```
$ gpg --verify Weblate-3.5.tar.xz.asc
gpg: Signature made Sun Mar 3 16:43:15 2019 CET
gpg: using RSA key 87E673AF83F6C3A0C344C8C3F4AA229D4D58C245
gpg: BAD signature from "Michal Čihař <michal@cihar.com>" [ultimate]
```
# **2.1.4 Dosya sistemi izinleri**

<span id="page-222-2"></span>Weblate işleminin, verileri tuttuğu *DATA\_DIR* klasöründe okuma ve yazma yapabilmesi gerekir. Bu klasördeki tüm dosyaların sahibi, tüm Weblate işlemlerini çalıştıran kullanıcı olmalı ve bu klasöre yazabilmelidir (genellikle WSGI ve Celery, bilgi almak için sunucu ve *Celery ile arka plan görevlerini kullanmak*).

Varsayılan yapılandırmada bunlar Weblate kaynaklarıyla aynı ağaca yerleştirilir. Ancak bunları /var/lib/ weblate gibi daha iyi bir konu[ma taşımayı ye](#page-369-0)ğleyebilirsiniz.

Weblate bu klasörleri kendiliğinden o[luşturmaya çalışır. Ancak bunu yapmak için](#page-239-0) yeterli izinleri yoksa bunu yapamaz.

*Yönetim komutları* komutunu çalıştırırken de dikkatli olmalısınız. Komut aynı Weblate kullanıcısı ile çalıştırılmalıdır yoksa bazı dosyaların izinler yanlış olabilir.

Docker kapsayıcısında, /app/data birimindeki tüm dosyaların sahibi kapsayıcı içindeki weblate kullanıcısı [olmalıdır \(UID 10](#page-410-0)00).

#### **Ayrıca bakınız:**

*Durağan dosyalar sunmak*

# **2.1.5 Weblate için veri tabanı kurulumu**

[Weblate için PostgreSQL v](#page-234-0)eri tabanı sunucusunun kullanılması önerilir.

<span id="page-222-0"></span>PostgreSQL 12 ve üzeri sürümler desteklenir.

#### **Ayrıca bakınız:**

*Güç bir veri tabanı sunucusu kullanın*, Databases, *Diğer veri tabanlarından PostgreSQL üzerine aktarmak*

#### **PostgreSQL**

<span id="page-222-1"></span>[Django temelli siteler için genellikle](#page-229-0)[e](#page-229-0)[n iyi seçim](https://docs.djangoproject.com/en/stable/ref/databases/) [PostgreSQL kullanmaktır. Django tarafından referans](#page-252-0) olarak kullanılan veri tabanıdır.

**Not:** Weblate, bazı durumlarda ayrı olarak kurulması gereken trigram eklentisini kullanır. Postgresql-contrib ya da benzer şekilde adlandırılmış bir paket arayın.

#### **Ayrıca bakınız:**

PostgreSQL notes

#### **PostgreSQL üzerinde bir veri tabanı oluşturmak**

Weblate için ayrı bir kullanıcı hesabı ile ayrı bir veri tabanı kullanmak genellikle iyi bir fikirdir:

```
# If PostgreSQL was not installed before, set the main password
sudo -u postgres psql postgres -c "\password postgres"
# Create a database user called "weblate"
sudo -u postgres createuser --superuser --pwprompt weblate
# Create the database "weblate" owned by "weblate"
sudo -u postgres createdb -E UTF8 -O weblate weblate
```
**İpucu:** Weblate kullanıcısını PostgreSQL üzerinde süper kullanıcı yapmak istemiyorsanız, bu seçeneği atlayabilirsiniz. Bu durumda, PostgreSQL süper kullanıcısı ile Weblate şemasındaki bazı aktarım adımlarını el ile yapmanız gerekir:

```
CREATE EXTENSION IF NOT EXISTS pg_trgm;
CREATE EXTENSION IF NOT EXISTS btree_gin;
```
#### **Weblate yapılandırmasını PostgreSQL kullanacak biçimde ayarlamak**

PostgreSQL için settings.py dosyasına eklenecek kod parçası:

```
DATABASES = {"default": {
       # Database engine
       "ENGINE": "django.db.backends.postgresql",
       # Database name
       "NAME": "weblate",
        # Database user
       "USER": "weblate",
       # Name of role to alter to set parameters in PostgreSQL,
        # use in case role name is different than user used for authentication.
       # "ALTER_ROLE": "weblate",
        # Database password
       "PASSWORD": "password",
        # Set to empty string for localhost
       "HOST": "database.example.com",
        # Set to empty string for default
       "PORT": "",
    }
}
```
Veri tabanı aktarımı, Weblate tarafından kullanılan ALTER ROLE veri tabanı rolüyle gerçekleştirir. Çoğu durumda rolün adı kullanıcı adıyla aynıdır. Daha karmaşık kurulumlarda rol adı kullanıcı adından farklıdır ve veri tabanı aktarımı sırasında rolün var olmadığı ile ilgili bir hata iletisi görürsünüz (psycopg2.errors.UndefinedObject: role "weblate@hostname" des not exist). Bu sorunun PostgreSQL için Azure veri tabanı ile ortaya çıktığı biliniyor. Ancak yalnızca bu durumla sınırlı [değildir. Lütfen](https://www.postgresql.org/docs/12/sql-alterrole.html) veri tabanı aktarımı sırasında Weblate tarafından kullanılacak rolün adını ALTER\_ROLE seçeneğinden ayarlayın.

<span id="page-224-0"></span>**Uyarı:** Weblate üzerinde MySQL ve MariaDB desteğini sürdürürken, birincil önceliğimiz PostgreSQL kullanmak. Yeni kurulumlar için PostgreSQL kullanılması ve var olan kurulumların PostgreSQL üzerine taşınması önerilir. Bilgi almak için: *Diğer veri tabanlarından PostgreSQL üzerine aktarmak*.

Bazı Weblate özellikleri *PostgreSQL* ile daha iyi çalışır. PostgreSQL veri tabanı, tam metin özelliklerinin kullanılmasını sağlar ve arama ile çeviri belleği işlemlerinde daha üstündür.

Weblate, MySQL ya da [MariaDB ile](#page-222-1) de kullanılabilir. Lütfen bunları Django ile kullanmakla ilgili uyarılar için MySQL notes ve MariaDB notes bölümlerine bakın. Bazı sınırlamalar nedeniyle, yeni kurulumlar için *PostgreSQL* kullanılması önerilir.

Weblate için en az MySQL 8 ya da MariaDB 10.4 sürümü kullanılmalıdır.

[Weblate için ö](https://docs.djangoproject.com/en/stable/ref/databases/#mysql-notes)ner[ilen yapılandırm](https://docs.djangoproject.com/en/stable/ref/databases/#mariadb-notes)a:

- Daha yüksek Unicode düzlemlerinin (emojiler gibi) görüntülenmesini sağlamak için utf8mb4 karakter kümesini kullanın.
- Metin alanlarında daha uzun dizinlerin kullanılabilmesini sağlamak için sunucuyu innodb\_large\_prefix seçeneği ile yapılandırın.
- Yalıtım düzeyini READ COMMITTED olarak ayarlayın.
- SQL kipi STRICT\_TRANS\_TABLES olarak ayarlanmalıdır.

MySQL 8.x, MariaDB 10.5.x ya da üzeri için varsayılan yapılandırma yeterlidir. Bu nedenle sunucunun ayarlanması gerekmez ve gereken her şey istemci tarafında yapılandırılabilir.

Aşağıda 8 GB RAM belleği olan bir sunucu için /etc/my.cnf.d/server.cnf dosyasının örneğini bulabilirsiniz. Bu ayarlar çoğu kurulum için yeterli olmalıdır. MySQL ve MariaDB için, sisteme aynı anda çok sayıda kullanıcının erişmesinin gerekmediği durumlarda sunucu başarımını artıracak seçenekler vardır. Ayrıntılı bilgiyi üretici belgelerinde bulabilirsiniz.

Weblate kurulumunuza başlamadan önce innodb\_file\_per\_table seçeneğinin doğru ayarlanması ve MySQL ya da MariaDB veri tabanı sunucusunun yeniden başlatılması kurulum yaparken karşılaşılabilecek sorunları azaltmak için çok önemlidir.

```
[mysqld]
character-set-server = utf8mb4
character-set-client = utf8mb4collation-server = utf8mb4_unicode_ci
datadir=/var/lib/mysql
log-error=/var/log/mariadb/mariadb.log
innodb_large_prefix=1
innodb_file_format=Barracuda
innodb_file_per_table=1
innodb_buffer_pool_size=2G
sql_mode=STRICT_TRANS_TABLES
```
**İpucu:** #1071 - Specified key was too long; max key length is 767 bytes hatasını görürseniz, yapılandırmanızı yukarıdaki innodb ayarlarına uygun olarak güncelleyin ve kurulumu yeniden başlatın.

**İpucu:** #2006 - MySQL server has gone away hatasını görürseniz, CONN\_MAX\_AGE seçeneğini yapılandırmak yardımcı olabilir.

### **Weblate için MySQL/MariaDB yapılandırması**

MySQL ve MariaDB için settings.py dosyasına eklenecek kod parçası:

```
DATABASES = {"default": {
       # Database engine
        "ENGINE": "django.db.backends.mysql",
        # Database name
        "NAME": "weblate",
        # Database user
        "USER": "weblate",
        # Database password
        "PASSWORD": "password",
        # Set to empty string for localhost
        "HOST": "127.0.0.1",
        # Set to empty string for default
        "PORT": "3306",
        # In case you wish to use additional
        # connection options
        "OPTIONS": {},
    }
}
```
Kuruluma başlamadan önce MySQL ya da MariaDB veri tabanı sunucusu üzerinde weblate kullanıcı hesabını oluşturmanız gerekir. Bunun için şu komutları kullanın:

```
GRANT ALL ON weblate.* to 'weblate'@'localhost' IDENTIFIED BY 'password';
FLUSH PRIVILEGES;
```
# **2.1.6 Diğer yapılandırmalar**

## **Giden e-postayı yapılandırmak**

Weblate, hesap etkinleştirme işlemleri ve kullanıcılar tarafından yapılandırılmış çeşitli bildirimler gibi çeşitli durumlar için e-posta gönderir. Bunun için bir SMTP sunucu erişiminin yapılandırılması gerekir.

<span id="page-225-0"></span>E-posta sunucusu şu ayarlar kullanılarak yapılandırılır: EMAIL\_HOST, EMAIL\_HOST\_PASSWORD, EMA-IL\_USE\_TLS, EMAIL\_USE\_SSL, EMAIL\_HOST\_USER ve EMAIL\_PORT. Seceneklerin adları oldukca açıklayıcıdır. Ayrıntılı bilgi almak için Django belgelerine bakabilirsiniz.

**İpucu:** Kimlik doğrulanmasının desteklenmediği ile ilgilib[ir hata görürsen](https://docs.djangoproject.com/en/stable/ref/settings/#std-setting-EMAIL_HOST)iz ([SMTP AUTH extensio](https://docs.djangoproject.com/en/stable/ref/settings/#std-setting-EMAIL_HOST_PASSWORD)n [not](https://docs.djangoproject.com/en/stable/ref/settings/#std-setting-EMAIL_USE_TLS) [supported](https://docs.djangoproject.com/en/stable/ref/settings/#std-setting-EMAIL_USE_TLS) [by server](https://docs.djangoproject.com/en/stable/ref/settings/#std-setting-EMAIL_USE_SSL) gibi), [bu sorun büyük olasılıkl](https://docs.djangoproject.com/en/stable/ref/settings/#std-setting-EMAIL_HOST_USER)ag[üvenli olmayan](https://docs.djangoproject.com/en/stable/ref/settings/#std-setting-EMAIL_PORT) bağlantı kullanımından kaynaklanıyordur ve sunucu kimliğin bu şekilde doğrulanmasını reddeder. Böyle bir durumda EMAIL\_USE\_TLS seçeneğini etkinleştirmeyi deneyin.

## **Ayrıca bakınız:**

*Weblate e-postaları alınamıyor*, *Docker kapsayıcısında giden e-posta ayarlarını yapılandırmak*

### **Ters vekil sunucu arkasında çalıştırmak**

*Hızı sınırlamak*, *İstenmeyen gönderim koruması* ve *Denetim günlüğü* Weblate özellikleri istemci IP adresinin bilinmesine dayanır.

Varsayılan yapılandırmada Weblate, WSGI işleyicisi tarafından ayarlanan REMOTE\_ADDR IP adresini alır.

[Ters vekil sunuc](#page-429-0)[u kullanıyorsanız, bu alanda bü](#page-428-0)yü[k olasılıkla ters ve](#page-13-0)kil sunucu adresi bulunacaktır. Weblate yapılandırmasını ek HTTP üst bilgilerine güvenecek ve IP adresini bunlardan alacak şekilde ayarlamanız gerekir. Bu yapılandırma, ters vekil sunucu kullanmayan kurulumlar için IP adresi sahteciliğine olanak sağlayacağından varsayılan olarak etkinleştirilemez. *IP\_BEHIND\_REVERSE\_PROXY* seçeneğini etkinleştirmek genel kurulumlar için yeterli olabilir. Ancak *IP\_PROXY\_HEADER* ve *IP\_PROXY\_OFFSET* seçeneklerini de ayarlamanız gerekebilir.

Dikkat edilmesi gereken başka bir şey de Host üst bilgisidir ve *SITE\_DOMAIN* olarak yapılandırılmış değerle eşleşmelidir. Ters vekil sunucunuzda ek yapılandırma gerekebilir (örneğin, Apache için ProxyPreserveHost On ya da nginx ile **``**prox[y\\_set\\_he](#page-379-0)[ader Host \\$host;` kullanın\).](#page-378-0)

#### **Ayrıca bakınız:**

*İstenmeyen gönderim koruması*, *Hızı sınırlamak*, *Denetim günlüğü*, *IP\_BEHIND\_REVERSE\_PROXY*, *IP\_PROXY\_HEADER*, *IP\_PROXY\_OFFSET*, SECURE\_PROXY\_SSL\_HEADER

#### **[HTTP vekil sunucu](#page-428-0)**

[Weblate, sürüm denetim](#page-379-0)[i sistemi komutlarını yü](#page-379-1)[rütür ve bunlar ortamın vekil sunucu](https://docs.djangoproject.com/en/stable/ref/settings/#std-setting-SECURE_PROXY_SSL_HEADER) yapılandırmasını alır. Önerilen yaklaşım, settings.py dosyasında vekil sunucu ayarlarını belirtmektir:

### **import os**

```
os.environ["http_proxy"] = "http://proxy.example.com:8080"
os.environ["HTTPS_PROXY"] = "http://proxy.example.com:8080"
```
#### **Ayrıca bakınız:**

Vekil sunucu ortam değişkenleri

# **2.1.7 Yapılandırmayı ayarlama**

#### **[Ayrıca bakınız:](https://everything.curl.dev/usingcurl/proxies/env)**

#### <span id="page-226-0"></span>*Örnek yapılandırma*

weblate/settings\_example.py dosyasını weblate/settings.py dosyasına kopyalayın ve kurulumunuza uygun olarak ayarlayın. Büyük olasılıkla şu seçenekleri ayarlamak isteyeceksiniz: ADMINS

[Bir şeyler ters](#page-394-0) gittiğinde bildirim alacak site yöneticilerinin listesi. Başarısız olan birleştirme bildirimleri ya da Django hataları gibi.

#### <span id="page-226-1"></span>**Ayrıca bakınız:**

ADMINS, *Yöneticileri düzgün şekilde yapılandırın*

#### ALLOWED\_HOSTS

Bu seçeneği, sitenizin sunması gereken barındırma hizmetlerini listeleyecek biçimde ayarlamalısınız. [Örneğin:](https://docs.djangoproject.com/en/stable/ref/settings/#std-setting-ADMINS)

<span id="page-226-2"></span>ALLOWED\_HOSTS = ["demo.weblate.org"]

Alternatif olarak genel arama karakteri ekleyebilirsiniz:

 $ALLOWED_HOSTS = [""]$ 

#### **Ayrıca bakınız:**

#### ALLOWED\_HOSTS, *WEBLATE\_ALLOWED\_HOSTS*, *Allowed hosts kurulumu*

#### SESSION\_ENGINE

Oturumlarınızın nasıl kaydedileceğini yapılandırın. Varsayılan veri tabanı arka uç altyapısını koruma[nız durumunda, eski](https://docs.djangoproject.com/en/stable/ref/settings/#std-setting-ALLOWED_HOSTS) [oturum verilerini veri tabanından](#page-183-0) [kaldırmak için](#page-231-0) **weblate clearsessions** görevini zamanlamanız gerekir.

Ön bellek olarak Redis kullanıyorsanız (bilgi almak için: *Ön bellek özelliğini açın*) onu oturumlar için de kullanmanız önerilir:

SESSION\_ENGINE = "django.contrib.sessions.backends.cache"

#### **Ayrıca bakınız:**

Configuring the session engine, SESSION\_ENGINE

#### DATABASES

Veri tabanı sunucusu ile bağlantı. Ayrıntı bilgi almak içinDjango belgelerine bakabilirsiniz.

#### **[Ayrıca bakınız:](https://docs.djangoproject.com/en/stable/topics/http/sessions/#configuring-sessions)**

*Weblate için veri tabanı kurulumu*, DATABASES, Databases

#### DEBUG

Herhangi bir üretim sunucusunda bu seçeneği devre dışı bırakın. Hata ayıklama kipi etkinleştirildiğin[de, Django kullanıcılara hata bildi](#page-222-0)[rimlerini görün](https://docs.djangoproject.com/en/stable/ref/settings/#std-setting-DATABASES)t[üler. Devr](https://docs.djangoproject.com/en/stable/ref/databases/)e dışı bırakıldığında, hatalar e-posta olarak ADMINS seçeneğindeki adreslere gönderilir (yukarıya bakın).

<span id="page-227-0"></span>Hata ayıklama kipi de Weblate işleyişini yavaşlatır. Çünkü Django bu durumda içeride çok daha fazla bilgi depolar.

#### **Ayrıca bakınız:**

DEBUG, *Hata ayıklama kipini kapatın*

#### DEFAULT\_FROM\_EMAIL

Hesap açma e-postaları gibi giden e-postalar için e-posta gönderici adresi.

#### **[Ayrıca](https://docs.djangoproject.com/en/stable/ref/settings/#std-setting-DEBUG) [bakınız:](#page-228-1)**

DEFAULT\_FROM\_EMAIL

#### SECRET\_KEY

Django tarafından çerezlerdeki bazı bilgileri imzalamak için kullanılan anahtar. Bilgi almak için: *Django [gizli anahtarı](https://docs.djangoproject.com/en/stable/ref/settings/#std-setting-DEFAULT_FROM_EMAIL)*.

#### <span id="page-227-1"></span>**Ayrıca bakınız:**

SECRET\_KEY

#### SERV[ER\\_EMAIL](#page-231-1)

Başarısız olan birleştirme bildirimleri gibi, yöneticiye gönderilecek e-postalarda gönderici adresi olarak [kullanılacak e-p](https://docs.djangoproject.com/en/stable/ref/settings/#std-setting-SECRET_KEY)osta adresleri.

#### **Ayrıca bakınız:**

SERVER\_EMAIL

# **2.1.8 Veri tabanını doldurmak**

Yapılandırmanız hazır olduktan sonra, veri tabanı yapısını oluşturmak için *weblate weblate migrate* komutunu çalıştırabilirsiniz. Bundan sonra yönetici arayüzünü kullanarak çeviri projeleri oluşturabilmelisiniz.

<span id="page-228-0"></span>İşiniz bittiğinde, yönetici arayüzündeki :guilabel:Başarım raporu bölümüne bakmalısınız. Burada size site yapılandırmasını iyileştirmeniz için ipuçları sunulur.

#### **Ayrıca bakınız:**

*Yapılandırma*, *Yetkiler ve hazır rollerin listesi*

# **2.1.9 Üretim kurulumu**

[Bir üretim kur](#page-364-0)[ulumu için aşağıdaki bölümlerd](#page-280-0)e açıklanan ayarlamaları yapmanız gerekir. Süper kullanıcı olarak oturum açıldığında en önemli ayarlar üst çubukta ünlem simgesi ile bir uyarı olarak görüntülenir:

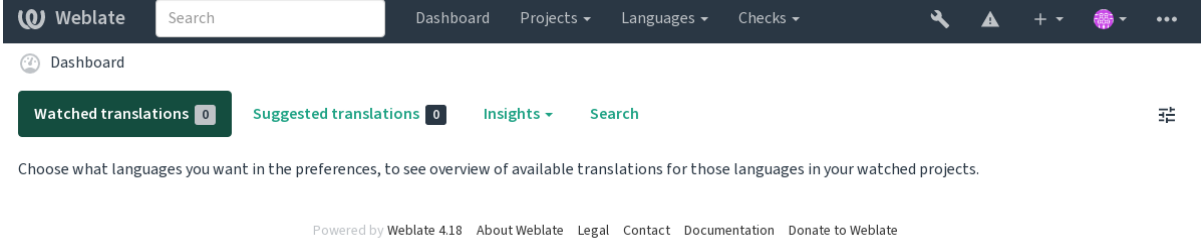

Django tarafından tetiklenen denetimleri de incelemeniz önerilir (ancak hepsini düzeltmeniz gerekmeyebilir):

weblate check --deploy

Aynı denetim listesini *Yönetim arayüzü* bölümünden de gözden geçirebilirsiniz.

#### **Ayrıca bakınız:**

Deployment checklist

#### **Hata ayıklama kipini kapatın**

[Şununla Django hata a](https://docs.djangoproject.com/en/stable/howto/deployment/checklist/)yıklama kipini kaptın (*DEBUG*):

<span id="page-228-1"></span>DEBUG = **False**

Hata ayıklama kipi açıkken, Django yürütül[en tüm s](#page-227-0)orguları depolar ve kullanıcılara, üretim kipinde gerek duyulmayan hata izlerini görüntüler.

#### **Ayrıca bakınız:**

*Yapılandırmayı ayarlama*

#### **Yöneticileri düzgün şekilde yapılandırın**

[Sunucuda bir sorun olmas](#page-226-0)ı durumunda e-postaları kimlerin alacağını belirlemek için doğru yönetici adreslerini *AD-MINS* seçeneği ile ayarlayın. Örneğin:

ADMINS = (("Your Name", "your\_email@example.com"),)

#### **[Ayrıca](#page-226-1) bakınız:**

*Yapılandırmayı ayarlama*

### **Doğru site etki alanını ayarlayın**

Yönetici arabiriminde site adını ve etki alanını ayarlayın. Yoksa RSS ya da kayıt e-postalarındaki bağlantılar çalışmaz. Bu ayar, site etki alanı adının yazılması gereken *SITE\_DOMAIN* seçeneği ile yapılandırılır.

<span id="page-229-2"></span>4.2 sürümünde değişti: 4.2 sürümünden önce bunun yerine Django site çatısı kullanılıyordu. Bilgi almak için The "sites" framework.

#### **Ayrıca bakınız:**

*Allowed hosts kurulumu*, *HTTPS ayarını düzgün biçimde yapın SITE\_DOMAIN*, *WEBLATE\_SITE\_DOM[AIN](https://docs.djangoproject.com/en/stable/ref/contrib/sites/)*, *[ENABLE\\_HTTPS](https://docs.djangoproject.com/en/stable/ref/contrib/sites/)*

### **[HTTPS ayarını düzgü](#page-231-0)[n biçimde yapın](#page-229-1)**

[Weblate için şifrel](#page-374-0)enmiş HTTPS iletişim kuralını kullanmanız önemle önerilir. Sertifikanızı hazırladıktan sonra *ENABLE\_HTTPS* seçeneğini ayarlamanız gerekir:

<span id="page-229-1"></span>ENABLE\_HTTPS = **True**

**İpucu:** [Ayrıca HS](#page-374-0)TS özelliğini de etkinleştirmek isteyebilirsiniz. Bilgi almak için: SSL/HTTPS.

#### **Ayrıca bakınız:**

*ENABLE\_HTTPS*, *Allowed hosts kurulumu*, *Doğru site etki alanını ayarlayın*

## **SECURE\_HSTS\_SECONDS seçeneğini düzgün biçimde ayarlayın**

[Siteniz SSL üzerin](#page-374-0)[den sunuluyorsa, HTTP](#page-231-0) [sıkı aktarım güvenliği \(HTTP S](#page-229-2)trict Transport Security) özelliğini etkinleştirmek için settings.py dosyasında SECURE\_HSTS\_SECONDS değerini ayarlamayı değerlendirmeniz gerekir. Bu seçenek varsayılan olarak, aşağıda gösterildiği gibi 0 olarak ayarlanmıştır.

SECURE\_HSTS\_SECONDS = 0

Sıfır olmayan bir tamsayı değerine ayarlanırsa, [django.middleware.se](https://docs.djangoproject.com/en/stable/ref/settings/#std-setting-SECURE_HSTS_SECONDS)curity.SecurityMiddleware üst bilgisi bulunmayan tüm yanıtlarda HTTP Strict Transport Security üst bilgisini ayarlar.

**Uyarı:** Bu ayar yanlış yapılırsa, sitenizi ger[i dönüşü olmayan bir şekilde \(bir süreliğine\) bozabilir. Önce](https://docs.djangoproject.com/en/stable/ref/middleware/#django.middleware.security.SecurityMiddleware) HTTP Strict Transport Security belgelerini [okuyun.](https://docs.djangoproject.com/en/stable/ref/middleware/#http-strict-transport-security)

#### **[Güç bir veri tabanı sun](https://docs.djangoproject.com/en/stable/ref/middleware/#http-strict-transport-security)ucusu kullanın**

- Lütfen üretim ortamı için PostgreSQL kullanın. Bilgi almak için: *Weblate için veri tabanı kurulumu*.
- <span id="page-229-0"></span>• Veri tabanı sunucusunu çalıştırmak için yakın konumları kullanın. Yoksa ağ başarımı ya da güvenilirliği sorunları Weblate deneyiminizi mahvedebilir.
- Veri tabanı sunucusunun başarımını denetleyin veya yapılandırm[asını değiştirin. Örneğin](#page-222-0) PGTune kullanabilirsiniz.

#### **Ayrıca bakınız:**

*Weblate için veri tabanı kurulumu*, *Diğer veri tabanlarından PostgreSQL üzerine aktarmak*, *Yapıla[ndırmayı](https://pgtune.leopard.in.ua/) ayarlama*, Databases

# **Ön bellek özelliğini açın**

Olabiliyorsa, CACHES yapılandırma değişkenini ayarlayarak Django Redis kullanın. Örneğin:

```
CACHES = \{"default": {
       "BACKEND": "django_redis.cache.RedisCache",
       "LOCATION": "redis://127.0.0.1:6379/0",
        # If redis is running on same host as Weblate, you might
        # want to use unix sockets instead:
        # 'LOCATION': 'unix:///var/run/redis/redis.sock?db =0',
        "OPTIONS": {
            "CLIENT_CLASS": "django_redis.client.DefaultClient",
            "PARSER_CLASS": "redis.connection.HiredisParser",
        },
    }
}
```
**İpucu:** Ön bellek için Redis ayarlarını değiştirirseniz, bunları Celery için de ayarlamanız gerekebilir. Bilgi almak için: :ref:**`**Celery.

#### **Ayrıca bakınız:**

*Avatar ön belleği*, Django's cache framework

#### **Avatar ön belleği**

[Django ön belleğ](#page-230-0)[inin yanında, Weblate avat](https://docs.djangoproject.com/en/stable/topics/cache/)arları da ön belleğe alır. Bu amaçla ayrı, dosya temelli bir ön bellek kullanılması önerilir:

```
CACHES = \{"default": {
       # Default caching backend setup, see above
       "BACKEND": "django_redis.cache.RedisCache",
       "LOCATION": "unix:///var/run/redis/redis.sock?db =0",
        "OPTIONS": {
            "CLIENT_CLASS": "django_redis.client.DefaultClient",
            "PARSER_CLASS": "redis.connection.HiredisParser",
       },
    },
    "avatar": {
        "BACKEND": "django.core.cache.backends.filebased.FileBasedCache",
        "LOCATION": os.path.join(DATA_DIR, "avatar-cache"),
        "TIMEOUT": 604800,
        "OPTIONS": {
            "MAX_ENTRIES": 1000,
        },
    },
}
```
#### **Ayrıca bakınız:**

*ENABLE\_AVATARS*, *AVATAR\_URL\_PREFIX*, *Avatarlar*, *Ön bellek özelliğini açın*, Django's cache framework

## **E-posta gönderimini yapılandırın**

Weblate tarafından bazı e-postaların gönderilmesi gerekir ve bu e-postaların doğru bir gönderici adresi olmalıdır. Lütfen *SERVER\_EMAIL* ve *DEFAULT\_FROM\_EMAIL* değerlerini ortamınıza uygun şekilde yapılandırın. Örneğin:

```
SERVER_EMAIL = "admin@example.org"
DEFAULT_FROM_EMAIL = "weblate@example.org"
```
**Not:** Weblate tarafından e-posta gönderilmesini devre dışı bırakmak için EMAIL\_BACKEND seçeneğini django. core.mail.backends.dummy.EmailBackend olarak ayarlayın.

Bu yapılandırma, kayıt ve parola sıfırlama e-postaları ile birlikte *tüm* e-posta gönderimini devre dışı bırakır.

#### **Ayrıca bakınız:**

*Yapılandırmayı ayarlama*, *Giden e-postayı yapılandırmak*, EMAIL\_BACKEND, DEFAULT\_FROM\_EMAIL, SER-VER\_EMAIL

### **[Allowed hosts kurulu](#page-226-0)[mu](#page-225-0)**

[Django, siteni](https://docs.djangoproject.com/en/stable/ref/settings/#std-setting-SERVER_EMAIL)zin sunmasına izin verilen etki alanı adlarının listesini *ALLOWED\_HOSTS* seçeneğinde tutar. Bu seçenek boş bırakılırsa tüm istekler engellenir.

<span id="page-231-0"></span>Bu seçenek, HTTP sunucunuzla eşleşecek şekilde yapılandırılmamışsa, Invalid HTTP\_HOST header: '1. 1.1.1'. You may need to add '1.1.1.1' to ALL[OWED\\_HOSTS.](#page-226-2) gibi hata iletileri görürsünüz

**İpucu:** Docker kapsayıcısında *WEBLATE\_ALLOWED\_HOSTS* seçeneği kullanılabilir.

#### **Ayrıca bakınız:**

*ALLOWED\_HOSTS*, *WEBLAT[E\\_ALLOWED\\_HOSTS](#page-183-0)*, *Doğru site etki alanını ayarlayın*

## **Django gizli anahtarı**

*[SECRET\\_KEY](#page-226-2)* ayarı [Django tarafından çerezleri imza](#page-183-0)[lamak için kullanılır. Örnek kuru](#page-229-2)lumdaki değeri kullanmayıp kendiniz için oluşturacağınız gerçek bir değeri kullanmanız gerekir.

<span id="page-231-1"></span>Weblate içindeki **weblate-generate-secret-key** komutunu kullanarak yeni bir anahtar oluşturabilirsiniz.

#### **[Ayrıca bakınız](#page-227-1):**

*SECRET\_KEY*

### **Bakım görevlerini yürütmek**

[En iyi başarım](#page-227-1) için, bazı bakım görevlerini arka planda çalıştırmak iyi bir fikirdir. Bu işlemler *Celery ile arka plan görevlerini kullanmak* tarafından kendiliğinden yapılır ve şu görevleri kapsar:

- Yapılandırma sağlığı denetimi (saatlik).
- Bekleyen değişiklikleri işlemek (saatlik). Bilgi almak için: *Lazy commit işlemeleri* ve *we[blate weblate](#page-239-0) [commit\\_pen](#page-239-0)ding*.
- Bileşen uyarılarını güncellemek (günlük).
- Uzak dalları güncellemek (gecelik). Bilgi almak için: :setting:**`**[AUTO\\_UPDATE'.](#page-311-0)
- [Çeviri belleğinin JSON](#page-412-0) yedeğini almak (günlük). Bilgi almak için: *weblate weblate dump\_memory*.

• Tam metin ve veri tabanı bakım görevleri (günlük ve haftalık görevler). Bilgi almak için: *weblate weblate cleanuptrans*.

3.2 sürümünde değişti: 3.2 sürümünden bu yana, bu görevleri yapmak için varsayılan olarak Celery kullanılır. Weblate içinde buna uygun yapılandırma hazırdır. Bilgi almak için: ref: *celery*.

#### **Sistem yerel ayarları ve kodlama**

Sistem yerel ayarları UTF-8 destekleyenler ile yapılandırılmalıdır. Çoğu Linux dağıtımında varsayılan ayar böyledir. Sisteminizde durumun böyle olmaması durumunda, lütfen yerel ayarları UTF-8 çeşidi olarak değiştirin.

<span id="page-232-1"></span>Örneğin, /etc/default/locale dosyasını düzenleyerek LANG ="C.UTF-8" olarak ayarlayabilirsiniz.

Bazı durumlarda, her hizmetin ayrı yerel ayar yapılandırması vardır. Bunlar, dağıtımlara ve site sunucularına göre farklılık gösterebilir. Bu konuda bilgi almak için site sunucusu paketlerinizin belgelerine bakın.

Ubuntu üzerinde Apache /etc/apache2/envvars kullanır:

```
export LANG='en_US.UTF-8'
export LC_ALL='en_US.UTF-8'
```
CentOS üzerinde Apache /etc/sysconfig/httpd (or /opt/rh/httpd24/root/etc/sysconfig/ httpd) kullanır:

```
LANG='en_US.UTF-8'
```
## **Özel sertifika kuruluşu kullanmak**

Weblate, HTTP istekleri sırasında SSL sertifikalarını doğrular. Varsayılan paketlerde güvenilmeyen bir özel sertifika kuruluşu kullanıyorsanız, sertifikasını güvenilir olarak eklemeniz gerekir.

Yeğlenen yaklaşım bunu sistem düzeyinde yapmaktır. Ayrıntılı bilgi almak için dağıtım belgelerinize bakın (örneğin debian üzerinde bu işlem, sertifika kuruluşunun sertifikasını /usr/local/share/ca-certificates/ içine yerleştirip **update-ca-certificates** komutunu çalıştırarak yapılabilir).

Bu işlem yapıldıktan sonra, sistem araçları sertifikaya güvenir ve Git tarafından da bu sertifika kullanılır.

Python kodu için, kendi içinde gelen sertifika yerine istekleri sistem sertifika kuruluşu paketini kullanacak şekilde yapılandırmanız gerekir. Bu işlem, aşağıdaki kod parçasını settings.py dosyasına ekleyerek yapılabilir (yol Debian sistemine özgüdür):

```
import os
os.environ["REQUESTS_CA_BUNDLE"] = "/etc/ssl/certs/ca-certificates.crt"
```
#### **İstemci varlıklarının sıkıştırılması**

<span id="page-232-0"></span>Weblate, bazı JavaScript ve CSS dosyalarıyla birlikte gelir. Başarımı artırmak için bunların bir istemciye gönderilmeden önce sıkıştırılması iyidir. Varsayılan yapılandırmada bu işlem çok az ek yük oluşturarak anında yapılır. Büyük kurulumlarda, çevrimdışı sıkıştırma kipini etkinleştirmeniz önerilir. Bunun yapılandırmada ayarlanması ve sıkıştırmanın her Weblate yükseltmesinde tetiklenmesi gerekir.

Yapılandırma, django.conf.settings.COMPRESS\_OFFLINE seçeneği ve django.conf. settings.COMPRESS\_OFFLINE\_CONTEXT seçeneği etkinleştirilerek kolayca ayarlanır (ikincisi zaten örnek yapılandırmalara eklenmiştir):

```
COMPRESS_OFFLINE = True
```
[Her dağıtımda, dosyaları geçerli sürümle eşleşecek](https://django-compressor.readthedocs.io/en/stable/settings.html#django.conf.settings.COMPRESS_OFFLINE_CONTEXT) şekilde sıkıştırmanız gerekir:

**İpucu:** Resmi Docker kalıbında bu özellik etkinleştirilmiştir.

#### **Ayrıca bakınız:**

Common Deployment Scenarios, *Durağan dosyalar sunmak*

# **2.1.10 Sunucuyu çalıştırmak**

<span id="page-233-0"></span>**İpucu:** Aşağıda açıklanan hizmetlerle ilgili deneyiminiz yoksa, *Docker ile kurmak* adresine bakmak isteyebilirsiniz.

Weblate çalıştırmak için birkaç hizmete gerek duyacaksınız. Önerilen kurulum şunlardan oluşur:

- Veri tabanı sunucusu (bilgi almak için: *Weblate için verit[abanı kurulumu](#page-176-0)*)
- Ön bellek sunucusu (bilgi almak için: *Ön bellek özelliğini açın*)
- Durağan dosyalar ve SSL ucu için ön yüz site sunucusu (bilgi almak için: *Durağan dosyalar sunmak*)
- Devingen içerik için WSGI sunucusu (bilgi almak için: *[NGINX ve uWSGI](#page-222-0) için örnek yapılandırma*)
- Arka plan görevlerini yürütmek için [Celery \(bilgi almak için:](#page-230-1) *Celery ile arka plan görevlerini kullanmak*)

**Not:** Hizmetler arasında bazı bağımlılıklar bulunur. Örneğin [Celery veya uwsgi işlemlerini başlatırken ö](#page-234-1)n bellek ve veri tabanı çalışıyor olmalıdır.

Çoğu durumda, tüm hizmetleri tek (sanal) sunucu üzerinde çalıştırırsınız. Ancak kurulumunuzun yükü ağırsa, hizmetleri ayırabilirsiniz. Bu durumda, Celery ve wsgi sunucularının *DATA\_DIR* klasörüne erişmesini sağlamanız yeterlidir.

**Not:** WSGI işlemini çalıştıran kullanıcı ile Celery işlemini çalıştıran kullanıcı aynı olmalıdır. Yoksa *DATA\_DIR* klasöründeki dosyaların sahiplikleri karışır ve bu da çalışma sırası[nda sorunlara](#page-369-0) yol açar.

Ayrıca *Dosya sistemi izinleri* ve *Celery ile arka plan görevlerini kullanmak* bölümlerine bakın.

## **Web [sunucusunu çalışt](#page-222-2)ır[mak](#page-239-0)**

Weblate çalıştırmak, diğer Django temelli programları çalıştırmaktan farklı değildir. Django genellikle uWSGI ya da fcgi olarak çalıştırılır (aşağıda farklı site sunucuları için örnekler bulabilirsiniz).

Deneme amacıyla, Django üzerindeki yerleşik site sunucusunu kullanabilirsiniz:

weblate runserver

**Uyarı:** BU SUNUCUYU ÜRETIM AYARIYLA KULLANMAYIN. Güvenlik denetimlerinden ya da başarım sınamalarından geçirilmemiştir. Ayrıca runserver ile ilgili Django belgelerine bakın.

**İpucu:** Django içindeki sunucu, yalnızca [geliştirme ama](https://docs.djangoproject.com/en/stable/ref/django-admin/#django-admin-runserver)çlı olduğundan yalnızca *DEBUG* seçeneği etkin olan durağan dosyaları sunar. Üretim kullanımı için lütfen *NGINX ve uWSGI için örnek yapılandırma*, *Örnek Apache yapılandırması*, *Örnek Apache ve Gunicorn yapılandırması* ve *Durağan dosyalar sunmak* içindeki wsgi kurulumlarına bakın.

### **Durağan dosyalar sunmak**

Durağan Django dosyalarının tek bir klasörde toplanması gerekiyor. Bunun için weblate collectstatic --noinput komutunu çalıştırın. Bu komut, durapan dosyaları STATIC\_ROOT seçeneği ile belirtilen bir klasöre kopyalar (bu klasör, varsayılan olarak *DATA\_DIR* içindeki static klasörüdür).

<span id="page-234-0"></span>Durağan dosyaları doğrudan site sunucunuzdan sunmanız önerilir. Bunu şu yollar ile kullanmalısınız:

#### **/static/**

Weblate ve yönetici arayüzünü[n durağan dos](#page-369-0)yalarını sunar ([STATIC\\_ROOT](https://docs.djangoproject.com/en/stable/ref/settings/#std-setting-STATIC_ROOT) ile tanımlanmış).

### **/media/**

Kullanıcıların ortam yüklemeleri için kullanılır (ekran görüntüleri gibi).

#### **/favicon.ico**

/static/favicon.ico dosyasını sunmak için bir kural yeniden yazılmalıdır.

#### **Ayrıca bakınız:**

*NGINX ve uWSGI için örnek yapılandırma*, *Örnek Apache yapılandırması*, *Örnek Apache ve Gunicorn yapılandırması*, *İstemci varlıklarının sıkıştırılması*, How to deploy Django, How to deploy static files

### **[İçerik güvenliği ilkesi](#page-234-1)**

[Varsayılan Weblate yapılandırmas](#page-232-0)ı, [Content-Securi](https://docs.djangoproject.com/en/stable/howto/deployment/)[ty-Policy](https://docs.djangoproject.com/en/stable/howto/static-files/deployment/) veya X-XSS-Protection gibi güvenlikle ilgili HTTP üst bilgilerini ayarlayan weblate.middleware.SecurityMiddleware ara yazılımını etkinleştirir. Bunlar varsayılan olarak Weblate ve yapılandırması ile çalışacak şekilde ayarlanmıştır. Ancak bunun için ortamınıza uygun özelleştirmeler yapmanız gerekebilir.

#### **Ayrıca bakınız:**

*CSP\_SCRIPT\_SRC*, *CSP\_IMG\_SRC*, *CSP\_CONNECT\_SRC*, *CSP\_STYLE\_SRC*, *CSP\_FONT\_SRC*

### **NGINX ve uWSGI için örnek yapılandırma**

<span id="page-234-1"></span>[Üretim amacıyla kullanılacak site sunucusu çalıştırmak için, Weblate ile kurulan wsgi](#page-368-0)s[armalayıcısını kulla](#page-368-1)nın (sanal ortamdaysanız ~/weblate-env/lib/python3.9/site-packages/weblate/wsgi.py olarak kurulur). Kullandığınız virtualenv üzerinde Python arama yolunu ayarlamayı da unutmayın (uWSGI üzerinde virtualenv = /home/user/weblate-env gibi).

Aşağıdaki yapılandırma, NGINX site sunucusu üzerinde uWSGI olarak Weblate çalıştırır.

NGINX için yapılandırma (weblate/examples/weblate.nginx.conf dosyasında da bulunabilir):

```
#
# nginx configuration for Weblate
#
# You will want to change:
#
# - server_name
# - change /home/weblate/weblate-env to location where Weblate virtualenv is placed
# - change /home/weblate/data to match your DATA_DIR
# - change python3.9 to match your Python version
# - change weblate user to match your Weblate user
#
server {
   listen 80;
   server_name weblate;
    # Not used
   root /var/www/html;
    location ~ ^/favicon.ico$ {
                                                                         (sonraki sayfaya devam)
```
(önceki sayfadan devam)

```
# DATA_DIR/static/favicon.ico
    alias /home/weblate/data/static/favicon.ico;
    expires 30d;
}
location /static/ {
   # DATA_DIR/static/
    alias /home/weblate/data/static/;
    expires 30d;
}
location /media/ {
    # DATA_DIR/media/
    alias /home/weblate/data/media/;
    expires 30d;
}
location / {
   include uwsgi_params;
    # Needed for long running operations in admin interface
   uwsgi_read_timeout 3600;
    # Adjust based to uwsgi configuration:
   uwsgi_pass unix:///run/uwsgi/app/weblate/socket;
   # uwsgi_pass 127.0.0.1:8080;
}
```
uWSGI için yapılandırma (weblate/examples/weblate.uwsgi.ini dosyasında da bulunabilir):

```
#
# uWSGI configuration for Weblate
#
# You will want to change:
#
# - change /home/weblate/weblate-env to location where Weblate virtualenv is placed
# - change /home/weblate/data to match your DATA_DIR
# - change python3.9 to match your Python version
# - change weblate user to match your Weblate user
#
[uwsgi]
plugins = python3
master = trueprotocol = uwsqisocket = 127.0.0.1:8080wsgi-file = /home/weblate/weblate-env/lib/python3.9/site-packages/weblate/wsgi.
,→py
# Add path to Weblate checkout if you did not install
# Weblate by pip
# python-path = /path/to/weblate
# In case you're using virtualenv uncomment this:
virtualenv = /home/weblate/weblate-env
# Needed for OAuth/OpenID
buffer-size = 8192# Reload when consuming too much of memory
reload-on-rss = 250
# Increase number of workers for heavily loaded sites
                                                                     (sonraki sayfaya devam)
```
}

```
workers = 8# Enable threads for Sentry error submission
enable-threads = true
# Child processes do not need file descriptors
close-on-exec = true
# Avoid default 0000 umask
umask = 0022# Run as weblate user
uid = weblateqid = weblate# Enable harakiri mode (kill requests after some time)
# harakiri = 3600
# harakiri-verbose = true
# Enable uWSGI stats server
# stats = :1717
# stats-http = true
# Do not log some errors caused by client disconnects
ignore-sigpipe = true
ignore-write-errors = true
disable-write-exception = true
```
#### **Ayrıca bakınız:**

How to use Django with uWSGI

## **Örnek Apache yapılandırması**

[Weblate ile WSGI kullanırken pr](https://docs.djangoproject.com/en/stable/howto/deployment/wsgi/uwsgi/)efork MPM kullanılması önerilir.

<span id="page-236-0"></span>Aşağıdaki yapılandırma WSGI olarak Weblate çalıştırır. mod\_wsgi modülünün etkinleştirilmiş olması gerekir (weblate/examples/apache.conf dosyasında bulunabilir):

```
#
# VirtualHost for Weblate
#
# You will want to change:
#
# - ServerAdmin and ServerName
# - change /home/weblate/weblate-env to location where Weblate virtualenv is placed
# - change /home/weblate/data to match your DATA_DIR
# - change python3.9 to match Python version mod-wsgi is compiled for
# - change weblate user to match your Weblate user
#
<VirtualHost *:80>
   ServerAdmin admin@weblate.example.org
   ServerName weblate.example.org
   # DATA_DIR/static/favicon.ico
   Alias /favicon.ico /home/weblate/data/static/favicon.ico
   # DATA_DIR/static/
   Alias /static/ /home/weblate/data/static/
   <Directory /home/weblate/data/static/>
       Require all granted
```

```
</Directory>
   # DATA_DIR/media/
   Alias /media/ /home/weblate/data/media/
   <Directory /home/weblate/data/media/>
       Require all granted
   </Directory>
   # Path to your Weblate virtualenv
   WSGIDaemonProcess weblate python-home =/home/weblate/weblate-env user=weblate␣
,→request-timeout =600
   WSGIProcessGroup weblate
   WSGIApplicationGroup %{GLOBAL}
   WSGIScriptAlias / /home/weblate/weblate-env/lib/python3.9/site-packages/
,→weblate/wsgi.py process-group =weblate
   WSGIPassAuthorization On
   <Directory /home/weblate/weblate-env/lib/python3.9/site-packages/weblate/>
       <Files wsgi.py>
       Require all granted
       </Files>
   </Directory>
</VirtualHost>
```
**Not:** Weblate için Python 3 gereklidir. Bu nedenle modwsgi modülünün Python 3 çeşidini çalıştırdığınızdan emin olun. Genellikle libapache2-mod-wsgi-py3 gibi ayrı bir paket olarak bulunur.

Weblate kurulumu için uygun Python sürümünü kullanmak.

#### **Ayrıca bakınız:**

*Sistem yerel ayarları ve kodlama*, How to use Django with Apache and mod\_wsgi

### **Örnek Apache ve Gunicorn yapılandırması**

[Aşağıdaki yapılandırma Gunicor](#page-232-1)[n ve Apache 2.4 üzerinde Weblate çalıştırır \(](https://docs.djangoproject.com/en/stable/howto/deployment/wsgi/modwsgi/)weblate/examples/apache. gunicorn.conf dosyasında bulunabilir):

```
#
# VirtualHost for Weblate using gunicorn on localhost:8000
#
# You will want to change:
#
# - ServerAdmin and ServerName
# - change /home/weblate/weblate-env to location where Weblate virtualenv is placed
# - change /home/weblate/data to match your DATA_DIR
# - change weblate user to match your Weblate user
#
<VirtualHost *:443>
   ServerAdmin admin@weblate.example.org
   ServerName weblate.example.org
   # DATA_DIR/static/favicon.ico
   Alias /favicon.ico /home/weblate/data/static/favicon.ico
    # DATA_DIR/static/
   Alias /static/ /home/weblate/data/static/
```

```
<Directory /home/weblate/data/static/>
       Require all granted
   </Directory>
   # DATA_DIR/media/
   Alias /media/ /home/weblate/data/media/
   <Directory /home/weblate/data/media/>
       Require all granted
   </Directory>
   SSLEngine on
   SSLCertificateFile /etc/apache2/ssl/https_cert.cert
   SSLCertificateKeyFile /etc/apache2/ssl/https_key.pem
   SSLProxyEngine On
   ProxyPass /favicon.ico !
   ProxyPass /static/ !
   ProxyPass /media/ !
   ProxyPass / http://localhost:8000/
   ProxyPassReverse / http://localhost:8000/
   ProxyPreserveHost On
</VirtualHost>
```
### **Ayrıca bakınız:**

How to use Django with Gunicorn

### **Bir yol altında Weblate çalıştırma yapılandırması**

[Weblate ile WSGI kullanırken pref](https://docs.djangoproject.com/en/stable/howto/deployment/wsgi/gunicorn/)ork MPM kullanılması önerilir.

Weblate çalıştırmak için /weblate gibi bir yol kullanan örnek Apache yapılandırması. Yine mod\_wsqi kullanarak (weblate/examples/apache-path.conf dosyasında bulunabilir):

```
#
# VirtualHost for Weblate, running under /weblate path
#
# You will want to change:
#
 # - ServerAdmin and ServerName
# - change /home/weblate/weblate-env to location where Weblate virtualenv is placed
# - change /home/weblate/data to match your DATA_DIR
# - change python3.9 to match Python version mod-wsgi is compiled for
# - change weblate user to match your Weblate user
#
<VirtualHost *:80>
   ServerAdmin admin@weblate.example.org
   ServerName weblate.example.org
   # DATA_DIR/static/favicon.ico
   Alias /weblate/favicon.ico /home/weblate/data/static/favicon.ico
   # DATA_DIR/static/
   Alias /weblate/static/ /home/weblate/data/static/
   <Directory /home/weblate/data/static/>
       Require all granted
   </Directory>
   # DATA_DIR/media/
   Alias /weblate/media/ /home/weblate/data/media/
```

```
<Directory /home/weblate/data/media/>
       Require all granted
   </Directory>
   # Path to your Weblate virtualenv
   WSGIDaemonProcess weblate python-home =/home/weblate/weblate-env user=weblate␣
,→request-timeout =600
   WSGIProcessGroup weblate
   WSGIApplicationGroup %{GLOBAL}
   WSGIScriptAlias /weblate /home/weblate/weblate-env/lib/python3.9/site-packages/
,→weblate/wsgi.py process-group =weblate
   WSGIPassAuthorization On
   <Directory /home/weblate/weblate-env/lib/python3.9/site-packages/weblate/>
       <Files wsgi.py>
       Require all granted
       </Files>
   </Directory>
</VirtualHost>
```
Ek olarak weblate/settings.py dosyasını ayarlamalısınız:

URL\_PREFIX = "/weblate"

# **2.1.11 Celery ile arka plan görevlerini kullanmak**

3.2 sürümünde geldi.

<span id="page-239-0"></span>Weblate, düzenli olarak yapılan arka plan görevlerini yerine getirmek için Celery kullanır. Bu işlemleri yapacak bir Celery hizmeti çalıştırmanız gerekiyor. Örnek olarak, aşağıdaki işlemlerin yapılır (bu liste tam değildir):

- Dış hizmetlerden internet kancalarını almak (bilgi almak için: *Bildirim kancaları*).
- Yedeklemeler, temizlemeler, günlük eklentiler veya güncellemeler gibi düzenli bakım görevlerini çalıştırmak (bilgi almak için *Weblate yedeğini alma ve taşıma*, *BACKGROUND\_TASKS*, *Eklentiler*).
- *Kendiliğinden çeviri* çalıştırmak.
- Toplu bildirimleri göndermek.
- Yük oluşturan işl[emleri wsgi işlemi üzerinden alm](#page-254-0)[ak.](#page-367-0)
- [Bekleyen değişiklik](#page-23-0)leri göndermek (Bilgi almak için: *Lazy commit işlemeleri*).

Arka uçta Redis kullanan tipik bir kurulum şöyle görünür:

```
CELERY_TASK_ALWAYS_EAGER = False
CELERY_BROKER_URL = "redis://localhost:6379"
CELERY_RESULT_BACKEND = CELERY_BROKER_URL
```
#### **Ayrıca bakınız:**

Celery içindeki Redis işleyici yapılandırması

Görevleri işlemek ve zamanlanmış görevleri başlatmak için Celery işlemini de başlatmalısınız. Bu işlem doğrudan komut satırından yapılabilir (genellikle hata ayıklama veya geliştirme sırasında yararlıdır):

```
./weblate/examples/celery start
./weblate/examples/celery stop
```
**Not:** Celery işlemini çalıştıran kullanıcı, WSGI işlemini çalıştıran kullanıcı ile aynı olmalıdır. Yoksa *DATA\_DIR* klasöründeki dosyaların sahiplikleri karışır ve bu da çalışma sırasında sorunlara yol açar.

Ayrıca *Dosya sistemi izinleri* ve *Sunucuyu çalıştırmak* bölümlerine bakabilirsiniz.

## **Wsgi [üzerinde Celery g](#page-222-2)ör[evlerini yürütürken](#page-233-0) eager kipini kullanmak**

**Not:** Bu seçeneğin kullanılmasının site arayüzü başarımı üzerinde ciddi etkisi olur ve normal tetikleyiciye bağlı olarak özellikleri bozar (bekleyen değişiklikleri işlemek, özet bildirimleri veya yedeklemeler gibi).

Geliştirme ortamları için, tüm görevleri anında işleyen eager yapılandırmasını kullanmak isteyebilirsiniz:

```
CELERY_TASK_ALWAYS_EAGER = True
CELERY_BROKER_URL = "memory://"
CELERY_TASK_EAGER_PROPAGATES = True
```
### **Celery uygulamasını sistem hizmeti olarak çalıştırmak**

Büyük olasılıkla celeri:userguide/daemonizing bölümünde anlatıldığı gibi bir Celery daemon çalıştırmak isteyeceksiniz. systemd kullanan en yaygın Linux kurulumu için, hazır gelen ve aşağıda listesi bulunan examples klasöründeki örnek dosyaları kullanabilirsiniz.

/etc/systemd/system/celery-weblate.service olarak yerleştirilecek systemd birimi:

```
[Unit]
Description=Celery Service (Weblate)
After=network.target
[Service]
Type=forking
User=weblate
Group=weblate
EnvironmentFile=/etc/default/celery-weblate
WorkingDirectory=/home/weblate
RuntimeDirectory=celery
RuntimeDirectoryPreserve=restart
LogsDirectory=celery
ExecStart=/bin/sh -c '${CELERY_BIN} multi start ${CELERYD_NODES} \
 -A ${CELERY_APP} --pidfile =${CELERYD_PID_FILE} \
  --logfile =${CELERYD_LOG_FILE} --loglevel =${CELERYD_LOG_LEVEL} ${CELERYD_OPTS}'
ExecStop=/bin/sh -c '${CELERY_BIN} multi stopwait ${CELERYD_NODES} \
  --pidfile =${CELERYD_PID_FILE}'
ExecReload=/bin/sh -c '${CELERY_BIN} multi restart ${CELERYD_NODES} \
 -A ${CELERY_APP} --pidfile =${CELERYD_PID_FILE} \
  --logfile =${CELERYD_LOG_FILE} --loglevel =${CELERYD_LOG_LEVEL} ${CELERYD_OPTS}'
[Install]
WantedBy=multi-user.target
```
/etc/default/celery-weblate olarak yerleştirilecek ortam yapılandırması:

```
# Name of nodes to start
CELERYD_NODES="celery notify memory backup translate"
# Absolute or relative path to the 'celery' command:
CELERY_BIN="/home/weblate/weblate-env/bin/celery"
```

```
# App instance to use
# comment out this line if you don't use an app
CELERY_APP="weblate.utils"
# Extra command-line arguments to the worker,
# increase concurrency if you get weblate.E019
CELERYD_OPTS="--beat:celery --queues:celery =celery --prefetch-
,→multiplier:celery =4 \
   --queues:notify =notify --prefetch-multiplier:notify =10 \
    --queues:memory =memory --prefetch-multiplier:memory =10 \
    --queues:translate =translate --prefetch-multiplier:translate =4 \
    --concurrency:backup =1 --queues:backup =backup --prefetch-multiplier:backup =2
,→"
# Logging configuration
# - %n will be replaced with the first part of the nodename.
# - %I will be replaced with the current child process index
# and is important when using the prefork pool to avoid race conditions.
CELERYD_PID_FILE="/run/celery/weblate-%n.pid"
CELERYD_LOG_FILE="/var/log/celery/weblate-%n%I.log"
CELERYD_LOG_LEVEL="INFO"
```
Celery günlüklerini döndürmek için **logrotate** komutu kullanılarak /etc/logrotate.d/celery olarak yerleştirilecek ek yapılandırma:

```
/var/log/celery/*.log {
       weekly
       missingok
       rotate 12
       compress
       notifempty
}
```
## **Celery atımını kullanarak görevleri zamanlamak**

Weblate, hazır bir zamanlanmış görevler kurulumuyla gelir. Bununla birlikte, settings.py dosyasından ek görevler tanımlayabilirsiniz. Örnek olarak *Lazy commit işlemeleri* bölümüne bakabilirsiniz.

Görevlerin Celery beats daemon tarafından yürütülmesi gerekiyor. Beklendiği gibi çalışmıyorsa, daemon çalışmıyor veya veri tabanı bozulmuş olabilir. Bu durumda temel sorunu bulmak için Celery başlangıç günlüklerine bakın.

#### **Celery durumunu izlemek**

Celery görev kuyruklarının geçerli uzunluğunu *Yönetim arayüzü* içinden ya da komut satırında *weblate weblate celery\_queues* komutunu kullanarak görebilirsiniz. Kuyruğun çok uzaması durumunda, yönetici arayüzünde de yapılandırma hatası görürsünüz.

**Uyarı:** Celery hataları varsayılan olarak yal[nızca Celery günlü](#page-433-0)ğüne kaydedilir ve kullanıcıt[arafından görülemez.](#page-412-1) [Bu tür hataların öz](#page-412-1)etini görmek istiyorsanız, *Hata raporlarını derlemek* seçeneğini yapılandırmanız önerilir.

#### **Ayrıca bakınız:**

*Weblate uygulamasını izlemek*, *Weblate kurulu[mumun düzgün olup olmad](#page-242-0)ığını nasıl denetleyebilirim?*, Configuration and defaults, Workers Guide, Daemonization, Monitoring and Management Guide, *weblate weblate celery\_queues*

# **2.1.12 Weblate uygulamasını izlemek**

Weblate, örneğin Kubernetes gibi basit durum denetimlerinde kullanılmak üzere /healthz/adresini sunar. Docker kapsayıcısında, bu adresi kullanan iç sistem durumu denetimi bulunur.

Weblate ölçümlerini izlemek için *GET /api/metrics/* API uç noktasını kullanabilirsiniz.

#### **Ayrıca bakınız:**

*Weblate kurulumumun düzgün olup olmadığını nasıl denetleyebilirim?*, *Celery durumunu izlemek*, Munin için Weblate uygulama eki

# **2.1.13 [Hata raporlarını derlemek](#page-80-0)**

<span id="page-242-0"></span>[Weblate, diğe](https://github.com/WeblateOrg/munin)r yazılımlar gibi sorun çıkarabilir. Yardımcı olabilecek sorun durumlarını derlemek için üçüncü taraf hizmetlerini kullanmanızı öneririz. Bu uygulama, özellikle Celery görevlerinin yapılamaması durumunda kullanışlıdır. Yoksa hata yalnızca günlüklere bildirilir ve bunlar ile ilgili bildirim almazsınız. Weblate tarafından desteklenen hizmetler şunlardır:

## **Sentry**

Weblate, Sentry desteği sunar. Kullanmak için, settings.py dosyasında *SENTRY\_DSN* seçeneğini ayarlamak yeterlidir:

SENTRY\_DSN = "https://id@your.sentry.example.com/"

### **Rollbar**

Weblate, Rollbar desteği sunar. Kullanmak için, Rollbar notifier for Python yönergelerini izlemek yeterlidir.

Özetle, settings.py dosyasını ayarlamanız gerekir:

```
# Add rollbar as last middleware:
WARE = [# … other middleware classes …
    "rollbar.contrib.django.middleware.RollbarNotifierMiddleware",
]
# Configure client access
ROLLBAR = {"access_token": "POST_SERVER_ITEM_ACCESS_TOKEN",
    "client_token": "POST_CLIENT_ITEM_ACCESS_TOKEN",
    "environment": "development" if DEBUG else "production",
    "branch": "main",
    "root": "/absolute/path/to/code/root",
}
```
Bunun dışındaki her şey kendiliğinden bütünleştirilmiştir. Artık hem sunucu hem de istemci tarafı hatalarını derleyebilirsiniz.

**Not:** Hata günlüğü, düzgün bir şekilde işlenen özel durumları da içerir. Ancak yüklenen bir dosyanın işlenememesi gibi bir sorunu da gösteriyor olabilir.

# **2.1.14 Weblate kurulumunu başka bir sunucuya aktarmak**

Weblate kurulumunu başka bir sunucuya aktarmak oldukça kolaydır. Ancak veriler dikkatli bir şekilde aktarmanız gereken birkaç konumda bulunur. En iyi yaklaşım, aktarım sırasında Weblate kopyasını durdurmaktır.

## **Veri tabanını aktarmak**

Veri tabanı arka ucunuza bağlı olarak, veri tabanını aktarmak için birkaç seçeneğiniz olabilir. En basit yaklaşım, genellikle en etkili araçlar olduklarından, veri tabanının kendi araçlarını kullanmaktır (**mysqldump** ya da **pg\_dump** gibi). Alternatif olarak, veri tabanınızın desteklemesi durumunda çoğaltma (replication) özelliğini kullanabilirsiniz.

## **Ayrıca bakınız:**

Veri tabanları arasında aktarım *Diğer veri tabanlarından PostgreSQL üzerine aktarmak* bölümünde açılanmıştır.

# **Sürüm denetimi sistemi depolarını aktarmak**

*DATA\_DIR* altına kaydedilmiş [sürüm denetimi sistemi depolarının da taşınması gere](#page-252-0)kir. Aktarımı daha etkili bir şekilde yapmak için bunları kopyalayabilir ya da **rsync** komutunu kullanabilirsiniz.

# **[Diğer notla](#page-369-0)r**

Weblate tarafından kullanılıyor olabilecek, Redis, zamanlanmış Cron görevleri veya özel kimlik doğrulama arka uçları gibi diğer hizmetleri taşımayı unutmayın.

# **2.2 Weblate dağıtımları**

Weblate, bulutunuza kolayca kurulabilir. Lütfen platformunuz için ayrıntılı bilgiler içeren rehbere bakın:

- *Docker ile kurmak*
- *OpenShift üzerine kurulum*
- *Kubernetes üzerine kurulum*

# **2.2.1 [Üçüncü taraf We](#page-216-0)blate dağıtımları**

**Not:** Şu dağıtımlar Weblate ekibi tarafından geliştirilmez ya da desteklenmez. Kurulum aşamaları bu belgede anlatılandan farklı olabilir.

## **Bitnami Weblate paketi**

Bitnami, <https://bitnami.com/stack/weblate> adresinden birçok platform için hazır Weblate paketleri sunar.

#### **Ayrıca bakınız:**

Bitnami Weblate paketi

## **Cloudron Weblate paketi**

Cloudron internet uygulamalarını kendinizin barındırabileceğiniz bir platformdur. Cloudron ile kurulan Weblate kendiliğinden güncel tutulur. Paket, Cloudron ekibi tarafından Weblate paket deposu üzerinde güncel tutulur.

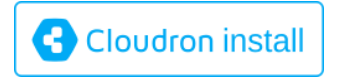

## **[YunoHost üzerinde Web](https://cloudron.io/button.html?app=org.weblate.cloudronapp)late**

Kendi kendine barındırma projesi YunoHost bir Weblate paketi sağlar. YunoHost kurulumunuzu yaptıktan sonra, Weblate başka bir uygulama olarak kurulabilir. Yedekleme ve geri yükleme ile tam olarak çalışan bir paket sunar. Bununla birlikte yine de belirli kullanımlar için ayarlar dosyanızı düzenlemeniz gerekebilir.

Yönetim arayüzünü ya da bu düğm[eyi kullana](https://yunohost.org/)bilirsiniz (sizi sunucunuza götürür):

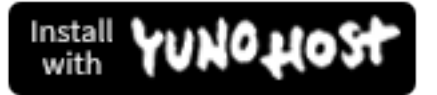

[Komut satırı arayüzü de kullanılabilir:](https://install-app.yunohost.org/?app=weblate)

yunohost app install https://github.com/YunoHost-Apps/weblate\_ynh

# **2.3 Weblate yazılımını güncellemek**

# **2.3.1 Docker kalıbı güncellemeleri**

Resmi Docker kalıbına (bilgi almak için *Docker ile kurmak*) tüm Weblate yükseltme adımları bütünleştirilmiştir. Genellikle güncel sürümü çekmenin dışında el ile yapılması gereken bir adım bulunmaz.

#### **Ayrıca bakınız:**

*Docker kapsayıcısını yükseltmek*

# **2.3.2 Genel yükseltme yönergeleri**

<span id="page-244-0"></span>[Yükseltmeden önce, lütfen değiş](#page-180-0)miş olabilecekleri için güncel *Yazılım gereksinimleri* değerini denetleyin. Tüm gereksinimler kurulduktan ya da güncellendikten sonra, lütfen settings.py dosyasını yapılandırmadaki değişikliklere uygun şekilde ayarlayın (doğru değerler için settings\_example.py bölümüne bakabilirsiniz).

Yükseltmeden önce her zaman *Sürüme özel yönergeler* bölümünü denetleyin. Bazı sürümleri atlamanız durumunda, lütfen yükseltmede atladığınız tüm sürümlerin yönergelerini [izleyin. Bazen sorunsu](#page-218-1)z bir aktarım yapmak için önce bazı ara sürümlere yükseltmek daha iyidir. Bir kerede birkaç sürüm yukarı yükseltilebilir, ancak tek sürüm yükseltmelerindeki kadar iyi denenmemiştir.

**Not:** Yükseltmenin yapılamaması durumunda veri tabanını önceki sürüme döndürebilmeniz için yükseltmeden önce veri tabanının tam yedeğini almanız önerilir. Bilgi almak için: *Weblate yedeğini alma ve taşıma*.

- 1. wsgi ve Celery işlemlerini durdurun. Yükseltme işlemi, veri tabanında uyumsuz değişiklikler yapabilir. Bu nedenle yükseltme sırasında eski işlemlerin çalışmasını [önlemek her zaman daha güvenli](#page-254-0) olur.
- 2. Weblate kodunu yükseltin.

Pip kurulumları için şöyle yapılabilir:

pip install -U "Weblate[all] ==version"

Ya da yalnızca güncel sürümü edinmek istiyorsanız:

pip install -U "Weblate[all]"

İsteğe bağlı bağımlılıkların tümünü kurmak istemiyorsanız şunu yapın:

pip install -U Weblate

Git checkout ile yeni kaynak kodunu almanız ve kurulumunuzu güncellemeniz gerekir:

```
cd weblate-src
git pull
# Update Weblate inside your virtualenv
. ~/weblate-env/bin/pip install -e '.[all]'
# Install dependencies directly when not using virtualenv
pip install --upgrade -r requirements.txt
# Install optional dependencies directly when not using virtualenv
pip install --upgrade -r requirements-optional.txt
```
- 3. Yeni Weblate sürümünde yeni *İsteğe bağlı bağımlılıklar* bulunabilir. Lütfen istediğiniz özellikleri kapsayıp kapsamadığını denetleyin.
- 4. Yapılandırma dosyasını yükseltin. Gerekli adımlar için settings\_example.py ya da *Sürüme özel yönergeler* dosyalarına bakabilirsiniz.
- 5. Veri tabanı yapısını yükseltin:

weblate migrate --noinput

6. Güncellenmiş durağan dosyaları derleyin (bilgi almak için: *Sunucuyu çalıştırmak* ve *Durağan dosyalar sunmak*):

weblate collectstatic --noinput --clear

7. JavaScript ve CSS dosyalarını sıkıştırın (isteğe bağlı, bilgi [almak için:](#page-233-0) *İstemci varl[ıklarının sıkıştırılması](#page-234-0)*):

weblate compress

8. Git üzerindeki sürümü çalıştırıyorsanız, her yükseltme yaptığınızda y[erel ayar dosyalarını da yeniden olu](#page-232-0)şturmanız gerekir. Bu işlemi şu şekilde yapabilirsiniz:

weblate compilemessages

9. Kurulumunuzun doğru olduğunu doğrulayın (bilgi almak için: :ref:**`**production'):

weblate check --deploy

10. Celery işlemini yeniden başlatın (bilgi almak için: *Celery ile arka plan görevlerini kullanmak*).

## **2.3.3 Sürüme özel yönergeler**

#### **2.x sürümünden yükseltmek**

2.x sürümünden yükseltiyorsanız, her zaman ilk olarak 3.0.1 sürümüne yükseltin. Ardından 3.x serisinde yükseltme işlemini sürdürün. Bu adımı atlayan yükseltme işlemleri desteklenmez ve bozulur.

#### **Ayrıca bakınız:**

Weblate 3.0 belgelerinde 2.20 sürümünden 3.0 sürümüne yükseltme

## **3.x sürümünden yükseltmek**

3.x sürümünden yükseltme yapıyorsanız, her zaman ilk olarak 4.0.4 veya 4.1.1 sürümüne yükseltin. Ardından 4.x serisinde yükseltmeyi sürdürün. Bu adımı atlayan yükseltmeler desteklenmez ve bozulur.

#### **Ayrıca bakınız:**

Weblate 4.0 belgelerinde 3.11 sürümünden 4.0 sürümüne yükseltmek

### **4.0 sürümünden 4.1 sürümüne yükseltmek**

Güncellemek için *[Genel yükseltme yönergeleri](https://docs.weblate.org/en/weblate-4.0.4/admin/upgrade.html#upgrade-from-3-11-to-4-0)* adımlarını izleyin.

Önemli yapılandırma veya bağımlılık değişiklikleri:

- settings\_example.py içinde birkaç değişiklik yapıldı. En önemlileri ara yazılım değişiklikleri. Lütfen ayarlarınızı [buna göre yapın.](#page-244-0)
- Yeni dosya biçimleri eklendi. *WEBLATE\_FORMATS* seçeneğini değiştirdiyseniz bunları katmak isteyebilirsiniz.
- Yeni kalite denetimleri eklendi. *CHECK\_LIST* seçeneğini değiştirdiyseniz bunları katmak isteyebilirsiniz.
- API hız sınırlamasının raporl[anmasını sağlamak için](#page-393-0) DEFAULT\_THROTTLE\_CLASSES ayarında değişiklik yapıldı.
- Bazı gereksinimler eklendi ve g[üncellendi.](#page-368-2)
- INSTALLED\_APPS içinde bir değişiklik yapıldı.
- MT\_DEEPL\_API\_VERSION ayarı 4.7 sürümünde kaldırıldı. *DeepL* makine çevirisi artık yeni MT\_DEEPL\_API\_URL kullanıyor. MT\_DEEPL\_API\_URL seçeneğini aboneliğinize uygun şekilde [ayarlamanız gerekebil](https://docs.djangoproject.com/en/stable/ref/settings/#std-setting-INSTALLED_APPS)ir.

#### **Ayrıca bakınız:**

*Genel yükseltme yönergeleri*

#### **4.1 sürümünden 4.2 sürümüne yükseltmek**

[Güncellemek için](#page-244-0) *Genel yükseltme yönergeleri* adımlarını izleyin.

Önemli yapılandırma veya bağımlılık değişiklikleri:

- 3.x sürümlerinden yükseltme işlemi artık desteklenmiyor. Lütfen önce 4.0 ya da 4.1 sürümüne yükseltin.
- Bazı gereks[inimler eklendi ve güncellen](#page-244-0)di.
- settings\_example.py içinde, en dikkat çekicileri yeni ara katman yazılımında ve değişen uygulama sıralamasında olan birkaç değişiklik yapıldı.
- JSON tabanlı biçimlerin anahtarlarından baştaki nokta kaldırıldı. Dizgeler veri tabanı aktarımı sırasında ayarlanır. Ancak dışa aktarma işlemlerinde ya da API üzerinde anahtarlara güvenmeniz durumunda dış bileşenlerin ayarlanması gerekebilir.
- Celery yapılandırması memory kuyruğu kullanılmayacak şekilde değiştirildi. Lütfen başlangıç betiklerinizi ve CELERY\_TASK\_ROUTES seçeneğini ayarlayın.
- Weblate etki alanı yapılandırması ayarlar bölümüne alındı. Bilgi almak için: *SITE\_DOMAIN* (ya da *WEBLA-TE\_SITE\_DOMAIN*). Weblate çalıştırmadan önce bu ayarı yapılandırmanız gerekir.
- Kullanıcı veri tabanındaki kullanıcı adı ve e-posta alanları artık büyük/küçük harfe duyarsız olarak eşsiz. PostgreSQL için yanlışlıkla zorunlu kılınmamıştı.

#### **Ayrıc[a bakınız:](#page-182-0)**

## **4.2 sürümünden 4.3 sürümüne yükseltmek**

Güncellemek için *Genel yükseltme yönergeleri* adımlarını izleyin.

Önemli yapılandırma veya bağımlılık değişiklikleri:

- Kalite denetimlerinde bazı değişiklikler yapıldı. *CHECK\_LIST* seçeneğini değiştirdiyseniz bunları katmak isteyebilirsi[niz.](#page-244-0)
- Kaynak dil özniteliği, projeden API üzerinde kullanıma sunulan bir bileşene taşındı. *Weblate istemcisi* kullanıyorsanız güncellemeniz gerekir.
- Veri tabanının 4.3 sürümüne aktarımı, çevirdiğini[z dizge sayısına](#page-368-2) bağlı olarak uzun sürebilir (100.000 kaynak dizge için aktarım yaklaşık bir saat sürebilir).
- INSTALLED\_APPS içinde bir değişiklik yapıldı.
- django:SESSION\_COOKIE\_AGE\_AUTHENTICATED seçeneğini tamamlayan SESSI-ON\_COOKIE\_AGE ayarı eklendi.
- [GitHub ya da GitLab](https://docs.djangoproject.com/en/stable/ref/settings/#std-setting-INSTALLED_APPS) bütünleştirmesi için **hub** ya da **lab** kullanıyorsanız, bunu yeniden yapılandırmanız gerekir. Bilgi almak için: *GITHUB\_CREDENTIALS* ve :setting:**`**GITLAB\_CREDENTIALS'.

4.3.1 sürümünde değişti:

• Celery yapılandırması memory kuyruğu eklenecek şekilde değiştirildi. Lütfen başlangıç betiklerinizi ve CE-LERY\_TASK\_ROUTES [seçeneğini ayarlayın.](#page-376-0)

4.3.2 sürümünde değişti:

• Eklentilerin post\_update yöntemine skip\_push parametresi eklendi.

### **Ayrıca bakınız:**

*Genel yükseltme yönergeleri*

## **4.3 sürümünden 4.4 sürümüne yükseltmek**

[Güncellemek için](#page-244-0) *Genel yükseltme yönergeleri* adımlarını izleyin.

Önemli yapılandırma veya bağımlılık değişiklikleri:

- INSTALLED\_APPS seçeneğinde weblate.configuration şeklinde bir değişiklik yapıldı.
- Artık Djan[go 3.1 sürümü gerekiyor.](#page-244-0)
- MySQL ya da MariaDB kullanıyorsanız, gereken en düşük sürümler yükseltildi. Bilgi almak için: *MySQL ve [MariaDB](https://docs.djangoproject.com/en/stable/ref/settings/#std-setting-INSTALLED_APPS)*.

4.4.1 sürümünde değişti:

- *Tek dilli gettext* artık var olduğunda hem msgid hem de msgctxt kullanıyor. Bu özellik, ekran [görüntüleri](#page-224-0) [ya da ona](#page-224-0)y durumları gibi genişletilmiş Weblate verilerine bağlantıları bozan bu tür dosyalardaki çeviri dizgelerinin kimliğini değiştirir. Lütfen yükseltmeden önce bu tür dosyalarda bekleyen değişiklikleri işlediğinizden emin olun. *weblate weblate loadpo* kullanarak etkilenen bileşenin yüklenmesini dayatmanız önerilir.
- [Çeşitli dosya bi](#page-90-0)çimi sorunlarını gidermek için gereken en düşük translate-toolkit sürümü yükseltildi.

#### **Ayrıca bakınız:**

## **4.4 sürümünden 4.5 sürümüne yükseltmek**

Güncellemek için *Genel yükseltme yönergeleri* adımlarını izleyin.

Önemli yapılandırma veya bağımlılık değişiklikleri:

- Büyük sözlükleriniz varsa aktarım işlemi oldukça uzun sürebilir.
- Sözlükler a[rtık normal bileşenler olarak](#page-244-0) tutuluyor.
- Sözlük API uygulaması kaldırıldı. Sözlüklere erişmek için normal çeviri API uygulamasını kullanın.
- INSTALLED\_APPS seçeneğinde weblate.metrics şeklinde bir değişiklik yapıldı.

### 4.5.1 sürümünde değişti:

• *Pyahocorasick* modülüne yeni bir bağımlılık eklendi.

#### **Ayrıc[a bakınız:](https://docs.djangoproject.com/en/stable/ref/settings/#std-setting-INSTALLED_APPS)**

*Genel yükseltme yönergeleri*

## **4.5 sürümünden 4.6 sürümüne yükseltmek**

[Güncellemek için](#page-244-0) *Genel yükseltme yönergeleri* adımlarını izleyin.

Önemli yapılandırma veya bağımlılık değişiklikleri:

- Yeni dosya biçimleri eklendi. *WEBLATE\_FORMATS* seçeneğini değiştirdiyseniz bunları katmak isteyebilirsiniz.
- Bileşen oluşturan API uygulaması artık kendiliğinden *İç Weblate adresleri* kullanıyor. Bilgi almak için: *POST /api/projects/(stri[ng:project\)/comp](#page-393-0)onents/*.
- Bağımlılıklarda ve django:'PASSWORD\_HASHERS kalıplarında bir değişiklik yapıldı. Artık parolaların şifrelenmesi için Argon2 kullanılıyor.

#### **Ayrıc[a bakınız:](#page-135-0)**

*Genel yükseltme yönergeleri*

## **4.6 sürümünden 4.7 sürümüne yükseltmek**

[Güncellemek için](#page-244-0) *Genel yükseltme yönergeleri* adımlarını izleyin.

Önemli yapılandırma veya bağımlılık değişiklikleri:

- settings\_example.py içinde birkaç değişiklik yapıldı. En önemlisi ara yazılım katmanı değişiklikleri (MIDDLEWARE[\). Lütfen ayarlarınızı bu](#page-244-0)na göre değiştirin.
- *DeepL* makine çevirisine farklı abonelik modellerine daha esnek bir şekilde uyum sağlamak için genel bir MT\_DEEPL\_API\_URL ayarı eklendi. MT\_DEEPL\_API\_VERSION ayarı artık kullanılmıyor.
- [Artık Django 3.2](https://docs.djangoproject.com/en/stable/ref/settings/#std-setting-MIDDLEWARE) sürümü gerekiyor.

#### **Ayrıc[a bakın](#page-334-0)ız:**

## **4.7 sürümünden 4.8 sürümüne yükseltmek**

Güncellemek için *Genel yükseltme yönergeleri* adımlarını izleyin.

Bu sürüm için ek yükseltme adımlarına gerek yoktur.

### **Ayrıca bakınız:**

*Genel yükseltme y[önergeleri](#page-244-0)*

## **4.8 sürümünden 4.9 sürümüne yükseltmek**

[Güncellemek için](#page-244-0) *Genel yükseltme yönergeleri* adımlarını izleyin.

• Ölçümlerin depolanmasında bir değişiklik yapıldı. Büyük sitelerde yükseltme işlemi uzun sürebilir.

### **Ayrıca bakınız:**

*Genel yükseltme y[önergeleri](#page-244-0)*

## **4.9 sürümünden 4.10 sürümüne yükseltmek**

[Güncellemek için](#page-244-0) *Genel yükseltme yönergeleri* adımlarını izleyin.

- Proje gruplarında bir değişiklik yapıldı. Binlerce projesi bulunan sitelerde yükseltme işlemi uzun sürebilir.
- Django 4.0 ile bazı geriye dönük uyumsuzluğa yol açan değişiklikler yapıldı. Bilgi almak için: Backwards incompatib[le changes in 4.0. Weblate, b](#page-244-0)unlardan herhangi birinin sorunlu olması durumunda şimdilik Django 3.2 sürümünü desteklemeyi sürdürüyor. Weblate platformunu etkileyebilecek en önemli değişiklikler:
	- **–** PostgreSQL 9.6 desteği kaldırılan Django 4.0, PostgreSQL 10 ve üzerindeki sürümleri deste[kliyor.](https://docs.djangoproject.com/en/stable/releases/4.0/#backwards-incompatible-4-0)
	- **–** [CSRF\\_TRUSTED\\_OR](https://docs.djangoproject.com/en/stable/releases/4.0/#backwards-incompatible-4-0)IGINS biçimi değiştirildi.
- Docker kapsayıcısı artık Django 4.0 kullanıyor. Değişiklikler için yukarıya bakabilirsiniz.

## **Ayrıca bakınız:**

*Genel yükse[ltme yönergeleri](https://docs.djangoproject.com/en/stable/ref/settings/#std-setting-CSRF_TRUSTED_ORIGINS)*

# **4.10 sürümünden 4.11 sürümüne yükseltmek**

[Güncellemek için](#page-244-0) *Genel yükseltme yönergeleri* adımlarını izleyin.

- Weblate için artık Django 3.2 gerekiyor.
- *Her proje için erişim denetimi yönetimi* uygulaması değiştirildi, proje ön eki grup adlarından kaldırıldı. Bu değişiklik, [API kullanıcılarını etkiler.](#page-244-0)
- Weblate artık karakter kümesinin algılanması için chardet modülü yerine charset-normalizer kul[lanıyor.](#page-274-0)
- **4.11.1 sürümünde değiştirildi:** REST\_FRAMEWORK ayarında bir değişiklik yapıldı (DEFAULT\_AUTHENTICATION\_CLASSES seçeneğindeki arka uçlardan biri kaldırıldı).

## **Ayrıca bakınız:**

### **4.11 sürümünden 4.12 sürümüne yükseltmek**

Güncellemek için *Genel yükseltme yönergeleri* adımlarını izleyin.

• Herhangi bir özel adım gerekmez.

#### **Ayrıca bakınız:**

*Genel yükseltme y[önergeleri](#page-244-0)*

### **4.12 sürümünden 4.13 sürümüne yükseltmek**

[Güncellemek için](#page-244-0) *Genel yükseltme yönergeleri* adımlarını izleyin.

- *Dil tanımları* artık yükseltme sırasında kendiliğinden güncelleniyor. Bu özelliği devre dışı bırakmak için *UP-DATE\_LANGUAGES* seçeneğini kullanın.
- *Windows RC dosyaları*, *[HTML dosyalar](#page-244-0)ı*, *IDML biçimi* ve *Metin dosyaları* dosya biçimleri için bağlam ve ko[numun işlenm](#page-301-0)esi değiştirildi. Çoğu durumda bağlam artık konum olarak gösteriliyor.
- [Makine çevirisi hizme](#page-390-0)tleri artık kullanıcı arabiriminden yapılandırılabilir. Yapılandırma dosyasındaki a[yarlar](#page-390-0) [veri tabanı aktarımı sıra](#page-104-0)[sında içe aktarıla](#page-92-0)c[aktır.](#page-94-0)

#### **Ayrıca bakınız:**

*Genel yükseltme yönergeleri*

### **4.13 sürümünden 4.14 sürümüne yükseltmek**

[Güncellemek için](#page-244-0) *Genel yükseltme yönergeleri* adımlarını izleyin.

- <span id="page-250-0"></span>• Java biçimlendirme denetimleri artık GNU gettext imleriyle eşleşiyor. Weblate üzerinde ayarlanan imler kendiliğinden taşınır. Ancak üçüncü taraf betiklerinin java-format yerine java-printf-format ve java-me[ssageformat](#page-244-0) yerine java-format kullanması gerekir.
- *jellyfish* bağımlılığı *rapidfuzz* ile değiştirildi.
- **4.14.2 sürümünde değiştirildi:** VCS hizmeti API anahtarlarının güvenli olmayan yapılandırması, \_CRE-DENTIALS listesi yerine \_TOKEN/\_USERNAME/ yapılandırmasıyla kullanımdan kaldırıldı. Docker üzerinde lütfen eşleşen \_HOST yönergesini ekleyin. Örneğin *WEBLATE\_GITHUB\_HOST* ve *GIT-HUB\_CREDENTIALS* bölümlerine bakın.

#### **Ayrıca bakınız:**

*Genel yükseltme yönergeleri*

#### **4.14 sürümünden 4.15 sürümüne yükseltmek**

[Güncellemek için](#page-244-0) *Genel yükseltme yönergeleri* adımlarını izleyin.

- Artık Weblate için PostgreSQL üzerinde "btree\_gin" eklentisi gerekiyor. Aktarım işlemi, yeterli izinleri varsa bunu kurar. El ile kurulum için *PostgreSQL üzerinde bir veri tabanı oluşturmak* bölümüne bakabilirsiniz.
- Docker kal[ıbı artık varsayılan olarak h](#page-244-0)ata ayıklama kipini etkinleştirmiyor. İsterseniz, *WEBLATE\_DEBUG* ortam seçeneği ile etkinleştirebilirsiniz.
- Büyük kopyalarda veri tabanı a[ktarımı, bazı dizinlerin yeniden oluşturulması ne](#page-223-0)deniyle saatlerce sürer.
- **4.15.1 sürümünde değiştirildi:** Rest framework ayarlarında DEFAULT\_PAGINATION\_CLASS [seçeneğinin](#page-182-1) varsayılan değeri değiştirildi.

#### **Ayrıca bakınız:**

## **4.15 sürümünden 4.16 sürümüne yükseltmek**

Güncellemek için *Genel yükseltme yönergeleri* adımlarını izleyin.

- Celery vuruşu artık görev zamanlamasını veri tabanında saklıyor. Bunun için CELERY\_BEAT\_SCHEDULER ve INSTALLED\_APPS seçeneklerinde değişiklik yapılmalıdır.
- Kullanımda[n kaldırılan sürüm denetim](#page-244-0)i sistemi kimlik doğrulama bilgileri ayarı artık desteklenmiyor. Bilgi almak için: *4.13 sürümünden 4.14 sürümüne yükseltmek*.
- *dj[ango-crispy-forms](https://docs.djangoproject.com/en/stable/ref/settings/#std-setting-INSTALLED_APPS)* yükseltmesi için INSTALLED\_APPS içinde değişiklikler yapılmalıdır.
- *django-cors-headers* bütünleştirmesi için INSTALLED\_APPS ve MIDDLEWARE seçeneklerinde değişiklik yapılmalıdı[r.](#page-250-0)

### **Ayrıca bakınız:**

*Genel yükseltme yönergeleri*

## **4.16 sürümünden 4.17 sürümüne yükseltmek**

[Güncellemek için](#page-244-0) *Genel yükseltme yönergeleri* adımlarını izleyin.

- Yeniden yazılmış ölçüm depolama alanına aktarım, büyük Weblate kopyalarında önemli ölçüde zaman alabilir (metrics\_metric tablosu için GB başına yaklaşık 15 dakika bekleyebilirsiniz). Kesinti süresini azaltmak için weblate/metrics/migrations/\*.py dosyasını Weblate 4.17 sürümünden 4.16 sürümüne kopyalayarak a[ktarımı arka planda başlatabi](#page-244-0)lirsiniz. İşlem tamamlandığında, normal tam yükseltme işlemini yapın.
- Docker kapsayıcısı için artık PostgreSQL 12 veya üzerindeki sürümler gerekiyor. Yükseltme yönergeleri için lütfen *PostgreSQL kapsayıcısını yükseltmek* bölümüne bakın. Weblate, uygun Django sürümü kurulduğunda eski sürümleri de destekler.

**Uyarı:** M[ySQL aktarımı, Python veri tabanı sür](#page-180-1)ücüsünün sınırlaması nedeniyle tüm ölçümleri belleğe yüklemeye çalışacak. MySQL kullanmayı sürdürmek istiyorsanız, aktarımdan önce ölçümleri temizlemeniz gerekebilir. Lütfen PostgreSQL kullanmaya geçmeyi değerlendirin. Bilgi almak için: *Diğer veri tabanlarından PostgreSQL üzerine aktarmak*.

## **Ayrıca bakınız:**

*G[enel yükseltme yö](#page-252-0)nergeleri*

# **4.17 sürümünden 4.18 sürümüne yükseltmek**

[Güncellemek için](#page-244-0) *Genel yükseltme yönergeleri* adımlarını izleyin.

- PostgreSQL 10, 11, MySQL 5.7 ve MariaDB 10.2, 10.3 desteği kaldırıldı.
- Python 3.7 desteği kaldırıldı.
- *Fluent biçimi* [biçiminde bazı dizgelerin](#page-244-0) kimliği değiştirildi. Değişiklikleri görmek için çeviri dosyalarının yeniden yüklenmesini dayatmanız gerekebilir.
- There are several changes in settings\_example.py, most notable is change in COMP-[RESS\\_OFFL](#page-89-0)INE\_CONTEXT, please adjust your settings accordingly.

#### **Ayrıca bakınız:**
## **2.3.4 Python 2 sürümünden Python 3 sürümüne yükseltmek**

Weblate artık Python için 3.6 sürümünden öncesini desteklemiyor. Hala eski sürümde çalışıyorsanız, lütfen önce geçerli sürümden Python 3 sürümüne aktarım yapın ve ardından yükseltin. Weblate 3.11.1 belgelerinde Python 2 sürümünden Python 3 sürümüne yükseltme bölümüne bakabilirsiniz.

## **2.3.5 Diğer veri tabanlarından PostgreSQL üzerinea[ktarmak](https://docs.weblate.org/en/weblate-3.11.1/admin/upgrade.html#upgrading-from-python-2-to-python-3)**

[Weblate için PostgreSQL dışında başka bir](https://docs.weblate.org/en/weblate-3.11.1/admin/upgrade.html#upgrading-from-python-2-to-python-3) veri tabanı kullanıyorsanız, Weblate ile en iyi başarımı gösteren PostgreSQL kullanmaya geçmeyi düşünmelisiniz. Aşağıdaki adımlar, verilerinizi veri tabanları arasında aktarmakta size yol gösterir. Lütfen aktarımdan önce hem site hem de Celery sunucularını durdurmayı unutmayın, yoksa tutarsız verilerle karşılaşabilirsiniz.

## **PostgreSQL üzerinde bir veri tabanı oluşturmak**

Weblate için ayrı bir kullanıcı hesabı ile ayrı bir veri tabanı kullanmak genellikle iyi bir fikirdir:

```
# If PostgreSQL was not installed before, set the main password
sudo -u postgres psql postgres -c "\password postgres"
# Create a database user called "weblate"
sudo -u postgres createuser -D -P weblate
# Create the database "weblate" owned by "weblate"
sudo -u postgres createdb -E UTF8 -O weblate weblate
```
## **Django JSON dökümlerini kullanarak aktarmak**

Aktarım için en basit yaklaşım, Django JSON dökümlerini kullanmaktır. Bu yöntem, küçük kurulumlar için iyidir. Daha büyük kurulumlarda bunun yerine pgloader kullanmak isteyebilirsiniz. Bilgi almak için: *Pgloader ile PostgreSQL üzerine aktarmak*.

1. PostgreSQL seçeneğini settings.py dosyasına ek veritabanı bağlantısı olarak ekleyin:

```
DATABASES = {
    "default": {
       # Database engine
       "ENGINE": "django.db.backends.mysql",
        # Database name
       "NAME": "weblate",
        # Database user
       "USER": "weblate",
        # Database password
       "PASSWORD": "password",
        # Set to empty string for localhost
       "HOST": "database.example.com",
        # Set to empty string for default
       "PORT": "",
        # Additional database options
        "OPTIONS": {
            # In case of using an older MySQL server, which has MyISAM as a␣
,→default storage
            # 'init_command': 'SET storage_engine =INNODB',
            # Uncomment for MySQL older than 5.7:
            # 'init_command': "SET sql_mode ='STRICT_TRANS_TABLES'",
            # If your server supports it, see the Unicode issues above
            "charset": "utf8mb4",
            # Change connection timeout in case you get MySQL gone away error:
```
(sonraki sayfaya devam)

```
"connect_timeout": 28800,
        },
   },
    "postgresql": {
       # Database engine
       "ENGINE": "django.db.backends.postgresql",
        # Database name
       "NAME": "weblate",
        # Database user
        "USER": "weblate",
        # Database password
        "PASSWORD": "password",
        # Set to empty string for localhost
        "HOST": "database.example.com",
        # Set to empty string for default
        "PORT": "",
   },
}
```
#### 2. Aktarımları yürütün ve tablolara eklenen tüm verileri kaldırın:

```
weblate migrate --database=postgresql
weblate sqlflush --database=postgresql | weblate dbshell --database=postgresql
```
3. Eski veri tabanlarının dökümünü alın ve PostgreSQL üzerine aktarın

```
weblate dumpdata --all --output weblate.json
weblate loaddata weblate.json --database=postgresql
```
4. Varsayılan olarak yalnızca PostgreSQL veri tabanının kullanılması için DATABASES ayarını yapın. Eski bağlantıyı kaldırın.

Böylece Weblate artık PostgreSQL veri tabanı ile çalışmaya hazır olmalıdır.

### **Pgloader ile PostgreSQL üzerine aktarmak**

pgloader, verileri PostgreSQL üzerine taşımak için kullanılan bir genel aktarım aracıdır. Weblate veri tabanını aktarmak için kullanabilirsiniz.

- <span id="page-253-0"></span>1. Veri tabanı olarak PostgreSQL kullanmak için settings.py ayarınızı yapın.
- 2. [Şe](https://pgloader.io/)mayı PostgreSQL veri tabanına aktarın:

```
weblate migrate
weblate sqlflush | weblate dbshell
```
3. Verileri aktarmak için pgloader uygulamasını çalıştırın. Veri tabanını aktarmak için aşağıdaki betik kullanılabilir, ancak ne yaptığını anlamak ve kurulumunuza uyacak şekilde küçük ayar değişikleri yapmak için pgloader ile ilgili ayrıntılı bilgi almak isteyebilirsiniz:

```
LOAD DATABASE
    FROM mysql://weblate:password@localhost/weblate
     INTO postgresql://weblate:password@localhost/weblate
WITH include no drop, truncate, create no tables, create no indexes, no␣
,→foreign keys, disable triggers, reset sequences, data only
ALTER SCHEMA 'weblate' RENAME TO 'public'
;
```
## **2.3.6 Pootle üzerinden aktarmak**

Weblate başlangıçta Pootle yerine yazıldığından, kullanıcı hesapları Pootle üzerinden aktarılabilir. Kullanıcıları Pootle üzerinden indirip ve *weblate weblate importusers* ile içe aktarabilirsiniz.

# <span id="page-254-0"></span>**2.4 Weblat[e yedeğini alma ve taşım](#page-417-0)a**

## **2.4.1 Proje düzeyinde yedekler**

4.14 sürümünde geldi.

**Uyarı:** Yedeklemeler yalnızca veri tabanı olarak PostgreSQL ya da MariaDB 10.5+ kullanıldığında geri yüklenebilir.

Proje, Weblate üzerindeki tüm çeviri içeriğini yedekler (proje, bileşenler, çeviriler, dizge yorumları, öneriler ve denetimler). Bir projeyi başka bir Weblate kopyasına aktarmak için uygundur.

Bir projeyi *Yönetim* ↓ *Yedekler* bölümünden yedekleyebilirsiniz. Bir proje oluşturulurken yedekleme geri yüklenebilir (bilgi almak için: *Çeviri projelerini ve bileşenleri eklemek*).

Şu anda yedeklerde erişim denetimi ve geçmiş bilgileri bulunmuyor.

Yorumlar ve öneriler, bunları oluşturan kullanıcının kullanıcı adıyla yedeklenir. İçe aktarıldıktan sonra eşleşen bir kullanıcı ile ilişki[lendirilir. Yedekteki kullanıcı adına sah](#page-282-0)ip bir kullanıcı bulunamazsa, anonim kullanıcı ile ilişkilendirilir.

Oluşturulan yedekler, *PROJECT\_BACKUP\_KEEP\_DAYS* ve *PROJECT\_BACKUP\_KEEP\_COUNT* tarafından yapılandırıldığı şekilde sunucuda tutulur (varsayılan olarak 30 gün boyunca en fazla 3 yedek tutulur).

## **2.4.2 BorgBac[kup ile kendiliğinden yede](#page-385-0)kl[eme](#page-384-0)**

3.9 sürümünde geldi.

Weblate, BorgBackup kullanarak hizmet yedeklerinin alınmasını destekler. Borg, bulutta güvenli bir şekilde saklanabilen, depolama alanı açısından etkili şifrelenmiş yedekler alır. Yedekler, yönetim arayüzünde *Yedekler* sekmesinden yönetilebilir.

4.4.1 sür[ümünde deği](https://www.borgbackup.org/)şti: Kendiliğinden alınan yedeklere hem PostgreSQL hem de MySQL/MariaDB veri tabanları katılır.

Borg kullanan yedekler artımlıdır ve Weblate şu yedekleri koruyacak şekilde yapılandırılır:

- 14 gün geriye dönük günlük yedekler
- 8 hafta geriye dönük haftalık yedekler
- 6 ay geriye dönük aylık yedekler

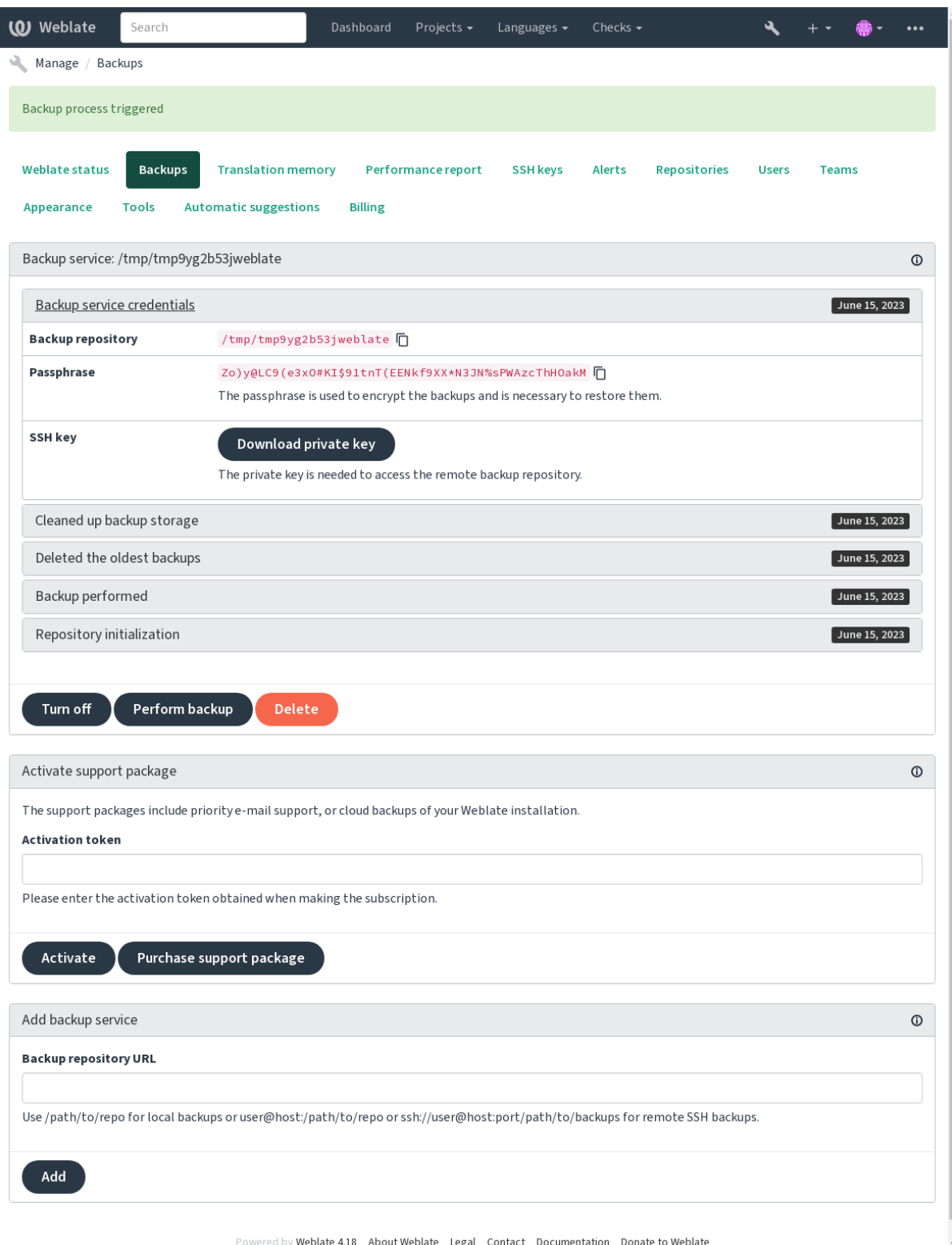

### **Borg şifreleme anahtarı**

BorgBackup şifrelenmiş yedekler alır ve parola olmadan bunları geri yükleyemezsiniz. Parola, yeni bir yedekleme hizmeti eklerken oluşturulur ve bunu kopyalayıp güvenli bir yerde saklamanız gerekir.

<span id="page-256-1"></span>*Weblate tarafından sunulan yedekleme depolama alanı* kullanıyorsanız, yedeklerinize erişmek için kullanıldığından, [lütfen kişisel](https://www.borgbackup.org/) SSH anahtarınızı da yedekleyin.

### **Ayrıca bakınız:**

[borg init](#page-256-0)

### **Yedeklemeyi özelleştirme**

- [Ve](https://borgbackup.readthedocs.io/en/stable/usage/init.html)ri tabanı yedeklemesi *DATABASE\_BACKUP* ile yapılandırılabilir.
- Yedek oluşturma *BORG\_EXTRA\_ARGS* kullanılarak özelleştirilebilir.

## **2.4.3 Weblate tarafın[dan sunulan yed](#page-370-0)ekleme depolama alanı**

<span id="page-256-0"></span>Weblate bulut sunucunu[zu yedeklemenin en kola](#page-368-0)y yolu **`weblate.org <https://weblate.org/support/#backup> üzerinden yedekleme hizmeti`\_** satın almaktır. Şu şekilde çalışır duruma getirebilirsiniz:

- 1. https://weblate.org/support/#backup üzerinden *Yedekleme hizmeti* satın alın.
- 2. Size verilen anahtarı yönetim bölümüne yazın. Bilgi almak için: *Destek bütünleştirmesi*.
- 3. Weblate bulut hizmeti ile bağlantı kurar ve yedekler için erişim bilgilerini alır.
- 4. *Yedekler* [sekmesinden yeni yedeklem](https://weblate.org/support/#backup)e yapılandırmasını açın.
- 5. Yedekleri geri yükleyebilmek için Borg kimlik doğrulama bilgi[lerinizi yedekleyin. Bil](#page-441-0)gi almak için: *Borg şifreleme anahtarı*.

**İpucu:** Güvenliğiniz için her şeyi el ile açma adımı bulunur. İzniniz olmadan, hesap açma işlemi yoluyla el[de edilen](#page-256-1) yedek[leme havuzuna h](#page-256-1)erhangi bir veri gönderilmez.

## **2.4.4 Özel yedekleme depolama alanını kullanmak**

Yedekler için kendi depolama alanınızı da kullanabilirsiniz. SSH, yedekleri uzak hedefte depolamak için kullanılabilir. Hedef sunucuda BorgBackup kurulu olmalıdır.

### **Ayrıca bakınız:**

Borg belgelerindeki General bölümünde

### **Yerel dosya sistemi**

Yerel yedekleme iç[in mutlak](https://borgbackup.readthedocs.io/en/stable/usage/general.html) yolun belirtilmesi önerilir. Örneğin '/yedek/klasoru/yolu'. Klasör, Weblate çalıştıran kullanıcı tarafından yazılabilir olmalıdır (bilgi almak için: *Dosya sistemi izinleri*). Klasör yoksa, Weblate oluşturmaya çalışır, ancak bunu yapmak için uygun izinlere gerek duyar.

**İpucu:** Docker üzerinde Weblate çalıştırırken, lütfen yedekleme konumunun Weblate kapsayıcısında bir birim olarak gösterildiğinden emin olun. Yoksa, içinde bulunduğu kap[sayıcı yeniden başlat](#page-222-0)ıldığında yedekler Docker tarafından atılır.

Yedekleri /app/data/borgbackup gibi var olan bir birime yerleştirmek bir seçenek olabilir. Bu birim kapsayıcıda vardır.

Docker Compose dosyasındaki yedekler için örneğin /borgbackup kullanarak yeni bir kapsayıcı da ekleyebilirsiniz:

```
services:
 weblate:
    volumes:
      - /home/weblate/data:/app/data
      - /home/weblate/borgbackup:/borgbackup
```
Yedeklerin depolanacağı klasör için UID 1000 olmalıdır. Yoksa Weblate yedekleri bu klasöre yazamaz.

## **Uzak yedeklemeler**

Uzak yedekler almak için, Weblate SSH anahtarını kullanarak SSH üzerinden Weblate dağıtımınız için erişilebilen başka bir sunucuya BorgBackup kurmanız gerekir:

- 1. Yedeklerinizin depolanacağı bir sunucu hazırlayın.
- 2. SSH sunucusunu üzerine kurun (çoğu Linux dağıtımında varsayılan olarak bulunur).
- 3. Bu sunucuya [BorgBackup](https://www.borgbackup.org/) kurun. Çoğu Linux dağıtımında kullanılabilecek paketleri bulunur (bilgi almak için: Installation).
- 4. Var olan bir kullanıcı seçin ya da yedekleme için kullanılacak yeni bir kullanıcı ekleyin.
- 5. Weblate tara[fından parola](https://www.borgbackup.org/) olmadan sunucu ile SSH bağlantısının kurulabilmesi için kullanıcıya Weblate SSH [anahtarını e](https://borgbackup.readthedocs.io/en/stable/installation.html)kleyin (bilgi almak için: *Weblate SSH anahtarı*).
- 6. Yerel yedeklemeler için kullanici@sunucu:/yedeklere/giden/yol şeklinde ya da uzak SSH yedeklemeleri için **``**ssh://kullanici@sunucu:baglantinoktasi/yedeklere/giden/yol` şeklinde kullanın.

**İpucu:** *Weblate tarafından sunulan yedekleme depolama alanı* herhangi bir çaba harcamadan kendiliğinden uzak yedekleme olanağı sağla[r.](ssh://kullanici@sunucu:baglantinoktasi/yedeklere/giden)

### **Ayrıca [bakınız:](#page-256-0)**

*Weblate SSH anahtarı*, General

## **2.4.5 BorgBackup yedeklerini geri yüklemek**

- 1. [Yedekleme dep](#page-113-0)[onuza eri](https://borgbackup.readthedocs.io/en/stable/usage/general.html)şimi geri yükleyin ve yedekleme parolanızı hazırlayın.
- 2. Sunucudaki tüm yedekleri borg list REPOSITORY komutunu kullanarak listeleyin.
- 3. İstediğiniz yedeği geçerli klasöre geri yüklemek için borg extract REPOSITORY::ARCHIVE komutunu kullanın.
- 4. Veri tabanını, Weblate data klasörü içindeki backup klasörüne kaydedilen SQL dökümünden geri yükleyin (bilgi almak için: *Yedeklemeler için dökümü yapılan veriler*).
- 5. Weblate yapılandırmasını (backups/settings.py, bilgi almak için: *Yedeklemeler için dökümü yapılan veriler*) doğru konuma kopyalayın. Bilgi almak için: *Yapılandırmayı ayarlama*.

Docker kapsayıcı[sını kullanırken, ayarlar dosyası zaten kap](#page-259-0)sayıcı içine eklenmiştir ve özgün ortam değişkenlerini geri yüklemeniz gerekir. environment.yml dosyası bu konuda [size yardımcı olabilir \(bilgi almak](#page-259-0) [için:](#page-259-0) *Yedeklemeler için dökümü yapılan veriler*).

6. Geri yüklenen tüm data klasörünü *DATA\_DIR* ile yapılandırılmış konuma kopyalayın.

Docker kapsayıcısını kullanırken verileri veri birimine yerleştirin. Bilgi almak için: *Docker kapsayıcısı birimleri*.

Lütf[en dosyaların sahiplik ve erişim izinlerinin](#page-259-0) doğru olduğundan emin olun. Bilgi almak için: *Dosya sistemi izinleri*.

Borg oturumu şunun gibi görünmelidir:

```
$ borg list /tmp/xxx
Enter passphrase for key /tmp/xxx:
2019-09-26T14:56:08 Thu, 2019-09-26 14:56:08␣
,→[de0e0f13643635d5090e9896bdaceb92a023050749ad3f3350e788f1a65576a5]
$ borg extract /tmp/xxx::2019-09-26T14:56:08
Enter passphrase for key /tmp/xxx:
```
**Ayrıca bakınız:**

borg list, borg extract

## **2.4.6 El ile yedekleme**

[Neyi kay](https://borgbackup.readthedocs.io/en/stable/usage/list.html)[detmek isted](https://borgbackup.readthedocs.io/en/stable/usage/extract.html)iğinize bağlı olarak, Weblate tarafından her biri ilgili yere kaydedilmiş olan veri türünü yedekleyin.

**İpucu:** El ile yedekleme yapıyorsanız, Weblate yedekleme eksikliği uyarısını, settings.py dosyasındaki SILENCED\_SYSTEM\_CHECKS ya da Docker için *WEBLATE\_SILENCED\_SYSTEM\_CHECKS* seçeneğini weblate.I028 ile ekleyerek kapatmak isteyebilirsiniz.

```
SILENCED_SYSTEM_CHECKS.append("weblate.I028")
```
### **Veri tabanı**

Gerçek depolama konumu, veri tabanı kurulumunuza bağlıdır.

**İpucu:** Veri tabanı en önemli depolama alanıdır. Veri tabanınızı düzenli olarak yedeklenecek biçimde ayarlayın. Veri tabanı olmadan, tüm çeviriler kaybolur.

## **Doğal veri tabanı yedeklemesi**

Veri tabanı dökümününün **pg\_dump** ya da **mysqldump** gibi veri tabanına özgü araçlar kullanılarak kaydedilmesi önerilir. Başarımı genellikle Django yedeklemesinden daha iyidir ve tüm tablolar tüm verileriyle geri yüklenir.

Bu yedeği daha yeni bir Weblate sürümünde geri yükleyebilirsiniz, *weblate weblate migrate* içinde çalışırken gerekli tüm aktarımlar yapılır. Sürümler arasında nasıl yükseltme yapılacağı ile ilgili bilgi almak için *Weblate yazılımını güncellemek* bölümüne bakabilirsiniz.

### **Django veri tabanı yedeklemesi**

Alternatif olarak, dumpdata Django komutunu kullanarak veri tabanınızı yedekleyebilirsiniz. Bu şekilde, alınan yedek veri tabanından bağımsız olur ve veri tabanı işleyicisini değiştirmek istediğinizde kullanılabilir.

Veri tabanını geri yüklemeden önce, yedeklemenin yapıldığı Weblate sürümüyle tam olarak aynı sürümü çalıştırıyor olmanız gerekir. Veri tabanı yapısı sürümler arasında değiştiğinden ve verilerin bir şekilde bozulmasına neden olacağından böyle olma[sı gereklidir.](https://docs.djangoproject.com/en/stable/ref/django-admin/#django-admin-dumpdata) Aynı sürümü kurduktan sonra, tüm veri tabanı aktarımlarını yapmak için *weblate weblate migrate* komutunu kullanın.

Daha sonra veri tabanında bazı kayıtlar zaten oluşturulmuş olacak ve bunlar veri tabanı yedeğinde de bulunuyor olacak. Önerilen yaklaşım, yönetim kabuğunu kullanarak bu tür kayıtları el ile silmektir (bilgi almak için *[Yönetim](#page-419-0) [komutlarını çağırmak](#page-419-0)*):

### **Dosyalar**

Yeterli yedekleme alanınız varsa, *DATA\_DIR* klasörünü tümüyle yedekleyin. Bu yedek, istemediğiniz bazı dosyaları içerse bile en güvenlisidir. Aşağıdaki bölümlerde, neleri yedeklemeniz gerektiğini ve neleri atlayabileceğinizi ayrıntılı olarak görebilirsiniz.

### **Yedeklemeler için dökümü [yapılan ver](#page-369-0)iler**

<span id="page-259-0"></span>4.7 sürümünde değişti: Docker ortamlarında geri yüklemeye yardımcı olacak ortam dökümü environment.yml olarak eklenmiştir.

*DATA\_DIR* /backups içine kaydedilir.

Weblate buraya çeşitli verileri döker. Daha eksiksiz yedeklemeler için bu dosyaları ekleyebilirsiniz. Dosyalar günlük olarak güncellenir (çalışan bir Çeler beats sunucusu gerekir. Bilgi almak için: *Celery ile arka plan görevlerini [kullanmak](#page-369-0)*). Şu anda, bulunan veriler:

- Weblate ayarları için settings.py dosyası (settings-expanded.py dosyasında genişletilmiş bir sürümü de bulunur).
- [Post](#page-239-0)greSQL veri tabanı yedeği için database.sql.
- Ortam dökümü için environment.yml.

Veri tabanı yedekleri varsayılan olarak düz metin biçiminde kaydedilir. Ancak *DATABASE\_BACKUP* seçeneği ile sıkıştırılabilir ya da tümüyle atlanabilir.

Veri tabanı yedeğini geri yüklemek için veri tabanı araçlarını kullanın. Örneğin:

psql --file=database.sql weblate

### **Sürüm denetimi depoları**

*DATA\_DIR* /vcs konumunda tutulur.

Sürüm denetimi depolarında, Weblate değişiklikleriyle birlikte yukarı akış depolarınızın bir kopyası bulunur. Tüm çeviri bileşenleriniz için *İşleme ile itme* seçeneği etkinse, tüm Weblate değişiklikleri yukarı akışa dahil edilir. Weblate tarafındaki depoları yedeklemek gerekmez çünkü veri kaybı olmadan yukarı akış konumlarından yeniden kopyala[nabilir.](#page-369-0)

### **SSH ve GPG anaht[arları](#page-296-0)**

*DATA\_DIR* /ssh ve *DATA\_DIR* /home içinde bulunur.

Weblate tarafından oluşturulmuş SSH ya da GPG anahtarlarını kullanıyorsanız, bu konumları yedeklemeniz gerekir. Yoksa kişisel anahtarlarınızı kaybedersiniz ve yeniden oluşturmanız gerekir.

## **Kullanıcının yüklediği dosyalar**

*DATA\_DIR* /media konumunda tutulur.

Kullanıcı tarafından yüklenen tüm dosyaları yedeklemelisiniz (*Dizgeler için görsel bağlam* gibi).

### **[Celery gör](#page-369-0)evleri**

Celery görev kuyruğunda bazı bilgiler bulunabilir. Ancak genellikle yedeklenmesi gerekli değildir. En fazla, henüz çeviri belleğine işlenmemiş güncellemeleri kaybedersiniz. Gene de, tam metin ya da depo güncellemesinin geri yüklendikten sonra yapılması önerilir, bu nedenle bunların kaybedilmesi bir sorun oluşturmaz.

### **Ayrıca bakınız:**

*Celery ile arka plan görevlerini kullanmak*

### **Komut satırından el ile yedek alma**

[Bir zamanlanmış görev \(cron\) kullanarak,](#page-239-0) her gün yürütülecek bir Bash komutu ayarlayabilirsiniz. Örneğin:

```
$ XZ_OPT="-9" tar -Jcf ~/backup/weblate-backup-$(date -u +%Y-%m-%d_%H%M%S).xz␣
,→backups vcs ssh home media fonts secret
```
*XZ\_OPT* işleminden sonra tırnak işaretleri arasındaki dizge, xz seçeneklerinizi, örneğin sıkıştırma için kullanılan bellek miktarını seçmenizi sağlar. Bilgi almak için: https://linux.die.net/man/1/xz

Klasör ve dosya listesini gereksinimlerinize göre ayarlayabilirsiniz. Çeviri belleğini (yedeklemeler klasöründe) kaydetmekten kaçınmak için şunu kullanabilirsiniz:

```
$ XZ_OPT="-9" tar -Jcf ~/backup/weblate-backup-$(date -u +%Y-%m-%d_%H%M%S).xz␣
,→backups/database.sql backups/settings.py vcs ssh home media fonts secret
```
## **2.4.7 Yedeği el ile geri yüklemek**

- 1. Yedeklediğiniz tüm verileri geri yükleyin.
- 2. *weblate weblate updategit* komutunu kullanarak tüm depoları güncelleyin.

weblate updategit --all

## **2.4.8 Bir Weblate kurulumunu taşımak**

Yukarıdaki yedekleme ve geri yükleme yönergelerini izleyerek kurulumunuzu farklı bir sisteme taşıyın.

### **Ayrıca bakınız:**

*Python 2 sürümünden Python 3 sürümüne yükseltmek*, *Diğer veri tabanlarından PostgreSQL üzerine aktarmak*

# **2.5 Kimlik doğrulama**

## **2.5.1 Kullanıcı hesabı açma**

Weblate varsayılan kurulumda, yeni açılan kullanıcıların hesaplarını işlemek için sitesindeki bir form olan pythonsocial-auth kullanır. Yeni bir kullanıcı, e-posta adresini onayladıktan sonra, üçüncü taraf hizmetlerden birini kullanarak katkıda bulunabilir veya kimliğini doğrulayabilir.

Yeni kullanıcı hesaplarının açılmasını *REGISTRATION\_OPEN* komutu ile de kapatabilirsiniz.

Kimlik doğrulama girişimleri *Hızı sınırlamak* değeriyle sınırlanır.

## **2.5.2 Kimlik doğrulama ar[ka plan uygulamal](#page-387-0)arı**

Hazır Django çözümü, çeşitli [sosyal ağ seçenek](#page-429-0)leri ile birlikte kimlik doğrulama için kullanılır. Bu özelliği kullanmak, diğer Django temelli projelerin kullanıcı veri tabanını içe aktarabilmenizi sağlar (bilgi almak için: *Pootle üzerinden aktarmak*).

Django başka yollarla da kimlik doğrulaması yapacak şekilde ayarlanabilir.

### **Ayrıca bakınız:**

*[Kimlik do](#page-254-0)ğrulama ayarları*, belgesinde resmi Docker kalıbında kimlik doğrulamasının nasıl yapılandırılacağı anlatılmıştır.

## **2.5.3 [Sosyal ağ kim](#page-190-0)lik doğrulaması**

Weblate Welcome to Python Social Auth's documentation! kullanarak, GitLab, Ubuntu, Fedora gibi bircok üçüncü taraf hizmeti ile kimlik doğrulamayı destekler.

Django Framework belgesinden genel yapılandırma yönergelerine bakabilirsiniz.

**Not:** Weblate varsayılan olarak, doğrulanmış bir e-posta adresi sağlamak için üçüncü taraf kimlik doğrulama hizmetlerine güvenir. Kullanmak istediğiniz hizmetlerden bazıları bunu desteklemiyorsa, lütfen bunlar için FOR-[CE\\_EMAIL\\_VALI](https://python-social-auth.readthedocs.io/en/latest/configuration/django.html)DATION yapılandırması ile Weblate tarafında e-posta doğrulamasını zorunlu kılın. Örneğin:

SOCIAL\_AUTH\_OPENSUSE\_FORCE\_EMAIL\_VALIDATION = **True**

### **Ayrıca bakınız:**

### Pipeline

Tek tek arka uçları etkinleştirmek oldukça kolaydır. Bunun için yalnızca AUTHENTICATION\_BACKENDS seçeneği ile bir kayıt ve olabilecek belirli bir kimlik doğrulama yöntemi için gerekli anahtarları eklemek gerekir. Bazı arka [uçların v](https://python-social-auth.readthedocs.io/en/latest/pipeline.html)arsayılan olarak kullanıcı e-posta adresi sağlamadığını, açıkça istemeniz gerektiğini, yoksa kullanıcılarının yaptığı katkıların hesabının Weblate tarafından düzgün bir şekilde tutulamayacağını unutmayın.

**İpucu:** Kimlik doğrulama arka uçlarının çoğu için HTTPS gerekir. Web sunucunuzda HTTPS özelliğini etkinleştirildikten sonra lütfen Weblate için *ENABLE\_HTTPS* ya da Docker kapsayıcısı için *WEBLATE\_ENABLE\_HTTPS* seçeneklerini yapılandırarak düzgün bir şekilde bildirilmesini sağlayın.

### **Ayrıca bakınız:**

Python Social Auth arka yüzü

### **OpenID kimlik doğrulaması**

OpenID kullanan hizmetler için genellikle yalnızca onları etkinleştirmek gerekir. Aşağıdaki bölüm OpenSUSE, Fedora ve Ubuntu için OpenID kimlik doğrulamasını etkinleştirir:

```
# Authentication configuration
AUTHENTICATION_BACKENDS = (
    "social_core.backends.email.EmailAuth",
    "social_core.backends.suse.OpenSUSEOpenId",
    "social_core.backends.ubuntu.UbuntuOpenId",
    "social_core.backends.fedora.FedoraOpenId",
    "weblate.accounts.auth.WeblateUserBackend",
)
```
### **Ayrıca bakınız:**

OpenID

## **GitHub kimlik doğrulaması**

[GitHub ü](https://python-social-auth.readthedocs.io/en/latest/backends/openid.html)zerinde bir OAuth uygulaması oluşturduktan sonra tüm erişim bilgilerini Weblate üzerine yazmanız gerekir:

```
# Authentication configuration
AUTHENTICATION_BACKENDS = (
   "social_core.backends.github.GithubOAuth2",
    "social_core.backends.email.EmailAuth",
    "weblate.accounts.auth.WeblateUserBackend",
)
# Social auth backends setup
SOCIAL AUTH_GITHUB_KEY = "GitHub Client ID"
SOCIAL_AUTH_GITHUB_SECRET = "GitHub Client Secret"
SOCIAL_AUTH_GITHUB_SCOPE = ["user:email"]
```
GitHub, geri çağırma adresi **``**https://WEBLATE SUNUCUSU/accounts/complete/github/` olacak biçimde yapılandırılmalıdır.

Kuruluşlar için GitHub ve Takımlar için GitHub benzer kimlik doğrulama arka yüzleri vardır. Ayarları SOCIAL\_AUTH\_GITHUB\_ORG\_\* ve SOCIAL\_AUTH\_GITHUB\_TEAM\_\* olarak adlandırılmıştır ve SOCI-AL\_AUTH\_GITHUB\_ORG\_NAME ya da [SOCIA](https://WEBLATE)L\_AUTH\_GITHUB\_TEAM\_ID kapsamları için ek ayarlara gerek duyarlar. Geri çağırma adresleri https://WEBLATE SUNUCUSU/accounts/complete/github-org/ ve https://WEBLATE SUNUCUSU/accounts/complete/github-teams/ biçimindedir.

**Not:** Weblate, kimlik doğrulaması yapılırken belirtilen geri çağırma adresinde yapılandırılmış etki alanı bulunur. Adres uyuşmazlığıyla ilgili sorunlar görürseniz bu ayarı düzeltmek isteyebilirsiniz. Bilgi almak için: *Doğru site etki alanını ayarlayın*.

### **Ayrıca bakınız:**

**[GitHub](#page-229-0)** 

### **GitHub EE kimlik doğrulaması**

GitHub EE üzerinde bir OAuth uygulaması oluşturduktan sonra parolasını Weblate üzerine yazmanız gerekir:

```
# Authentication configuration
AUTHENTICATION_BACKENDS = (
   "social_core.backends.github_enterprise.GithubEnterpriseOAuth2",
    "social_core.backends.email.EmailAuth",
    "weblate.accounts.auth.WeblateUserBackend",
)
# Social auth backends setup
SOCIAL_AUTH_GITHUB_ENTERPRISE_KEY = "GitHub OAuth App Client ID"
SOCIAL_AUTH_GITHUB_ENTERPRISE_SECRET = "GitHub OAuth App Client Secret"
SOCIAL_AUTH_GITHUB_ENTERPRISE_URL = "https://git.example.com/"
SOCIAL_AUTH_GITHUB_ENTERPRISE_API_URL = "https://git.example.com/api/v3/"
SOCIAL_AUTH_GITHUB_ENTERPRISE_SCOPE = ["user:email"]
```
GitHub OAuth uygulaması geri çağırma adresi "https://site.com/accounts/complete/github/" olacak biçimde yapılandırılmalıdır.

GitHub OAuth uygulaması yerine GitHub uygulaması da kullanılabilir. GitHub uygulaması ile depolar, kuruluş ve/veya kullanıcı düzeyinde izinler verilebilir. GitHub uygulamasını kullanmaya karar verirseniz, Kullanıcılar - <Eposta adresleri> ve Kuruluş - <Üyeler> için Access: Read-only [iznini etkinleştirmeniz](https://site.com/accounts/complete/github/) gerekir.

**Not:** Weblate, kimlik doğrulaması yapılırken belirtilen geri çağırma adresinde yapılandırılmış etki alanı bulunur. Adres uyuşmazlığıyla ilgili sorunlar görürseniz bu ayarı düzeltmek isteyebilirsiniz. Bilgi almak için: *Doğru site etki alanını ayarlayın*.

### **Ayrıca bakınız:**

[GitHub Enterpris](#page-229-0)e

### **Bitbucket kimlik doğrulaması**

[Bitbucket üzerinde](https://python-social-auth.readthedocs.io/en/latest/backends/github_enterprise.html) bir OAuth uygulaması oluşturduktan sonra tüm erişim bilgilerini Weblate üzerine yazmanız gerekir:

```
# Authentication configuration
AUTHENTICATION_BACKENDS = (
    "social_core.backends.bitbucket.BitbucketOAuth2",
    "social_core.backends.email.EmailAuth",
    "weblate.accounts.auth.WeblateUserBackend",
)
# Social auth backends setup
SOCIAL_AUTH_BITBUCKET_OAUTH2_KEY = "Bitbucket Client ID"
SOCIAL_AUTH_BITBUCKET_OAUTH2_SECRET = "Bitbucket Client Secret"
SOCIAL_AUTH_BITBUCKET_OAUTH2_VERIFIED_EMAILS_ONLY = True
```
**Not:** Weblate, kimlik doğrulaması yapılırken belirtilen geri çağırma adresinde yapılandırılmış etki alanı bulunur. Adres uyuşmazlığıyla ilgili sorunlar görürseniz bu ayarı düzeltmek isteyebilirsiniz. Bilgi almak için: *Doğru site etki alanını ayarlayın*.

### **Ayrıca bakınız:**

[Bitbucket](#page-229-0)

### **Google OAuth 2**

Google OAuth 2 kullanmak için <https://console.developers.google.com/> adresinden bir uygulama kaydedip Google+ API uygulamasını etkinleştirmeniz gerekir.

Yönlendirme adresi: https://WEBLATE SERVER/accounts/complete/google-oauth2/

```
# Authentication configuration
AUTHENTICATION_BACKENDS = (
    "social_core.backends.google.GoogleOAuth2",
    "social_core.backends.email.EmailAuth",
    "weblate.accounts.auth.WeblateUserBackend",
)
# Social auth backends setup
SOCIAL_AUTH_GOOGLE_OAUTH2_KEY = "Client ID"
SOCIAL_AUTH_GOOGLE_OAUTH2_SECRET = "Client secret"
```
**Not:** Weblate, kimlik doğrulaması yapılırken belirtilen geri çağırma adresinde yapılandırılmış etki alanı bulunur. Adres uyuşmazlığıyla ilgili sorunlar görürseniz bu ayarı düzeltmek isteyebilirsiniz. Bilgi almak için: *Doğru site etki alanını ayarlayın*.

#### **Ayrıca bakınız:**

[Google](#page-229-0)

### **Facebook OAuth 2**

[OAuth](https://python-social-auth.readthedocs.io/en/latest/backends/google.html) 2 hizmetlerinde her zamanki gibi, uygulamanızı Facebook üzerine kaydetmeniz gerekir. Bunu yaptıkran sonra, Weblate yapılandırmasını uygulamayı kullanacak biçimde ayarlayabilirsiniz:

Yönlendirme adresi: https://WEBLATE SERVER/accounts/complete/facebook/

```
# Authentication configuration
AUTHENTICATION_BACKENDS = (
    "social_core.backends.facebook.FacebookOAuth2",
    "social_core.backends.email.EmailAuth",
    "weblate.accounts.auth.WeblateUserBackend",
\lambda# Social auth backends setup
SOCIAL_AUTH_FACEBOOK_KEY = "key"
SOCIAL_AUTH_FACEBOOK_SECRET = "secret"
SOCIAL_AUTH_FACEBOOK_SCOPE = ["email", "public_profile"]
```
**Not:** Weblate, kimlik doğrulaması yapılırken belirtilen geri çağırma adresinde yapılandırılmış etki alanı bulunur. Adres uyuşmazlığıyla ilgili sorunlar görürseniz bu ayarı düzeltmek isteyebilirsiniz. Bilgi almak için: *Doğru site etki alanını ayarlayın*.

#### **Ayrıca bakınız:**

[Facebook](#page-229-0)

### **GitLab OAuth 2**

GitLab OAuth 2 kullanmak için <https://gitlab.com/profile/applications> adresinden bir uygulama kaydetmeniz gerekir.

Yönlendirme adresi: https://WEBLATE SERVER/accounts/complete/gitlab/ and ensure you mark the *read\_user* scope.

```
# Authentication configuration
AUTHENTICATION_BACKENDS = (
    "social_core.backends.gitlab.GitLabOAuth2",
    "social_core.backends.email.EmailAuth",
    "weblate.accounts.auth.WeblateUserBackend",
)
# Social auth backends setup
SOCIAL_AUTH_GITLAB_KEY = "Application ID"
SOCIAL_AUTH_GITLAB_SECRET = "Secret"
SOCIAL_AUTH_GITLAB_SCOPE = ["read_user"]
# If you are using your own GitLab
# SOCIAL_AUTH_GITLAB_API_URL = 'https://gitlab.example.com/'
```
**Not:** Weblate, kimlik doğrulaması yapılırken belirtilen geri çağırma adresinde yapılandırılmış etki alanı bulunur. Adres uyuşmazlığıyla ilgili sorunlar görürseniz bu ayarı düzeltmek isteyebilirsiniz. Bilgi almak için: *Doğru site etki alanını ayarlayın*.

#### **Ayrıca bakınız:**

[GitLab](#page-229-0)

### **Microsoft Azure Active Directory**

[Weblate](https://python-social-auth.readthedocs.io/en/latest/backends/gitlab.html), kimlik doğrulaması için genel ya da belirli kiracıları kullanacak şekilde yapılandırılabilir.

```
Yönlendirme adresi: Genel kiracılar için https://WEBLATE SERVER/accounts/complete/
azuread-oauth2/ ve belirli kiracılar için https://WEBLATE SERVER/accounts/complete/
azuread-tenant-oauth2/ biçimindedir.
```
Şunlara gerek duyacaksınız:

- *Uygulama (istemci) kimliği (Application (client) ID)* başvuru sayfasından alınabilir. *Nesne kimliği (Object ID)* Weblate üzerinde kullanılmaz.
- *Dizin (kiracı) kimliği (Directory (tenant) ID)*, genellikle istenen, kiracı kapsamlı kimlik doğrulaması için gereklidir.
- Bir uygulama için bir parola oluşturduğunuzda *Gizli değer (Secret value)* görüntülenir. *Gizli kimlik (Secret ID)* Weblate üzerinde kullanılmaz.

```
# Azure AD common
# Authentication configuration
AUTHENTICATION_BACKENDS = (
    "social_core.backends.azuread.AzureADOAuth2",
    "social_core.backends.email.EmailAuth",
    "weblate.accounts.auth.WeblateUserBackend",
)
# OAuth2 keys
```
(sonraki sayfaya devam)

```
SOCIAL_AUTH_AZUREAD_OAUTH2_KEY = ""
SOCIAL_AUTH_AZUREAD_OAUTH2_SECRET =
```

```
# Azure AD Tenant
# Authentication configuration
AUTHENTICATION_BACKENDS = (
    "social_core.backends.azuread_tenant.AzureADTenantOAuth2",
    "social_core.backends.email.EmailAuth",
    "weblate.accounts.auth.WeblateUserBackend",
)
# Application (client) ID
SOCIAL_AUTH_AZUREAD_TENANT_OAUTH2_KEY = ""
# Secret value
SOCIAL AUTH AZUREAD TENANT OAUTH2 SECRET = ""
# Directory (tenant) ID
SOCIAL_AUTH_AZUREAD_TENANT_OAUTH2_TENANT_ID = ""
```
**Not:** Weblate, kimlik doğrulaması yapılırken belirtilen geri çağırma adresinde yapılandırılmış etki alanı bulunur. Adres uyuşmazlığıyla ilgili sorunlar görürseniz bu ayarı düzeltmek isteyebilirsiniz. Bilgi almak için: *Doğru site etki alanını ayarlayın*.

### **Ayrıca bakınız:**

[Microsoft Azure](#page-229-0) Active Directory

### **Slack**

[Slack OAuth 2 kullanmak için <ht](https://python-social-auth.readthedocs.io/en/latest/backends/azuread.html)tps://api.slack.com/apps> adresinden bir uygulama kaydetmeniz gerekir.

Yönlendirme adresi: https://WEBLATE SERVER/accounts/complete/slack/.

```
# Authentication configuration
AUTHENTICATION_BACKENDS = (
    "social_core.backends.slack.SlackOAuth2",
    "social_core.backends.email.EmailAuth",
    "weblate.accounts.auth.WeblateUserBackend",
)
# Social auth backends setup
SOCIAL_AUTH_SLACK_KEY = ""
SOCIAL_AUTH_SLACK_SECRET = ""
```
**Not:** Weblate, kimlik doğrulaması yapılırken belirtilen geri çağırma adresinde yapılandırılmış etki alanı bulunur. Adres uyuşmazlığıyla ilgili sorunlar görürseniz bu ayarı düzeltmek isteyebilirsiniz. Bilgi almak için: *Doğru site etki alanını ayarlayın*.

### **Ayrıca bakınız:**

[Slack](#page-229-0)

### **Kimlik doğrulama yöntemi adlarını ve simgelerini değiştirmek**

Kimlik doğrulama yönteminin görüntülenen adını ve simgesini SOCIAL\_AUTH\_<NAME>\_IMAGE ve SOCI-AL\_AUTH\_<NAME>\_TITLE ayarları ile değiştirebilirsiniz. Örneğin Auth0 adı değiştirildiğinde şöyle görüntülenir:

SOCIAL\_AUTH\_AUTH0\_IMAGE = "custom.svg" SOCIAL\_AUTH\_AUTH0\_TITLE = "Custom auth"

## **Parola ile kimlik doğrulamayı kapatmak**

E-posta ve parola kimlik doğrulaması AUTHENTICATION\_BACKENDS bölümündeki``social core.backends.email.EmailAuth`` seçeneği kaldırılarak kapatılabilir. Temel Weblate işlevleri için gerekli olduğundan *weblate.accounts.auth.WeblateUserBackend`* seçeneğini her zaman orada tutun.

E-posta kimlik doğrulamasını devre dışı bırakmak, e-postay [ile ilgili tüm işlevleri \(kullanıcı da](https://docs.djangoproject.com/en/stable/ref/settings/#std-setting-AUTHENTICATION_BACKENDS)veti ya da parola sıfırlama özelliği) devre dışı bırakır.

**Tüyo:** Yönetici arayüzü için, orada el ile oluşturduğunuz kullanıcılarda parola ile kimlik doğrulamasını kullanmayı sürdürebilirsiniz. **``**/admin/login/**``**adresine gitmeniz yeterlidir.

Örneğin, yalnızca openSUSE Open ID hizmet sağlayıcısını kullanan kimlik doğrulaması şunu kullanarak yapılabilir:

```
# Authentication configuration
AUTHENTICATION_BACKENDS = (
    "social_core.backends.suse.OpenSUSEOpenId",
    "weblate.accounts.auth.WeblateUserBackend",
)
```
## **2.5.4 Parola ile kimlik doğrulama**

Varsayılan settings.py dosyasında mantıklı bir AUTH\_PASSWORD\_VALIDATORS kümesi bulunur:

- Parola, kişisel bilgilerinize çok benzer bir şey olamaz.
- Parola en az 10 karakter uzunluğunda olmalıdır.
- Parola yaygın kullanılan bir şey olamaz.
- Parola tümüyle rakamlardan oluşamaz.
- Parola tek bir karakterden ya da boşluk karakterinden oluşamaz.
- Parola daha önce kullandığınız bir parola olamaz.

Bu seçeneği parola ilkenize uygun biçimde değiştirebilirsiniz.

Ek olarak, parola zorluğu ile ilgili oldukça gerçekçi öngörüler veren ve belirli bir eşiğin altında kalan parolaların reddedilmesini sağlayan django-zxcvbn-password dosyasını da yükleyebilirsiniz.

## **2.5.5 SAML kimlik doğrulaması**

4.1.1 sürümünde geldi.

Lütfen yapılandırma için Python Social Auth yönergelerini izleyin. Önemli farklar:

- Weblate,``SOCIAL\_AUTH\_SAML\_ENABLED\_IDPS`` içinde weblate olarak adlandırılması gereken tek kimlik hizmeti sağlayıcısını destekler.
- SAML XML üst verileri adresi: /accounts/metadata/saml/.
- Şu seçenekler kendiliğinden doldurulur: SOCIAL\_AUTH\_SAML\_SP\_ENTITY\_ID, SOCI-AL\_AUTH\_SAML\_TECHNICAL\_CONTACT, SOCIAL\_AUTH\_SAML\_SUPPORT\_CONTACT

Örnek yapılandırma:

```
# Authentication configuration
AUTHENTICATION_BACKENDS = (
    "social_core.backends.email.EmailAuth",
    "social_core.backends.saml.SAMLAuth",
    "weblate.accounts.auth.WeblateUserBackend",
)
# Social auth backends setup
SOCIAL_AUTH_SAML_SP_ENTITY_ID = f"https://{SITE_DOMAIN}/accounts/metadata/saml/"
SOCIAL_AUTH_SAML_SP_PUBLIC_CERT = "-----BEGIN CERTIFICATE-----"
SOCIAL_AUTH_SAML_SP_PRIVATE_KEY = "-----BEGIN PRIVATE KEY-----"
SOCIAL_AUTH_SAML_ENABLED_IDPS = {
    "weblate": {
        "entity_id": "https://idp.testshib.org/idp/shibboleth",
        "url": "https://idp.testshib.org/idp/profile/SAML2/Redirect/SSO",
        "x509cert": "MIIEDjCCAvagAwIBAgIBADA ... 8Bbnl+ev0peYzxFyF5sQA ==",
        "attr_name": "full_name",
        "attr_username": "username",
        "attr_email": "email",
   }
}
SOCIAL_AUTH_SAML_ORG_INFO = {
   "en-US": {
        "name": "example",
        "displayname": "Example Inc.",
        "url": "http://example.com"
    }
}
SOCIAL_AUTH_SAML_TECHNICAL_CONTACT = {
    "givenName": "Tech Gal",
    "emailAddress": "technical@example.com"
}
SOCIAL_AUTH_SAML_SUPPORT_CONTACT = {
    "givenName": "Support Guy",
    "emailAddress": "support@example.com"
}
```
Varsayılan yapılandırma, şu özniteliklerden kullanıcı bilgilerini ayıklar, kimlik hizmeti sağlayıcınızı bu öznitelikleri sunacak şekilde yapılandırın:

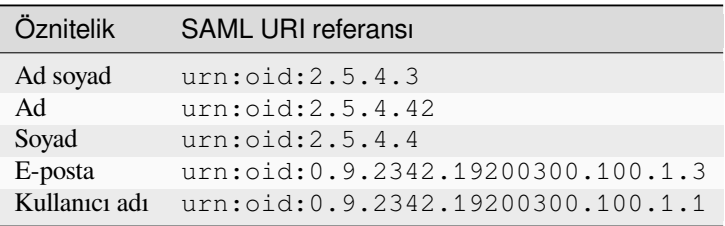

**İpucu:** Yukarıdaki örnek ve Docker görüntüsü weblate adlı bir kimlik hizmeti sağlayıcısı tanımlamaktadır. Bu dizgeyi kimlik hizmeti sağlayıcınızda *Relay* olarak yapılandırmanız gerekebilir.

#### **Ayrıca bakınız:**

*Docker içinde SAML yapılandırması*, SAML

## **2.5.6 LDAP kimlik doğrulaması**

[LDAP kimlik doğrulaması en iyi şek](#page-194-0)[ilde](https://python-social-auth.readthedocs.io/en/latest/backends/saml.html) *django-auth-ldap* paketi kullanılarak sağlanabilir. Her zamanki gibi kurabilirsiniz:

```
# Using PyPI
pip install django-auth-ldap>=1.3.0
# Using apt-get
apt-get install python-django-auth-ldap
```
**İpucu:** Bu paket Docker kapsayıcısı ile birlikte gelir. Bilgi almak için: *Docker ile kurmak*.

**Not:** Python LDAP 3.1.0 modülünde, bu sürümü kullanmanızı engelleyebilecek bazı uyumsuzluklar vardır. AttributeError: 'module' nesnesinin '\_trace\_level'\_ özniteliği yok hatasıyla [karşılaşırsanız, pyt](#page-176-0)hon-ldap modülünü 3.0.0 sürümüne düşürmek yardımcı olabilir.

[Paketi kurduktan sonra, Django kimlik doğrulaması ile bağla](https://github.com/python-ldap/python-ldap/issues/226)yabilirsiniz:

```
# Add LDAP backed, keep Django one if you want to be able to sign in
# even without LDAP for admin account
AUTHENTICATION_BACKENDS = (
    "django_auth_ldap.backend.LDAPBackend",
    "weblate.accounts.auth.WeblateUserBackend",
)
# LDAP server address
AUTH_LDAP_SERVER_URI = "ldaps://ldap.example.net"
# DN to use for authentication
AUTH_LDAP_USER_DN_TEMPLATE = "cn =%(user)s,o =Example"
# Depending on your LDAP server, you might use a different DN
# like:
# AUTH_LDAP_USER_DN_TEMPLATE = 'ou =users,dc =example,dc =com'
# List of attributes to import from LDAP upon sign in
# Weblate stores full name of the user in the full_name attribute
AUTH_LDAP_USER_ATTR_MAP = {
   "full_name": "name",
   # Use the following if your LDAP server does not have full name
   # Weblate will merge them later
   # 'first_name': 'givenName',
    # 'last_name': 'sn',
    # Email is required for Weblate (used in VCS commits)
    "email": "mail",
}
# Hide the registration form
REGISTRATION_OPEN = False
```
**Not:** :setting:django:AUTHENTICATION\_BACKENDS` ayarından ``'social\_core.backends. email.EmailAuth' seçeneğini kaldırmalısınız. Yoksa kullanıcılar Weblate üzerinde kendi parolalarını ayarlayabilir ve bunu kullanarak kimlik doğrulaması yapabilir. İzinler almak ve anonim kullanıcılara kolaylık sağlamak için weblate.accounts.auth.WeblateUserBackend seçeneğinin tutulması hala gereklidir. Ayrıca, yerel bir yönetici hesabı oluşturduysanız (örneğin *weblate weblate createadmin* kullanarak) oturum açmanızı da sağlar.

## **BIND parolasını kullanarak**

Kimlik doğrulaması için doğrudan BIND kullanamıyorsanız, aramayı kullanmanız ve arama için bağlanacak bir kullanıcı belirtmeniz gerekir. Örneğin:

```
import ldap
from django_auth_ldap.config import LDAPSearch
AUTH_LDAP_BIND_DN = ""
AUTH_LDAP_BIND_PASSWORD = ""
AUTH_LDAP_USER_SEARCH = LDAPSearch(
    "ou =users,dc =example,dc =com", ldap.SCOPE_SUBTREE, "(uid =%(user)s)"
)
```
## **Active Directory bütünleştirmesi**

```
import ldap
from django_auth_ldap.config import LDAPSearch, NestedActiveDirectoryGroupType
AUTH_LDAP_BIND_DN = "CN =ldap,CN =Users,DC =example,DC =com"
AUTH_LDAP_BIND_PASSWORD = "password"
# User and group search objects and types
AUTH_LDAP_USER_SEARCH = LDAPSearch(
   "CN =Users,DC =example,DC =com", ldap.SCOPE_SUBTREE, "(sAMAccountName =%(user)s)
,→"
)
# Make selected group a superuser in Weblate
AUTH_LDAP_USER_FLAGS_BY_GROUP = {
   # is_superuser means user has all permissions
    "is_superuser": "CN =weblate_AdminUsers,OU =Groups,DC =example,DC =com",
}
# Map groups from AD to Weblate
AUTH_LDAP_GROUP_SEARCH = LDAPSearch(
    "OU =Groups,DC =example,DC =com", ldap.SCOPE_SUBTREE, "(objectClass =group)"
)
AUTH_LDAP_GROUP_TYPE = NestedActiveDirectoryGroupType()
AUTH_LDAP_FIND_GROUP_PERMS = True
# Optionally enable group mirroring from LDAP to Weblate
# AUTH_LDAP_MIRROR_GROUPS = True
```
### **Ayrıca bakınız:**

Django Authentication Using LDAP, Authentication

## **2.5.7 CAS kimlik doğrulaması**

CAS kimlik doğrulaması, *django-cas-ng* gibi bir paket kullanılarak yapılabilir.

Birinci adım, kullanıcının e-posta alanını CAS aracılığıyla açıklamaktır. Bunun CAS sunucusunun kendisinde yapılandırılması gerekir ve CAS v1 öznitelikleri tarafından desteklenmediğinden en az CAS v2 çalıştırmanız gerekir.

İkinci adım, Weblate yapılandırmasını CAS sunucunuzu ve özniteliklerinizi kullanacak şekilde güncellemektir.

*django-cas-ng* kurmak için:

```
pip install django-cas-ng
```
Paketi kurduktan sonra, settings.py dosyasını değiştirerek Django kimlik doğrulama sistemiyle bağlantı kurabilirsiniz:

```
# Add CAS backed, keep the Django one if you want to be able to sign in
# even without LDAP for the admin account
AUTHENTICATION_BACKENDS = (
   "django_cas_ng.backends.CASBackend",
    "weblate.accounts.auth.WeblateUserBackend",
)
# CAS server address
CAS_SERVER_URL = "https://cas.example.net/cas/"
# Add django_cas_ng somewhere in the list of INSTALLED_APPS
INSTALLED_APPS = (..., "django\_cas_ng")
```
Son olarak, e-posta alanını kullanıcı nesnesiyle eşlemek için bir sinyal kullanabilirsiniz. Bunun çalışması için sinyali *django-cas-ng* paketinden içe aktarmanız ve kodunuzu bu sinyale bağlamanız gerekir. Bunu ayarlar dosyasında yapmak sorunlara neden olabilir. Bu nedenle şunları koymanız önerilir:

- Uygulamanızın yapılandırmasında :p y:meth:**`**django:django.apps.AppConfig.ready yöntemi
- Projenin urls.py dosyasında (herhangi bir model var olmadığında)

```
from django_cas_ng.signals import cas_user_authenticated
from django.dispatch import receiver
@receiver(cas_user_authenticated)
def update_user_email_address(sender, user=None, attributes=None, **kwargs):
    # If your CAS server does not always include the email attribute
    # you can wrap the next two lines of code in a try/catch block.
   user.email = \text{attributes}["email"]
   user.save()
```
### **Ayrıca bakınız:**

Django CAS NG

## **2.5.8 Üçüncü taraf Django kimlik doğrulamasını yapılandırmak**

[Genellikle herhan](https://github.com/django-cas-ng/django-cas-ng)gi bir Django kimlik doğrulama uygulama eki Weblate ile çalışmalıdır. Yalnızca eklentinin yönergelerini izleyin. Weblate kullanıcı arka ucunu kurulmuş olarak tutmayı unutmayın.

### **Ayrıca bakınız:**

### *LDAP kimlik doğrulaması*, *CAS kimlik doğrulaması*

Genellikle kurulum, AUTHENTICATION\_BACKENDS seçeneğine bir kimlik doğrulama arka ucu eklemekten ve INSTALLED\_APPS içine bir kimlik doğrulama uygulaması (varsa) kurmaktan oluşur:

```
AUTHENTICATION_BACKENDS = (
    # Add authentication backend here
    "weblate.accounts.auth.WeblateUserBackend",
)
INSTALLED_APPS += (
    # Install authentication app here
)
```
# **2.6 Erişim denetimi**

Weblate, kullanıcı izinlerinin uygulamanın tamamı ya da bir bölümü için atanabileceği ayrıntılı bir yetki sistemi sunar.

3.0 sürümünde değişti: Weblate 3.0 sürümünden önce, yetki sistemi yalnızca Django izin sistemine dayanıyordu. Ancak şimdi Weblate uygulamasına özel olarak oluşturuldu. Daha eski bir sürüm kullanıyorsanız, lütfen kullandığınız sürümün belgelerine bakın.

## **2.6.1 Basit erişim denetimi**

<span id="page-272-1"></span>Tüm Weblate kurulumunu yönetmiyorsanız ve yalnızca belirli projelere erişiminiz varsa (Hosted Weblate gibi), erişim denetimi yönetimi ayarlarınız aşağıdaki seçeneklerle kısıtlıdır. Daha karmaşık bir kuruluma gerek duymuyorsanız, bunlar sizin için yeterlidir.

## **Proje erişim denetimi**

<span id="page-272-0"></span>**Not:** Hosted Weblate üzerinde ücretsiz Libre tarifesini kullanan projeler her zaman *Public* şeklindedir. Projenize erişimi kısıtlamak istiyorsanız ücretli tarifeye geçebilirsiniz.

Farklı bir *Erişim denetimi* ayarı seçerek kullanıcının bireysel projelere erişimini sınırlayabilirsiniz. Kullanılabilecek seçenekler şunlardır:

### *Herkese açık*

Herkes tarafından görülebilir.

Kimliği doğrulanmış tüm kullanıcılar tarafından katkıda bulunulabilir.

Sürüm denetimi sistemi herkese açılabilir.

**Açık kaynaklı projeler için ya da Weblate kopyanız özel ya da kilitli olduğunda bunu seçin.**

### *Korunmuş*

Herkes tarafından görülebilir.

Yalnızca seçilmiş kullanıcılar tarafından katkıda bulunulabilir.

Yalnızca seçilmiş kullanıcılar sürüm denetimi sistemi deposuna erişebilir.

### **Görünürlük kazanmak için bunu seçin. Ancak yine de kimlerin katkıda bulunabileceğini denetleyin.**

### *Kişisel*

Yalnızca seçilmiş kullanıcılar tarafından görülebilir.

Yalnızca seçilmiş kullanıcılar tarafından katkıda bulunulabilir.

Yalnızca seçilmiş kullanıcılar sürüm denetimi sistemi deposuna erişebilir.

**Herkese açık olarak görüntülenmemesi gereken projeler için bunu seçin.**

*Özel*

Yalnızca seçilmiş kullanıcılar tarafından görülebilir.

Yalnızca seçilmiş kullanıcılar tarafından katkıda bulunulabilir.

Yalnızca seçilmiş kullanıcılar sürüm denetimi sistemi deposuna erişebilir.

Hosted Weblate üzerinde kullanılamaz.

Tüm izinleri *Özel erişim denetimi* ile ayarlamanız gerekir.

**Erişimi belirli ve hassas bir şekilde özelleştirilebilir bir şekilde ayarlamak istiyorsanız kendi Weblate kopyanızda bunu seçin.**

Bir projenin *Erişim denetimi* [yapılandırm](#page-276-0)ası, ilgili projenin (*Yönetim* ↓ *Ayarlar*) *Erişim* sekmesinde değiştirilebilir.

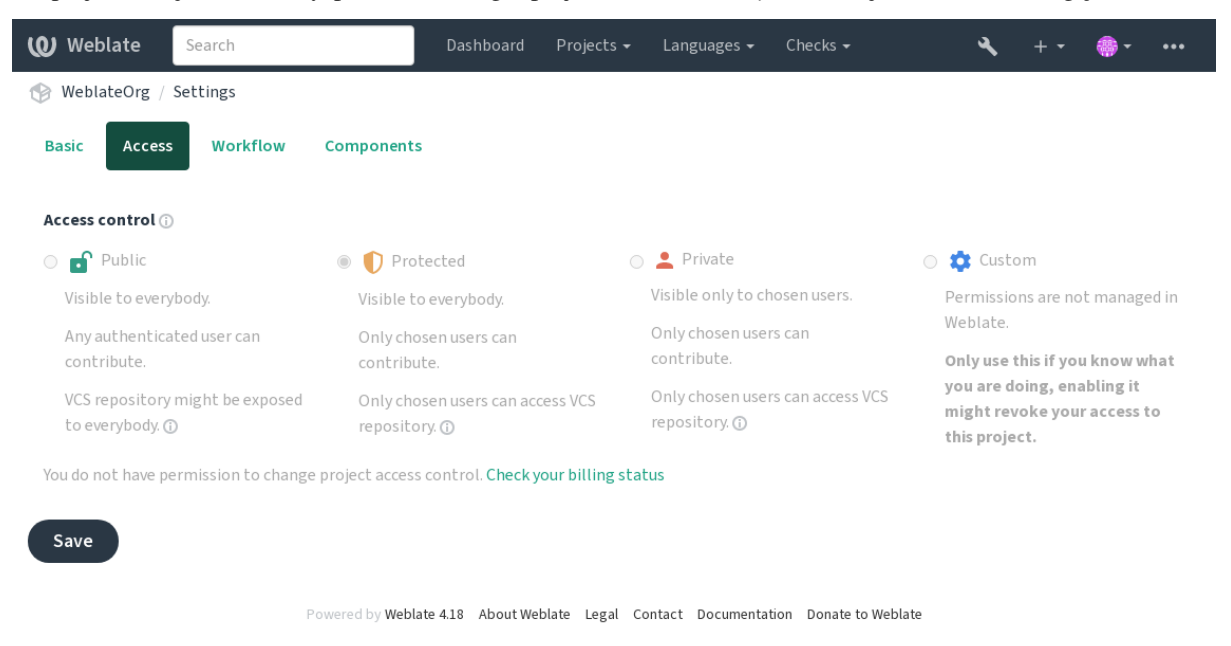

Varsayılan değer *DEFAULT\_ACCESS\_CONTROL* ile değiştirilebilir.

**Not:** *Kişisel* projeler için bile, projenizle ilgili bazı bilgiler açığa çıkar: Uygulama kopyasının tamamı için istatistikler ve dil özetinde, e[rişim denetimi ayarına rağmen tüm](#page-371-0) projelerin sayıları bulunur. Proje adınız ve diğer bilgileriniz açığa çıkmaz.

**Not:** *Herkese açık*, *Korunmuş* ve *Kişisel* projelerde kullanıcılar için varsayılan olarak var olan gerçek izinler kümesi, Weblate kopyasının yöneticisi tarafından *özel ayar* kullanılarak yeniden tanımlanabilir.

### **Ayrıca bakınız:**

*Erişim denetimi*

## **Her proje için erişim denetimi yönetimi**

<span id="page-274-0"></span>*Proje erişimi yönetimi* yetkisi olan kullanıcılar (bilgi almak için *Yetkiler ve hazır rollerin listesi*), projelerdeki kullanıcıları takımlara ekleyerek yönetebilir. İlk takım grubu Weblate tarafından sağlanır. Daha ayrıntılı erişim denetimi sağlamak için ek takımlar tanımlanabilir. Ekipleri dillerle sınırlayabilir ve onlara belirli erişim rolleri atayabilirsiniz (ayrıntılı bilgi almak için *Yetkiler ve hazır rollerin listesi*).

Her proje için şu takımlar kendiliğinden oluşturulur:

*Herkese açık*, *Korunmuş* ve *Kişisel* projeler için:

### **Yönetim**

Proje için kullanılabilecek tüm izinleri kapsar.

## **Onaylama (yalnızca** *onaylama iş akışı* **özelliği açıksa)**

Çevirileri gözden geçirip onaylayabilir.

Yalnızca *Korunmuş* ve *Kişisel* projeler için:

### **Çevir**

Projeyi çevirebilir ve çevrim dışı yapılmış çevirileri yükleyebilir.

### **Kaynaklar**

(*Proje ayarları* içinde izin verilmiş ise) kaynak dizgeleri ve kaynak dizge bilgilerini düzenleyebilir.

### **Diller**

Çevrilecek dilleri yönetebilir (çevirileri ekleyebilir ya da kaldırabilir).

### **Sözlük**

[Sözlükleri yöne](#page-294-0)tebilir (kayıtları ekleyebilir ya da kaldırabilir ve yükleyebilir).

### **Bellek**

Çeviri belleğini yönetebilir.

## **Ekran görüntüleri**

Ekran görüntülerini yönetebilir (ekleyip kaldırabilir ve kaynak dizgelerle ilişkilendirebilir).

### **Kendiliğinden çeviri**

Kendiliğinden çevirileri kullanabilir.

### **Sürüm denetimi sistemi**

Sürüm denetimi sisteminin yönetimi yapabilir ve dışa aktarılmış depoya erişebilir.

### **Faturalama**

Faturalama bilgilerine ve ayarlarına erişebilir (bilgi almak için *Faturalama*).

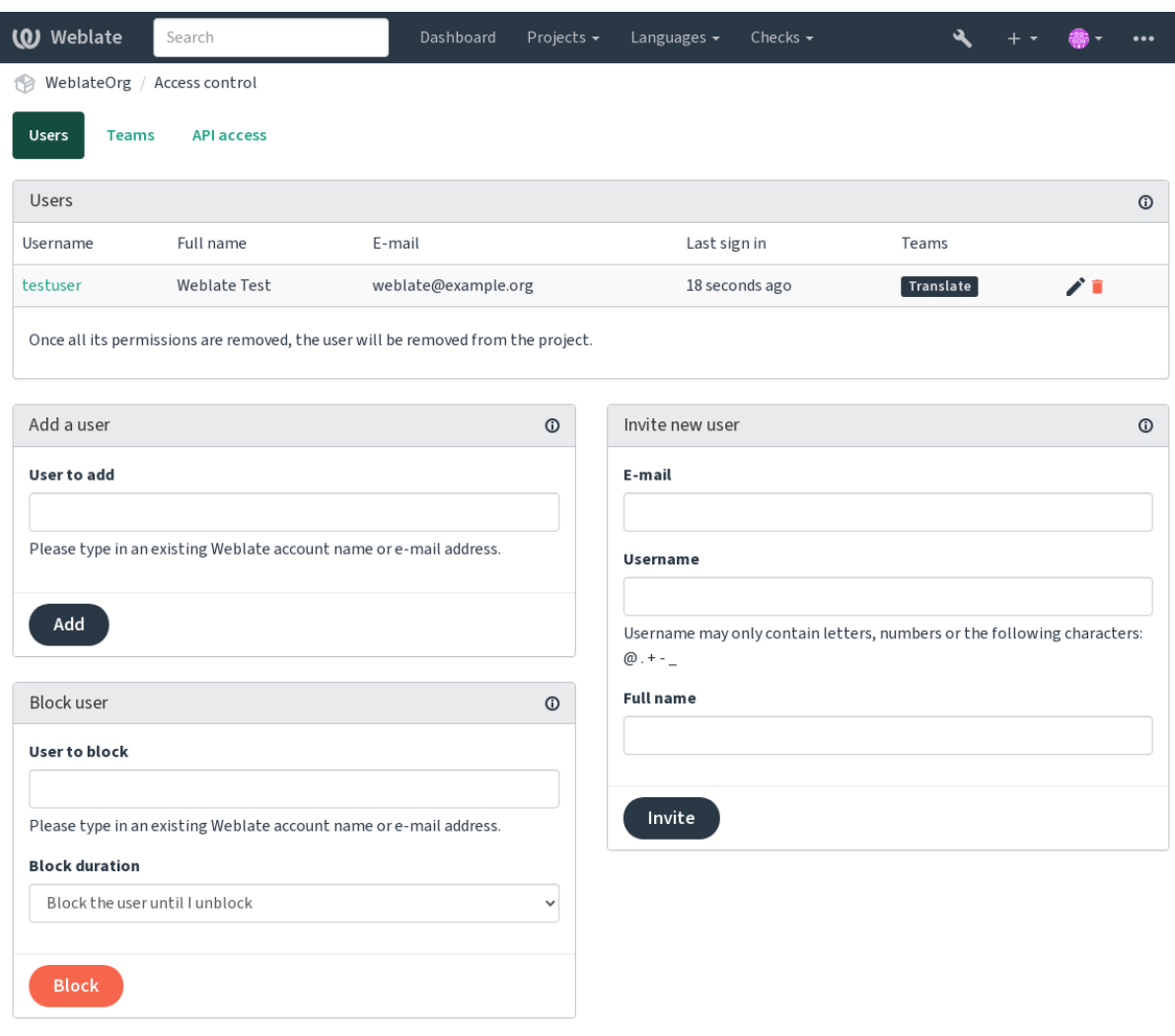

Powered by Weblate 4.18 About Weblate Legal Contact Documentation Donate to Weblate

Bu özellikler, projenin *Yönetim* ↓ *Kullanıcılar* menüsünden erişilebilen *Erişim denetimi* sayfasında bulunur.

### **Takım yöneticileri**

4.15 sürümünde geldi.

Her takımda, takıma kullanıcı ekleyip kaldırabilen bir takım yöneticisi olabilir. Bu seçenek, kendi kendini yöneten takımlar oluşturmak istediğinizde kullanışlıdır.

## **Yeni kullanıcı daveti**

Var olan bir kullanıcıyı projeye eklemenin yanıda yeni kullanıcılar davet edilebilir. Yeni kullanıcılar hemen oluşturulur. E-posta yoluyla gönderilen davetlerde ise kullanıcı davet içindeki bağlantıyı kullanarak oturum açana kadar hesap etkinleştirilmez. Bunu yapabilmek için site genelinde herhangi bir yetki verilmesi gerekmez. Proje kapsamında erişim yönetimi izni (*Yönetim* takımının üyesi olmak gibi) yeterli olur.

**İpucu:** Davet edilen kullanıcı davetiyenin geçerlilik süresini geçirdiyse, hesap zaten oluşturulmuş olduğundan, parola sıfırlama formunda davet edildiği e-posta adresini kullanarak parolasını ayarlayabilir.

3.11 sürümünde geldi: Kullanıcı davet e-postaları yeniden gönderilebilir (önceki davet e-postası geçersiz olur). Aynı türde davetler site genelinde *Kullanıcılar* sekmesindeki *yönetim bölümü* içinden kullanılabilir.

## **Kullanıcıları engelleme**

### 4.7 sürümünde geldi.

Projenizdeki bazı kullanıcıların kötü davranışlar sergilemesi durumunda, katkıda bulunmalarını engelleme seçeneğiniz vardır. Engellenen kullanıcının izinleri varsa, projeyi görmeye sürdürebilir. Ancak katkıda bulunamaz.

## **Her projeye özel izin yönetimi**

Projelerinizi *Korunmuş* ya da *Kişisel* olarak ayarlayabilir ve Weblate kullanıcı arayüzünde her proje için *kullanıcıları yönetebilirsiniz*.

Varsayılan olarak bu durum, bu takımların kendi yapılandırması nedeniyle Weblete tarafından *Kullanıcılar* ve *Görüntüleyenler* :ref: *varsayılan takımlar <default-teams>* için sunulan erişim izinlerinin verilmesini engeller. Bu durum, varsayılan takımları değiştirerek, yeni bir tane oluşturarak ya da aşağıdaki *Özel erişim denetimi* bölümünd[e açıklandığı](#page-274-0) [gibi tek tek bile](#page-274-0)şenler için ek özel ayarlar oluşturarak site genelinde bu projelere izin vermenizi engellemez.

Weblate kullanıcı arayüzü üzerinden izinleri yönetmenin en önemli avantajlarından biri, izinlerin diğer kullanıcılara süper kullanıcı yetkisi verilmeden devredilebilmesidir. Bunun için bu kul[lanıcıları projenin](#page-276-0) *Yönetim* ekibine ekleyin.

## **2.6.2 Özel erişim denetimi**

<span id="page-276-0"></span>**Not:** Bu özellik, Hosted Weblate üzerinde kullanılamaz.

İzin sistemi takımlara ve rollere dayanır. Roller bir dizi izin tanımlar ve takımlar bunları kullanıcılara ve çevirilere bağlar. Bilgi almak için *Kullanıcılar, roller, takımlar ve izinler* bölümüne bakabilirsiniz.

Weblate erişim denetimi sisteminin şimdilik en güçlü özellikleri yalnızca *Django yönetim arayüzü* üzerinden kullanılabilir. Bu arayüzden herhangi bir projenin izinlerini yönetebilirsiniz. Kullanabilmek için *Erişim denetimini* mutlaka *Özel* olarak değiştirmen[iz gerekmez. Ancak süper kullanıcı ye](#page-277-0)tkilerinizin olması gerekir.

Uygulamanın ayrıntılarıyla ilgilenmiyorsanız ve yalnızca varsayılan ayarlara dayanan yeterince basit bir yapılandırma oluşturmak istiyorsanız ya da Weblate kurulumunun tamamına site geneli[nde erişiminiz yoksa \(Ho](#page-433-0)[sted Webla](#page-272-0)te gibi), lütfen *Basit erişim denetimi* bölümüne bakın.

## **Sık kullanılan kurulumlar**

Bu bö[lümde, ilginizi çekebi](#page-272-1)lecek bazı genel yapılandırmaların özetini bulabilirsiniz.

### **Site genelinde izin yönetimi**

Uygulama kopyasının tamamındaki izinleri bir kerede yönetmek için kullanıcıları uygun *Varsayılan takımlar* ögesine ekleyin:

- *Kullanıcılar* (bu varsayılan olarak *kendiliğinden takım ataması* ile yapılır).
- *Onaylayanlar* (:ref: *onaylayan kişiler ile onaylama iş akışını <reviews>* kullanıyor[sanız\).](#page-281-0)
- *Yöneticiler* (yönetim işlemlerinin çoğunu başkasına devretmek istiyorsanız).

Tüm projeleri *Herkese açık* olarak yapılandırılmış tutmalısınız (bilgi almak için *Proje erişim denetimi*). Yoksa *Kullanıcılar* ve *Onaylayanlar* takımlarına üye olarak elde edilen site geneli izinlerin herhangi bir etkisi olmaz.

Varsayılan takımlara seçtiğiniz bazı ek izinleri de verebilirsiniz. Örneğin, tüm *Kullanıcılara* ekran görüntülerini yönetme izni vermek isteyebilirsiniz.

Bazı yeni özel takımlar da tanımlayabilirsiniz. Bu takımlar için izinlerinizi site [genelinde yönetmeyi s](#page-272-0)ürdürmek istiyorsanız, *Proje seçimi* için uygun bir değer seçin (*Tüm projeler* ya da *Tüm herkese açık projeler* gibi).

### **Diller, bileşenler veya projeler için özel izinler**

Diller, bileşenler ve projeler gibi farklı nesnelerin izinlerini yönetmek için kendi ayrılmış takımlarınızı oluşturabilirsiniz. Bu takımlar yalnızca ek izinler verebilse de, başka bir özel takım ekleyerek site genelinde ya da her proje için takımlar tarafından verilen izinleri iptal edemezsiniz.

### **Örnek:**

(Nedeni ne olursa olsun) belirli bir dilde çevirinin (*Çekçe* gibi) yalnızca belirli güvenilir bir çevirmen grubu tarafından yapılmasına izin vermek ve diğer dillerde yapılan çevirileri herkese açık tutmak istiyorsanız şunu yapmanız gerekir:

1. Tüm kullanıcılardan *Çekçe* dilini çevirme iznini kaldırın. Varsayılan yapılandırmada, *Kullanıcılar varsayılan takım* değiştirilerek yapılabilir.

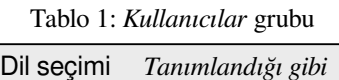

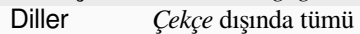

2. *Çekçe* çevirmenleri için özel bir takım ekleyin.

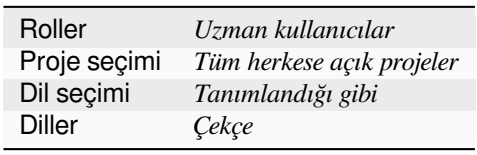

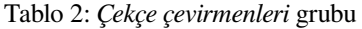

3. İzin vermek istediğiniz kullanıcıları bu takıma ekleyin.

Gördüğünüz gibi, bu şekilde izin yönetimi güçlüdür. Ancak oldukça sıkıcı bir iş olabilir. Süper kullanıcı izinleri vermediğiniz sürece izinleri başka bir kullanıcıya devredemezsiniz.

### **Kullanıcılar, roller, takımlar ve izinler**

Kimlik doğrulama modelleri birkaç ögeden oluşur:

<span id="page-277-0"></span>*İzin*

Weblate tarafından tanımlanan bireysel izin. İzinler kullanıcılara atanamaz. Bu yalnızca rol ataması ile yapılabilir.

*Rol*

Rol, bir izin kümesi tanımlar. Böylece, bu kümeler birkaç yerde yeniden kullanılabilir ve yönetim kolaylaşır.

### *Kullanıcı*

Kullanıcı birkaç takımın üyesi olabilir.

### *Grup*

Gruplar, roller, kullanıcılar ve kimlik doğrulama nesneleri (projeler, diller ve bileşen listeleri) arasında bağlantı kurar.

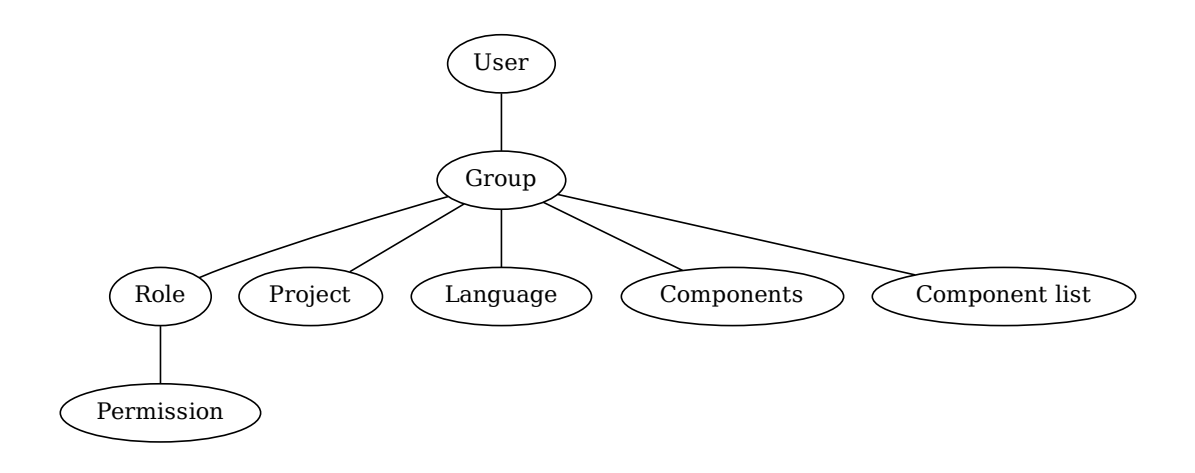

**Not:** Bir takımın kendisine atanmış herhangi bir rolü olmayabilir. Bu durumda projeye herhangi birinin göz atma erişimi olacağı varsayılır (aşağıya bakın).

## **Bir projeye göz atma erişimi**

Kullanıcı, projeye bağlı bir takımın veya bu projenin içindeki herhangi bir bileşenin üyesi olmalıdır. Üye olmak yeterlidir. Projeye göz atabilmek için ayrıca özel bir izin gerekmez (bu, varsayılan *Görüntüleyiciler* takımında kullanılır. Bilgi almak için *Takım listesi*).

### **Bir bileşene göz atma erişimi**

Bir kullanıcı, bileşenlerin projesine erişebildiğinde kısıtlanmamış bileşenlere erişebilir (ve kullanıcıya proje için verilen tüm izinlere sahip olur). *Kısıtlı erişim* seçeneği açıkken, bileşene erişim, bileşen (veya bileşenin içinde bulunduğu bileşen listesi) için açık izinler gerekir.

### **Takımların kapsamı**

Takımlardaki roller tarafından atanan izin kapsamı şu kurallara göre uygulanır:

- Takım herhangi bir *Bileşen listesi* belirtirse, takıma bağlı bileşen listelerindeki tüm bileşenler için o takımın üyelerine tüm izinler verilir ve bu bileşenlerin içinde bulunduğu tüm projeler için ek izinleri olmayan bir erişim verilir. *Bileşenler* ve *Projeler* yok sayılır.
- Takımda herhangi bir *Bileşen* belirtiliyorsa, takıma bağlı tüm bileşenler için o takımın üyelerine tüm izinler verilir ve bu bileşenlerin içinde bulunduğu tüm projeler için ek izinleri olmayan bir erişim verilir. *Projeler* yok sayılır.
- Yoksa, takımda herhangi bir *Proje* belirtiliyorsa, bunları doğrudan listeleyerek veya *Proje seçimi* değerini *Tüm herkese açık projeler* gibi bir değere ayarlayarak, tüm bu izinler tüm projelere uygulanır ve bu da tüm projelere erişmek için aynı izinleri etkin bir şekilde verir *kısıtlanmamış bileşenler*.
- Bir takımın *Diller* değeri tarafından uygulanan kısıtlamalar, kullanıcının belirli işlemleri yapma izni olup olmadığına bakılarak ayrı olarak uygulanır. Yani, yalnızca çeviri sürecinin kendisiyle doğrudan ilgili onaylama, çevirileri kaydetme, öneri ekleme gibi işlemler[e uygulanır.](#page-297-0)

**İpucu:** Tüm dillerin veya projelerin kendiliğinden katılması için *Dil seçimi* ya da *Proje seçimi* kullanın.

### **Örnek:**

Diyelim ki şu bileşenleri olan bir foo projesi var: foo/bar ve foo/baz ve şu takım:

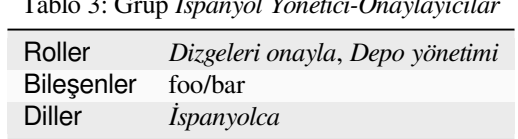

Tablo 3: Grup *İspanyol Yönetici-Onaylayıcılar*

Bu takımın üyelerinin şu izinleri olacak (varsayılan rol ayarları kabul edilerek):

- Şu iki bileşenin de bulunduğu foo projesi için genel (göz atma) izni: foo/bar ve foo/baz.
- foo/bar İspanyolca çevirisinde (başka bir yerde değil) dizgeleri onaylama izni.
- Tüm foo/bar deposu için sürüm denetimi sistemi yönetimi. Çevirmenler tarafından tüm diller için yapılmış bekleyen değişikliklerin işlenmesi gibi.

## **Kendiliğinden takım atamaları**

<span id="page-279-0"></span>*Django yönetim arayüzü* içindeki *Grup* düzenleme sayfasının alt bölümünde, yeni oluşturulan kullanıcıları e-posta adreslerine göre bir takıma kendiliğinden atanması için kullanılacak kurallı ifade listesi ile *Kendiliğinden takım ataması* yapabilirsiniz. Bu atama yalnızca hesap oluşturulduktan sonra yapılır.

Bu özelliğin en yaygın kullanım örneği, tüm yeni kullanıcıların bazı varsayılan takımlara atanmasıdır. Bunu yap[mak için, büyük olasılık](#page-433-0)la kurallı ifade alanındaki varsayılan değeri (**``**^.\*\$`) korumak isteyeceksiniz. Bu seçeneğin başka bir kullanım örneği, varsayılan olarak şirketinizin çalışanlarına bazı ek ayrıcalıklar vermek olabilir. Tümünün etki alanınızdaki kurumsal e-posta adreslerini kullandığını varsayarsak, bu **``**^.\*@mycompany.com` gibi bir kurallı ifadeyle gerçekleştirilebilir.

**Not:** *Kullanıcılar* ve *Görüntüleyiciler* için kendiliğinden takım ataması, bir Weblate sürümünden diğerine yükseltme yaparken her zaman yeniden oluşturulur. Bu seçeneği kapatmak istiyorsanı[z, kurallı ifadeyi](mailto:\TU\textasciicircum {}.*@mycompany) **``**^\$` olarak ayarlayın (hiçbir şeyle eşleşmez).

**Not:** Şimdilik, zaten var olan kullanıcıları kullanıcı arayüzü üzerinden bazı takımlara toplu olarak eklemenin bir yolu yok. Bunun için *REST API* kullanmayı deneyebilirsiniz.

### **Varsayılan takıml[ar ve roll](#page-119-0)er**

Kurulumdan sonra, bir varsayılan takım kümesi oluşturulur (bilgi almak için *Takım listesi*).

Bu roller ve takımlar kurulum sonrasında oluşturulur. Hazır roller, yükseltme yapılırken veri tabanı aktarımı tarafından her zaman güncel tutulur. Bunları gerçekten değiştiremezsiniz. Kendi izin kümenizi tanımlamak istiyorsanız lütfen yeni bir rol tanımlayın.

## **Yetkiler ve hazır rollerin listesi**

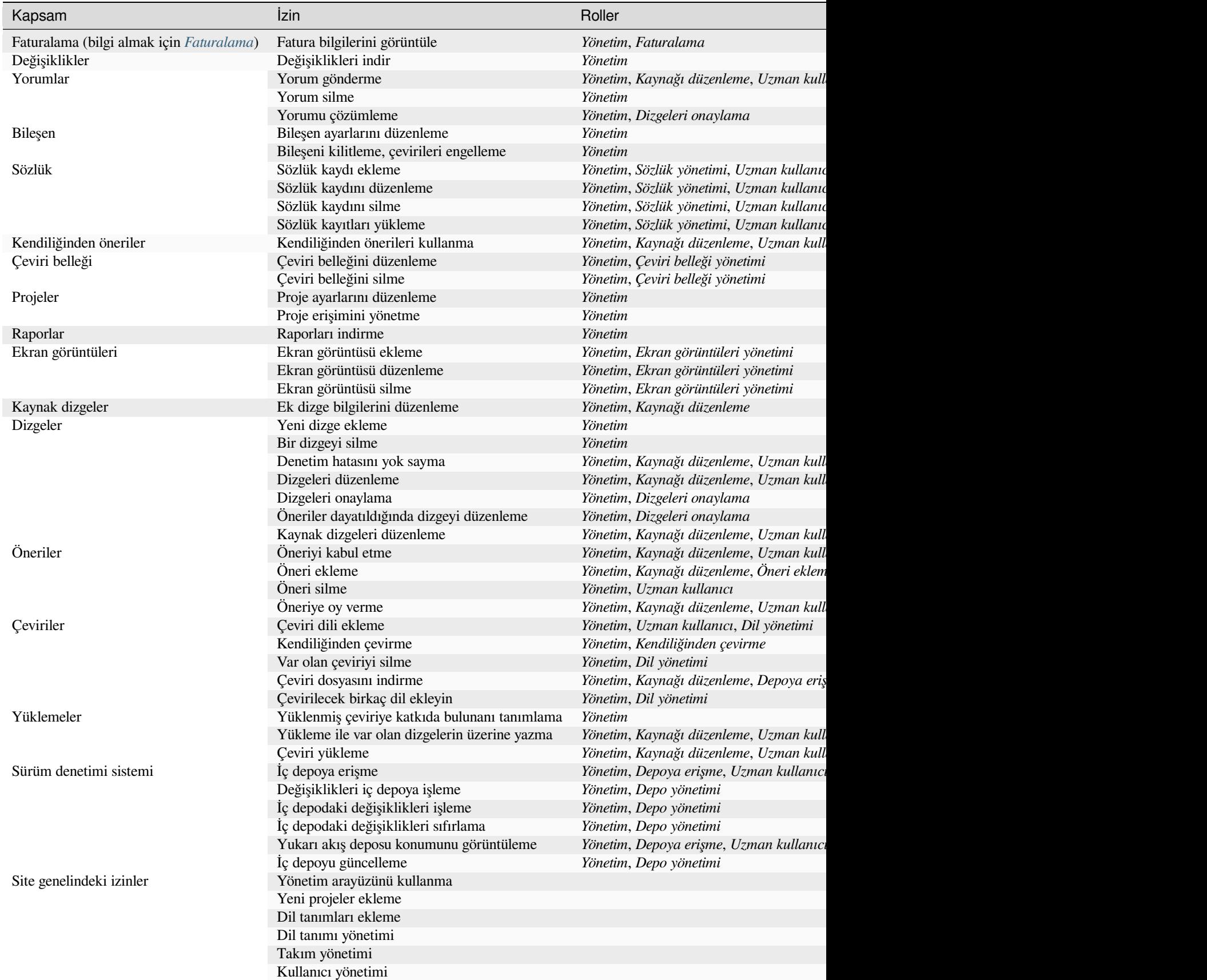

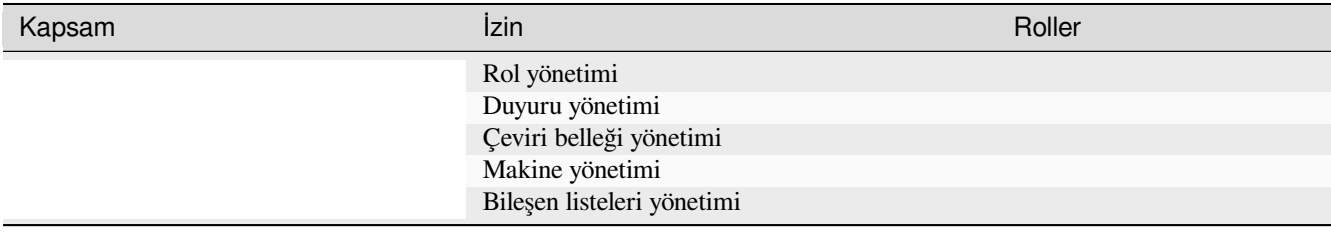

**Not:** Site genelindeki izinler herhangi bir varsayılan role verilmez. Bu izinler güçlüdür ve süper kullanıcı yetkilerine oldukça yakındır. Çoğu Weblate kurulumundaki tüm projeleri etkiler.

### **Takım listesi**

<span id="page-281-0"></span>Aşağıdaki takımlar kurulumun ardından (ya da *weblate weblate setupgroups* çalıştırıldıktan sonra) oluşturulur ve bunları istediğiniz gibi değiştirebilirsiniz. Ancak, silerseniz ya da yeniden adlandırırsanız aktarım işlemi bunları yeniden oluşturur.

### *Konuklar*

Kimliği doğrulanmamış kullanıcıların izi[nlerini belirler.](#page-420-0)

Bu takımda yalnızca anonim kullanıcılar bulunur (bilgi almak için *ANONYMOUS\_USER\_NAME*).

Kimliği doğrulanmamış kullanıcıların izinlerini sınırlamak için bu takımdaki rolleri kaldırabilirsiniz.

Varsayılan roller: *Öneri ekleme*, *Depoya erişme*

### *Görüntüleyiciler*

Bu rol, herkese açık projelerin tüm kullanıcılara göründüğünden emin olunmasını sağlar. Varsayılan olarak tüm kullanıcılar bu grubun üyesidir.

Varsayılan olarak, *kendiliğinden takım ataması*, katılan tüm yeni hesapları bu takımın bir üyesi yapar.

Varsayılan roller: Yok

### *Kullanıcılar*

Tüm kullanıcıların [varsayılan takımı.](#page-279-0)

Varsayılan olarak, *kendiliğinden takım ataması*, katılan tüm yeni hesapları bu takımın bir üyesi yapar.

Varsayılan roller: *Uzman kullanıcı*

### *Onaylayanlar*

Onaylayan kullanı[cıların takımı \(bilgi almak iç](#page-279-0)in *Çeviri iş akışları*).

Varsayılan roller: *Dizgeleri onaylama*

### *Yöneticiler*

Yönetici kullanıcıların takımı.

Varsayılan roller: *Yönetim*

**Uyarı:** Hazır gelen Weblate takımlarını ve kullanıcılarını asla silmeyin. Bu işlem beklenmedik sorunlara yol açabilir! Onları kullanmıyorsanız, silmek yerine tüm izinlerini kaldırabilirsiniz.

## **2.6.3 Ek erişim kısıtlamaları**

Weblate kurulumunuzu herkese daha az açık olacak biçimde kullanmak, yani yeni kullanıcıları yalnızca davet ederek izin vermek istiyorsanız, Weblate yapılandırmasını yalnızca bilinen kullanıcıların erişebileceği şekilde ayarlayabilirsiniz. Bu amaçla, yeni kullanıcıların hesap açmasını önlemek için *REGISTRATION\_OPEN* seçeneğini Yanlış olarak ve *REQUIRE\_LOGIN* seçeneğini /.\*' olarak ayarlayarak tüm site sayfalarına erişmek için oturum açmayı zorunlu kılabilirsiniz. Böylece kolayca Weblate kurulumunuzu kilitlemiş olursunuz.

**İpucu:** [Yeni kullanıcılar ekle](#page-388-0)mek için iç *Yeni kullanıcı daveti* kom[utunu kullanabilirsiniz.](#page-387-0)

# **2.7 Çeviri projeleri**

## **2.7.1 Çeviri kuruluşu**

Weblate, projenin/bileşenlerin çevrilebilir sürüm denetimi sistemi içeriğini ağaç benzeri bir yapıya dönüştürür.

- En alt düzeydeki nesne *Proje yapılandırması* olur ve tüm çevirileri bir arada bulundurmalıdır (bir uygulamanın birkaç sürümünün ve/veya ekindeki belgelerin çevirisi gibi).
- Yukarıdaki düzeyde, çevrilecek bileşen olan *Bileşen yapılandırması*, kullanılacak sürüm denetimi sistemi deposu ve çevrilecek dos[yaların maskesi gibi b](#page-287-0)ilgileri tanımlayabilirsiniz.
- Yukarıda *Bileşen yapılandırması* sürüm denetimi sistemi deposunda, çeviri dosyaları (*Bileşen yapılandırması* içinde tanımlanan *Dosya maskesi* ile eşleşe[n\) Weblate tarafından o](#page-289-0)tomatik olarak işlenen bireysel çeviriler bulunur.

Weblate, Translate Toolkit tarafından desteklenen çok çeşitli çeviri biçimlerini (hem iki dillih[em de tek dilli olanları\)](#page-289-0) destekler. Bilgi [almak için: ref:](#page-289-0)*[formats](#page-291-0)*.

**Not:** Kopyalanmış sürüm denetimi sistemi depolarını *İç Weblate adresleri* ile paylaşabilirsiniz. Aynı sürüm denetimi sistemini paylaşan birçok bileşeniniz olduğunda bu özelliği kullanmanız önemle önerilir. Başarımı artırır ve kullanılacak disk alanını azaltır.

## **2.7.2 Çeviri projelerini ve bileşenleri eklemek**

<span id="page-282-0"></span>3.2 sürümünde değişti: Proje ve bileşen eklemek için bir arayüz vardır ve artık *Django yönetim arayüzü* kullanmanız gerekmez.

3.4 sürümünde değişti: Bileşen ekleme işlemi artık çoğu parametrenin otomatik olarak keşfedilmesiyle çok aşamalı olarak yapılır.

İzinlerinize göre, yeni çeviri projeleri ve bileşenleri ekleyebilirsiniz. *Yeni proje ekleyebilir* izni olan kullanıcılara her zaman izin verilir ve bulut sunucunuz faturalama kullanıyorsa (https://hosted.weblate.org/ gibi, bilgi almak için: *Faturalama*), faturalamayı yöneten kullanıcı hesabından tarifenizin sınırlarına göre de bunları oluşturabilirsiniz.

Var olan faturalama tarifenizi ayrı bir sayfada görüntüleyebilirsiniz:

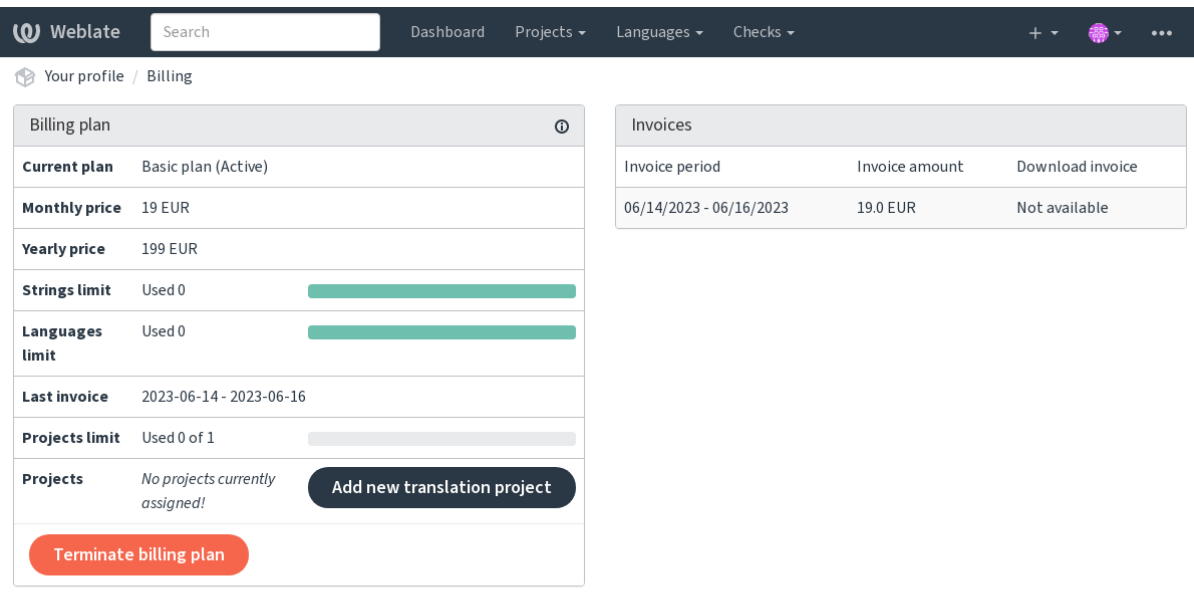

Powered by Weblate 4.18 About Weblate Legal Contact Documentation Donate to Weblate

Proje ekleme işlemi oradan ya da başlatılabilir ya da gezinme çubuğundaki menüden eklemeyi tamamlamak için çeviri projesiyle ilgili temel bilgiler doldurulabilir:

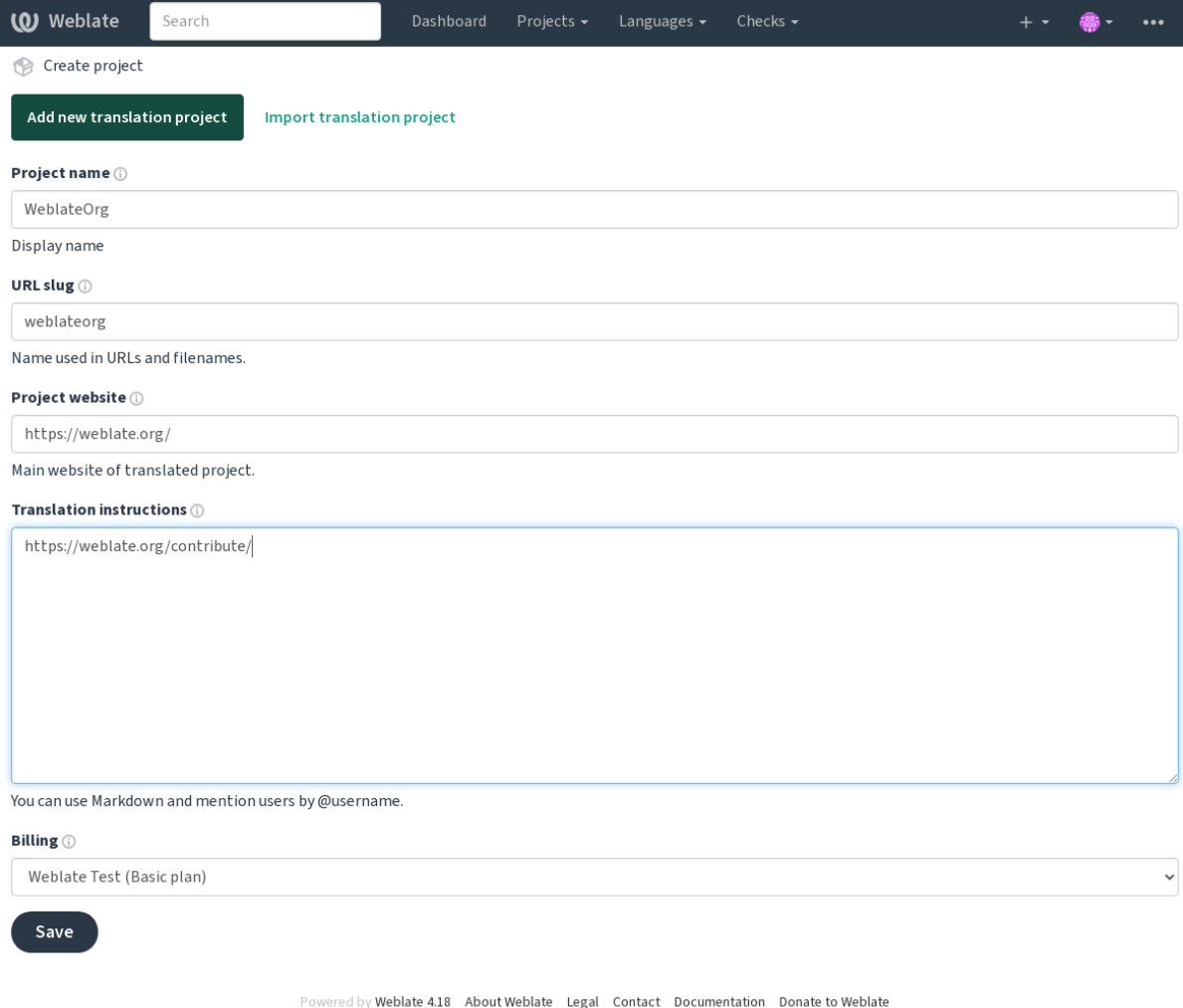

Proje eklendikten sonra, doğrudan proje sayfasına yönlendirilirsiniz:

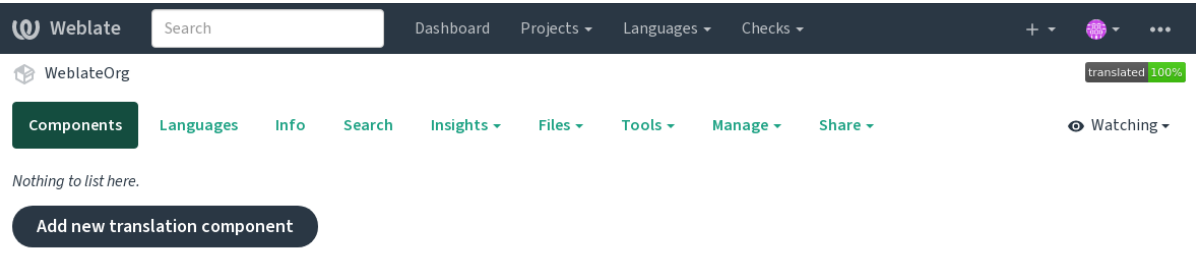

Powered by Weblate 4.18 About Weblate Legal Contact Documentation Donate to Weblate

Yeni bir çeviri bileşeni oluşturmak, oradan tek bir tıklama ile başlatılabilir. Bileşen ekleme işleminin birkaç aşaması vardır ve çoğu çeviri parametresini otomatik olarak algılar. Bileşen eklemek için birkaç yaklaşım vardır:

### **Sürüm denetiminden**

Bileşeni uzak sürüm denetimi deposundan ekler.

### **Var olan bileşenden**

Bileşeni seçilmiş farklı dosyalar ile var olan bileşene ek bileşen olarak ekler.

### **Ek dal**

Bileşeni yalnızca farklı dallar için var olan bileşene ek bileşen olarak ekler.

### **Çeviri dosyalarını yükleyerek**

Sürüm denetimi kullanmadığınız ya da Weblate ile bütünleştirmek istemediğiniz durumlarda çeviri dosyalarını Weblate üzerine yükleyebilirsiniz. İçeriği daha sonra site arayüzü ya da *Weblate REST API uygulaması* ile güncelleyebilirsiniz.

### **Belgeyi çevirerek**

Tek bir belge veya çeviri dosyası yükleyip ve çevirebilirsiniz.

### **Sıfırdan başlayarak**

Boş bir çeviri projesi oluşturabilir ve dizgeleri el ile ekleyebilirsiniz.

Çeviri bileşenlerini ekledikten sonra, aynı depoyu kullanarak ek dosyalar ya da dallar için kolayca yeni bileşenler ekleyebilirsiniz.

Öncelikle adı ve depo konumunu yazmanız gerekir:

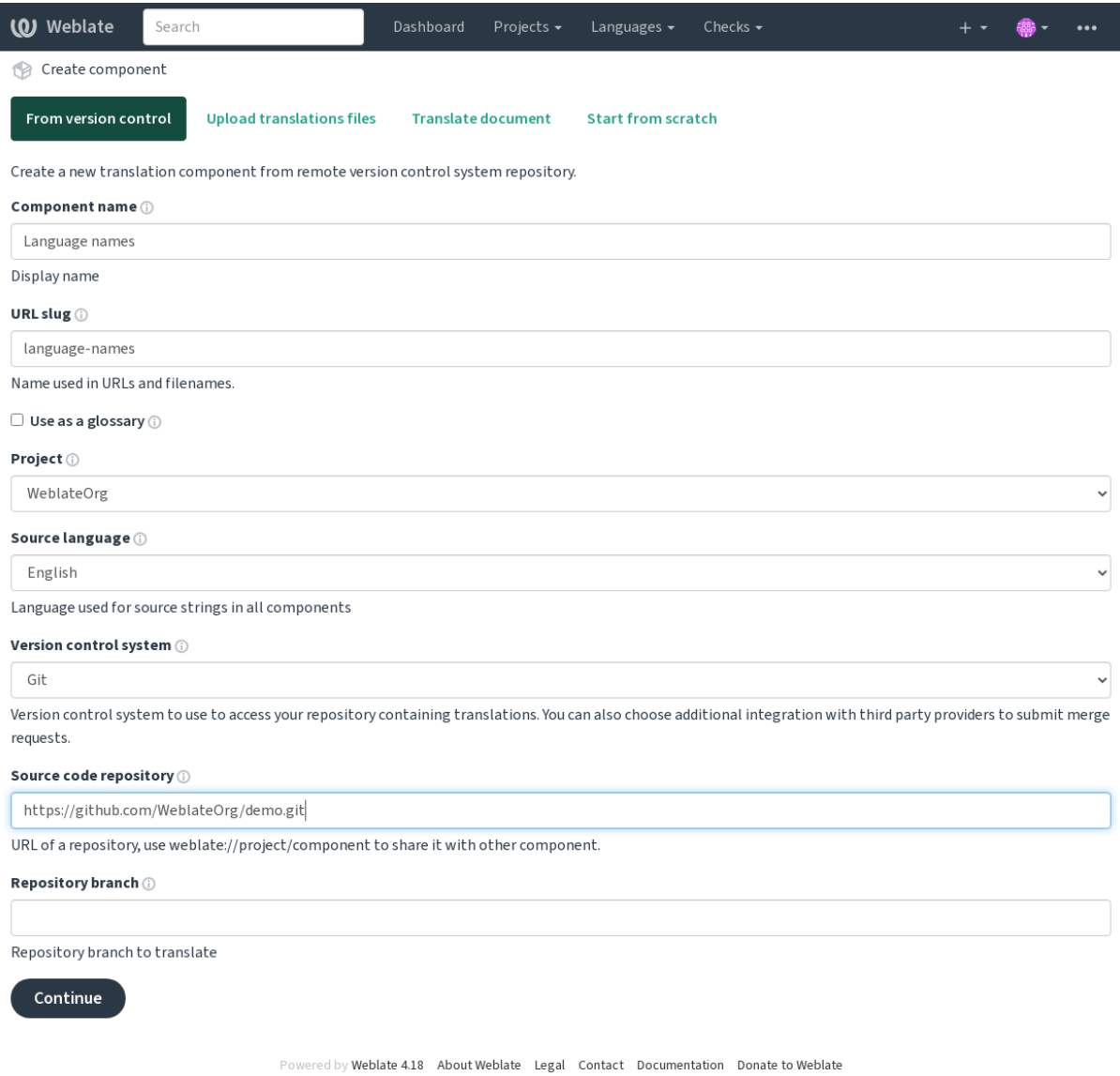

Sonraki sayfada, keşfedilmiş çevrilebilir kaynakların bir listesini göreceksiniz:

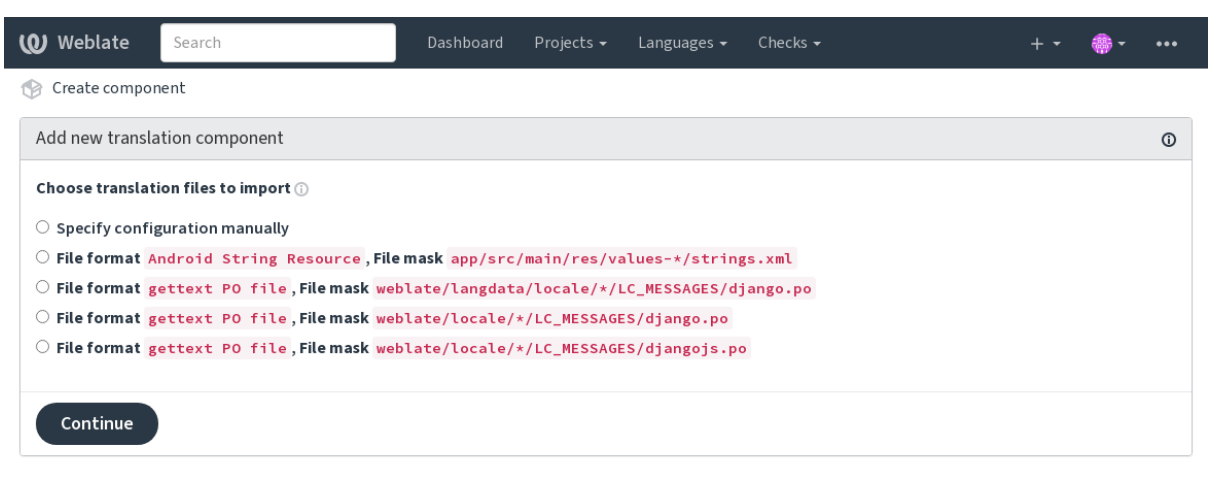

Powered by Weblate 4.18 About Weblate Legal Contact Documentation Donate to Weblate

Son olarak, çeviri bileşeni bilgilerini gözden geçirebilir ve isteğe bağlı bilgileri yazabilirsiniz:

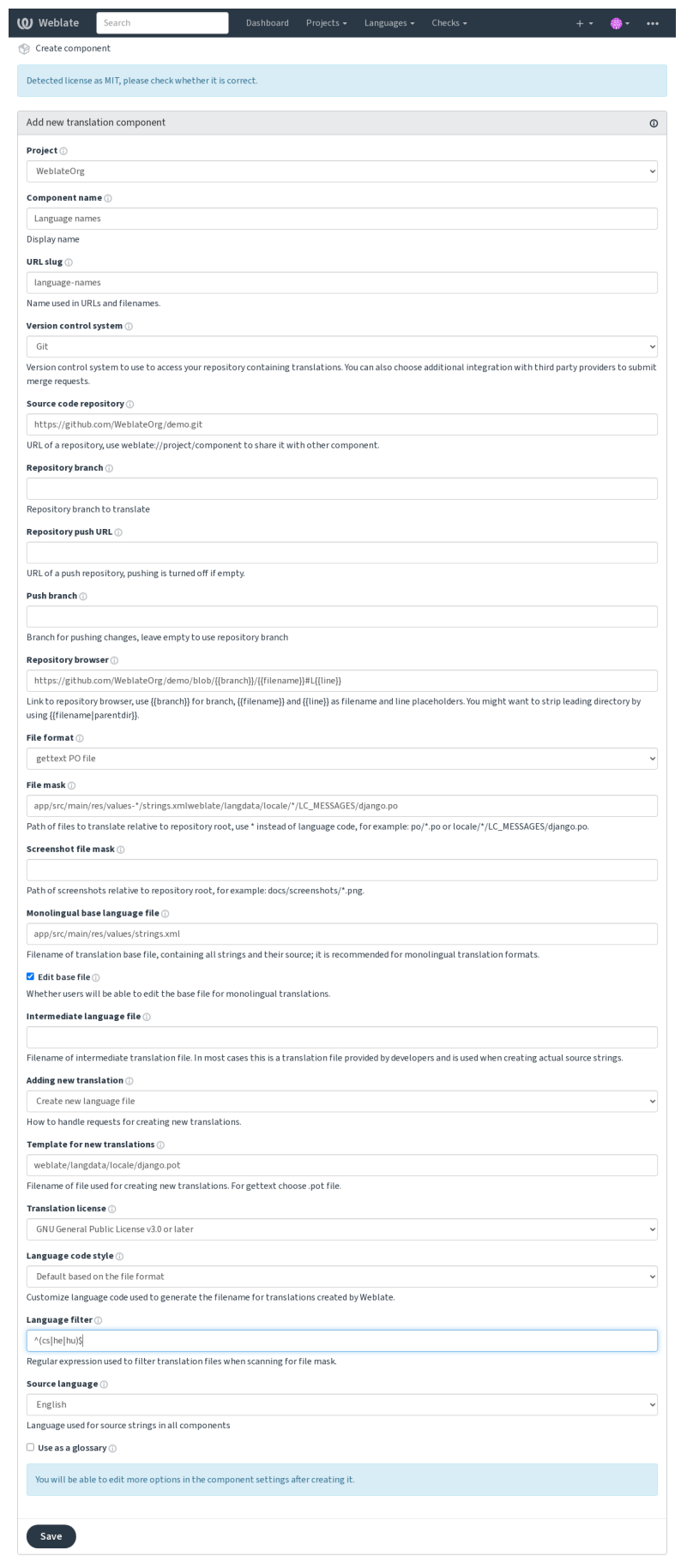

ed by Weblate 4.18 About Weblate Legal Contact Documentation Donate to Weblate

*Django yönetim arayüzü*, *Proje yapılandırması*, *Bileşen yapılandırması*

## **2.7.3 Proje yapılandırması**

<span id="page-287-0"></span>[Bir çeviri projesi oluştur](#page-433-0)[un ve içine çevrilecek](#page-287-0) [yeni bir bileşen ekleyin](#page-289-0). Proje, gerçek çevirilerin konulduğu bir raf gibidir. Aynı projedeki tüm bileşenler önerileri ve sözlüğü paylaşır. Ayrıca yapılan çeviriler tek bir projedeki tüm bileşenlere kendiliğinden yayılır (bileşen yapılandırmasında kapatılmadıkça). Bilgi almak için: *Çeviri belleği*.

### **Ayrıca bakınız:**

/devel/integration

Bu temel öznitelikler kurulur ve bir projenin çevirmenlerine bildirilir:

## **Proje adı**

Proje adını görüntülemek için kullanılan ayrıntılı proje adı.

### **Ayrıca bakınız:**

*PROJECT\_NAME\_RESTRICT\_RE*

## **Adres kısaltması**

[Projenin adreslerde kullanılmaya uyg](#page-385-1)un adı.

## **Proje sitesi**

Çevirmenlerin proje ile ilgili ayrıntılı bilgi bulabileceği adres.

Bu parametre *WEBSITE\_REQUIRED* tarafından kapatılmadığı sürece zorunludur.

### **Ayrıca bakınız:**

```
PROJECT_WEB_RESTRICT_HOST, PROJECT_WEB_RESTRICT_NUMERIC, PRO-
JECT_WEB_RESTRICT_RE
```
## **[Çeviri yönergeleri](#page-385-2)**

[Projedeki yerelleştirme sürecin](#page-385-3)i açıklayan metin ve çevirmenler için yararlı olabilecek diğer bilgiler. Metin biçimlendirme ya da bağlantı ekleme işlemleri için markdown kullanılabilir.

## **"Language-Team" üst bilgisi ayarlansın**

Language-Team üst bilgisinin Weblate tarafından yönetmesinin gerekip gerekmediği (bu şu anda yalnızca bir *GNU gettext* özelliğidir).
## **Paylaşılan çeviri belleği kullanılsın**

Paylaşılan çeviri belleğinin kullanılıp kullanılmayacağı. Bilgi almak için: *Paylaşılan çeviri belleği*. Varsayılan değer *DEFAULT\_ACCESS\_CONTROL* seçeneği ile değiştirilebilir.

## **Paylaşılan çeviri belleğine katkıda bulunulsun**

Paylaşılan çeviri [belleğine katkıda bulunulup bulunu](#page-371-0)lmayacağı. Bilgi almak için: *Paylaşılan çeviri belleği*. Bu aynı zamanda projenin *Kendiliğinden çeviri* kaynağı olarak kullanılıp kullanılamayacağını da etkiler. Varsayılan değer *DEFAULT\_ACCESS\_CONTROL* seçeneği ile değiştirilebilir.

**Not:** Bu seçenek, Hosted [Weblate üzerinde ku](#page-312-0)llanılamaz, *Paylaşılan çeviri belleği kullanılsın* seçeneği ile değiştirilir.

## **Erişim denetimi**

Her proje için erişim denetimi yapılandırması. Bilgi almak için: :ref:**`**acl'. Varsayılan değer *DEFAULT\_ACCESS\_CONTROL* ile değiştirilebilir.

## **Onaylama kullanılsın**

Çeviriler için ona[ylama iş akışını etkinleştirir. Bilgi](#page-371-0) almak için: *Özel onaylayanlar*.

## **Kaynak onaylama kullanılsın**

Kaynaklar için onaylama iş akışını etkinleştirir. Bilgi almak için: *[Kaynak dizge ona](#page-74-0)yları*.

#### **Ayrıca bakınız:**

report-source, *Yorumlar*

## **Kancalar kullanılsın**

Bu depo için [kimliği doğ](#page-16-0)rulanmamış *Bildirim kancaları* özelliğinin kullanılıp kullanılmayacağı.

## **Ayrıca bakınız:**

*Ara dil dosyası*, *Kaynak dizgeler için kalite aracısı*, *İki dilli ve tek dilli biçimler*, *Dil tanımları*

## **Dil kod adları**

<span id="page-288-0"></span>[Çevirileri Web](#page-292-0)l[ate içine aktarmak için kullanılac](#page-75-0)[ak dil kodları eşleştirmesin](#page-110-0)i [tanımlayın.](#page-301-0) Dil kodları depolarınızda tutarsız olduğunda ve Weblate üzerinde tutarlı bir görünüm elde etmek istediğinizde ya da çeviri dosyalarınızda standart olmayan adlandırma kullanmak istediğinizde bunu kullanın.

Tipik kullanım örneği, Amerikan İngilizcesi ile İngiliz İngilizcesi'ni eşleştirmek olabilir: en\_US:en

Birden fazla eşleştirmeyi virgül ile ayırarak yazabilirsiniz: en\_GB:en,en\_US:en

Standart olmayan kod kullanmak: ia\_FOO:ia

**İpucu:** Çeviri dosyaları eşleştirilirken dil kodlarına bakılır ve eşleşmeler büyük/küçük harfe duyarlıdır. Bu nedenle kaynak dil kodlarını dosya adlarındakiler ile aynı şekilde kullandığınızdan emin olun.

adding-translation, *Dil kodu*, *Dil kodlarını işlemek*

## **2.7.4 Bileşen yapılandırması**

<span id="page-289-1"></span>Bir bileşen, çevrile[cek bir ş](#page-302-0)[eyin gruplanmasıdır.](#page-301-1) Çevrilmesini istediğiniz dosyalar için bir sürüm denetimi sistemi deposu konumu ve dosya maskesi belirtirsiniz ve Weblate otomatik olarak bu sürüm denetimi sisteminden eşleşen tüm çevrilebilir dosyaları bulup alır.

#### **Ayrıca bakınız:**

/devel/integration

Bazı yaygın yapılandırma örneklerini *Desteklenen dosya biçimleri* bölümünde bulabilirsiniz.

**Not:** Çeviri bileşenlerini makul bir boyutta tutmanız önerilir. Çeviriyi sizin durumunuzda anlamlı olan herhangi bir şeye göre bölün (bireysel uygulamala[r ya da eklentiler, kitap bölü](#page-84-0)mleri ya da siteler).

Weblate, onbinlerce dizgeden oluşan çevirileri kolayca işler. Ancak işi bölmek ve bu kadar büyük çeviri bileşenlerinin çevirmenler arasında koordinasyonunu sağlamak daha zordur.

Bir çevirinin dil tanımı eksikse, boş bir tanım oluşturulur ve "tr\_TR (oluşturulmuş)" olarak adlandırılır. Tanımı ayarlamalı ve eksik dillerin bir sonraki sürüme katılabilmesi için bunu Weblate geliştiricilerine bildirmelisiniz.

Bileşende, sürüm denetim sistemi ile çalışmak ve çevirileri almak için gereken tüm önemli parametreler bulunur:

## **Bileşen adı**

Bileşen adını görüntülemek için kullanılan ayrıntılı bileşen adı.

## **Bileşen kısaltması**

Bileşenin adreslerde kullanılmaya uygun adı.

## **Bileşenin projesi**

*Proje yapılandırması* bileşenin ait olduğu yer.

## **Sürüm denetimi sistemi**

[Kullanılacak sürüm d](#page-287-0)enetimi sistemi. Bilgi almak için: *Sürüm denetimi bütünleştirmesi*.

#### <span id="page-289-0"></span>**Ayrıca bakınız:**

*Weblate üzerindeki değişiklikleri itmek*

## **Kaynak kod deposu**

Değişikliklerin alınacağı sürüm denetimi sistemi deposu.

## **Ayrıca bakınız:**

Adresleri belirtmek ile ilgili bilgi almakiçin: *Depolara erişmek*.

**İpucu:** Bu, gerçek bir sürüm denetimi sistemi adresi ya da deponun başka bir bileşenle paylaşılması gerektiğini belirten weblate://project/component [olabilir. Bilg](#page-111-0)i almak için: *İç Weblate adresleri*.

## **Depo itme adresi**

İtme için kullanılan depo adresi. Bunun davranışı *Sürüm denetimi sistemi* bileşenine bağlıdır ve bu konu *Weblate üzerindeki değişiklikleri itmek* içinde ayrıntılı olarak ele alınmıştır.

<span id="page-290-1"></span>Bağlantılı depolar için bu kullanılmaz ve bağlantılı bileşendeki ayar uygulanır.

#### **Ayrıca bakınız:**

[Bir depo adresinin nasıl belirt](#page-309-0)ileceği ile ilgili bilgi almak için: *Depolara erişmek* ve Weblate üzerinden değişiklikleri itmek ile ilgili bilgi almak için: *Weblate üzerindeki değişiklikleri itmek* bölümlerine bakabilirsiniz.

## **Depo tarayıcısı**

Kaynak dosyaları görüntüleme[k için kullanılan depo tarayıcısının adre](#page-309-0)si (kullanılan iletilerin konumu). Boş olduğunda, böyle bir bağlantı oluşturulmaz. *Kalıp kodlaması* kullanabilirsiniz.

Örneğin, GitHub üzerinde şöyle bir şey kullanın: https://github.com/WeblateOrg/hello/blob/ {{branch}}/{{filename}}#L{{line}}

Yollarınızın farklı bir klasöre gör[e olması durumu](#page-298-0)nda (yolda .. `` varsa), baştaki klasörü ``parentdir süzgeciyle atmak isteyebilirsiniz (bilgi almak için: *Kalıp kodlaması*): https://github.com/ WeblateOrg/hello/blob/{{branch}}/{{filename|parentdir}}#L{{line}}

## **Dışa aktarılmış depo adresi**

Weblate tarafından yapılan değişikliklerin dışa aktarıldığı adres. Bu adres, *Sürekli yerelleştirme* kullanılmadığında ya da değişiklikleri el ile birleştirmeye gerek duyulduğunda önemli olur. Git depoları için otomatikleştirmek için *Git dışa aktarıcı* kullanabilirsiniz.

## **Depo dalı**

[Sürüm d](#page-426-0)enetimi sistemindeki hangi daldan çıkış yapılacağı ve çeviriler için nereye bakılacağı.

<span id="page-290-0"></span>Bağlantılı depolar için bu kullanılmaz ve bağlantılı bileşendeki ayar uygulanır.

## **İtme işleminin yapılacağı dal**

Değişikliklerin gönderileceği dal, *Depo dalı* kullanılması için boş bırakın.

<span id="page-291-2"></span>Bağlantılı depolar için bu kullanılmaz ve bağlantılı bileşendeki ayar uygulanır.

**Not:** Bu özellik şu anda yalnızca [Git, GitLa](#page-290-0)b ve GitHub için destekleniyor. Diğer sürüm denetimi sistemi bütünleştirmeleri yok sayılır.

#### **Ayrıca bakınız:**

*Weblate üzerindeki değişiklikleri itmek*

## **Dosya maskesi**

<span id="page-291-1"></span>[Yol ile birlikte çevrilecek dosyaların m](#page-309-0)askesi. Dil kodunun yerine bir "\*" bulunmalıdır (bunun nasıl işlendiği ile ilgili bilgi almak için: *Dil tanımları*). Deponuzda birden fazla çeviri dosyası varsa daha fazla gettext etki alanları gibi), her biri için bir bileşen oluşturmanız gerekir.

Örneğin po/\*.po ya da locale/\*/LC\_MESSAGES/django.po.

Dosya adınızda [, ] [gibi özel k](#page-301-0)arakterler bulunması durumunda, bunlardan [[] ya da []] gibi kaçınılması gerekir.

#### **Ayrıca bakınız:**

*İki dilli ve tek dilli biçimler*, *"Tek dil (en) için daha fazla dosya var" ne anlama geliyor?*

## **Ekran görüntüsü dosya maskesi**

[Sürüm denetimi sistemi dep](#page-110-0)[osundan yol ile birlikte ekran görüntülerinin keşfedilmesini v](#page-83-0)eya güncellenmesini sağlayan dosya maskesi. Ekran görüntüsü dosya adı yerine bir "\*" içermelidir.

<span id="page-291-3"></span>İzin verilen biçinler JPEG, PNG, APNG and GIF.

Örneğin docs/\*.png.

## **Tek dilli temel dil dosyası**

*Tek dilde bileşenler* için dizge tanımlarını içeren temel dosya.

#### <span id="page-291-0"></span>**Ayrıca bakınız:**

*İki dilli ve tek dilli biçimler*, *"Tek dil (en) için daha fazla dosya var" ne anlama geliyor?*

## **Temel dosyayı düzenle**

*[Tek dilde bileşenler](#page-110-0)* için te[mel dosyanın düzenlenmesine izin verilip verilmeyeceği.](#page-83-0)

## **Ara dil dosyası**

*Tek dilde bileşenler* için ara dil dosyası. Çoğu durumda bu, geliştiriciler tarafından sağlanan bir çeviri dosyasıdır ve gerçek kaynak dizgeleri oluşturulurken kullanılır.

<span id="page-292-0"></span>Ayarlandığında, kaynak dizgeler bu dosyayı temel alır. Ancak diğer tüm diller *Tek dilli temel dil dosyası* dosyasını temel alır. Dizgenin kaynak dile çevrilmemesi durumunda, diğer dillere çeviri yapmak engellenir. Bu, *Kaynak dizgeler [için kalite aracısı](#page-439-0)* sağlar.

#### **Ayrıca bakınız:**

*Kaynak dizgeler için kalite aracısı*, *İki dilli ve tek dilli biçimler*, *"Tek dil (en) içi[n daha fazla dosya](#page-291-0) [var" ne anlama](#page-75-0) [geliyor?](#page-75-0)*

## **[Yeni çeviriler kalıbı](#page-75-0)**

[Yeni çev](#page-83-0)iriler oluşturmak için kullanılan temel dosya.

- <span id="page-292-1"></span>• Tek biçimli biçimlerin çoğu için bu alanı boş bırakın. Bunlar genellikle boş bir dosya ile başlayabilir.
- GNU gettext po dosyaları için **``**.pot``dosyası seçin.
- Varsa, çevirileri olmayan boş dosyayı seçin.
- Tam bir anahtar kümesinin bulunması gereken tek dilli biçimler için *Tek dilli temel dil dosyası* seçin.
- Belge çevirileri için *Tek dilli temel dil dosyası* seçin.
- Diğerleri için herhangi bir çeviri dosyası seçin.
- Kalıp dosyası çoğu durumda temel dosyayla aynı olabilir.

**İpucu:** Birçok tek dilli biçimde Weblate varsayılan olarak boş dosya ile başlar. Yeni çeviri oluştururken tüm dizgelerin değerinin boş olmasını istiyorsanız bunu kullanın.

#### **Ayrıca bakınız:**

adding-translation, *Yeni çeviri ekleme*, *İki dilli ve tek dilli biçimler*, *"Tek dil (en) için daha fazla dosya var" ne anlama geliyor?*

## **Dosya biçimi**

[Çeviri d](#page-83-0)osyası biçimi. Bilgi almak için: *Desteklenen dosya biçimleri*.

## **Kaynak dizge hata bildirme adresi**

Yukarı akış hatalarını bildirmek için k[ullanılacak e-posta adresi. B](#page-84-0)u adres, Weblate üzerinde yapılan tüm kaynak dizge yorumları ile ilgili bildirimleri de alır.

## **Çevirilerin yayılmasını sağlamak**

Çevirilerin aynı projedeki diğer bileşenlerden bu bileşene yayılmasını kapatabilirsiniz. Bu seçenek gerçekte neyin çevirisini yaptığınıza bağlıdır, bazen bir çeviriden birden fazla kez yararlanmak isteyebilirsiniz.

<span id="page-293-0"></span>Tüm projede aynı kimlikleri kullanmadığınız sürece, tek dilli çeviriler için bu seçeneği kapatmak genellikle iyi bir fikirdir.

Varsayılan değer *DEFAULT\_TRANSLATION\_PROPAGATION* ile değiştirilebilir.

#### **Ayrıca bakınız:**

*Bileşenler arasında çevirilerin tutarlığını sağlamak*

## **Öneriler kullanılsın**

[Bu bileşen için çeviri önerilerinin kabul edilip edil](#page-312-1)meyeceği.

## **Öneriler oylanabilsin**

Öneriler için oy verme özelliğini açar. Bilgi almak için: *Öneriler oylanabilsin*.

## **Öneriler kendiliğinden kabul edilsin**

Oylanan önerilerin kendiliğinden kabul edilmesini sağla[r. Bilgi almak için:](#page-314-0) *Öneriler oylanabilsin*.

## **Çeviri imleri**

<span id="page-293-1"></span>Kalite denetimlerinin ve diğer Weblate davranışlarının özelleştirilmesi. B[ilgi almak için:](#page-314-0) *Parametreleri kullanarak davranışı özelleştirmek*.

## **Zorunlu denetimler**

[Yok sayılamayacak den](#page-321-0)etimlerin listesi. Bilgi almak için: enforcecing-checks.

**Not:** Denetim dayatması kendiliğinden etkinleştirilmez. component-check\_flags checks ya da *Kaynak dizgeler ile ilgili ek bilgiler* içindeki *Parametreleri kullanarak davranışı özelleştirmek* ile etkinleştirmeniz gerekir.

## **[Çeviri lisans](#page-315-0)ı**

Çevirinin lisansı (kaynak kodunun lisansı ile aynı olması gerekmez).

## **Katılımcı anlaşması**

Bir kullanıcının bu bileşeni çevirmeden önce kabul etmesi gereken katılımcı anlaşması.

## **Yeni çeviri ekleme**

Yeni dil ekleme isteklerinin nasıl işleneceği. Kullanılabilecek seçenekler:

#### **Sorumlulara bildirim**

Kullanıcı istediği dili seçebilir ve proje sorumlularına bununla ilgili bir bildirim gönderilir. Dili depoya eklemek (ya da eklememek) proje sorumlusuna kalır.

#### **Çeviri yönergeleri adresi görüntülensin**

Kullanıcıya, yeni çevirilere başlama sürecini açıklayan bir sayfa bağlantısı sunulur. Bu seçeneği daha resmi bir süreç istenmesi durumunda kullanabilirsiniz (çeviriye başlamadan önce bir ekip oluşturmak gibi).

#### **Yeni dil dosyası oluşturulsun**

Kullanıcı dili seçebilir, Weblate dosyayı kendiliğinden oluşturur ve çeviri başlayabilir.

#### **Yeni çevirilerin eklenmesi devre dışı bırakılsın**

Kullanıcıya yeni çeviriye başlaması için bir seçenek sunulmaz.

**İpucu:** Proje yöneticileri, burada devre dışı bırakılmış olsa bile yeni çeviriler ekleyebilir (*Yeni çeviriler kalıbı* ya da boş bir dosyadan başlamayı destekleyen dosya biçimi).

#### **Ayrıca bakınız:**

adding-translation, *Yeni çeviriler kalıbı*

#### **Dizge yönetimi**

4.5 sürümünde gel[di.](#page-292-1)

Weblate üzerindeki kullanıcıların yeni dizgeler eklemesine ve var olan dizgeleri silmesine izin verilip verilmeyeceğini yapılandırır. Bu seçeneği, yerelleştirme iş akışınıza (yeni dizgelerin nasıl tanıtılması gerektiğine) uyacak şekilde ayarlayın.

İki dilli biçimler için, dizgeler genellikle kaynak kodundan ayıklanır (örneğin, **xgettext** kullanılarak) ve Weblate üzerine yeni dizgelerin eklenmesi devre dışı bırakılmalıdır (çeviri dosyalarının bir sonraki güncellenmesinde silinirler). Weblate üzerinde her çevirinin dizgelerini yönetebilirsiniz ve tüm çevirilerdeki dizgelerin tutarlı olmasını dayatılmaz.

Tek dilli biçimlerde, dizgeler yalnızca kaynak dilde yönetilir ve çevirilerde kendiliğinden eklenir ya da silinir. Dizgeler, çevrildikten sonra çeviri dosyalarında görünür.

#### **Ayrıca bakınız:**

*İki dilli ve tek dilli biçimler*, adding-new-strings, *POST /api/translations/(string:project)/ (string:component)/(string:language)/units/*

## **[Dil kodu biçemi](#page-110-0)**

[Weblate tarafından oluşturulan çevirilerin dosya adını oluşturmakt](#page-152-0)a kullanılacak dil kodunu özelleştirin.

**Not:** Weblate, çeviri dosyalarını işlerken dil kodlarını tanır. Bu ayarlar yalnızca yeni dosyaların nasıl oluşturulacağını etkiler.

#### **Dosya biçimine göre varsayılan**

Dosya biçimine bağlıdır. Çoğu için POSIX kullanılır.

#### **Ayraç olarak alt çizgi kullanan POSIX biçemi**

Genellikle gettext ve ilgili araçlar tarafından kullanılır. pt\_BR gibi dil kodlarını üretir.

#### **Ülke kodu ile birlikte ayraç olarak alt çizgi kullanan POSIX biçemi**

Gerekli olmadığında bile ülke kodunu içeren POSIX biçemindeki dil kodu (tr\_TR gibi).

#### **POSIX style using underscore as a separator, including country code (lowercase)**

POSIX style language code including the country code even when not necessary (lowercase) (for example  $cs_{cz}$ ).

#### **Ayraç olarak tire kullanan BCP biçemi**

Genellikle internet platformlarında kullanılır. ''pt-BR'' gibi dil kodlarını üretir.

#### **Ülke kodu ile birlikte ayraç olarak tire kullanan BCP biçemi**

Gerekli olmadığında bile ülke kodunu içeren BCP biçemindeki dil kodu  $(t - T_R g$ ibi).

#### **Ayraç olarak tire kullanan BCP biçemi, eski dil kodları**

Çince ve BCP biçeminde gösterim için eski kodları kullanır.

#### **Ayraç olarak tire kullanan BCP biçemi, küçük harfli**

BCP biçeminde gösterim. Tümü küçük harfle (örneğin  $tr-tr$ ).

#### **Apple App Store üst veri biçemi**

Üst verileri Apple App Store üzerine yüklemeye uygun biçem.

#### **Google Play üst veri biçemi**

Üst verileri Google Play Store üzerine yüklemeye uygun biçem.

#### **Android biçemi**

Yalnızca Android uygulamalarında kullanıldığında, tr-TR gibi dil kodları üretir.

#### **Linux biçemi**

Linux tarafından kullanılan yerel ayarlar, Çince ve POSIX biçeminde gösterim için eski kodları kullanır.

#### **Ayrıca bakınız:**

adding-translation, *Dil kodu*, *Dil kodlarını işlemek*, *Dil kod adları*

#### **Birleştirme biçemi**

Yukarı akış depos[undaki gü](#page-302-0)[ncellemelerin nasıl işl](#page-301-1)e[neceğini yapıla](#page-288-0)ndırabilirsiniz. Gerçek uygulama sürüm denetimi sistemine bağlıdır. Bilgi almak için: *Sürüm denetimi bütünleştirmesi*.

#### **Yeniden yerleştirme**

Weblate işlemelerini güncelleme sırasında yukarı akış deposunun üstüne yerleştirir. Böylece, ek birleştirme işlemeleri olmadan temiz geç[miş sağlanır.](#page-111-1)

Yeniden yerleştirme, karmaşık birleştirmeler olması durumunda sorun yaratabilir. Bu nedenle bunları etkinleştirmek isteyip istemediğinizi dikkatlice değerlendirin.

Özellikle farklı bir dala iterken *Git (itme dayatması ile)* seçeneğini *Sürüm denetimi sistemi* olarak seçerek itmeyi dayatmanız gerekebilir.

#### **Birleştirme**

Yukarı akış deposu değişiklikleri Weblate ile birleştirilir. Bu ayar [yapılabildiğinde hızlı i](#page-289-0)leri atlamayı kullanır. Bu en güvenli yoldur ancak ço[k sayıda birleştirme işle](#page-116-0)mesi oluşturabilir.

#### **Hızlı ilerleme olmadan birleştirme**

Yukarı akış deposu değişiklikleri, her seferinde bir birleştirme işlemesi yapılarak Weblate üzerinde birleştirilir (hızlı ileri atlama yapılabilse bile). Her Weblate değişikliği, Weblate deposunda bir birleştirme işlemi olarak görünür.

Varsayılan değer *DEFAULT\_MERGE\_STYLE* ile değiştirilebilir.

## **İşleme, ekleme, silme, birleştirme, eklenti ve birleştirme istek iletileri**

Bir çeviri işlenirken kullanılacak ileti. Bilgi almak için: :ref:**`**markup'.

Varsayılan değerler şu seçeneklerle değiştirilebilir *DEFAULT\_ADD\_MESSAGE*, *DEFAULT\_ADDON\_MESSAGE*, *DEFAULT\_COMMIT\_MESSAGE*, *DEFAULT\_DELETE\_MESSAGE*, *DEFAULT\_MERGE\_MESSAGE*, *DEFA-ULT\_PULL\_MESSAGE*.

## **[İşleme ile itme](#page-371-1)**

<span id="page-296-1"></span>[Gönderilen değişiklikleri](#page-373-0)n otomatik olarak yukarı akış deposuna itilip itilmeyeceğini belirler. Etkinleştirildiğinde, Weblate değişiklikleri temel depoya kaydettikten sonra itme başlatılır (bilgi almak için: ref:*lazy-commit*). İtmeyi etkinleştirmek için *Depo itme adresi* ayarının da yapılandırılması gerekir.

## **İşlenecek değişikliklerin yaşı**

<span id="page-296-2"></span>Değişikliklerin arka plan görevi ya da *weblate weblate commit\_pending* yönetim komutu tarafından uygulanmasından önce ne kadar eski (saat cinsinden) olması gerektiğini ayarlar. Bir bileşendeki tüm değişiklikler, bu dönemden daha eski en az bir değişiklik olduğunda gönderilir.

Varsayılan değer *COMMIT\_PENDING\_HOURS* [seçeneği ile değiştirilebilir.](#page-412-0)

**İpucu:** Bekleyen değişikliklerin işlenebileceği başka durumlar da vardır. Bilgi almak için: *Lazy commit işlemeleri*.

## **Hata durumunda kilitlenme**

İlk başarısız itme ya da yukarı akış deposuna aktarma ile çekme sırasında bileşeni (ve bağlantılı bileşenleri, bilgi almak için: *İç Weblate adresleri*) kilitler. Böylece, el ile çözümlenmesi gereken başka çakışmaların oluşması engellenir.

Herhangi bir depo hatası kalmadığında bileşenin kilidi kendiliğinden açılır.

## **Kay[nak dil](#page-115-0)**

Kaynak dizgeler için kullanılacak dil. İngilizce dışında bir dilden çeviri yapıyorsanız bu seçeneği değiştirin.

**İpucu:** İki dilli dosyaları İngilizce dilinden çevirdiğiniz halde, İngilizce çeviride de düzeltmeler yapabilmek istiyorsanız, kaynak dil adı ile var olan çeviri arasında çakışmayı önlemek için, kaynak dil olarak *İngilizce (Geliştirici)* seçeneğini seçin.

Bu durumda, tek dilli çeviriler için ara çeviri kullanabilirsiniz. Bilgi almak için: *Ara dil dosyası*.

## **Dil süzgeci**

<span id="page-296-0"></span>Dosya maskesine göre tarama yapılırken çeviriyi süzmek için kullanılacak kurallı ifade. Weblate tarafından yönetilen dillerin listesini sınırlamak için kullanılabilir.

**Not:** Dil kodlarını dosya adında göründükleri şekilde listelemeniz gerekir.

Bazı süzme örnekleri:

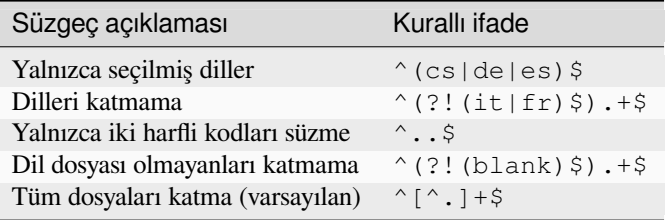

## **Çeşitler kurallı ifadesi**

Bir dizenin değişkenlerini belirlemek için kullanılacak kurallı ifade. Bilgi almak için: :ref:**`**variants'.

**Not:** Alanların çoğu, proje sahipleri veya yöneticiler tarafından Weblate arayüzünden düzenlenebilir.

#### **Ayrıca bakınız:**

*Weblate, Git ve Mercurial dışındaki diğer sürüm denetimi sistemilerini destekliyor mu?*, alerts

## **Öncelik**

[Yüksek öncelikli bileşenler çevirmenlere öncelikli olarak sunulur.](#page-83-1)

4.15 sürümünde değişti: Bu seçenek artık eşleşen sözlük terimlerinin sıralamasını da etkiliyor.

## **Kısıtlı erişim**

**Not:** Bu özellik, Hosted Weblate üzerinde kullanılamaz.

Varsayılan olarak, bileşen, bileşende herhangi bir değişiklik yapamasa bile, projeye erişimi olan herkes tarafından görülebilir. Böylece proje içinde çeviri tutarlılığının korunması kolaylaşır.

Bir bileşene ya da bileşen listesi düzeyine erişimi kısıtlamak, proje düzeyi izinlerinden bağımsız olarak bir bileşene erişim iznini devralır. Erişim iznini açıkça vermeniz gerekir. Bunun için, yeni bir kullanıcı grubuna erişim izni verebilir ve kullanıcıları bu gruba yerleştirebilir ya da varsayılan *özel* ya da *kişisel* erişim denetimi gruplarını kullanabilirsiniz.

Varsayılan değer *DEFAULT\_RESTRICTED\_COMPONENT* seçeneği ile değiştirilebilir.

**İpucu:** Bu durum, proje yöneticileri için de geçerlidir. Lütfen durumu değiştirdikten sonra bileşene erişiminizi kaybetmeyeceğin[izden emin olun.](#page-371-2)

## **Projelerde paylaşım**

<span id="page-297-0"></span>Bileşenin görünür olacağı ek projeler seçebilirsiniz. Bu özellik birkaç projede kullandığınız paylaşılan kitaplıklar için kullanışlıdır.

**Not:** Bir bileşenin paylaşılması, erişim denetimini değiştirmez. Yalnızca diğer projelere göz atarken görünmesini sağlar. Kullanıcıların göz atmak ya da çevirmek için gerçek bileşene erişebilmesi gerekir.

## **Sözlük olarak kullanılsın**

4.5 sürümünde geldi.

Bu bileşenin sözlük olarak kullanılmasını sağlar. Nasıl listeleneceğini *Sözlük rengi* ile yapılandırabilirsiniz.

Sözlük, *Projelerde paylaşım* tarafından tanımlanan tüm projelerden erişilebilir olur.

Sözlüklere yeni sözcükler eklenmesine izin vermek için sözlüklerde *Dizge yönetimi* özelliğinin etkinleştirilmesi önerilir.

## **Ayrıca [bakınız:](#page-297-0)**

*Sözlük*

## **Sözlük rengi**

[Görün](#page-29-0)tülenen sözcüğün eşleştiği sözlüğün görüntülenme rengi.

## **2.7.5 Kalıp kodlaması**

Weblate, metin işlemenin gerekli olduğu çeşitli yerlerde basit markup dili kullanır. The Django template language üzerine kurulu olduğundan oldukça güçlüdür.

<span id="page-298-0"></span>Şu anda şuralarda kullanılabilir:

- İşleme iletisi biçimlendirmesi. Bilgi almak için: *Bileşen yapılandırması*
- **Çeşitli eklentiler**
	- **–** *Bileşen keşfi*
	- **–** *İstatistik oluşturma*
	- **–** *Eklentiden betikleri çalıştırma*

Bileşen kalıpları[nda kullanıla](#page-347-0)bilecek değişkenler şunlardır:

- **{{ languag[e\\_code }}](#page-353-0)** Dil kodu
- **{{ language\_name }}** Dil adı
- **{{ component\_name }}** Bileşen adı
- **{{ component\_slug }}** Bileşen kısaltması
- **{{ project\_name }}** Proje adı
- **{{ project\_slug }}** Proje kısaltması
- **{{ url }}** Çeviri adresi
- **{{ filename }}** Çeviri dosya adı
- **{{ stats }}** Çeviri istatistikleri, ek öznitelikleri vardır. Aşağıda örnekleri bulabilirsiniz.
- **{{ stats.all }}** Toplam dizge sayısı
- **{{ stats.fuzzy }}** Onaylanmayı bekleyen dizge sayısı
- **{{ stats.fuzzy\_percent }}** Onaylanmayı bekleyen dizge yüzdesi
- **{{ stats.translated }}** Çevrilmiş dizge sayısı
- **{{ stats.translated\_percent }}** Çevrilmiş dizge yüzdesi
- **{{ stats.allchecks }}** Denetim hatası olan dizgelerin sayısı
- **{{ stats.allchecks\_percent }}** Denetim hatası olan dizgelerin yüzdesi
- **{{ author }}** Geçerli işleme sorumlusu. Yalnızca işleme kapsamında kullanılabilir.

## **{{ addon\_name }}**

Yalnızca eklenti işleme iletisinde kullanılabilen, işlenen geçerli eklentinin adı.

Depo tarayıcısında ya da düzenleyici kalıplarında kullanılabilecek değişkenler:

# **{{branch}}**

geçerli dal

## **{{line}}**

dosyadaki satır

**{{filename}}**

```
dosya adı, baştaki parçaları parentdir süzgecini kullanarak da çıkarabilirsini. Örneğin {{filena-
me|parentdir}}
```
**İpucu:** Bazı yerlerde ek değişkenler kullanılabilir. Bilgi almak için: *Bileşen keşfi*.

Bunları süzgeçlerle birleştirebilirsiniz:

*{{* component|title *}}*

Koşullar kullanabilirsiniz:

*{%* **if** stats.translated\_percent > 80 *%}*Well translated!*{%* **endif** *%}*

Karakterleri değiştirmek için kullanılabilecek ek bir etiket vardır:

*{%* **replace** component "-" " " *%}*

Bunu süzgeçlerle birleştirebilirsiniz:

*{%* **replace** component|capfirst "-" " " *%}*

Dosya adlarıyla değiştirmek için de ek bir süzgeç vardır:

```
Directory of a file: {{ filename|dirname }}
File without extension: {{ filename|stripext }}
File in parent dir: {{ filename|parentdir }}
It can be used multiple times: {{ filename|parentdir|parentdir }}
```
… ve diğer Django kalıbı özellikleri.

# **2.7.6 İçe aktarma hızı**

Sürüm denetimi sistemi deposunu almak ve çevirileri Weblate içine aktarmak, çevirilerinizin boyutuna bağlı olarak uzun bir süreç olabilir. İşte bazı ipuçları:

## **Yapılandırmayı iyileştirin**

Varsayılan yapılandırma, Weblate denemeleri yapmak ve hata ayıklamak için kullanışlıdır. Üretim kurulumu için bazı farklı ayarlamalar yapmanız gerekir. Birçoğunun başarım üzerinde oldukça büyük bir etkisi vardır. Bilgi almak için: *Üretim kurulumu*, özellikle:

- Arka plan görevlerini yürütmek için Celery yapılandırın (bilgi almak için: *Celery ile arka plan görevlerini kullanmak*)
- *[Ön bellek ö](#page-228-0)zelliğini açın*
- *Güç bir veri tabanı sunucusu kullanın*
- *[Hata ay](#page-239-0)ıklama kipini kapatın*

## **Kayn[ak sınırlarını denetleyin](#page-229-0)**

Büyü[k çevirileri ya da depoları içe a](#page-228-1)ktarıyorsanız, sunucunuzun kaynak sınırlamalarından etkilenebilirsiniz.

- Boş bellek miktarını denetleyin, çeviri dosyalarının işletim sistemi tarafından ön belleğe alınması başarımı büyük ölçüde artırır.
- İşlenecek çok sayıda dizge varsa disk işlemleri darboğaz oluşturabilir. Disk hem Weblate hem de veri tabanı tarafından dayatılır.
- Ek işlemci çekirdekleri, arka plan görevlerinin başarımını artırmaya yardımcı olabilir (bilgi almak için *Celery ile arka plan görevlerini kullanmak*).

## **Gereksiz denetimleri devre dışı bırakın**

Bazı [kalite denetimleri için oldukça fazl](#page-239-0)a kaynak gerekebilir ve gerekmeyen denetimler yok sayılırsa içe aktarım sırasında size biraz zaman kazandırabilir. Yapılandırma ile ilgili bilgi almak için: *CHECK\_LIST*.

## **2.7.7 Bileşenleri kendiliğinden oluşturmak**

Projenizde onlarca çeviri dosyası varsa (farklı gettext alanları veya Android [uygulamalarını](#page-368-0)n bölümleri gibi), bunları kendiliğinden içe aktarmak isteyebilirsiniz. Bunun için komut satırından *weblate weblate import\_project* ya da *weblate weblate import\_json* komutları kullanabilir ya da *Bileşen keşfi* eklentisini kurabilirsiniz.

Eklentiyi kullanmak için, önce bir çeviri dosyasına bir bileşen oluşturmanız (gelec[ekte yeniden adlandırılma ya da](#page-415-0) [silinme olasılığı en](#page-415-0) düşü[k olanı seçin\) ve eklentiyi bu bileşene kur](#page-414-0)manız gerekir.

Yönetim komutlarını kullanmak için, tüm bileşenleri kapsayacak bir proje oluşturmanız ve ardından *weblate weblate import\_project* ya da *weblate weblate import\_json* komutunu yürütmeniz gerekir.

## **Ayrıca bakınız:**

*Yönetim komutları*, *Bileşen keşfi*

# **2.8 Dil tanımları**

<span id="page-301-0"></span>Farklı çevirileri doğru bir şekilde sunmak için dil adı, metin yönü, çoğul tanımları ve dil kodu hakkındaki bilgiler gereklidir.

## **2.8.1 Hazır dil tanımları**

Weblate üzerinde yaklaşık 600 dil için tanımlar bulunur ve bu liste her sürümde büyümektedir. Weblate her yükseltildiğinde (daha özel olarak *weblate weblate migrate* komutu yürütüldüğünde, bilgi almak için: *Genel yükseltme yönergeleri*) diller veri tabanı, Weblate içinde bulunan tüm dil tanımlarını kapsayacak şekilde güncellenir.

Bu özellik *UPDATE\_LANGUAGES* seçeneği ile devre dışı bırakılabilir. Ayrıca, *weblate weblate setuplang* seçeneğini kullanarak veri taba[nının Weblate içindeki verilerle eşle](#page-419-0)şecek şekilde güncellenmesini dayatabilirsi[niz.](#page-244-0)

## **[Ayrıca bakınız:](#page-244-0)**

*İç dil tanı[mlarını zenginleştirmek](#page-390-0)*, Geçerli dil tanımları

## **2.8.2 Dil kodlarını işlemek**

[Weblate, çevirileri işlerken, dil k](#page-447-0)[odunu \(genellikle ISO](https://github.com/WeblateOrg/language-data/blob/main/languages.csv) 639-1 olanı) *Dosya maskesi* üzerinden var olan herhangi bir dil nesnesiyle eşleştirmeye çalışır.

<span id="page-301-1"></span>*Dil kod adları* ile bu eşleştirmeyi proje düzeyinde daha ayrıntılı ayarlayabilirsiniz.

Tam eşleşme bulunamazsa, var olan dillerden en iyi uyanı ile eşleştir[ilmeye çalışılır.](#page-291-1) Şu adımlar denenir:

- Büyük/küçük harfe duyarlı olmadan bakılır.
- [Alt çizg](#page-288-0)iler ve kısa çizgiler normalleştirilir.
- Yerleşik dil kod adlarına bakılır.
- Dil adına göre bakılır.
- Belirli bir dil için varsayılan ülke kodu yok sayılır. cs\_CZ yerine cs seçilir.

Bunun da başarısız olması durumunda, varsayılan ayarlar kullanılarak (soldan sağa metin yönü, bir tane çoğul) yeni bir dil tanımı oluşturulur. xx\_XX koduyla kendiliğinden oluşturulan dil *xx\_XX (oluşturuldu)* olarak adlandırılır. Bunu daha sonra yönetici arayüzünde değiştirmek (bilgi almak için: *Dil tanımlarını değiştirmek*) ve sorun izleyiciye bildirmek (bilgi almak için: *Weblate için katkıda bulunmak*) isteyebilirsiniz. Böylece doğru tanımın gelecek Weblate sürümüne eklenmesini sağlayabilirsiniz.

**İpucu:** Dil olarak istenme[yen bir şey görürseniz, çevirile](#page-446-0)ri işlerke[n bu türde bir dosyanın yo](#page-302-1)k sayılması için *Dil süzgeci* seçeneğini ayarlamak isteyebilirsiniz.

## **Ayrıca bakınız:**

*[Dil kod](#page-296-0)u*, adding-translation

## **2.8.3 Dil tanımlarını değiştirmek**

Dil tanımlarını diller arayüzünden değiştirebilirsiniz (/languages/ adresinden).

<span id="page-302-1"></span>Düzenleme yaparken, tüm alanların doğru olduğundan emin olun (özellikle çoğullar ve metin yönü). Yoksa çevirmenler çevirileri olması gerektiği gibi düzenleyemez.

## **2.8.4 Belirsiz dil kodları ve makro diller**

Çoğu durumda, çeviride makro dil kodu kullanmak iyi bir fikir değildir. Tipik bir soruna örnek, gerçek değişkene bağlı olarak Arapça ya da Latin alfabesiyle yazılmış olabilecek Kürtçe olabilir. Weblate üzerinde doğru davranışı elde etmek için, yalnızca tek tek dil kodlarını kullanmanız ve makro dillerden kaçınmanız önerilir.

## **Ayrıca bakınız:**

Makro diller tanımları, Makro dillerin listesi

## **2.8.5 Dil tanımları**

[Her dilde şu alanlar bu](https://iso639-3.sil.org/about/scope#Macrolanguages)l[unur:](https://iso639-3.sil.org/code_tables/macrolanguage_mappings/data)

## **Dil kodu**

<span id="page-302-0"></span>Dili tanımlayan kod. Weblate, ISO 639-1 ile tanımlanan iki harfli kodları kullanmayı yeğler. Ancak iki harfli kodu olmayan diller için ISO 639-2 ya da ISO 639-3 kodları da kullanılabilir. Ayrıca BCP 47 tarafından tanımlanmış genişletilmiş kodlar da destelenir.

## **Ayrıca bakınız:**

*Dil kodlarını işlemek*[, adding-tr](https://en.wikipedia.org/wiki/ISO_639-2)[anslati](https://en.wikipedia.org/wiki/ISO_639-1)[on](https://en.wikipedia.org/wiki/ISO_639-3)

## **Dil adı**

[Dilin görüntülenecek](#page-301-1) adı. Weblate üzerinde bulunan dil adları da seçilmiş kullanıcı arayüzü diline göre yerelleştirilmiş olarak görüntülenir.

## **Metin yönü**

Dilin sağdan sola mı yoksa soldan sağa mı yazıldığını belirler. Bu özellik, dillerin çoğu için doğru şekilde kendiliğinden ayarlanır.

## **Çoğul sayısı**

Dilde kullanılan çoğul biçim sayısı.

## **Çoğul formülü**

Belirtilen bir sayı için hangi çoğul biçiminin kullanılacağını belirleyen gettext uyumlu çoğul formülü.

## **Ayrıca bakınız:**

*Çoğul biçimler*, GNU gettext araçları: Plural forms, Unikod Konsorsiyumu Dil Çoğul Biçim Kuralları

## **Konuşan sayısı**

[Dünyada bu di](#page-17-0)l[i konuşan kişi sayısı.](https://www.gnu.org/software/gettext/manual/html_node/Plural-forms.html)

# **2.9 Sürekli yerelleştirme**

Çevirinizin gelişimi yakından izleyen hazır bir altyapı vardır. Böylece çevirmenler, yayın öncesinde büyük miktarda yeni metinler üzerinde çalışmak yerine, tüm zaman boyunca çeviriler üzerinde çalışabilirler.

## **Ayrıca bakınız:**

/devel/integration geliştirme çalışmalarınızı Weblate ile bütünleştirmenin temel yollarını açıklar.

Süreç şu şekildedir:

- 1. Geliştiriciler değişiklikler yapar ve bunları sürüm denetimi sistemi deposuna gönderir.
- 2. İsteğe bağlı olarak çeviri dosyaları güncellenir. Bilgi almak için: translations-update.
- 3. Weblate, sürüm denetimi sistemi deposundan değişiklikleri çeker, bilgi almak için: *Depoları güncellemek*.
- 4. Weblate çevirilerdeki değişiklikleri algıladığında, çevirmenleri abonelik ayarlarına göre bilgilendirir.
- 5. Çevirmenler Weblate arayüzünü kullanarak çevirleri yapar ya da çevrimdışı yaptıkları değişiklikleri yükler.
- 6. Çevirmenlerin çalışması tamamlandıktan sonra, Weblate değişiklikleri yerel depoya [gönderir \(bilgi almak](#page-304-0) için: *Lazy commit işlemeleri*) ve bunu yapma izni varsa bunları geri iter (bilgi almak için: *Weblate üzerindeki değişiklikleri itmek*).

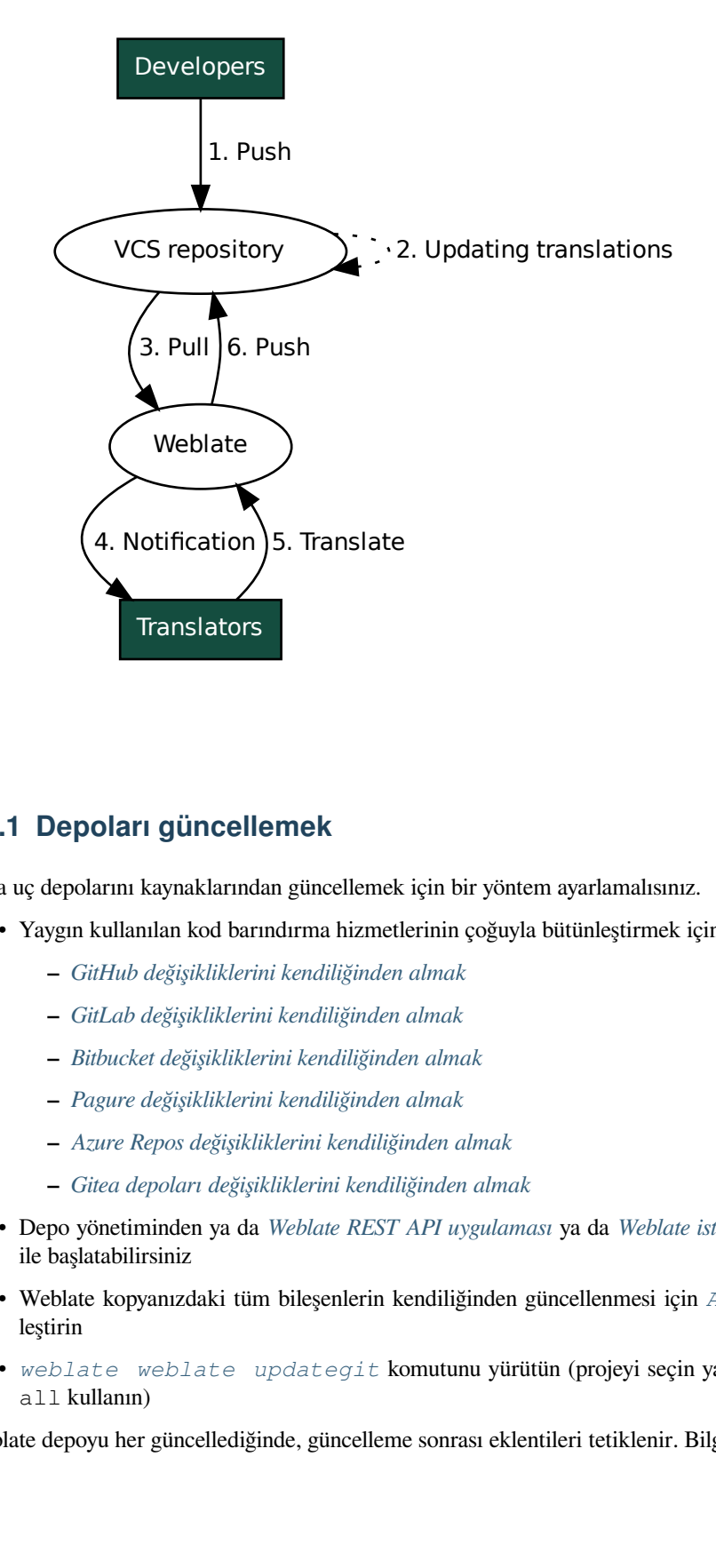

## **2.9.1 Depoları güncellemek**

<span id="page-304-0"></span>Arka uç depolarını kaynaklarından güncellemek için bir yöntem ayarlamalısınız.

- Yaygın kullanılan kod barındırma hizmetlerinin çoğuyla bütünleştirmek için :ref:**`**hooks' kullanın:
	- **–** *GitHub değişikliklerini kendiliğinden almak*
	- **–** *GitLab değişikliklerini kendiliğinden almak*
	- **–** *Bitbucket değişikliklerini kendiliğinden almak*
	- **–** *[Pagure değişikliklerini kendiliğinden almak](#page-306-0)*
	- **–** *[Azure Repos değişikliklerini kendiliğinden a](#page-307-0)lmak*
	- **–** *[Gitea depoları değişikliklerini kendiliğinden a](#page-307-1)lmak*
- Depo yönetiminden ya da *[Weblate REST API uy](#page-307-2)gulaması* ya da *Weblate istemcisi* kullanarak güncellemeyi el ile ba[şlatabilirsiniz](#page-308-0)
- Webl[ate kopyanızdaki tüm bileşenlerin kendiliğinden g](#page-309-1)üncellenmesi için *AUTO\_UPDATE* seçeneğini etkinleştirin
- *weblate weblate updategit* [komutunu yürütün](#page-119-0) (proj[eyi seçin ya da tü](#page-168-0)münü ''—güncellemek için all kullanın)

Weblate depoyu her güncellediğinde, güncelleme sonrası eklentileri tetiklenir. Bi[lgi almak için:](#page-365-0) *Eklentiler*.

#### **Birleştirme çakışmalarından kaçınmak**

Aynı dosya hem Weblate üzerinde hem de Weblate dışında değiştirildiğinde Weblate üzerinden gelen birleştirmelerde çakışmalar ortaya çıkar. Bu sorunu çözmek için kullanılabilecek iki yaklaşım vardır. Weblate dışındaki düzenlemelerden kaçınmak ya da güncelleme sürecinizi Weblate ile bütünleştirmek. Böylece Weblate dışındaki dosyalar güncellenmeden önce değişiklikler temizlenir.

Tek dilli dosyalar için ilk yaklaşım kolaydır. Weblate üzerinde yeni dizgeler ekleyebilir ve dosyaların tüm düzenleme işlemlerini orada yapabilirsiniz. İki dilli dosyalar için, kaynak kodundan çevrilebilir dosyalar oluşturmak için genellikle bir tür ileti ayıklama işlemi vardır. Bazı durumlarda bu işlem iki bölüme ayrılabilir. Birinci adım ayıklama kalıbını oluşturur (örneğin Gettext POT **xgettext** kullanılarak oluşturulur) ve ikinci adım onu gerçek çevirilerle birleştirir (Gettext PO dosyaları **msgmerge** kullanılarak güncellenir). İkinci adımı Weblate içinde yapabilirsiniz ve bu işlemden önce bekleyen tüm değişikliklerin katıldığına emin olabilirsiniz.

İkinci yaklaşım, *Weblate REST API uygulaması* ile Weblate uygulamasını bekleyen tüm değişiklikleri itmek ve kendi tarafınızda değişiklikler yaparken çeviriyi kilitlemek yoluyla uygulanabilir.

Güncelleme betiği şunun gibi görünebilir:

```
# Lock Weblate translation
wlc lock
# Push changes from Weblate to upstream repository
wlc push
# Pull changes from upstream repository to your local copy
git pull
# Update translation files, this example is for Django
./manage.py makemessages --keep-pot -a
git commit -m 'Locale updates' -- locale
# Push changes to upstream repository
git push
# Tell Weblate to pull changes (not needed if Weblate follows your repo
# automatically)
wlc pull
# Unlock translations
wlc unlock
```
Aynı depoyu paylaşan birden fazla bileşeniniz varsa hepsini ayrı ayrı kilitlemeniz gerekir:

wlc lock foo/bar wlc lock foo/baz wlc lock foo/baj

**Not:** Örnekte, uzaktan Weblate yönetimi için yapılandırmaya (API anahtarları) gerek duyan *Weblate istemcisi* kullanılır. Bunu wlc yerine curl gibi herhangi bir HTTP istemcisini kullanarak da yapabilirsiniz. Bilgi almak için: *Weblate REST API uygulaması*.

## **Ayrıca bakınız:**

*[Weblate istemcisi](#page-119-0)*

## **GitHub değişikliklerini kendiliğinden almak**

Weblate doğal GitHub desteği ile gelir.

<span id="page-306-0"></span>Hosted Weblate kullanıyorsanız, Weblate uygulaması kurmanız önerilir. Böylece çok fazla şeyi ayarlamanız gerekmeden doğru kurulumu elde edersiniz. Değişiklikleri geri itmek için de kullanılabilir.

GitHub deposuna yapılan her itmede bildirim almak için, depo ayarlarına (*Webhooks*) aşağıdaki görseldeki gibi Weblate internet kancasını ekleyin:

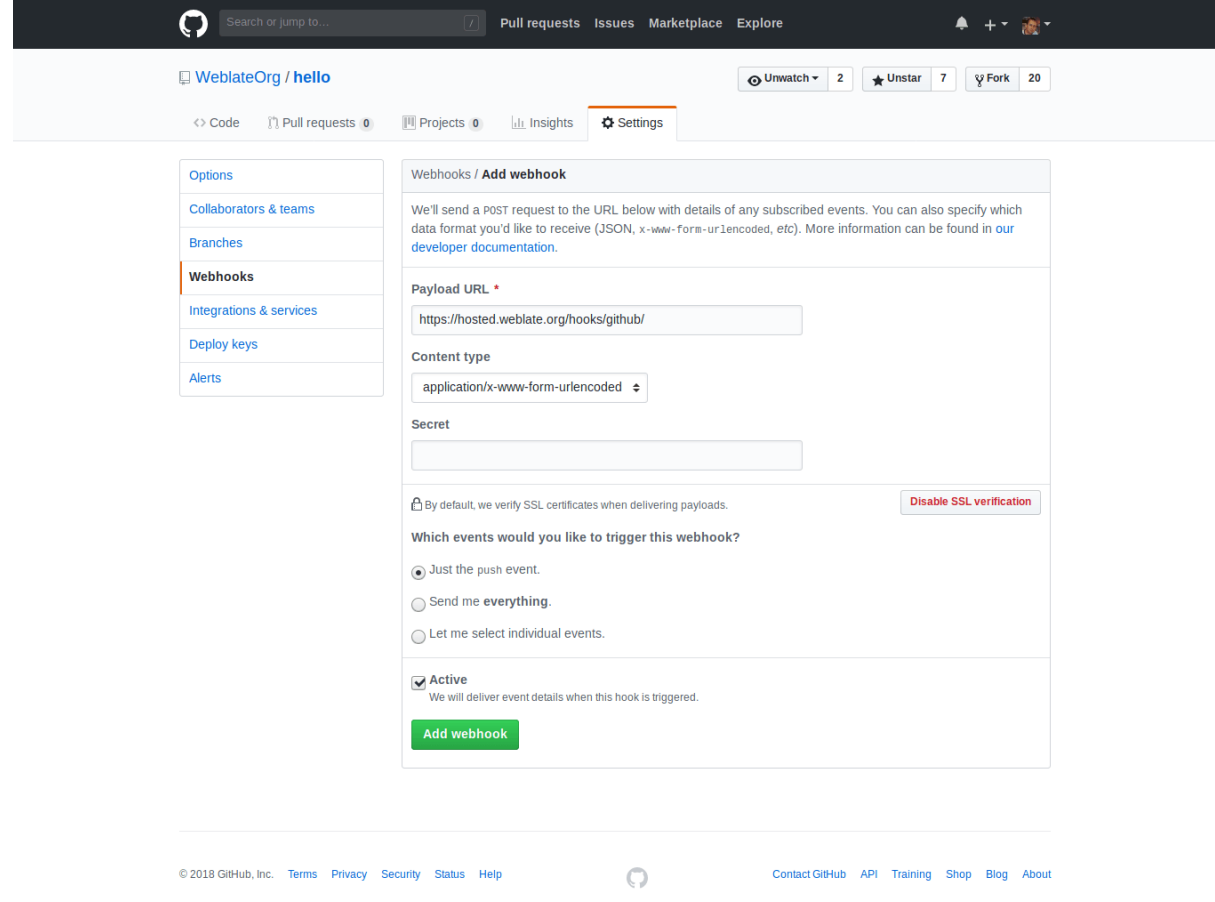

Yük adresi olarak, Weblate adresinizin sonuna "/hooks/github/" ekleyin. Örneğin Hosted Weblate hizmeti için "https: //hosted.weblate.org/hooks/github/" kullanabilirsiniz.

Diğer ayarları varsayılan değerlerinde bırakabilirsiniz (Weblate her iki içerik türünü de işleyebilir ve yalnızca *push* işlemine gerek duyar).

## **[Ayrıca bakınız:](https://hosted.weblate.org/hooks/github/)**

*POST /hooks/github/*, *Hosted Weblate üzerinden depolara erişmek*

## **Bitbucket değişikliklerini kendiliğinden almak**

Weblate, Bitbucket internet kancalarını destekler. Weblate kurulumunuza hedef olarak /hooks/bitbucket/ adresiyle depo itme işlemi sırasında tetiklenecek bir internet kancası ekleyin (https://hosted.weblate. org/hooks/bitbucket/ gibi).

<span id="page-307-1"></span>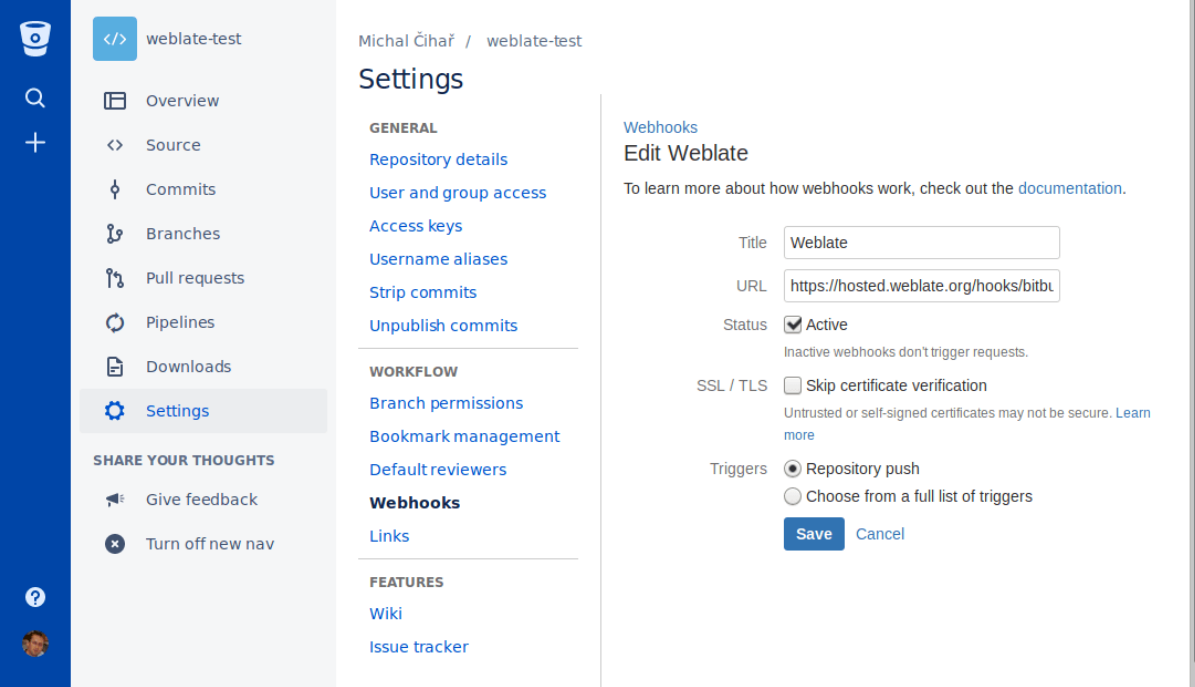

#### **Ayrıca bakınız:**

*POST /hooks/bitbucket/*, *Hosted Weblate üzerinden depolara erişmek*

## **GitLab değişikliklerini kendiliğinden almak**

[Weblate, GitLab kancalarını deste](#page-165-0)[kler. Weblate kurulumunuza hedef olarak](#page-112-0) /hooks/gitlab/ adresiyle hedefi bir proje internet kancası ekleyin (**``**https://hosted.weblate.org/hooks/gitlab/**``**gibi).

## <span id="page-307-0"></span>**Ayrıca bakınız:**

*POST /hooks/gitlab/*, *Hosted Weblate üzerinden depolara erişmek*

## **Pagure değişikliklerini kendiliğinden almak**

[3.3 sürümünde geldi.](#page-165-1)

<span id="page-307-2"></span>Weblate, Pagure kancalarını destekler. Weblate kurulumunuza hedef olarak /hooks/pagure/ internet kancasını ekleyin (https://hosted.weblate.org/hooks/pagure/ gibi). Bu işlem, *Proje ayarları* bölümündeki *Web kancaları kullanılsın* seçeneği ile yapılabilir:

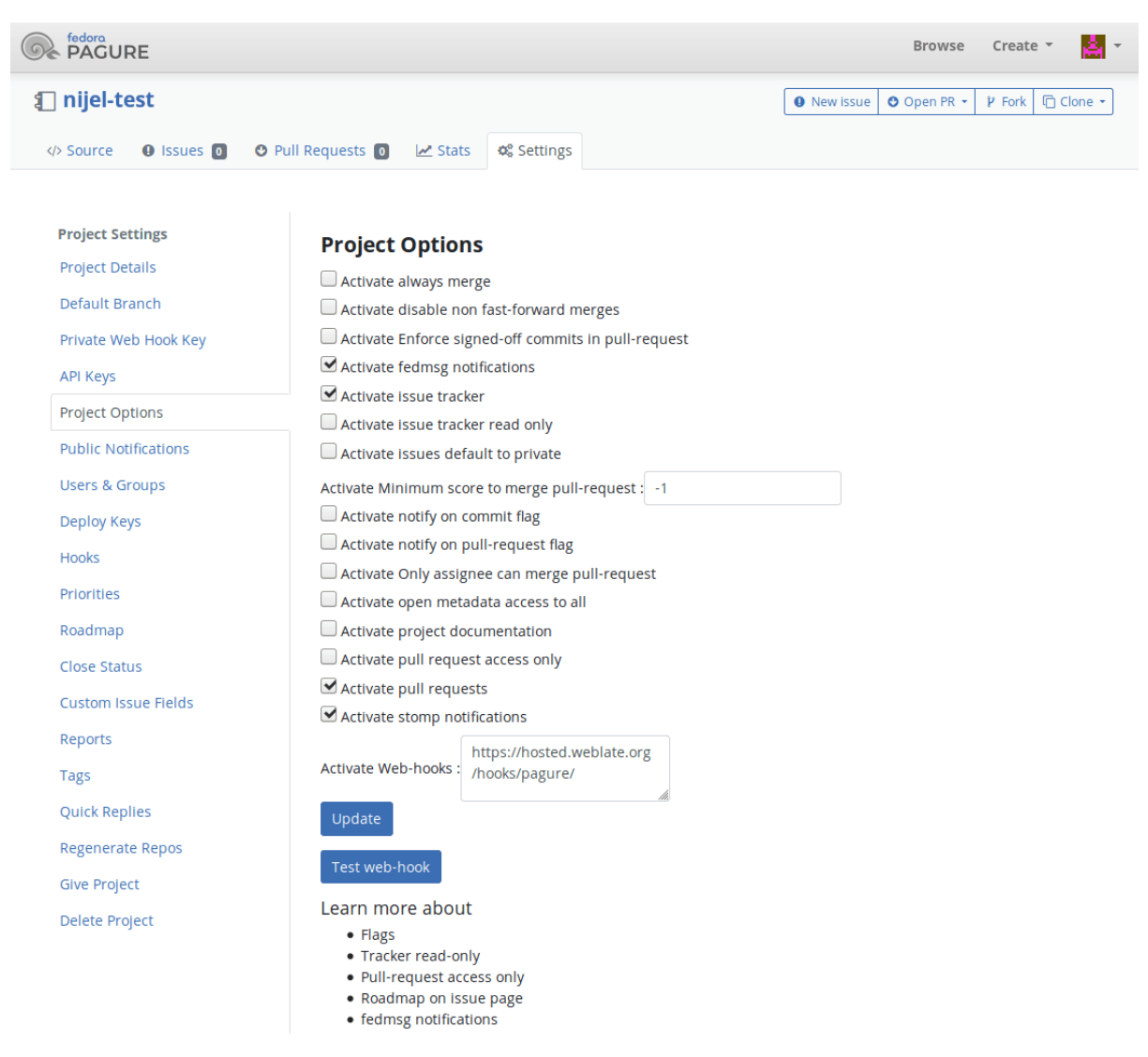

#### **Ayrıca bakınız:**

*POST /hooks/pagure/*, *Hosted Weblate üzerinden depolara erişmek*

## **Azure Repos değişikliklerini kendiliğinden almak**

[3.8 sürümünde geldi.](#page-165-2)

<span id="page-308-0"></span>Weblate, Azure Repos kancalarını destekler. Weblate kurulumunuza *İtilecek kod* işlemi için hedef olarak /hooks/ azure/ internet kancasını ekleyin (https://hosted.weblate.org/hooks/azure/ gibi). Bu işlem, *Proje ayarları* bölümündeki *Hizmet kancaları* seçeneği ile yapılabilir.

#### **Ayrıca bakınız:**

Azure DevOps rehberinde internet kancaları, *POST /hooks/azure/*, *Hosted Weblate üzerinden depolara erişmek*

## **Gitea depoları değişikliklerini kendiliğinden almak**

#### 3.9 sürümünde geldi.

<span id="page-309-1"></span>Weblate, Gitea kancalarını destekler. Weblate kurulumunuza *İtme işlemleri* içinden *Gitea internet kancası* işlemi için hedef olarak /hooks/gitea/ internet kancasını ekleyin (https://hosted.weblate.org/hooks/ gitea/ gibi). Bu işlem, *Ayarlar* bölümündeki *Web kancaları* seçeneği ile yapılabilir.

#### **Ayrıca bakınız:**

Gitea rehberinde internet kancaları, *POST /hooks/gitea/*, *Hosted Weblate üzerinden depolara erişmek*

## **Gitee depoları değişikliklerini kendiliğinden almak**

#### [3.9 sürümünde geldi.](https://docs.gitea.io/en-us/webhooks/)

Weblate, Gitee kancalarını destekler. Weblate kurulumunuza *İtme* işlemi için hedef olarak /hooks/gitee/ internet kancasını ekleyin (https://hosted.weblate.org/hooks/gitee/ gibi). Bu işlem, *Yönetim* bölümündeki *Web kancaları* seçeneği ile yapılabilir.

#### **Ayrıca bakınız:**

Gitee rehberinde internet kancaları, *POST /hooks/gitee/*, *Hosted Weblate üzerinden depolara erişmek*

## **Depoları her gece kendiliğinden güncellemek**

[Weblate, daha sonra değişiklik birle](https://gitee.com/help/categories/40)[ştirme başarımını artırmak i](#page-166-0)[çin her gece uzak depoları kendiliğinden alır](#page-112-0). İsteğe bağlı olarak, *AUTO\_UPDATE* seçeneğini etkinleştirerek bunu gecelik birleştirmeler yapmaya da dönüştürebilirsiniz.

## **2.9.2 Weblate üzerindeki değişiklikleri itmek**

<span id="page-309-0"></span>Her çeviri bi[leşeni için ayrı b](#page-365-0)ir itme adresi ayarlanabilir (bilgi almak için *Depo itme adresi*) ve bu durumda Weblate, değişikliği uzak depoya itebilir. Weblate, değişiklikleri her işlemede otomatik olarak gönderecek şekilde de yapılandırılabilir (varsayılan davranış, bilgi almak için: *İşleme ile itme*). Değişikliklerin kendiliğinden itilmesini istemiyorsanız, bunu el ile *Depo bakımı* bölümünden ya da *wlc push* API seçeneğini kullanarak yapabilirsiniz.

İtme seçenekleri, kullanılan *Sürüm denetimi bütünleştirmesi* değerine göref[arklılık gösterir. A](#page-290-1)yrıntılı bilgileri bu bölümden alabilirsiniz.

İtme işleminin doğrudan Weblate tarafından yapılması[nı istemiyors](#page-170-0)anız, *GitHub çekme istekleri*, *GitLab birleştirme istekleri*, *Gitea çekme isteği*, *Pagure birleştirme istekleri* çekme istekleri ya da *Gerrit* onayları desteklenmektedir. Bunları *Bileşen yapılandırması* içindeki *[Sürüm denetimi sistemi](#page-111-1)* bölümünden *GitHub*, *GitLab*, *Gitea*, *Gerrit* ya da *Pagure* olarak seçerek etkinleştirebilirsiniz.

[Genel o](#page-117-0)l[arak, Git, GitHub](#page-117-1) [ve GitLab ile şu seçenekler](#page-118-0) kullanılabilir:

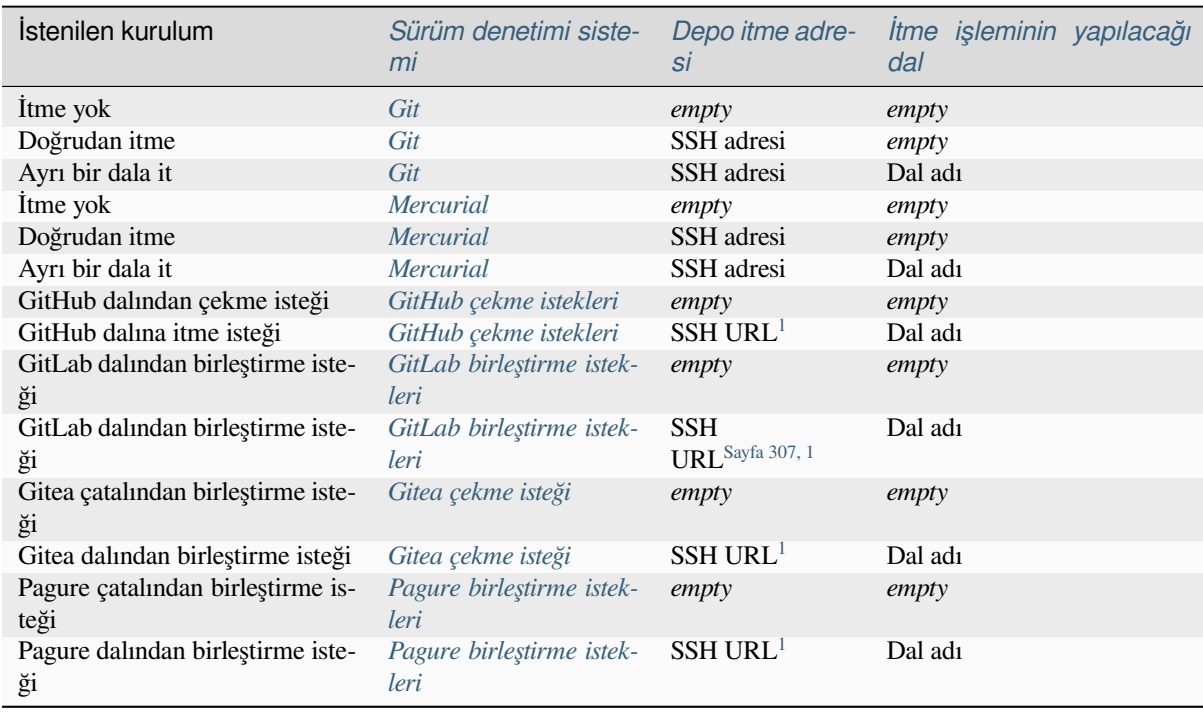

**Not:** Weblate işledikten sonra değişi[kliklerin kendiliğinden g](#page-118-0)önderilmesin[i](#page-310-1) de etkinleştirebilirsiniz. Bu işlem *İşleme ile itme* içinden yapılabilir.

## **Ayrıca bakınız:**

[SSH an](#page-296-1)ahtarlarını ayarlamak için *Depolara erişmek* ve değişikliklerin Weblate tarafından ne zaman işleneceğin[e karar](#page-296-1) verildiği ile ilgili bilgi almak için :ref:'lazy-commit' bölümlerine bakabilirsiniz.

## **Korunmuş dallar**

Weblate ile korumalı dal kullanıyorsanız, çekme isteklerini kullanacak ve çeviriler üzerinde gerçek gözden geçirme yapacak bir yapılandırma ayarlayabilirsiniz (bilmediğiniz diller için sorunlu olabilecek şeyler). Alternatif olarak, Weblate itme kullanıcısı için bu sınırlamayı kaldırabilirsiniz.

Örneğin bu işlem GitHub üzerinde, depo yapılandırmasında ayarlanabilir:

<span id="page-310-1"></span><span id="page-310-0"></span><sup>1</sup> *Kaynak kod deposu* itmeyi destekliyorsa boş olabilir.

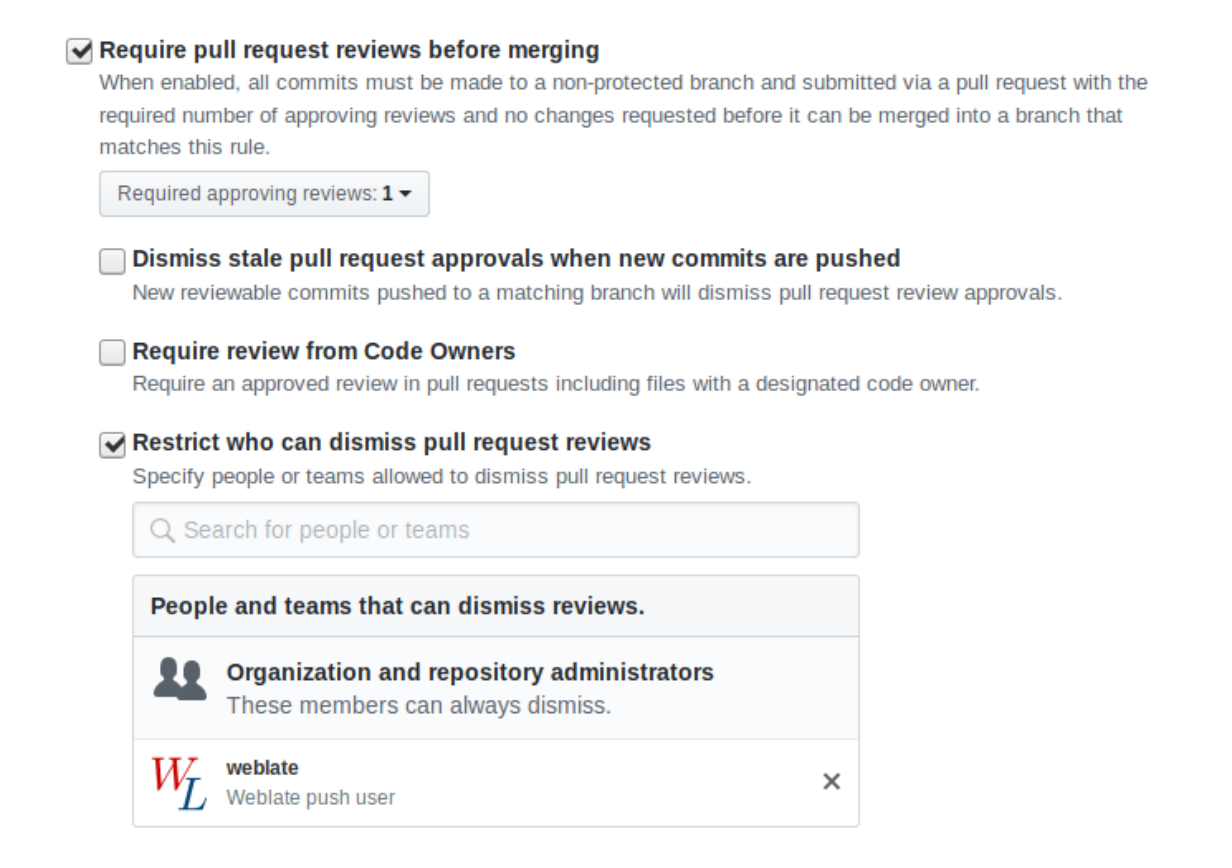

## **2.9.3 Diğerleri ile etkileşim**

Weblate, API uygulaması -başkalarıyla etkileşim kurmayı kolaylaştırır.

## **Ayrıca bakınız:**

*Weblate REST API uygulaması*

## **2.9.4 Lazy commit işlemeleri**

[Weblate, olabiliyorsa aynı yaza](#page-119-0)rdan gelen işlemeleri tek bir işleme olarak gruplandıracak biçimde davranır. Böylece, işleme sayısı büyük ölçüde azaltılır. Bununla birlikte, sürüm denetimi sistemi deposunu eşitlemek isterseniz bunu açıkça belirtmeniz gerekir. Örneğin birleştirme için (varsayılan olarak *Yöneticiler'`grubu için izin verilir, bilgi almak için: :ref:`privileges*).

Bu kipteki değişiklikler, aşağıdaki koşullardan herhangi biri yerine getirildiğinde işlenir:

- Başka biri zaten değiştirilmiş bir dizgeyi değiştirdiğinde.
- Yukarı akıştan bir birleştirme gerçekleştirildiğinde.
- Açık bir işleme isteği yapıldığında.
- Bir dosyanın indirilmesi istendiğinde.
- Değişiklik, *Bileşen yapılandırması* üzerinde *İşlenecek değişikliklerin yaşı* olarak tanımlanmış dönemden daha eski olduğunda.

**İpucu:** İşlemeler her bileşen için ayrı oluşturulur. Bu nedenle, birçok bileşeniniz varsa, gene çok sayıda işleme görürsünüz. Bu durumda *[Git işlemelerini b](#page-289-1)ir araya toplar* [eklentisini kullanabilir](#page-296-2)siniz.

Değişikliklerin daha sık ve yaşları denetlemeden yapılmasını istiyorsanız, işlemeyi yapacak bir zamanlanmış görev ayarlayabilirsiniz. Bu işlemi *Django yönetim arayüzü* içinde *Zamanlanmış görevler* bölümünden yapabilirsiniz. Önce istediğiniz *Sıklık* ögesini oluşturun (120 saniye gibi). Ardından yeni bir zamanlanmış görev ekleyin ve *Görev* olarak weblate.trans.tasks.commit\_pending, *Anahtar sözcük parametreleri* ve istenilen sıklık olarak {"hours": 0} yazın.

## **2.9.5 Betikleri kullanarak depo işlemleri yapmak**

Weblate ile depo arasındaki etkileşim *Eklentiler* ile özelleştirilebilir. Eklentiler ile dış betiklerin nasıl yürütüleceği ile ilgili ayrıntılı bilgi almak için *Eklentiden betikleri çalıştırma* bölümüne bakabilirsiniz.

## **2.9.6 Bileşenler arasında [çevirile](#page-342-0)rin tutarlığını sağlamak**

<span id="page-312-1"></span>Birden çok çeviri bileşeniniz [olduğunda, aynı dizgelerin çevi](#page-361-0)rilerinin de aynı olduğundan emin olmak isteyebilirsiniz. Bu tutarlılık birkaç düzeyde sağlanabilir.

## **Çevirilerin yayılmasını sağlamak**

*Çevirilerin yayılmasını sağlamak* seçeneği etkinken (varsayılan değer nedir, bilgi almak için: *Bileşen yapılandırması*), tüm yeni çeviriler dizgeleri eşleşen tüm bileşenlerde kendiliğinden yapılır. Bu tür çeviriler, tüm bileşenlerde çeviriyi yapan geçerli kullanıcının hesabına yazılır.

**Not:** [Çeviri yayılması için, anah](#page-293-0)tarın tek dilli çeviri biçimleriyle eşleşmesi gerekir. Çeviri a[nahtarlarını oluştururke](#page-289-1)n bunu aklınızda bulundurun.

## **Tutarlılık denetimi**

Dizgeler farklı olduğunda *Tutarsız* denetimi tetiklenir. Bu tür farklılıkları el ile incelemek ve doğru çeviriyi seçmek için bunu kullanabilirsiniz.

## **Kendiliğinden çeviri**

<span id="page-312-0"></span>Farklı bileşenleri temel alan kendiliğinden çeviri, çevirileri bileşenler arasında eşitlemenin bir yöntemi olabilir. El ile tetikleyebilir (bilgi almak için: *Kendiliğinden çeviri*) veya eklentiyi kullanarak depo güncellemelerinde kendiliğinden çalışmasını sağlayabilirsiniz (bilgi almak için: *Kendiliğinden çeviri*).

# **2.10 Çeviri lisans[larını belirle](#page-23-0)[mek](#page-344-0)**

Çevirmenlerin katkıda bulunmak için kabul etmesi gereken lisans koşullarını belirleyebilirsiniz. Bu özellik, herkese açık olan çevirilerin ne amaçla kullanılabileceğini belirlemek özellikle önemlidir.

*Bileşen yapılandırması* lisans bilgilerini belirtmelisiniz. Yapılabiliyor olsa da, bir katılımcı lisans anlaşmasını zorunlu kılmaktan kaçının.

## **2.10.1 Lisans bilgileri**

Lisans bilgileri (lisans adı ve adresi) belirtildikten sonra, bu bilgiler ilgili *Bileşen yapılandırması* için çeviri bilgileri bölümünde görüntülenir.

Genellikle açık bir onay gerekmiyorsa lisans bilgilerini yayınlamak için en iyi yer burasıdır. Projeniz veya çeviriniz özgür değilse, büyük olasılıkla önceden izin almanız gerekir.

## **2.10.2 Katılımcı anlaşması**

Bir katılımcı lisans anlaşması belirtirseniz, çeviriye yalnızca bunu kabul eden kullanıcılar katkıda bulunabilir. Katılımcı anlaşması çeviriye erişirken açıkça görülebilir:

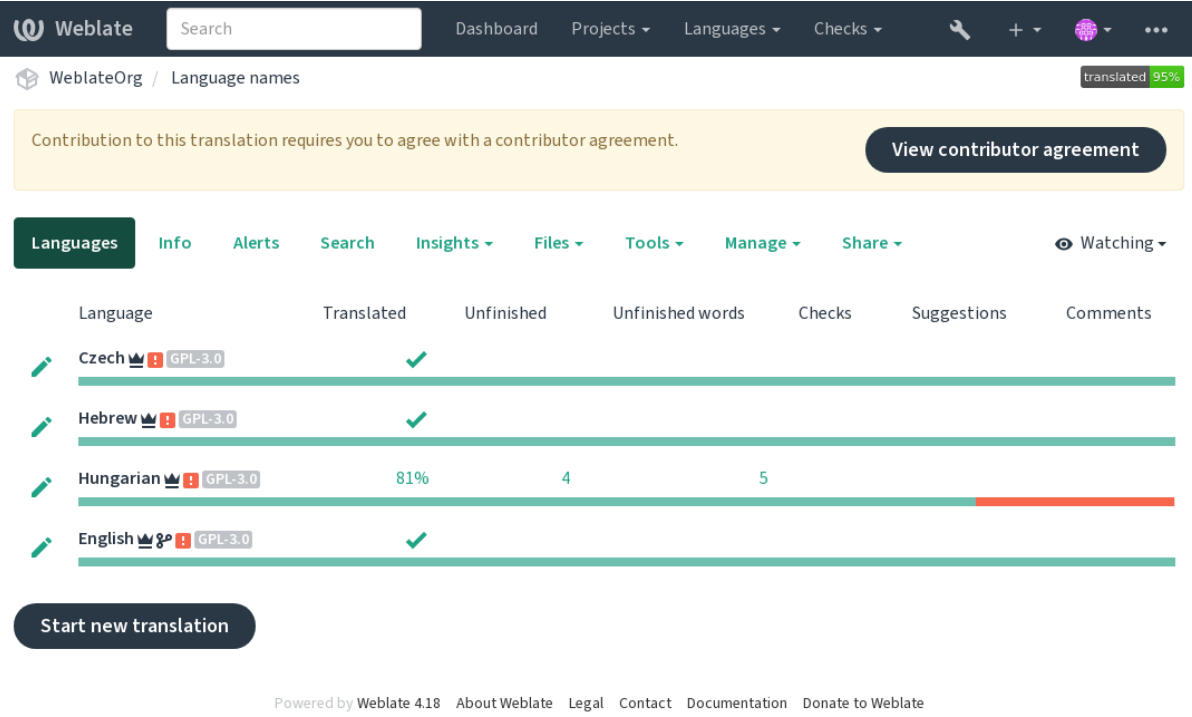

Yazılan metinde paragraflar kullanılabilir ve dış bağlantılar eklenebilir. HTML kod imleri kullanılamaz.

## **2.10.3 Kullanıcı lisansları**

Herhangi bir kullanıcı, bulut sunucusunda herkese açık tüm projelerin tüm çeviri lisanslarını profilinde inceleyebilir:

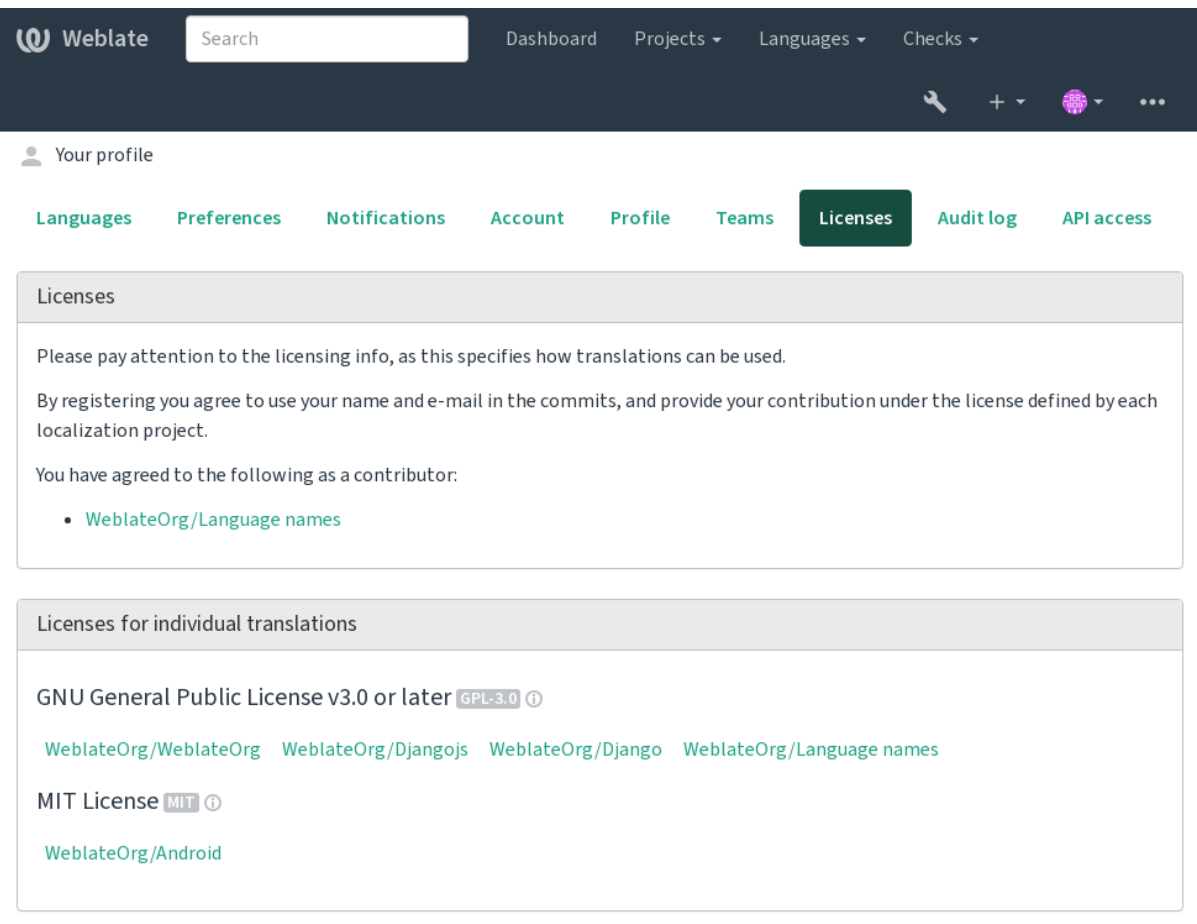

Powered by Weblate 4.18 About Weblate Legal Contact Documentation Donate to Weblate

# **2.11 Çeviri süreci**

## **2.11.1 Öneriler oylanabilsin**

<span id="page-314-0"></span>Varsayılan olarak herkes, oturum açmış kullanıcılar tarafından değerlendirilebilecek öneriler ekleyebilir. Öneri oylama özelliği açılarak oturum açmış birkaç kullanıcının bir dizgeyi değerlendirmesi sağlanabilir. :ref:'component` için *Öneriler oylanabilsin* seçeneğini açmak ve önerilerin onaylanması için bir eşik belirlemek üzere *Öneriler kendiliğinden onaylansın* (bu, önerilmişse öneriyi yapan kullanıcının oyunu da içerir) seçeneği ayarlanabilir.

**Not:** Kendiliğinden onaylama ayarlandıktan sonra, normal kullanıcılar çevirileri doğrudan kaydetme ya da önerileri onaylama yetkisini kaybeder. Bu, *Öneriler dayatıldığında dizge düzenlenebilsin* <privileges> izni ile değiştirilebilir.

Bunları *erişim denetimi* ile şu kurulumlardan birinde birleştirebilirsiniz:

- Kullanıcılar öneride bulunur ve öneriler için oy verir. Sınırlı bir grup neyin onaylanacağını denetler. Oylamayı açın. - Kendiliğinden onaylamayı kapatın. - Kullanıcıların çevirileri kaydetmesine izin vermeyin.
- K[ullanıcılar, beli](#page-272-0)rtilen sayıda onay verdikten sonra öneri kendiliğinden onaylanır. Oylamayı açın. Kendiliğinden onay için istenilen oy sayısını ayarlayın.

• Öneriler için isteğe bağlı oylama. (İsteğe bağlı olarak, kullanıcılar bir çeviriden emin olmadıklarında birkaç öneride bulunabilir) - Yalnızca oylamayı açın.

## <span id="page-315-0"></span>**2.11.2 Kaynak dizgeler ile ilgili ek bilgiler**

Dizgelere açıklamalar, dizge öncelikleri, denetim imleri ve görsel bağlam gibi ek bilgiler ekleyerek çeviri işlemini geliştirin. Bu bilgilerin bazıları çeviri dosyalarından çıkarılabilir ve bazıları ek dizge bilgileri düzenlenerek eklenebilir:

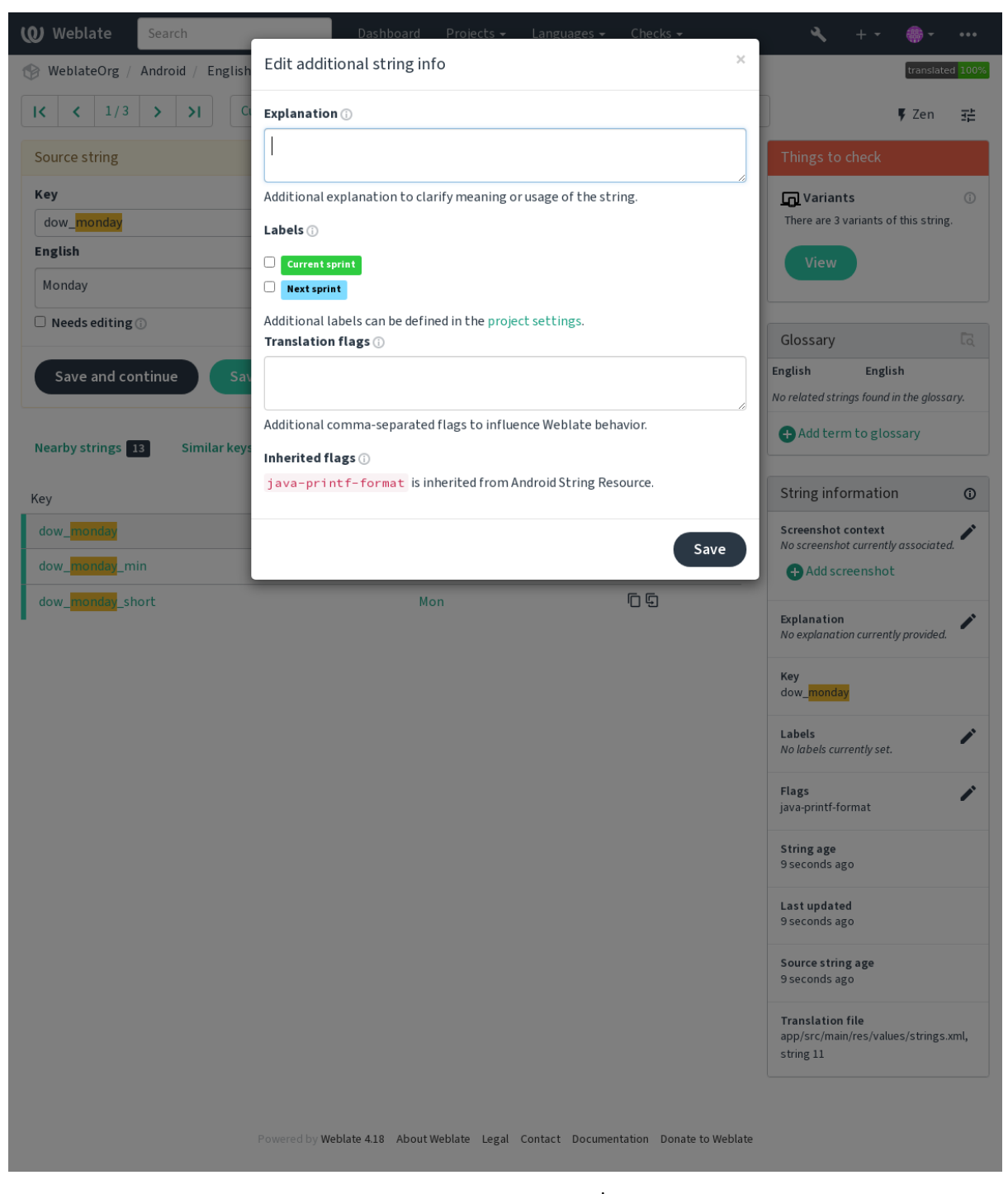

Bunlara doğrudan çeviri arayüzünden *Ekran görüntüsü bağlamı* ya da *İmler* yanındaki "Düzenle" simgesine tıklayarak erişebilirsiniz.

 $\frac{1}{2\pi}$ 

 $\overline{\mathscr{S}}$  $\mathcal{L}$ 

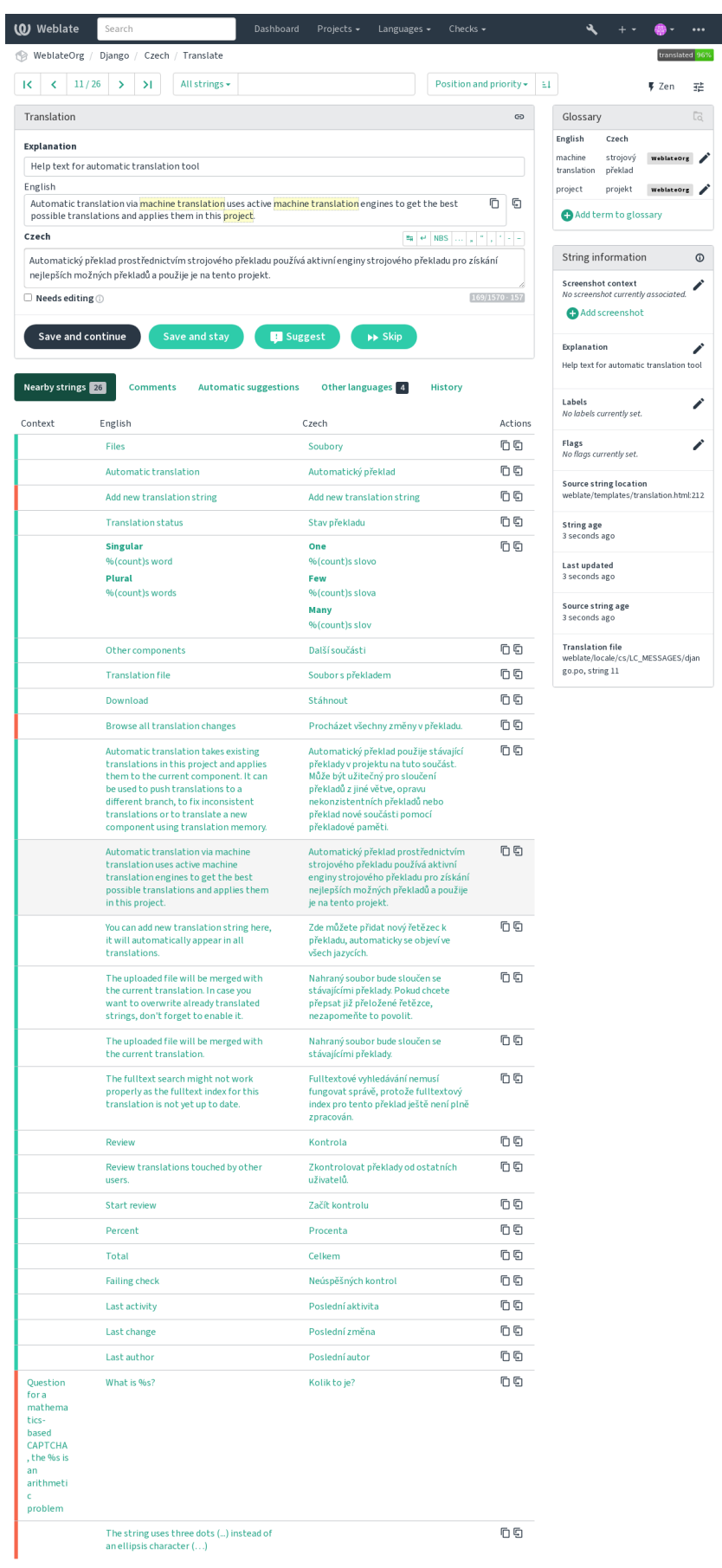

#### **Ayrıca bakınız:**

*Kaynak dizge konumu*, *Kaynak dizge açıklaması*, *Bağlam*

#### **Dizge önceliklendirme**

[Öncelik](#page-110-1) imi kullanıl[arak daha yüksek önceliğ](#page-110-2)i [olan diz](#page-111-2)gelerin daha önce çevrilmek üzere sunulması sağlanabilir.

**İpucu:** Bu seçenek, çeviri akışını belirli bir mantığa göre sıralamak için kullanılabilir.

#### **Ayrıca bakınız:**

*Kalite denetimleri*

## **Çeviri imleri**

[3.3 sürümünde de](#page-33-0)ğişti: Daha önce *Kalite denetimi imleri* olarak adlandırılan bu im, artık yalnızca denetimleri yapılandırmıyor.

Kalite denetimlerinin ve diğer Weblate davranışlarının özelleştirilmesi. Bilgi almak için: *Parametreleri kullanarak davranışı özelleştirmek*.

Dizge imleri *Bileşen yapılandırması* içindeki *Çeviri imleri* ögesinden ve çeviri dosyasındaki imlerden alınır (bilgi almak için: *Desteklenen dosya biçimleri*).

#### **[Ayrıca bakınız:](#page-321-0)**

*Kalite denetimleri*, *[Parametreleri kulla](#page-289-1)narak da[vranışı özelle](#page-293-1)ştirmek*

#### **Açıklama**

[4.1 sürümünde de](#page-33-0)[ğişti: Önceki sürümlerde buna](#page-321-0) *Ek bağlam* deniyordu.

4.18 sürümünde değişti: Açıklamayı bir dosyayla eşitleme özelliği eklendi.

Çevirinin kapsamını veya kullanımını netleştirmek için açıklamayı kullanın. Bağlantıları ve diğer kod imlerini eklemek için Markdown kullanabilirsiniz.

Bazı dosya biçimleri dosya içine açıklama eklenmesini destekler. Bilgi almak için: *Açıklama*.

**İpucu:** Weblate, bazı biçimler için çeviri dosyasında bulunan açıklamayı da görüntüleyebilir. Bilgi almak için: *Kaynak dizge açıklaması*.

#### **[Dizgeler için g](#page-110-2)örsel bağlam**

Uygulamanızda kullanılan belirli bir kaynak dizgeyi gösteren bir ekran görüntüsü yükleyebilirsiniz. Bu seçenek, çevirmenlerin dizgenin nerede kullanıldığını ve nasıl çevrilmesi gerektiğini anlamalarına yardımcı olur.

Yüklenen ekran görüntüsü, çeviri bağlamı yan çubuğunda görüntülenir:

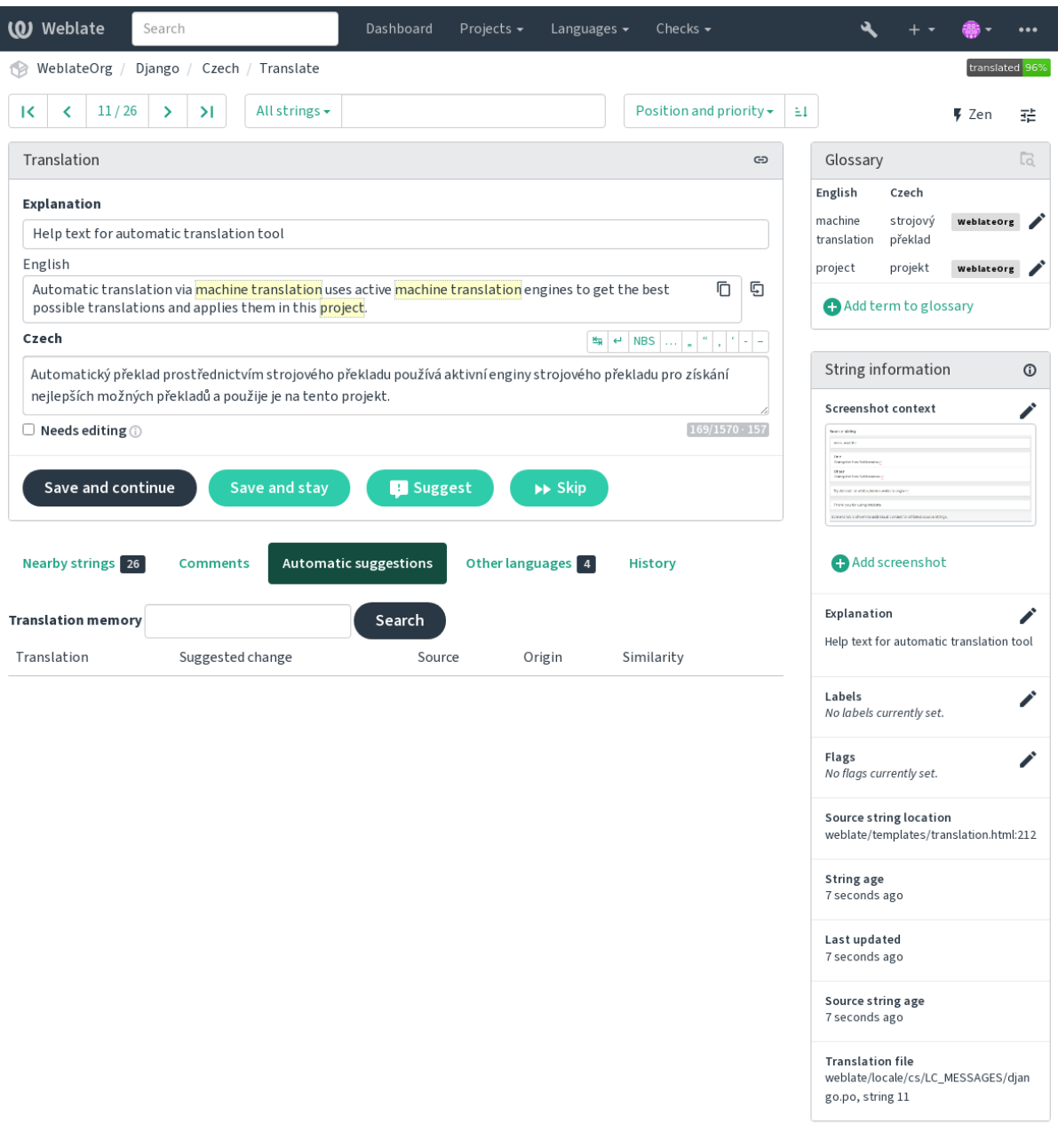

Powered by Weblate 4.18 About Weblate Legal Contact Documentation Donate to Weblate

*Kaynak dizgeler ile ilgili ek bilgiler* ögesine ek olarak, ekran görüntülerinin *Araçlar* menüsü altında ayrı bir yönetim bölümü vardır. Ekran görüntülerini yükleyebilir, bunları el ile kaynak dizgelerle ilişkilendirebilir ya da optik karakter tanımadan yardım alabilirsiniz.

[Bir ekran görüntüsü yüklendikten s](#page-315-0)onra, bu bölümden yönetimi ve kaynak dizge ile ilişkilendirilmesi yapılabilir:

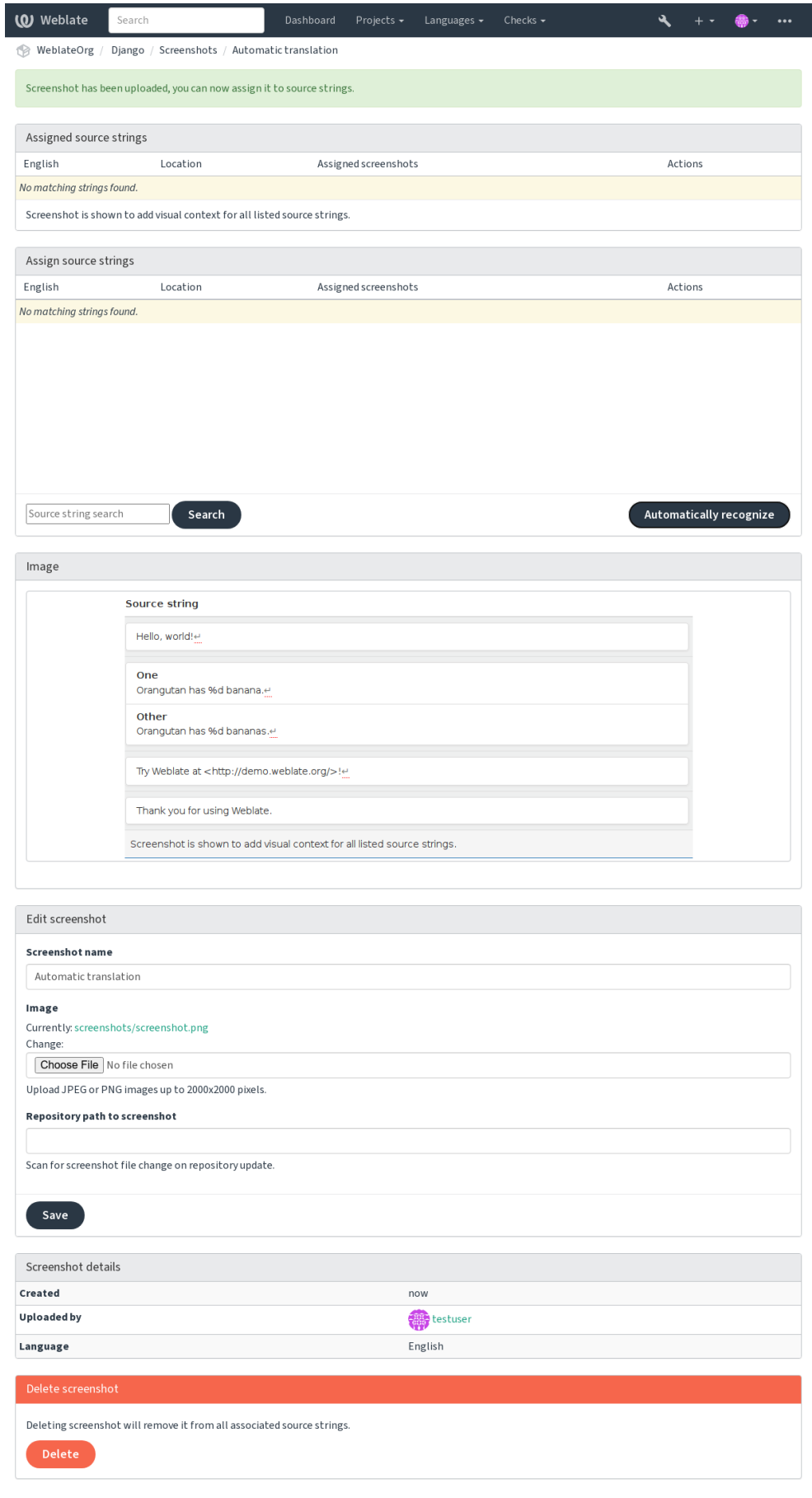

Powered by Weblate 4.18 About Weblate Legal Contact Documentation Donate to Weblate

Doğrudan sürüm denetimi sistemi (VCS) deponuzdan ekran görüntüleri ekleyebilir veya güncelleyebilirsiniz.

Bu özelliği etkinleştirmek için, bir bileşen oluştururken depodaki güncellemeler için izlenecek bir ekran görüntüsü dosya maskesi ayarlayabilir veya el ile yükleyerek ekran görüntüleri ekleyebilir ya da güncelleyebilirsiniz.

Depo güncellendiğinde, sistem değişiklikleri otomatik olarak tarar. Depodaki var olan ekran görüntüleri güncellenir ve belirtilen ekran görüntüsü dosya maskesiyle eşleşen yeni ekran görüntüleri bileşene eklenir.

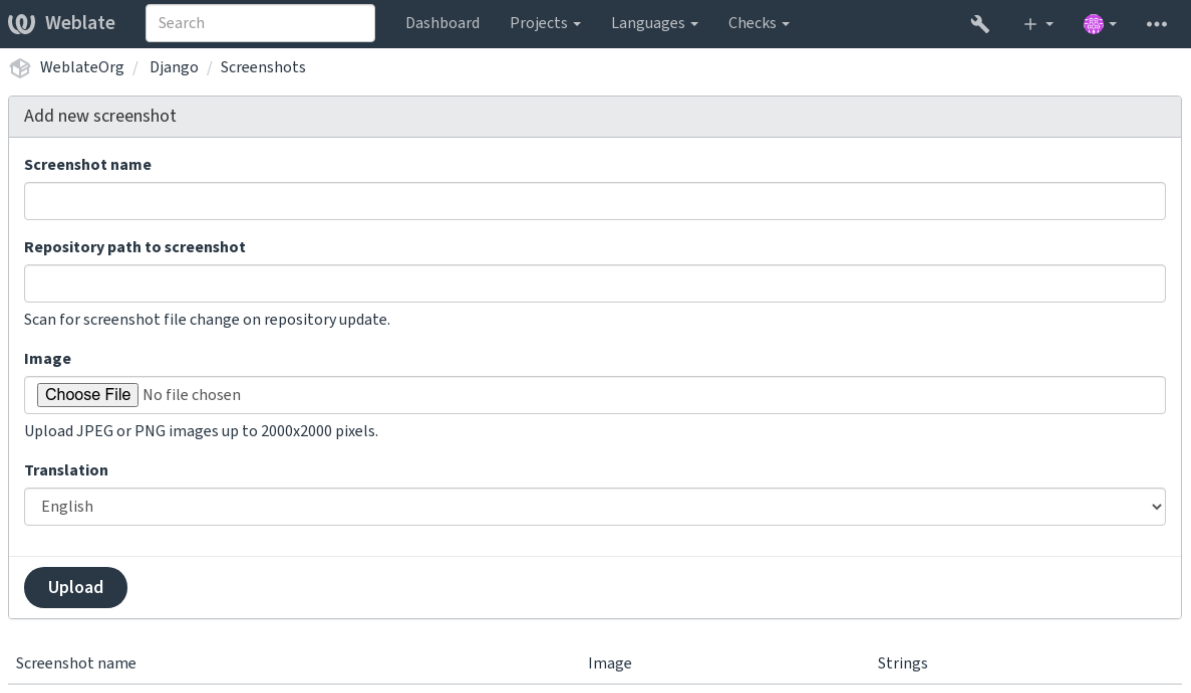

Powered by Weblate 4.18 About Weblate Legal Contact Documentation Donate to Weblate

#### **Ayrıca bakınız:**

*Ekran görüntüsü dosya maskesi*

# **2.12 [Denetimler v](#page-291-3)e düzeltmeler**

## **2.12.1 Özel kendiliğinden düzeltmeler**

Standart olanların yanında özel kendiliğinden düzeltmeleri de uygulayabilir ve bunları :setting:**`**AUTOFIX\_LIST' içine ekleyebilirsiniz.

Kendiliğinden düzeltmeler güçlüdür, ancak bozulmaya da neden olabilir; Bunları yazarken dikkatli olun.

Örneğin, şu kendiliğinden düzeltme, bir çevirideki foo` dizgesinin her kopyasını ``bar ile değiştirir:

```
# Copyright © Michal Čihař <michal@weblate.org>
#
# SPDX-License-Identifier: GPL-3.0-or-later
from django.utils.translation import gettext_lazy
from weblate.trans.autofixes.base import AutoFix
class ReplaceFooWithBar(AutoFix):
    """Replace foo with bar."""
```

```
name = gettext_lazy("Foobar")
def fix_single_target(self, target, source, unit):
   if "foo" in target:
       return target.replace("foo", "bar"), True
   return target, False
```
Özel denetimler kurmak için, *AUTOFIX\_LIST* içinde Python sınıfının tam yolunu belirtin. Bilgi almak için: :ref:**`**custom-check-modules'.

## **2.12.2 Parametreleri [kullanarak dav](#page-366-0)ranışı özelleştirmek**

<span id="page-321-0"></span>İmleri kullanarak Weblate davranışında ince ayarlar yapabilirsiniz. İmler çevirmenlere görsel bildirim sağlayarak çeviriyi iyileştirmelerine yardımcı olur. Bu işlem kaynak dizge düzeyinde (bilgi almak için: *Kaynak dizgeler ile ilgili ek bilgiler*) ya da *Bileşen yapılandırması* (*Çeviri imleri*) içinde yapılabilir. Bazı dosya biçimleri, imlerin doğrudan biçimde belirtilmesini de sağlar (bilgi almak için: *Desteklenen dosya biçimleri*.

İmler virgül ile ayrılır. Parametreleri varsa iki nokta üst üste ile ayrılır. Dizgeye boşluk veya [özel karakterler eklemek](#page-315-0) [için tırnak](#page-315-0) işaretle[ri kullanabilirsiniz. Örn](#page-289-1)e[ğin:](#page-293-1)

placeholders:"special:value":"other [value", regex:.\\*](#page-84-0)

Hem tek hem de çift tırnak işaretleri kabul edilir. Ters bölü kullanılarak özel karakterlerden kaçılır:

placeholders:"quoted \"string\"":'single \'quoted\''

```
placeholders:r"^#*"
```
Çevirmenlerin bir Markdown belgesinin başlığını değiştirmediğini doğrulamak için: '### Index' dizgesi '# Indice' olarak çevrilirse denetim başarısız olur

placeholders:r"\]\([^h].\*?\)"

İç bağlantıların çevrilmediğinden emin olmak için (*[test](../checks)*, *[test](../chequeos)* olarak çevrilmez.

Kullanılabilecek imlerin listesi şu şekildedir:

#### **rst-text**

Bir metnin reStructuredText belgesi olarak işlenmesini sağlar. *Çeviri değiştirilmemiş* parametresini etkiler.

#### **dos-eol**

Unix satır sonu karakterleri yerine DOS karakterlerinin kullanılmasını sağlar ( $\ln \text{cm} \cdot \text{cm}$ ).

#### **read-only**

Dizgenin salt okunur olduğunu ve Weblate üzerinde düzenlene[meyeceğini belirler. Bi](#page-60-0)lgi almak için: *Salt okunur dizgeler*.

#### **terminology**

*Sözlük* içinde kullanılır. Dizgeyi tüm sözlük dillerine kopyalar. Böylece dizge tüm çevirilerde tutarl[ı bir şekilde](#page-111-3) [kullanıla](#page-111-3)bilir. Ayrıca, örneğin ürün adlarında read-only ile birlikte kullanışlıdır.

#### **priority:N**

Dizgenin önceliğini belirler. Yüksek öncelikli dizgeler daha çevrilir. Varsayılan öncelik değeri: 100. Bir diz[genin ö](#page-29-0)nceliği ne kadar yüksekse, o kadar önce çevrilmek üzere sunulur.

#### **max-length:N**

Bir dizgenin en fazla uzunluğunu N karakter olarak sınırlandırır. Bilgi almak için: :ref:**`**check-max-length.

#### **xml-text**

Metnin XML belgesi olarak işlenmesini sağlar. *XML söz dizimi* ve *XML kodlaması* parametrelerini etkiler.

#### **font-family:NAME**

Görselleştirme denetimleri için yazı tipi ailesini belirler. Bilgi almak için: *Yazı tiplerini yönetmek*.

#### **font-weight:WEIGHT**

Görselleştirme denetimleri için yazı koyuluğunu belirler. Bilgi almak için: *Yazı tiplerini yönetmek*.

#### **font-size:SIZE**

Görselleştirme denetimleri için yazı boyutunu belirler. Bilgi almak için: *Y[azı tiplerini yönetmek](#page-327-0)*.

#### **font-spacing:SPACING**

Görselleştirme denetimleri için harf aralığını belirler. Bilgi almak için: :ref:**`**[fonts'.](#page-327-0)

#### **icu-flags:FLAGS**

*ICU MessageFormat* kalite denetiminin davranışını özelleştirecek imleri [belirler.](#page-327-0)

#### **icu-tag-prefix:PREFIX**

check-java-messageformat kalite denetimi için XML kod imlerinin gerekli olan ön ekini belirler.

#### **plac[eholders:NAME:](#page-40-0)NAME2:...**

Çeviride beklenen yer belirtici dizgeleri belirler. Bilgi almak için: :ref:'check-placeholders`.

#### **replacements:FROM:TO:FROM2:TO2...**

Ortaya çıkan metin parametreleri denetlenirken yapılacak değişiklikleri belirler (*Çevirinin en fazla uzunluğu* ya da *Çevirinin en fazla uzunluğu* gibi). Tipik kullanım örneği, metnin uzun değerlerle bile sığdığından emin olmak için yerleştirilebilir ögelerin genişletilmesidir. Örnek: replacements:%s:"Ali Kaya".

#### **variants:SOURCE**

Bu di[zgenin, eşleşen kaynağın bir](#page-51-0) dizge çeşidi olarak imlenmesini sağlar. Bilgi al[mak için: :ref:'variants`.](#page-52-0)

#### **regex:REGEX**

Çevirilerin eşleştirileceği kurallı ifadeyi belirtir. Bilgi almak için: *Kurallı ifade*.

#### **forbidden**

Bir sözlükte yasaklanmış bir çeviriyi belirtir. Bilgi almak için: *Yasaklı çeviriler*.

#### **strict-same**

"Değiştirilmemiş çeviri" içinde iç kara listedeki sözcüklerin kul[lanmasını en](#page-57-0)geller. Bilgi almak için: *Çeviri değiştirilmemiş*.

## **check-glossary**

*Sözlük ile uyumlu değil* kalite denetimini etkinleştirir.

#### **angu[larjs-form](#page-60-0)at**

*AngularJS değer ekleme dizgesi* kalite denetimini etkinleştirir.

#### **c-fo[rmat](#page-35-0)**

*C biçimi* kalite denetimini etkinleştirir.

#### **c-sh[arp-format](#page-38-0)**

*C# biçimi* kalite denetimini etkinleştirir.

#### **es-f[ormat](#page-38-1)**

*ECMAScript kalıbı sabitleri* kalite denetimini etkinleştirir.

#### **i18n[ext-int](#page-39-0)erpolation**

*i18next değer eklemesi* kalite denetimini etkinleştirir.

#### **icu-[message-format](#page-39-1)**

*ICU MessageFormat* kalite denetimini etkinleştirir.

#### **java[-printf-format](#page-40-1)**

*Java biçimi* kalite denetimini etkinleştirir.

#### **java[-format](#page-40-0)**

*Java MessageFormat* kalite denetimini etkinleştirir.

#### **java[script-f](#page-41-0)ormat**

*JavaScript biçimi* kalite denetimini etkinleştirir.

#### **lua-format**

*Lua biçimi* kalite denetimini etkinleştirir.

#### **object-pascal-format**

*Object Pascal biçimi* kalite denetimini etkinleştirir.

#### **perc[ent-plac](#page-43-0)eholders**

*Yüzde yer belirticileri* kalite denetimini etkinleştirir.

#### **perl[-format](#page-43-1)**

*Perl biçimi* kalite denetimini etkinleştirir.

#### **php-[format](#page-44-0)**

*PHP biçimi* kalite denetimini etkinleştirir.

#### **pyth[on-brace](#page-44-1)-format**

*Python parantez biçimi* kalite denetimini etkinleştirir.

## **pyth[on-forma](#page-45-0)t**

*Python biçimi* kalite denetimini etkinleştirir.

#### **qt-f[ormat](#page-45-1)**

*Qt biçimi* kalite denetimini etkinleştirir.

#### **qt-p[lural-form](#page-46-0)at**

*Qt çoğul biçimi* kalite denetimini etkinleştirir.

#### **ruby[-format](#page-46-1)**

*Ruby biçimi* kalite denetimini etkinleştirir.

## **sche[me-format](#page-47-0)**

*Şema biçimi* kalite denetimini etkinleştirir.

#### **vue-[format](#page-47-1)**

*Vue I18n biçimlendirmesi* kalite denetimini etkinleştirir.

#### **md-t[ext](#page-48-0)**

Metnin Markdown belgesi olarak işlenmesini sağlar. Çeviri metni alanında markdown sözdizimi vurgulanır. *[Markdown bağlantıları](#page-48-1)*, *Markdown başvuruları* ve *Markdown söz dizimi* kalite denetimlerini etkinleştirir.

#### **case-insensitive**

Denetim davranışını büyük/küçük harfe duyarlı olmayacak şekilde ayarlar. Şu anda yalnızca *Yer belirticiler* [kalite denetimini etkile](#page-50-0)r[.](#page-50-1)

#### **safe-html**

*Güvenli olmayan HTML* kalite denetimini etkinleştirir.

#### **url**

Dizge yalnızca bir adresten oluşmalıdır. *Adres* kalite denetimini etkinleştirin.

#### **igno[re-all-checks](#page-60-1)**

Tüm kalite denetimlerini yok sayar.

#### **ignore-bbcode**

*BBCode kodlaması* kalite denetimini atlar.

#### **ignore-duplicate**

*Art arda yinelenen sözcükler var* kalite denetimini atlar.

## **igno[re-check-glos](#page-34-0)sary**

*Sözlük ile uyumlu değil* kalite denetimini atlar.

#### **igno[re-double-space](#page-34-1)**

*Çift boşluk* kalite denetimini atlar.

#### **igno[re-angularjs-fo](#page-35-0)rmat**

*AngularJS değer ekleme dizgesi* kalite denetimini atlar.
**ignore-c-format** *C biçimi* kalite denetimini atlar.

**ignore-c-sharp-format** *C# biçimi* kalite denetimini atlar.

**igno[re-es-](#page-38-0)format** *ECMAScript kalıbı sabitleri* kalite denetimini atlar.

**igno[re-i18n](#page-39-0)ext-interpolation** check-i18next-format kalite denetimini atlar.

**igno[re-icu-message-for](#page-39-1)mat** *ICU MessageFormat* kalite denetimini atlar.

**ignore-java-printf-format** *Java biçimi* kalite denetimini atlar.

**igno[re-java-format](#page-40-0)** *Java MessageFormat* kalite denetimini atlar.

**igno[re-javas](#page-41-0)cript-format** *JavaScript biçimi* kalite denetimini atlar.

**igno[re-lua-format](#page-42-0)** *Lua biçimi* kalite denetimini atlar.

**igno[re-object-pa](#page-42-1)scal-format** *Object Pascal biçimi* kalite denetimini atlar.

**igno[re-perce](#page-43-0)nt-placeholders** *Yüzde yer belirticileri* kalite denetimini atlar.

**igno[re-perl-format](#page-43-1)** *Perl biçimi* kalite denetimini atlar.

**igno[re-php-format](#page-44-0)** *PHP biçimi* kalite denetimini atlar.

**igno[re-pytho](#page-44-1)n-brace-format** *Python parantez biçimi* kalite denetimini atlar.

# **igno[re-pytho](#page-45-0)n-format**

*Python biçimi* kalite denetimini atlar.

# **igno[re-qt-format](#page-45-1)**

*Qt biçimi* kalite denetimini atlar.

**igno[re-qt-plur](#page-46-0)al-format** *Qt çoğul biçimi* kalite denetimini atlar.

**igno[re-ruby](#page-46-1)-format**

*Ruby biçimi* kalite denetimini atlar.

# **igno[re-scheme-](#page-47-0)format**

*Şema biçimi* kalite denetimini atlar.

# **igno[re-vue-f](#page-47-1)ormat**

*Vue I18n biçimlendirmesi* kalite denetimini atlar.

# **igno[re-transl](#page-48-0)ated**

*Çevrilmiş* kalite denetimini atlar.

# **igno[re-inconsistent](#page-48-1)**

*Tutarsız* kalite denetimini atlar.

# **igno[re-kash](#page-49-0)ida**

*Kashida harfi kullanılmış* kalite denetimini atlar.

#### **ignore-md-link**

*Markdown bağlantıları* kalite denetimini atlar.

#### **ignore-md-reflink**

*Markdown başvuruları* kalite denetimini atlar.

## **igno[re-md-syntax](#page-50-1)**

*Markdown söz dizimi* kalite denetimini atlar.

#### **igno[re-max-length](#page-50-2)**

*Çevirinin en fazla uzunluğu* kalite denetimini atlar.

#### **igno[re-max-size](#page-51-0)**

*Çevirinin en fazla uzunluğu* kalite denetimini atlar.

#### **igno[re-escaped-newline](#page-51-1)**

*\n aynı değil* kalite denetimini atlar.

# **igno[re-end-colon](#page-52-0)**

*İki nokta üst üste farklı* kalite denetimini atlar.

#### **igno[re-end-el](#page-53-0)lipsis**

*Üç nokta karakteri farklı* kalite denetimini atlar.

### **igno[re-end-exclamati](#page-53-1)on**

*Ünlem işareti farklı* kalite denetimini atlar.

#### **igno[re-end-stop](#page-53-2)**

*Nokta işareti farklı* kalite denetimini atlar.

## **igno[re-end-questi](#page-54-0)on**

*Soru işareti farklı* kalite denetimini atlar.

#### **igno[re-end-semico](#page-54-1)lon**

*Noktalı virgül farklı* kalite denetimini atlar.

#### **igno[re-newline-c](#page-55-0)ount**

*Satır sonları farklı* kalite denetimini atlar.

## **igno[re-plurals](#page-55-1)**

*Çoğul biçim eksik* kalite denetimini atlar.

#### **igno[re-placeholde](#page-55-2)rs**

*Yer belirticiler* kalite denetimini atlar.

## **igno[re-punctuati](#page-56-0)on-spacing**

*Noktalama aralığı* kalite denetimini atlar.

#### **igno[re-regex](#page-56-1)**

*Kurallı ifade* kalite denetimini atlar.

#### **igno[re-reused](#page-57-0)**

*Yeniden kullanılan çeviri* kalite denetimini atlar.

#### **igno[re-same-p](#page-57-1)lurals**

*Tekil ile çoğul biçim aynı* kalite denetimini atlar.

#### **igno[re-begin-newline](#page-57-2)**

*Başta yeni satır var* kalite denetimini atlar.

#### **igno[re-begin-space](#page-58-0)**

*Baştaki boşluk* kalite denetimini atlar.

### **igno[re-end-newlin](#page-58-1)e**

*Sondaki yeni satır* kalite denetimini atlar.

## **igno[re-end-spa](#page-59-0)ce**

*Sondaki boşluk* kalite denetimini atlar.

#### **ignore-same**

*Çeviri değiştirilmemiş* kalite denetimini atlar.

#### **ignore-safe-html**

*Güvenli olmayan HTML* kalite denetimini atlar.

#### **igno[re-url](#page-60-0)**

*Adres* kalite denetimini atlar.

#### **igno[re-xml-tags](#page-60-1)**

*XML kodlaması* kalite denetimini atlar.

#### **igno[re-x](#page-61-0)ml-invalid**

*XML söz dizimi* kalite denetimini atlar.

#### **igno[re-zero-wid](#page-61-1)th-space**

*Sıfır genişlikli boşluk* kalite denetimini atlar.

#### **igno[re-ellipsis](#page-62-0)**

*Üç nokta* kalite denetimini atlar.

#### **igno[re-icu-message](#page-62-1)-format-syntax**

*ICU MessageFormat söz dizimi* kalite denetimini atlar.

#### **igno[re-long](#page-63-0)-untranslated**

*Uzun süredir çevrilmemiş* kalite denetimini atlar.

#### **igno[re-multiple-failures](#page-63-1)**

*Birden çok denetim hatası* kalite denetimini atlar.

# **igno[re-unnamed-format](#page-64-0)**

*Birden çok değişken adlandırılmamış* kalite denetimini atlar.

#### **igno[re-optional-plura](#page-64-1)l**

*Çoğul değil* kalite denetimini atlar.

**Not:** [Kural genellikle, belirteci kullanılara](#page-64-2)k herhangi bir denetim için *ìgnore-\*`* olarak adlandırılır. Böylece bunu kendi [özel denetim](#page-65-0)leriniz için bile kullanabilirsiniz.

Bu imler hem *Bileşen yapılandırması* ayarlarında, her kaynak dizge ayarı için hem de çeviri dosyasının kendisinde (GNU gettext gibi) anlaşılır.

# **2.12.3 De[netimleri dayatm](#page-289-0)ak**

3.11 sürümünde geldi.

*Bileşen yapılandırması* içinde *Zorunlu denetimler* ayarını yaparak yok sayılmayacak denetimlerin listesini yapılandırabilirsiniz. Listelenen denetimler kullanıcı arayüzünden kapatılamaz ve bu denetimde hatalı bulunan dizgeler *Düzenlenmesi gerekli* olarak imlenir (bilgi almak için: :ref:**`**states').

**Not:** [Denetim dayatm](#page-289-0)ası ken[diliğinden açılmaz.](#page-293-0) Denetim, dizge ya da bileşen imlerine karşılık gelen im eklenerek açılabilir.

#### **Ayrıca bakınız:**

*Kaynak dizgeler ile ilgili ek bilgiler*, *Çeviri imleri*

# **2.12.4 Yazı tiplerini yönetmek**

3.7 sürümünde geldi.

**İpucu:** Weblate üzerine yüklenen yazı tipleri yalnızca *Çevirinin en fazla uzunluğu* denetimi için kullanılır. Weblate kullanıcı arayüzünde bir etkisi yoktur.

İşlenen metnin boyutlarını hesaplamak için kullanılan *Çevirinin en fazla uzunluğu* denetiminin yazı tipinin Weblate üzerine yüklenmesi ve bir çeviri imi kullanılaraks[eçilmesi gerekir \(bilgi alma](#page-52-0)k için: *Parametreleri kullanarak davranışı özelleştirmek*).

Çeviri projenizin *Yönetim* menüsü altındaki *Yazı tipleri* içindeki Weblate yazı tipi yönetimi aracı, yazı tiplerinin yüklenip yönetilebileceği bir arayüz sağlar. TrueType [veya OpenType yazı tipler](#page-52-0)i yükle[nebilir, yazı tipi grupları](#page-321-0) [ayarlanabilir ve bunlar](#page-321-0) denetimde kullanılabilir.

Yazı tipi grupları, genellikle Latince olmayan farklı diller için gerekli olan farklı yazı tiplerini tanımlanmanızı sağlar:

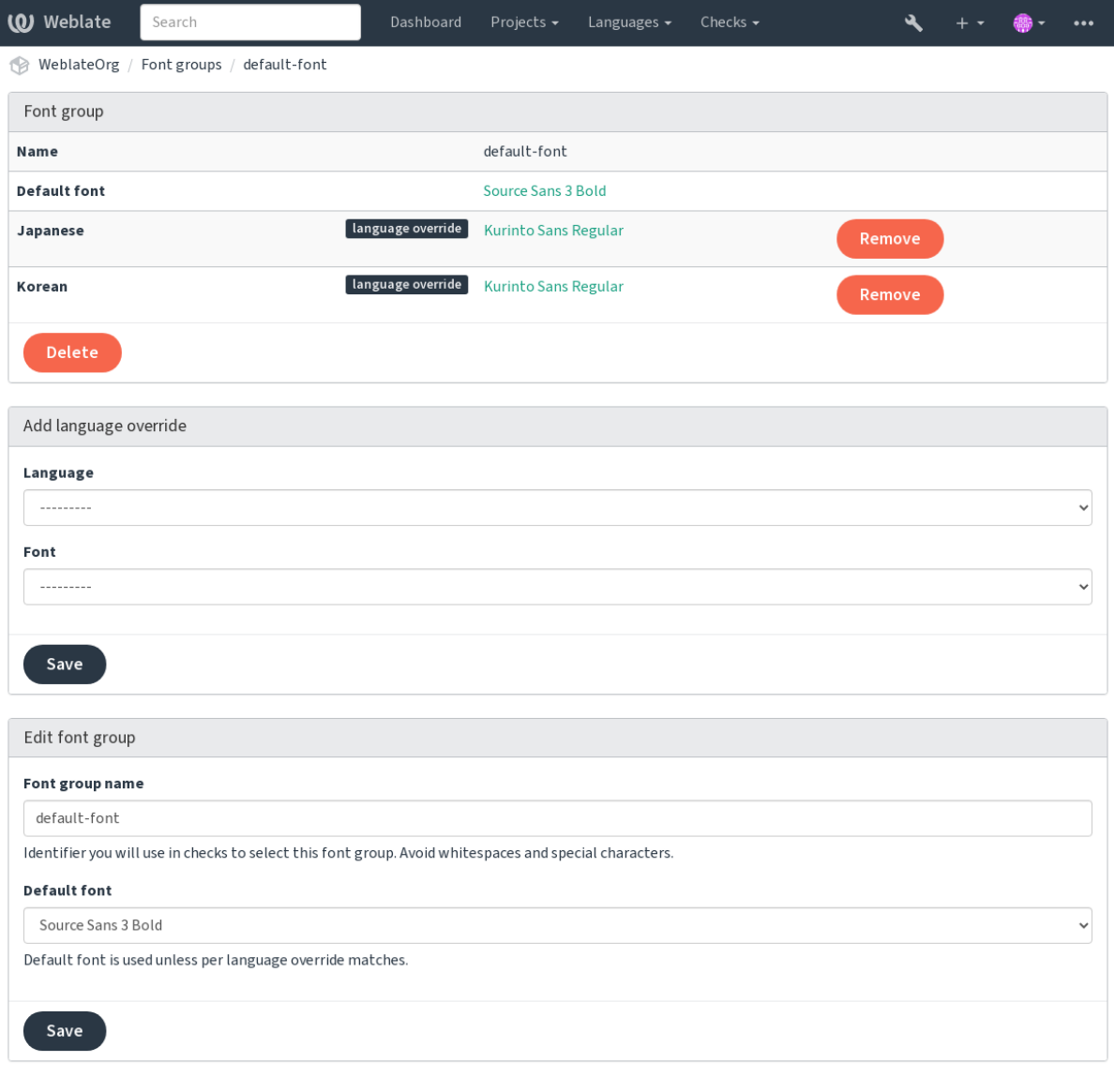

Powered by Weblate 4.18 About Weblate Legal Contact Documentation Donate to Weblate

Yazı tipi grupları, boşluk veya özel karakterler içeremeyen bir ad ile tanımlanır. Böylece denetim tanımında kolayca kullanılabilir:

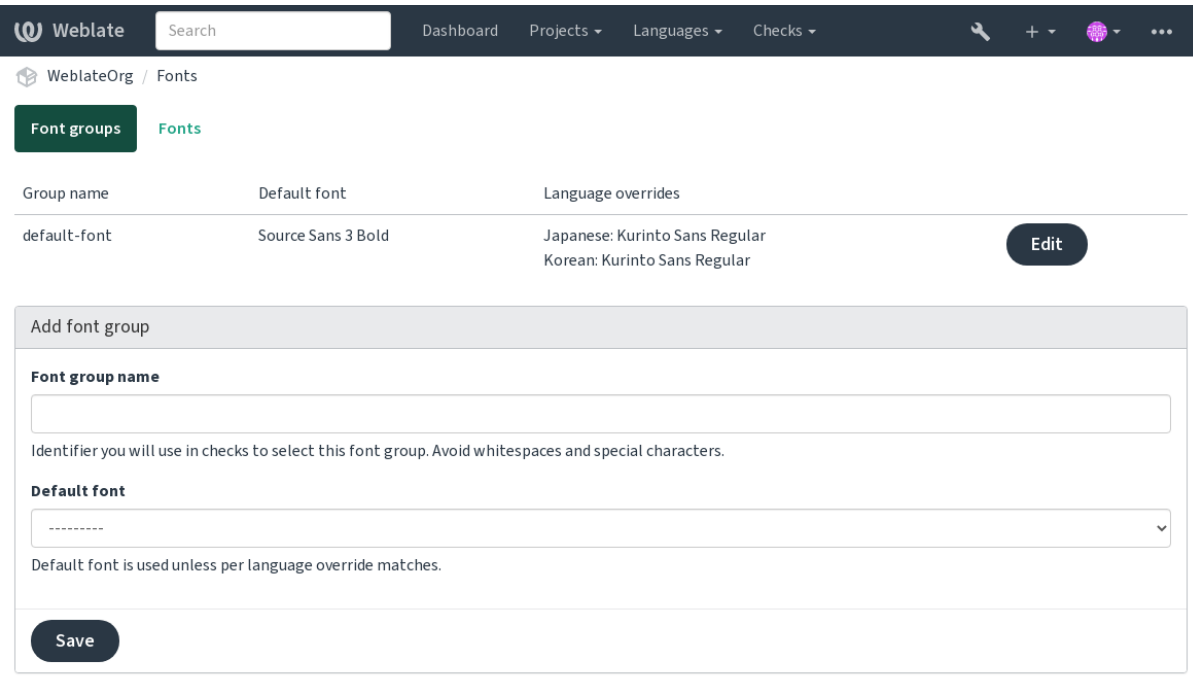

Powered by Weblate 4.18 About Weblate Legal Contact Documentation Donate to Weblate

# Yazı tipi ailesi ve biçemi, yüklendikten sonra kendiliğinden tanınır:

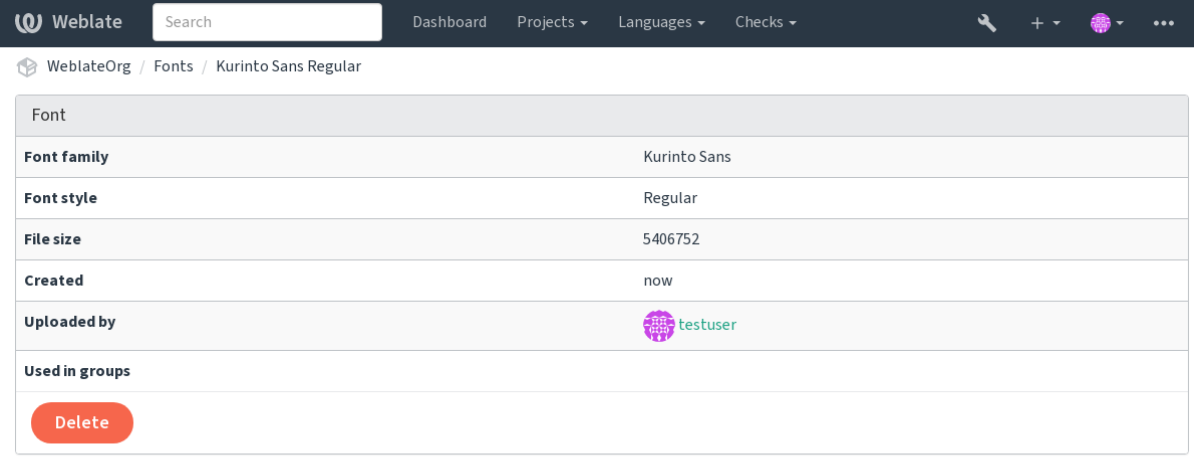

Powered by Weblate 4.18 About Weblate Legal Contact Documentation Donate to Weblate

Weblate üzerine çeşitli yazı tipleri yükleyebilirsiniz:

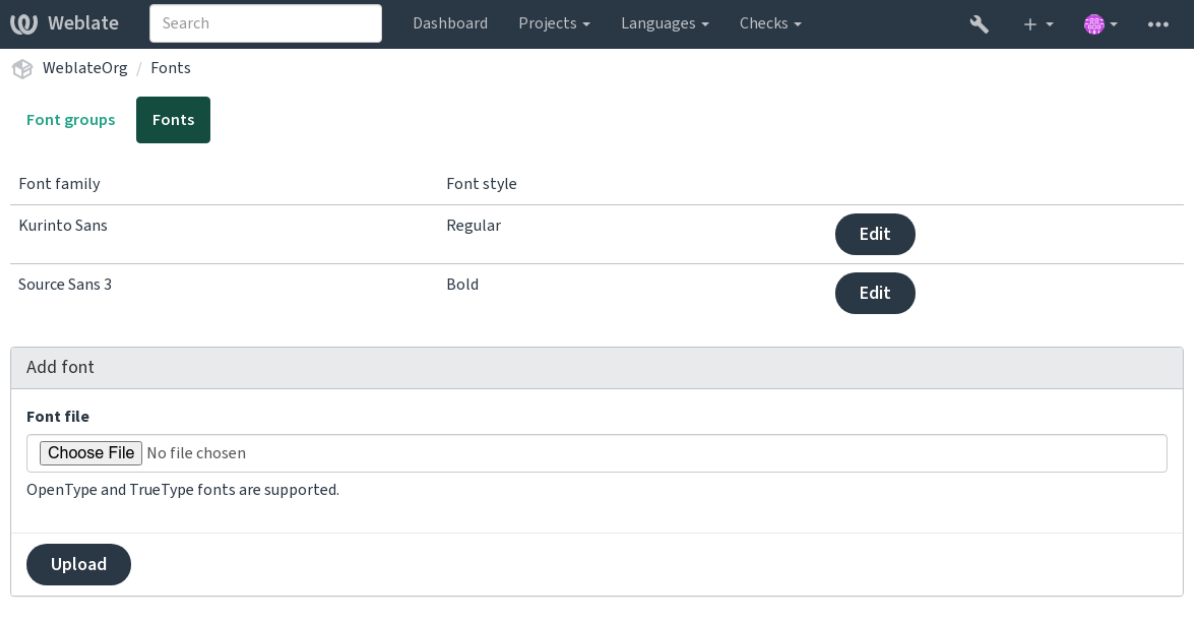

Powered by Weblate 4.18 About Weblate Legal Contact Documentation Donate to Weblate

Dizge uzunluğunu denetleme üzere yazı tiplerini kullanmak için, uygun imleri aktarın (bilgi almak için: *Parametreleri kullanarak davranışı özelleştirmek*). Büyük olasılıkla şunlara gerek duyacaksınız:

# **max-size:500**

En fazla genişliği piksel olarak belirler.

#### **[font-family:ubuntu](#page-321-0)**

Belirteci ile kullanılacak yazı tipi grubunu tanımlar.

#### **font-size:22**

Yazı boyutunu piksel olarak tanımlar.

# **2.12.5 Kendi denetimlerinizi oluşturmak**

Çok çeşitli kalite denetimleri hazır olarak bulunur (bilgi almak için: *Kalite denetimleri*). Ancak denetlemek istediğiniz her şey kapsanmamış olabilir. Yapılabilecek denetimlerin listesi *CHECK\_LIST* kullanılarak ayarlanabilir. Ayrıca kendi özel denetimlerinizi de ekleyebilirsiniz.

- 1. *weblate.checks.Check* alt sınıfı
- 2. Birkaç öznitelik ayarlayın.
- 3. check (kodunuzdaki çoğulları işlemek istiyorsanız) ya da check\_single yöntemini uygulayın (sizin için hangisi işe yarıyorsa).

Bazı örnekler:

Özel denetimler kurmak için, *CHECK\_LIST* içinde Python sınıfının tam yolunu belirtin. Bilgi almak için: :ref:**`**custom-check-modules'.

#### **"foo" içermeyen çeviri metinlerini denetlemek**

Çeviride "foo" dizgesinin eksik olup olmadığına bakan basit bir denetim.

```
# Copyright © Michal Čihař <michal@weblate.org>
#
# SPDX-License-Identifier: GPL-3.0-or-later
"""Simple quality check example."""
from django.utils.translation import gettext_lazy
from weblate.checks.base import TargetCheck
class FooCheck(TargetCheck):
   # Used as identifier for check, should be unique
    # Has to be shorter than 50 characters
   check_id = "foo"
    # Short name used to display failing check
   name = gettext_lazy("Foo check")
    # Description for failing check
   description = gettext_lazy("Your translation is foo")
    # Real check code
    def check_single(self, source, target, unit):
       return "foo" in target
```
## **Çekçe çeviri metinlerinde çoğulların farklı olup olmadığı denetlemek**

Çekçe iki çoğul biçimin aynı olmadığını doğrulamak için dil bilgilerini kullanan denetim.

```
# Copyright © Michal Čihař <michal@weblate.org>
#
# SPDX-License-Identifier: GPL-3.0-or-later
"""Quality check example for Czech plurals."""
from django.utils.translation import gettext_lazy
from weblate.checks.base import TargetCheck
class PluralCzechCheck(TargetCheck):
    # Used as identifier for check, should be unique
    # Has to be shorter than 50 characters
   check_id = "foo"# Short name used to display failing check
   name = gettext_lazy("Foo check")
    # Description for failing check
   description = gettext_lazy("Your translation is foo")
    # Real check code
    def check_target_unit(self, sources, targets, unit):
       if self.is_language(unit, ("cs",)):
           return targets[1] == targets[2]
       return False
```
(sonraki sayfaya devam)

```
def check_single(self, source, target, unit):
    """We don't check target strings here."""
   return False
```
# **2.13 Kendiliğinden önerileri yapılandırmak**

4.13 sürümünde değişti: Weblate 4.13 sürümünden önce, hizmetler *Yapılandırma* içinden yapılandırılıyordu.

Çeşitli makine çevirisi ve çeviri belleği hizmetlerinin desteği içeriden sağlanır. Her hizmet, yönetici tarafından tüm site için ya da projeye özel olarak açılabilir:

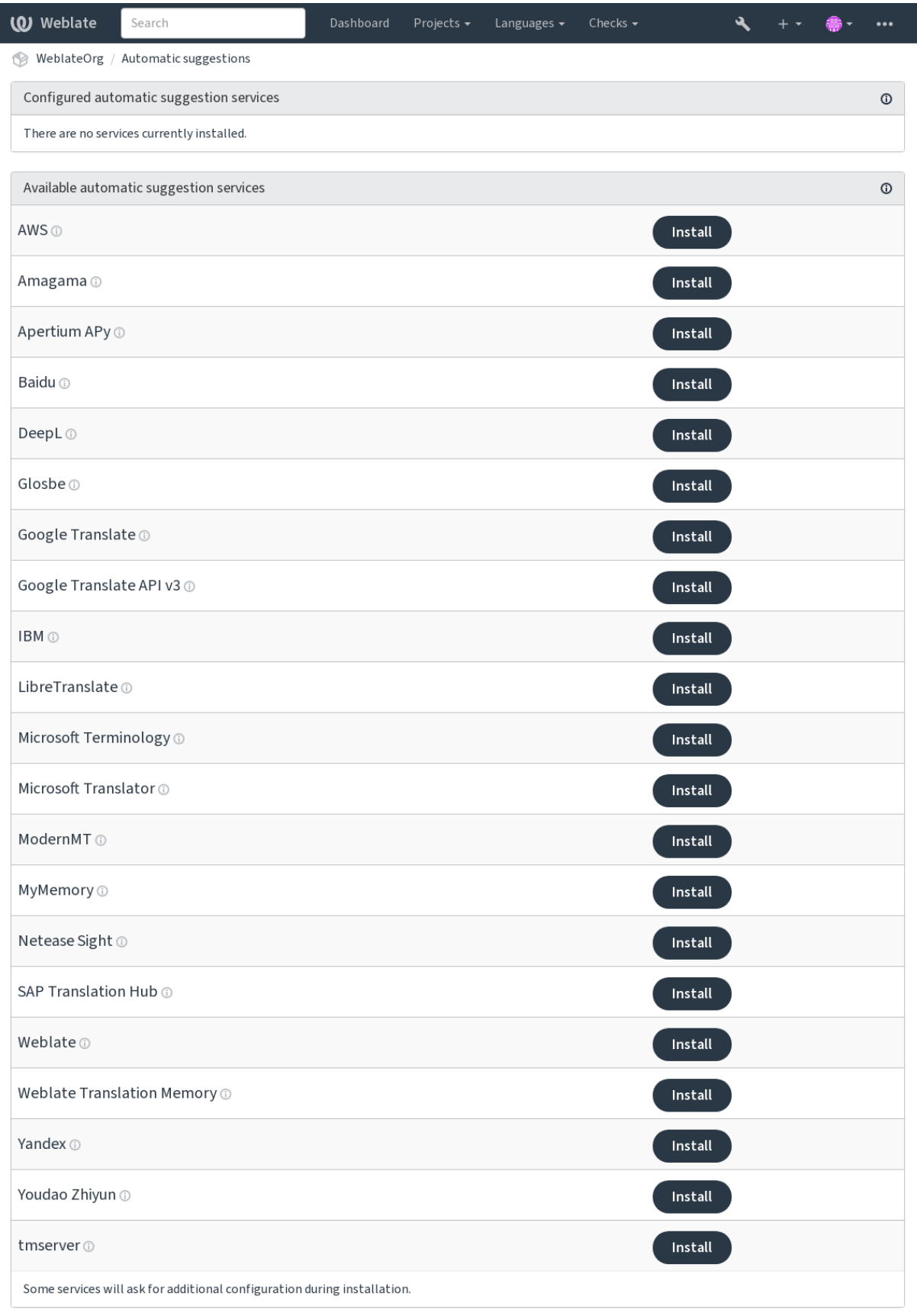

Powered by Weblate 4.18 About Weblate Legal Contact Documentation Donate to Weblate

**Not:** Hizmetlerin kendi kullanım koşulları olduğundan, bunları istediğiniz gibi kullanmanıza izin verildiğinden emin olun.

Hizmetler, *Bileşen yapılandırması* konumunda yapılandırılmış kaynak dilden çeviri yapar. Bilgi almak için: :ref:**`**component-source\_language'.

#### **Ayrıca bakınız:**

*Kendiliğind[en öneriler](#page-289-0)*

# **2.13.1 Amagama**

**Hizmet kimliği**

amagama

**Yapılandırma**

*Bu eklentinin yapılandırması yok.*

Virtaal geliştiricileri tarafından işletilen özel *tmserver* kurulumu.

#### **Ayrıca bakınız:**

Installing amaGama, Amagama, amaGama çeviri belleği

# **2.13.2 Apertium APy**

**Hizmet kimliği**

apertium-apy

**Yapılandırma**

url API adresi

Sınırlı bir dil kümesine çeviri sağlayan bir özgür yazılım makine çevirisi platformu.

Apertium kullanmak için kendi Apertium-APy sunucunuzu işletmeniz önerilir.

#### **Ayrıca bakınız:**

Apertium sitesi, Apertium APy belgeleri

# **2.13.3 AWS**

[3.1 sürümünde](https://www.apertium.org/) [geldi.](https://wiki.apertium.org/wiki/Apertium-apy)

**Hizmet kimliği** aws

**Yapılandırma**

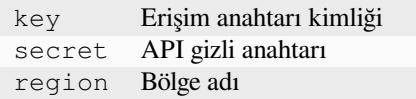

Amazon Translate, desteklenen çok sayıda dilde İngilizce'ye ve İngilizce'den metin çevirme için kullanılabilecek bir nöral makine çevirisi hizmetidir.

Amazon Translate belgeleri

# **2.13.4 Baidu**

[3.2 sürümünde geldi.](https://docs.aws.amazon.com/translate/)

**Hizmet kimliği**

baidu

# **Yapılandırma**

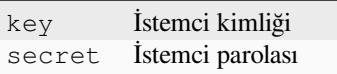

Baidu tarafından sunulan makine çevirisi hizmeti.

Bu hizmet bir API kullanır ve bunu kullanmak için Baidu üzerinden bir kimlik ve API anahtarı edinmeniz gerekir.

#### **Ayrıca bakınız:**

Baidu Translate API

# **2.13.5 DeepL**

# **Hizmet kimliği**

deepl

## **Yapılandırma**

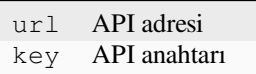

DeepL, birkaç dil için iyi makine çevirisi sağlayan ücretli bir hizmettir. *DeepL API* aboneliği satın almanız gerekir veya eski *DeepL Pro (klasik)* tarifesini kullanabilirsiniz.

DeepL hizmetiyle kullanılacak API adresi. Bu bilgi yazıldığında, API v1 yanında ücretsiz ve ücretli API v2 sürümleri bulunuyordu.

#### **https://api.deepl.com/v2/ (Weblate içinde varsayılan)**

Ücretli olarak API kullanımı içindir ve abonelik yöntemi uygulanır.

#### **https://api-free.deepl.com/v2/**

Ücretsiz olarak API kullanımı içindir ve abonelik yöntemi uygulanır.

#### **https://api.deepl.com/v1/**

CAT araçları içindir ve kullanıcı başına abonelik yöntemi uygulanır.

Weblate daha önce, DeepL tarafından bir CAT aracı olarak sınıflandırılmıştı. Bu nedenle API v1 kullanması gerekiyordu. Ancak şimdi API v2 kullanması gerekiyor. Bu nedenle, v2 varsayılan değerdir ve var olan bir CAT aboneliğiniz varsa ve Weblate tarafından bunun kullanılmasını istiyorsanız bu değeri v1 olarak değiştirebilirsiniz.

Hangisini kullanacağınızı öğrenmenin en kolay yolu, tarayıcınızda aşağıdakine benzer bir adres açmaktır:

https://api.deepl.com/v2/translate?text=Hello&target\_lang=TR&auth\_key=XXX

XXX yerine kimlik doğrulama anahtarınızı (auth\_key) yazın. "Bonjour" içeren bir JSON nesnesi alırsanız adresiniz doğrudur. Yoksa, diğer üçünü deneyin.

[Weblate, DeepL resmilik düzeyini destekler ve dile göre eşleşen birini seçer \(örneğin](https://api.deepl.com/v2/translate?text=Hello&target_lang=TR&auth_key=XXX), "de@formal" ve "de@informal" seçenekleri vardır).

DeepL sitesi, DeepL fiyatları, DeepL API belgeleri

# **2.13.6 Glosbe**

# **Hizmet kimliği**

glosbe

# **Yapılandırma**

*Bu eklentinin yapılandırması yok.*

Hemen hemen yaşayan her dil için ücretsiz sözlük ve çeviri belleği.

API kullanımı ücretsizdir. Ancak çevirilerin kullanımı, kullanılan veri kaynağının lisansına bağlıdır. Kötüye kullanımı önlemek için bir IP adresinden belirli bir süre içinde yapılabilecek çağrılar sınırlıdır.

## **Ayrıca bakınız:**

Glosbe sitesi

# **2.13.7 Google Translate**

## **Hizmet kimliği**

google-translate

**Yapılandırma**

key API anahtarı

Google tarafından sunulan makine çevirisi hizmeti.

Bu hizmet, Google Çeviri API uygulamasını kullanır. Bir API anahtarı edinmeli ve Google API konsolundan faturalamayı açmalısınız.

#### **Ayrıca bakınız:**

Google translate belgeleri

# **2.13.8 Google Translate API v3**

#### **Hizmet kimliği**

```
google-translate-api-v3
```
#### **Yapılandırma**

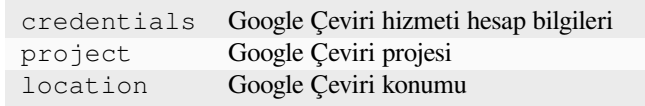

Google Cloud hizmetleri tarafından sunulan makine çevirisi hizmeti.

#### **Ayrıca bakınız:**

Google Çeviri belgeleri, İstemci kitaplıklarını kullanarak bulut hizmetlerinde kimlik doğrulaması, Google Çeviri projesi oluşturmak, Google Cloud App Engine konumları

# **2.13.9 LibreTranslate**

4.7.1 sürümünde geldi.

**Hizmet kimliği**

libretranslate

## **Yapılandırma**

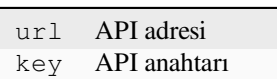

LibreTranslate, ücretsiz ve açık kaynaklı bir makine çevirisi hizmetidir. Herkese açık kopya için bir API anahtarı gerekir. Ancak LibreTranslate hizmetini kendiniz barındırabilirsiniz ve API uygulamasını ücretsiz olarak kullanabileceğini birkaç yansı bulunur.

# **https://libretranslate.com/ (resmi herkese açık kopya)**

Web sitesi dışında kullanmak için bir API anahtarı gerekir.

# **Ayrıca bakınız:**

LibreTranslate sitesi, LibreTranslate deposu, LibreTranslate yansıları

# **2.13.10 Microsoft Terminology**

## **Hizmet kimliği**

microsoft-terminology

## **Yapılandırma**

*Bu eklentinin yapılandırması yok.*

Microsoft Terminoloji hizmeti API uygulaması, Dil portalı üzerinde bulunan terminoloji, tanım ve kullanıcı arayüzü (UI) dizgelerine bir internet hizmeti üzerinden programlama ile erişmenizi sağlar.

# **Ayrıca bakınız:**

Microsoft Terminology hizmeti API uygulaması

# **2.13.11 Microsoft Translator**

# **Hizmet kimliği**

microsoft-translator

**Yapılandırma**

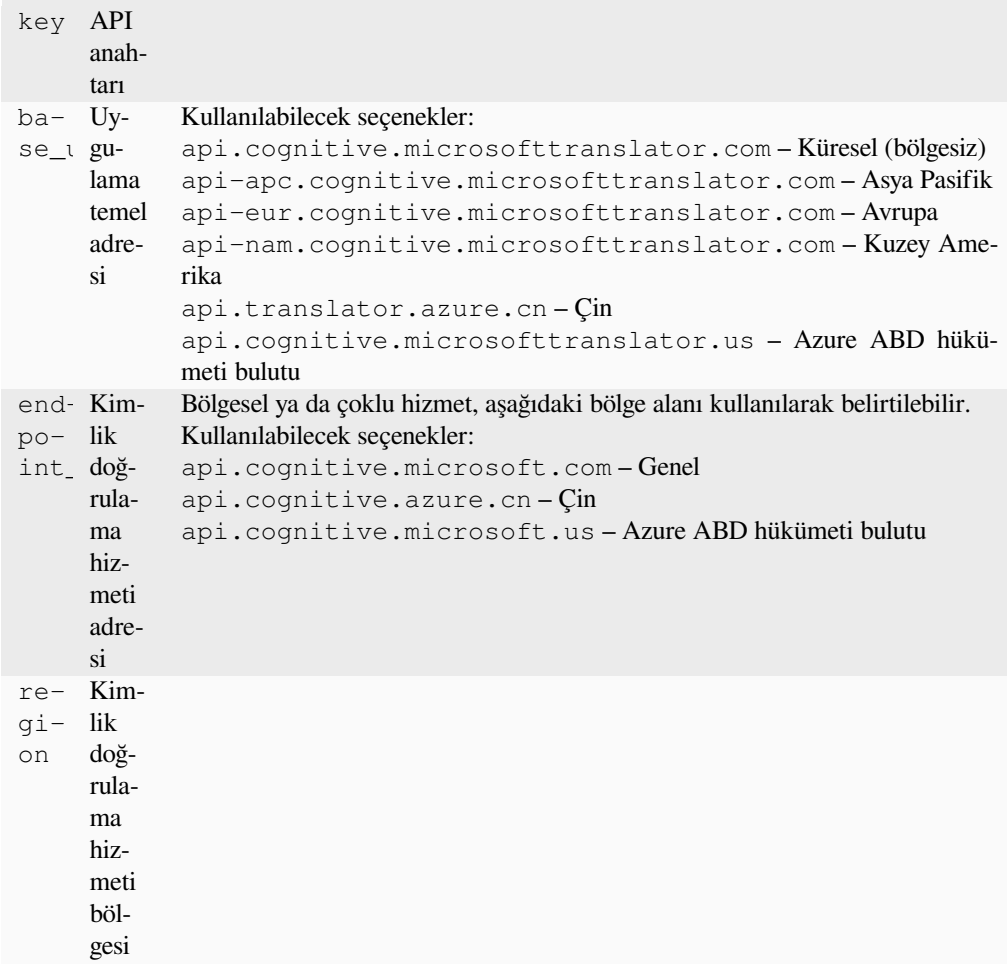

Microsoft tarafından Azure portalında Cognitive Services altında sunulan makine çevirisi hizmeti.

Weblate, Translator API V3 kullanır.

# **Translator Text API V2**

Translator API V2 ile kullandığınız anahtar, API 3 ile de kullanılabilir.

# **Translator Text API V3**

Azure portalında bir hesap açmanız ve oradan alacağınız anahtarı kullanmanız gerekir. Yeni Azure anahtarlarıyla, region seçeneği için hizmetinizin yerel ayarını belirtmeniz gerekir.

## **İpucu:** Azure Çin için lütfen Azure Portal üzerindeki uç noktanızı kullanın.

# **Ayrıca bakınız:**

Cognitive Services - Text Translation API, Microsoft Azure Portal, Temel adresler, "Çok hizmetli bir kaynak ile kimlik doğrulamak" "Erişim kodu ile kimlik doğrulamak" bölümü

# **2.13.12 ModernMT**

4.2 sürümünde geldi.

**Hizmet kimliği** modernmt

**Yapılandırma**

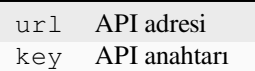

#### **Ayrıca bakınız:**

ModernMT API,

# **2.13.13 MyMemory**

#### **Hizmet kimliği**

mymemory

#### **Yapılandırma**

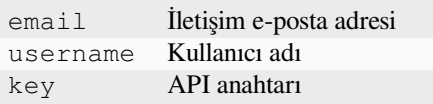

Makine çevirisi ile çok büyük bir çeviri belleği.

Ücretsiz, anonim kullanım şu anda günde 100 istek ya da email içine bir iletişim e-posta adresi yazdığınızda günde 1.000 istek ile sınırlıdır. Ayrıca onlara yazarak daha fazlasını da isteyebilirsiniz.

#### **Ayrıca bakınız:**

MyMemory sitesi

# **2.13.14 Netease Sight**

#### [3.3 sürümünde ge](https://mymemory.translated.net/)ldi.

## **Hizmet kimliği**

netease-sight

# **Yapılandırma**

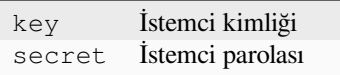

NetEase tarafından sunulan makine çevirisi hizmeti.

Bu hizmet bir API kullanır ve bir NetEase anahtarı ile parolası edinmeniz gerekir.

### **Ayrıca bakınız:**

NetEase Sight çeviri platformu

# **2.13.15 SAP Translation Hub**

#### **Hizmet kimliği**

sap-translation-hub

## **Yapılandırma**

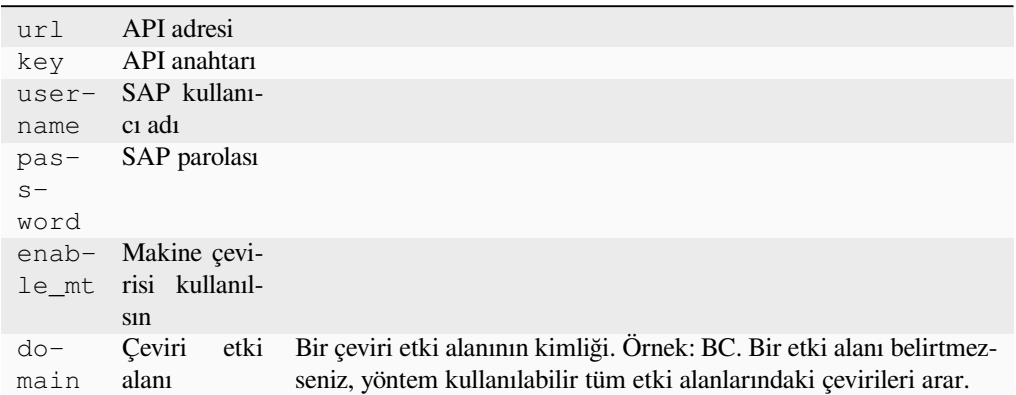

SAP tarafından sunulan makine çevirisi hizmeti.

Bu hizmeti kullanmak için bir SAP hesabınızın (ve SAP Cloud Platform üzerinde etkinleştirilmiş SAP Translation Hub) olması gerekir.

Veri tabanı terimine ek olarak, makine çevirisi hizmetlerinin de kullanılıp kullanılmayacağını yapılandırabilirsiniz.

**Not:** Sandbox API erişimi için url ve key değerlerini ayarlamalısınız.

Üretken API erişimi için url, username ve password seçeneklerini ayarlamalısınız.

#### **Ayrıca bakınız:**

SAP Translation Hub API, **`SAP Translation Hub temel adresini oluştur**mak<https://help.sap.com/docs/SAP\_TRANSLATION\_HUB/ed6ce7a29bdd42169f5f0d7868bce6eb/3a011fba82644259a2cc3c919

# **2.13.16 [tmserver](https://api.sap.com/shell/discover/contentpackage/SAPTranslationHub/api/translationhub)**

**Hizmet kimliği**

tmserver

**Yapılandırma**

url API adresi

Translate-toolkit ile birlikte geleni kullanarak kendi çeviri belleği sunucunuzu işletebilir ve Weblate ile konuşmasına izin verebilirsiniz. Ayrıca, geliştirilmiş bir tmserver sürümü olan bir amaGama sunucusu ile de kullanabilirsiniz.

1. Önce çeviri belleği içine bazı verileri aktarmak isteyeceksiniz:

```
build_tmdb -d /var/lib/tm/db -s en -t cs locale/cs/LC_MESSAGES/django.po
build_tmdb -d /var/lib/tm/db -s en -t de locale/de/LC_MESSAGES/django.po
build_tmdb -d /var/lib/tm/db -s en -t fr locale/fr/LC_MESSAGES/django.po
```
#### 2. İsteklerinizi dinlemek üzere tmserver uygulamasını başlatın:

tmserver -d /var/lib/tm/db

3. İletişim kurmak için gereken Weblate yapılandırmasını ayarlayın. Varsayılan adres: http:// localhost:8888/tmserver/.

#### **Ayrıca bakınız:**

tmserver Installing amaGama, Amagama, Amagama çeviri belleği

# **2.13.17 IBM Watson Language Translator**

**Hizmet kimliği** ibm

#### **Yapılandırma**

url API adresi key API anahtarı

IBM Watson Language Translator, metni bir dilden diğerine çevirir. Hizmet, etki alanına özgü birden çok model sunar.

#### **Ayrıca bakınız:**

Watson Language Translator, IBM Cloud API Belgeleri

# **2.13.18 Weblate**

**Hizmet kimliği**

weblate

## **Yapılandırma**

*Bu eklentinin yapılandırması yok.*

Weblate makine çevirisi hizmeti, Weblate içinde zaten çevrilmiş olan dizgeler ile ilgili çevirileri sunabilir. Var olan dizgelerdeki tam eşleşmeleri arar.

# **2.13.19 Weblate Çeviri Belleği**

#### **Hizmet kimliği**

weblate-translation-memory

#### **Yapılandırma**

*Bu eklentinin yapılandırması yok.*

Makine çevirisi hizmeti olarak *Çeviri belleği* kullanır. Geçmişte çevrilmiş (ya da çeviri belleğine yüklenmiş) herhangi bir dizge bu şekilde çevrilebilir.

# **2.13.20 Yandex**

**Hizmet kimliği** yandex

**Yapılandırma**

key API anahtarı

Yandex tarafından sunulan makine çevirisi hizmeti.

Bu hizmet bir Translation API uygulaması kullanır ve Yandex üzerinden bir API anahtarı edinmeniz gerekir.

#### **Ayrıca bakınız:**

Yandex Translate API, Translate Yandex tarafından sunulur

# **2.13.21 Youdao Zhiyun**

[3.2 sürümünde geldi.](https://yandex.com/dev/translate/)

## **Hizmet kimliği**

youdao-zhiyun

#### **Yapılandırma**

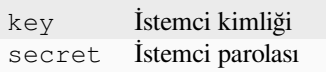

Youdao tarafından sunulan makine çevirisi hizmeti.

Bu hizmet bir API uygulaması kullanır ve Youdao üzerinden bir kimlik ve API anahtarı edinmeniz gerekir.

#### **Ayrıca bakınız:**

Youdao Zhiyun doğal dil çeviri hizmeti

# **2.13.22 Özel makine çevirisi**

[Birkaç satır Python kodu kullanarak ke](https://ai.youdao.com/product-fanyi-text.s)ndi makine çevirisi hizmetlerinizi de kullanabilirsiniz. Bu örnek, dictionary Python modülünü kullanarak sabit bir dil listesinde makine çevirisi yapar:

```
# Copyright © Michal Čihař <michal@weblate.org>
#
# SPDX-License-Identifier: GPL-3.0-or-later
"""Machine translation example."""
import dictionary
from weblate.machinery.base import MachineTranslation
class SampleTranslation(MachineTranslation):
    """Sample machine translation interface."""
   name = "Sample"
    def download_languages(self):
        """Return list of languages your machine translation supports."""
        return {"cs"}
    def download_translations(
        self,
        source,
        language,
        text: str,
        unit,
        user,
        search: bool,
```
(sonraki sayfaya devam)

```
threshold: int = 75,
) :
    """Return tuple with translations."""
   for t in dictionary.translate(text):
       yield {"text": t, "quality": 100, "service": self.name, "source": text}
```
Weblate *WEBLATE\_MACHINERY* seçeneğinde belirteceğiniz kendi sınıfınızı kullanır.

# **2.14 [Eklentiler](#page-393-0)**

Eklentiler, çeviri iş akışını özelleştirmesi ve kendiliğinden yapılması için yöntemler sağlar. Yöneticiler, her bir çeviri bileşenine *Yönetim* ↓ *Eklentiler* menüsünden eklentiler ekleyip yönetebilir.

**İpucu:** Eklentileri *API*, *DEFAULT\_ADDONS* ya da :wladmin:**`**install\_addon kullanarak da yapılandırabilirsiniz.

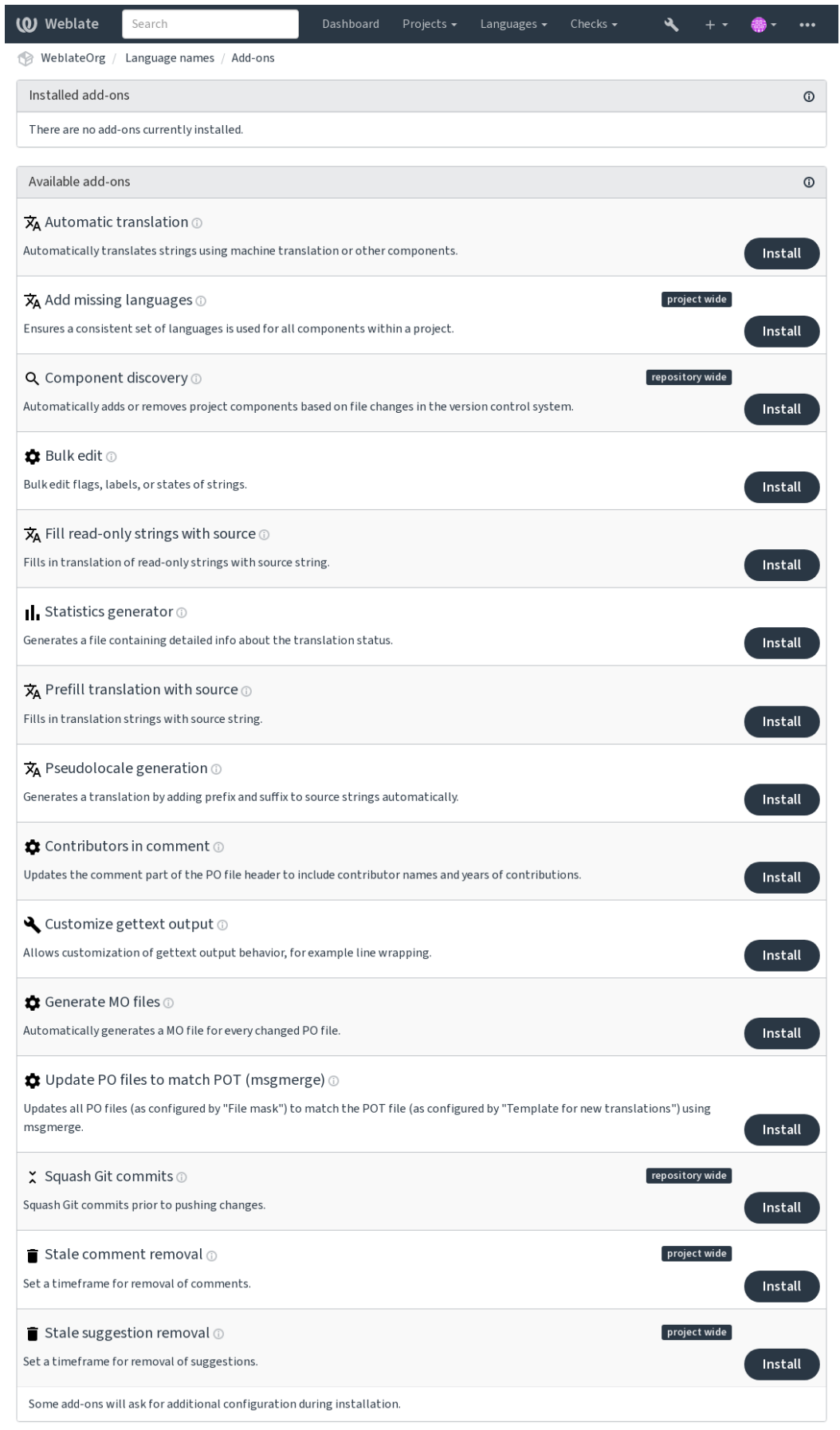

Powered by Weblate 4.18 About Weblate Legal Contact Documentation Donate to Weblate

# **2.14.1 Hazır eklentiler**

# **Kendiliğinden çeviri**

# 3.9 sürümünde geldi.

# **Eklenti kimliği**

weblate.autotranslate.autotranslate

# **Yapılandırma**

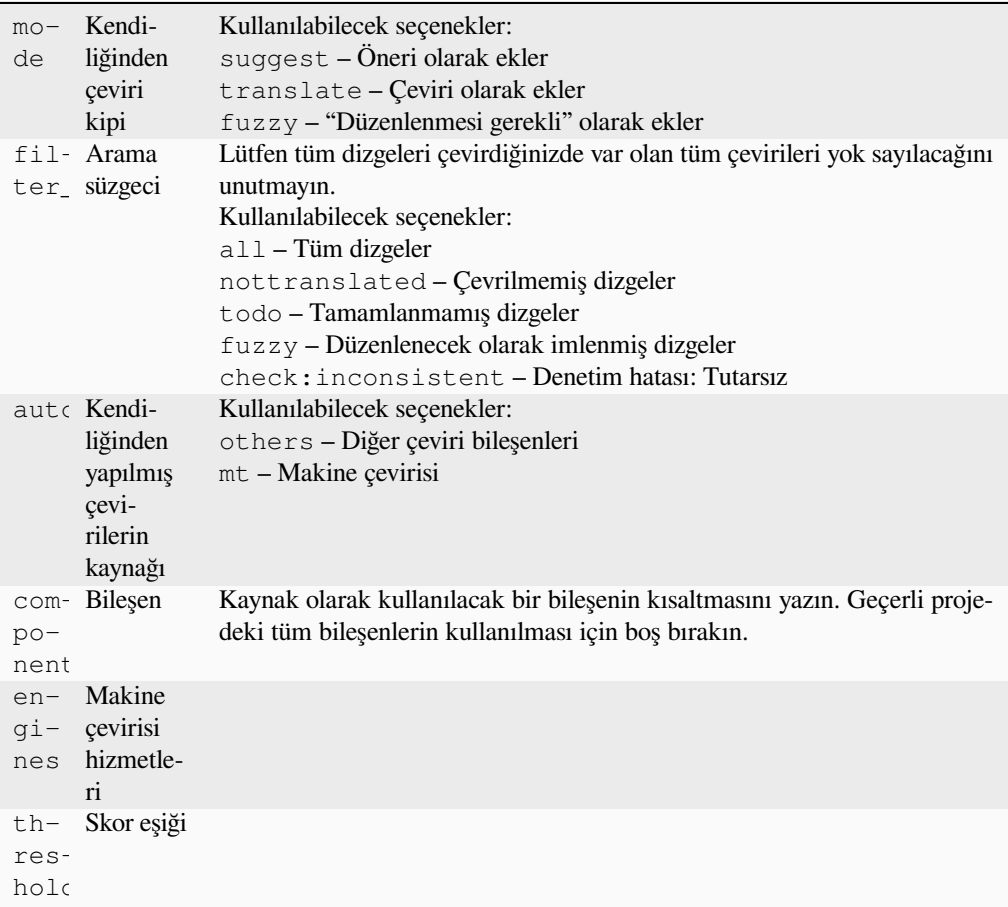

# **Tetikleyiciler**

bileşen güncellemesi, günlük

Makine çevirisini ya da diğer bileşenleri kullanarak dizgeleri kendiliğinden çevirir.

Ne zaman tetiklenir:

- Bileşende yeni dizgeler göründüğünde.
- Her bileşen için ayda bir kez. :setting:**`**BACKGROUND\_TASKS kullanılarak yapılandırılabilir.

# **Ayrıca bakınız:**

*Kendiliğinden çeviri*, *Bileşenler arasında çevirilerin tutarlığını sağlamak*

# **JavaScript yerelleştirme CDN**

4.2 sürümünde geldi.

## **Eklenti kimliği**

weblate.cdn.cdnjs

## **Yapılandırma**

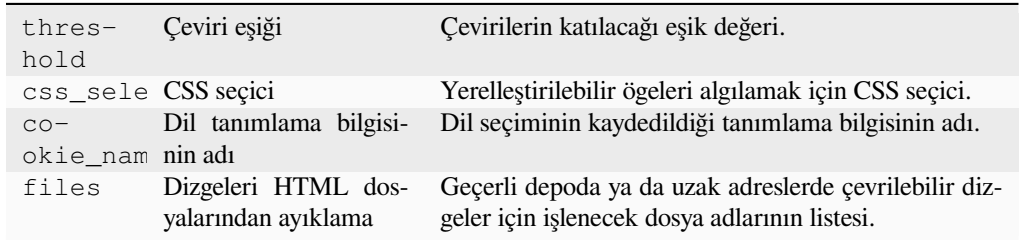

## **Tetikleyiciler**

günlük, depoya işlendikten sonra, depo güncellendikten sonra

JavaScript ya da HTML yerelleştirmesinde kullanılmak üzere içerik dağıtım ağına çevirileri yayınlar.

Statik HTML sayfalarını yerelleştirmek veya JavaScript kodunda yerelleştirmeyi yüklemek için kullanılabilir.

Bileşeniniz için, bunları yerelleştirmek amacıyla HTML sayfalarına ekleyebileceğiniz benzersiz bir adres oluşturur. Bilgi almak için weblate-cdn.

## **Ayrıca bakınız:**

cdn-addon-config, weblate-cdn, cdn-addon-extract, cdn-addon-html

# **Boş dizgeleri silme**

4.4 sürümünde geldi.

#### **Eklenti kimliği**

weblate.cleanup.blank

#### **Yapılandırma**

*Bu eklentinin yapılandırması yok.*

# **Tetikleyiciler**

depoya işlendikten sonra, depo güncellendikten sonra

Çeviri dosyalarından çevirisi olmayan dizgeleri kaldırır.

Çeviri dosyalarında boş dizgelerin görünmemesi için bunu kullanın (yerelleştirme kitaplığınızın kaynak dizgeyi kullanmak yerine boş dizgeler görüntülemesi gibi durumlarda).

# **Ayrıca bakınız:**

*Weblate, çevirilerin yanında çeviri dosyalarını da günceller mi?*

# **Çeviri dosyalarını temizleme**

# **Eklenti kimliği**

weblate.cleanup.generic

## **Yapılandırma**

*Bu eklentinin yapılandırması yok.*

# **Tetikleyiciler**

depoya işlenmeden önce, depo güncellendikten sonra

Tüm çeviri dosyalarını tek dilli temel dosyayla eşleşecek şekilde günceller. Bu işlem çoğu dosya biçiminde temel dosyada artık bulunmayan eski çeviri anahtarlarını kaldırır.

# **Ayrıca bakınız:**

*Weblate, çevirilerin yanında çeviri dosyalarını da günceller mi?*

# **Eksik dilleri ekleme**

# **[Eklenti kimliği](#page-81-0)**

weblate.consistency.languages

**Yapılandırma** *Bu eklentinin yapılandırması yok.*

# **Tetikleyiciler**

günlük, depoya eklenmesinden sonra

Proje içindeki tüm bileşenler için tutarlı bir dil kümesinin kullanılmasını sağlar.

Eksik diller her 24 saatte bir ve Weblate üzerine yeni diller eklendiğinde denetlenir.

Diğerlerinden farklı olarak, bu eklenti tüm projeyi etkiler.

**İpucu:** Yeni eklenen dizgeler *Kendiliğinden çeviri* ile kendiliğinden çevrilir.

# **Bileşen keşfi**

## **Eklenti kimliği**

weblate.discovery.discovery

# **Yapılandırma**

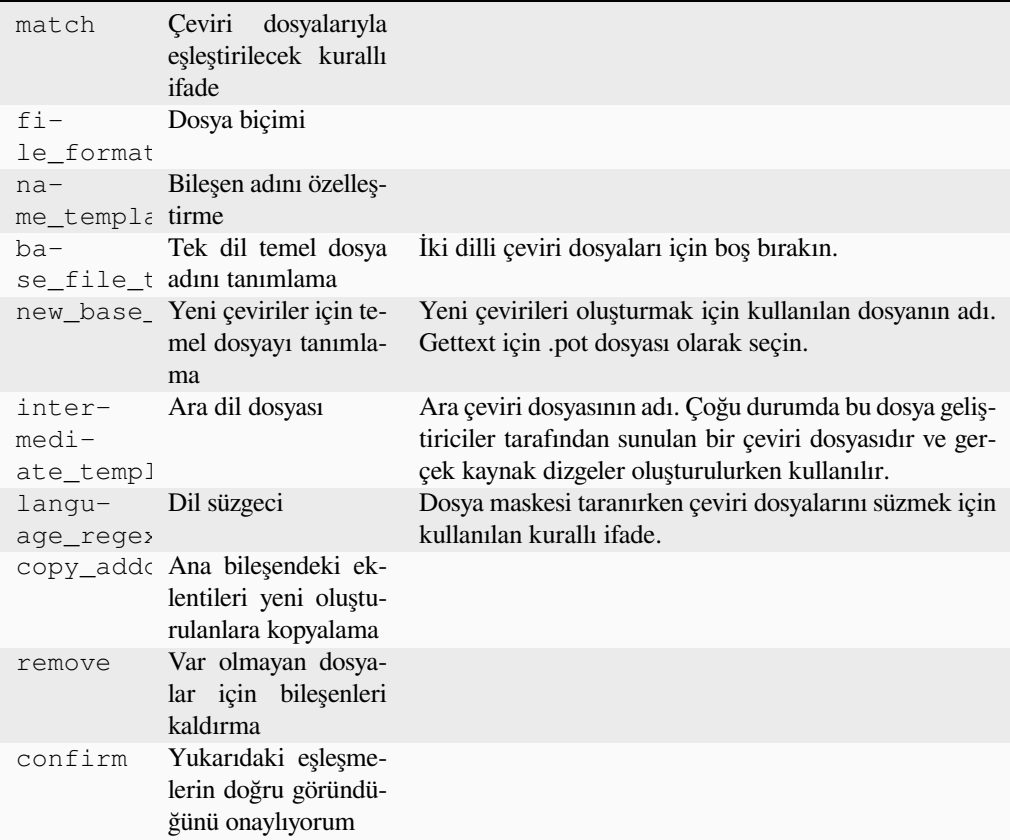

#### **Tetikleyiciler**

depo güncellenmesinden sonra

Sürüm denetim sistemindeki dosya değişikliklerine göre proje bileşenlerini kendiliğinden ekler ya da siler.

Eşleştirme, karmaşık yapılandırmayı etkinleştiren kurallı ifadeler kullanılarak yapılır. Ancak bunu yapmak için bazı bilgiler gerekir. Yaygın kullanım örnekleri eklenti yardımı bölümünde bulunabilir.

Çeviri dosyalarını eşleştirmek için kurallı ifadede, bileşen ve dili eşleştirmek için iki adlandırılmış grup bulunmalıdır. Kurallı ifadedeki tüm adlandırılmış gruplar, kalıp alanlarında değişken olarak kullanılabilir.

Django kalıbındaki markup kodlarını tüm dosya adı alanlarında kullanabilirsiniz. Örneğin:

**{{ component }}** Bileşenin dosya adıyla eşleşir

- **{{ component|title }}** İlk harfi büyük bileşenin dosya adıyla eşleşir
- **{{ path }}: {{ component }}** Kurallı ifadedeki özel grup ile eşleşir

*Kaydet* üzerine tıkladığınızda, yapılandırmanın gereksinimlerinize uyup uymadığını denetleyebileceğiniz biçimde eşleşen bileşenlerin ön izlemesi sunulur:

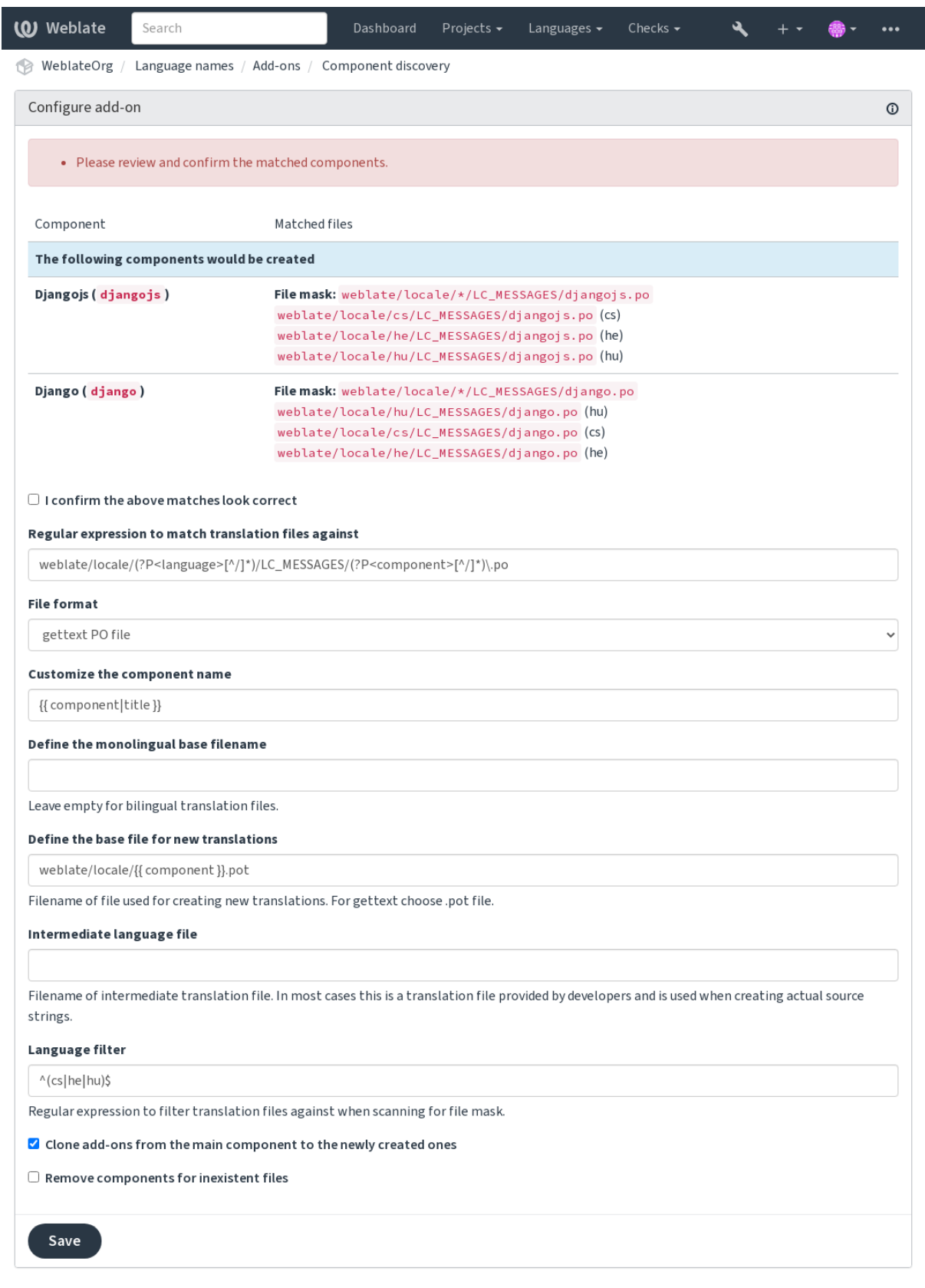

Powered by Weblate 4.18 About Weblate Legal Contact Documentation Donate to Weblate

# **Bileşen keşfi örnekleri**

# **Her dil için ayrı klasör**

Her dil için bileşenlerin çeviri dosyalarını içeren ayrı bir klasör kullanılır.

# **Kurallı ifade:**

(?P<language>[^/.]\*)/(?P<component>[^/]\*)\.po

# **Eşleşen dosyalar:**

- cs/application.po
- cs/website.po
- de/application.po
- de/website.po

# **Gettext yerelleri görünümü**

# Gettext PO dosyalarını kaydetmek için alışılmış yapı.

# **Kurallı ifade:**

```
locale/(?P<language>[^/.]*)/LC_MESSAGES/(?P<component>[^/]*)\.po
```
# **Eşleşen dosyalar:**

- locale/cs/LC\_MESSAGES/application.po
- locale/cs/LC\_MESSAGES/website.po
- locale/de/LC\_MESSAGES/application.po
- locale/de/LC\_MESSAGES/website.po

# **Karmaşık dosya adları**

# Dosya adında hem bileşen hem de dil adını kullanmak.

# **Kurallı ifade:**

```
src/locale/(?P<component>[^/]*)\.(?P<language>[^/.]*)\.po
```
# **Eşleşen dosyalar:**

- src/locale/application.cs.po
- src/locale/website.cs.po
- src/locale/application.de.po
- src/locale/website.de.po

# **Yinelenen dil kodu**

#### Yol ve dosya adında dili kullanmak.

## **Kurallı ifade:**

```
locale/(?P<language>[^/.]*)/(?P<component>[^/]*)/(?P =language)\.po
```
# **Eşleşen dosyalar:**

- locale/cs/application/cs.po
- locale/cs/website/cs.po
- locale/de/application/de.po
- locale/de/website/de.po

# **Ayrılmış Android dizgeleri**

## Android kaynak dizgeleri, birkaç dosyaya ayrılmış.

## **Kurallı ifade:**

```
res/values-(?P<language>[^/.]*)/strings-(?P<component>[^/]*)\.xml
```
## **Eşleşen dosyalar:**

- res/values-cs/strings-about.xml
- res/values-cs/strings-help.xml
- res/values-de/strings-about.xml
- res/values-de/strings-help.xml

# **Birkaç yolu eşleştirmek**

Java öznitelikleri çevirileri ile birkaç modüllü Maven projesi.

#### **Kurallı ifade:**

```
(?P<originalHierarchy>.+/)(?P<component>[^/]*)/src/main/resources/
ApplicationResources_(?P<language>[^/.]*)\.properties
```
#### **Bileşen adı:**

{{ originalHierarchy }}: {{ component }}

# **Eşleşen dosyalar:**

- parent/module1/submodule/src/main/resources/ApplicationResources\_fr. properties
- parent/module1/submodule/src/main/resources/ApplicationResource\_es. properties
- parent/module2/src/main/resources/ApplicationResource\_de.properties
- parent/module2/src/main/resources/ApplicationResource\_ro.properties

**İpucu:** Bileşen bulma eklentisi *İç Weblate adresleri* kullanır. Sürüm denetimi sistemi kurulumunu birden çok bileşen arasında paylaşmanın kullanışlı bir yoludur. Bağlı bileşenler, ilgili her bir bileşenin *Kaynak kod deposu* alanına (*Yönetim* ↓ *Ayarlar* ↓ *Sürüm denetimi sistemi*) weblate://project/main-component doldurularak kurulan ana bileşenin yerel deposunu kullanır. Böylece yapılandırma ve sistem kaynakları açısından da zaman kazanılır.

# **Ayrıca bakınız:**

*Kalıp kodlaması*, *weblate weblate import\_project*

# **Toplu düzenleme**

## 3.11 sürümünde geldi.

## **Eklenti kimliği**

weblate.flags.bulk

# **Yapılandırma**

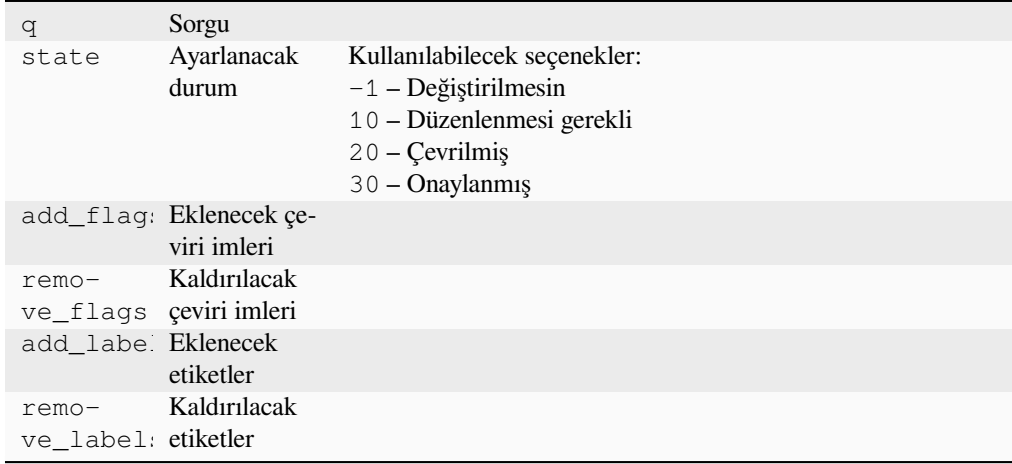

## **Tetikleyiciler**

bileşen güncellemesi

Dizgelerin imlerini, etiketlerini veya durumlarını toplu düzenleyin.

NOT has:label arama sorgusuyla başlayarak kendiliğinden etiketleme yapın ve tüm dizgelere gerekli tüm etiketler eklenene kadar sürdürün. Weblate üst verileri için başka kendiğinden işlemler de yapılabilir.

# **Örnekler:**

Tablo 5: Yeni dizgeler kendiliğinden etiketlensin

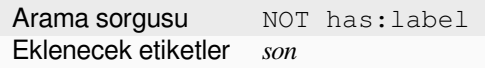

Tablo 6: Tüm Uygulama mağazası üst veri dosyaları değişiklik günlüğü dizgelerini salt okunur olarak imleme

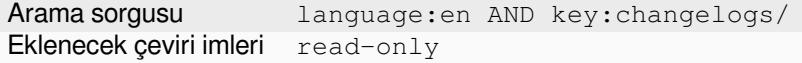

### **Ayrıca bakınız:**

*Toplu düzenleme*, *Parametreleri kullanarak davranışı özelleştirmek*, labels

# **Değiştirilmemiş çevirileri "Düzenlenmesi gerekli" olarak imleme**

3.1 sürümünde geldi.

# **Eklenti kimliği**

weblate.flags.same\_edit

#### **Yapılandırma**

*Bu eklentinin yapılandırması yok.*

# **Tetikleyiciler**

birim oluşturulduktan sonra

Sürüm denetimi sisteminden yeni bir çevrilebilir dizge içe aktarıldığında ve bir kaynak dizgeyle eşleştiğinde, Weblate üzerinde düzenlenmesi gerekli olarak imlenir. Özellikle çevrilmemiş dizgeler için kaynak dizgeleri içeren dosya biçimleri için kullanışlıdır.

**İpucu:** Ayrıca, *Çeviri imleri* için strict-same imini ekleyerek *Çeviri değiştirilmemiş* denetimini sıkılaştırmak isteyebilirsiniz.

#### **Ayrıca bakınız:**

*Çeviri durumları*

# **Yeni kaynak dizgeleri "Düzenlenmesi gerekli" olarak imleme**

#### **[Eklenti ki](#page-73-0)mliği**

weblate.flags.source\_edit

#### **Yapılandırma**

*Bu eklentinin yapılandırması yok.*

#### **Tetikleyiciler**

birim oluşturulduktan sonra

Sürüm denetimi sisteminden yeni bir kaynak dizge içe her aktarıldığında, Weblete üzerinde düzenlenmesi gerekli olarak imlenir. Böylece geliştiriciler tarafından yazılan kaynak dizgeleri kolayca süzebilir ve düzenleyebilirsiniz.

#### **Ayrıca bakınız:**

*Çeviri durumları*

# **Yeni çevirileri "Düzenlenmesi gerekli" olarak imleme**

## **[Eklenti ki](#page-73-0)mliği**

weblate.flags.target\_edit

## **Yapılandırma**

*Bu eklentinin yapılandırması yok.*

#### **Tetikleyiciler**

birim oluşturulduktan sonra

Sürüm denetimi sisteminden yeni bir çevrilebilir dizge içeri her aktarıldığında, Weblate üzerinde düzenlenmesi gerekli olarak imlenir. Böylece geliştiricilerin oluşturduğu çevirileri kolayca süzebilir ve düzenleyebilirsiniz.

#### **Ayrıca bakınız:**

*Çeviri durumları*

# **Fill read-only strings with source**

4.18 sürümünde geldi.

# **Eklenti kimliği**

weblate.generate.fill\_read\_only

## **Yapılandırma**

*Bu eklentinin yapılandırması yok.*

# **Tetikleyiciler**

bileşen güncellemesi, günlük

Fills in translation of read-only strings with source string.

# **İstatistik oluşturma**

# **Eklenti kimliği**

weblate.generate.generate

# **Yapılandırma**

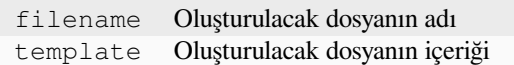

## **Tetikleyiciler**

depoya işlenmeden önce

Çeviri durumu ile ilgili ayrıntılı bilgiler içeren bir dosya oluşturur.

Hem dosya adında hem de içerikte bir Django kalıbı kullanabilirsiniz. Markup ile ilgili bilgi almak için *Kalıp kodlaması* bölümüne bakabilirsiniz.

Örneğin, her çeviri için bir özet dosyası oluşturma:

# **Oluşturulacak dosyanın adı**

locale/{{ language\_code }}.json

**İçerik**

{

```
"language": "{{ language_code }}",
"strings": "{{ stats.all }}",
"translated": "{{ stats.translated }}",
"last_changed": "{{ stats.last_changed }}",
"last_author": "{{ stats.last_author }}",
```
# **Ayrıca bakınız:**

}

*Kalıp kodlaması*

# **Çeviriyi kaynak dizgeyle önceden doldurma**

#### 4.11 sürümünde geldi.

**Eklenti kimliği**

weblate.generate.prefill

# **Yapılandırma**

*Bu eklentinin yapılandırması yok.*

#### **Tetikleyiciler**

bileşen güncellemesi, günlük

Çeviri dizgelerini kaynak dizgeler ile doldurur.

Bileşendeki tüm çevrilmemiş dizgeler kaynak dizgeyle doldurulur ve düzenlenmesi gerekli olarak imlenir. Çeviri dosyalarında boş dizge kabul edilmediğinde bunu kullanın.

# **Sözde yerel oluşturma**

4.5 sürümünde geldi.

#### **Eklenti kimliği**

weblate.generate.pseudolocale

# **Yapılandırma**

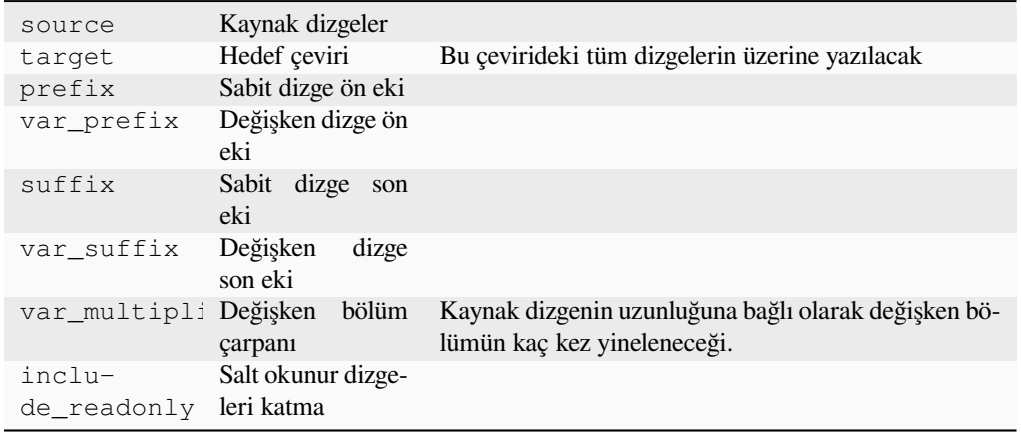

#### **Tetikleyiciler**

bileşen güncellemesi, günlük

Kaynak dizgelere kendiliğinden ön ek ve son ek ekleyerek çeviri oluşturur.

Sözde yereller, yerelleştirme için hazırlanmamış dizgeleri bulmaya yarar. Böylece, uygulamayı sözde yerel dilde çalıştırırken değiştirilmemiş dizgelerin bulunmasını kolaylaştırmak için tüm çevrilebilir kaynak dizgeleri değiştirilir.

Yerelleştirilmiş karşılıkları görünüme uymayabilecek dizgeler de bulunabilir.

Değişken bölümlerin kullanılması, yerelleştirmeden sonra kullanıcı arabirimine sığmayabilecek dizgelerin bulunmasını sağlar. Metin kaynak dizge uzunluğuna göre genişletilir. Değişken bölümler, metnin uzunluğunun çarpanla çarpılmasıyla yinelenir. Örneğin, değişken son eki \_ olan Merhaba dünya ve değişken çarpanı 1 olduğunda Merhaba dünya\_\_\_\_\_\_\_\_\_\_\_ olur. Son ek kaynak dizgedeki her karakter için bir kez yinelenir.

Dizgeler şu model kullanılarak oluşturulacak:

*Sabit dizge ön eki Değişken dizge ön eki Kaynak dizge Değişken dizge son eki Sabit dizge son eki*

**İpucu:** Deneme için gerçek dilleri kullanabilirsiniz. Bunun yanında Weblate üzerinde *en\_XA* ve *ar\_XB* gibi bu iş için ayrılmış sahte ayarlar vardır.

**İpucu:** Bu eklentiyi, var olan bir dilin ya da benzer bir dilin yeni bir yerel ayarına çeviri başlatmak için kullanabilirsiniz. Çeviriyi bileşene ekledikten sonra, eklentiyi izleyin. *Örnek: fr* diliniz varsa ve *fr\_CA* çevirisini başlatmak istiyorsanız, kaynak olarak *fr*, hedef olarak *fr\_CA* ayarlayın ve ön ek ile son eki boş bırakın.

Kopyalamadan sonra yapılan çevirilerin Weblate tarafından değiştirilmesini önlemek için yeni çeviriyi doldurduktan sonra eklentiyi kaldırın.

### **Katılımcıları yorum bölümünde görüntüleme**

## **Eklenti kimliği**

weblate.gettext.authors

#### **Yapılandırma**

*Bu eklentinin yapılandırması yok.*

#### **Tetikleyiciler**

depoya işlenmeden önce

PO dosyası üst bilgilerinin yorum bölümü, katılımcı adlarını ve katkı yıllarını içerecek biçimde güncellenir.

PO dosya üst bilgileri şöyle görünür:

```
# Michal Čihař <michal@weblate.org>, 2012, 2018, 2019, 2020.
# Pavel Borecki <pavel@example.com>, 2018, 2019.
# Filip Hron <filip@example.com>, 2018, 2019.
# anonymous <noreply@weblate.org>, 2019.
```
# **"configure" dosyasındaki ALL\_LINGUAS değişkeni güncelleme**

#### **Eklenti kimliği**

weblate.gettext.configure

## **Yapılandırma**

*Bu eklentinin yapılandırması yok.*

#### **Tetikleyiciler**

depoya eklendikten sonra, günlük

Yeni bir çeviri eklendiğinde configure, configure.in ya da herhangi bir configure.ac dosyasında ALL\_LINGUAS değişkeni güncellenir.

#### **Gettext çıktısını özelleştirme**

**Eklenti kimliği**

weblate.gettext.customize

**Yapılandırma**

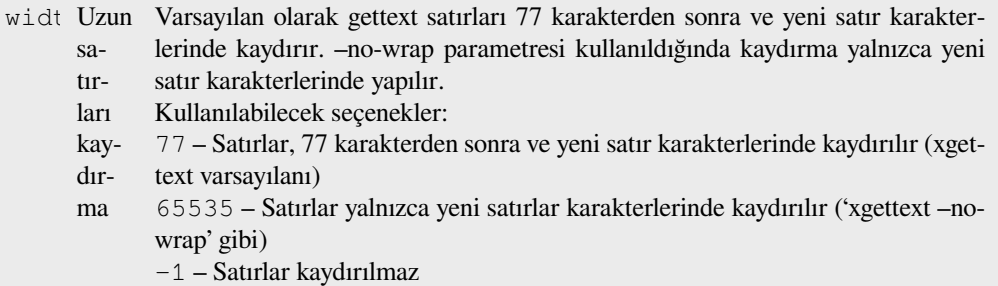

#### **Tetikleyiciler**

depolamaya yüklendikten sonra

Gettext çıktısında satır kaydırma gibi davranışların özelleştirilmesini sağlar.

Şu seçenekleri sunar:

- Satırlar 77 karakter ve yeni satır karakterlerinde kaydırılır
- Satırları yalnızca yeni satır karakterlerinde kaydırılır
- Satırlar kaydırılmaz

**Not:** Varsayılan olarak gettext satırları 77 karakterde ve yeni satır karakterlerinde kaydırır. --no-wrap parametresi kullanıldığında kaydırma yalnızca yeni satır karakterlerinde yapılır.

## **LINGUAS dosyasını güncelleme**

#### **Eklenti kimliği**

weblate.gettext.linguas

#### **Yapılandırma**

*Bu eklentinin yapılandırması yok.*

#### **Tetikleyiciler**

depoya eklendikten sonra, günlük

Yeni bir çeviri eklendiğinde LINGUAS dosyası güncellenir.

# **MO dosyaları üretme**

#### **Eklenti kimliği**

weblate.gettext.mo

# **Yapılandırma**

path Oluşturulan MO dosyasının yolu Belirtilmemişse, PO dosyasının konumu kullanılır.

#### **Tetikleyiciler**

depoya işlenmeden önce

PO dosyası her değiştirildiğinde MO dosyası kendiliğinden oluşturulur.

Oluşturulan MO dosyasının konumu özelleştirilebilir ve bunun için *Kalıp kodlaması* alanı kullanılır.

**Not:** Bir çeviri silinirse, PO dosyası depodan silinir, ancak bu eklenti tarafından oluşturulmuş MO dosyası silinmez. MO dosyası yukarı akıştan el ile kaldırılmalıdır.

# **PO dosyalarını POT ile eşleştirerek güncelleme (msgmerge)**

### **Eklenti kimliği**

weblate.gettext.msgmerge

#### **Yapılandırma**

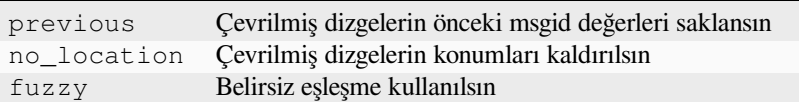

#### **Tetikleyiciler**

depo güncellenmesinden sonra

Tüm PO dosyalarını (*Dosya maskesi* ile yapılandırıldığı gibi) **msgmerge** komutunu kullanarak POT dosyasıyla eşleşecek şekilde (*Yeni çeviriler kalıbı* ile yapılandırıldığı gibi) günceller.

Yukarı akış deposundan yeni değişiklikler çekildiğinde tetiklenir. Eklenti yapılandırması aracılığıyla msgmerge komut satırı seçeneklerinin ç[oğu yapılandırıla](#page-291-0)bilir.

#### **Ayrıca bakınız:**

*Weblate, çevirilerin yanında çeviri dosyalarını da günceller mi?*

## **Git işlemelerini bir araya toplar**

#### **[Eklenti kimliği](#page-81-0)**

weblate.git.squash

# **Yapılandırma**

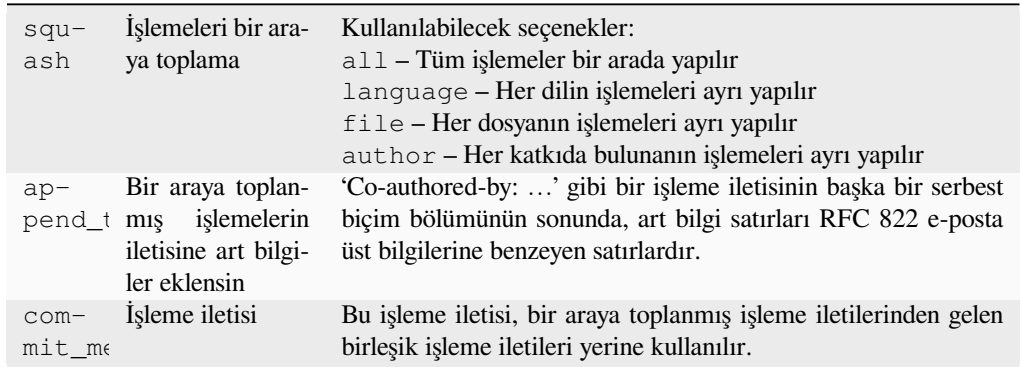

#### **Tetikleyiciler**

depoya işlendikten sonra

Değişiklikleri yollamadan önce Git işlemelerini bir araya toplar.

Git işlemeleri, değişiklikler yollanmadan önce aşağıdaki kiplerden biri kullanılarak bir araya toplanabilir:

- Tüm işlemeler bir arada
- Dile göre
- Dosyaya göre
- Katkıda bulunana göre

Özgün işleme iletileri korunur. Ancak *Katkıda bulunana göre* olarak seçilmediği ya da işleme iletisi eklenecek şekilde özelleştirilmediği sürece katkıda bulunan bilgisi eksik kalır.

Özgün işleme iletileri, isteğe bağlı olarak özel bir işleme iletisiyle değiştirilebilir.

Art bilgiler (Co-authored-by: … gibi işleme satırları) isteğe bağlı olarak özgün işleme iletilerinden kaldırılabilir ve bir araya toplanmış işleme iletisinin sonuna eklenebilir. Bu aynı zamanda her çevirmen için özel bir **``**Co-authoredby:` bilgisi oluşturur.

# **JSON çıktısını özelleştirme**

#### **Eklenti kimliği**

weblate.json.customize

#### **Yapılandırma**

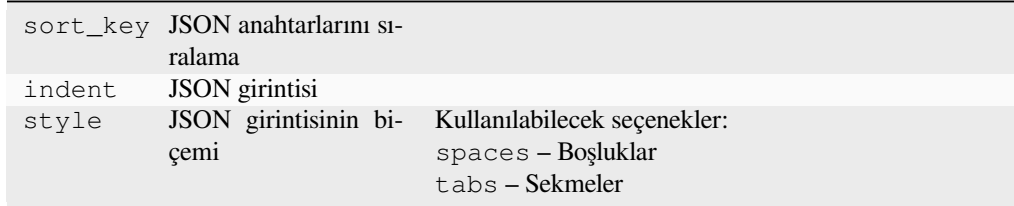

#### **Tetikleyiciler**

depolamaya yüklendikten sonra

JSON çıktısındaki girinti ya da sıralama gibi davranışların ayarlanmasını sağlar.

### **Java özellikleri dosyasını biçimlendirme**

#### **Eklenti kimliği**

weblate.properties.sort

#### **Yapılandırma**

*Bu eklentinin yapılandırması yok.*

#### **Tetikleyiciler**

depoya işlenmeden önce

Java özellikleri dosyasını biçimlendirir ve sıralar.

- Yeni satır karakterlerini Unix karakterleri olarak değiştirir.
- Unicode kaçış dizilerini büyük harfle biçimlendirir (varsa).
- Boş satırları ve yorumları siler.
- Dizgeleri anahtarlara göre sıralar.
- Yinelenen dizgeleri kaldırır.

#### **Eski yorumları kaldırma**

3.7 sürümünde geldi.

#### **Eklenti kimliği**

weblate.removal.comments

**Yapılandırma**

age Tutulacak gün sayısı

**Tetikleyiciler** günlük

Yorumların kaldırılması için bir zaman dilimi ayarlayabilirsiniz.

Bu özellik, güncelliğini yitirmiş olabilecek eski yorumları kaldırmak için yararlı olabilir. Bir yorumun eski olması önemini yitirdiği anlamına gelmediğinden dikkatli kullanın.

# **Eski önerileri kaldırma**

3.7 sürümünde geldi.

# **Eklenti kimliği**

weblate.removal.suggestions

# **Yapılandırma**

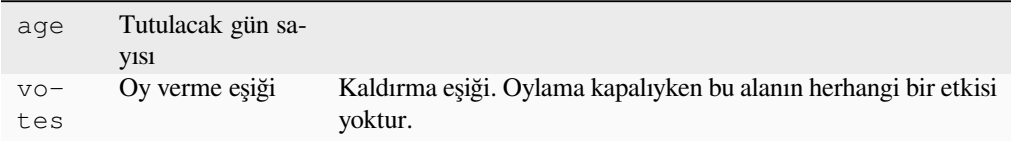

# **Tetikleyiciler**

günlük

Önerilerin kaldırılması için bir zaman dilimi ayarlayabilirsiniz.

Belirli bir zaman diliminde yeterince olumlu oy almayan önerilerin kaldırılması için öneri oylamayla (bilgi almak için *Akran değerlendirmesi*) bağlantılı olarak çok yararlı olabilir.

# **RESX dosyalarını güncelleme**

[3.9 sürümünde geldi.](#page-74-0)

# **Eklenti kimliği**

weblate.resx.update

# **Yapılandırma**

*Bu eklentinin yapılandırması yok.*

# **Tetikleyiciler**

depo güncellenmesinden sonra

Tüm çeviri dosyalarını tek dilli temel dosya ile eşleşecek biçimde günceller. Kullanılmayan dizgeler kaldırılır ve yeni dizgeler kaynak dizgenin kopyaları olarak eklenir.

**İpucu:** Yalnızca eski çeviri anahtarlarını kaldırmak istiyorsanız *Çeviri dosyalarını temizleme* kullanın.

# **Ayrıca bakınız:**

*Weblate, çevirilerin yanında çeviri dosyalarını da günceller mi?*
### **XML çıktısını özelleştirme**

4.15 sürümünde geldi.

### **Eklenti kimliği**

weblate.xml.customize

### **Yapılandırma**

closing\_tags Boş XML kod imlerine kapanış kod imini ekler

#### **Tetikleyiciler**

depolamaya yüklendikten sonra

XML çıktısında kod imlerini kapatma gibi davranışların ayarlanmasını sağlar.

### **YAML çıktısını özelleştirme**

3.10.2 sürümünde geldi.

#### **Eklenti kimliği**

weblate.yaml.customize

### **Yapılandırma**

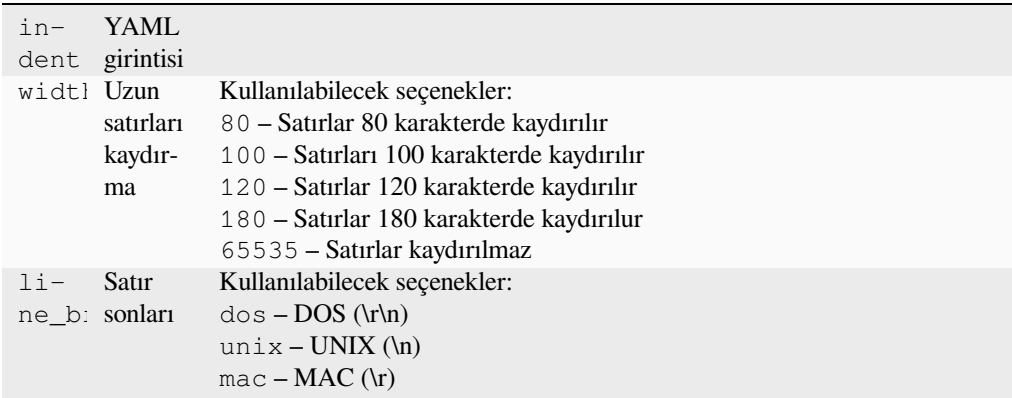

#### **Tetikleyiciler**

depolamaya yüklendikten sonra

YAML çıktısında satır uzunluğu ve yeni satır gibi davranışların ayarlanmasını sağlar.

## **2.14.2 Eklenti listesini özelleştirme**

Eklenti listesi *WEBLATE\_ADDONS* tarafından yapılandırılır. Başka bir eklenti eklemek için, bu seçeneğe mutlak sınıf adını eklemeniz yeterlidir.

## **2.14.3 Eklenti yazma**

Kendi eklentilerinizi de yazabilir, eklenti üst verilerini tanımlamak için *weblate.addons.base.BaseAddon* alt sınıfını oluşturabilir ve ardından işlemi yapmak için bir geri çağırma ekleyebilirsiniz.

### **Ayrıca bakınız:**

*Eklentileri geliştirmek*

# **2.14.4 Eklentiden betikleri çalıştırma**

[Eklentiler, dış betikle](#page-456-0)ri yürütmek için de kullanılabilir. Bu özellik eskiden Weblate ile bütünleşikti. Ancak şimdi betikleri bir eklenti ile sarmalamak için bazı kodlar yazmanız gerekiyor.

```
# Copyright © Michal Čihař <michal@weblate.org>
#
# SPDX-License-Identifier: GPL-3.0-or-later
"""Example pre commit script."""
from django.utils.translation import gettext_lazy
from weblate.addons.events import EVENT_PRE_COMMIT
from weblate.addons.scripts import BaseScriptAddon
class ExamplePreAddon(BaseScriptAddon):
   # Event used to trigger the script
   events = (EVENT_PRE_COMMIT,)
    # Name of the addon, has to be unique
   name = "weblate.example.pre"
    # Verbose name and long description
   verbose = gettext_lazy("Execute script before commit")
   description = gettext_lazy("This add-on executes a script.")
   # Script to execute
   script = "/bin/true"
    # File to add in commit (for pre commit event)
    # does not have to be set
   add_file = "po/{{ language_code }}.po"
```
Kurulum ile ilgili bilgi almak için *Özel kalite denetimleri, eklentiler ve kendiliğinden düzeltmeler*.

Betik dosyası, belirtilen bileşen için sürüm denetimi sistemi deposunun kök klasörüne ayarlanmış geçerli klasör ile yürütülür.

Ek olarak, şu ortam değişkenleri [kullanılabilir:](#page-432-0)

### **WL\_VCS**

Kullanılan sürüm denetimi sistemi.

### **WL\_REPO**

Yukarı akış deposu adresi.

### **WL\_PATH**

Sürüm denetimi sistemi deposunun mutlak yolu.

### **WL\_BRANCH**

Geçerli bileşende yapılandırılmış depo dalı.

#### **WL\_FILEMASK**

Geçerli bileşen için dosya maskesi.

#### **WL\_TEMPLATE**

Tek dilli çeviriler için kalıbın dosya adı (boş olabilir).

### **WL\_NEW\_BASE**

Yeni çeviriler oluşturmak için kullanılan dosyanın adı (boş olabilir).

### **WL\_FILE\_FORMAT**

Geçerli bileşende kullanılan dosya biçimi.

### **WL\_LANGUAGE**

İşlenmekte olan çevirinin dili (bileşen düzeyinde kancalar için kullanılamaz).

### **WL\_PREVIOUS\_HEAD**

Güncellemeden sonra önceki HEAD (yalnızca güncelleme sonrası kancası çalıştırıldıktan sonra kullanılabilir).

#### **WL\_COMPONENT\_SLUG**

3.9 sürümünde geldi.

Adresi oluşturmak için kullanılan bileşen kısaltması.

### **WL\_PROJECT\_SLUG**

3.9 sürümünde geldi.

Adresi oluşturmak için kullanılan proje kısaltması.

#### **WL\_COMPONENT\_NAME**

3.9 sürümünde geldi.

Bileşen adı.

### **WL\_PROJECT\_NAME**

3.9 sürümünde geldi.

Proje adı.

### **WL\_COMPONENT\_URL**

3.9 sürümünde geldi.

Bileşen adresi.

#### **WL\_ENGAGE\_URL**

3.9 sürümünde geldi.

Proje etkileşim adresi.

#### **Ayrıca bakınız:**

*Bileşen yapılandırması*

### **Güncelleme sonrası depo işleme**

[Sürüm denetimi sistem](#page-289-0)i yukarı akış kaynağı değiştiğinde çeviri dosyalarını güncellemek için kullanılabilir. Bunu yapabilmek için lütfen Weblate tarafından yalnızca sürüm denetimi sistemine işlenmiş dosyaların görüldüğünü, bu nedenle değişiklikleri betiğin bir parçası olarak yapmanız gerektiğini unutmayın.

Örneğin Gulp ile bunu şu kodu kullanarak yapabilirsiniz:

```
#! /bin/sh
gulp --gulpfile gulp-i18n-extract.js
git commit -m 'Update source strings' src/languages/en.lang.json
```
### **Depoya işlenmeden önce çevirilerin işlenmesi**

Bir çevirinin depoya kaydedilmesinden önce kendiliğinden değiştirilmesi için işleme betiğini kullanın.

Geçerli bir çevirinin dosya adından oluşan tek bir parametre olarak aktarılır.

# **2.15 Çeviri belleği**

Weblate üzerinde şu yetenekleri olan bir çeviri belleği özelliği bulunur:

- El ile içe aktarılmış çeviri belleği (bilgi almak için *Kullanıcı arayüzü*).
- Weblate üzerinde yapılan ve otomatik olarak kaydedilen çeviriler (*Çeviri belleği kapsamları* kapsamında).
- Geçmiş çeviriler otomatik olarak içe aktarılır.

Çeviri belleğindeki içerik iki yoldan biriyle uygulanabilir[:](#page-364-0)

- El ile, çeviri yapılırken *Kendiliğinden öneriler* görünümü ile.
- Kendiliğinden, dizgeleri *Kendiliğinden çeviri* ya da *Kendiliğinden çeviri* eklentisi ile çevirerek.

Kurulum ipuçları için, varsayılan olarak açık olan *Weblate Çeviri Belleği* bölümüne bakın.

## **2.15.1 Çeviri belleği [kapsamları](#page-23-0)**

3.2 sürümünde geldi: Daha önceki sürümlerde, çe[viri belleği yalnızca ge](#page-340-0)çerli içe aktarılmış çeviri belleği kapsamına karşılık gelen bir dosyadan yüklenebiliyordu.

Çeviri belleği kapsamları, istenen davranışa uyacak şekilde çevirilerin hem gizliliğine hem de paylaşılmasına izin vermek için vardır.

## **İçe aktarılmış çeviri belleği**

*weblate weblate import\_memory* komutunu kullanarak isteğe bağlı çeviri belleği verilerinin içe aktarılması, bellek içeriğini tüm kullanıcılar ve projeler için kullanılabilir kılar.

## **[Kullanıcıların bireysel çeviri belleği](#page-415-0)**

Tüm kullanıcı çevirilerini otomatik olarak ilgili her kullanıcının kişisel çeviri belleğine kaydeder.

## **Projelerin bireysel çeviri belleği**

Bir projedeki tüm çeviriler, otomatik olarak yalnızca bu proje için kullanılabilen bir proje çeviri belleğine kaydedilir.

## **Paylaşılan çeviri belleği**

Paylaşılan çeviri belleği açık olan projelerdeki tüm çeviriler, tüm projeler için kullanılabilen paylaşılan bir çeviri belleğine kaydedilir.

Ciddi sonuçları olabileceğinden, bu özelliği paylaşılan Weblate kurulumları için açıp açmayacağınızı dikkatlice değerlendirin:

- Çeviriler başkaları tarafından kullanılabilir.
- Bu seçim, gizli bilgilerin açığa çıkmasına yol açabilir.

## **2.15.2 Çeviri belleğini yönetmek**

### **Kullanıcı arayüzü**

3.2 sürümünde geldi.

<span id="page-364-0"></span>Temel kullanıcı arayüzünden, her kullanıcı için ve her proje için çeviri belleklerini yönetebilirsiniz. Çeviri belleğini indirme, silme ya da içe aktarma işlemleri yapılabilir.

**İpucu:** JSON çeviri belleği Weblate içine aktarılabilir. Diğer araçlarla birlikte çalışabilirlik için TMX biçimi de sağlanır.

#### **Ayrıca bakınız:**

#### *Weblate çeviri belleği şeması*

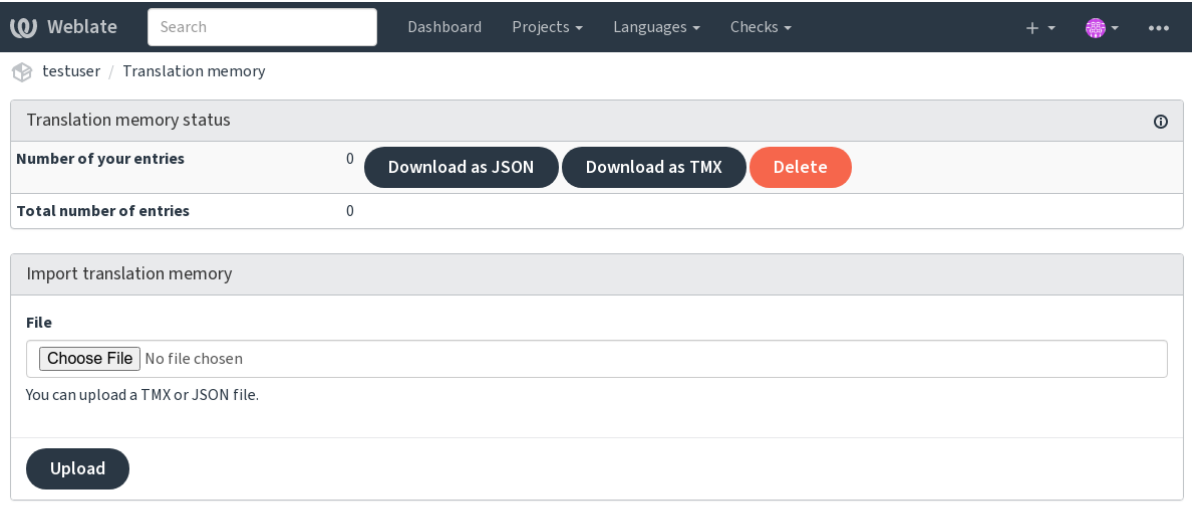

Powered by Weblate 4.18 About Weblate Legal Contact Documentation Donate to Weblate

## **Yönetim arayüzü**

Çeviri belleği içeriğini değiştirmek için çeşitli yönetim komutları bulunur. Bunlar, kapsamlara göre süzülmeden bir bütün olarak çeviri belleği üzerinde çalışır (parametreler ile istenmedikçe):

```
weblate weblate dump_memory
```
Çeviri belleğini JSON dosyası olarak dışa aktarır

```
weblate weblate import_memory
```
[TMX ya da JSON dosyalarını çevir](#page-413-0)i belleği içine aktarır

# **2.16 [Yapılandırma](#page-415-0)**

Tüm ayarlar settings.py dosyasında (Django için her zamanki gibi) tutulur.

**Not:** Bu ayarlardan herhangi birini değiştirdikten sonra, Weblate WSGI ve Celery işlemlerinin ikisini de yeniden başlatmanız gerekir.

mod\_wsgi olarak çalıştırılması durumunda, yapılandırmayı yeniden yüklemek için Apache sunucusunu yeniden başlatmanız gerekir.

#### **Ayrıca bakınız:**

Django yapılandırma parametreleri için Django belgelerine bakabilirsiniz.

## **2.16.1 AKISMET\_API\_KEY**

Weblate, istenmeyen ileti olarak gelen a[nonim önerileri den](https://docs.djangoproject.com/en/stable/ref/settings/)etlemek için Akismet kullanabilir. Bir API anahtarı satın almak ve bunu bir siteyle ilişkilendirmek için 'akismet.com <https://akismet.com/>`\_ adresine bakabilirsiniz.

## **2.16.2 ANONYMOUS\_USER\_NAME**

Oturum açmamış kullanıcılar için kullanıcı adı.

### **Ayrıca bakınız:**

*Erişim denetimi*

## **2.16.3 AUDITLOG\_EXPIRY**

[3.6 sürümünde](#page-272-0) geldi.

Weblate denetim günlüklerinin tutulacağı gün sayısı (hesap etkinliği ile ilgili bilgileri içeren).

Varsayılan değer: 180 gün.

# **2.16.4 AUTH\_LOCK\_ATTEMPTS**

Hız sınırlaması uygulanmadan önce başarısız olmasına izin verilecek en fazla kimlik doğrulama girişimi sayısı.

Bu seçenek şu anda şu konumlarda uygulanmaktadır:

- Oturum aç. Hesap parolasını silerek kullanıcının yeni bir parola isteği yapmadan oturum açmasını engeller.
- Parola sıfırlama. Çok fazla parola sıfırlama girişimi ile istenmeyen trafik oluşturan kullanıcılara yeni e-posta gönderilmesini engeller.

Varsayılan değer: 10.

#### **Ayrıca bakınız:**

*Hızı sınırlamak*

# **2.16.5 AUTO\_UPDATE**

[3.2 sürümünde g](#page-429-0)eldi.

3.11 sürümünde değişti: Özgün açma/kapama seçeneği, hangi dizgelerin kabul edildiğini ayırt edecek biçimde değiştirildi.

Tüm depoları günlük olarak günceller.

**İpucu:** Weblate depolarını kendiliğinden güncellemek için *Bildirim kancaları* kullanmıyorsanız yararlıdır.

**Not:** Geriye dönük uyumluluk için açma/kapama seçenekl[eri dizge seçimine e](#page-164-0)k olarak bulunur.

Seçenekler:

**"none"**

Günlük güncelleme yapılmaz.

#### **"remote" ayrıca False**

Yalnızca uzak tarafı günceller.

#### **"full" ayrıca True**

Uzak tarafı günceller ve çalışan kopya ile birleştirir.

**Not:** Bunun için *Celery ile arka plan görevlerini kullanmak* çalışıyor olmalıdır. Yeniden başlatıldıktan sonra etkili olur.

## **2.16.6 AVAT[AR\\_URL\\_PREFIX](#page-239-0)**

<span id="page-366-0"></span>Avatar adreslerini şu biçimde oluşturmak için ön ek: \${AVATAR\_URL\_PREFIX}/avatar/\${MAIL\_HASH}? \${PARAMS}. Şu hizmetlerin çalıştığı biliniyor:

**Gravatar (varsayılan), https://gravatar.com/ üzerinden**

AVATAR\_URL\_PREFIX = 'https://www.gravatar.com/'

#### **Libravatar, https://www.libravatar.org/ üzerinden**

AVATAR\_URL\_[PREFIX =](https://gravatar.com/) '[https:](https://gravatar.com/)//www.libravatar.org/'

#### **Ayrıca bakınız:**

*Avatar ön belleği*, *[ENABLE\\_AVATARS](https://www.libravatar.org/)*, *Avatarlar*

## **2.16.7 AUTH\_TOKEN\_VALID**

[Kimlik doğrulam](#page-230-0)[a belirtecinin ve parola](#page-373-0) [sıfırlama](#page-428-0) e-postalarındaki geçici parolanın geçerli olacağı süre. Varsayılan değer: 172800 saniye (2 gün).

## **2.16.8 AUTH\_PASSWORD\_DAYS**

Bir kullanıcının daha önce kullandığı bir parolayı yeniden kullanabilmesi için geçmesi gereken gün sayısı.

Bu işlem denetim günlüğü ile yapılır. *AUDITLOG\_EXPIRY* seçeneğinin değeri en az bu değer ile aynı olmalıdır.

**Not:** Weblate 2.15 sürümünden önce yapılan parola değişiklikleri bu ilkede dikkate alınmaz.

Varsayılan değer: 180 gün.

## **2.16.9 AUTOFIX\_LIST**

Bir çeviri kaydedilirken uygulanacak kendiliğinden düzeltmelerin listesi.

**Not:** Kendiliğinden düzeltme arayüzünü uygulayan Python sınıfının tam yolunu belirtin.

Kullanılabilecek düzeltmeler:

**weblate.trans.autofixes.whitespace.SameBookendingWhitespace** Çevirinin başındaki ve sonundaki boşlukları kaynak ile eşleştirir.

**weblate.trans.autofixes.chars.ReplaceTrailingDotsWithEllipsis** Kaynakta üç nokta karakteri (…) varsa çevirinin sonundaki üç ayrı noktayı (…) değiştirir.

#### **weblate.trans.autofixes.chars.RemoveZeroSpace**

Kaynakta bulunmuyorsa çevirideki sıfır genişlikli boşluk karakterlerini kaldırır.

## **weblate.trans.autofixes.chars.RemoveControlChars**

Kaynakta bulunmuyorsa denetim karakterlerini kaldırır.

#### **weblate.trans.autofixes.chars.DevanagariDanda**

Bangla yazımında cümle sonundaki noktayı Devanagari Danda karakteri ile değiştirir.

#### **weblate.trans.autofixes.html.BleachHTML**

Güvenli olmayan HTML kod imlerini safe-html olarak imlenmiş çevirilerden kaldırır (bilgi almak için: *Güvenli olmayan HTML*).

Hangilerinin kullanılacağını seçebilirsiniz:

```
AUTOFIX_LIST = (
    "weblate.trans.autofixes.whitespace.SameBookendingWhitespace",
    "weblate.trans.autofixes.chars.ReplaceTrailingDotsWithEllipsis",
)
```
#### **Ayrıca bakınız:**

*Kendiliğinden düzeltmeler*, *Özel kendiliğinden düzeltmeler*

## **2.16.10 BACKGROUND\_TASKS**

[4.5.2 sürümünde geldi.](#page-33-0)

Bir bileşen için uzun bakım görevlerinin tetiklenme sıklığını belirtir.

Şu anda bunun denetlediği:

- *Kendiliğinden çeviri* eklentisi
- *Denetimler ve düzeltmeler* yeniden hesaplama

Olası seçenekler:

- aylık [\(varsayılan\)](#page-344-0)
- [weekly](#page-320-0)
- daily
- never

**Not:** Weblate üzerinde binlerce bileşen bulunuyorsa sıklığın artırılması önerilmez.

## **2.16.11 BASIC\_LANGUAGES**

4.4 sürümünde geldi.

Kullanıcılara yeni çeviriye başlamaları için sunulacak dillerin listesi. Belirtilmediğinde, yaygın olarak kullanılan tüm dilleri içeren, ancak ülkeye özgü lehçeleri olmayan bir iç liste kullanılır.

Bu seçenek, yalnızca yetki verilmemiş kullanıcıların istenmeyen diller eklemesini engeller. Proje yöneticilerine Weblate üzerinde tanımlanmış dillerin tümü sunulur.

**Not:** Bu seçenek, Weblate üzerinde yeni diller tanımlamaz, yalnızca veri tabanında var olan dilleri süzer.

**Örnek:**

#### **Ayrıca bakınız:**

*Dil tanımları*

## **2.16.12 BORG\_EXTRA\_ARGS**

[4.9 sürümünd](#page-301-0)e geldi.

İç yedeklemeler tetiklendiğinde **borg create** komutuna ek parametreler iletebilirsiniz.

#### **Örnek:**

BORG\_EXTRA\_ARGS = ["--exclude", "vcs/"]

#### **Ayrıca bakınız:**

*Weblate yedeğini alma ve taşıma*, borg create

## **2.16.13 CACHE\_DIR**

[4.16 sürümünde geldi.](#page-254-0)

<span id="page-368-0"></span>Weblate ön bellek dosyalarının tutulacağı klasör. Varsayılan olarak *DATA\_DIR* içindeki cache alt klasörü kullanılır. *DATA\_DIR* bir ağ dosya sisteminde bulunuyorsa bunu yerel ya da geçici bir dosya sistemi olarak değiştirin. Docker kapsayıcısı bunun için ayrı bir birim kullanır. Bilgi almak için: :ref:**`**docker-volume'.

## **[2.16.14](#page-369-0) CSP\_SCRIPT\_SRC, CSP\_IMG\_SRC, CSP\_CONNECT\_SRC, CSP\_STYLE\_SRC, CSP\_FONT\_SRC**

Weblate için Content-Security-Policy üst bilgisini özelleştirin. Başlık, üçüncü taraf hizmetlerle (Matomo, Google Analytics, Sentry, …) etkin bütünleştirmelere göre kendiliğinden oluşturulur.

Tüm bunlar varsayılan olarak boş listedir.

**Örnek:**

```
# Enable Cloudflare Javascript optimizations
CSP_SCRIPT_SRC = ["ajax.cloudflare.com"]
```
**Ayrıca bakınız:**

*İçerik güvenliği ilkesi*, İçerik güvenliği ilkesi (CSP)

## **2.16.15 CHECK\_LIST**

[Bir çeviride yapılaca](#page-234-0)[k hata denetimlerinin listesi.](https://developer.mozilla.org/en-US/docs/Web/HTTP/CSP)

**Not:** Denetim arayüzünü uygulayan Python sınıfının tam yolunu yazın.

Denetim listesini, isteğinize göre ayarlayın.

Tüm iç *Kalite denetimleri* varsayılan olarak açıktır ve buradan bu ayarları değiştirebilirsiniz. Varsayılan olarak, kullanılabilecek değerler *Örnek yapılandırma* dosyası içinde yorum karakteri kaldırılmış satırlar biçiminde bulunurlar. Her yeni Weblate sürümünde yeni denetimler eklenir.

Tüm de[netimleri kapatabi](#page-33-1)lirsiniz:

CHECK\_LIST = ()

Yalnızca birkaçını açabilirsiniz:

```
CHECK_LIST = (
    "weblate.checks.chars.BeginNewlineCheck",
    "weblate.checks.chars.EndNewlineCheck",
    "weblate.checks.chars.MaxLengthCheck",
)
```
**Not:** Bu ayarın değiştirilmesi yalnızca yeni değiştirilen çevirileri etkiler. Var olan denetimlerin veri tabanında tutulması sürdürülür. Değişiklikleri kaydedilmiş çevirilere de uygulamak için *weblate weblate updatechecks* komutunu yürütün.

### **Ayrıca bakınız:**

*Kalite denetimleri*, *Parametreleri kullanarak davranışı özelleştirmek*

# **2.16.16 COMMENT\_CLEANUP\_DAYS**

[3.6 sürümünde ge](#page-33-1)[ldi.](#page-321-0)

Belirli günden sonra yorumları siler. Varsayılan değer: Yok. Yani bir silme işlemi yapılmaz.

# **2.16.17 COMMIT\_PENDING\_HOURS**

Bekleyen değişikliklerin gönderilmesi ile arka plan görevi tarafından işlenmesi arasındaki saat sayısı.

### **Ayrıca bakınız:**

*Bileşen yapılandırması*, *İşlenecek değişikliklerin yaşı*, *Bakım görevlerini yürütmek*, *weblate weblate commit\_pending*

## **2.16.18 [CONTAC](#page-289-0)[T\\_FORM](#page-296-0)**

[4.6 sürümünde ge](#page-412-0)ldi.

İletişim formu e-postalarının nasıl gönderileceğini yapılandırır. E-posta ayarlarınıza uygun bir yapılandırma seçin.

**"reply-to"**

Gönderici *Yanıt* olarak kullanılır. Varsayılan davranış budur.

```
"from"
```
Gönderici *Kimden* olarak kullanılır. E-posta sunucunuz bu tür e-postaların gönderilmesine izin vermelidir.

## **2.16.19 DATA\_DIR**

Weblate klasöründe tüm veriler bulunur. Sürüm denetimi sistemi depo bağlantılarını, tam metin dizinini ve dış araçlar için çeşitli yapılandırma dosyalarını içerir.

<span id="page-369-0"></span>Genellikle aşağıdaki alt klasörler de bulunur:

**home**

Betikleri çağırmak için kullanılan giriş klasörü.

**ssh**

SSH anahtarları ve yapılandırması.

#### **static**

Durağan Django dosyalarının varsayılan konumu STATIC\_ROOT tarafından belirlenir. Bilgi almak için: :ref:**`**static-files'.

Docker kapsayıcısı bunun için ayrı bir birim kullanır. Bilgi almak için: :ref:**`**docker-volume'.

#### **media**

Django ortam dosyalarının varsayılan konumu MED[IA\\_ROOT](https://docs.djangoproject.com/en/stable/ref/settings/#std-setting-STATIC_ROOT) tarafından belirlenir. Yüklenen ekran görüntülerini içerir. Bilgi almak için: :ref:**`**screenshots'.

### **vcs**

Çeviriler için sürüm denetimi depoları.

## **backups**

Günlük yedekleme verileri. Bilgi almak için: *Yedeklemeler için dökümü yapılan veriler*.

#### **fonts:**

Kullanıcı tarafından yüklenen yazı tipleri. Bilgi almak için: :ref:**`**fonts'.

**cache**

Çeşitli ön bellekler, *CACHE\_DIR* seçeneğik[ullanılarak başka bir konuma taşınabilir.](#page-259-0)

Docker kapsayıcısı bunun için ayrı bir birim kullanır. Bilgi almak için: :ref:**`**docker-volume'.

**Not:** Bu klasör Weblatet[arafından yazı](#page-368-0)labilir olmalıdır. uWSGI olarak çalıştırıldığında, www-data kullanıcısının bu klasöre yazma erişimi olmalıdır.

Bunu yapmanın en kolay yolu, kullanıcıyı klasörün sahibi yapmaktır:

sudo chown www-data:www-data -R \$DATA\_DIR

Varsayılan değer: /home/weblate/data. Ancak yapılandırılması beklenir.

#### **Ayrıca bakınız:**

*Dosya sistemi izinleri*, *Weblate yedeğini alma ve taşıma*, *CACHE\_DIR*

## **2.16.20 DATABASE\_BACKUP**

#### [3.1 sürümünde geldi.](#page-222-0)

Veri tabanı yedeklemelerinin düz metin ya da sıkıştırılmış olarak depolanacağını ya da depolanmayacağını belirler. Şu değerler kullanılabilir:

- "plain"
- "compressed"
- "none"

**Ayrıca bakınız:**

*Weblate yedeğini alma ve taşıma*

# **2.16.21 DEFAULT\_ACCESS\_CONTROL**

3.3 sürümünde geldi.

Yeni projeler için varsayılan erişim denetimi ayarı:

**0**

```
Herkese açık
```
**1**

*Korunmuş*

**100**

*Kişisel* **200**

*Özel*

Erişim denetimi listesini el ile yönetiyorsanız :guilabel:**`**Özel`olarak ayarlayın. Bu seçenek iç Weblate yönetimine güvenilmemesi anlamına gelir.

## **Ayrıca bakınız:**

*Proje erişim denetimi*, *Erişim denetimi*

# **2.16.22 DEFAULT\_AUTO\_WATCH**

### [4.5 sürümünde geldi.](#page-272-1)

*Katkıda bulunulan projeler kendiliğinden izlensin* seçeneğinin yeni kullanıcılar için açık olup olmayacağını belirler. Varsayılan değer: True.

### **Ayrıca bakınız:**

*Bildirimler*

# **2.16.23 DEFAULT\_RESTRICTED\_COMPONENT**

[4.1 sürümü](#page-9-0)nde geldi.

Varsayılan bileşen kısıtlaması değeri.

## **Ayrıca bakınız:**

*Kısıtlı erişim*, *Takımların kapsamı*

## **2.16.24 DEFAULT\_ADD\_MESSAGE, DEFAULT\_ADDON\_MESSAGE, DEFA-**[U](#page-297-0)LT COMMIT MESSAGE, DEFAULT DELETE MESSAGE, DEFA-**ULT\_MERGE\_MESSAGE**

Farklı işlemler için varsayılan işleme iletileri. Bilgi almak için: ref: *component*.

**Ayrıca bakınız:**

*Kalıp kodlaması*, *Bileşen yapılandırması*, *İşleme, ekleme, silme, birleştirme, eklenti ve birleştirme istek iletileri*

# **2.16.25 DEFAULT\_ADDONS**

Oluşturulan her bileşene varsayılan olarak kurulacak eklentiler.

<span id="page-372-1"></span>**Not:** Bu ayar yalnızca yeni oluşturulan bileşenleri etkiler.

Örnek:

```
DEFAULT_ADDONS = {
   # Add-on with no parameters
   "weblate.flags.target_edit": {},
   # Add-on with parameters
    "weblate.autotranslate.autotranslate": {
        "mode": "suggest",
        "filter_type": "todo",
        "auto_source": "mt",
        "component": "",
        "engines": ["weblate-translation-memory"],
        "threshold": "80",
    },
}
```
#### **Ayrıca bakınız:**

*weblate weblate install\_addon*, *Eklentiler*, *WEBLATE\_ADDONS*

## **2.16.26 DEFAULT\_COMMITER\_EMAIL**

İşleyenin e-posta adresi. Varsayılan değer: noreply@weblate.org.

### <span id="page-372-0"></span>**Ayrıca bakınız:**

*DEFAULT\_COMMITER\_NAME*

## **2.16.27 DEFAULT\_COMMITER\_NAME**

İşleyenin adı. Varsayılan değer: Weblate.

#### **Ayrıca bakınız:**

*DEFAULT\_COMMITER\_EMAIL*

## **2.16.28 DEFAULT\_LANGUAGE**

[4.3.2 sürümünde geldi.](#page-372-0)

Tüm yeni bileşenler için *Kaynak dil*.

Varsayılan değer: *en*. Eşleşen dil nesnesinin veri tabanında bulunması gerekir.

**Ayrıca bakınız:**

*Dil tanımları*, *Kaynak di[l](#page-296-1)*

# **2.16.29 DEFAULT\_MERGE\_STYLE**

3.4 sürümünde geldi.

Tüm yeni bileşenler için *Birleştirme biçemi*.

- *rebase* default
- *merge*

### **Ayrıca bakınız:**

*Bileşen yapılandırması*, *Birleştirme biçemi*

# **2.16.30 DEFAULT\_SHARED\_TM**

[3.2 sürümünde geldi.](#page-289-0)

*Paylaşılan çeviri belleği kullanılsın* ve *Paylaşılan çeviri belleğine katkıda bulunulsun* varsayılan değerlerini yapılandırır.

# **2.16.31 [DEFAULT\\_TRA](#page-288-0)N[SLATION\\_PROPAGATION](#page-288-1)**

Varsayılan çeviri yayılması ayarı. Varsayılan değer: True.

### **Ayrıca bakınız:**

*Bileşen yapılandırması*, *Çevirilerin yayılmasını sağlamak*

# **2.16.32 DEFAULT\_PULL\_MESSAGE**

[Çekme isteklerinin var](#page-289-0)s[ayılan başlığını ve iletisini yapılan](#page-293-0)dırır.

## **2.16.33 ENABLE\_AVATARS**

Kullanıcıların Gravatar avatarlarının kullanılıp kullanılmayacağını belirler. Varsayılan olarak açıktır.

<span id="page-373-0"></span>Avatarlar sunucu tarafından alınır ve ön belleğe eklenir. Böylece kişisel bilgilerin sızma riski azaltılır ve kullanıcı deneyimi hızlandırılır.

### **Ayrıca bakınız:**

*Avatar ön belleği*, *AVATAR\_URL\_PREFIX*, *Avatarlar*

## **2.16.34 ENABLE\_HOOKS**

[Anonim uzak kan](#page-230-0)[caları açar ya da kapatır.](#page-366-0)

## **Ayrıca bakınız:**

*Bildirim kancaları*

# **2.16.35 ENABLE\_HTTPS**

HTTPS ya da HTTP olarak kullanılacak Weblate bağlantısı iletişim kuralı. Bu seçenek, gönderilen e-postaları ve oluşturulan mutlak adresleri etkiler.

<span id="page-374-0"></span>Varsayılan yapılandırmada bu seçenek, HTTPS ile ilgili çeşitli Django ayarları için de kullanılır. Güvenli çerezleri etkinleştirir, HSTS seçeneğini açar ya da HTTPS adresine yönlendirmeyi etkinleştirir.

HTTPS yönlendirmesi bazı durumlarda sorunlu olabilir ve iletişim kuralı üst bilgilerini Django üzerine doğru şekilde iletmeyen bir SSL sonlandırma işlemini yapan ters bir vekil sunucu kullanmanız durumunda, sonsuz yönlendirme sorunu yaşayabilirsiniz. Lütfen ters vekil sunucu yapılandırmanızı X-Forwarded-Proto veya **``**Forwarded` üst bilgilerini yayacak şekilde ayarlayın ya da SSL durumunun Django tarafından doğru bir şekilde algılanmasını sağlamak için SECURE\_PROXY\_SSL\_HEADER seçeneğini yapılandırın.

#### **Ayrıca bakınız:**

SESSION\_COOKIE\_SECURE, CSRF\_COOKIE\_SECURE, SECURE\_SSL\_REDIRECT, SECU-RE\_PRO[XY\\_SSL\\_HEADER](https://docs.djangoproject.com/en/stable/ref/settings/#std-setting-SECURE_PROXY_SSL_HEADER) *Doğru site etki alanını ayarlayın*

## **2.16.36 [ENABLE\\_SHA](https://docs.djangoproject.com/en/stable/ref/settings/#std-setting-SESSION_COOKIE_SECURE)RIN[G](https://docs.djangoproject.com/en/stable/ref/settings/#std-setting-CSRF_COOKIE_SECURE)**

[Kullanıcıların çeviri ilerlemes](https://docs.djangoproject.com/en/stable/ref/settings/#std-setting-SECURE_PROXY_SSL_HEADER)[ini sosyal ağlarda paylaşabilmesi](#page-229-0) için *Paylaş* menüsünü açar ya da kapatır.

## **2.16.37 EXTRA\_HTML\_HEAD**

4.15 sürümünde geldi.

HTML üst bilgisine ek markup kodları ekler. Sitenin sahipliğini doğrulamak için kullanılabilir. Örneğin:

```
EXTRA_HTML_HEAD = '<link href ="https://fosstodon.org/@weblate" rel ="me">'
```
**Uyarı:** Dizge üzerinde herhangi bir ayıklama işlemi yapılmaz. HTML üst bilgisine olduğu gibi eklenir.

## **2.16.38 GET\_HELP\_URL**

4.5.2 sürümünde geldi.

Weblate kopyanızın destek bilgilerinin bulunduğu adres.

## **2.16.39 GITEA\_CREDENTIALS**

4.12 sürümünde geldi.

Gitea sunucuları için kimlik doğrulama bilgileri listesi.

```
GITEA_CREDENTIALS = {
    "try.gitea.io": {
        "username": "weblate",
        "token": "your-api-token",
    },
}
```
The configuration dictionary consists of credentials defined for each API host. The API host might be different from what you use in the web browser, for example GitHub API is accessed as  $api.qithub.com$ .

The following configuration is available for each host:

#### **username**

API user, required.

#### **token**

API token for the API user, required.

#### **scheme**

4.18 sürümünde geldi.

Scheme override. Weblate attempts to parse scheme from the repository URL and falls backs to https. If you are running the API server internally, you might want to use http instead, but consider security.

**İpucu:** In the Docker container, the credentials are configured in three variables and the credentials are built out of that. An example configuration for GitHub might look like:

```
WEBLATE_GITHUB_USERNAME=api-user
WEBLATE GITHUB TOKEN=api-token
WEBLATE_GITHUB_HOST=api.github.com
```
Will be used as:

```
GITHUB CREDENTIALS = {
    "api.github.com": {
        "username": "api-user",
        "token": "api-token",
    }
}
```
### **Ayrıca bakınız:**

*Gitea çekme isteği*, Gitea kişisel erişim kodu oluşturmak

## **2.16.40 GITLAB\_CREDENTIALS**

#### [4.3 sürümünde ge](#page-117-0)l[di.](https://docs.gitea.io/en-us/api-usage)

GitLab sunucuları için kimlik doğrulama bilgileri listesi.

```
GITLAB_CREDENTIALS = {
    "gitlab.com": {
        "username": "weblate",
        "token": "your-api-token",
    },
}
```
The configuration dictionary consists of credentials defined for each API host. The API host might be different from what you use in the web browser, for example GitHub API is accessed as api.github.com.

The following configuration is available for each host:

#### **username**

API user, required.

#### **token**

API token for the API user, required.

#### **scheme**

4.18 sürümünde geldi.

Scheme override. Weblate attempts to parse scheme from the repository URL and falls backs to https. If you are running the API server internally, you might want to use http instead, but consider security.

**İpucu:** In the Docker container, the credentials are configured in three variables and the credentials are built out of that. An example configuration for GitHub might look like:

```
WEBLATE GITHUB USERNAME=api-user
WEBLATE_GITHUB_TOKEN=api-token
WEBLATE_GITHUB_HOST=api.github.com
```
Will be used as:

```
GITHUB_CREDENTIALS = {
    "api.github.com": {
        "username": "api-user",
        "token": "api-token",
    }
}
```
#### **Ayrıca bakınız:**

*GitLab birleştirme istekleri*, GitLab: Kişisel erişim kodu

## **2.16.41 GITHUB\_CREDENTIALS**

#### [4.3 sürümünde geldi.](#page-117-1)

GitHub sunucuları için kimlik doğrulama bilgileri listesi.

```
GITHUB CREDENTIALS = \{"api.github.com": {
        "username": "weblate",
        "token": "your-api-token",
    },
}
```
The configuration dictionary consists of credentials defined for each API host. The API host might be different from what you use in the web browser, for example GitHub API is accessed as api.github.com.

The following configuration is available for each host:

### **username**

API user, required.

#### **token**

API token for the API user, required.

#### **scheme**

4.18 sürümünde geldi.

Scheme override. Weblate attempts to parse scheme from the repository URL and falls backs to https. If you are running the API server internally, you might want to use http instead, but consider security.

**İpucu:** In the Docker container, the credentials are configured in three variables and the credentials are built out of that. An example configuration for GitHub might look like:

```
WEBLATE_GITHUB_USERNAME=api-user
WEBLATE_GITHUB_TOKEN=api-token
WEBLATE_GITHUB_HOST=api.github.com
```
Will be used as:

```
GITHUB_CREDENTIALS = {
    "api.github.com": {
        "username": "api-user",
        "token": "api-token",
    }
}
```
### **Ayrıca bakınız:**

*GitHub çekme istekleri*, GitHub kişisel erişim kodu oluşturmak

# **2.16.42 BITBUCKETSERVER\_CREDENTIALS**

[4.16 sürümünde geldi.](#page-117-2)

Bitbucket sunucuları için kimlik doğrulama bilgileri listesi.

```
BITBUCKETSERVER_CREDENTIALS = {
    "git.self-hosted.com": {
        "username": "weblate",
        "token": "http-access-token",
    },
}
```
The configuration dictionary consists of credentials defined for each API host. The API host might be different from what you use in the web browser, for example GitHub API is accessed as api.github.com.

The following configuration is available for each host:

#### **username**

API user, required.

### **token**

API token for the API user, required.

#### **scheme**

4.18 sürümünde geldi.

Scheme override. Weblate attempts to parse scheme from the repository URL and falls backs to https. If you are running the API server internally, you might want to use http instead, but consider security.

**İpucu:** In the Docker container, the credentials are configured in three variables and the credentials are built out of that. An example configuration for GitHub might look like:

```
WEBLATE_GITHUB_USERNAME=api-user
WEBLATE_GITHUB_TOKEN=api-token
WEBLATE_GITHUB_HOST=api.github.com
```
#### Will be used as:

```
GITHUB_CREDENTIALS = {
    "api.github.com": {
        "username": "api-user",
        "token": "api-token",
    }
}
```
#### **Ayrıca bakınız:**

*Bitbucket sunucusu çekme isteği*, Bitbucket: HTTP erişim kodu

# **2.16.43 GOOGLE\_ANALYTICS\_ID**

Google Analytics ile Weblate izlemesini açmak için Google Analytics kimliği.

## **2.16.44 HIDE\_REPO\_CREDENTIALS**

Depo kimlik doğrulama bilgilerini site arayüzünde gizler. İçinde kullanıcı adı ve parolası geçen bir depo adresiniz varsa, Weblate ilgili bilgileri kullanıcılara görüntülerken bunları gizler.

Örneğin, **``**https://kullanici:parola@git.ornek.com/depo.git" yerine yalnızca **``**https://git.ornek.com/depo.git" görüntülenir. Sürüm denetimi sistemi hata iletilerinde de benzer ayıklama yapılmaya çalışılır.

**Not:** Vars[ayılan olarak açık.](https://kullanici:parola@git.ornek.com/depo.git)

## **2.16.45 HIDE\_VERSION**

4.3.1 sürümünde geldi.

Sürüm bilgilerini kimliği doğrulanmamış kullanıcılardan gizler. Bu seçenek aynı zamanda tüm belge bağlantılarının kurulu sürüm belgeleri yerine son sürümün belgelerini görüntülemesini sağlar.

Sürümün gizlenmesi bazı kuruluşlar için önerilen bir güvenlik önlemidir. Ancak saldırganın uygulamanın davranışını inceleyerek sürümü öğrenmesini engellemez.

**Not:** Bu seçenek varsayılan olarak kapalıdır.

## **2.16.46 INTERLEDGER\_PAYMENT\_POINTERS**

4.12.1 sürümünde geldi.

Web üzerinden para kazanmak için genel muhasebe ödeme göstergeleri (ILP) listesi.

Birden fazla belirtilirse, rastgele biri seçilerek olasılıksal gelir paylaşımı sağlanır.

Ayrıntılı bilgi almak için <https://webmonetization.org/> sitesine bakabilirsiniz.

**İpucu:** Varsayılan değer, kullanıcıların Weblate için fon sağlamasına yardımcı olur.

## **2.16.47 IP\_BEHIND\_REVERSE\_PROXY**

Weblate platformunun ters vekil sunucu arkasında çalışıp çalışmadığını gösterir.

<span id="page-378-0"></span>True olarak ayarlanırsa, Weblate IP adresini *IP\_PROXY\_HEADER* seçeneğindeki bir üst bilgiden alır.

**Uyarı:** Gerçekten bir ters vekil sunucu kullandığınızdan ve bu üst bilginin ayarlandığından emin olun. Yoksa kullanıcılar IP adresini taklit edebilir.

**Not:** Bu seçenek, varsayılan olarak kapalıdır.

*Ters vekil sunucu arkasında çalıştırmak*, *Hızı sınırlamak*, *IP\_PROXY\_HEADER*, *IP\_PROXY\_OFFSET*

## **2.16.48 IP\_PROXY\_HEADER**

*[IP\\_BEHIND\\_REVERSE\\_PROXY](#page-226-0)* seçe[neği açıldığında](#page-429-0) [hangi Weblate üst bilgisi](#page-379-0)[nde IP adresinin bulund](#page-379-1)uğunu gösterir.

<span id="page-379-0"></span>Varsayılan değer: HTTP\_X\_FORWARDED\_FOR.

### **[Ayrıca bakınız:](#page-378-0)**

*Ters vekil sunucu arkasında çalıştırmak*, *Hızı sınırlamak*, SECURE\_PROXY\_SSL\_HEADER, *IP\_BEHIND\_REVERSE\_PROXY*, *IP\_PROXY\_OFFSET*

## **2.16.49 [IP\\_PROXY\\_OFFSET](#page-226-0)**

[:setting:'IP\\_PROXY\\_HEADER' ög](#page-378-0)[esinin istemci IP adresi o](#page-379-1)larak kullanılacak bölümünü gösterir.

<span id="page-379-1"></span>Kurulumunuza bağlı olarak, bu üst bilgi birkaç IP adresinden oluşabilir (örneğin, X-Forwarded-For: a, b, client-ip) ve üst bilgiden hangi adresin istemci IP adresi olarak kullanılacağını bu bölümden yapılandırabilirsiniz.

**Uyarı:** Bunu ayarlamak kurulumunuzun güvenliğini etkiler. Yalnızca IP adresini belirlemek için güvenilen vekil sunucuları kullanacak şekilde yapılandırmanız gerekir.

Varsayılan değer: 0.

### **Ayrıca bakınız:**

*Ters vekil sunucu arkasında çalıştırmak*, *Hızı sınırlamak*, SECURE\_PROXY\_SSL\_HEADER, *IP\_BEHIND\_REVERSE\_PROXY*, *IP\_PROXY\_HEADER*

## **2.16.50 [LEGAL\\_TOS\\_DATE](#page-226-0)**

[4.15 sürümünde geldi.](#page-378-0)

**Not:** Bunun çalışması için *Yasal* kurulmuş olmalıdır.

Hizmet koşulları belgelerinin son güncellenme tarihi. Tarih değiştiğinde, kullanıcıların güncellenmiş hizmet koşullarını kabul etmeleri gerekir.

```
from datetime import date
LEGAL_TOS_DATE = date(2022, 2, 2)
```
# **2.16.51 LEGAL\_URL**

3.5 sürümünde geldi.

<span id="page-380-0"></span>Weblate kopyanızın yasal belgelerinin bulunduğu adres.

**İpucu:** Yasal belgelerinizi Weblate dışında bulunduruyor ve Weblate içine eklemek istiyorsanız yararlıdır. Bilgi almak için: *Yasal*.

Örnek:

LEGAL\_URL [=](#page-427-0) "https://weblate.org/terms/"

#### **Ayrıca bakınız:**

*PRIVACY\_URL*

## **2.16.52 LICENSE\_EXTRA**

[Lisans seçenekler](#page-384-0)ine katılacak ek lisanslar.

**Not:** Her lisans tanımında bir kısa ad, bir uzun ad ve bir adres olmalıdır.

#### Örnek:

```
LICENSE_EXTRA = [
    (
       "AGPL-3.0",
        "GNU Affero General Public License v3.0",
        "https://www.gnu.org/licenses/agpl-3.0-standalone.html",
    ),
]
```
## **2.16.53 LICENSE\_FILTER**

4.3 sürümünde değişti: Bu seçenek boş olarak ayarlandığında lisans uyarısını kapatır.

Görüntülenecek lisans listesini süzer. Bu seçenek, boş olarak ayarlandığında lisans uyarısını da kapatır.

**Not:** Bu süzgeç kısa lisans adlarını kullanır.

Örnek:

```
LICENSE_FILTER = {"AGPL-3.0", "GPL-3.0-or-later"}
```
Şu lisans uyarısını kapatır:

LICENSE\_FILTER = set()

#### **Ayrıca bakınız:**

alerts

## **2.16.54 LICENSE\_REQUIRED**

*Bileşen yapılandırması* içindeki lisans özniteliğinin zorunlu olup olmadığını belirler.

**Not:** Bu seçenek varsayılan olarak kapalıdır.

## **2.16.55 LIMIT\_TRANSLATION\_LENGTH\_BY\_SOURCE\_LENGTH**

Belirtilen bir çevirinin uzunluğunun sınırlı olmasının gerekip gerekmediği. Kısıtlama, kaynak dizgenin uzunluğu x 10 karakterdir.

**İpucu:** Kaynak dizge uzunluğuna bakılmaksızın daha uzun çevirilere (10.000 karaktere kadar) izin vermek için bu seçeneği False olarak ayarlayın.

**Not:** Varsayılan değer: True.

## **2.16.56 LOCALIZE\_CDN\_URL ve LOCALIZE\_CDN\_PATH**

<span id="page-381-1"></span><span id="page-381-0"></span>Bu ayarlar *JavaScript yerelleştirme CDN* eklentisini yapılandırır. *LOCALIZE\_CDN\_URL*, yerelleştirme CDN sunucusunun kullanılabildiği kök adresini belirler ve *LOCALIZE\_CDN\_PATH* seçeneği, *LOCALIZE\_CDN\_URL* adresinde sunulan oluşturulmuş dosyaların kaydedileceği yolu belirler.

**İpucu:** H[osted Weblate üzerinde bu seç](#page-345-0)enek, h[ttps://webl](#page-381-1)[ate-cdn.com/](#page-381-0) a[dresini kullanır.](#page-381-0)

#### **Ayrıca bakınız:**

*JavaScript yerelleştirme CDN*

## **2.16.57 LOGIN\_REQUIRED\_URLS**

<span id="page-381-2"></span>[Oturum açmanın dayatılması](#page-345-0)nı istediğiniz adreslerin listesi. (Weblate üzerindeki iç standart kuralların yanı sıra).

**İpucu:** Bu seçenek, şunu kullanarak tüm kurulumu parola ile korumanızı sağlar:

```
LOGIN_REQUIRED_URLS = (r''/(.*)\", )
REST_FRAMEWORK["DEFAULT_PERMISSION_CLASSES"] = [
    "rest_framework.permissions.IsAuthenticated"
]
```
**İpucu:** Yukarıdaki örnekte gösterildiği gibi API erişiminin de kilitlenmesi istenir.

#### **Ayrıca bakınız:**

*REQUIRE\_LOGIN*

# **2.16.58 LOGIN\_REQUIRED\_URLS\_EXCEPTIONS**

*LOGIN\_REQUIRED\_URLS* için istisna listesi. Belirtilmediğinde kullanıcıların oturum açma sayfasına erişmesine izin verilir.

Eklemek isteyebileceğiniz bazı istisnalar:

```
LOGIN_REQUIRED_URLS_EXCEPTIONS = (
    r"/accounts/(.*)$", # Required for sign-in
    r"/static/(.*)$", # Required for development mode
    r"/widgets/(.*)$", # Allowing public access to widgets
   r"/data/(.*)$", # Allowing public access to data exports
    r"/hooks/(.*)$", # Allowing public access to notification hooks
    r"/api/(.*)$", # Allowing access to API
    r"/js/i18n/$", # JavaScript localization
)
```
## **2.16.59 MATOMO\_SITE\_ID**

<span id="page-382-1"></span>İzlemek istediğiniz Matomo (eski adıyla Piwik) üzerindeki Weblate sitesinin kimliği.

**Not:** Bu bütünleştirme Matomo Etiket Yöneticisi özelliğini desteklemez.

### **Ayrıca bakınız:**

```
MATOMO_URL
```
## **2.16.60 MATOMO\_URL**

<span id="page-382-0"></span>[Weblate kullanı](#page-382-0)mını izlemek için kullanmak istediğiniz bir Matomo (eski adıyla Piwik) kurulumunun tam adresi (sondaki bölü karakteri ile birlikte). Bilgi almak için: <https://matomo.org/>.

**İpucu:** Bu bütünleştirme Matomo Etiket Yöneticisi özelliğini desteklemez.

Örnek:

```
MATOMO_SITE_ID = 1
MATOMO_URL = "https://example.matomo.cloud/"
```
**Ayrıca bakınız:**

*MATOMO\_SITE\_ID*

## **2.16.61 NEARBY\_MESSAGES**

[Çevrilen dizgenin yak](#page-382-1)ınında görüntülenecek dizge sayısı. Bu yalnızca varsayılan bir değerdir. Kullanıcılar bu değeri *Kullanıcı profili* bölümünden ayarlayabilir.

# **2.16.62 DEFAULT\_PAGE\_LIMIT**

4.7 sürümünde geldi.

Sayfalama etkin olduğunda bir sayfada varsayılan olarak görüntülenecek öge sayısı.

# **2.16.63 PAGURE\_CREDENTIALS**

### 4.3.2 sürümünde geldi.

Pagure sunucuları için kimlik doğrulama bilgilerinin listesi.

```
PAGURE_CREDENTIALS = {
    "pagure.io": {
        "username": "weblate",
        "token": "your-api-token",
    },
}
```
The configuration dictionary consists of credentials defined for each API host. The API host might be different from what you use in the web browser, for example GitHub API is accessed as api.github.com.

The following configuration is available for each host:

### **username**

API user, required.

## **token**

API token for the API user, required.

#### **scheme**

4.18 sürümünde geldi.

Scheme override. Weblate attempts to parse scheme from the repository URL and falls backs to https. If you are running the API server internally, you might want to use http instead, but consider security.

**İpucu:** In the Docker container, the credentials are configured in three variables and the credentials are built out of that. An example configuration for GitHub might look like:

```
WEBLATE_GITHUB_USERNAME=api-user
WEBLATE_GITHUB_TOKEN=api-token
WEBLATE_GITHUB_HOST=api.github.com
```
Will be used as:

```
GITHUB_CREDENTIALS = {
    "api.github.com": {
        "username": "api-user",
        "token": "api-token",
    }
}
```
### **Ayrıca bakınız:**

*Pagure birleştirme istekleri*, Pagure API

# **2.16.64 PRIVACY\_URL**

4.8.1 sürümünde geldi.

<span id="page-384-0"></span>Weblate kopyanızın gizlilik ilkesinin bulunduğu adres.

**İpucu:** Yasal belgelerinizi Weblate dışında bulunduruyor ve Weblate içine eklemek istiyorsanız yararlıdır. Bilgi almak için: *Yasal*.

Örnek:

PRIVACY\_[URL](#page-427-0) = "https://weblate.org/terms/"

### **Ayrıca bakınız:**

*LEGAL\_URL*

## **2.16.65 PRIVATE\_COMMIT\_EMAIL\_OPT\_IN**

[4.15 sürümünd](#page-380-0)e geldi.

<span id="page-384-2"></span>Kişisel işleme e-postasının türünü opt-in ya da opt-out olarak yapılandırır (varsayılan değer: opt-out).

### **Ayrıca bakınız:**

*Profil*, *PRIVATE\_COMMIT\_EMAIL\_TEMPLATE*

## **2.16.66 PRIVATE\_COMMIT\_EMAIL\_TEMPLATE**

[4.15 s](#page-13-0)[ürümünde geldi.](#page-384-1)

<span id="page-384-1"></span>Bir kullanıcının kişisel işleme e-postasını oluşturan kalıp. Varsayılan değer: "{username}@users.noreply. {site\_domain}".

Devre dışı bırakılması için boş bırakın.

**Not:** Farklı işleme e-postası kullanmak, *PRIVATE\_COMMIT\_EMAIL\_OPT\_IN* seçeneği ile yapılandırılmadığı sürece kullanıcılar için abone olmak anlamına gelir. Kullanıcılar işleme e-postasını *Profil* içinde yapılandırabilir.

# **2.16.67 PROJECT\_BACKUP[\\_KEEP\\_COUNT](#page-384-2)**

4.14 sürümünde geldi.

Her proje için sunucuda tutulacak yedek sayısını belirler. Varsayılan değer: 3.

### **Ayrıca bakınız:**

*Proje düzeyinde yedekler*

# **2.16.68 PROJECT\_BACKUP\_KEEP\_DAYS**

4.14 sürümünde geldi.

Proje yedeklerinin sunucuda tutulacağını süreyi belirler. Varsayılan değer: 30 gün.

### **Ayrıca bakınız:**

*Proje düzeyinde yedekler*

# **2.16.69 PROJECT\_NAME\_RESTRICT\_RE**

[4.15 sürümünde geldi.](#page-254-1)

Proje adlandırmasını kısıtlayacak kurallı ifadeyi belirler. Kurallı ifadeye uyan adlar reddedilir.

### **Ayrıca bakınız:**

*Proje adı*

# **2.16.70 PROJECT\_WEB\_RESTRICT\_HOST**

[4.16.2 sü](#page-287-0)rümünde geldi.

<span id="page-385-1"></span>Proje sitesinde belirli sunucuların kullanmasını reddeder. Tüm alt etki alanları eşleşir. Bu nedenle example.com'' katıldığında ``test.example.com alt etki alanı da engellenir. Listede yalnızca küçük harfli dizgeler bulunmalıdır. Ayrıştırılan etki alanı eşleştirmeden önce küçük harflidir.

Varsayılan yapılandırma:

PROJECT\_WEB\_RESTRICT\_HOST = {"localhost"}

### **Ayrıca bakınız:**

*Proje sitesi PROJECT\_WEB\_RESTRICT\_NUMERIC*, *PROJECT\_WEB\_RESTRICT\_RE*,

# **2.16.71 PROJECT\_WEB\_RESTRICT\_NUMERIC**

[4.16.2 sürü](#page-287-1)[münde geldi.](#page-385-0)

<span id="page-385-0"></span>Proje sitesinde sayısal IP adresi kullanarak reddedilir. Varsayılan olarak açıktır.

## **Ayrıca bakınız:**

*Proje sitesi PROJECT\_WEB\_RESTRICT\_HOST*, *PROJECT\_WEB\_RESTRICT\_RE*,

# **2.16.72 PROJECT\_WEB\_RESTRICT\_RE**

[4.15 sürüm](#page-287-1)[ünde geldi.](#page-385-1)

Proje sitelerini kısıtlayacak kurallı ifadeyi belirler. Kurallı ifadeye uyan adresler reddedilir.

**Ayrıca bakınız:**

*Proje sitesi PROJECT\_WEB\_RESTRICT\_HOST*, *PROJECT\_WEB\_RESTRICT\_NUMERIC*

# **2.16.73 RATELIMIT\_ATTEMPTS**

3.2 sürümünde geldi.

<span id="page-386-1"></span>Hız sınırlaması uygulanmadan önce yapılabilecek en fazla kimlik doğrulama girişimi sayısı.

Varsayılan değer: 5.

### **Ayrıca bakınız:**

*Hızı sınırlamak*, *RATELIMIT\_WINDOW*, *RATELIMIT\_LOCKOUT*

# **2.16.74 RATELIMIT\_WINDOW**

### [3.2 sürümünde](#page-429-0)[g](#page-429-0)[eldi.](#page-386-0)

<span id="page-386-0"></span>Hız sınırlaması uygulandıktan sonra kimlik doğrulamasının kabul edileceği süre.

Saniye cinsinden değer. Varsayılan: 300 (5 dakika).

### **Ayrıca bakınız:**

*Hızı sınırlamak*, *RATELIMIT\_ATTEMPTS*, *RATELIMIT\_LOCKOUT*

# **2.16.75 RATELIMIT\_LOCKOUT**

### [3.2 sürümünde](#page-429-0)[g](#page-429-0)[eldi.](#page-386-1)

Hız sınırlaması uygulandıktan sonra kimlik doğrulamasının kilitleneceği süre.

Varsayılan değer: 600 saniye (10 dakika).

### **Ayrıca bakınız:**

*Hızı sınırlamak*, *RATELIMIT\_ATTEMPTS*, *RATELIMIT\_WINDOW*

# **2.16.76 REGISTRATION\_ALLOW\_BACKENDS**

### [4.1 sürümünde](#page-429-0)[g](#page-429-0)[eldi.](#page-386-1)

<span id="page-386-2"></span>Hesap açılmasına izin verilecek kimlik doğrulama arka uçlarının listesi. Bu seçenek yalnızca yeni kayıtları sınırlar. Kullanıcılar yapılandırılmış tüm kimlik doğrulama arka uçları ile kimlik doğrulaması yapabilir ve kimlik doğrulaması ekleyebilir.

Hesap açma arka uçlarını sınırlarken *REGISTRATION\_OPEN* seçeneğinin açık tutulması önerilir. Yoksa kullanıcılar hesap açabilir, ancak Weblate kullanıcı arayüzüne hesap açma bağlantılarını görüntülemez.

Örnek:

```
REGISTRATION_ALLOW_BACKENDS = ["azuread-oauth2", "azuread-tenant-oauth2"]
```
**İpucu:** Arka uç adları, kimlik doğrulaması için adres içinde kullanılan adlarla eşleşir.

### **Ayrıca bakınız:**

*REGISTRATION\_OPEN*, *Kimlik doğrulama*

# **2.16.77 REGISTRATION\_CAPTCHA**

Yeni hesap kaydının bir CAPTCHA ile korunup korunmayacağını belirler. Varsayılan olarak etkindir.

Açıksa, kullanıcıların e-posta adreslerini yazdığı tüm sayfalara bir CAPTCHA eklenir:

- Yeni hesap açılışı.
- Parola kurtarma.
- Bir hesaba e-posta ekleme.
- Oturum açmamış kullanıcılar için iletişim formu.

# **2.16.78 REGISTRATION\_EMAIL\_MATCH**

Hangi e-posta adreslerinin kaydedilebileceğini süzmenizi sağlar.

Varsayılan değer: .\*. Herhangi bir e-posta adresi ile hesap açılmasına izin verir.

Bu seçeneği, hesap açma işlemini tek bir e-posta etki alanıyla sınırlamak için kullanabilirsiniz:

REGISTRATION\_EMAIL\_MATCH = r"^.\*@weblate\.org\$"

## **2.16.79 REGISTRATION\_OPEN**

Şu anda yeni hesap açılmasına izin verilip verilmeyeceğini belirler. Varsayılan olarak etkindir.

<span id="page-387-0"></span>Bu ayar, e-posta adresi ya da Python Social Auth ile yapılan iç kimlik doğrulamasını etkiler (*REGISTRATI-ON\_ALLOW\_BACKENDS* komutunu kullanarak belirli arka uçları beyaz listeye ekleyebilirsiniz).

**Not:** *LDAP kimlik doğrulaması* gibi üçüncü taraf kimlik doğrulama yöntemleri kullanılıyorsa bu [seçenek yalnızca](#page-386-2) [kayıt formunu gizler. Anca](#page-386-2)k yeni kullanıcılar yine de oturum ve hesap açabilir.

### **Ayrıc[a bakınız:](#page-269-0)**

*REGISTRATION\_ALLOW\_BACKENDS*, *REGISTRATION\_EMAIL\_MATCH*, *Kimlik doğrulama*

## **2.16.80 REGISTRATION\_REBIND**

[4.16 sürümünde geldi.](#page-386-2)

Var olan kullanıcılar için kimlik doğrulama hizmeti arka uçlarının yeniden bağlanmasını sağlar. Kimlik doğrulama hizmeti sağlayıcıları arasında geçiş yaparken bu seçeneği açın.

**Not:** Varsayılan olarak, var olan hesaba başka kimlik doğrulama hizmeti arka uçlarının eklenmesini engellemek için kapalıdır. Yeniden bağlama seçeneği, daha fazla üçüncü taraf kimlik doğrulama hizmeti arka ucunun kullanılmasını sağlarken hesabın ele geçirilme riskini artırır.

# **2.16.81 REPOSITORY\_ALERT\_THRESHOLD**

4.0.2 sürümünde geldi.

Eski ya da çok fazla değişiklik içeren depolar için bir uyarı tetikleme eşiği. Varsayılan değer: 25.

**Ayrıca bakınız:**

alerts

# **2.16.82 REQUIRE\_LOGIN**

4.1 sürümünde geldi.

Bu seçenek, *LOGIN\_REQUIRED\_URLS* özelliğini etkinleştirir ve REST çatısını tüm API uç noktaları için kimlik doğrulaması gerekecek şekilde yapılandırır.

**Not:** Bu seçenek, *[Örnek yapılandırma](#page-381-2)* içine eklenmiştir. Docker için *WEBLATE\_REQUIRE\_LOGIN* kullanın.

## **2.16.83 SEN[TRY\\_DSN](#page-394-0)**

3.9 sürümünde geldi.

*Hata raporlarını derlemek* için kullanılacak Sentry DSN.

**Ayrıca bakınız:**

Sentry için Django bütünleştirmesi

# **2.16.84 SESSION\_COOKIE\_AGE\_AUTHENTICATED**

[4.3 sürümünde geldi.](https://docs.sentry.io/platforms/python/guides/django/)

Kimliği doğrulanmış kullanıcılar için oturum geçerlilik süresini ayarlayın. Bu seçenek, kimliği doğrulanmamış kullanıcılar için kullanılan SESSION\_COOKIE\_AGE seçeneğini tamamlar.

**Ayrıca bakınız:**

SESSION\_COOKIE\_AGE

# **2.16.85 SIMPLIFY\_LANGUAGES**

Varsayılan dil/ülke kombinasyonları için basit dil kodlarının kullanılmasını sağlar. Örneğin, bir "fr\_FR" çevirisi "fr" dil kodunu kullanır. Varsayılan kombinasyonlar için dillerin listelenmesini basitleştirdiğinden genellikle bu davranış istenir.

Her çeşit için farklı çeviriler yapmak istiyorsanız bu seçeneği kapatın.

## **2.16.86 SITE\_DOMAIN**

Site etki alanını yapılandırır. Bu seçenek, birçok kapsamda doğru mutlak bağlantılar oluşturmak için gereklidir (etkinleştirme e-postaları, bildirimler ya da RSS akışları gibi).

Weblate standart olmayan bir bağlantı noktası kullanıyorsa, buraya da ekleyin.

### **Örnekler:**

```
# Production site with domain name
SITE_DOMAIN = "weblate.example.com"
# Local development with IP address and port
SITE_DOMAIN = "127.0.0.1:8000"
```
**Not:** Bu ayarda yalnızca etki alanı adı bulunmalıdır. İletişim kuralını yapılandırmak için (HTTPS kullanımını açmak ve dayatmak) *ENABLE\_HTTPS* seçeneğini ve adresi değiştirmek için *URL\_PREFIX* seçeneğini kullanın.

**İpucu:** Bir D[ocker kapsayıcısınd](#page-374-0)a, site etki alanı *WEBLATE\_ALLOW[ED\\_HOSTS](#page-391-0)* seçeneği ile yapılandırılır.

### **Ayrıca bakınız:**

*Doğru site etki alanını ayarlayın*, *Allowed hosts kurulumu*, *[HTTPS ayarını d](#page-183-0)üzgün biçimde yapın WEBLA-TE\_SITE\_DOMAIN*, *ENABLE\_HTTPS*

## **2.16.87 [SITE\\_TITLE](#page-229-0)**

[Web sitesi ve gönderil](#page-182-0)[ecek e-postalar için](#page-374-0) kullanılacak site başlığı.

## **2.16.88 SPECIAL\_CHARS**

Görsel klavyeye eklenecek karakterler. *Sanal klavye*.

Varsayılan değer:

```
SPECIAL_CHARS = ("\t", "\n", "\u00a0", "…")
```
## **2.16.89 SINGLE\_PROJECT**

3.8 sürümünde geldi.

Kullanıcıları pano yerine doğrudan bir proje ya da bileşene yönlendirir. True olarak ayarlandığında yalnızca Weblate üzerinde tek bir proje olması durumunda çalışır. Alternatif olarak, proje kısaltmasını ayarlarsanız koşulsuz olarak bu projeye yönlendirir.

3.11 sürümünde değişti: Artık tek bir projenin görüntülenmesini dayatmak için bir proje kısaltması da ayarlanabiliyor. Örnek:

SINGLE\_PROJECT = "test"

# **2.16.90 SSH\_EXTRA\_ARGS**

4.9 sürümünde geldi.

Weblate SSH çağrılarına özel parametreler eklenmesine izin verir. Bu seçenek, eski şifrelemeyi veya diğer standart olmayan özellikleri kullanan sunucularla bağlantı kurarken yardımcı olur.

Örneğin, Weblate SSH bağlantısı *Legacyhost ile iletişim kuramıyor: Uygun bir anahtar değişimi yöntemi bulunamadı. Önerilen: diffie-hellman-group1-sha1* hatası ile kurulamadığında şunu kullanarak açabilirsiniz:

SSH\_EXTRA\_ARGS = "-oKexAlgorithms =+diffie-hellman-group1-sha1"

**İpucu:** Dizge kabuk tarafından değerlendirilir. Bu nedenle boşluk ve özel karakterleri tırnak arasına aldığınızdan emin olun.

### **Ayrıca bakınız:**

Eski OpenSSH seçenekleri

## **2.16.91 STATUS\_URL**

[Weblate kopyanızın durum](https://www.openssh.com/legacy.html)unu bildireceği adres.

## **2.16.92 SUGGESTION\_CLEANUP\_DAYS**

3.2.1 sürümünde geldi.

Belirtilen sayıda gün sonra önerileri kendiliğinden siler. Varsayılan değer: Yok herhangi bir silme işlemi yapmaz.

# **2.16.93 UNUSED\_ALERT\_DAYS**

4.17 sürümünde geldi.

*Bileşen kullanılmıyor gibi görünüyor* uyarısının ne zaman verileceğini yapılandırır.

Varsayılan değer 365 gündür. Kapatmak için 0 olarak ayarlayın.

# **2.16.94 UPDATE\_LANGUAGES**

4.3.2 sürümünde geldi.

Veri tabanı aktarımı çalıştırılırken dil veri tabanının güncellenmesinin gerekip gerekmediğini denetler ve varsayılan olarak etkindir. Bu ayarın *weblate weblate setuplang* ögesinin çağrılması üzerinde herhangi bir etkisi yoktur.

**Uyarı:** Bu seçenek dille[r görünümünün tutarsız olmasına yol aç](#page-421-0)abilir. Weblate dil tanımları zaman içinde zenginleşir ve tanımlanan dillerin dil kodu görüntülenmez.

### **Ayrıca bakınız:**

*Hazır dil tanımları*

# **2.16.95 URL\_PREFIX**

Bu ayar, Weblate platformunun belirli bir yol altında çalışmasını sağlar (yoksa site sunucusunun kök klasöründen çalıştırılır).

<span id="page-391-0"></span>**Not:** Bu ayarı kullanmak için, sunucunuzu bu ön eki kaldıracak şekilde yapılandırmanız gerekir. BU işlem örneğin, WSGI ile WSGIScriptAlias seçeneği ayarlanarak elde edilebilir.

**İpucu:** Ön ek / karakteri ile başlamalıdır.

Örnek:

URL\_PREFIX = "/translations"

Not: Bu ayar iç Django sunucusuyla çalışmaz. urls.py dosyasını bu ön eki içerecek şekilde ayarlamanız gerekir.

## **2.16.96 VCS\_API\_DELAY**

4.15.1 sürümünde geldi.

*GitHub çekme istekleri*, *GitLab birleştirme istekleri*, *Gitea çekme isteği* ve *Pagure birleştirme istekleri* içindeki üçüncü taraf API çağrılarında saniye olarak en az gecikmeyi yapılandırır.

Bu seçenek, aşırı yüklenmelerini önlemek için Weblate üzerinden bu hizmetlere yapılan API çağrılarının hızını sı[nırlar.](#page-117-2)

GitHub üzerinde ikinci[l hız sınırlayıcısına takılıyor](#page-117-1)[sanız, bu değeri ar](#page-117-0)tır[mak yardımcı olabilir.](#page-118-1)

Varsayılan değer: 10.

## **2.16.97 VCS\_BACKENDS**

Kullanılabilecek sürüm denetimi sistemi arka uçlarının yapılandırması.

**Not:** Weblate, araçlarının bulunduğu desteklenen tüm arka uçları kullanmaya çalışır.

**İpucu:** Bu ayar ile seçenekleri sınırlayabilir ya da özel sürüm denetimi sistemi arka uçları ekleyebilirsiniz.

VCS\_BACKENDS = ("weblate.vcs.git.GitRepository",)

#### **Ayrıca bakınız:**

*Sürüm denetimi bütünleştirmesi*

# **2.16.98 VCS\_CLONE\_DEPTH**

3.10.2 sürümünde geldi.

Weblate depolarının hangi alt düzeye kadar kopyalanacağını yapılandırır.

**Not:** Bu seçenek şu anda yalnızca *Git* için destekleniyor. Varsayılan olarak Weblate, kopyalamayı hızlandırmak ve disk alanını korumak için sığ depo kopyaları oluşturur. Kullanımınıza bağlı olarak (örneğin custom *Eklentiler* kullanırken), kopya derinliği artırmak ya da 0 olarak ayarlayarak tümüyle kapatmak isteyebilirsiniz.

**İpucu:** Weblate üzerinden iterken **``**fatal: protocol error: expected old/new/ref, got 'shallow <commit has[h>'` hatası](#page-342-0) alırsanız, sığ kopyaları tümüyle kapatarak şunları ayarlayın:

VCS\_CLONE\_DEPTH = 0

# **2.16.99 WEBLATE\_ADDONS**

Kullanılabilecek eklentilerin listesi. Bunların kullanılabilmesi için, belirli bir çeviri bileşeninde etkinleştirilmeleri gerekir. Varsayılan olarak bu, tüm iç eklentileri içerir. Listeyi genişletirken büyük olasılıkla var olanları etkin tutmak isteyeceksiniz. Örneğin:

```
WEBLATE_ADDONS = (
    # Built-in add-ons
    "weblate.addons.gettext.GenerateMoAddon",
    "weblate.addons.gettext.UpdateLinguasAddon",
    "weblate.addons.gettext.UpdateConfigureAddon",
    "weblate.addons.gettext.MsgmergeAddon",
    "weblate.addons.gettext.GettextCustomizeAddon",
    "weblate.addons.gettext.GettextAuthorComments",
    "weblate.addons.cleanup.CleanupAddon",
    "weblate.addons.consistency.LangaugeConsistencyAddon",
    "weblate.addons.discovery.DiscoveryAddon",
    "weblate.addons.flags.SourceEditAddon",
    "weblate.addons.flags.TargetEditAddon",
    "weblate.addons.flags.SameEditAddon",
    "weblate.addons.flags.BulkEditAddon",
    "weblate.addons.generate.GenerateFileAddon",
    "weblate.addons.json.JSONCustomizeAddon",
    "weblate.addons.xml.XMLCustomizeAddon",
    "weblate.addons.properties.PropertiesSortAddon",
    "weblate.addons.git.GitSquashAddon",
    "weblate.addons.removal.RemoveComments",
    "weblate.addons.removal.RemoveSuggestions",
    "weblate.addons.resx.ResxUpdateAddon",
    "weblate.addons.autotranslate.AutoTranslateAddon",
    "weblate.addons.yaml.YAMLCustomizeAddon",
    "weblate.addons.cdn.CDNJSAddon",
    # Add-on you want to include
    "weblate.addons.example.ExampleAddon",
)
```
**Not:** Eklentiyi listeden kaldırmak, bileşenlerden kaldırmaz. Bu durumda Weblate çöker. Lütfen eklentiyi bu listeden kaldırmadan önce tüm bileşenlerden kaldırın.

# **2.16.100 WEBLATE\_EXPORTERS**

[4.2 sürüm](#page-342-0)[ünde geldi.](#page-372-1)

Çevirilerin veya sözlüklerin çeşitli dosya biçimlerinde indirilmesini sağlayan dışa aktarıcıların listesi.

### **Ayrıca bakınız:**

*Desteklenen dosya biçimleri*

# **2.16.101 WEBLATE\_FORMATS**

[3.0 sürümünde geldi.](#page-84-0)

Kullanılabilecek dosya biçimlerinin listesi.

**Not:** Varsayılan listede yaygın kullanılan biçimler bulunur.

#### **Ayrıca bakınız:**

*Desteklenen dosya biçimleri*

## **2.16.102 WEBLATE\_MACHINERY**

[4.13 sürümünde geldi.](#page-84-0)

Kullanılabilecek makine hizmetlerinin listesi.

### **Ayrıca bakınız:**

*Kendiliğinden önerileri yapılandırmak*

# **2.16.103 WEBLATE\_GPG\_IDENTITY**

[3.1 sürümünde geldi.](#page-331-0)

Weblate tarafından Git işlemelerini imzalamak için kullanılacak kimlik. Örneğin:

WEBLATE\_GPG\_IDENTITY = "Weblate <weblate@example.com>"

Weblate GPG anahtarlığında, uygun bir anahtar aranır (home/.gnupg altında *DATA\_DIR*). Bulunamazsa, bir anahtar oluşturulur. Bilgi almak için: *Git işlemelerini GnuPG ile imzalamak*.

### **Ayrıca bakınız:**

*Git işlemelerini GnuPG ile imzalamak*

## **2.16.104 WEBSITE\_REQUIRED**

Bir proje oluşturulurken *Proje sitesi* ögesinin belirtilmesinin gerekip gerekmediğini belirler. Varsayılan olarak, herkese açık sunucu kurulumlarına uygun şekilde açıktır.

# **2.17 Örnek y[apıland](#page-287-1)ırma**

<span id="page-394-0"></span>Bu örnek, Weblate ile birlikte gelen weblate/settings\_example.py dosyasıdır:

```
# Copyright © Michal Čihař <michal@weblate.org>
#
# SPDX-License-Identifier: GPL-3.0-or-later
import os
import platform
from logging.handlers import SysLogHandler
# Title of site to use
SITE_TITLE = "Weblate"
# Site domain
SITE_DOMAIN = ""
# Whether site uses https
ENABLE_HTTPS = False
#
# Django settings for Weblate project.
#
DEBUG = True
ADMINS = (
    # ("Your Name", "your_email@example.com"),
)
MANAGERS = ADMINS
DATABASES = {"default": {
       # Use "postgresql" or "mysql".
       "ENGINE": "django.db.backends.postgresql",
        # Database name.
       "NAME": "weblate",
        # Database user.
        "USER": "weblate",
        # Name of role to alter to set parameters in PostgreSQL,
        # use in case role name is different than user used for authentication.
        # "ALTER_ROLE": "weblate",
        # Database password.
       "PASSWORD": "",
        # Set to empty string for localhost.
        "HOST": "127.0.0.1",
        # Set to empty string for default.
        "PORT": "",
        # Customizations for databases.
        "OPTIONS": {
            # In case of using an older MySQL server,
            # which has MyISAM as a default storage
           # "init_command": "SET storage_engine =INNODB",
```
(sonraki sayfaya devam)

```
# Uncomment for MySQL older than 5.7:
            # "init_command": "SET sql_mode ='STRICT_TRANS_TABLES'",
            # Set emoji capable charset for MySQL:
            # "charset": "utf8mb4",
            # Change connection timeout in case you get MySQL gone away error:
            # "connect_timeout": 28800,
        },
        # Persistent connections
        "CONN_MAX_AGE": 0,
        # Disable server-side cursors, might be needed with pgbouncer
        "DISABLE_SERVER_SIDE_CURSORS": False,
   }
}
# Data directory, you can use following for the development purposes:
# os.path.join(os.path.dirname(os.path.dirname(os.path.abspath(__file__))), "data")
DATA DIR = "/home/weblate/data"
CACHE_DIR = f"{DATA_DIR}/cache"
# Local time zone for this installation. Choices can be found here:
# http://en.wikipedia.org/wiki/List_of_tz_zones_by_name
# although not all choices may be available on all operating systems.
# In a Windows environment this must be set to your system time zone.
TIME_ZONE = "UTC"
# Language code for this installation. All choices can be found here:
# http://www.i18nguy.com/unicode/language-identifiers.html
LANGUAGE CODE = "en-us"LANGUAGES = (
    (\texttt{''ar", "s} , (\texttt{''ar}),("az", "Azərbaycan"),
    ("be", "Беларуская"),
    ("be-latn", "Biełaruskaja"),
    ("bg", "Български"),
    ("br", "Brezhoneg"),
    ("ca", "Català"),
    ("cs", "Čeština"),
    ("cy", "Cymraeg"),
    ("da", "Dansk"),
    ("de", "Deutsch"),
    ("en", "English"),
    ("el", "Ελληνικά"),
    ("en-gb", "English (United Kingdom)"),
    ("es", "Español"),
    ("fi", "Suomi"),
    ("fr", "Français"),
    ("gl", "Galego"),
    ,("עברית" ,"he("
    ("hu", "Magyar"),
    ("hr", "Hrvatski"),
    ("id", "Indonesia"),
    ("is", "Íslenska"),
    ("it", "Italiano"),
    ("ja", "R2?")("kab", "Taqbaylit"),
    ("kk", "Қазақ тілі"),
    ("ko", "B22")("nb", "Norsk bokmål"),
    ("nl", "Nederlands"),
    ("pl", "Polski"),
                                                                         (sonraki sayfaya devam)
```
(önceki sayfadan devam)
```
(önceki sayfadan devam)
```

```
("pt", "Português"),
    ("pt-br", "Português brasileiro"),
    ("ro", "Română"),
    ("ru", "Русский"),
    ("sk", "Slovenčina"),
    ("sl", "Slovenščina"),
    ("sq", "Shqip"),
    ("sr", "Српски"),
    ("sr-latn", "Srpski"),
    ("sv", "Svenska"),
    ("th", "R2"("tr", "Türkçe"),
    ("uk", "Українська"),
    ("zh-hans", "BBB"'),
    ("zh-hant", "BOR"),
\left( \right)SITE ID = 1# If you set this to False, Django will make some optimizations so as not
# to load the internationalization machinery.
USE_I18N = True
# If you set this to False, Django will not use timezone-aware datetimes.
USE_TZ = True
# Type of automatic primary key, introduced in Django 3.2
DEFAULT_AUTO_FIELD = "django.db.models.AutoField"
# URL prefix to use, please see documentation for more details
URL PREFIX = "# Absolute filesystem path to the directory that will hold user-uploaded files.
MEDIA_ROOT = os.path.join(DATA_DIR, "media")
# URL that handles the media served from MEDIA_ROOT. Make sure to use a
# trailing slash.
MEDIA_URL = f"{URL_PREFIX}/media/"
# Absolute path to the directory static files should be collected to.
# Don't put anything in this directory yourself; store your static files
# in apps' "static/" subdirectories and in STATICFILES_DIRS.
STATIC_ROOT = os.path.join(CACHE_DIR, "static")
# URL prefix for static files.
STATIC_URL = f"{URL_PREFIX}/static/"
# Additional locations of static files
STATICFILES_DIRS = (
   # Put strings here, like "/home/html/static" or "C:/www/django/static".
    # Always use forward slashes, even on Windows.
    # Don't forget to use absolute paths, not relative paths.
)
# List of finder classes that know how to find static files in
# various locations.
STATICFILES_FINDERS = (
    "django.contrib.staticfiles.finders.FileSystemFinder",
    "django.contrib.staticfiles.finders.AppDirectoriesFinder",
    "compressor.finders.CompressorFinder",
)
```
(önceki sayfadan devam)

```
# Make this unique, and don't share it with anybody.
# You can generate it using weblate-generate-secret-key
SECRET KEY = ""TEMPLATES = [
   {
        "BACKEND": "django.template.backends.django.DjangoTemplates",
        "OPTIONS": {
            "context_processors": [
                "django.contrib.auth.context_processors.auth",
                "django.template.context_processors.debug",
                "django.template.context_processors.i18n",
                "django.template.context_processors.request",
                "django.template.context_processors.csrf",
                "django.contrib.messages.context_processors.messages",
                "weblate.trans.context_processors.weblate_context",
            ],
        },
        "APP_DIRS": True,
    }
]
# GitHub username and token for sending pull requests.
# Please see the documentation for more details.
GITHUB_CREDENTIALS = {}
# GitLab username and token for sending merge requests.
# Please see the documentation for more details.
GITLAB_CREDENTIALS = {}
# Bitbucket username and token for sending merge requests.
# Please see the documentation for more details.
BITBUCKETSERVER_CREDENTIALS = {}
# Authentication configuration
AUTHENTICATION_BACKENDS = (
    "social_core.backends.email.EmailAuth",
    # "social_core.backends.google.GoogleOAuth2",
    # "social_core.backends.github.GithubOAuth2",
    # "social_core.backends.github_enterprise.GithubEnterpriseOAuth2",
    # "social_core.backends.bitbucket.BitbucketOAuth2",
    # "social_core.backends.suse.OpenSUSEOpenId",
    # "social_core.backends.ubuntu.UbuntuOpenId",
    # "social_core.backends.fedora.FedoraOpenId",
    # "social_core.backends.facebook.FacebookOAuth2",
    "weblate.accounts.auth.WeblateUserBackend",
)
# Custom user model
AUTH_USER_MODEL = "weblate_auth.User"
# Social auth backends setup
SOCIAL_AUTH_GITHUB_KEY = ""
SOCIAL_AUTH_GITHUB_SECRET = ""
SOCIAL_AUTH_GITHUB_SCOPE = ["user:email"]
SOCIAL AUTH GITHUB ORG KEY = ""SOCIAL AUTH_GITHUB_ORG_SECRET = ""
SOCIAL_AUTH_GITHUB_ORG_NAME = ""
```

```
(önceki sayfadan devam)
```

```
SOCIAL_AUTH_GITHUB_TEAM_KEY = ""
SOCIAL_AUTH_GITHUB_TEAM_SECRET = ""
SOCIAL_AUTH_GITHUB_TEAM_ID = ""
SOCIAL_AUTH_GITHUB_ENTERPRISE_KEY = ""
SOCIAL_AUTH_GITHUB_ENTERPRISE_SECRET = ""
SOCIAL AUTH GITHUB ENTERPRISE URL = ""
SOCIAL_AUTH_GITHUB_ENTERPRISE_API_URL = ""
SOCIAL_AUTH_GITHUB_ENTERPRISE_SCOPE = ""
SOCIAL_AUTH_BITBUCKET_OAUTH2_KEY = ""
SOCIAL_AUTH_BITBUCKET_OAUTH2_SECRET = ""
SOCIAL_AUTH_BITBUCKET_OAUTH2_VERIFIED_EMAILS_ONLY = True
SOCIAL_AUTH_FACEBOOK_KEY = ""
SOCIAL_AUTH_FACEBOOK_SECRET = ""
SOCIAL_AUTH_FACEBOOK_SCOPE = ["email", "public_profile"]
SOCIAL_AUTH_FACEBOOK_PROFILE_EXTRA_PARAMS = {"fields": "id,name,email"}
SOCIAL_AUTH_GOOGLE_OAUTH2_KEY = ""
SOCIAL_AUTH_GOOGLE_OAUTH2_SECRET = ""
# Social auth settings
SOCIAL_AUTH_PIPELINE = (
    "social_core.pipeline.social_auth.social_details",
    "social_core.pipeline.social_auth.social_uid",
    "social_core.pipeline.social_auth.auth_allowed",
    "social_core.pipeline.social_auth.social_user",
    "weblate.accounts.pipeline.store_params",
    "weblate.accounts.pipeline.verify_open",
    "social_core.pipeline.user.get_username",
    "weblate.accounts.pipeline.require_email",
    "social_core.pipeline.mail.mail_validation",
    "weblate.accounts.pipeline.revoke_mail_code",
    "weblate.accounts.pipeline.ensure_valid",
    "weblate.accounts.pipeline.remove_account",
    "social_core.pipeline.social_auth.associate_by_email",
    "weblate.accounts.pipeline.reauthenticate",
    "weblate.accounts.pipeline.verify_username",
    "social_core.pipeline.user.create_user",
    "social_core.pipeline.social_auth.associate_user",
    "social_core.pipeline.social_auth.load_extra_data",
    "weblate.accounts.pipeline.cleanup_next",
    "weblate.accounts.pipeline.user_full_name",
    "weblate.accounts.pipeline.store_email",
    "weblate.accounts.pipeline.notify_connect",
    "weblate.accounts.pipeline.password_reset",
)
SOCIAL_AUTH_DISCONNECT_PIPELINE = (
    "social_core.pipeline.disconnect.allowed_to_disconnect",
    "social_core.pipeline.disconnect.get_entries",
    "social_core.pipeline.disconnect.revoke_tokens",
    "weblate.accounts.pipeline.cycle_session",
    "weblate.accounts.pipeline.adjust_primary_mail",
    "weblate.accounts.pipeline.notify_disconnect",
    "social_core.pipeline.disconnect.disconnect",
    "weblate.accounts.pipeline.cleanup_next",
)
# Custom authentication strategy
```

```
(önceki sayfadan devam)
SOCIAL_AUTH_STRATEGY = "weblate.accounts.strategy.WeblateStrategy"
# Raise exceptions so that we can handle them later
SOCIAL_AUTH_RAISE_EXCEPTIONS = True
SOCIAL_AUTH_EMAIL_VALIDATION_FUNCTION = "weblate.accounts.pipeline.send_validation"
SOCIAL_AUTH_EMAIL_VALIDATION_URL = f"{URL_PREFIX}/accounts/email-sent/"
SOCIAL_AUTH_LOGIN_ERROR_URL = f"{URL_PREFIX}/accounts/login/"
SOCIAL_AUTH_EMAIL_FORM_URL = f"{URL_PREFIX}/accounts/email/"
SOCIAL_AUTH_NEW_ASSOCIATION_REDIRECT_URL = f"{URL_PREFIX}/accounts/profile/#account
,→"
SOCIAL_AUTH_PROTECTED_USER_FIELDS = ("email",)
SOCIAL_AUTH_SLUGIFY_USERNAMES = True
SOCIAL_AUTH_SLUGIFY_FUNCTION = "weblate.accounts.pipeline.slugify_username"
# Password validation configuration
AUTH_PASSWORD_VALIDATORS = [
   {
        "NAME": "django.contrib.auth.password_validation.
,→UserAttributeSimilarityValidator"
   },
    {
        "NAME": "django.contrib.auth.password_validation.MinimumLengthValidator",
        "OPTIONS": {"min_length": 10},
    },
    {"NAME": "django.contrib.auth.password_validation.CommonPasswordValidator"},
    {"NAME": "django.contrib.auth.password_validation.NumericPasswordValidator"},
    {"NAME": "weblate.accounts.password_validation.CharsPasswordValidator"},
    {"NAME": "weblate.accounts.password_validation.PastPasswordsValidator"},
    # Optional password strength validation by django-zxcvbn-password
    # {
          # "NAME": "zxcvbn_password.ZXCVBNValidator",
    # "OPTIONS": {
              # "min_score": 3,
    # "user_attributes": ("username", "email", "full_name")
    # }
    # },
]
# Password hashing (prefer Argon)
PASSWORD_HASHERS = [
    "django.contrib.auth.hashers.Argon2PasswordHasher",
    "django.contrib.auth.hashers.PBKDF2PasswordHasher",
    "django.contrib.auth.hashers.PBKDF2SHA1PasswordHasher",
    "django.contrib.auth.hashers.BCryptSHA256PasswordHasher",
]
# Allow new user registrations
REGISTRATION_OPEN = True
# Shortcut for login required setting
REQUIRE_LOGIN = False
# Middleware
MIDDLEWARE = [
    "weblate.middleware.RedirectMiddleware",
    "weblate.middleware.ProxyMiddleware",
    "corsheaders.middleware.CorsMiddleware",
    "django.middleware.security.SecurityMiddleware",
    "django.contrib.sessions.middleware.SessionMiddleware",
    "django.middleware.csrf.CsrfViewMiddleware",
```

```
(sonraki sayfaya devam)
```

```
(önceki sayfadan devam)
```

```
"weblate.accounts.middleware.AuthenticationMiddleware",
    "django.contrib.messages.middleware.MessageMiddleware",
    "django.middleware.clickjacking.XFrameOptionsMiddleware",
    "social_django.middleware.SocialAuthExceptionMiddleware",
    "weblate.accounts.middleware.RequireLoginMiddleware",
    "weblate.api.middleware.ThrottlingMiddleware",
    "weblate.middleware.SecurityMiddleware",
    "weblate.wladmin.middleware.ManageMiddleware",
]
ROOT_URLCONF = "weblate.urls"
# Django and Weblate apps
INSTALLED_APPS = [
    # Weblate apps on top to override Django locales and templates
    "weblate.addons",
    "weblate.auth",
    "weblate.checks",
    "weblate.formats",
    "weblate.glossary",
    "weblate.machinery",
    "weblate.trans",
    "weblate.lang",
    "weblate_language_data",
    "weblate.memory",
    "weblate.screenshots",
    "weblate.fonts",
    "weblate.accounts",
    "weblate.configuration",
    "weblate.utils",
    "weblate.vcs",
    "weblate.wladmin",
    "weblate.metrics",
    "weblate",
    # Optional: Git exporter
    "weblate.gitexport",
    # Standard Django modules
    "django.contrib.auth",
    "django.contrib.contenttypes",
    "django.contrib.sessions",
    "django.contrib.messages",
    "django.contrib.staticfiles",
    "django.contrib.admin.apps.SimpleAdminConfig",
    "django.contrib.admindocs",
    "django.contrib.sitemaps",
    "django.contrib.humanize",
    # Third party Django modules
    "social_django",
    "crispy_forms",
    "crispy_bootstrap3",
    "compressor",
    "rest_framework",
    "rest_framework.authtoken",
    "django_filters",
    "django_celery_beat",
    "corsheaders",
]
# Custom exception reporter to include some details
DEFAULT_EXCEPTION_REPORTER_FILTER = "weblate.trans.debug.
,→WeblateExceptionReporterFilter"
                                                                        (sonraki sayfaya devam)
```
(önceki sayfadan devam)

```
# Default logging of Weblate messages
# - to syslog in production (if available)
# - otherwise to console
# - you can also choose "logfile" to log into separate file
  # after configuring it below
# Detect if we can connect to syslog
HAVE_SYSLOG = False
if platform.system() != "Windows":
    try:
        handler = SysLogHandler(address="/dev/log", facility=SysLogHandler.LOG_
,→LOCAL2)
        # Since Python 3.7 connect failures are silently discarded, so
        # the exception is almost never raised here. Instead we look whether the␣
,→socket
        # to syslog is open after init.
       HAVE_SYSLOG = handler.sockets.fileno() != -1handler.close()
   except OSError:
       HAVE_SYSLOG = False
DEFAULT_LOG = "console" if DEBUG or not HAVE_SYSLOG else "syslog"
DEFAULT_LOGLEVEL = "DEBUG" if DEBUG else "INFO"
# A sample logging configuration. The only tangible logging
# performed by this configuration is to send an email to
# the site admins on every HTTP 500 error when DEBUG =False.
# See http://docs.djangoproject.com/en/stable/topics/logging for
# more details on how to customize your logging configuration.
LOGGING = {
    "version": 1,
    "disable_existing_loggers": True,
    "filters": {"require_debug_false": {"()": "django.utils.log.RequireDebugFalse"}
,→},
    "formatters": {
        "syslog": {"format": "weblate[%(process)d]: %(levelname)s %(message)s"},
        "simple": {"format": "[%(asctime)s: %(levelname)s/%(process)s] %(message)s
,→"},
        "logfile": {"format": "%(asctime)s %(levelname)s %(message)s"},
        "django.server": {
            "()": "django.utils.log.ServerFormatter",
            "format": "[%(server_time)s] %(message)s",
        },
    },
    "handlers": {
        "mail_admins": {
            "level": "ERROR",
            "filters": ["require_debug_false"],
            "class": "django.utils.log.AdminEmailHandler",
            "include_html": True,
        },
        "console": {
            "level": "DEBUG",
            "class": "logging.StreamHandler",
            "formatter": "simple",
        },
        "django.server": {
            "level": "INFO",
            "class": "logging.StreamHandler",
            "formatter": "django.server",
```

```
(önceki sayfadan devam)
```

```
},
        "syslog": {
            "level": "DEBUG",
            "class": "logging.handlers.SysLogHandler",
            "formatter": "syslog",
            "address": "/dev/log",
            "facility": SysLogHandler.LOG_LOCAL2,
        },
        # Logging to a file
        # "logfile": {
        # "level":"DEBUG",
        # "class":"logging.handlers.RotatingFileHandler",
        # "filename": "/var/log/weblate/weblate.log",
        # "maxBytes": 100000,
        # "backupCount": 3,
        # "formatter": "logfile",
        # },
    },
    "loggers": {
        "django.request": {
            "handlers": ["mail_admins", DEFAULT_LOG],
            "level": "ERROR",
            "propagate": True,
        },
        "django.server": {
            "handlers": ["django.server"],
            "level": "INFO",
            "propagate": False,
        },
        # Logging database queries
        # "django.db.backends": {
        # "handlers": [DEFAULT_LOG],
        # "level": "DEBUG",
        # },
        "redis_lock": {"handlers": [DEFAULT_LOG], "level": DEFAULT_LOGLEVEL},
        "weblate": {"handlers": [DEFAULT_LOG], "level": DEFAULT_LOGLEVEL},
        # Logging VCS operations
        "weblate.vcs": {"handlers": [DEFAULT_LOG], "level": DEFAULT_LOGLEVEL},
        # Python Social Auth
        "social": {"handlers": [DEFAULT_LOG], "level": DEFAULT_LOGLEVEL},
        # Django Authentication Using LDAP
        "django_auth_ldap": {"handlers": [DEFAULT_LOG], "level": DEFAULT_LOGLEVEL},
        # SAML IdP
       "djangosaml2idp": {"handlers": [DEFAULT_LOG], "level": DEFAULT_LOGLEVEL},
   },
}
# Remove syslog setup if it's not present
if not HAVE_SYSLOG:
   del LOGGING["handlers"]["syslog"]
# List of machine translations
MT_SERVICES = (
          # "weblate.machinery.apertium.ApertiumAPYTranslation",
          # "weblate.machinery.baidu.BaiduTranslation",
          # "weblate.machinery.deepl.DeepLTranslation",
          # "weblate.machinery.glosbe.GlosbeTranslation",
          # "weblate.machinery.google.GoogleTranslation",
    # "weblate.machinery.googlev3.GoogleV3Translation",
    # "weblate.machinery.libretranslate.LibreTranslateTranslation",
          # "weblate.machinery.microsoft.MicrosoftCognitiveTranslation",
                                                                       (sonraki sayfaya devam)
```
(önceki sayfadan devam) *# "weblate.machinery.microsoftterminology.MicrosoftTerminologyService", # "weblate.machinery.modernmt.ModernMTTranslation", # "weblate.machinery.mymemory.MyMemoryTranslation", # "weblate.machinery.netease.NeteaseSightTranslation", # "weblate.machinery.tmserver.AmagamaTranslation", # "weblate.machinery.tmserver.TMServerTranslation", # "weblate.machinery.yandex.YandexTranslation", # "weblate.machinery.saptranslationhub.SAPTranslationHub", # "weblate.machinery.youdao.YoudaoTranslation",* "weblate.machinery.weblatetm.WeblateTranslation", "weblate.memory.machine.WeblateMemory", ) *# Machine translation API keys # URL of the Apertium APy server* MT\_APERTIUM\_APY = **None** *# DeepL API key* MT\_DEEPL\_KEY = **None** *# LibreTranslate* MT\_LIBRETRANSLATE\_API\_URL = **None** MT\_LIBRETRANSLATE\_KEY = **None** *# Microsoft Cognitive Services Translator API, register at # https://portal.azure.com/* MT\_MICROSOFT\_COGNITIVE\_KEY = **None** MT\_MICROSOFT\_REGION = **None** *# ModernMT* MT\_MODERNMT\_KEY = **None** *# MyMemory identification email, see # https://mymemory.translated.net/doc/spec.php* MT\_MYMEMORY\_EMAIL = **None** *# Optional MyMemory credentials to access private translation memory* MT\_MYMEMORY\_USER = **None** MT\_MYMEMORY\_KEY = **None** *# Google API key for Google Translate API v2* MT\_GOOGLE\_KEY = **None** *# Google Translate API3 credentials and project id* MT\_GOOGLE\_CREDENTIALS = **None** MT\_GOOGLE\_PROJECT = **None** *# Baidu app key and secret* MT\_BAIDU\_ID = **None** MT\_BAIDU\_SECRET = **None** *# Youdao Zhiyun app key and secret* MT\_YOUDAO\_ID = **None** MT\_YOUDAO\_SECRET = **None** *# Netease Sight (Jianwai) app key and secret* MT\_NETEASE\_KEY = **None** MT\_NETEASE\_SECRET = **None** *# API key for Yandex Translate API*

(önceki sayfadan devam)

```
MT_YANDEX_KEY = None
# tmserver URL
MT_TMSERVER = None
# SAP Translation Hub
MT_SAP_BASE_URL = None
MT_SAP_SANDBOX_APIKEY = None
MT_SAP_USERNAME = None
MT_SAP_PASSWORD = None
MT_SAP_USE_MT = True
# Use HTTPS when creating redirect URLs for social authentication, see
# documentation for more details:
# https://python-social-auth-docs.readthedocs.io/en/latest/configuration/settings.
,→html#processing-redirects-and-urlopen
SOCIAL_AUTH_REDIRECT_IS_HTTPS = ENABLE_HTTPS
# Make CSRF cookie HttpOnly, see documentation for more details:
# https://docs.djangoproject.com/en/1.11/ref/settings/#csrf-cookie-httponly
CSRF_COOKIE_HTTPONLY = True
CSRF_COOKIE_SECURE = ENABLE_HTTPS
# Store CSRF token in session
CSRF_USE_SESSIONS = True
# Customize CSRF failure view
CSRF_FAILURE_VIEW = "weblate.trans.views.error.csrf_failure"
SESSION_COOKIE_SECURE = ENABLE_HTTPS
SESSION_COOKIE_HTTPONLY = True
# SSL redirect
SECURE_SSL_REDIRECT = ENABLE_HTTPS
SECURE_SSL_HOST = SITE_DOMAIN
# Sent referrrer only for same origin links
SECURE_REFERRER_POLICY = "same-origin"
# SSL redirect URL exemption list
SECURE_REDIRECT_EXEMPT = (r"healthz/$",) # Allowing HTTP access to health check
# Session cookie age (in seconds)
SESSION_COOKIE_AGE = 1000
SESSION_COOKIE_AGE_AUTHENTICATED = 1209600
SESSION COOKIE SAMESITE = "Lax"
# Increase allowed upload size
DATA_UPLOAD_MAX_MEMORY_SIZE = 50000000
# Allow more fields for case with a lot of subscriptions in profile
DATA_UPLOAD_MAX_NUMBER_FIELDS = 2000
# Apply session coookie settings to language cookie as ewll
LANGUAGE_COOKIE_SECURE = SESSION_COOKIE_SECURE
LANGUAGE_COOKIE_HTTPONLY = SESSION_COOKIE_HTTPONLY
LANGUAGE_COOKIE_AGE = SESSION_COOKIE_AGE_AUTHENTICATED * 10
LANGUAGE_COOKIE_SAMESITE = SESSION_COOKIE_SAMESITE
# Some security headers
SECURE_BROWSER_XSS_FILTER = True
X_FRAME_OPTIONS = "DENY"
SECURE_CONTENT_TYPE_NOSNIFF = True
# Optionally enable HSTS
SECURE_HSTS_SECONDS = 31536000 if ENABLE_HTTPS else 0
SECURE_HSTS_PRELOAD = ENABLE_HTTPS
SECURE_HSTS_INCLUDE_SUBDOMAINS = ENABLE_HTTPS
# HTTPS detection behind reverse proxy
```
(önceki sayfadan devam)

```
SECURE_PROXY_SSL_HEADER = None
# URL of login
LOGIN_URL = f"{URL_PREFIX}/accounts/login/"
# URL of logout
LOGOUT_URL = f"{URL_PREFIX}/accounts/logout/"
# Default location for login
LOGIN_REDIRECT_URL = f"{URL_PREFIX}/"
# Anonymous user name
ANONYMOUS_USER_NAME = "anonymous"
# Reverse proxy settings
IP_PROXY_HEADER = "HTTP_X_FORWARDED_FOR"
IP_BEHIND_REVERSE_PROXY = False
IP_PROXY_OFFSET = 0
# Sending HTML in mails
EMAIL_SEND_HTML = True
# Subject of emails includes site title
EMAIL_SUBJECT_PREFIX = f"[{SITE_TITLE}] "
# Enable remote hooks
ENABLE_HOOKS = True
# By default the length of a given translation is limited to the length of
# the source string * 10 characters. Set this option to False to allow longer
# translations (up to 10.000 characters)
LIMIT_TRANSLATION_LENGTH_BY_SOURCE_LENGTH = True
# Use simple language codes for default language/country combinations
SIMPLIFY_LANGUAGES = True
# Render forms using bootstrap
CRISPY_ALLOWED_TEMPLATE_PACKS = "bootstrap3"
CRISPY_TEMPLATE_PACK = "bootstrap3"
# List of quality checks
# CHECK_LIST = (
     # "weblate.checks.same.SameCheck",
     # "weblate.checks.chars.BeginNewlineCheck",
     # "weblate.checks.chars.EndNewlineCheck",
# "weblate.checks.chars.BeginSpaceCheck",
# "weblate.checks.chars.EndSpaceCheck",
     # "weblate.checks.chars.DoubleSpaceCheck",
# "weblate.checks.chars.EndStopCheck",
# "weblate.checks.chars.EndColonCheck",
# "weblate.checks.chars.EndQuestionCheck",
# "weblate.checks.chars.EndExclamationCheck",
# "weblate.checks.chars.EndEllipsisCheck",
# "weblate.checks.chars.EndSemicolonCheck",
# "weblate.checks.chars.MaxLengthCheck",
# "weblate.checks.chars.KashidaCheck",
# "weblate.checks.chars.PunctuationSpacingCheck",
# "weblate.checks.format.PythonFormatCheck",
# "weblate.checks.format.PythonBraceFormatCheck",
# "weblate.checks.format.PHPFormatCheck",
      # "weblate.checks.format.CFormatCheck",
```

```
(önceki sayfadan devam)
```

```
# "weblate.checks.format.PerlFormatCheck",
      # "weblate.checks.format.JavaScriptFormatCheck",
      # "weblate.checks.format.LuaFormatCheck",
      # "weblate.checks.format.ObjectPascalFormatCheck",
      # "weblate.checks.format.SchemeFormatCheck",
      # "weblate.checks.format.CSharpFormatCheck",
      # "weblate.checks.format.JavaFormatCheck",
      # "weblate.checks.format.JavaMessageFormatCheck",
      # "weblate.checks.format.PercentPlaceholdersCheck",
      # "weblate.checks.format.VueFormattingCheck",
      # "weblate.checks.format.I18NextInterpolationCheck",
      # "weblate.checks.format.ESTemplateLiteralsCheck",
      # "weblate.checks.angularjs.AngularJSInterpolationCheck",
      # "weblate.checks.icu.ICUMessageFormatCheck",
      # "weblate.checks.icu.ICUSourceCheck",
      # "weblate.checks.qt.QtFormatCheck",
     # "weblate.checks.qt.QtPluralCheck",
     # "weblate.checks.ruby.RubyFormatCheck",
     # "weblate.checks.consistency.PluralsCheck",
     # "weblate.checks.consistency.SamePluralsCheck",
     # "weblate.checks.consistency.ConsistencyCheck",
     # "weblate.checks.consistency.ReusedCheck",
     # "weblate.checks.consistency.TranslatedCheck",
     # "weblate.checks.chars.EscapedNewlineCountingCheck",
     # "weblate.checks.chars.NewLineCountCheck",
     # "weblate.checks.markup.BBCodeCheck",
      # "weblate.checks.chars.ZeroWidthSpaceCheck",
      # "weblate.checks.render.MaxSizeCheck",
      # "weblate.checks.markup.XMLValidityCheck",
      # "weblate.checks.markup.XMLTagsCheck",
      # "weblate.checks.markup.MarkdownRefLinkCheck",
      # "weblate.checks.markup.MarkdownLinkCheck",
# "weblate.checks.markup.MarkdownSyntaxCheck",
# "weblate.checks.markup.URLCheck",
# "weblate.checks.markup.SafeHTMLCheck",
# "weblate.checks.placeholders.PlaceholderCheck",
# "weblate.checks.placeholders.RegexCheck",
# "weblate.checks.duplicate.DuplicateCheck",
# "weblate.checks.source.OptionalPluralCheck",
# "weblate.checks.source.EllipsisCheck",
# "weblate.checks.source.MultipleFailingCheck",
# "weblate.checks.source.LongUntranslatedCheck",
     # "weblate.checks.format.MultipleUnnamedFormatsCheck",
      # "weblate.checks.glossary.GlossaryCheck",
# )
# List of automatic fixups
# AUTOFIX_LIST = (
      # "weblate.trans.autofixes.whitespace.SameBookendingWhitespace",
      # "weblate.trans.autofixes.chars.ReplaceTrailingDotsWithEllipsis",
      # "weblate.trans.autofixes.chars.RemoveZeroSpace",
      # "weblate.trans.autofixes.chars.RemoveControlChars",
      # "weblate.trans.autofixes.chars.DevanagariDanda",
# "weblate.trans.autofixes.html.BleachHTML",
# )
# List of enabled addons
# WEBLATE_ADDONS = (
# "weblate.addons.gettext.GenerateMoAddon",
# "weblate.addons.gettext.UpdateLinguasAddon",
      # "weblate.addons.gettext.UpdateConfigureAddon",
                                                                        (sonraki sayfaya devam)
```

```
(önceki sayfadan devam)
      # "weblate.addons.gettext.MsgmergeAddon",
# "weblate.addons.gettext.GettextCustomizeAddon",
# "weblate.addons.gettext.GettextAuthorComments",
# "weblate.addons.cleanup.CleanupAddon",
# "weblate.addons.cleanup.RemoveBlankAddon",
# "weblate.addons.consistency.LangaugeConsistencyAddon",
# "weblate.addons.discovery.DiscoveryAddon",
# "weblate.addons.autotranslate.AutoTranslateAddon",
# "weblate.addons.flags.SourceEditAddon",
# "weblate.addons.flags.TargetEditAddon",
# "weblate.addons.flags.SameEditAddon",
# "weblate.addons.flags.BulkEditAddon",
# "weblate.addons.generate.GenerateFileAddon",
# "weblate.addons.generate.PseudolocaleAddon",
# "weblate.addons.generate.PrefillAddon",
# "weblate.addons.generate.FillReadOnlyAddon",
# "weblate.addons.json.JSONCustomizeAddon",
# "weblate.addons.xml.XMLCustomizeAddon",
# "weblate.addons.properties.PropertiesSortAddon",
# "weblate.addons.git.GitSquashAddon",
# "weblate.addons.removal.RemoveComments",
# "weblate.addons.removal.RemoveSuggestions",
     # "weblate.addons.resx.ResxUpdateAddon",
     # "weblate.addons.yaml.YAMLCustomizeAddon",
# "weblate.addons.cdn.CDNJSAddon",
# )
# E-mail address that error messages come from.
SERVER_EMAIL = "noreply@example.com"
# Default email address to use for various automated correspondence from
# the site managers. Used for registration emails.
DEFAULT_FROM_EMAIL = "noreply@example.com"
# List of URLs your site is supposed to serve
ALLOWED HOSTS = ["*"]# Configuration for caching
CACHES = \{"default": {
        "BACKEND": "django_redis.cache.RedisCache",
       "LOCATION": "redis://127.0.0.1:6379/1",
        # If redis is running on same host as Weblate, you might
        # want to use unix sockets instead:
        # "LOCATION": "unix:///var/run/redis/redis.sock?db =1",
        "OPTIONS": {
           "CLIENT_CLASS": "django_redis.client.DefaultClient",
           "PARSER_CLASS": "redis.connection.HiredisParser",
            # If you set password here, adjust CELERY_BROKER_URL as well
            "PASSWORD": None,
            "CONNECTION_POOL_KWARGS": {},
        },
        "KEY_PREFIX": "weblate",
        "TIMEOUT": 3600,
    },
    "avatar": {
        "BACKEND": "django.core.cache.backends.filebased.FileBasedCache",
        "LOCATION": os.path.join(CACHE_DIR, "avatar"),
        "TIMEOUT": 86400,
        "OPTIONS": {"MAX_ENTRIES": 1000},
    },
```

```
(önceki sayfadan devam)
```

```
# Store sessions in cache
SESSION_ENGINE = "django.contrib.sessions.backends.cache"
# Store messages in session
MESSAGE_STORAGE = "django.contrib.messages.storage.session.SessionStorage"
# REST framework settings for API
REST_FRAMEWORK = {
   # Use Django's standard `django.contrib.auth` permissions,
    # or allow read-only access for unauthenticated users.
    "DEFAULT_PERMISSION_CLASSES": [
        # Require authentication for login required sites
        "rest_framework.permissions.IsAuthenticated"
       if REQUIRE_LOGIN
       else "rest_framework.permissions.IsAuthenticatedOrReadOnly"
    ],
    "DEFAULT_AUTHENTICATION_CLASSES": (
        "rest_framework.authentication.TokenAuthentication",
        "weblate.api.authentication.BearerAuthentication",
       "rest_framework.authentication.SessionAuthentication",
    ),
    "DEFAULT_THROTTLE_CLASSES": (
        "weblate.api.throttling.UserRateThrottle",
        "weblate.api.throttling.AnonRateThrottle",
   ),
    "DEFAULT_THROTTLE_RATES": {"anon": "100/day", "user": "5000/hour"},
    "DEFAULT_PAGINATION_CLASS": "weblate.api.pagination.StandardPagination",
    "PAGE_SIZE": 50,
    "VIEW_DESCRIPTION_FUNCTION": "weblate.api.views.get_view_description",
    "UNAUTHENTICATED_USER": "weblate.auth.models.get_anonymous",
}
# Fonts CDN URL
FONTS_CDN_URL = None
# Django compressor offline mode
COMPRESS_OFFLINE = False
COMPRESS_OFFLINE_CONTEXT = "weblate.utils.compress.offline_context"
# Require login for all URLs
if REQUIRE_LOGIN:
   LOGIN_REQUIRED_URLS = (r''/(.^*) $",)
# In such case you will want to include some of the exceptions
# LOGIN_REQUIRED_URLS_EXCEPTIONS = (
    # rf"{URL_PREFIX}/accounts/(.*)$", # Required for login
    # rf"{URL_PREFIX}/admin/login/(.*)$", # Required for admin login
# rf"{URL_PREFIX}/static/(.*)$", # Required for development mode
# rf"{URL_PREFIX}/widgets/(.*)$", # Allowing public access to widgets
# rf"{URL_PREFIX}/data/(.*)$", # Allowing public access to data exports
# rf"{URL_PREFIX}/hooks/(.*)$", # Allowing public access to notification hooks
# rf"{URL_PREFIX}/healthz/$", # Allowing public access to health check
# rf"{URL_PREFIX}/api/(.*)$", # Allowing access to API
# rf"{URL_PREFIX}/js/i18n/$", # JavaScript localization
# rf"{URL_PREFIX}/contact/$", # Optional for contact form
# rf"{URL_PREFIX}/legal/(.*)$", # Optional for legal app
# rf"{URL_PREFIX}/avatar/(.*)$", # Optional for avatars
# )
# Silence some of the Django system checks
                                                                      (sonraki sayfaya devam)
```
}

```
(önceki sayfadan devam)
```

```
SILENCED_SYSTEM_CHECKS = [
   # We have modified django.contrib.auth.middleware.AuthenticationMiddleware
    # as weblate.accounts.middleware.AuthenticationMiddleware
    "admin.E408"
]
# Celery worker configuration for testing
# CELERY_TASK_ALWAYS_EAGER = True
# CELERY_BROKER_URL = "memory://"
# CELERY_TASK_EAGER_PROPAGATES = True
# Celery worker configuration for production
CELERY_TASK_ALWAYS_EAGER = False
CELERY_BROKER_URL = "redis://localhost:6379"
CELERY_RESULT_BACKEND = CELERY_BROKER_URL
# Celery settings, it is not recommended to change these
CELERY_WORKER_MAX_MEMORY_PER_CHILD = 200000
CELERY_BEAT_SCHEDULER = "django_celery_beat.schedulers:DatabaseScheduler"
CELERY_TASK_ROUTES = {
    "weblate.trans.tasks.auto_translate*": {"queue": "translate"},
   "weblate.accounts.tasks.notify_*": {"queue": "notify"},
    "weblate.accounts.tasks.send_mails": {"queue": "notify"},
    "weblate.utils.tasks.settings_backup": {"queue": "backup"},
    "weblate.utils.tasks.database_backup": {"queue": "backup"},
    "weblate.wladmin.tasks.backup": {"queue": "backup"},
    "weblate.wladmin.tasks.backup_service": {"queue": "backup"},
    "weblate.memory.tasks.*": {"queue": "memory"},
}
# CORS allowed origins
CORS_ALLOWED_ORIGINS = []
CORS_URLS_REGEX = r''^/api/.*$"
# Enable plain database backups
DATABASE_BACKUP = "plain"
# Enable auto updating
AUTO_UPDATE = False
# PGP commits signing
WEBLATE_GPG_IDENTITY = None
# Third party services integration
MATOMO_SITE_ID = None
MATOMO_URL = None
GOOGLE_ANALYTICS_ID = None
SENTRY_DSN = None
SENTRY_ENVIRONMENT = SITE_DOMAIN
AKISMET_API_KEY = None
```
# **2.18 Yönetim komutları**

**Not:** Yönetim komutlarını site sunucunuzu çalıştıran kullanıcıdan başka bir kullanıcı ile çalıştırmak, dosya izinlerinin yanlış olmasına neden olabilir. Bilgi almak için: *Dosya sistemi izinleri*.

Temel yönetim komutlarını (Django kaynaklarında ./manage.py dosyasında ya da genişletilmiş bir küme olarak Weblate üzerine kurulabilen **weblate** adlı bet[ik dosyasında bulabili](#page-222-0)rsiniz).

# **2.18.1 Yönetim komutlarını çağırmak**

Daha önce de belirtildiği gibi, çağrı yöntemi Weblate kurulumunuza bağlıdır.

Weblate için virtualenv kullanıyorsanız, **weblate** komutunun tam yolunu belirtebilir ya da çağırmadan önce virtualenv etkinleştirebilirsiniz:

```
# Direct invocation
~/weblate-env/bin/weblate
# Activating virtualenv adds it to search path
. ~/weblate-env/bin/activate
weblate
```
Kaynak kodunu doğrudan kullanıyorsanız (tarball ya da Git checkout menüsünden), Weblate kaynaklarındaki yönetim betiği ./manage.py dosyasıdır. Çalıştırmak için:

python ./manage.py list\_versions

Weblate kurulumu için pip kurucusunu ya da . / setup.py betiğini kullandıysanız, Weblate denetimi için kullanılacak **weblate** yolunuza (ya da kullandığınız virtualenv yoluna) kurulur:

weblate list\_versions

Docker kalıbında betik yukarıdaki gibi kurulur ve **docker exec** komutuyla çalıştırıllabilir:

docker exec --user weblate <container> weblate list\_versions

**docker-compose-plugin** için de işlem benzerdir. Yalnızca **docker compose exec** kullanmanız gerekir:

docker compose exec --user weblate weblate weblate list\_versions

Bir dosya belirtleniz gerekirse, geçici olarak bir birim ekleyebilirsiniz:

```
docker compose exec --user weblate /tmp:/tmp weblate weblate importusers /tmp/
,→users.json
```
**docker-compose** için de işlem benzerdir. Yalnızca **docker-compose exec** kullanmanız gerekir:

docker-compose exec --user weblate weblate weblate list\_versions

Bir dosya belirtleniz gerekirse, geçici olarak bir birim ekleyebilirsiniz:

```
docker-compose exec --user weblate /tmp:/tmp weblate weblate importusers /tmp/
,→users.json
```
#### **Ayrıca bakınız:**

*Docker ile kurmak*, *Debian ve Ubuntu üzerine kurmak*, *SUSE ve openSUSE üzerine kurmak*, *RedHat, Fedora ve CentOS üzerine kurmak*, *Kaynaklardan kurulum*

# **2.18.2 add\_suggestions**

#### **weblate add\_suggestions <project> <component> <language> <file>**

Dosyadaki çeviriyi belirtilen çeviri için öneri olarak içe aktarır. Aynı olan çevirileri atlar. Yalnızca farklı olanları ekler.

**--author** USER@EXAMPLE.COM

Önerileriniz için sorumlu e-posta adresi. Bu kullanıcının içe aktarma işleminden önce var olması gerekir (gerekirse yönetici arayüzünden bir kullanıcı oluşturabilirsiniz).

Örnek:

weblate --author michal@cihar.com add\_suggestions weblate application cs /tmp/ *,→*suggestions-cs.po

# **2.18.3 auto\_translate**

#### **weblate auto\_translate <project> <component> <language>**

4.6 sürümünde değişti: Çeviri kipi parametresi eklenir.

Diğer bileşen çevirilerini temel alarak kendiliğinden çeviri yapar.

**--source** PROJECT/COMPONENT

Çeviri için kaynak olarak kullanılacak bileşeni belirtir. Belirtilmediğinde, projedeki tüm bileşenler kullanılır.

```
--user USERNAME
```
Çevirilerin yazarı olarak görüntülenecek kullanıcı adını belirtir. Belirtilmediğinde "Anonim" olarak görüntülenir.

#### **--overwrite**

Var olan çevirilerin üzerine yazılıp yazılmayacağını belirler.

#### **--inconsistent**

Tutarsız olan var olan çevirilerin üzerine yazılıp yazılmayacağını belirler (bilgi almak için *Tutarsız*).

#### **--add**

Belirtilen bir çeviri bulunmuyorsa dili kendiliğinden ekler.

```
--mt MT
```
Makine çevirisi olarak diğer bileşenler yerine makine çevirisini kullanır.

#### **--threshold** THRESHOLD

Makine çevirisi için benzerlik eşiği. Varsayılan değer: 80.

**--mode** MODE

Çeviri kipini belirtir. Varsayılan değer: translate. fuzzy ya da suggest seçenekleri de kullanılabilir.

Örnek:

```
weblate auto_translate --user nijel --inconsistent --source weblate/application
,→weblate website cs
```
#### **Ayrıca bakınız:**

*Kendiliğinden çeviri*

# **2.18.4 celery\_queues**

#### **weblate celery\_queues**

3.7 sürümünde geldi.

Celery görev kuyruklarının uzunluğunu görüntüler.

# **2.18.5 checkgit**

#### **weblate checkgit <project|project/component>**

Arka uç Git deposunun geçerli durumunu yazdırır.

Hangi projenin veya bileşenin güncelleneceğini tanımlayabilirsiniz (weblate/application gibi) ya da var olan tüm bileşenleri güncellemek için --all seçeneğini kullanabilirsiniz.

# **2.18.6 commitgit**

#### **weblate commitgit <project|project/component>**

Arka uç Git deposunda bekliyor olabilecek değişiklikleri işler.

Hangi projenin veya bileşenin güncelleneceğini tanımlayabilir (weblate/application gibi), var olan tüm bileşenleri güncellemek için -all seçeneğini kullanabilir ya da dosya biçimine göre süzmek için --file-format seçeneğini kullanabilirsiniz.

# **2.18.7 commit\_pending**

#### **weblate commit\_pending <project|project/component>**

Belirli bir süreden daha önce bekleyen değişiklikleri işler.

Hangi projenin veya bileşenin güncelleneceğini tanımlayabilirsiniz (weblate/application gibi) ya da var olan tüm bileşenleri güncellemek için --all seçeneğini kullanabilirsiniz.

```
--age HOURS
```
İşleme için saat olarak yaş. Belirtilmezse, *Bileşen yapılandırması* içinde yapılandırılmış değer kullanılır.

**Not:** Bu işlem, Weblate tarafından arka planda kendiliğinden yapılır. Bu nedenle *Bileşen yapılandırması* tarafından belirtilenden daha erken bir işlemeyi dayatmanı[n yanında, bunu el ile ça](#page-289-0)ğırmaya gerek yoktur.

#### **Ayrıca bakınız:**

*Bakım görevlerini yürütmek*, *COMMIT\_PENDING\_HOURS*

# **2.18.8 cleanuptrans**

#### **weblate cleanuptrans**

Arta kalmış denetimleri ve çeviri önerilerini temizler. Normalde bunu el ile çalıştırmaya gerek yoktur. Temizlik arka planda kendiliğinden yapılır.

#### **Ayrıca bakınız:**

*Bakım görevlerini yürütmek*

# **2.18.9 cleanup\_ssh\_keys**

## **weblate cleanup\_ssh\_keys**

4.9.1 sürümünde geldi.

Depolanmış SSH sunucu anahtarlarını temizler:

- GitHub tarafından kullanımdan kaldırılmış RSA anahtarlarını GitHub ile bağlantı kurma sorunlarına yol açmaması için kaldırır.
- Çift sunucu anahtarı kayıtlarını kaldırır.

## **Ayrıca bakınız:**

*SSH depoları*

# **2.18.10 createadmin**

## **weblate createadmin**

Parola belirtilmemişse rastgele bir parolay ile bir admin hesabı oluşturur.

<span id="page-413-0"></span>**--password** PASSWORD

Rastgele bir parola oluşturulmaması için komut satırından bir parola belirtilmesini sağlar.

## **--no-password**

Parola ayarlanmaz. Bu kullanım *–update* seçeneği ile yararlı olabilir.

**--username** USERNAME

Admin yerine belirtilen ad kullanılır.

```
--email USER@EXAMPLE.COM
```
Yönetici e-posta adresini belirtir.

#### **--name**

Yönetici adını belirtir (görüntülenecek).

## **--update**

Var olan kullanıcıyı günceller (parolaları değiştirmek için bunu kullanabilirsiniz).

# **2.18.11 dump\_memory**

## **weblate dump\_memory**

Weblate çeviri belleği içeriğini bir JSON dosyası olarak dışa aktarır.

## **Ayrıca bakınız:**

*Çeviri belleği*, *Weblate çeviri belleği şeması*

# **2.18.12 dumpuserdata**

#### **weblate dumpuserdata <file.json>**

Kullanıcı verilerini daha sonra *weblate weblate importuserdata* tarafından kullanılabilecek biçimde bir dosyaya kaydeder.

**İpucu:** Bu seçenek, Weblate [kopyalarını taşırken ya da birleştirirken işe yara](#page-417-0)r.

# **2.18.13 import\_demo**

#### **weblate import\_demo**

4.1 sürümünde geldi.

<https://github.com/WeblateOrg/demo> bileşenlerini temel alan bir tanıtım projesi oluşturur. Bu komutu çalıştırmadan önce Celery görevlerinin çalıştığından emin olun.

Bu seçenek, Weblate geliştirme çalıştırmaları için yararlı olabilir.

# **2.18.14 import\_json**

## **weblate import\_json <json-file>**

JSON verileri kullanan bileşenleri toplu olarak içe aktarır.

İçe aktarılan JSON dosya yapısı aşağı yukarı bileşen nesnesine karşılık gelir (bilgi almak için: *GET /api/ components/(string:project)/(string:component)/*). name ve filemask alanlarını katmanız gerekir.

```
--project PROJECT
```
[Bileşenlerin nereden içe aktarılacağını belirtir.](#page-139-0)

```
--main-component COMPONENT
```
Bunların tümü için bu bileşenden verilen sürüm denetimi sistemi deposunu kullanır.

```
--ignore
```
İçe aktarılmış (zaten) bileşenleri atlar.

**--update**

İçe aktarılmış (zaten) bileşenleri günceller.

JSON dosyası örneği:

```
\lceil{
    "slug": "po",
    "name": "Gettext PO",
    "file_format": "po",
    "filemask": "po/*.po",
    "new_lang": "none"
 },
  {
    "name": "Android",
    "filemask": "android/values-*/strings.xml",
    "template": "android/values/strings.xml",
    "repo": "weblate://test/test",
    "file_format": "aresource"
  }
]
```
*weblate weblate import\_memory*

# **2.18.15 import\_memory**

#### **weblate import\_memory <file>**

TMX ya da JSON dosyasını Weblate çeviri belleği içine aktarır.

#### **--language-map** LANGMAP

TMX dosyasındaki dillerin Weblate çeviri belleği ile eşlenmesini sağlar. Dil kodları genellikle Weblate tarafından yapılan normalleştirmeden sonra eşlenir.

Örneğin, --language-map en\_US:en, tüm en\_US dizgelerini en dizgeleri olarak içe aktarır.

Bu seçenek, TMX dosyasının yerel ayarlarının Weblate üzerindekiler ile eşleşmemesi durumunda yararlı olabilir.

#### **Ayrıca bakınız:**

*Çeviri belleği*, *Weblate çeviri belleği şeması*

# **2.18.16 import\_project**

## **weblate import\_project <project> <gitrepo> <branch> <filemask>**

3.0 sürümünde değişti: import\_project komutu artık *Bileşen keşfi* eklentisini temel aldığından davranışında ve kabul ettiği parametrelerde bazı değişiklikler vardır.

Toplu işlem, bileşenleri dosya maskesine göre projeye aktarır.

*<project>*, bileşenlerin içe aktarılacağı var olan bir p[rojeyi adlandı](#page-347-0)rır.

*<gitrepo>*, kullanılacak Git deposu adresini tanımlar ve *<branch>* Git dalını belirtir. Var olan bir Weblate bileşeninden ek çeviri bileşenlerini içe aktarmak için, *<gitrepo>* için bir *weblate://<project>/<component>* adresi kullanın.

*<filemask>*, depoda aranacak dosyaları tanımlar. Genel arama karakterleri kullanılarak basitleştirilebilir ya da kurallı ifadelerin tüm gücünü kullanabilir.

Basit eşleştirmede, bileşen adı için \*\* ve dil için \* kullanılır. Örnek: \*\*/\*. po

Kurallı ifadede *component ve `language* adlı gruplar bulunmalıdır. Örneğin: (?P<language>[^/]\*)/(? P<component>[^-/]\*)\.po

İçe aktarma, dosyalara bakarak var olan bileşenleri bulur ve var olmayanları ekler. Zaten var olanları değiştirmez.

#### **--name-template** TEMPLATE

Django kalıp söz dizimini kullanarak bir bileşenin adını özelleştirin.

Örnek: Belgeler: {{ component }}

**--base-file-template** TEMPLATE

Tek dilli çeviriler için temel dosyayı özelleştirin.

Örnek: {{ component }}/res/values/string.xml

**--new-base-template** TEMPLATE

Yeni çevirilerin eklenmesi için temel dosyayı özelleştirin.

Örnek: {{ component }}/ts/en.ts

#### **--file-format** FORMAT

Kullanılacak dosya biçimini de belirtebilirsiniz (bilgi almak için: *Desteklenen dosya biçimleri*). Varsayılan değer: otomatik algılama.

#### **--language-regex** REGEX

Bu parametreyle süzülecek dili belirtebilirsiniz (bilgi almak için: *Bileşen yapılandırması*). Kurallı ifade geçerli olmalıdır.

**--main-component**

Hangi bileşenin ana bileşen olarak seçileceğini belirtebilirsiniz. [VCS deposunu içeren bi](#page-289-0)leşen olmalıdır.

**--license** NAME

Genel, proje veya bileşen çeviri lisansını belirtin.

**--license-url** URL

Çeviri lisansının bulunduğu adresi belirtin.

**--vcs** NAME

Hangi sürüm denetim sistemini kullanacağınızı belirtmeniz gerekirse, buradan yapabilirsiniz. Varsayılan sürüm denetimi: Git.

Örnek olması için, iki projeyi içe aktarmayı deneyelim.

İlk olarak, her dilin her bölümün çevirilerinin ayrı bir klasörde bulunan Debian el kitabı çevirileri:

```
weblate import_project \
   debian-handbook \
   git://anonscm.debian.org/debian-handbook/debian-handbook.git \
   squeeze/master \
    '*/**.po'
```
Ardından, temel dosya kalıbıyla birlikte dosya biçiminin belirtilmesi gereken Tanaguru aracı ve tüm bileşenler ile çevirilerin tek bir klasörde nasıl bulunduğu:

```
weblate import_project \
   --file-format=properties \
   --base-file-template=web-app/tgol-web-app/src/main/resources/i18n/%s-I18N.
,→properties \
   tanaguru \
   https://github.com/Tanaguru/Tanaguru \
   master \
   web-app/tgol-web-app/src/main/resources/i18n/**-I18N_*.properties
```
Daha karmaşık bir örnek olarak, src/security/Numerous\_security\_holes\_in\_0.10.1.de.po gibi bir dosya adından doğru bileşeni ve dili ayıklamak:

```
weblate import_project \
    tails \
    git://git.tails.boum.org/tails master \
    'wiki/src/security/(?P<component>.*)\.(?P<language>[^.]*)\.po$'
```
Yalnızca seçilmiş bir dildeki çevirileri süzme:

```
./manage import_project \
  --language-regex '^(cs|sk)$' \
   weblate \
   https://github.com/WeblateOrg/weblate.git \
   'weblate/locale/*/LC_MESSAGES/**.po'
```
Birden çok dosyaya ayrılmış Sphinx belgelerini içe aktarmak:

```
$ weblate import_project --name-template 'Documentation: %s' \
   --file-format po \
   project https://github.com/project/docs.git master \
    'docs/locale/*/LC_MESSAGES/**.po'
```
Birden çok dosya ve klasöre ayrılmış Sphinx belgelerini içe aktarmak:

```
$ weblate import_project --name-template 'Directory 1: %s' \
   --file-format po \
   project https://github.com/project/docs.git master \
   'docs/locale/*/LC_MESSAGES/dir1/**.po'
$ weblate import_project --name-template 'Directory 2: %s' \
   --file-format po \
   project https://github.com/project/docs.git master \
    'docs/locale/*/LC_MESSAGES/dir2/**.po'
```
#### **Ayrıca bakınız:**

Daha ayrıntılı örnekler starting bölümünde bulunabilir. Alternatif olarak *weblate weblate import\_json* kullanmak isteyebilirsiniz.

# **2.18.17 importuserdata**

#### **weblate importuserdata <file.json>**

*weblate weblate dumpuserdata* ile oluşturulmuş bir dosyadan kullanıcı verilerini içe aktarır.

## <span id="page-417-0"></span>**2.18.18 importusers**

#### **weblate importusers --check <file.json>**

Django auth\_users veri tabanının JSON dökümünden kullanıcıları içe aktarır.

#### **--check**

Bu seçenekle, yalnızca belirli bir dosyanın içe aktarılıp aktarılamayacağı denetlenir ve kullanıcı adlarından ya da e-posta adreslerinden kaynaklanan olası çakışmalar bildirilir.

Şunu kullanarak kullanıcıları var olan Django kurulumundan dökebilirsiniz:

```
weblate dumpdata auth.User > users.json
```
# **2.18.19 install\_addon**

3.2 sürümünde geldi.

#### **weblate install\_addon --addon ADDON <project|project/component>**

Bir bileşen kümesine bir eklenti kurar.

```
--addon ADDON
```
Kurulacak eklentinin adı. Örneğin weblate.gettext.customize.

**--configuration** CONFIG

Bir eklentinin JSON olarak kodlanmış yapılandırması.

```
--update
```
Var olan eklenti yapılandırmasını güncelle.

Eklentinin hangi projeye ya da bileşene kurulacağını belirtebilir (weblate/application gibi) ya da var olan tüm bileşenleri katmak için --all kullanabilirsiniz.

Tüm bileşenler için *Gettext çıktısını özelleştirme* kurmak için:

```
weblate install_addon --addon weblate.gettext.customize --configuration '{"width":
,→-1}' --update --all
```
*Eklentiler*

# **2.18.20 install\_machinery**

[4.18 sürüm](#page-342-0)ünde geldi.

## **weblate install\_machinery --service SERVICE**

Site genelinde çalışacak bir kendiliğinden öneri hizmeti kurar.

```
--service SERVICE
```
Kurulacak hizmetin adı. Örneğin deepl.

```
--configuration CONFIG
```
Bir hizmetin JSON olarak kodlanmış yapılandırması.

**--update**

Var olan hizmet yapılandırmasını güncelle.

Kurmak için *DeepL*:

```
weblate install_service --service deepl --configuration '{"key": "x", "url":
,→"https://api.deepl.com/v2/"}' --update
```
#### **Ayrıca bakı[nız:](#page-334-0)**

*Kendiliğinden önerileri yapılandırmak*

# **2.18.21 list\_languages**

## **weblate list\_languages <locale>**

MediaWiki kodlarında desteklenen dilleri listeler. Dil kodları, İngilizce adlar ve yerelleştirilmiş adlar.

Bu, <https://wiki.l10n.cz/Slovn%C3%ADk\_s\_n%C3%A1zvy\_jazyk%C5%AF> oluşturmak için kullanılır.

# **2.18.22 list\_translators**

#### **weblate list\_translators <project|project/component>**

Belirtilen projeye katkıda bulunan çevirmenleri dile göre listeler:

```
[French]
Jean Dupont <jean.dupont@example.com>
[English]
John Doe <jd@example.com>
```
## **--language-code**

Adları dil adı yerine dil koduna göre listeler.

Hangi projenin ya da bileşenin kullanılacağını belirtebilirsiniz (weblate/application gibi) ya da var olan tüm bileşenlerin çevirmenlerini listelemek için  $--a11$  seçeneğini kullanabilirsiniz.

# **2.18.23 list\_versions**

#### **weblate list\_versions**

Tüm Weblate bağımlılıklarını ve sürümlerini listeler.

## **2.18.24 loadpo**

#### **weblate loadpo <project|project/component>**

Çevirileri diskten yeniden yükler (örneğin, sürüm denetimi sistemi deposunda bazı güncellemeler yaptıysanız).

#### **--force**

Dosyalar güncel olsa bile güncellemeye dayatın.

```
--lang LANGUAGE
```
İşlemi tek bir dille sınırlandırın.

Hangi projenin veya bileşenin güncelleneceğini tanımlayabilirsiniz (weblate/application gibi) ya da var olan tüm bileşenleri güncellemek için --all seçeneğini kullanabilirsiniz.

**Not:** Bunu nadiren çağırmanız gerekir, Weblate her sürüm denetimi sistemi güncellemesi için değiştirilen dosyaları otomatik olarak yükler. Bu işlem, temel alınan bir Weblate sürüm denetimi sistemi deposunu el ile değiştirmeniz durumunda ya da yükseltmenin ardından bazı özel durumlarda gerekir.

# **2.18.25 lock\_translation**

#### **weblate lock\_translation <project|project/component>**

Bir bileşen üzerinde çeviri yapılmasını önler.

**İpucu:** Temel alınan depoda bazı bakım işlemleri yapmak istediğinizde yararlıdır.

Hangi projenin veya bileşenin güncelleneceğini tanımlayabilirsiniz (weblate/application gibi) ya da var olan tüm bileşenleri güncellemek için  $--a11$  seçeneğini kullanabilirsiniz.

#### **Ayrıca bakınız:**

*weblate weblate unlock\_translation*

## **2.18.26 migrate**

#### **weblate migrate**

Veri tabanını geçerli Weblate şemasına aktarır. Komut satırı seçenekleri Django migrate bölümünde açıklanmıştır.

**İpucu:** Bir kurulumu etkileşimsiz olarak yapmak isterseniz, weblate migrate --noinput komutunu kullanabilir ve ardından *weblate weblate createadmin* komutu ile bir [yönetici kul](https://docs.djangoproject.com/en/stable/ref/django-admin/#django-admin-migrate)lanıcı oluşturabilirsiniz.

#### **Ayrıca bakınız:**

migrate, *Veri taba[nını doldurmak](#page-413-0)*

# **2.18.27 move\_language**

## **weblate move\_language source target**

3.0 sürümünde geldi.

Dil içeriğini birleştirmenizi sağlar. Bu seçenek, *(generated)* son ekiyle oluşturulmuş daha önce bilinmeyen dillerin diğer adlarını içeren yeni bir sürüme güncellerken yararlıdır. Tüm içeriği *kaynak* dilden *hedef* dile taşır.

## Örnek:

weblate move\_language cze cs

İçeriği taşıdıktan sonra, geride bir şey kalıp kalmadığını denetleyip (bu arada birisi depoyu güncellerse yarış koşulları geçerli olur) ve *(generated)* dili kaldırmalısınız.

# **2.18.28 pushgit**

## **weblate pushgit <project|project/component>**

İşlenen değişiklikleri yukarı akış sürüm denetimi deposuna iter.

## **--force-commit**

Bekleyen değişikliklerin itilmeden önce işlenmesini dayatır.

Hangi projenin veya bileşenin güncelleneceğini tanımlayabilirsiniz (weblate/application gibi) ya da var olan tüm bileşenleri güncellemek için --all seçeneğini kullanabilirsiniz.

**Not:** Weblate *Bileşen yapılandırması* içindeki *İşleme ile itme* seçeneği açılmış ise değişiklikler otomatik olarak gönderilir ve bu varsayılan değerdir.

# **2.18.29 u[nlock\\_translation](#page-289-0)**

#### **weblate unlock\_translation <project|project/component>**

Belirli bir bileşenin kilidini açarak çeviri yapılmasına izin verir.

**İpucu:** Temel alınan depoda bazı bakım işlemleri yapmak istediğinizde yararlıdır.

Hangi projenin veya bileşenin güncelleneceğini tanımlayabilirsiniz (weblate/application gibi) ya da var olan tüm bileşenleri güncellemek için --all seçeneğini kullanabilirsiniz.

#### **Ayrıca bakınız:**

*weblate weblate lock\_translation*

## **2.18.30 setupgroups**

#### **weblate setupgroups**

Varsayılan grupları yapılandırır ve isteğe bağlı olarak tüm kullanıcıları bu varsayılan gruba atar.

#### **--no-privs-update**

Var olan grupların otomatik olarak güncellenmesini kapatır (yalnızca yeniler eklenir).

#### **--no-projects-update**

Var olan projeler için grupların otomatik olarak güncellenmesini engeller. Bu seçenek, var olan projelere yeni grupların eklenmesine izin verir. Bilgi almak için: *Proje erişim denetimi*.

#### **Ayrıca bakınız:**

*Yetkiler ve hazır rollerin listesi*

# **2.18.31 setuplang**

#### **weblate setuplang**

Weblate üzerinde tanımlanmış dillerin listesini günceller.

#### **--no-update**

Var olan dillerin otomatik olarak güncellenmesini kapatır (yalnızca yeniler eklenir).

# **2.18.32 updatechecks**

## **weblate updatechecks <project|project/component>**

Tüm dizgeler için tüm denetimleri günceller.

**İpucu:** Denetimlerde büyük değişiklikler yapılmış olan yükseltmelerde yararlıdır.

Hangi projenin veya bileşenin güncelleneceğini tanımlayabilirsiniz (weblate/application gibi) ya da var olan tüm bileşenleri güncellemek için --all seçeneğini kullanabilirsiniz.

**Not:** Denetimler Weblate tarafından düzenli olarak arka planda yeniden hesaplanır. Sıklık *BACKGROUND\_TASKS* seçeneği ile yapılandırılabilir.

# **2.18.33 updategit**

## **weblate updategit <project|project/component>**

Uzak sürüm denetimi sistemi depolarını getirir ve iç ön belleği günceller.

Hangi projenin veya bileşenin güncelleneceğini tanımlayabilirsiniz (weblate/application gibi) ya da var olan tüm bileşenleri güncellemek için --all seçeneğini kullanabilirsiniz.

**Not:** Genellikle depodaki kancaları, *weblate weblate updategit* ile düzenli olarak yoklamak yerine, *Bildirim kancaları* ögesini tetikleyecek şekilde yapılandırmak daha iyidir.

# **2.19 Duyurular**

4.0 sürümünde değişti: Önceki sürümlerde bu özelliğe beyaz tahta iletileri adı veriliyordu.

Site genelinde, projeye, bileşene ya da dile özel duyurular yayınlayarak çevirmenlerinize bilgi sağlayın.

Amacı, bitiş tarihlerini ve durumu duyurun ya da çeviri hedeflerini belirtin.

Kullanıcılar, izledikleri projelerin duyuruları ile ilgili bir bildirim alır (devre dışı bırakmadıkları sürece).

Bu özellik, sitenin amacını duyurmaktan çeviriler için hedefler belirlemeye kadar çeşitli konularda yararlı olabilir. Duyurular, *Yönetim* menüsündeki *Duyuru yayınla* seçeneği ile istenilen düzeyde yayınlanabilir:

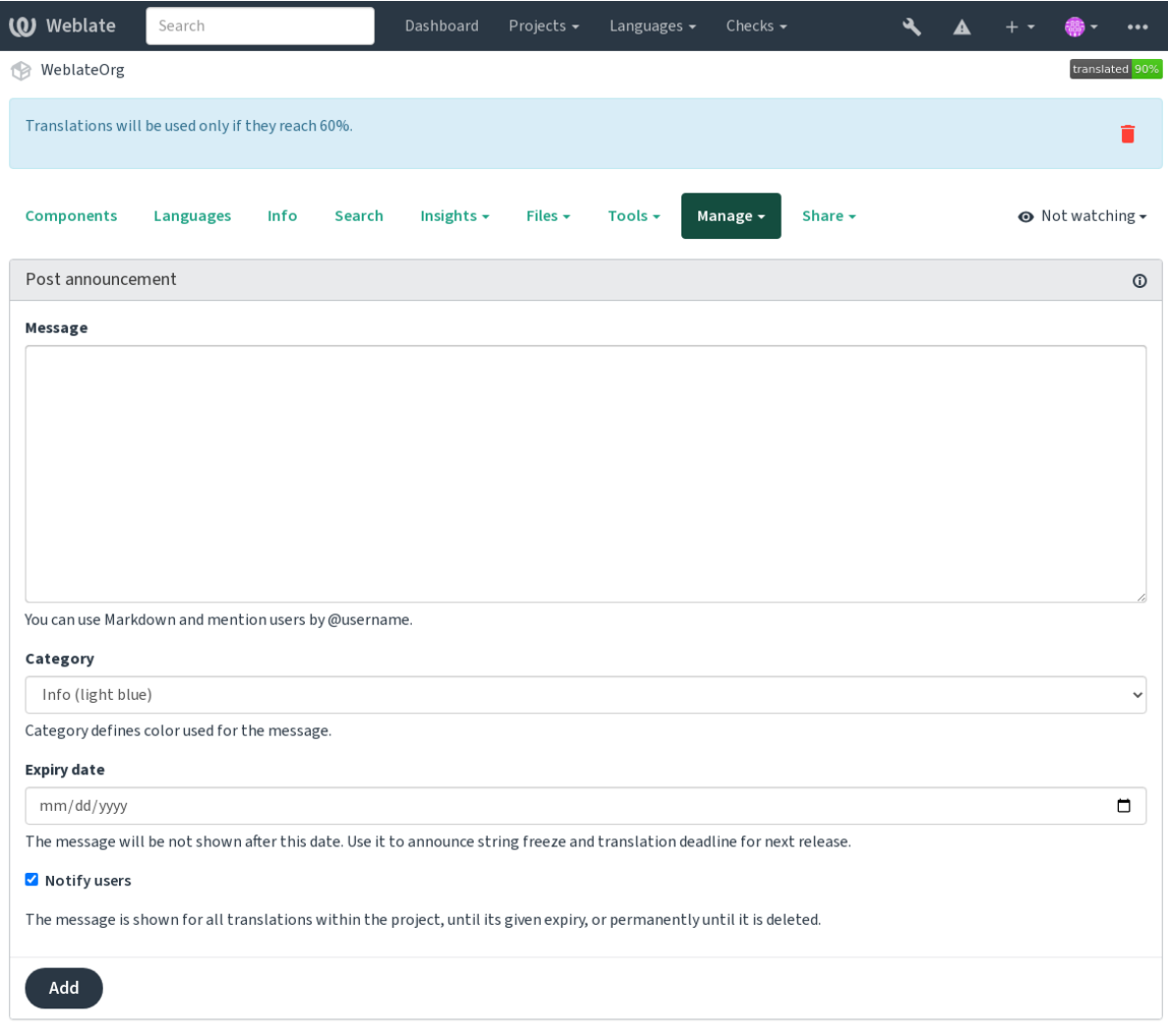

Powered by Weblate 4.18 About Weblate Legal Contact Documentation Donate to Weblate

Yönetim arayüzü kullanılarak da eklenebilir:

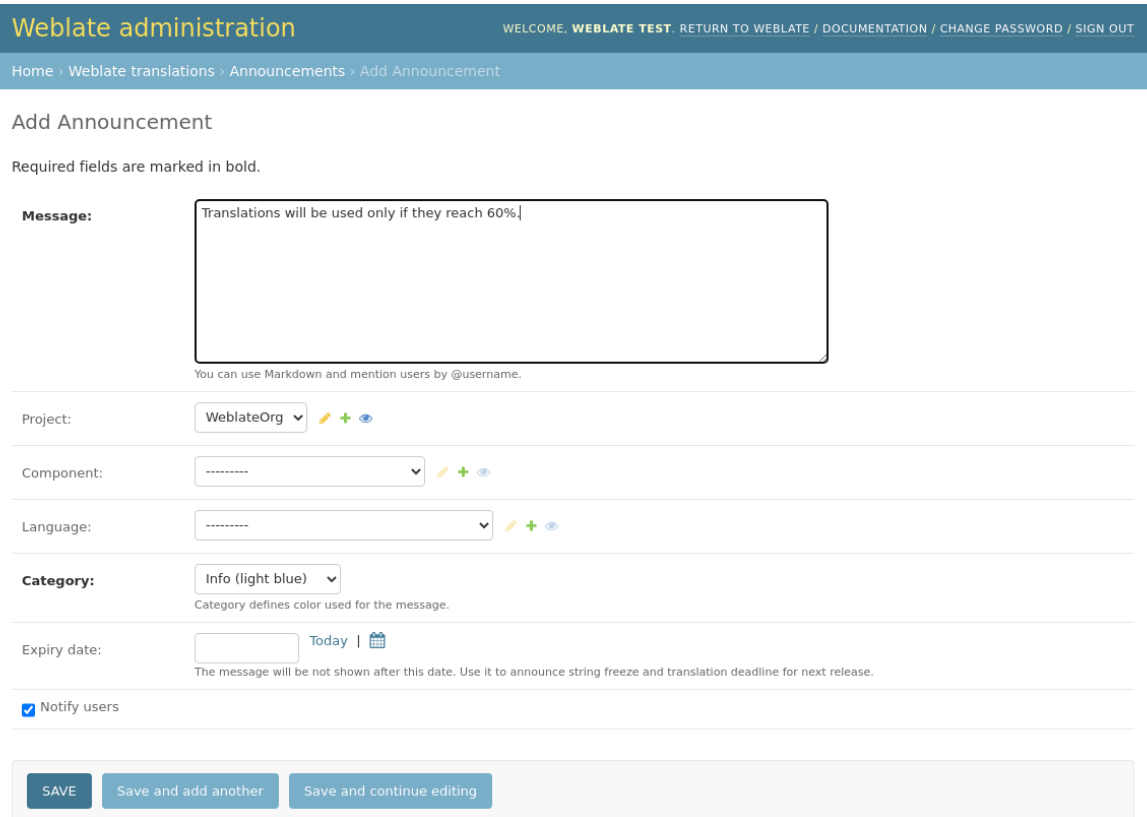

Duyurular daha sonra belirtilen bağlamlarına göre görüntülenir:

Herhangi bir bağlam belirtilmediğinde

Panoda görüntülenir (giriş sayfası).

## Proje belirtildiğinde

Projenin tüm bileşenleri ve çevirilerinde görüntülenir.

## Bileşen belirtildiğinde

Belirtilen bileşen ve tüm çevirilerinde görüntülenir.

## Dil belirtildiğinde

Dil özeti ve bu dildeki tüm çevirilerde görüntülenir.

Dil özet sayfası şöyle görüntülenir:

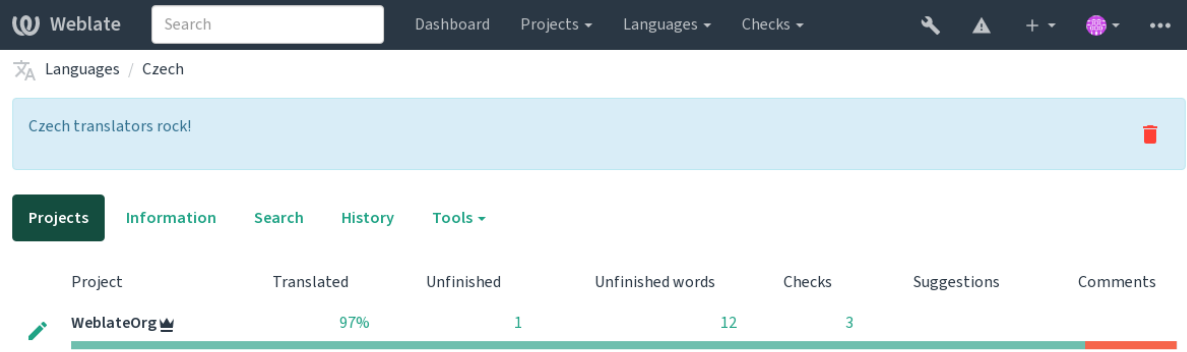

Powered by Weblate 4.18 About Weblate Legal Contact Documentation Donate to Weblate

# **2.20 Bileşen listeleri**

Kullanıcı panosunda seçenek olarak görüntülenecek ve kullanıcıların varsayılan görünümleri olarak birini seçebileceği birkaç bileşen listesi belirtin. Bilgi almak için *Pano*.

**İpucu:** Panoda sunulan her bileşen listesi için bir durum görüntülenir.

Bileşen listelerinin adları ve içeriği, yönetim arayüzünde, *Bileşen listeleri* bölümünde belirtilebilir. Her bileşen listesinin kullanıcıya görüntülenen bir adı ve adresi ile onu temsil eden bir kısaltması olmalıdır.

**İpucu:** Yönetim bölümünden anonim kullanıcılar için pano ayarlarını değiştirerek kimliği doğrulanmamış kullanıcılara hangi panonun sunulacağını belirtin.

# **2.20.1 Kendiliğinden bileşen listeleri**

*Kendiliğinden bileşen listesi ataması* kuralları oluşturarak bileşenleri kısaltmalarına göre kendiliğinden listeye ekleyebilirsiniz.

• Büyük kurulumlarda bileşen listelerini korumak için ya da Weblate kurulumunuzdaki tüm bileşenleri içeren tek bir bileşen listesi elde etmek istediğinizde kullanışlıdır.

**İpucu:** Weblate kurulumunuzdaki tüm bileşenlerin bulunduğu bir bileşen listesi oluşturun.

1. Define *Automatic component list assignment* with ^.\*\$ as regular expression in both the project and the component fields, as shown on this image:

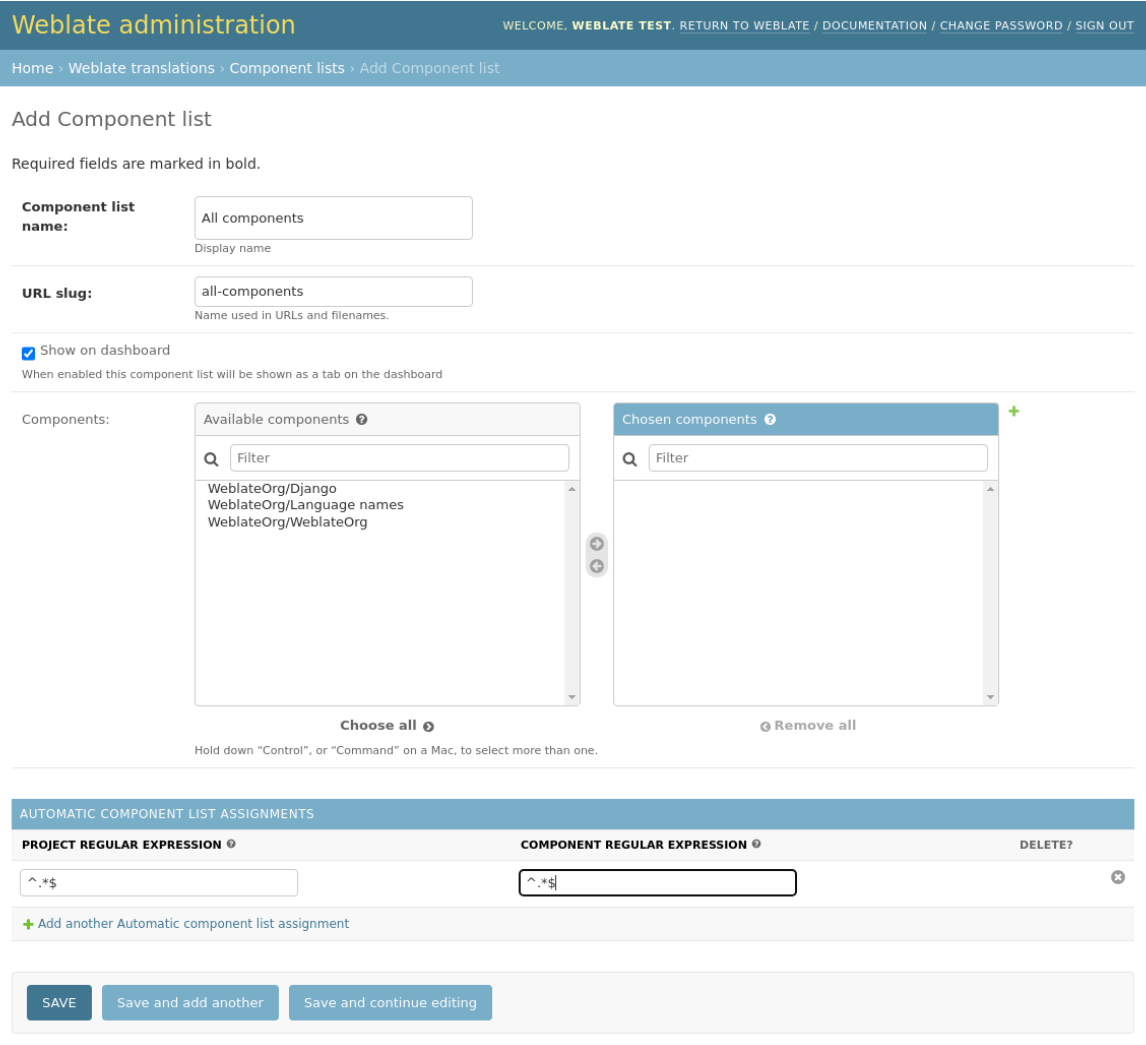

# **2.21 İsteğe bağlı Weblate modülleri**

Kurulumunuz için isteğe bağlı çeşitli modüller vardır.

# **2.21.1 Git dışa aktarıcı**

HTTP(S) kullanarak temel alınan Git deposuna salt okunur erişim sağlar.

#### **Kurulum**

1. settings.py dosyasındaki kurulu uygulamalara weblate.gitexport ekleyin:

INSTALLED\_APPS += ("weblate.gitexport",)

2. Kurulumdan sonra veri tabanınızı aktararak var olan depoları dışa aktarın:

```
weblate migrate
```
## **Kullanım**

Modül otomatik olarak Weblate bağlantısı kurar ve *Bileşen yapılandırması* içinde dışa aktarılan depo adresini ayarlar. Depolara Weblate adresinin /git/ bölümünden erişilebilir. örneğin https://site.org/git/weblate/ main/.

Herkese açık projelerin depoları kimlik doğrulama[sı olmadan kopyalanabi](#page-289-0)lir:

git clone 'https://example.org/git/weblate/main/'

Sınırlanmış erişimi olan depolara göz atmak için erişim (*Gizli erişim denetimi* ile ya da *REQUIRE\_LOGIN* seçeneği etkinleştirilerek), <user-profile> kullanıcı profilinizden alabileceğiniz bir API kodu ile sağlanır:

git clone 'https://user:KEY@example.org/git/weblate/main/'

**İpucu:** Varsayılan olarak, üyeler veya *Kullanıcılar* grubu ve anonim kullanıcı, herkese açık projeler için depolara *Depo erişimi* ve *Uzman kullanıcı* rolleri ile erişebilir.

# **2.21.2 Faturalama**

Bu seçenek, faturalama tarifelerini tanımlamak, faturaları ve kullanım sınırlarını izlemek için Hosted Weblate üzerinde kullanılır.

## **Kurulum**

```
1. Add weblate.billing to installed apps in settings.py:
```
INSTALLED\_APPS += ("weblate.billing",)

2. İsteğe bağlı olarak modül için ek veri tabanı yapıları kurmak üzere veri tabanı aktarımını çalıştırın:

weblate migrate

## **Kullanım**

Kurulumdan sonra faturalamayı yönetici arayüzünden yönetebilirsiniz. Faturalamanın etkin olduğu kullanıcılara *Kullanıcı profili* içinde *Faturalama* sekmesi görüntülenir.

Faturalama modülü ayrıca proje yöneticilerinin süper kullanıcı olmadan yeni projeler ve bileşenler oluşturmasını sağlar (bilgi almak için: *Çeviri projelerini ve bileşenleri eklemek*). Bunun için şu koşullar yerine getirilmelidir:

- [Fatura](#page-6-0)lama yapılandırılmış sınırlar içindedir (aşırı kullanım, proje/bileşen oluşturulmasını engeller) veö[den](#page-6-0)miştir (fiyatı sıfır değilse)
- Kullanıcı, fatural[ama ile var olan projenin yöneticisidir y](#page-282-0)a da kullanıcı faturalamanın sahibidir (ikincisi, kullanıcıların yeni projeleri içe aktarabilmesi için yeni faturalama oluştururken gereklidir).

Proje oluşturulduktan sonra kullanıcı, daha fazla özelliğe erişebilmesi durumunda proje için hangi fatura ücretlendirmesinin uygulanacağını seçebilir.

## **2.21.3 Yasal**

Bu seçenek, gerekli yasal belgeleri sağlamak için Hosted Weblate üzerinde kullanılır. Boş belgelerle gelir ve belgelerde aşağıdaki kalıpları doldurmanız beklenir:

```
legal/documents/tos.html
     Hizmet koşulları belgesi
```

```
legal/documents/privacy.html
     Gizlilik ilkesi belgesi
```

```
legal/documents/summary.html
```
Hizmet koşulları ve gizlilik ilkeleri metinlerinin özeti

Hizmet koşulları belgelerini değiştirirken, lütfen *LEGAL\_TOS\_DATE* ayarını yapın, böylece kullanıcılara güncellenmiş belgeleri kabul etmeleri dayatılır.

Not: Hosted Weblate hizmeti için yasal belgeler <https://github.com/WeblateOrg/wllegal/tree/main/wllegal/ templates/legal/documents> Git deposunda bulun[abilir.](#page-379-0)

Büyük olasılıkla bunları olduğu gibi kullanamazsınız. Ancak gereksinimlerinize uygun olarak ayarlamakta başlangıç noktası olarak yararlı olabilir.

## **Kurulum**

1. Add weblate.legal to installed apps in settings.py:

```
INSTALLED_APPS += ("weblate.legal",)
# Optional:
# Social auth pipeline to confirm TOS upon registration/subsequent sign in
SOCIAL_AUTH_PIPELINE += ("weblate.legal.pipeline.tos_confirm",)
# Middleware to enforce TOS confirmation of signed in users
MIDDLEWARE += [
    "weblate.legal.middleware.RequireTOSMiddleware",
]
```
2. İsteğe bağlı olarak modül için ek veri tabanı yapıları kurmak üzere veri tabanı aktarımını çalıştırın:

weblate migrate

3. weblate/legal/templates/legal/ klasöründeki yasal belgeleri size uygun şekilde düzenleyin.

## **Kullanım**

Kurulum ve düzenlemeden sonra, yasal belgeler Weblate arayüzünde görüntülenir.

# **2.21.4 Avatarlar**

Avatarlar, varsayılan olarak hizmet verdikleri sitelerden bilgi sızıntılarını azaltmak için sunucu tarafına indirilir ve ön belleğe alınır. Bunun için yapılandırılmış e-posta adreslerinden avatarları almayı sağlama özelliği *ENAB-LE\_AVATARS* seçeneği kullanılarak kapatılabilir.

Weblate şu anda şunları destekliyor:

- Gravatar
- [Libravata](#page-373-0)r

## **Ayrıca bakınız:**

*Avata[r ön belleğ](https://gravatar.com/)i*, *AVATAR\_URL\_PREFIX*, *ENABLE\_AVATARS*

# **2.21.5 İstenmeyen gönderim koruması**

[Akismet](#page-230-0) hizmetiy[le kullanıcıların istenmeyen](#page-366-0) [gönderimler yapmasın](#page-373-0)ı engelleyebilirsiniz.

- 1. *Akismet* Python modülünü kurun (resmi Docker kalıbında zaten vardır).
- 2. Akismet API anahtarını edinin.
- 3. *[WE](https://akismet.com/)BLATE\_AKISMET\_API\_KEY* ayarına ya da Docker üzerinde *AKISMET\_API\_KEY* ayarına ekleyin.

Şu içerikler denetlenmesi için Akismet üzerine gönderilir:

- Kimliği doğrulanmamış kullanıcılardan öneriler
- [Proje ve bileşen açıklamaları ve bağ](#page-187-0)lantıları

**Not:** Bu (diğer şeylerin yanında) istemcinin IP adresini kullanır. Lütfen bu yapılandırmayı düzgün bir şekilde yapmak için *Ters vekil sunucu arkasında çalıştırmak* bölümüne bakın.

#### **Ayrıca bakınız:**

*Ters [vekil sunucu arkasında çalıştırmak](#page-226-0)*, *AKISMET\_API\_KEY*, *WEBLATE\_AKISMET\_API\_KEY*

# **2.21.6 Git işlemelerini GnuPG ile imzalamak**

#### [3.1 sürümünde geldi.](#page-226-0)

Tüm işlemeler Weblate kopyasının GnuPG anahtarı tarafından imzalanabilir.

1. Turn on *WEBLATE\_GPG\_IDENTITY*. (Weblate will generate a GnuPG key when needed and will use it to sign all translation commits.)

Bu özellik için GnuPG 2.1 ya da üzerindeki bir sürüm kurulu olmalıdır.

Anahtarı *DATA\_DIR* [içinde bulabilirsiniz](#page-393-0). Herkese açık anahtar "Hakkında" sayfasında görüntülenir:

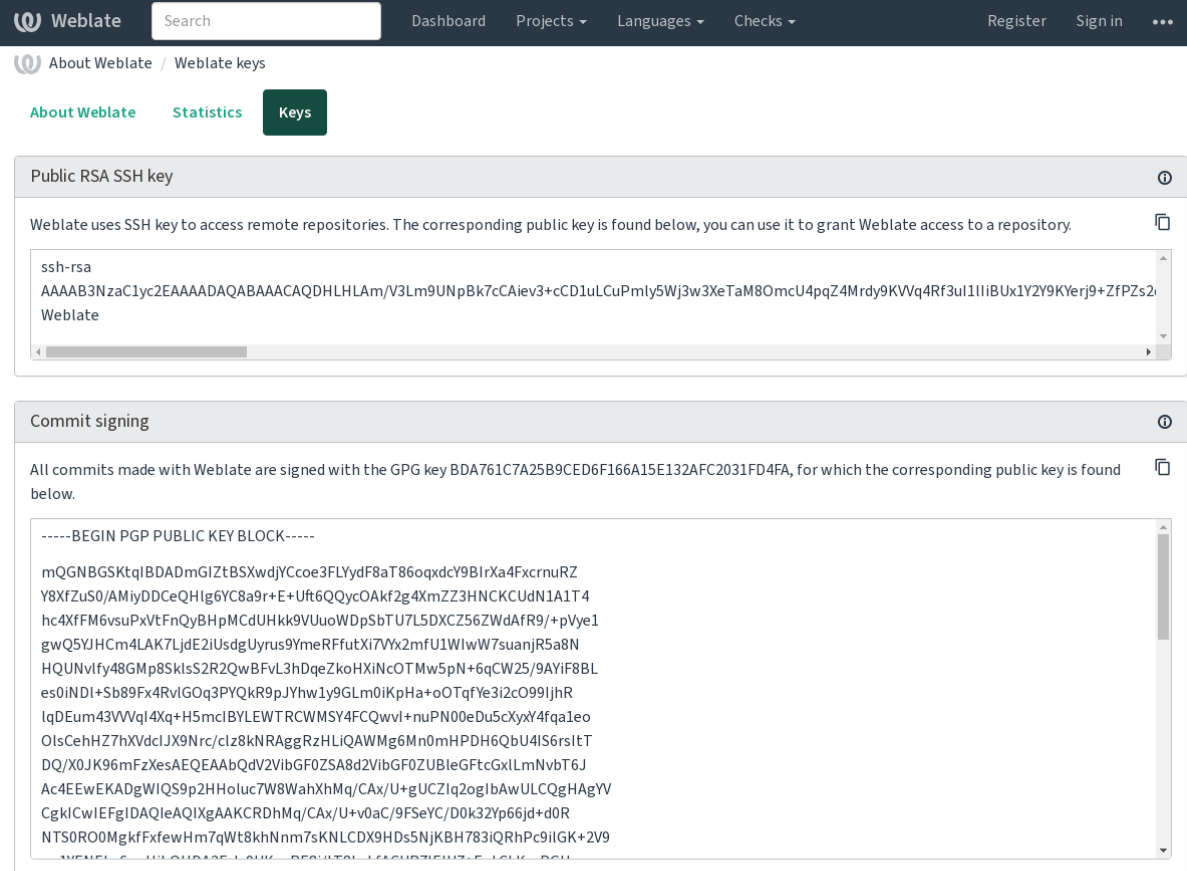

Powered by Weblate 4.18 About Weblate Legal Contact Documentation Donate to Weblate

2. Alternatively you can also import existing keys into Weblate, just set HOME =\$DATA\_DIR/home when invoking gpg.

#### **Ayrıca bakınız:**

*WEBLATE\_GPG\_IDENTITY*

# **2.21.7 Hızı sınırlamak**

[3.2 sürümünde değişti: Hız sını](#page-393-0)rlaması artık daha ayrıntlı yapılandırabiliyor.

4.6 sürümünde değişti: Hız sınırlaması artık süper kullanıcılara uygulanmıyor.

Weblate üzerinde bazı işlemlere hız sınırlaması uygulanır. *RATELIMIT\_WINDOW* saniye içinde en fazla *RA-TELIMIT\_ATTEMPTS* girişim yapılmasına izin verilir. Kullanıcı daha sonra *RATELIMIT\_LOCKOUT* süreyle engellenir. Kapsamlara özgü ayarlar da vardır. Örneğin RATELIMIT\_CONTACT\_ATTEMPTS ya da RATELI-MIT\_TRANSLATE\_ATTEMPTS. Aşağıdaki tabloda, kullanılabilecek kapsamların tam listesini görebilirsiniz.

[Hız sınırlaması uygulanan](#page-386-0) işlemler şunlardır:

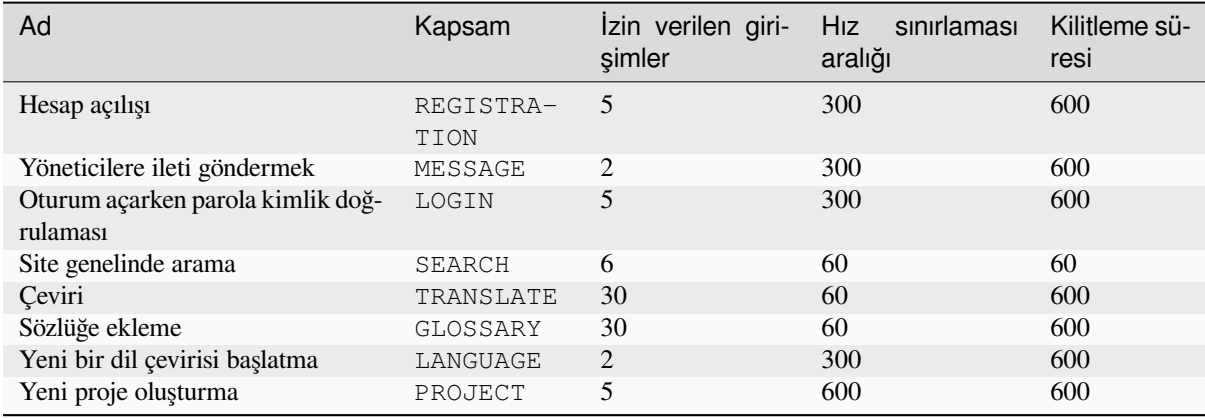

Bir kullanıcı *AUTH\_LOCK\_ATTEMPTS* kez oturum açamazsa, parola sıfırlama işlemini yapana kadar hesabın parola kimlik doğrulaması kapatılır.

Ayarlar, seçenek adına WEBLATE\_ ön eki eklenerek Docker kapsayıcısına da uygulanabilir. Örneğin *RATELI-MIT\_ATTEMPTS* seçeneği *[WEBLATE\\_R](#page-365-0)ATELIMIT\_ATTEMPTS* olur.

API için ayrı hız sınırlama ayarları vardır. Bilgi almak için: *API hız sınırlaması*.

#### **Ayrıca bakınız:**

*[Hızı sınırlamak](#page-386-0)*, *Ters vekils[unucu arkasında çalıştırmak](#page-188-0)*, *API hız sınırlaması*

## **2.21.8 Fedora iletileri bütünleştirmesi**

[Fedora Messagi](#page-24-0)[ng, Weblate üzerinde yapılan tüm değişik](#page-226-0)[likleri ileten AMQP](#page-122-0) temelli bir yayınlayıcıdır. Bunu kullanarak Weblate üzerindeki değişikliklere ek hizmetler bağlayabilirsiniz.

Fedora Messagin bütünleştirmesi, weblate-fedora-messaging ile ayrı bir Python modülü olarak kullanılabilir. Kurulum yönergeleri için <https://github.com/WeblateOrg/fedora\_messaging/> adresine bakabilirsiniz.

# **2.22 Weblate platf[ormunu özelleştirmek](https://github.com/WeblateOrg/fedora_messaging/)**

Django ve Python kullanarak zenginleştirebilir ve özelleştirebilirsiniz. Herkesin yararlanabilmesi için değişikliklerinizi yukarı akışa katın. Bu yöntem, bakım maliyetlerinizi azaltır. İç arayüzler değiştirilirken veya kod yeniden düzenlenirken Weblate üzerindeki kod ele alınır.

**Uyarı:** Ne iç arayüzler ne de kalıplar kararlı bir API olarak kabul edilmez. Lütfen her yükseltme için kendi özelleştirmelerinizi gözden geçirin. Arayüzler veya bağlamları önceden bildirilmeksizin değişebilir.

## **Ayrıca bakınız:**

*Weblate için katkıda bulunmak*

# **2.22.1 Bir Python modülü oluşturmak**

Python ile ilgili değilseniz, temel bilgileri açıklayan ve eğitimlerin bulunduğu 'Yeni başlayanlar için Python <https: //www.python.org/about/gettingstarted/>'\_ bölümüne bakmak isteyebilirsiniz.

Özel Python kodu (modül olarak adlandırılır) içeren bir dosya yazmak için, sistem yolunda (genellikle /usr/lib/ python3.9/site-packages/ gibi bir şey) veya yorumlayıcı arama yoluna da eklenen Weblate klasörün[de bir](https://www.python.org/about/gettingstarted/) [depolama alanına gerek duyulur.](https://www.python.org/about/gettingstarted/)

3.8-5 sürümünde geldi: *Docker kullanıldığında*, Python modüllerini /app/data/python/ (see *Docker kapsayıcısı birimleri*) içine yerleştirebilirsiniz. Böylece Weblate bunları yükleyebilir. Örneğin bir *ayar değiştirme dosyası* kullanabilirsiniz.

Daha da iyisi, özelleştir[menizi uygun bir Python](#page-177-0) paketine dönüştürebilirsiniz:

- 1. [Paketini](#page-201-0)z için bir klasör oluşturun (**`**weblate\_customization' kullanacağız).
- 2. İçinde paketi açıklayan bir setup.py dosyası oluşturun:

```
from setuptools import setup
setup(
   name="weblate_customization",
   version="0.0.1",
   author="Your name",
   author_email="yourname@example.com",
   description="Sample Custom check for Weblate.",
   license="GPLv3+",
   keywords="Weblate check example",
   packages=["weblate_customization"],
)
```
- 3. Özelleştirme kodunun bulunduğu Python modülü için bir klasör oluşturun (weblate\_customization olarak da adlandırılır).
- 4. İçinde bir \_\_init\_\_.py dosyası oluşturarak modülün Python tarafından içe aktarabildiğinden emin olun.
- 5. Bu paket artık **pip install -e** kullanılarak kurulabilir. Bilgi almak için: Editable installs.
- 6. Kurulduktan sonra, modül Weblate yapılandırmasında kullanılabilir (weblate\_customization. checks.FooCheck gibi).

Paket yapınız şöyle görünmelidir:

```
weblate_customization
  - setup.py
   weblate_customization
     - \__init\__.py
      - addons.py
     - checks.py
```
<https://github.com/WeblateOrg/customize-example> adresinde bir Weblate özelleştirme örneği bulabilirsiniz. Bu örnek aşağıda açıklanan tüm konuları kapsar.
### **2.22.2 Logoyu değiştirmek**

1. Üzerine yazmak istediğiniz durağan dosyaların bulunduğu basit bir Django uygulaması oluşturun (bilgi almak için: *Bir Python modülü oluşturmak*).

Marka şu dosyalarda bulunur:

```
icons/weblate.svg
```
[Gezinme çubuğunda görüntüle](#page-431-0)necek logo.

```
logo-*.png
```
Ekran çözünürlüğüne ve tarayıcıya bağlı olarak internet simgeleri.

#### **favicon.ico**

Eski tarayıcılar tarafından kullanılan internet simgesi.

#### **weblate-\*.png**

Botlar ve anonim kullanıcılar için avatarlar. Bazı tarayıcılar bunları kısayol simgeleri olarak kullanır.

#### **email-logo.png**

Bildirim e-postalarında kullanılır.

2. INSTALLED\_APPS içine ekleyin:

```
INSTALLED_APPS = (
    # Add your customization as first
    "weblate_customization",
    # Weblate apps are here…
)
```
3. İstemcilere sunuculacak durağan dosyaları derlemek için weblate collectstatic --noinput komutunu yürütün.

#### **Ayrıca bakınız:**

How to manage static files (e.g. images, JavaScript, CSS), *Durağan dosyalar sunmak*

### **2.22.3 Özel kalite denetimleri, eklentiler ve kendiliğinden düzeltmeler**

Weblate üzerine *Özel kendiliğinden düzeltmeler*, *Kendi denetimlerinizi oluşturmak* ya da *Eklenti yazma* kodunuzu kurmak için:

- 1. Dosyaları Weblate özelleştirmesinin bulunduğu Python modülünüze yerleştirin (bilgi almak için: *Bir Python modülü ol[uşturmak](#page-320-0)*).
- 2. Python sınıfının tam yolunu özel ayarlara ekleyin (*[WEBLATE\\_ADDON](#page-329-0)S*, *C[HECK\\_LIST](#page-361-0)* ya da *AUTO-FIX\_LIST*):

```
# Checks
CHECK_LIST += ("weblate_customization.checks.FooCheck",)
# Autofixes
AUTOFIX_LIST += ("weblate_customization.autofix.FooFixer",)
# Add-ons
WEBLATE_ADDONS += ("weblate_customization.addons.ExamplePreAddon",)
```
#### **Ayrıca bakınız:**

*Özel kendiliğinden düzeltmeler*, *Kendi denetimlerinizi oluşturmak*, *Eklenti yazma*, *Eklentiden betikleri çalıştırma*

## **2.23 Yönetim arayüzü**

Yönetim bölümü, /manage/ adresinden yönetim ayarlarının yapılmasını sağlar. Yönetici yetkileri ile oturum açmış kullanıcılar tarafından kullanılabilir ve sağ üstteki İngiliz anahtarı simgesi kullanılarak erişilebilir:

<span id="page-433-0"></span>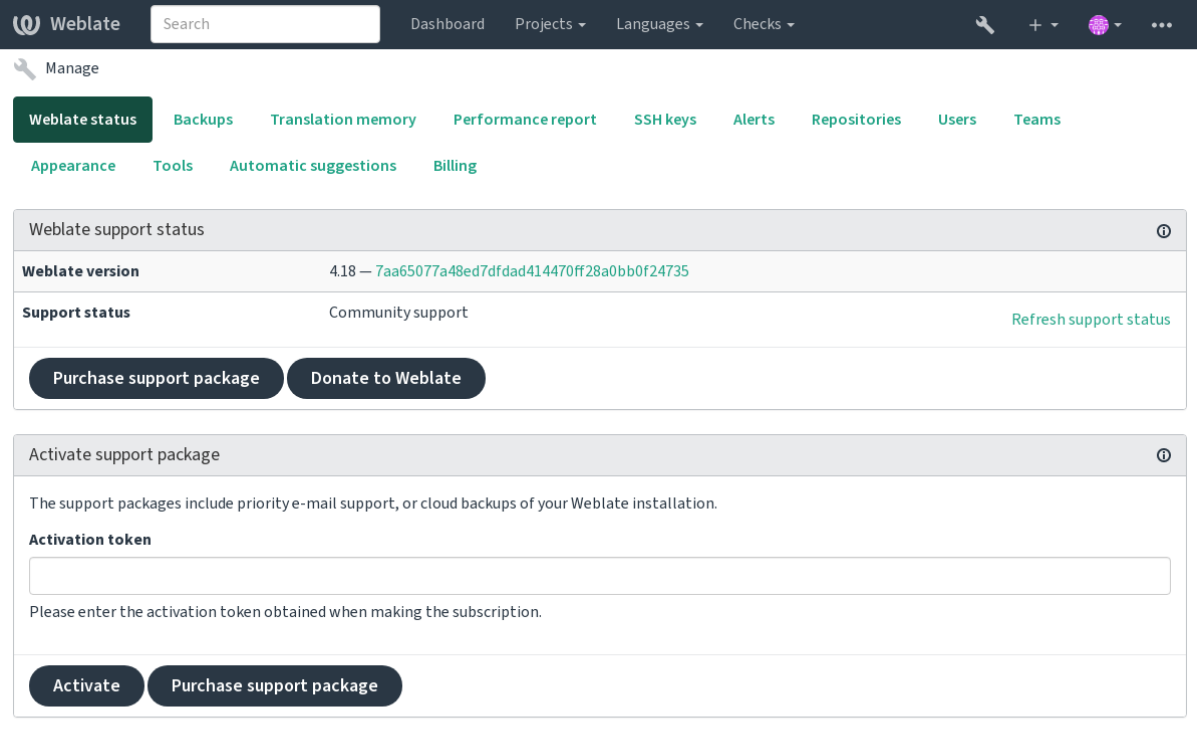

Powered by Weblate 4.18 About Weblate Legal Contact Documentation Donate to Weblate

Weblate ile ilgili temel bilgileri içerir:

- Destek durumu. Bilgi almak için *Weblate için destek almak*
- Yedekler. Bilgi almak için *Weblate yedeğini alma ve taşıma*
- Paylaşılan çeviri belleği. Bilgi almak için *Çeviri belleği*
- Weblate sağlığı ve Celery kuyruk[larının uzunluğunu göstere](#page-441-0)n başarım raporu
- SSH anahtar yönetimi. Bilgi almak için *[SSH depoları](#page-254-0)*
- Tüm bileşenlerin uyarı özeti. Bilgi almak [için alerts](#page-363-0)

### **2.23.1 Django yönetim arayüzü**

**Uyarı:** Bu arayüz düşük düzeyde olduğundan kullanırken dikkatli olun. Genellikle bunu kullanmaya gerek duymamalısınız. Çoğu şeye Weblate kullanıcı arayüzü veya API üzerinden rahatça ulaşılabilir.

Bu bölümden kullanıcılar, çeviriler gibi veri tabanında depolanan nesneleri ve diğer ayarları yönetebilirsiniz:

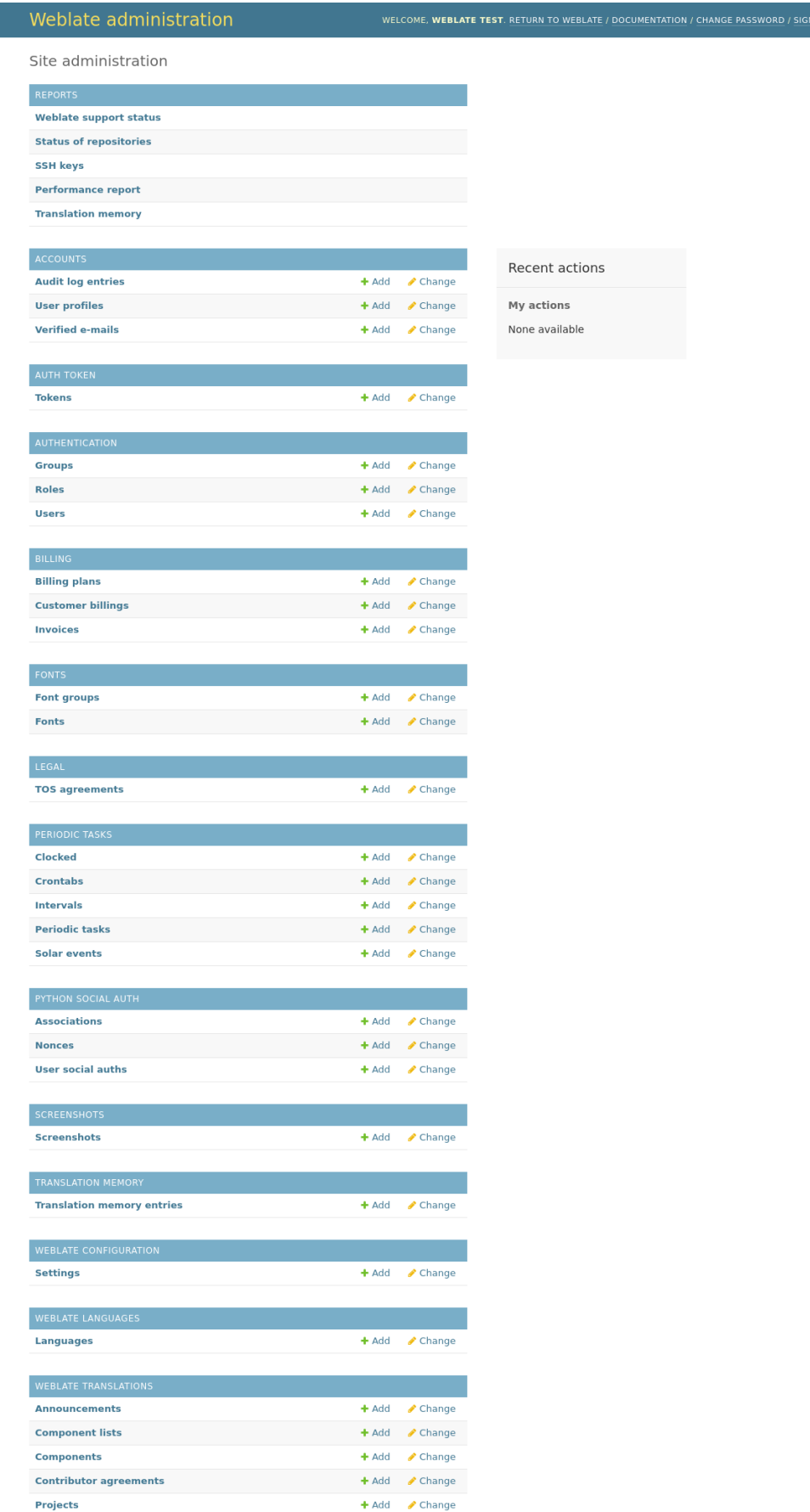

In the *Raporlar* bölümünden, sitenizin durumuna bakabilirsiniz. *Üretim kurulumu* kipine geçebilir ya da *Depolara erişmek* erişimi için SSH anahtarlarını yönetebilirsiniz.

Bölümlerden herhangi birinin altındaki veri tabanı nesnelerini yönetin. Büyük olasılıkla en ilginç olanı, çevrilebilir projeleri yönetebileceğiniz *Weblate çevirileri*. Bilgi almak için: *Pr[oje yapılandırmas](#page-228-0)ı* ve *Bileşen yapılandır[ması](#page-111-0)*.

*[Weblate](#page-111-0) dilleri* bölümünde dil tanımları bulunur. Bilgi almak için: *Dil tanımları*.

#### **Proje ekleme**

Eklenen bir proje, tüm bileşenler için bir kapsayıcı görevi görür. [Genellikle bir](#page-301-0) yazılım ya da kitap parçası için bir proje oluşturursunuz (kullanılabilecek parametreler ile ilgili bilgi almak için: *Proje yapılandırması* bölümüne bakabilirsiniz):

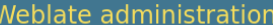

### Add Project

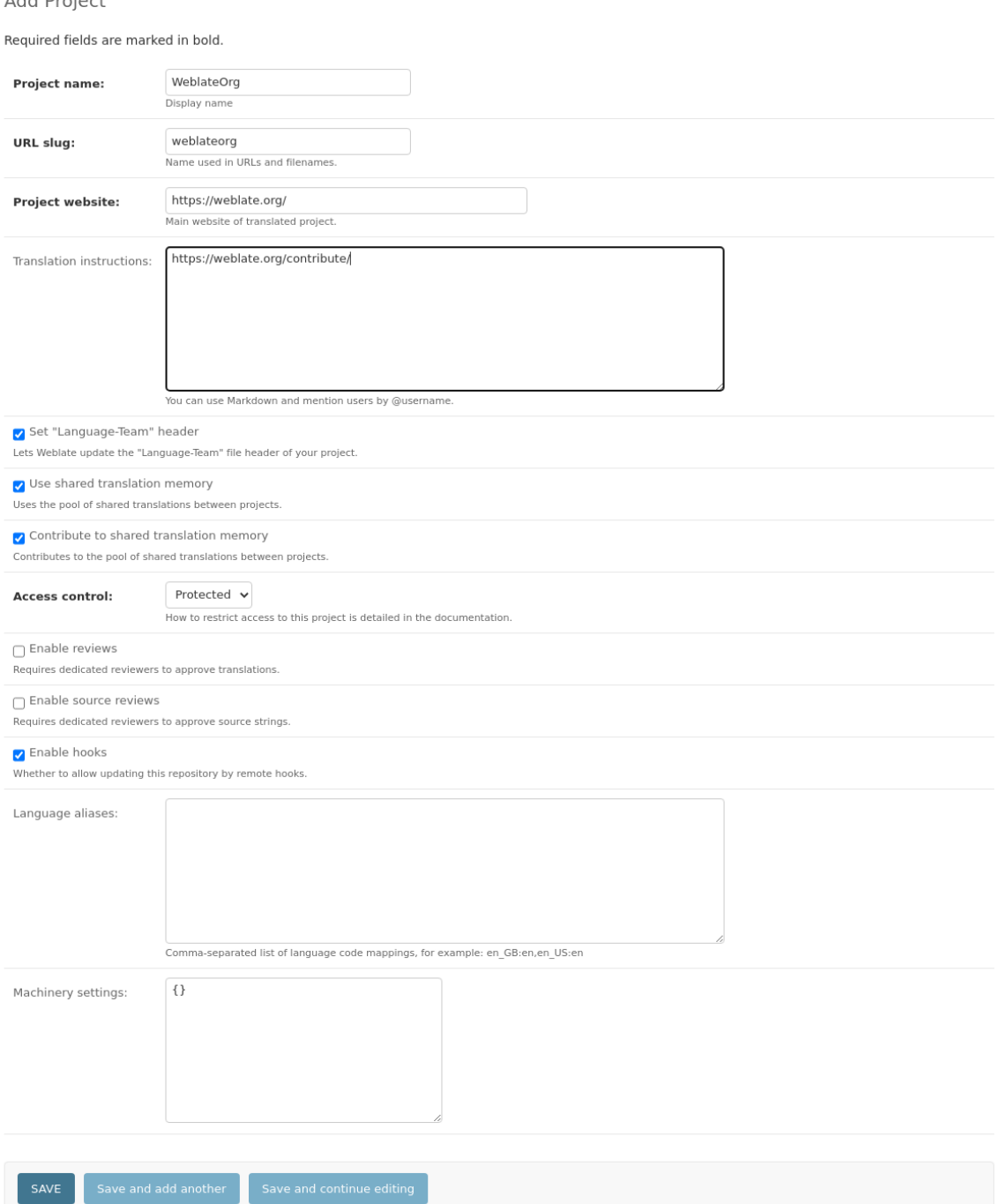

### **Ayrıca bakınız:**

*Proje yapılandırması*

### **Çift dilde bileşenler**

Bir proje ekledikten sonra, ona çeviri bileşenleri ekleyebilirsiniz. (kullanılabilecek parametrelerle ilgili bilgi almak için *Bileşen yapılandırması* bölümüne bakabilirsiniz):

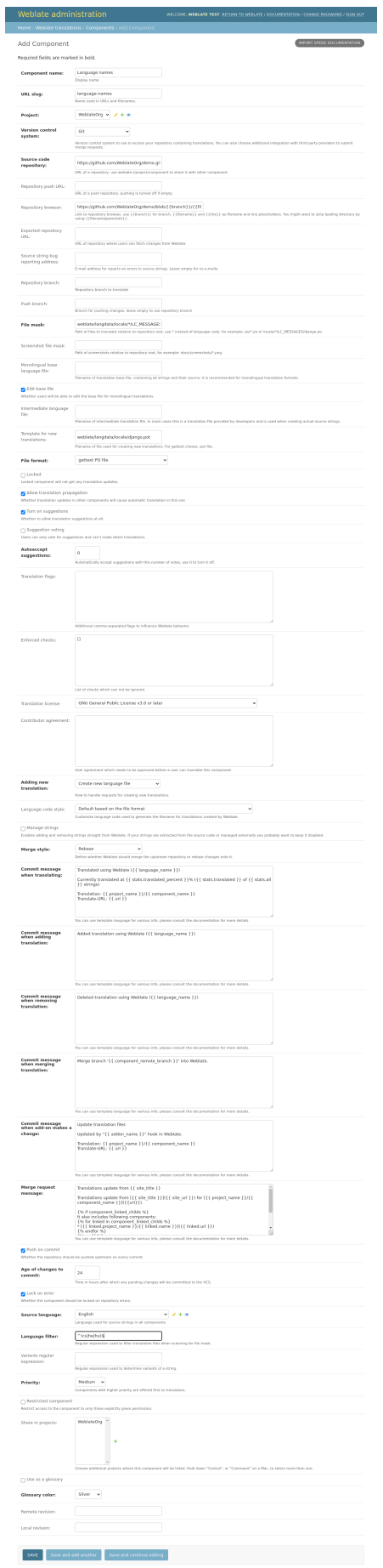

#### **Ayrıca bakınız:**

*Bileşen yapılandırması*, *İki dilli ve tek dilli biçimler*

#### **Tek dilde bileşenler**

[Bunların daha kolay çe](#page-289-0)[vrilmesi için, ileti kimlikle](#page-110-0)rinin ilgili kaynak diliyle (genellikle İngilizce) eşlenebileceği bir kalıp dosyası sağlayın (kullanılabilecek parametrelerle ilgili bilgi almak için *Bileşen yapılandırması* bölümüne bakabilirsiniz):

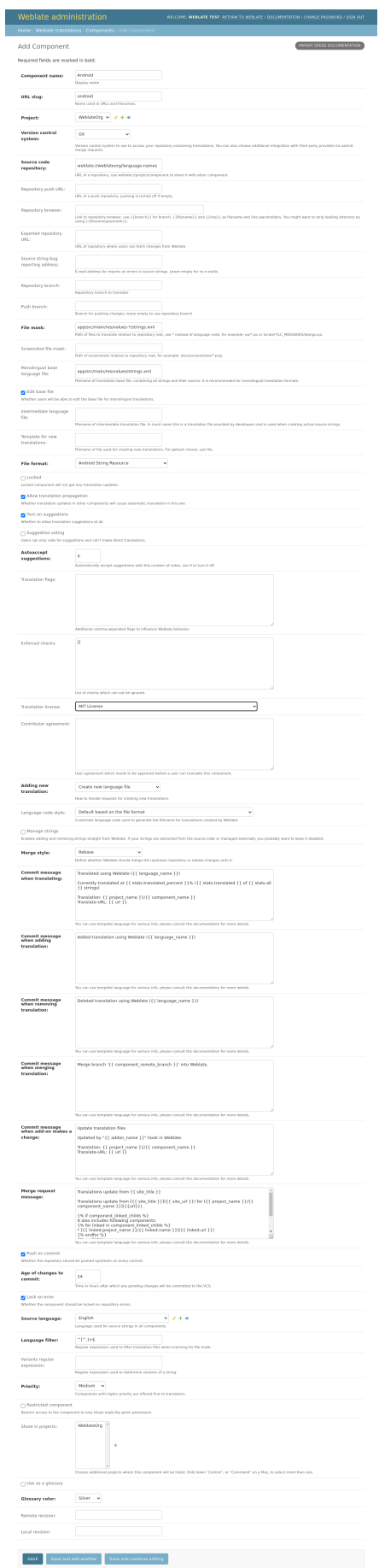

*Bileşen yapılandırması*, *İki dilli ve tek dilli biçimler*

## **2.24 [Weblate](#page-289-0) [için destek alm](#page-110-0)ak**

<span id="page-441-0"></span>Weblate, topluluk destekli telif hakkı olmayan özgür bir yazılımdır. Aboneler ek ücret ödemeden öncelikli destek alırlar. Ön ödemeli yardım paketleri herkes tarafından kullanılabilir. Geçerli destek teklifleri ile ilgili bilgi almak için: <https://weblate.org/support/>.

### **2.24.1 Destek bütünleştirmesi**

3.8 sü[rümünde geldi.](https://weblate.org/support/)

Satın alınan destek paketleri, isteğe bağlı olarak, Weblate abonelik yönetimi arayüzünüzle bütünleştirilebilir ve buradan bir bağlantı bulabilirsiniz. Kopyanızla ilgili temel bulut sunucusu bilgileri de bu şekilde Weblate tarafına bildirilir.

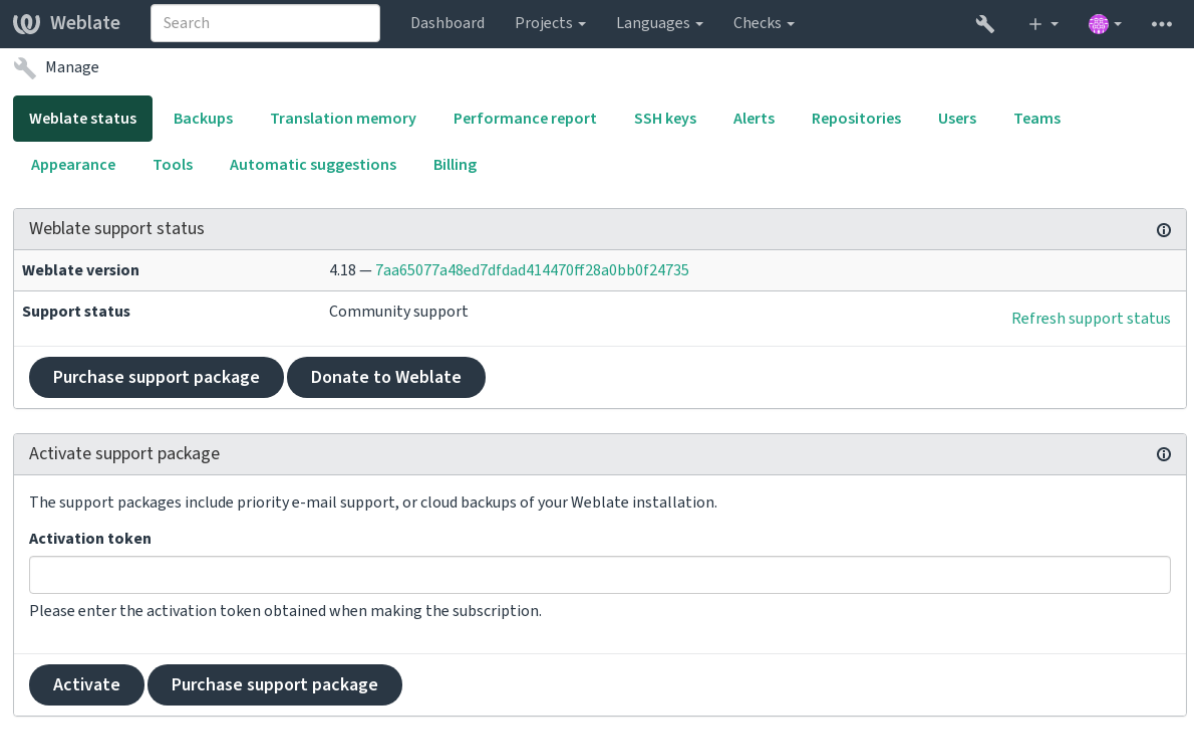

Powered by Weblate 4.18 About Weblate Legal Contact Documentation Donate to Weblate

### **2.24.2 Weblate üzerine gönderilen veriler**

- Weblate kopyanızın yapılandırıldığı adres
- <span id="page-441-1"></span>• Sitenizin başlığı
- Kullandığınız Weblate sürümü
- Weblate veri tabanınızdaki bazı nesnelerin günlükleri (projeler, bileşenler, diller, kaynak dizgeler ve kullanıcılar)
- Kopyanızın herkese açık SSH anahtarı

Ayrıca, *Weblate uygulamasını keşfedin* özelliği açık olduğunda:

• Herkese açık projelerin listesi (ad, adres ve site)

Başka herhangi bir veri gönderilmez.

### **2.24.3 Bütünleştirme hizmetleri**

- Destek paketinizin hala geçerli olup olmadığını görmek
- *Weblate tarafından sunulan yedekleme depolama alanı*
- *Weblate uygulamasını keşfedin*

**İpucu:** [Satın alınan destek paketleri o sırada etkinleştirilir ve](#page-256-0) bütünleştirilmeden kullanılabilir.

### **2.24.4 Weblate uygulamasını keşfedin**

#### 4.5.2 sürümünde geldi.

Discover Weblate, kullanıcıların Weblate sunucularını ve topluluklarını bulmasını kolaylaştıran bir abonelik hizmetidir. Kullanıcılar <https://weblate.org/discover/> adresinden kaydedilmiş hizmetlere göz atabilir ve katkıda bulunulacak projeleri bulabilir.

#### **Listelenme**

**İpucu:** Discover Weblate hizmetine katılmak, Weblate kopyanızın sunucunuz ile ilgili bazı bilgiler göndermesini sağlar. Bilgi almak için: *Weblate üzerine gönderilen veriler*.

Sunucunuzun etkin bir destek aboneliği ile Discovery Weblate hizmetinde listelenmesi için (bilgi almak için: *Destek bütünleştirmesi*) yönetim [panosundan şu seçeneği açmanız](#page-441-1) yeterlidir:

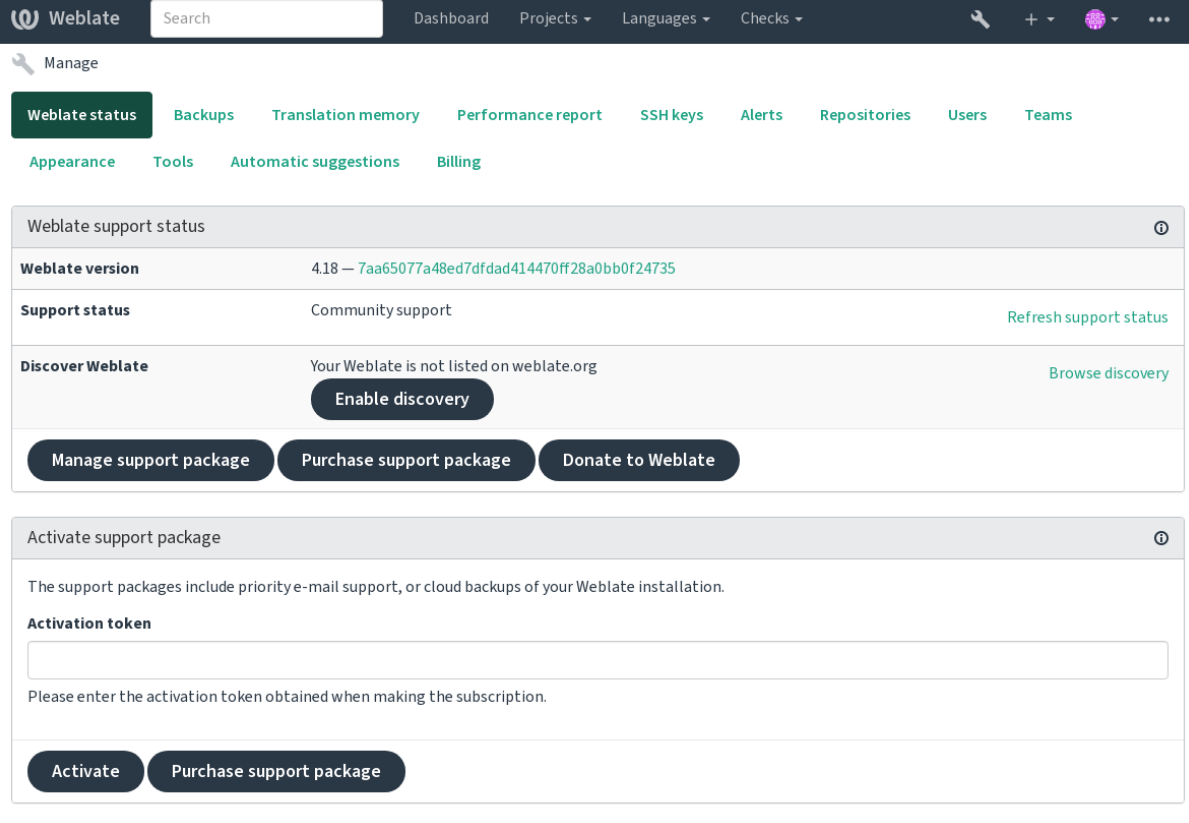

Powered by Weblate 4.18 About Weblate Legal Contact Documentation Donate to Weblate

Sunucunuzu destek aboneliği olmadan Discover Weblate hizmetinde listeleme:

- 1. <https://weblate.org/user/> adresinden kendinizi kaydedin
- 2. Weblate sunucunuzu <https://weblate.org/subscription/discovery/> adresindeki Discover Weblate veri tabanına kaydedin
- 3. [Weblate kopyanızda hizme](https://weblate.org/user/)tin etkinleştirmesini onaylayın ve *Weblate Discovery kullanılsın* düğmesini kullanarak Weblate yönetimi [sayfanızda keşif listesini açın:](https://weblate.org/subscription/discovery/)

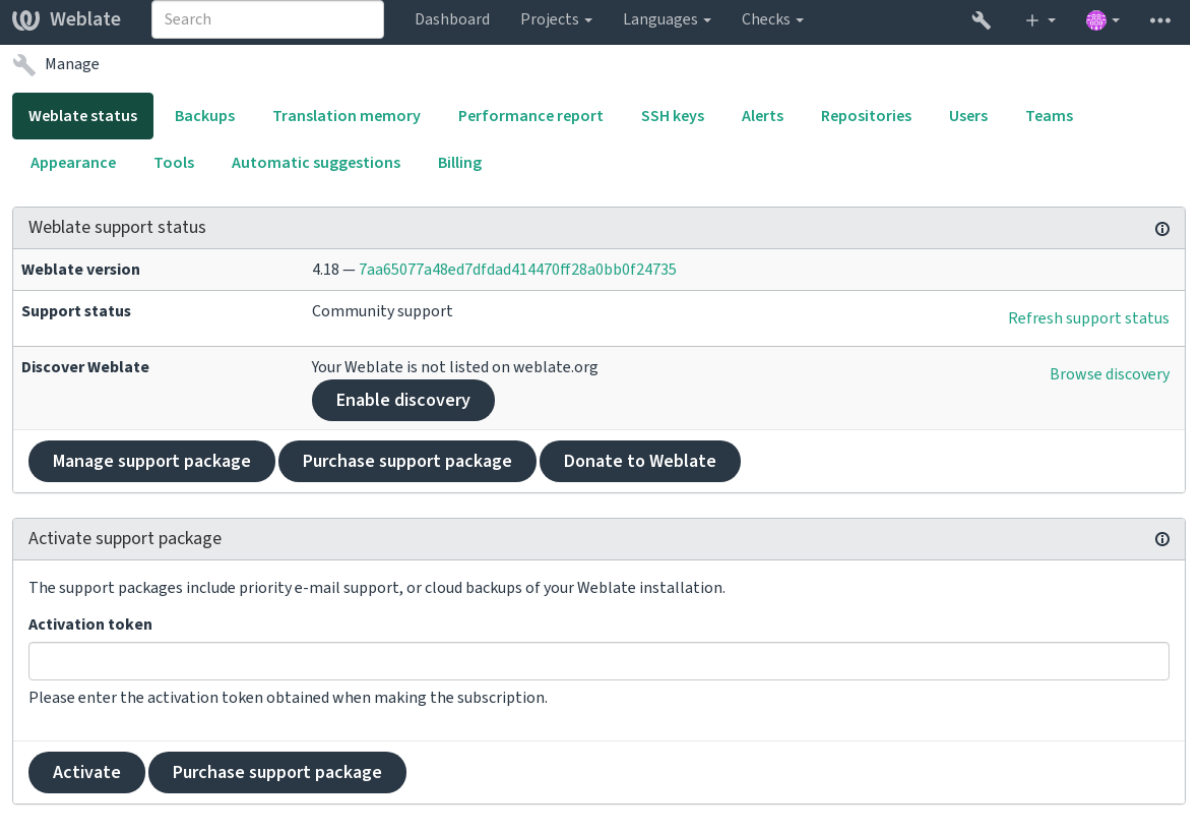

Powered by Weblate 4.18 About Weblate Legal Contact Documentation Donate to Weblate

### **Listelemeyi özelleştirme**

<https://weblate.org/user/> adresinden bir metin ve görsel (570 x 260 piksel) belirterek listelemeyi özelleştirebilirsiniz.

## **2.25 [Yasal belg](https://weblate.org/user/)eler**

**Not:** Burada, belirli yasal yargı yetkisindeki bölgelerde Weblate işletmek için gerek duyabileceğiniz çeşitli yasal bilgileri bulabilirsiniz. Herhangi bir kesinlik veya doğruluk garantisi olmadan yol göstermek için verilmiştir. Weblate kullanımınızın yürürlükteki tüm yasa ve yönetmeliklere uygun olmasını sağlamak asıl olarak sizin sorumluluğunuzdadır.

### **2.25.1 Lisans uyumluluğu**

Weblate, REUSE 3.0 uyumlu lisans koşulları altında dağıtılır.

### **2.25.2 ITAR ve diğer ihracat denetimleri**

Weblate, kendi veri merkezinizde veya özel sanal bulutunuzda çalıştırılabilir. Bu nedenle, ITAR veya diğer ihracat denetimi bilgilerini tutmak için kullanılabilir. Ancak bu uyumluluğu sağlamak son kullanıcıların sorumluluğundadır.

Hosted Weblate hizmeti, ITAR veya diğer ihracat denetimleriyle uyumluluğu açısından denetlenmemiştir ve şu anda ülkeye göre çeviri erişimini kısıtlama olanağı sunmamaktadır.

### **2.25.3 ABD şifreleme denetimleri**

Weblate içinde herhangi bir şifreleme kodu bulunmaz. Ancak kimlik doğrulama, veri bütünlüğü ve gizlilik için şifreleme kullanan üçüncü taraf bileşenleri kullandığından ihracat denetimlerine tabi olabilir.

Büyük olasılıkla Weblate, ECCN 5D002 veya 5D992 olarak sınıflandırılacaktır ve herkese açık özgür yazılım olarak EAR kapsamına girmemelidir (bilgi almak için: EAR kapsamına girmeyen şifreleme ögeleri).

Weblate tarafından kullanılan yazılım bileşenleri (yalnızca şifreleme işleviyle ilgili bileşenler listelenmiştir):

#### **Python**

Bilgi almak için: https://wiki.python.org[/moin/PythonSoftwareFoundationLicenseFa](https://www.bis.doc.gov/index.php/policy-guidance/encryption/1-encryption-items-not-subject-to-the-ear)q#Is\_Python\_subject\_ to\_export\_laws.3F

#### **[GnuPG](https://www.python.org/)**

Weblate tarafında[n isteğe bağlı olarak kullanılır](https://wiki.python.org/moin/PythonSoftwareFoundationLicenseFaq#Is_Python_subject_to_export_laws.3F)

#### **Git**

[W](https://www.gnupg.org/)eblate tarafından isteğe bağlı olarak kullanılır

**curl**

Git tarafından kullanılır

#### **[Ope](https://git-scm.com/)nSSL**

Python ve cURL tarafından kullanılır

[Şifre](https://curl.se/)leme anahtarlarının gücü, Weblate yapılandırmasına ve etkileşime girdiği üçüncü taraf bileşenlerine bağlıdır. [Ancak herh](https://www.openssl.org/)angi bir iyi kurulumda, tüm dışa aktarma kısıtlamalı şifreleme işlevlerini kapsayacaktır:

- Simetrik algoritma için 56 bitten fazla
- Asimetrik bir algoritma için 512 biti aşan tamsayıların çarpanlara ayrılması
- Asimetrik bir algoritma için 512 biti aşan bir sonlu alanın çarpım grubundaki ayrık logaritmaların hesaplanması
- Asimetrik bir algoritma için yukarıdakinden farklı bir grupta 112 biti aşan ayrık logaritma

Weblate üzerinde herhangi bir şifreleme etkinleştirme özelliği yoktur. Ancak hiçbir şifreleme kodu bulunmayacak şekilde yapılandırılabilir. Şifreleme özellikleri şu işlemlerde kullanılır:

- Güvenli iletişim kuralı (HTTPS) kullanarak uzak sunuculara erişme
- Kod işlemeleri için imza oluşturma (PGP)

#### **Ayrıca bakınız:**

Açık kaynaklı yazılım üzerindeki ihracat denetimleri (EAR)

# BÖLÜM 3

## Katılımcı belgeleri

## **3.1 Weblate için katkıda bulunmak**

Weblate platformunu geliştirmenin pek çok yolu vardır. Kodlama, görsel tasarım, belge hazırlama, destek olma veya fikir verme gibi size uygun olan birini seçebilirsiniz:

- *Weblate sorunlarını bildirmek*
- *Weblate kodlarına katkıda bulunmak*
- *Weblate modüllerine katkıda bulunmak*
- *[Weblate arayüzünü çevirme](#page-459-0)*
- *[Weblate belgelerine katkıda bulunun](#page-448-0)*
- *[Weblate tartışmaları](#page-467-0)*
- *[Weblate geliştirilme çalışma](#page-446-0)larına maddi destek vermek*

### **3.1.1 [Weblate aray](#page-447-0)üzünü çevirme**

Webla[te, gene Weblate kullanılarak sürekli olarak](#page-447-1) çevriliyor. Weblate kullanımının olabildiğince çok dilde sağlanmasına yardımcı olmaktan çekinmeyin. Böylece Weblate kullanıcıları ile yakınlaşır!

<span id="page-446-0"></span>Kaynak dizgede olası bir hata bulursanız, bunu Weblate düzenleyicisinde bir yorumla belirtebilirsiniz. Böylece üzerinde tartışılabilir ve düzeltilebilir. Eminseniz, *Kay[nak dizge k](https://hosted.weblate.org/)onumu* bölümündeki bağlantıya tıklayabilir ve düzeltmenizle birlikte bir çekme isteği gönderebilirsiniz.

### **3.1.2 Weblate belgelerine katkıda bulunun**

İstediğiniz belgeler sayfasını iyileştirebilirsiniz. Bunun için sayfanın sağ üst köşesindeki *GitHub üzerinde düzenle* düğmesine tıklayarak kolayca yapabilirsiniz.

Lütfen yazarken şu yönergelere uyun:

- 1. Geçerliyse, belgenin bir bölümünü kaldırmayın.
- 2. Açık ve kolay anlaşılır bir dil kullanın. Teknoloji belgeleri yazıyorsunuz, şiir değil. Belgeleri okuyacak herkesin ana dili İngilizce değildir, düşünceli olun.
- 3. Emin değilseniz sormaktan çekinmeyin. Düzenleme yaparken bazı özellikler ile ilgili soru sormanız gerekiyorsa, yanıtı almadan önce belgeleri değiştirmeyin. Özetle: Değiştirin ya da sorun. İkisini aynı anda yapmayın.
- 4. Belgeleri izlerken açıklanan işlemleri yaparak değişikliklerinizi doğrulayın.
- 5. Onaylama ve birleştirmenin daha kolay ve hızlı yapılması için çekme isteğinde küçük değişiklik parçaları gönderin.
- 6. Büyük bir makaleyi yeniden yazmak ve yapısını değiştirmek istiyorsanız, bunu iki adımda yapın:
	- 1. Yeniden yazın
	- 2. Yeniden yazma onaylandıktan, iyileştirildikten ve birleştirildikten sonra, başka bir çekme isteğinde paragrafların yapısını değiştirin.

**İpucu:** Belgeleri çevirebilirsiniz.

### **3.1.3 [İç dil tanımlarını z](https://hosted.weblate.org/projects/weblate/documentation/)enginleştirmek**

Dil tanımları weblate-language-data deposunda bulunur.

Eksik dil tanımlarını languages.csv dosyasına ekleyebilirsiniz. Diğer dosyalar bu dosyadan oluşturulur.

### **3.1.4 We[blate tartışmaları](https://github.com/WeblateOrg/language-data/)**

<span id="page-447-0"></span>Bir fikriniz varsa ve bir sorun olarak bildirmeye uygun olup olmadığından emin değilseniz endişelenmeyin. GitHub tartışmaları ile topluluğa katılıp tartışabilirsiniz.

### **3.1.5 Weblate geliştirilme çalışmalarına maddi destek vermek**

<span id="page-447-1"></span>[Weblate gel](https://github.com/WeblateOrg/weblate/discussions)iştirme çalışmalarını bağış sayfasından destekleyebilirsiniz. Buradan toplanan fonlar, özgür yazılım projeleri için ücretsiz barındırma hizmeti sağlanması ve Weblate özelliklerinin geliştirilmesi için kullanılır. Fonlama hedefleri ile gururlu bir fon sağlayıcı olarak alacağınız ödüller gibi konular için **`bağış sayfasına`\_** bakabilirsiniz.

#### **Weblate için bağış yapand[estekçiler](https://weblate.org/donate/)**

Weblate destekçilerinin listesi:

- Yashiro Ccs
- Cheng-Chia Tseng
- Timon Reinhard
- Cassidy James
- Loic Dachary
- Marozed
- https://freedombox.org/
- GNU Solidario (GNU Health)
- BallotReady
- [Richard Nespithal](https://freedombox.org/)
- [MyExpenses.Mobi](https://www.gnuhealth.org/)
- [Michael Tots](https://www.ballotready.org)chnig
- James Valleroy

Bu listede yer almak ister misiniz? Weblate için bağış seçeneklerine bakabilirsiniz.

## **3.2 Weblate kodları[na katkıda](https://weblate.org/donate/) bulunmak**

<span id="page-448-0"></span>Weblate kaynak kodlarını anlamak için lütfen önce *Weblate kaynak kodları*, *Weblate ön yüzü* ve *Weblate iç yapısı* bölümlerine bakın.

### **3.2.1 Kod tabanı ile başlamak**

Weblate kod tabanına alışmak için bazı hatalar arıyorsanız, good first issue olarak etiketlenmiş olanlara bakın.

Bu konular üzerinde sormadan çalışmaya başlayabilirsiniz. Yalnızca çalışmaya başladığınızı duyurun. Böylece herkes birisinin bu konu üzerinde çalıştığını bilir.

### **3.2.2 Weblate platformunu yerel olarak çalıştırma**

Weblate geliştirmeye başlamanın en kolay yolu *Kaynaklardan kurulum* bölümündeki yönergeleri izlemektir. Böylece, düzenlenebilir Weblate kaynaklarını içeren bir virtualenv oluşturabilirsiniz.

1. Weblate kaynak kodlarını kopyalayın:

```
git clone https://github.com/WeblateOrg/weblate.git
cd weblate
```
2. Bir virtualenv oluşturun:

```
virtualenv .venv
 . .venv/bin/activate
```
3. Weblate kurulumunu yapın (bunun için bazı sistem bağımlılıklarına gerek duyulur. Bilgi almak için: *Kaynaklardan kurulum*):

```
pip install -e '.[all]'
```
3. [Geliştirme için y](#page-215-0)ararlı olacak tüm bağımlılıkları kurun:

pip install -r requirements-dev.txt

4. Bir geliştirme sunucusu başlatın:

weblate runserver

5. Yapılandırmanıza bağlı olarak, Celery işlemlerini de başlatmak isteyebilirsiniz:

./weblate/examples/celery start

6. Bir deneme yapın (bilgi almak için: *Yerel sınama*):

#### **Ayrıca bakınız:**

*Kaynaklardan kurulum*

### **3.2.3 Weblate platformunu Docker üzerinde yerel olarak çalıştırma**

[Docker ve docker-comp](#page-215-0)ose-plugin kuruluysa, yalnızca şu komutu yürüterek geliştirme ortamını çalıştırabilirsiniz:

<span id="page-449-0"></span>./rundev.sh

Bir geliştirme Docker kalıbı oluşturur ve başlatır. Weblate ile <http://127.0.0.1:8080/> adresinden admin kullanıcı adı ve admin parolası ile oturum açabilirsiniz. Yeni kurulum boştur, bu nedenle *Çeviri projelerini ve bileşenleri eklemek* ile ilerlemek isteyebilirsiniz.

Bunun için Dockerfile ve docker-compose.yml, de[v-docker](http://127.0.0.1:8080/) klasöründe bulunur.

Betik ayrıca sınamaları yürütmek için bazı parametreleri kabul eder. test param[etresiyle çalıştırılır ve ardından](#page-282-0) [herhang](#page-282-0)i bir test parametresi belirtilir. Örneğin sınamaları yalnızca weblate.machine modülünde çalıştırır:

./rundev.sh test --failfast weblate.machine

**Not:** Sınam[aları ça](https://docs.djangoproject.com/en/stable/ref/django-admin/#django-admin-test)lıştırmadan önce Docker kapsayıcılarınızın çalışır durumda olduğundan emin olun. Bunu docker ps komutunu çalıştırarak denetleyebilirsiniz.

Günlükleri görüntülemek için:

./rundev.sh logs

Arka plan kapsayıcılarını durdurmak için şunu çalıştırın:

./rundev.sh stop

Betiği bağımsız değişkenler olmadan çalıştırmak, Docker kapsayıcısını yeniden oluşturur ve yeniden başlatır.

**Not:** Bu, üretim için uygun bir kurulum değildir. Güvenli olmayan birkaç ayar yapılmıştır, ancak geliştirmeyi kolaylaştırır.

### **3.2.4 Devel kopyanızı ön yüklemek**

Deneme çevirileri oluşturmak için *weblate weblate import\_demo* ve yönetici kullanıcı oluşturmak için *weblate weblate createadmin* komutlarını kullanmak isteyebilirsiniz.

### **3.2.5 PyCharm ile Weblate kodlamak**

PyCharm, Python için bilinen bir IDE uygulamasıdır. Weblate projenizi PyCharm içinde ayarlamanıza yardımcı olacak bazı yönergeleri aşağıda bulabilirsiniz.

GitHub deposunu bir klasöre kopyaladığınızı düşünürsek, PyCharm ile açmanız yeterlidir. IDE açıldıktan sonra, ilk adım kullanmak istediğiniz yorumlayıcıyı belirtmektir:

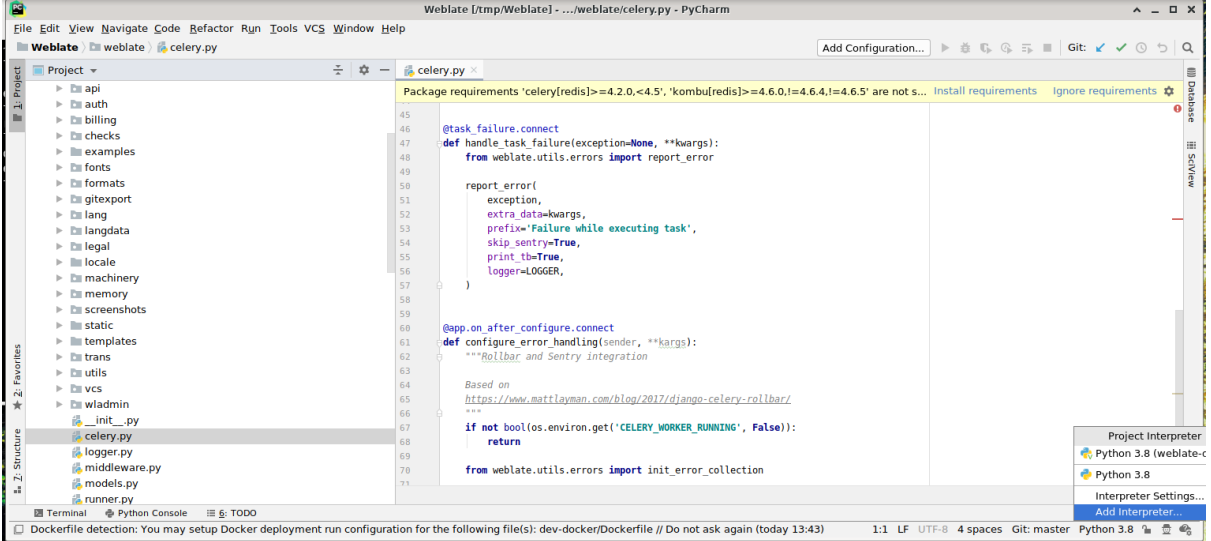

PyCharm sizin için bir virtualenv oluşturabilir ya da zaten var olan bir virtualenv kullanmayı seçebilirsiniz:

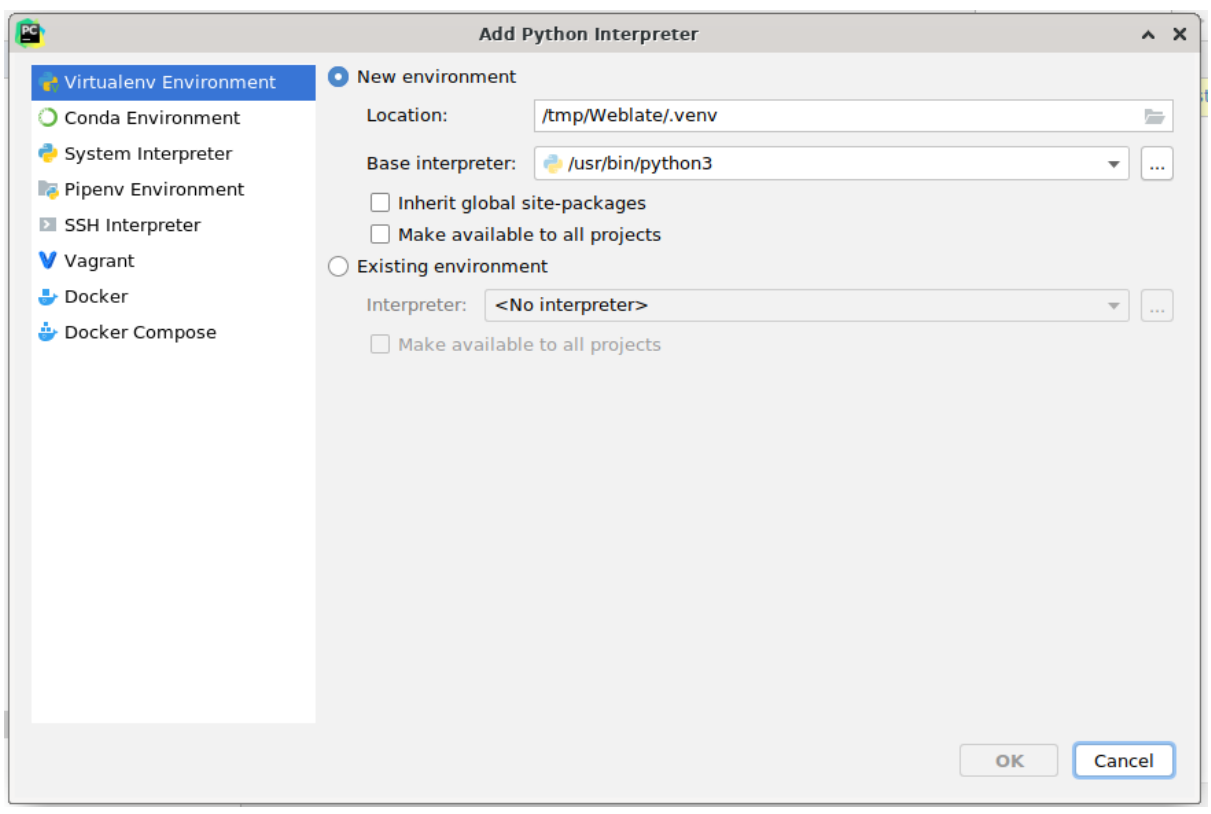

Yorumlayıcı ayarlandıktan sonra bağımlılıkları kurmayı unutmayın: Konsol üzerinden (IDE içindeki konsol varsayılan olarak doğrudan belirttiğiniz virtualenv kullanır) ya da eksik bağımlılıklar ile ilgili bir uyarı aldığınızda arayüz üzerinden.

İkinci adım, PyCharm içinde yerel olarak Django kullanmak için doğru bilgiyi ayarlamaktır: Buradaki fikir, IDE üzerindeki birim sınamalarını hemen tetikleyebilmektir. Bunun için Django projesinin kök yolunu ve ayarlarına giden

yolu belirtmeniz gerekir:

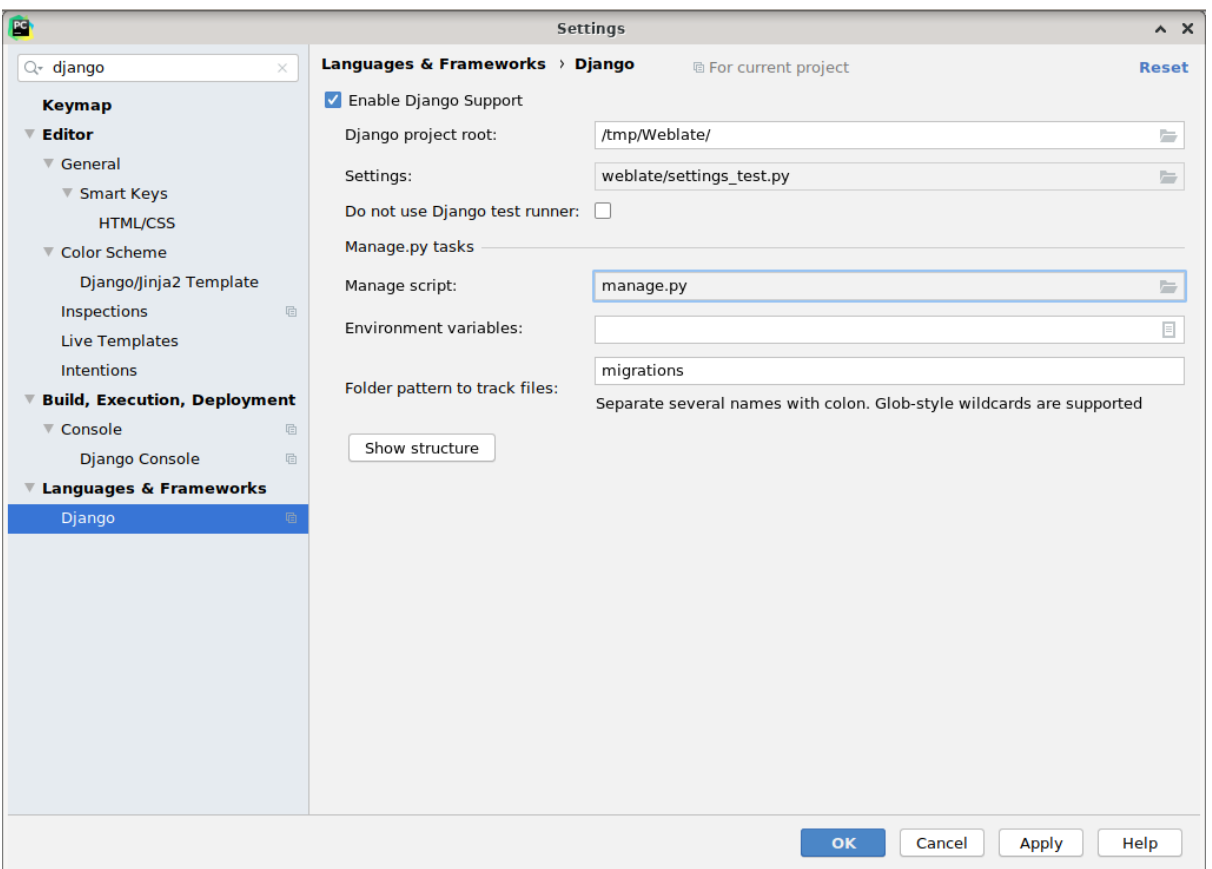

Dikkatli olun, *Django proje kökü* deponun gerçek kök klasörüdür, Weblate alt klasörü değildir. Ayarlar ile ilgili olarak, depodaki weblate/settings\_test.py dosyasını kullanabilirsiniz. Bununla birlikte kendi ayarınızı da oluşturarak oradan da ayarlayabilirsiniz.

Son adım, sunucuyu çalıştırmak ve hata ayıklayabilmek için koda kesme noktaları koymaktır. Bunun için, yeni bir *Django Server* yapılandırması oluşturulur:

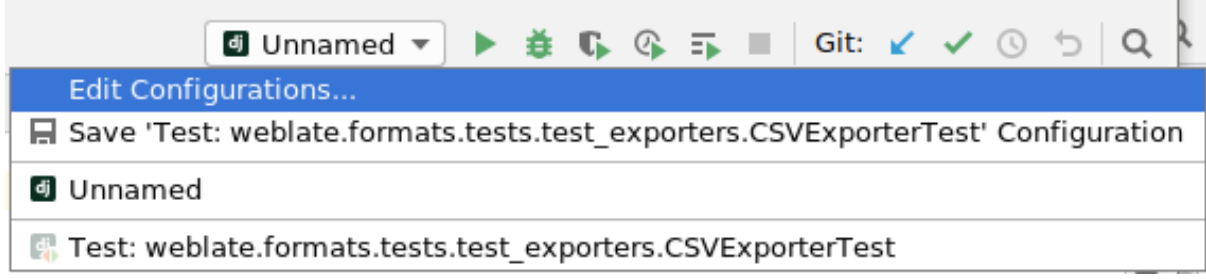

L.

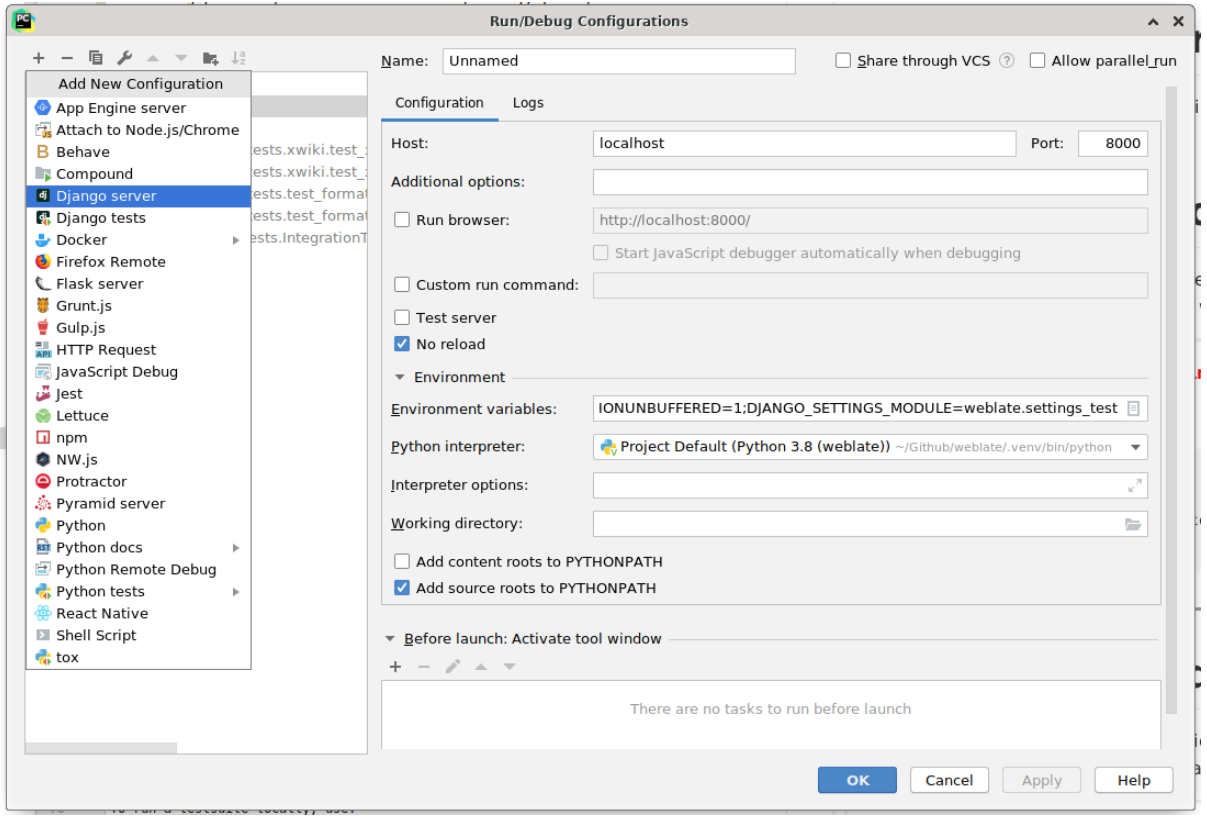

**İpucu:** *No reload* özelliğine dikkat edin: Dosyaları değiştirirseniz sunucunun canlı olarak yeniden yüklenmesini engeller. Bu durum, var olan hata ayıklayıcı kesme noktalarının, normalde sunucu yeniden yüklendikten sonra yok sayılacakları zaman kalıcı olmasına yol açar.

## **3.3 Weblate kaynak kodları**

Weblate, GitHub üzerinde geliştirilmektedir. Kodu çatallayabilir ve çekme istekleri yapabilirsiniz. Başka herhangi bir biçimdeki yamalar da kabul edilir.

#### **Ayrıca bakınız:**

Weblate [platform](https://github.com/WeblateOrg/weblate)unun içeriden nasıl göründüğünü anlamak için *Weblate iç yapısı* bölümüne bakabilirsiniz.

### **3.3.1 Kodlama rehberi**

Weblate için geliştirilen kodlar Tasarım ilkelerine uygun güvenlik [göz önünde bul](#page-455-0)undurularak yazılmalıdır.

Tüm kodlar, kodun davranışını açıklayan belgelerle birlikte iletilmelidir. Yöntemler, karmaşık kod blokları veya kullanıcı tarafından görülebilen özellikleri belgelemeyi unutmayın.

Herhangi bir yeni kod **PEP 484** [türünde ipuçları kullanmalıdır.](https://wiki.owasp.org/index.php/Security_by_Design_Principles) Var olan kod henüz bunları içermediğinden bunu henüz CI ile denetlemiyoruz.

### **3.3.2 Kodlama standardı ve kodu temizlemek**

Kod, PEP-8 kodlama yönergelerine uymalı ve **black** kod biçimlendiricisi ile biçimlendirilmelidir.

Kod kalitesini denetlemek için **flake8** kullanabilirsiniz. Önerilen eklentiler .pre-commit-config.yaml içinde bulunur ve geçerli yapılandırması setup.cfg dosyasındadır.

Tüm bunları dayatmak için en kolay yaklaşım pre-commit kurmaktır. Depoda, gönderilen dosyaların düzgün olduğunu doğrulayacak bir yapılandırma bulunur. Kurulumdan sonra (requirements-lint.txt içinde bulunur) Weblate checkout sırasında pre-commit install komutunu çalıştırarak açın. Böylece tüm değişiklikleriniz kendiliğinden denetlenir.

Denetimi el ile de başlatabilirsiniz. Tüm dosya[ları denetlem](https://pre-commit.com/)ek için şunu yürütün:

pre-commit run --all

## **3.4 Weblate hatalarını ayıklamak**

Hatalar, uygulama çökmelerine veya çeşitli yanlış davranışlara yol açabilir. Böyle bir sorun ile ilgili bilgi toplayabilir ve sorun izleyici üzerine gönderebilirsiniz.

### **3.4.1 Hata ayıklama kipi**

H[ata ayıklama k](https://github.com/WeblateOrg/weblate/issues)ipinin açılması, özel durumların tarayıcıda görüntülenmesini sağlar. Bu kip, site arayüzündeki sorunları ayıklamak için yararlıdır. Ancak başarımı olumsuz etkilediğinden ve kişisel verileri sızdırabileceğinden üretim ortamı için uygun değildir.

Üretim ortamında, hata raporları ile ilgili e-postaları almak için *ADMINS* komutunu kullanın ya da bir üçüncü taraf hizmeti kullanarak hata toplamayı yapılandırın.

#### **Ayrıca bakınız:**

*Hata ayıklama kipini kapatın*, *Yöneticileri düzgün şekilde yapıla[ndırın](#page-226-0)*, *Hata raporlarını derlemek*

### **3.4.2 Weblate günlükleri**

<span id="page-453-0"></span>[Weblate, arka planda neler olu](#page-228-1)[p bittiği ile ilgili ayrıntılı günlükler tutabi](#page-228-2)l[ir. Varsayılan yapılandırma](#page-242-0)da syslog kullanılır ve bu da günlüğün /var/log/messages veya /var/log/syslog içinde tutulmasını sağlar (syslog daemon yapılandırmanıza bağlı olarak).

Celery işlemi (bilgi almak için *Celery ile arka plan görevlerini kullanmak*) genellikle kendi günlüklerini de tutar. Örnek sistem genelindeki kurulumlarda günlükler /var/log/celery/ altındaki birkaç dosyaya kaydedilir.

Docker kapsayıcıları çıktılarını günlüğe kaydeder (Docker dünyası için her zaman olduğu gibi). Bu günlüklere docker-compose logs k[omutuyla bakabilirsiniz. Günlük ayrıntı düz](#page-239-0)eyini *WEBLATE\_LOGLEVEL* seçeneği ile değiştirebilirsiniz.

#### **Ayrıca bakınız:**

*Örnek yapılandırma* içinde LOGGING yapılandırması bulunur.

### **3.4.3 Arka plan görevleri yapılamıyor**

Celery işlemleri tarafından arka planda birçok şey yapılır. E-posta gönderme ya da bileşen kaldırma gibi işlemler yapılmıyorsa, bununla ilgili bir sorun olabilir.

Bu durumda şunlar denetlenmelidir:

- Celery işleminin çalışıp çalışmadığını denetleyin. Bilgi almak için: ref:*celery*
- Celery kuyruğunun durumunu *Yönetim arayüzü* içinden ya da *weblate weblate celery\_queues* komutuyla denetleyin
- Hatalar için Celery günlüklerine bakın (bilgi almak için: *Weblate günlükleri*)

### **3.4.4 Weblate e-postaları alınamıyor**

Giden e-postanın düzgün çalışıp çalışmadığını sendtestemail [yönetim komu](#page-453-0)tuyla (farklı ortamlarda nasıl çağrılacağı ile ilgili bilgi almak için: *Yönetim komutlarını çağırmak*) ya da *Araçlar* sekmesi altındaki *Yönetim arayüzü* komutuyla doğrulayabilirsiniz.

Bunlar e-postaları doğrudan gönderir. Böylece SMTP yapılandırmanızın doğru olduğunu doğrular (bilgi almak için: *Giden e-postayı yapılandırmak*). Bununla birli[kte, Weblate üzerinde](https://docs.djangoproject.com/en/stable/ref/django-admin/#django-admin-sendtestemail)n gelen e-postaların çoğu arka planda gönderilir ve Celery ile ilgili bazı sorunlar d[a olabilir. Hata ayıklama için](#page-410-0) *Arka plan görevleri yapılamıyor* böl[ümüne bakabilir](#page-433-0)siniz.

### **3.4.5 [Uygulama çökm](#page-225-0)elerini incelemek**

Uygulamanın çökmesi durumunda, çökme ile ilgili olabildiğince fazla bilgi toplamak yararlıdır. Bunun için, bu tür bilgileri kendiliğinden toplayabilen üçüncü taraf hizmetleri kullanılabilir. Nasıl ayarlanacağı ile ilgili bilgi almak için *Hata raporlarını derlemek*.

### **3.4.6 Sessiz hatalar**

[Arka plan işleme için birço](#page-242-0)k görev Celery üzerine aktarılmıştır. Hatalar kullanıcı arabiriminde görüntülenmez, ancak Celery günlüklerinde görünür. *Hata raporlarını derlemek* komutunu yapılandırmak, bu tür hataları daha kolay fark etmenizi sağlar.

### **3.4.7 Başarım sorunl[arı](#page-242-0)**

Bazı senaryolarda Weblate başarımı kötü oluyorsa, sorunu gösteren günlük kayıtlarını ve kodun nasıl geliştirilebileceğini anlamamıza yardımcı olabilecek her şeyi toplayın.

Bazı isteklerin herhangi bir belirti olmadan çok uzun sürmesi durumunda, *Hata raporlarını derlemek* ile birlikte dogslow kurmak ve hata toplama aracında kesin ve ayrıntılı geri izlemeler almak isteyebilirsiniz.

Yavaş başarımın veri tabanına bağlı olması durumunda, *DEBUG* komutunu etkinleştirdikten sonra aşağıdaki yapılandırmayı kullanarak tüm veri tabanı sorgularının günlüğe kaydedilmesini de sa[ğlayabilirsiniz:](#page-242-0)

```
LOGGING["loggers"]["django.db.backends"] = {"handlers": ["console"], "level":
,→"DEBUG"}
```
## **3.5 Weblate iç yapısı**

<span id="page-455-0"></span>**Not:** Bu bölüm size Weblate iç yapısına temel bir genel bakış sunar.

Weblate, kod yapısının çoğu Django temelinden türetilmiştir.

### **3.5.1 Klasör yapısı**

Weblate ana deposunun klas[ör yapıs](https://www.djangoproject.com/)ına hızlı bir bakış:

#### **docs**

Bu belgelerin 'Sphinks <https://www.sphinx-doc.org/>`\_ kullanılarak oluşturulabilen kaynak kodu.

#### **dev-docker**

Geliştirme sunucusunu çalıştırmak için Docker kodu. Bilgi almak için: *Weblate platformunu Docker üzerinde yerel olarak çalıştırma*.

#### **weblate**

Bir Django uygulaması olarak Weblate kaynak kodu. Bilgi almak için: *[Weblate iç yapısı](#page-449-0)*.

#### **webl[ate/static](#page-449-0)**

İstemci dosyaları (CSS, JavaScript ve görseller). Bilgi almak için: *Weblate ön yüzü*.

### **3.5.2 Modüller**

Weblate birkaç Django uygulamasından oluşur (bazıları isteğe bağlıdır. Bilgi almak için: *İsteğe bağlı Weblate modülleri*):

```
accounts
```
Kullanıcı hesabı, profiller ve bildirimler.

#### [add](#page-425-0)ons

Weblate davranışını değiştiren eklentiler. Bilgi almak için: *Eklentiler*.

#### api

Django REST çatısı üzerine geliştirilmiş API.

#### auth

Kimlik doğrulama ve izinler.

#### bill[ing](https://www.django-rest-framework.org/)

İsteğe bağlı *Faturalama* modülü.

#### checks

Çeviri dizgesi: ref: *checks* modülü.

#### fonts

Yazı tipi görüntüleme denetimleri modülü.

#### formats

Tranlate-toolkit temelli dosya biçimi soyutlama katmanı.

gitexport

İsteğe bağlı *Git dışa aktarıcı* modülü.

lang

Dil ve çoğul modelleri tanımlayan modül.

legal

İsteğe bağlı *Yasal* modülü.

```
machinery
```
Makine çevirisi hizmetleri bütünleştirmesi.

```
memory
```
İç çeviri belleği, bkz: *Çeviri belleği*.

```
screenshots
```
Ekran görüntüsü yönetimi ve optik karakter tanıma (OCR) modülü.

```
trans
```
Çevirileri işleyen ana modül.

utils

Çeşitli yardımcı programlar.

vcs

Sürüm denetimi sistemi soyutlaması.

wladmin

Django yönetim arayüzü özelleştirmesi.

## **3.6 Eklentileri geliştirmek**

Weblate üzerinde yerelleştirme iş akışını özelleştirmek için *Eklentiler* kullanılabilir.

```
class weblate.addons.base.BaseAddon(storage =None)
```
Weblate eklentileri için temel sınıf.

```
classmethod can_install(component, user)
```
Eklentinin belirtilen bileşenle uyumlu olup olmadığını denetler.

**configure**(*settings*)

Yapılandırmayı kaydeder.

**daily**(*component*)

Kanca günlük olarak tetiklenir.

- **classmethod get\_add\_form**(*user*, *component*, *\*\*kwargs*) Yeni eklenti eklemek için yapılandırma formunu görüntüler.
- **get\_settings\_form**(*user*, *\*\*kwargs*) Bu eklenti için yapılandırma formunu görüntüler.
- **post\_add**(*translation*)

Kanca yeni çeviri eklendikten sonra tetiklenir.

**post\_commit**(*component*)

Kanca değişiklikler depoya işlendikten sonra tetiklenir.

```
post_push(component)
```
Kanca depo yukarı akışa yollandıktan sonra tetiklenir.

#### **post\_update**(*component*, *previous\_head: str*, *skip\_push: bool*)

Kanca depo yukarı akıştan güncellendikten sonra tetiklenir.

#### **Parametreler**

- **previous\_head** (*str*) Güncellemeden önce deponun HEAD bölümü. İlk kopyalamada boş olabilir.
- **skip\_push** (*bool*) Eklenti işleminin değişiklikleri yukarı akışa itmeyi atlayıp atlamayacağı. Genellikle bunu temeldeki yöntemlere commit\_and\_push ya da commit\_pending olarak iletebilirsiniz.

#### **pre\_commit**(*translation*, *author*)

Kanca değişiklikler depoya işlenmeden önce tetiklenir.

#### **pre\_push**(*component*)

Kanca depo yukarı akışa yollanmadan önce tetiklenir.

#### **pre\_update**(*component*)

Kanca depo yukarı akıştan güncellenmeden önce tetiklenir.

#### **save\_state**()

Eklenti durum bilgilerini kaydeder.

#### **store\_post\_load**(*translation*, *store*)

Kanca bir dosya işlendikten sonra tetiklenir.

Parametre olarak bir dosya biçimi sınıfının bir kopyasını alır.

Bu seçenek, dosyanın nasıl kaydedileceğini ayarlamak gibi dosya biçimi sınıfı parametrelerini değiştirmek için faydalıdır.

#### **unit\_pre\_create**(*unit*)

Kanca yeni birim oluşturulmadan önce tetiklenir.

İşte örnek bir eklenti:

```
# Copyright © Michal Čihař <michal@weblate.org>
#
# SPDX-License-Identifier: GPL-3.0-or-later
from django.utils.translation import gettext_lazy
from weblate.addons.base import BaseAddon
from weblate.addons.events import EVENT_PRE_COMMIT
class ExampleAddon(BaseAddon):
   # Filter for compatible components, every key is
    # matched against property of component
   compat = {\text{``file format'': '''po''}, \text{''po-mono''}}}}
    # List of events add-on should receive
   events = (EVENT_PRE_COMMIT,)
    # Add-on unique identifier
   name = "weblate.example.example"
    # Verbose name shown in the user interface
   verbose = gettext_lazy("Example add-on")
    # Detailed add-on description
   description = gettext_lazy("This add-on does nothing it is just an example.")
    # Callback to implement custom behavior
    def pre commit(self, translation, author):
        return
```
## **3.7 Weblate ön yüzü**

Ön yüz şu anda Bootstrap, jQuery ve birkaç üçüncü taraf kitaplığı kullanılarak oluşturulmuştur.

### **3.7.1 Desteklenen tarayıcılar**

Weblate, tüm bilinen tarayıcıların ve platformların en yeni ve kararlı sürümlerini destekler.

Güncel WebKit, Blink ya da Gecko sürümünü kullanan alternatif tarayıcılar, doğrudan ya da platformun site görünümü API uygulaması üzerinden açıkça desteklenmez. Bununla birlikte, Weblate (çoğu durumda) bu tarayıcılarda da düzgün bir şekilde görüntülenmeli ve çalışmalıdır.

Eski tarayıcılar çalışabilir, ancak bazı özellikler sınırlı olabilir.

### **3.7.2 Bağımlılık yönetimi**

Üçüncü taraf kitaplıklarını güncellemek için Yarn paket yöneticisi kullanılır. Yapılandırma scripts/yarn içindedir ve kitaplıkları yükseltmek, bunları oluşturmak ve üçüncü taraf ön yüz kodunun bulunduğu weblate/static/ vendor içindeki konumlara kopyalamak için scripts/yarn-update sarmalayıcı betiği kullanılır. Weblate kodu doğrudan weblate/static içine yerleştirilmeli ya da belirli alt klasörler bulunmalıdır (weblate/ static/editor gibi).

Yeni üçüncü taraf kitaplığı eklemek genellikle şu şekildedir:

```
# Add a yarn package
yarn --cwd scripts/yarn add PACKAGE
# Edit the script to copy package to the static folder
edit scripts/yarn-update
# Run the update script
./scripts/yarn-update
# Add files to git
git add .
```
### **3.7.3 Kodlama biçemi**

Weblate, hem JavaScript hem de CSS dosyalarının kod biçimlendirmesi için Prettier kullanır.

Ek olarak JavaScript kodunu denetlemek için ESLint kullanıyoruz.

### **3.7.4 Yerelleştirme**

Ön yüz kodunda kullanıcı tarafından görülebilecek herhangi bir metne gerek duyuyorsanız, bu yerelleştirilebilir olmalıdır. Çoğu durumda yalnızca, metninizi gettext işlevinin içine kaydırmanız yeterlidir. Ancak kullanılabilecek daha karmaşık özellikler de vardır:

```
document.write(gettext('this is to be translated'));
var object_count = 1 // or 0, or 2, or 3, ...
s = ngettext('literal for the singular case',
        'literal for the plural case', object_count);
fmts = ngettext('There is %s object. Remaining: %s',
        'There are %s objects. Remaining: %s', 11);
s = interpolate(fmts, [11, 20]);
// s is 'There are 11 objects. Remaining: 20'
```
Django belgelerinde çeviri başlığı

### **3.7.5 Simgeler**

[Weblate şu anda material design s](https://docs.djangoproject.com/en/stable/topics/i18n/translation/)imgelerini kullanıyor. Yeni simgeler arıyorsanız, Material Design Icons ya da Material Design Resources seçeneğini işaretleyin.

Ek olarak, SVG boyutunu küçültmek için scripts/optimize-svg kullanılır. Çünkü simgelerin çoğu yolların biçemine izin vermek için HTML içine gömülüdür.

## **3.8 Weblate sorunlarını bildirmek**

<span id="page-459-0"></span>Weblate hata izleyicisi GitHub üzerinde bulunur.

Karşılaştığınız sorunları bildirmeye ya da Weblate için iyileştirme önerilerinde bulunmaktan çekinmeyen. Sorun bildirimi için size kolaylık sağlayacak çeşitli kalıplar hazırlanmıştır.

Bulduğu[nuz şey bir We](https://github.com/WeblateOrg/weblate/issues)blate güvenlik sorunuysa, lütfen aşağıdaki *Güvenlik sorunları* bölümüne bakın.

Hata bildiriminiz ya da özellik isteğiniz ile ilgili emin değilseniz, *Weblate tartışmaları* bölümünü deneyebilirsiniz.

### **3.8.1 Güvenlik sorunları**

<span id="page-459-1"></span>Topluluğa yanıt vermesi ve yükseltmesi için zaman tanımak a[macıyla, tüm güvenlik](#page-447-0) sorunlarını gizlice bildirmeniz önemle önerilir. Güvenlik sorunlarını ele almak için HackerOne kullanılır ve doğrudan HackerOne adresinden bildirilebilir. Oraya gönderdikten sonra, topluluğun olayı çözmek için sınırlı ama yeterli zamanı vardır.

Alternatif olarak, HackerOne üzerine aktarılan security@weblate.org adresine bildirebilirsiniz.

Herhangi bir nedenle HackerOne kullanmak istemiyorsanız, bildirimi michal@weblate.org [adresine e-p](https://hackerone.com/weblate)osta olarak gönderebilirsiniz. İletiyi '3CB 1DF1 EF12 CF2A C0EE 5A32 9C27 B313 42B7 511D' PGP anahtarıyla şifrelemeyi seçebilirsiniz. PGP anahtarını Keybase üzerind[en de alabilirsiniz.](mailto:security@weblate.org)

**Not:** Weblate, birçok şey için üçüncü taraf bileşenleri kullanır. Gene[l olarak bu bileşenler](mailto:michal@weblate.org)den birini etkileyen bir güvenlik açığı bulursanız, lütf[en bunu d](https://keybase.io/nijel)oğrudan ilgili projeye bildirin.

Bunların bazıları şunlardır:

- Django
- Django REST çatısı
- Python Social Auth

## **3.9 [Weblate sın](https://github.com/python-social-auth)ama paketi ve sürekli bütünleştirme**

Sınama paketleri geçerli kodun çoğu için bulunabilir. Herhangi bir yeni özellik için sınama çalışmaları ekleyerek kapsamı artırın ve çalıştığını doğrulayın.

### **3.9.1 Sürekli bütünleştirme**

Güncel sınama sonuçları GitHub işlemleri bölümünde bulunabilir ve kapsama alanı Codecov bölümünde raporlanır.

<span id="page-460-0"></span>Farklı yönleri doğrulayacak birkaç görev vardır:

- Birim sınamaları
- Belge oluşturma v[e dış bağlantılar](https://github.com/WeblateOrg/weblate/actions)
- Desteklenen tüm sürümlerden aktarım sınaması
- Kod standardı
- Kurulum doğrulaması (oluşturulan dist dosyalarının hiçbir şeyi kaçırmamasını ve sınanabilmesini sağlar)

CI yapılandırması .github/workflows klasöründe bulunur ve yoğun olarak ci klasöründeki yardımcı betikleri kullanır. Betikler el ile de yürütülebilir, ancak çoğunlukla kullanılacak Django ayarları dosyasını ve veri tabanı bağlantısını tanımlayan birkaç ortam değişkeni gereklidir. Bunun örnek tanımını scripts/test-database.sh içinde bulabilirsiniz:

```
# Copyright © Michal Čihař <michal@weblate.org>
#
# SPDX-License-Identifier: GPL-3.0-or-later
# Simple way to configure test database from environment
# shellcheck shell =sh
# Database backend to use postgresql / mysql / mariadb
export CI_DATABASE="${1:-postgresql}"
# Database server configuration
export CI_DB_USER=weblate
export CI DB PASSWORD=weblate
export CI_DB_HOST=127.0.0.1
# Django settings module to use
export DJANGO_SETTINGS_MODULE=weblate.settings_test
```
#### Basit yürütme şöyle görünebilir:

```
. scripts/test-database.sh
./ci/run-migrate
./ci/run-test
./ci/run-docs
```
### **3.9.2 Yerel sınama**

Bir sınama paketini yerel olarak çalıştırmak için şunu kullanın:

```
DJANGO_SETTINGS_MODULE=weblate.settings_test ./manage.py test
```
**İpucu:** Sınama kullanılacak bir veri tabanı (PostgreSQL) sunucusuna gerek duyacaksınız. Django varsayılan olarak, test\_ ön eki olan sınamaları çalıştırmak için ayrı bir veri tabanı oluşturur. Bu nedenle ayarlarınızın weblate kullanacak şekilde yapılandırılması durumunda, sınamalar test\_weblate veri tabanını kullanır. Kurulum yönergeleri için *Weblate için veri tabanı kurulumu* bölümüne bakabilirsiniz.

weblate/settings\_test.py CI ortamında da kullanılır (bilgi almak için: *Sürekli bütünleştirme*) ve ortam değişkenle[ri kullanılarak ayarlanabilir:](#page-222-0)

```
# Copyright © Michal Čihař <michal@weblate.org>
#
# SPDX-License-Identifier: GPL-3.0-or-later
# Simple way to configure test database from environment
# shellcheck shell =sh
# Database backend to use postgresql / mysql / mariadb
export CI_DATABASE="${1:-postgresql}"
# Database server configuration
export CI_DB_USER=weblate
export CI_DB_PASSWORD=weblate
export CI_DB_HOST=127.0.0.1
# Django settings module to use
export DJANGO_SETTINGS_MODULE=weblate.settings_test
```
Sınamaları çalıştırmadan önce, bazı sınamalar için var olmaları gerektiğinden durağan dosyaları toplamalısınız:

```
DJANGO_SETTINGS_MODULE=weblate.settings_test ./manage.py collectstatic
```
Çalıştırılacak sınamaları tek tek de belirtebilirsiniz:

DJANGO\_SETTINGS\_MODULE=weblate.settings\_test ./manage.py test weblate.gitexport

**İpucu:** Sınamalar geliştirici docker kapsayıcısı içinde de yürütülebilir. Bilgi almak için: *Weblate platformunu Docker üzerinde yerel olarak çalıştırma*.

#### **Ayrıca bakınız:**

[Django sınamalarını çalıştırmak](#page-449-0) ve yazmak ile ilgili bilgi almak için Testing in Django bölümüne bakabilirsiniz.

### **3.10 Veri şemaları**

Weblate, dış JSON dosyalarının düzenini tanımlamak için JSON şeması kullanır.

### **3.10.1 Weblate çeviri belleği şeması**

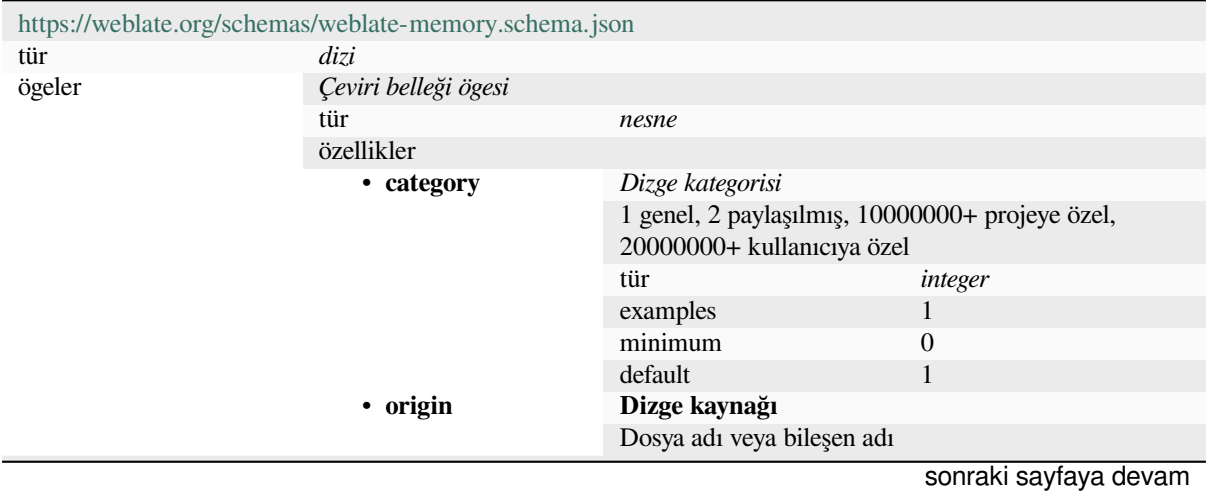

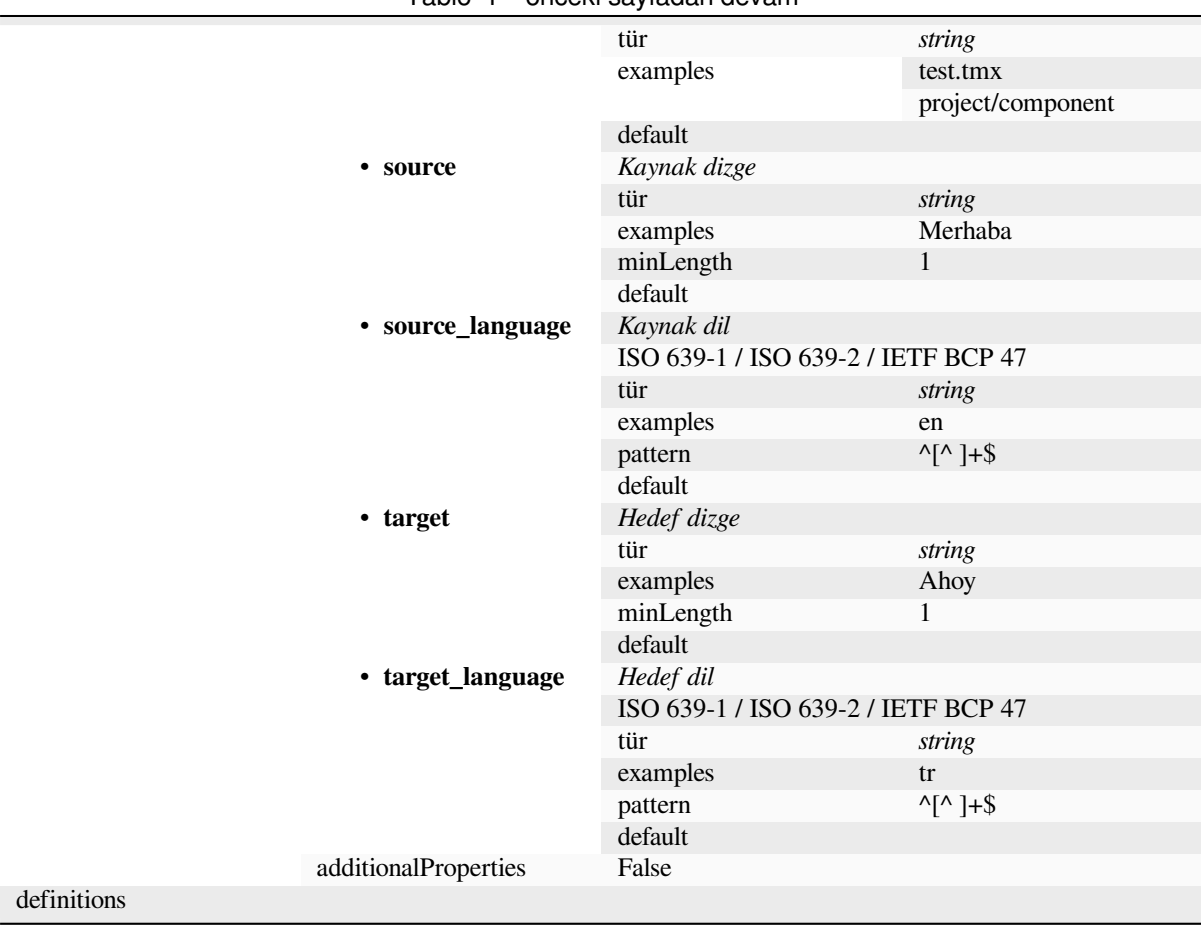

#### Tablo 1 – önceki sayfadan devam

#### **Ayrıca bakınız:**

*Çeviri belleği*, *weblate weblate dump\_memory*, *weblate weblate import\_memory*

## **3.10.2 Weblate kullanıcı verilerini dışa aktarma**

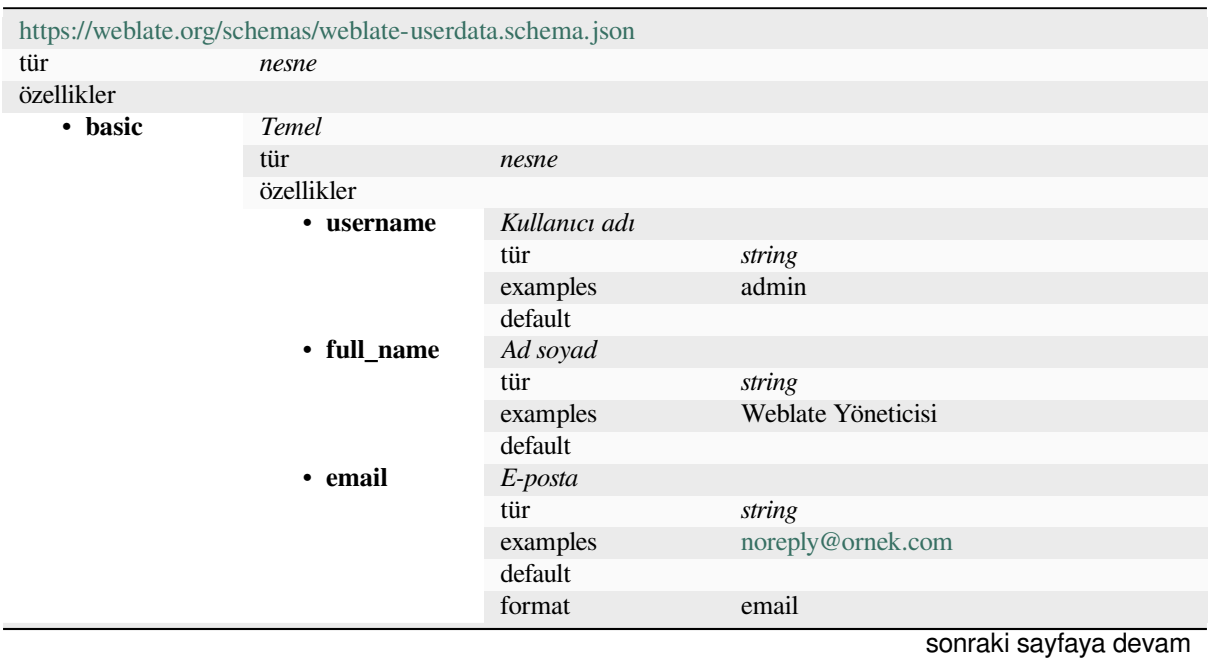

| $-$<br>$\frac{1}{2}$ |                          |                                           |                          |  |  |  |
|----------------------|--------------------------|-------------------------------------------|--------------------------|--|--|--|
|                      | · date_joined            | Katılma tarihi                            |                          |  |  |  |
|                      |                          | tür                                       | string                   |  |  |  |
|                      |                          | examples                                  | 2019-11-18T18:53:54.862Z |  |  |  |
|                      |                          | default                                   |                          |  |  |  |
|                      |                          | format                                    | date-time                |  |  |  |
|                      | additionalProperti-      | False                                     |                          |  |  |  |
|                      | es                       |                                           |                          |  |  |  |
| profile<br>٠         | Profil                   |                                           |                          |  |  |  |
|                      | tür                      | nesne                                     |                          |  |  |  |
|                      | özellikler               |                                           |                          |  |  |  |
|                      | • language               |                                           |                          |  |  |  |
|                      |                          | Dil                                       |                          |  |  |  |
|                      |                          | tür                                       | string                   |  |  |  |
|                      |                          | examples                                  | tr                       |  |  |  |
|                      |                          | pattern                                   | $^{\wedge}$ [^]*\$       |  |  |  |
|                      |                          | default                                   |                          |  |  |  |
|                      | • suggested              | Önerilmiş dizge sayısı                    |                          |  |  |  |
|                      |                          | tür                                       | integer                  |  |  |  |
|                      |                          | examples                                  | $\mathbf{1}$             |  |  |  |
|                      |                          | default                                   | $\boldsymbol{0}$         |  |  |  |
|                      | • translated             | Çevrilmiş dizge sayısı                    |                          |  |  |  |
|                      |                          | tür                                       | integer                  |  |  |  |
|                      |                          | examples                                  | 24                       |  |  |  |
|                      |                          | default                                   | $\boldsymbol{0}$         |  |  |  |
|                      | • uploaded               | Yüklenmiş ekran görüntüsü sayısı          |                          |  |  |  |
|                      |                          | tür                                       | integer                  |  |  |  |
|                      |                          | examples                                  | 1                        |  |  |  |
|                      |                          | default                                   | $\boldsymbol{0}$         |  |  |  |
|                      | $\cdot$ hi-              | Tamamlanmış çevirileri panoda gizler      |                          |  |  |  |
|                      | de_completed<br>• secon- | tür                                       | boolean                  |  |  |  |
|                      |                          | examples                                  | False                    |  |  |  |
|                      |                          | default                                   | True                     |  |  |  |
|                      |                          | Zen kipinde ikincil çevirileri görüntüler |                          |  |  |  |
|                      | dary_in_zen              | tür                                       | boolean                  |  |  |  |
|                      |                          | examples                                  | True                     |  |  |  |
|                      |                          | default                                   | True                     |  |  |  |
|                      | $\cdot$ hi-              | İkincil çeviri varsa kaynağı gizler       |                          |  |  |  |
|                      | de_source_sec_tür        |                                           | boolean                  |  |  |  |
|                      |                          | examples                                  | False                    |  |  |  |
|                      |                          | default                                   | True                     |  |  |  |
|                      |                          |                                           |                          |  |  |  |
|                      | • editor_link            | Düzenleyici bağlantısı                    |                          |  |  |  |
|                      |                          | tür                                       | string                   |  |  |  |
|                      |                          | examples                                  |                          |  |  |  |
|                      |                          | pattern                                   | $\lambda$ *\$            |  |  |  |
|                      |                          | default                                   |                          |  |  |  |
|                      | • transla-               | Çeviri düzenleyici kipi                   |                          |  |  |  |
|                      | te_mode                  | tür                                       | integer                  |  |  |  |
|                      |                          | examples                                  | $\boldsymbol{0}$         |  |  |  |
|                      |                          | default                                   | $\boldsymbol{0}$         |  |  |  |
|                      | • zen_mode               | Zen düzenleyici kipi                      |                          |  |  |  |
|                      |                          | tür                                       | integer                  |  |  |  |
|                      |                          | examples                                  | $\boldsymbol{0}$         |  |  |  |
|                      |                          | default                                   | $\boldsymbol{0}$         |  |  |  |
|                      | • speci-                 | Özel karakterler                          |                          |  |  |  |
|                      | al_chars                 | tür                                       | string                   |  |  |  |
|                      |                          | examples                                  |                          |  |  |  |
|                      |                          | pattern                                   | $\Lambda$ *\$            |  |  |  |
|                      |                          |                                           |                          |  |  |  |

Tablo 2 – önceki sayfadan devam

sonraki sayfaya devam

|            | • tema                            | default                    |                      |                      |  |
|------------|-----------------------------------|----------------------------|----------------------|----------------------|--|
|            |                                   | Tema                       |                      |                      |  |
|            |                                   | tür                        | string               |                      |  |
|            |                                   | examples                   | auto                 |                      |  |
|            |                                   | pattern                    | ^(autoldarkllight)\$ |                      |  |
|            |                                   | default                    | auto                 |                      |  |
|            | · dashbo-<br>ard_view             | Varsayılan pano görünümü   |                      |                      |  |
|            |                                   | tür                        | integer              |                      |  |
|            |                                   | examples                   | $\mathbf{1}$         |                      |  |
|            |                                   | default                    | $\boldsymbol{0}$     |                      |  |
|            | · dashbo-<br>ard_componer default | Varsayılan bileşen listesi |                      |                      |  |
|            |                                   |                            | null                 |                      |  |
|            |                                   | anyOf                      | tür                  | null                 |  |
|            | • languages                       |                            | tür                  | integer              |  |
|            |                                   | Çevrilmiş diller<br>tür    | dizi                 |                      |  |
|            |                                   | default                    |                      |                      |  |
|            |                                   | ögeler                     | Dil kodu             |                      |  |
|            |                                   |                            | tür                  | string               |  |
|            |                                   |                            | examples             | tr                   |  |
|            |                                   |                            | pattern              | $^{\wedge,*}\$       |  |
|            |                                   |                            | default              |                      |  |
|            | • secon-                          | İkincil diller             |                      |                      |  |
|            | dary_languag                      | tür                        | dizi                 |                      |  |
|            |                                   | default                    |                      |                      |  |
|            |                                   | ögeler                     | Dil kodu             |                      |  |
|            |                                   |                            | tür                  | string               |  |
|            |                                   |                            | examples             | sk                   |  |
|            |                                   |                            | pattern              | $^{\wedge,*}\$       |  |
|            |                                   |                            | default              |                      |  |
|            | • watched                         | İzlenen projeler           |                      |                      |  |
|            |                                   | tür                        | dizi                 |                      |  |
|            |                                   | default                    |                      |                      |  |
|            |                                   | ögeler                     | Proje kısaltması     |                      |  |
|            |                                   |                            | tür                  | string               |  |
|            |                                   |                            | examples             | weblate<br>$A.*$     |  |
|            |                                   |                            | pattern<br>default   |                      |  |
|            | additionalProperti-               | False                      |                      |                      |  |
|            | es                                |                            |                      |                      |  |
| • auditlog | Denetim günlüğü                   |                            |                      |                      |  |
|            | tür                               | dizi                       |                      |                      |  |
|            | default                           |                            |                      |                      |  |
|            | ögeler                            | Ögeler                     |                      |                      |  |
|            |                                   | tür                        | nesne                |                      |  |
|            |                                   | özellikler                 |                      |                      |  |
|            |                                   | · address                  | IP adresi            |                      |  |
|            |                                   |                            | tür                  | string               |  |
|            |                                   |                            | examples             | 127.0.0.1            |  |
|            |                                   |                            | pattern              | $^{\wedge,*}\$       |  |
|            |                                   |                            | default              |                      |  |
|            |                                   | • user_agent               | Kullanıcı uygulaması |                      |  |
|            |                                   |                            | tür                  | string               |  |
|            |                                   |                            | examples             | PC / Linux / Firefox |  |
|            |                                   |                            |                      | 70.0                 |  |
|            |                                   |                            | pattern              | $\wedge$ *\$         |  |

Tablo 2 – önceki sayfadan devam

sonraki sayfaya devam

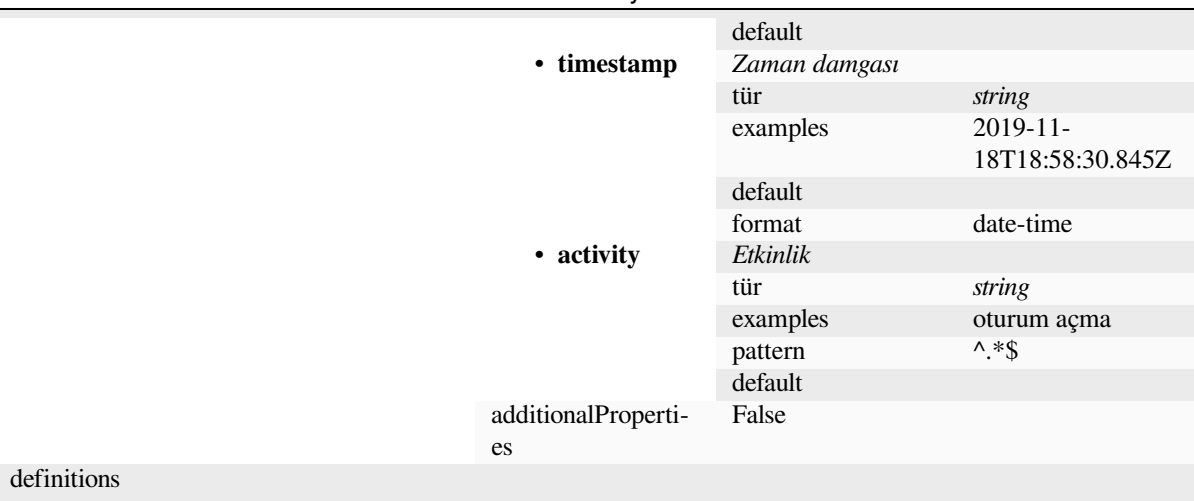

#### **Ayrıca bakınız:**

*Kullanıcı profili*, *weblate weblate dumpuserdata*

## **[3.11](#page-6-0) Web[late yayınları](#page-414-0)**

### **3.11.1 Yayın zamanlaması**

Weblate, sürümler, iki aylık aralıklarla yayınlanır (x.y). Bunları genellikle gözden kaçan sorunları düzeltmek için bir dizi hata düzeltme sürümü izler (x.y.z).

Ana sürümün değişmesi, yükseltme işleminin bu sürümü atlayamayacağını gösterir. Daha yüksek x.y sürümlerine yükseltmeden önce her zaman x.0 sürümüne yükseltilmesi gerekir.

#### **Ayrıca bakınız:**

*Weblate yazılımını güncellemek*

### **3.11.2 Yayın planlaması**

[Yakında yayınlancak sürümleri](#page-244-0)n özellikleri GitHub kilometre taşları kullanılarak derlenir. Yol haritamızı <https: //github.com/WeblateOrg/weblate/milestones> adresinde görebilirsiniz.

### **3.11.3 Yayınlama süreci**

[Yayınlanma öncesi denetlenmesi gerekenler:](https://github.com/WeblateOrg/weblate/milestones)

- 1. Yeni çevrilen dilleri **./scripts/list-translated-languages** ile denetleyin.
- 2. Son sürümü :command:**`**./scripts/prepare-release' ile ayarlayın.
- 3. Ekran görüntülerinin güncel olduğundan emin olun :command:**`**make -j 12 -C docs update-screenshots'.
- 4. Bekliyor olabilecek çevirileri birleştirin **wlc push; git remote update; git merge origin/ weblate**

Yayını gerçekleştirin:

5. Yayını oluşturun **./scripts/create-release --tag** (gereksinimler için aşağı bakın).

Yayın sonrası el ile yapılacak adımlar:

- 6. Docker kalıbını güncelleyin.
- 7. GitHub kilometre taşını kapatın.
- 8. Docker kalıbı sınandıktan sonra bir etiket ekleyip itin.
- 9. Helm çizelgesini yeni sürüme güncelleyin.
- 10. Birleştirme sınamasında işlenmesi için .github/workflows/migrations.yml içine yeni sürümü ekleyin.
- 11. Site indirme bağlantılarındaki sürümü artırın.
- 12. Depodaki sürümü **./scripts/set-version** ile artırın.
- 13. Tüm readthedocs.org çevirilerinin **./scripts/rtd-projects** ile oluşturulup oluşturulmadığını denetleyin.

To create tags using the **./scripts/create-release** script you will need following:

- Yayını imzalamak için kişisel anahtar ile GnuPG
- Weblate Git depolarına itme erişimi (etiketleri iter)
- Yapılandırılmış **hub** aracı ve Weblate deposunda sürüm oluşturma erişimi
- Weblate indirme sunucusuna SSH erişimi (site indirmeleri oraya kopyalanır)

## **3.12 Güvenlik ve gizlilik**

**Tüyo:** Weblate üzerinde güvenlik, kullanıcılarımızın gizliliğine önem veren bir ortam sağlar.

Weblate geliştirme çalışmaları, Linux Vakfı Temel Altyapı Girişiminin İyi Örneklerini izlemektedir.

#### **Ayrıca bakınız:**

*Güvenlik sorunları*

### **3.12.1 Güvenlik güncellemeleri**

[Yalnızca son sürüm](#page-459-1)ün güvenlik güncellemelerini alacağı garanti edilir.

### **3.12.2 Güvenlik açıkları için bağımlılıkları izlemek**

Bağımlılıklarımızdaki güvenlik sorunları Dependabot ile izlenir. Python ve JavaScript kitaplıkları kapsanır ve son kararlı sürümde, güvenlik açıklarını önlemek için bağımlılıklar güncellenir.

**İpucu:** Üçüncü taraf kitaplıklarında Weblate üzerinde etkisi olmayan güvenlik açıkları olabilir. Bu nedenle Weblate hata düzeltme sürümleri yayınlanmaz ve [bunlar gideril](https://docs.github.com/en/code-security/dependabot/dependabot-security-updates/about-dependabot-security-updates)mez.

### **3.12.3 Docker kapsayıcısı güvenliği**

Docker kapsayıcıları Anchore ve Trivy güvenlik tarayıcıları ile düzenli olarak taranır.

Böylece, güvenlik açıklarını erken bulmamız ve iyileştirmeleri hızlı bir şekilde yayınlamamız sağlanır.

Bu taramaların sonuçlarını GitHub üzerinden alabilirsiniz. Bunlar CI üzerinde SARIF (Statik Analiz Sonuçları Değişim Biçimi) yapılar[ı biçimin](https://anchore.com/)de [tutulur](https://github.com/aquasecurity/trivy).

#### **Ayrıca bakınız:**

*Sürekli bütünleştirme*

## **3.13 [Weblat](#page-460-0)e modüllerine katkıda bulunmak**

<span id="page-467-0"></span>Ana deponun yanında, Weblate birkaç Python modülünden oluşur. Bütün bunlar aynı yapıyı izler ve bu belgelerde tümü kapsanır.

Örneğin, bu şunları kapsar:

- wlc, Python istemci kitaplığı, *Weblate istemcisi* bölümüne bakın
- translation-finder, depodaki çevrilebilir dosyaları keşfetmek için kullanılır
- language-data, Weblate dil tanımları, *Dil tanımları* bölümüne bakın

### **3.13.1 [Kodlama](https://github.com/WeblateOrg/translation-finder/) rehberi**

Webla[te için geliştiri](https://github.com/WeblateOrg/language-data/)len kodlar Tasarım ilke[lerine uygun g](#page-301-0)üvenlik göz önünde bulundurularak yazılmalıdır.

Tüm kodlar, kodun davranışını açıklayan belgelerle birlikte iletilmelidir. Yöntemler, karmaşık kod blokları veya kullanıcı tarafından görülebilen özellikleri belgelemeyi unutmayın.

Herhangi bir yeni kod **PEP 484** [türünde ipuçları kullanmalıdır.](https://wiki.owasp.org/index.php/Security_by_Design_Principles) Var olan kod henüz bunları içermediğinden bunu henüz CI ile denetlemiyoruz.

### **3.13.2 Sınamal[arı yürüt](https://peps.python.org/pep-0484/)mek**

Sınamalar **py.test** kullanılarak yürütülür. Öncelikle sınama gereksinimlerini kurmanız gerekir:

pip install -r requirements-test.txt

Daha sonra depo checkout sayfasında sınama paketini yürütebilirsiniz:

py.test

#### **Ayrıca bakınız:**

CI bütünleştirmesi *Weblate sınama paketi ve sürekli bütünleştirme* ile çok benzer.
#### **3.13.3 Kodlama standardı ve kodu temizlemek**

Kod, PEP-8 kodlama yönergelerine uymalı ve **black** kod biçimlendiricisi ile biçimlendirilmelidir.

Kod kalitesini denetlemek için **flake8** kullanabilirsiniz. Önerilen eklentiler .pre-commit-config.yaml içinde bulunur ve geçerli yapılandırması setup.cfg dosyasındadır.

Tüm bunları dayatmak için en kolay yaklaşım pre-commit kurmaktır. Depoda, gönderilen dosyaların düzgün olduğunu doğrulayacak bir yapılandırma bulunur. Kurulumdan sonra (requirements-lint.txt içinde bulunur) Weblate checkout sırasında pre-commit install komutunu çalıştırarak açın. Böylece tüm değişiklikleriniz kendiliğinden denetlenir.

Denetimi el ile de başlatabilirsiniz. Tüm dosya[ları denetlem](https://pre-commit.com/)ek için şunu yürütün:

pre-commit run --all

#### **Ayrıca bakınız:**

*Weblate kaynak kodları*

### **3.14 [Weblate](#page-452-0) hakkında**

#### **3.14.1 Proje hedefleri**

Çevirmenlerin katkıda bulunmasını kolaylaştıran, geniş bir *Desteklenen dosya biçimleri* yelpazesini destekleyen sıkı *Sürüm denetimi bütünleştirmesi* bütünleşmesi ile internet temelli sürekli yerelleştirme aracı.

#### **3.14.2 Proje adı**

["Weblate", "web" ve "translate"](#page-111-0) sözcüklerinin birleşimidir.

#### **3.14.3 Proje sitesi**

Açılış sayfası https://weblate.org ve bulut barındırma hizmeti https://hosted.weblate.org adresinde bulunur. Belgeler https://docs.weblate.org adresinde görülebilir.

#### **3.14.4 Pr[oje logoları](https://weblate.org)**

[Proje logoları ve diğer çi](https://docs.weblate.org)zelgeler https://github.com/WeblateOrg/graphics adresinde bulunabilir.

#### **3.14.5 Liderlik**

Bu proje, michal@cihar.com adresinden ulaşılabileceğiniz Michal Čihař tarafından geliştiriliyor.

#### **3.14.6 Katkıda bulunanlar**

Weblate, Michal Čihař tarafından kuruldu. 2012 yılında kurulduğundan bu yana binlerce kişi katkıda bulundu.

## **3.15 Lisans**

Daha ayrıntılı lisans bilgileri Weblate kaynak kodunda bulunabilir ve REUSE 3.0 teknik özellikleri yönergelerini izler.

Telif Hakkı © Michal Čihař michal@cihar.com

Bu yazılım özgürdür: Yeniden dağıtabilir ve/veya Özgür Yazılım Vak[fı tarafından yayınlanan GNU](https://reuse.software/) Genel Kamu Lisansı koşulları altında, lisansın 3. sürümü ya da (seçiminize göre) daha sonraki bir sürümü koşullarına uygun olarak değiştirebilirsiniz.

Bu yazılım, yararlı olacağı u[muduyla dağıtılır. A](mailto:michal@cihar.com)ncak HERHANGİ BİR GARANTİ VERİLMEZ; TİCARETE UY-GUNLUK VEYA BELİRLİ BİR AMACA UYGUNLUK GARANTİSİ VERİLMEZ. Ayrıntılı bilgi almak için GNU Genel Kamu Lisansı koşullarına bakabilirsiniz.

Bu yazılımla birlikte GNU Genel Kamu Lisansı metninin bir kopyasını almış olmalısınız. Bulamıyorsanız <https: //www.gnu.org/licenses/> adresine bakabilirsiniz.

# $B$ ÖLÜM $4$

## Değişiklik geçmişi

### **4.1 Weblate 4.18**

15 Haziran 2023 tarihinde yayınlandı.

- İzin verilmeyen durumların API hata iletileri iyileştirildi.
- XML denetimlerinde yaşanan yanlış pozitif sonuçlar azaltıldı.
- Çevrilmiş denetiminin kararlılığı iyileştirildi.
- Fluent dosya biçiminin desteği genişletildi.
- Bazı hız sınırlamalarında kullanıcı oturumunun kapatılması engellendi.
- TBX biçimine sözlük açıklamalarını ekleme desteği eklendi.
- Dizgeleri son güncellemeye göre sıralama özelliği eklendi.
- Kullanıcıları bulmak için arama yetenekleri artırıldı.
- Ekran görüntülerinin bir depodan kendiliğinden güncellenmesi özelliği eklendi.
- Çeviri belleği başarımı iyileştirildi.
- JSON/CSV dosyasına dışa aktarılan proje istatistiklerine daha fazla ayrıntı eklendi. Artık API içerikleri ile eşleşiyor.
- Yeniden kullanılan çeviri denetimi eklendi.
- Kendiliğinden önerilerde önerilen değişikliğin vurgulanması sağlandı.
- Koyu tema eklendi. Tarayıcı ile aynı ve el ile ayarlama seçenekleri bulunuyor.
- Docker kapsayıcısı artık salt okunur kök dosya sistemiyle kullanılabiliyor.
- Bir projeye kullanıcı eklenirken kullanıcı adının otomatik olarak tamamlanması sağlandı.
- Projeler, bileşenler, diller ve kullanıcılar için site genelinde arama özelliği eklendi.
- New add-on Fill read-only strings with source.

## **4.2 Weblate 4.17**

17 Nisan 2023 tarihinde yayınlandı.

- Raporların dile göre süzülmesi sağlandı.
- Kullanımdan kaldırılan cleanup\_celery komutu kaldırıldı.
- Bazı ekiplerin yaşadığı özel proje görünürlüğü sorunları düzeltildi.
- Kendiliğinden çevirinin diğer bileşenlerden çeviri yaparken hedef durumunu dikkate alması sağlandı.
- Herkese açık kullanıcı profillerinin başarımı iyileştirildi.
- Sentry bütünleştirmesi başarımı iyileştirildi.
- Ed25519 SSH anahtarları desteği eklendi.
- Ölçümlerin depolanması yeniden yazıldı.
- Dizgeleri konuma göre arama özelliği eklendi.
- Belgelerde iyileştirmeler yapıldı.
- Çeviri değiştirilmemiş denetiminin sözlükte çevrilemez olarak imlenmiş terimlere uygun davranması sağlandı.
- Kendiliğinden Devanagari danda düzeltme özelliği eklendi.
- Her dilin proje çeviri belleğini indirme özelliği eklendi.
- Kullanılmayan bileşenler için yeni uyarı eklendi.

Ayrıntılı olarak tüm değişiklikler.

## **4.3 [Weblate 4.16.4](https://github.com/WeblateOrg/weblate/milestone/93?closed=1)**

16 Mart 2023 tarihinde yayınlandı.

- Bağımlılıklar güncellendi.
- Arka plan görevlerinin zamanlaması geliştirildi.

Ayrıntılı olarak tüm değişiklikler.

## **4.4 [Weblate 4.16.3](https://github.com/WeblateOrg/weblate/milestone/96?closed=1)**

15 Mart 2023 tarihinde yayınlandı.

- Proje yedeklemelerinde oturum işlenmesi iyileştirildi.
- Bağımlılıklar güncellendi.
- Yerelleştirme güncelleştirmeleri yapıldı.
- Belgelerde iyileştirmeler yapıldı.

## **4.5 Weblate 4.16.2**

8 Mart 2023 tarihinde yayınlandı.

- Çeviri belleğinde arama sorunu düzeltildi.
- Kendiliğinden çeviri daha fazla hizmet ile düzeltildi.
- Örtüşen sözlük terim eşleşmelerinin sunumu geliştirildi.
- Bazı biçimlerde İngilizce olmayan kaynak dil için çoğul ayrıştırması düzeltildi.
- go-i18n v2 JSON dosyaları desteği eklendi.

Ayrıntılı olarak tüm değişiklikler.

### **4.6 [Weblate 4.16.1](https://github.com/WeblateOrg/weblate/milestone/94?closed=1)**

1 Mart 2023 tarihinde yayınlandı.

• Sınama paketi sorunu düzeltildi.

Ayrıntılı olarak tüm değişiklikler.

#### **4.7 [Weblate 4.16](https://github.com/WeblateOrg/weblate/milestone/92?closed=1)**

1 Mart 2023 tarihinde yayınlandı.

- Biçim dizesi denetimlerinin yinelenen biçimleri de algılaması sağlandı.
- Bazı özel biçimlendirilmiş dizgelerin arama başarımı iyileştirildi.
- Celery görev zamanlamasının kayıt yeri veri tabanı olarak değiştirildi.
- IBM Watson Language Translator desteği eklendi.
- 4.14 sürümünde kullanımdan kaldırılan sürüm denetimi sistemi bütünleştirmesi desteği kaldırıldı.
- Bitbucket sunucusu çekme istekleri desteği eklendi.
- Gettext PO dosyalarında çakışmaların işlenmesi iyileştirildi.
- API ile ekleme sırasında dizge durumunu tanımlama desteği eklendi.
- CORS tarafından izin verilen kaynakları yapılandırma desteği eklendi.
- Çoğul biçimler için kendiliğinden öneri desteği eklendi.

Ayrıntılı olarak tüm değişiklikler.

### **4.8 [Weblate 4.15.2](https://github.com/WeblateOrg/weblate/milestone/89?closed=1)**

25 Ocak 2023 tarihinde yayınlandı.

- Varsayılan yapılandırmada gotext JSON ve i18next v4 biçimleri etkinleştirildi.
- Bozuk dosyalar yüklendiğinde yaşanan çökme sorunu düzeltildi.
- Git depo durumunda eski klasörlerin görüntülenmesi sağlandı.

## **4.9 Weblate 4.15.1**

19 Ocak 2023 tarihinde yayınlandı.

- Kendiliğinden çeviri önerileri düzeltildi.
- Bazı uç durumlarda yaşanan eklenti sayfasının çökmesi sorunu düzeltildi.
- Bazı durumlarda yeni çevirilerde yaşanan kalıbın çevrilmemesi sorunu düzeltildi.
- REUSE 3.0 kullanılarak lisanslama belgelendirildi.
- Takım yönetiminde kullanıcıların sayfalandırması düzeltildi.
- Proje oluşturma ve kaydetme başarımı iyileştirildi.
- [gotext JSON](https://reuse.software/) dosyaları desteği eklendi.
- i18next v4 dosyaları desteği eklendi.
- API üzerinde sayfalandırma artık özelleştirilebilir.

Ayrıntılı olarak tüm değişiklikler.

## **4.10 [Weblate 4.15](https://github.com/WeblateOrg/weblate/milestone/90?closed=1)**

16 Aralık 2022 tarihinde yayınlandı.

- Tek bir dizge için değişikliklere göz atma özelliği eklendi.
- Diğer bileşenlerden kendiliğinden çeviri yapılırken çoğulların işlenmesi düzeltildi.
- Dizgeyi öneri olarak göndermek için Alt+Enter klavye kısayolu eklendi.
- Fluent biçiminde yerleştirilebilir ögeler desteği eklendi.
- Çeviri belleğinin başarımı iyileştirildi.
- İyi bilinen kod barındırma hizmetleri için repoweb tarama bağlantılarının kendiliğinden oluşturulması sağlandı.
- Birkaç görünümün başarımı iyileştirildi.
- Çoğul biçimleri olan dizgelerin listelenmesi iyileştirildi.
- HTML head bölümüne markup kodu eklenmesi sağlandı.
- Eklentide, MO dosyaları oluşturulurken yalnızca çevrilen dosyaların katılması sağlandı.
- Kurallı ifade imlerinin işlenmesi düzeltildi.
- Çoğul biçimlerde yer belirtici denetimi davranışı iyileştirildi.
- Çeviri dosyalarının Google Play ile uyumlu biçimde adlandırılması özelliği eklendi.
- API üzerine etiket desteği eklendi.
- İşlemeler için bildirimlerden farklı e-posta seçme özelliği eklendi.
- Docker kalıbı artık hata ayıklama kipini varsayılan olarak etkinleştirmiyor.
- Sözlük terimleri sözlük bileşeni önceliğine göre sıralandı.
- Takım üyeleri ekleyebilen ya da kaldırabilen takım yöneticileri eklendi.
- Kullanıcıları silmeden önce bir açılır pencere onayı eklendi.
- XML çıktısını özelleştirmek için eklenti eklendi.

### **4.11 Weblate 4.14.2**

5 Kasım 2022 tarihinde yayınlandı.

- Çeviri belleğinden kayıtları kaldırma özelliği eklendi.
- Çift dil uyarısında çözümleme iyileştirildi.
- Ard arda yinelenen sözcük denetiminin doğruluğu iyileştirildi.
- Çok sayıda bildirim gönderme ölçeklendirilmesi iyileştirildi.
- Alt yazı çevirisi için dizge durumunun işlenmesi iyileştirildi.
- VCS hizmeti API anahtarlarının \_CREDENTIALS listesi yerine \_TOKEN/\_USERNAME yapılandırması ile güvenli olmayan yapılandırması kullanımdan kaldırıldı.
- Yüklenen bazı CSV dosyalarının işlenmesi düzeltildi.
- Fark görünümünde boşluk değişimlerinin işlenmesi iyileştirildi.
- Yönetim sayfalarına kendiliğinden öneri yönetimi bağlantısı eklendi.
- Geçmiş yorumların kaldırılması/çözümlenmesi için izleme eklendi.
- İlişkili bileşenlerle proje yedeklerinin geri yüklenmesi düzeltildi.
- Hesap açılamadığında captcha girişi düzeltildi.
- DeepL dil desteği iyileştirildi.
- Kimliği doğrulanan depolarla internet kancaları uyumluluğu iyileştirildi.
- Python 3.11 desteği eklendi.

Ayrıntılı olarak tüm değişiklikler.

### **4.12 [Weblate 4.14.1](https://github.com/WeblateOrg/weblate/milestone/87?closed=1)**

15 Eylül 2022 tarihinde yayınlandı.

- Bazı durumlarda yaşanan proje yedeklerinin oluşturulması sorunu düzeltildi.
- Dosya yüklemede hata bildirimi iyileştirildi.
- Kimlik doğrulama yapılırken GitHub üzerinden e-postaları doğrulanmış tüm kullanıcıların alınması sağlandı.
- Sözlük terimlerinin bağlam ya da anahtarlarla eşleştirmesi engellendi.
- Dizge kaldırma bildirimleri eklendi.
- Sözlükte çevrilemeyen terimlerin yönetimi iyileştirildi.
- Takım yönetimi sayfasında takım üyelerinin sayısı listelendi.
- Grup yönetimi arayüzü eklendi.
- Onaylama kullanıldığında onaylama istatistiklerinin her zaman görüntülenmesi sağlandı.
- Birim API uygulamasına arama özelliği eklendi.
- Onaylama iş akışında, salt okunur dizgeler için ilerleme çubuğunun görüntülenme sorunu düzeltildi.
- Birmanca için noktalama denetimleri iyileştirildi.
- Ölçüm verilerinin çöp biriktirmesi düzeltildi.

## **4.13 Weblate 4.14**

22 Ağustos 2022 tarihinde yayınlandı.

- Geçmişteki eklenti değişikliklerinin izlenmesi sağlandı.
- Windows RC, HTML ve metin dosyalarından yaşanan çeviri işleme sorunu düzeltildi.
- Dil kodu biçemi yapılandırma seçenekleri genişletildi.
- Son CLDR sürümlerinde güncellenen çoğul biçimler desteği eklendi.
- Çok sayıda çeviri içeren bileşenler güncellenirken bellek kullanımı azaltıldı.
- SAP Translation Hub çeviri etki alanı desteği eklendi.
- Kaynak dizge konumlarında mutlak bağlantıların kullanılabilmesi sağlandı.
- Bazı ters vekil sunucuların arkasında çalışma iyileştirildi.
- API, çeviri belleğini kapsayacak şekilde genişletildi.
- Belge çevirisi iş akışı iyileştirildi.
- HTML ve metin dosyaları çevirisinin güvenilirliği artırıldı.
- Proje düzeyinde yedekleme özelliği eklendi.
- Çeviri belleği aramalarının başarımı ve bellek kullanımı iyileştirildi.

Ayrıntılı olarak tüm değişiklikler.

### **4.14 [Weblate 4.13.1](https://github.com/WeblateOrg/weblate/milestone/84?closed=1)**

1 Temmuz 2022 tarihinde yayınlandı.

- Geçmiş kayıtlarında yaşanan önerilerin izlenmesi sorunu düzeltildi.
- Cloudflare üzerinden yaşanan ters vekil sunucu bilgisini işleme sorunu düzeltildi.
- Ayrıştırma hatasının bir bileşenin çevrilmesini kilitlemesi sağlandı.
- Keşif eklentisinde yaşanan ara dosyayı yapılandırma sorunu düzeltildi.
- Yer belirticilerde DeepL çeviri davranışı düzeltildi.
- API üzerinden dizgelerin çevrilmemesi sorunu düzeltildi.
- API üzerine bir gruptan kullanıcı kaldırma özelliği eklendi.
- Kullanıcı davet e-postalarında yaşanan denetim günlüğü sorunu düzeltildi.
- Java biçimlendirme dizgelerinde yaşanan im adları sorunu düzeltildi.

Ayrıntılı olarak tüm değişiklikler.

### **4.15 [Weblate 4.13](https://github.com/WeblateOrg/weblate/milestone/85?closed=1)**

15 Haziran 2022 tarihinde yayınlandı.

- Dil adlarını güncelleme davranışı değiştirildi.
- Proje listesine sayfalandırma eklendi.
- Yeni birimler oluşturma API uygulaması artık yeni oluşturulan birim ile ilgili bilgiler veriyor.
- Bileşen keşfinde bir ara dilin yapılandırılması eklendi.
- CSV biçimlerine sabit kodlama çeşitleri eklendi.
- Temeldeki uygulamaya daha iyi uyması amacıyla bazı biçimler için bağlam ve konumun işlenmesi değiştirildi.
- ResourceDictionary biçimi desteği eklendi.
- Renk körleri için ilerleme çubuğu renkleri iyileştirildi.
- Dizge kaldırılırken yaşanan çeşitlerin temizlenmesi sorunu düzeltildi.
- Django 4.1 uyumluluğu sağlandı.
- XLIFF içinde kaçırılan XML ögelerini depolama özelliği eklendi.
- Yer belirtici denetim hatalarının biçimlendirilmesi iyileştirildi.
- /.well-known/change-password /accounts/password/ adresine yönlendirildi.
- Makine çevirisi hizmetleri artık her proje için ayrı olarak yapılandırılabilir.
- Yorumların çözümlenmesi için ayrı bir izin eklendi ve *Dizgeleri onaylama* rolüne verildi.
- Alternatif çevirileri CSV dosyasında depolama özelliği eklendi.
- Yer belirtici denetimi artık büyük/küçük harfe duyarsız olarak da yapılabilir.

Ayrıntılı olarak tüm değişiklikler.

### **4.16 [Weblate 4.12.2](https://github.com/WeblateOrg/weblate/milestone/81?closed=1)**

11 Mayıs 2022 tarihinde yayınlandı.

- Bazı bileşenlerde yaşanan proje çeviri belleğinin yeniden oluşturulması sorunu düzeltildi.
- Bileşenlerin çevrilmemiş dizgelere göre sıralanması sorunu düzeltildi.
- Yeni dil eklenirken yaşanan olası çeviri kaybı sorunu düzeltildi.
- Aktarım işlemleri yapılırken Weblate SSH anahtarının oluşturulduğundan emin olunması sağlandı.

Ayrıntılı olarak tüm değişiklikler.

### **4.17 [Weblate 4.12.1](https://github.com/WeblateOrg/weblate/milestone/83?closed=1)**

29 Nisan 2022 tarihinde yayınlandı.

- Çekme isteği ileti başlığı düzeltildi.
- Fluent biçiminde söz dizimi hatalarının işlenmesi iyileştirildi.
- Bildirim e-postalarında yaşanan avatar görüntülenme sorunu düzeltildi.
- İnternet üzerinden para kazanma özelliği eklendi.
- Çeviriler kaldırılırken yaşanan eski kaynak dizgelerinin kaldırılması sorunu düzeltildi.

## **4.18 Weblate 4.12**

20 Nisan 2022 tarihinde yayınlandı.

- *Nokta işareti farklı* için Amharca desteği eklendi.
- *Soru işareti farklı* için Birmanca desteği eklendi.
- *Sözde yerel oluşturma* eklentisinin seçenekleri genişletildi.
- [Bir dizgedeki tüm k](#page-54-0)alite denetimlerini yok saymak için ignore-all-checks imi eklendi.
- *[Sözde yerel oluştu](#page-55-0)rma* eklentisinin denetim hatalarını tetiklemesi engellendi.
- *[Gitea çekme isteği](#page-354-0)* özelliği eklendi.
- *Dil kodu biçemi* için Linux biçemi dil kodu eklendi.
- [Proje çeviri belleğini y](#page-354-0)eniden oluşturma özelliği eklendi.
- [API bir dosyadan](#page-117-0) bileşenler oluşturma için iyileştirildi.
- [Diğer çevirilere](#page-294-0) kopyala ve çoğalt düğmeleri eklendi.
- Birleştirme isteği iletisi bileşen düzeyinde yapılandırılabilir kılındı.
- XML etiketlerinde en fazla uzunluk kısıtlama davranışı iyileştirildi.
- Fluent dosyalarının ek yorumlarla yüklenmesi sorunu düzeltildi.

Ayrıntılı olarak tüm değişiklikler.

### **4.19 [Weblate 4.11.2](https://github.com/WeblateOrg/weblate/milestone/77?closed=1)**

4 Mart 2022 tarihinde yayınlandı.

• Binary sürümdeki bozuk MO dosyaları sorunu düzeltildi.

Ayrıntılı olarak tüm değişiklikler.

## **4.20 [Weblate 4.11.1](https://github.com/WeblateOrg/weblate/milestone/80?closed=1)**

4 Mart 2022 tarihinde yayınlandı.

- Git ve Mercurial ile yaşanan argümanların eksik temizlenmesi sorunu düzeltildi CVE-2022-23915. Ayrıntılı bilgi almak için GHSA-3872-f48p-pxqj bölümüne bakabilirsiniz.
- CSV dosyalarından belirsiz dizgelerin yüklenmesi sorunu düzeltildi.
- API üzerinden takım oluşturma özelliği eklendi.
- Kullanıcı anma [önerilerinin görüntülenm](https://github.com/WeblateOrg/weblate/security/advisories/GHSA-3872-f48p-pxqj)esi sorunu düzeltildi.
- Proje belirteçlerine erişim artık özelleştirilebilir.

## **4.21 Weblate 4.11**

25 Şubat 2022 tarihinde yayınlandı.

- XSS CVE-2022-24710 sorunları düzeltildi. Ayrıntılı bilgi almak için GHSA-6jp6-9rf9-gc66 adresine bakabilirsiniz.
- API kullanarak eklenti kurulumu sorunu düzeltildi.
- *İşlem gereken dizgeler* adı *Tamamlanmamış dizgeler* olarak değiştirildi.
- *ICU MessageFormat söz dizimi* kaynaklı yanlış pozitif sonuç sorunu düzeltildi.
- Diğer kullanımlar listesinde kilit ve katılımcı anlaşmasının görüntülenmesi sağlandı.
- Eski dizgeler ya da eksik çoğullar bulunduran PO dosyalarının güncellenme sorunu düzeltildi.
- [Gerrit ile bir araya toplama ek](#page-63-0)lentisi uyumluluğu iyileştirildi.
- Kullanıcı dillerinin Accept-Language üst bilgisine göre kendiliğinden hazırlanması sağlandı.
- Dizge kaldırılırken sorunların işlenmesi iyileştirildi.
- Weblate için artık Django 3.2 gerekiyor.
- Proje kodu kimlik [doğrulaması ile ba](https://www.rfc-editor.org/rfc/rfc7231#section-5.3.5)zı yazma işlemleri düzeltildi.
- Depodaki dizgeler değiştiğinde dizge durumunun izlenmesi sorunu düzeltildi.
- Depodaki dizge değişikliklerinin izlenmesi sağlandı.
- Gezinmeyi iyileştirmek için çeviriler listesine sabitlenebilen başlık eklendi.
- *Java özellikleri* ile yaşanan çevrilmeyen dizgeler sorunu düzeltildi.
- ASCII olmayan dal adlarıyla Git işlemi sorunu düzeltildi.
- *Çeviriyi kaynak dizgeyle önceden doldurma* eklentisi eklendi.
- *[Hızlı ileri alma](#page-95-0)dan birleştir Birleştirme biçemi* özelliği eklendi.
- Yeni eklenen dizgelerde *Kendiliğinden çeviri* eklentisinin tetiklenmesi sorunu düzeltildi.
- [Birmanca için noktalama denetimleri iyileş](#page-354-1)tirildi.
- Kullanıcılara erişim izni ve[rmek için proje dü](#page-295-0)zeyinde özel takımların tanımlanması sağlandı. Bilgi almak için: *Her proje için erişim den[etimi yönetimi](#page-344-0)*.
- Uyarılara belge bağlantıları eklendi.
- Docker kapsayıcının, gerektiğinde giden e-posta için TLS/SSL seçeneğini kendiliğinden etkinleştirmesi sağ[landı.](#page-274-0)
- Çözümlenmiş yorumları arama özelliği eklendi.
- borgbackup 1.2 desteği eklendi.
- *Kendiliğinden çevrilmiş* etiketinin uygulanması sorunu düzeltildi.

## **4.22 Weblate 4.10.1**

22 Aralık 2021 tarihinde yayınlandı.

- Django 4.0 yükseltmesi ile gelen değişiklikler belgelendirildi.
- *Kendiliğinden çevrilmiş* etiketinin görüntülenmesi sorunu düzeltildi.
- Paylaşılan bir deposu olan bileşenlerde yaşanan dalın API ile görüntülenmesi sorunu düzeltildi.
- Başarısız olan itme uyarısının çözümlenmesi iyileştirildi.
- Değişikliklere göz atarken sayfayı el ile düzenleme sorunu düzeltildi.
- *Kashida harfi kullanılmış* doğruluğu iyileştirildi.
- Weblate Docker kapsayıcısı artık Python 3.10 kullanıyor.

Ayrıntılı olarak tüm değişiklikler.

### **4.23 [Weblate 4.10](https://github.com/WeblateOrg/weblate/milestone/76?closed=1)**

16 Aralık 2021 tarihinde yayınlandı.

- DeepL ile düzenlilik ve yer belirtici özelliği eklendi.
- Artık proje ve dil düzeyinde toplu düzenleme ve arama/değiştirme kullanılabilir.
- Arama ve değiştirme için süzme eklendi.
- Düzeltme: "Kendiliğinden çevir" yetkisi artık *Diller* grubunun bir parçası değil.
- "Kendiliğinden çevir", *Yönetim* ve yeni *Kendiliğinden çeviri* grubuna eklendi.
- Özel karakterlerle XLSX dosyalarının oluşturulması sorunu düzeltildi.
- GitHub kimlik doğrulama yönetim bölümüne, kullanıcının belirli bir GitHub kuruluşunda veya takımında olup olmadığını denetleme özelliği eklendi.
- API üzerine iletilen geçersiz parametrelerle ilgili geri bildirim iyileştirildi.
- API için proje kapsamında erişim kodları özelliği eklendi.
- Bazı durumlarda yaşanan dizge silme sorunu düzeltildi.
- Yeni eklenen dizgelerin çevrilmesi sorunu düzeltildi.
- Süzülmesini kolaylaştırmak için kendiliğinden çevrilmiş dizgeler etiketlendi.

Ayrıntılı olarak tüm değişiklikler.

### **4.24 [Weblate 4.9.1](https://github.com/WeblateOrg/weblate/milestone/74?closed=1)**

19 Kasım 2021 tarihinde yayınlandı.

- Kalıp değiştirildikten sonra yaşanan tek dilli dosyaların yüklenmesi sorunu düzeltildi.
- İmlerdeki boşlukların işlenmesi iyileştirildi.
- İndirme API uygulamasına süzme özelliği eklendi.
- Yeni çeviriler eklerken yaşanan istatistik görünümü sorunu düzeltildi.
- GitHub SSH anahtar değişikliği ile ilgili sorunlar çözüldü.

## **4.25 Weblate 4.9**

10 Kasım 2021 tarihinde yayınlandı.

- Geçmiş etkinliklerin ayrıntı düzeyi artırıldı.
- Geçmişin görüntülenmesi iyileştirildi.
- Çeviri sayfalarının başarımı iyileştirildi.
- Çeviri dosyası indirmelerini kısıtlama özelliği eklendi.
- safe-html artık md-text ile kullanıldığında Markdown kodlarını anlayabiliyor.
- max-length kod imi artık xml-text ile kullanıldığında XML kodlamasını yok sayıyor.
- *Çevirinin en fazla uzunluğu* içinde oluşturulan metinlerin boyutları sorunu düzeltildi.
- Yaklaşan Google ilke değişikliklerine yardımcı olmak için uygulama mağazası başlığının uzunluğu 30 karaktere düşürüldü.
- [SSH çağrısını](#page-52-0) *SSH\_EXTRA\_ARGS* aracılığıyla özelleştirme özelliği eklendi.
- ICU MessageFormat için denetimler eklendi.
- Makine çevirisi arka uçlarında hata durumunun ele alınması iyileştirildi.
- Dizgelerdeki [olağan dışı boşluk kara](#page-390-0)kterleri vurgulandı.
- Düzenleme yaparken çevrilen dizgede kalma seçeneği eklendi.
- Borg çağrısını *BORG\_EXTRA\_ARGS* aracılığıyla özelleştirme özelliği eklendi.
- Tek dilli çevirilerde yaşanan MO dosyalarının oluşturulması sorunu düzeltildi.
- Tüm bileşen çevirilerini ZIP dosyası olarak indirmek için API uç noktası eklendi.
- Python 3.10 d[esteği eklendi.](#page-368-0)
- Yönetim arayüzüne e-posta davetini yeniden gönderme özelliği eklendi.

Ayrıntılı olarak tüm değişiklikler.

### **4.26 [Weblate 4.8.1](https://github.com/WeblateOrg/weblate/milestone/71?closed=1)**

10 Eylül 2021 tarihinde yayınlandı.

- Django yönetici arayüzünde yaşanan kullanıcı silme sorunu düzeltildi.
- Eklenti parametreleri daha ayrıntılı olarak belgelendirildi.
- Sözlükte yaşanan JavaScript sorunu düzeltildi.
- Tutarlılık denetimlerinde eşleşme sayısına sınır eklendi.
- Makine çevirilerinde yer belirticilerin işlenmesi iyileştirildi.
- API kullanarak eklenti oluşturma sorunu düzeltildi.
- Alt bilgiye gizlilik ilkesi bağlantısı eklemek için *PRIVACY\_URL* seçeneği eklendi.
- Üye e-posta adresleri proje yöneticilerinden gizlendi.
- Çakışma durumunda Gettext PO birleştirmesi iyileştirildi.
- Sözlük vurgulaması iyileştirildi.
- XML denetimleriyle safe-html iminin davranışı iyileştirildi.
- Bağlantılı bileşenler için işleme iletileri düzeltildi.

## **4.27 Weblate 4.8**

- 21 Ağustos 2021 tarihinde yayınlandı.
	- Apple stringsdict biçimine destek eklendi.
	- PostgreSQL ile tam arama işlemine büyük/küçük harfe duyarlılık özelliği eklendi.
	- Bazı durumlarda yaşanan sözlük açıklamalarının kaydedilmesi sorunu düzeltildi.
	- Belgelerde iyileştirmeler yapıldı.
	- Başarım iyileştirmeleri yapıldı.
	- Gerrit ile bir araya toplama eklentisi uyumluluğu iyileştirildi.
	- Tek dilli sözlük bileşenlerine dizge ekleme sorunu düzeltildi.
	- Çeşitler işlenirken başarım iyileştirildi.
	- Bir araya toplama eklentisinde yaşanan yukarı akış değişikliklerinin işlenmesini atlama sorunu düzeltildi.
	- İndirmelerin dosya uzantısını korunsun.
	- Fluent biçimi desteği eklendi.
	- JSON biçimlerini girintilemek için sekmeleri kullanma özelliği eklendi.

Ayrıntılı olarak tüm değişiklikler.

## **4.28 [Weblate 4.7.2](https://github.com/WeblateOrg/weblate/milestone/67?closed=1)**

15 Temmuz 2021 tarihinde yayınlandı.

- Bir projede daha fazla dil kısaltmasının yapılandırılması özelliği eklendi.
- API üzerinde yaşanan arama dizgesini doğrulama sorunu düzeltildi.
- Bir etki alanı değişikliğinden sonra Git dışa aktarıcı adresleri düzeltildi.
- Windows RC dosyaları için temizleme eklentisi düzeltildi.
- XLIFF güncellemesinde yaşanabilecek çökme sorunu düzeltildi.

Ayrıntılı olarak tüm değişiklikler.

## **4.29 [Weblate 4.7.1](https://github.com/WeblateOrg/weblate/milestone/69?closed=1)**

30 Haziran 2021 tarihinde yayınlandı.

- Sözlüğe terim ekleme açılır penceresi iyileştirildi.
- LibreTranslate makine çevirisi hizmeti desteği eklendi.
- Yeni projeler oluşturulurken hız sınırlaması eklendi.
- Dosya güncelleme başarımı iyileştirildi.

## **4.30 Weblate 4.7**

17 Haziran 2021 tarihinde yayınlandı.

- Yapılandırma sağlığı denetimi iyileştirildi.
- Gettext PO dosyasında kullanılan object-pascal-format desteği eklendi. Ayrıntılı bilgi: *Object Pascal biçimi*.
- Amacı daha iyi açıklamak için *Yakındaki dizgeler*, *Benzer dizgeler* olarak yeniden adlandırıldı.
- *mi18n lang dosyaları* desteği eklendi.
- [SAML](#page-43-0) kimlik doğrulama bütünleştirmesi iyileştirildi.
- Uç durumları daha iyi işlemek için *Gerrit* bütünleştirmesi düzeltildi.
- [Weblate gereksinimi D](#page-98-0)jango 3.2 olarak güncellendi.
- E-posta kimlik doğrulaması devre dışı bırakıldığında yaşanan kullanıcıları davet etme sorunu düzeltildi.
- Dil tanımları iyileştirildi.
- Kullanıcıların bir projeye katkıda bulunmalarını engelleme özelliği eklendi.
- Sözlük dillerinin kendiliğinden oluşturulması sorunu düzeltildi.
- Eklentilerle ilgili belgeler zenginleştirildi.
- Bağlantılı depoları olan bileşenlerin başarımları iyileştirildi.
- Ücretsiz DeepL API desteği eklendi.
- Kullanıcı yönetimi için artık Django yönetici arayüzüne gerek duyulmuyor.

Ayrıntılı olarak tüm değişiklikler.

### **4.31 [Weblate 4.6.2](https://github.com/WeblateOrg/weblate/milestone/64?closed=1)**

8 Mayıs 2021 tarihinde yayınlandı.

- Paylaşılan bileşenin projeler arasında taşınmasından sonra yaşanan çökme sorunu düzeltildi.
- Boş özellikler dosyalarına yeni dizgelerin eklenmesi sorunu düzeltildi.
- Sağdan sola yazılan dillerde kopya simgesinin hizalaması düzeltildi.
- Bilgi sekmesindeki dizge istatistikleri zenginleştirildi.
- Git üzerinde yok sayılan çeviri dosyalarının işlenmesi sorunu düzeltildi.
- Ölçüm başarımı iyileştirildi.
- Sözlükleri kaydederken ortaya çıkabilen sorun düzeltildi.
- Farklı çoğul kuralları olan dillerde tutarlılık denetiminin davranışı düzeltildi.

## **4.32 Weblate 4.6.1**

2 Mayıs 2021 tarihinde yayınlandı.

- Eski istenmeyen ileti koruma kodu kaldırıldı.
- Kaynak çoğul denetiminin doğruluğu iyileştirildi.
- Docker kullanıcı arayüzü dilleri listesi güncellendi.
- Çekme istekleri oluşturulurken alınan hata iletileri iyileştirildi.
- Pagure üzerinde çekme istekleri oluşturma sorunu düzeltildi.
- Kurulmuş eklentilerin kendiliğinden tetiklenmesi sorunu düzeltildi.
- Yükseltme yapılırken olası ön belleğe alma sorunları düzeltildi.
- Yükleme yapılırken tek dilli çevirilere yeni birimler eklenmesi sorunu düzeltildi.

Ayrıntılı olarak tüm değişiklikler.

## **4.33 [Weblate 4.6](https://github.com/WeblateOrg/weblate/milestone/65?closed=1)**

19 Nisan 2021 tarihinde yayınlandı.

- auto\_translate yönetim komutuna çeviri kipini belirten bir parametre eklendi.
- *Metin dosyaları* desteği eklendi.
- Tüm nesneler için eğilimler ve ölçümler eklendi.
- İkincil dillerdeki metinleri doğrudan kopyalama özelliği eklendi.
- [Değişikliklere g](#page-102-0)öz atarken tarihe göre süzme özelliği eklendi.
- Etkinlik çizelgeleri iyileştirildi.
- İletişim formu e-postalarının göndericisini yapılandırma özelliği eklendi.
- Bileşen oluşturma API uygulamasında parametre doğrulaması iyileştirildi.
- Hız sınırlaması artık süper kullanıcılara uygulanmıyor.
- Kendiliğinden çeviri eklentisinin başarımı ve güvenilirliği iyileştirildi.
- Docker kapsayıcısına hız sınırlamasını özelleştirme özelliği eklendi.
- Bileşen oluşturma API uygulamasına kendiliğinden *İç Weblate adresleri* kullanma özelliği eklendi.
- Dizge listesinde durumun gösterilmesi sadeleştirildi.
- Parola karması varsayılan olarak Argon2 kullanacak biçimde güncellendi.
- Çeviri durumunu gösteren ilerleme çubukları sadel[eştirildi.](#page-115-0)
- Amacı netleştirmek için *Eksik dilleri ekleme* adı değiştirildi.
- Dizge durumunu XLIFF olarak kaydetme sorunu düzeltildi.
- Dil genelinde arama özelliği eklendi.
- Docker dağıtımında ilk kez *[Yatay ölçeklendi](#page-346-0)rme* desteği eklendi.

## **4.34 Weblate 4.5.3**

1 Nisan 2021 tarihinde yayınlandı.

- Ölçümlerin toplanması sorunu düzeltildi.
- Dizge eklenirken yaşanabilecek çökme sorunu düzeltildi.
- Arama sorgusu örnekleri iyileştirildi.
- Değiştirme yüklemesinde yaşanması olası yeni eklenen dizgelerin kaybolması sorunu düzeltildi.

### **4.35 Weblate 4.5.2**

26 Mart 2021 tarihinde yayınlandı.

- Kendiliğinden çeviri için zamanlama yapılandırması eklendi.
- Lua biçim denetimi eklendi.
- *Art arda yinelenen sözcükler var* denetiminde biçim dizgeleri yok sayıldı.
- Çeviri sayfasından ekran görüntüsü yüklenmesi sağlandı.
- Depo bakımına zorunlu dosya eşitlemesi eklendi.
- [Daha uzun kodlu diller için kend](#page-34-0)iliğinden öneriler düzeltildi.
- Yeni dizge ekleme başarımı iyileştirildi.
- Kalite denetimlerinde çeşitli hata düzeltmeleri yapıldı.
- Çeşitli başarım iyileştirmeleri yapıldı.
- *Weblate uygulamasını keşfedin* ile bütünleştirme eklendi.
- Salt okunur dizgelerin denetlenmesi davranışı düzeltildi.

Ayrıntılı olarak tüm değişiklikler.

### **4.36 [Weblate 4.5.1](https://github.com/WeblateOrg/weblate/milestone/63?closed=1)**

5 Mart 2021 tarihinde yayınlandı.

- Bazı uç durumlarda yaşanan sözlük imlerinin düzenlenmesi sorunu düzeltildi.
- Birkaç sayfanın başarımını artırmak için ölçümlerin kullanımı artırıldı.
- TMX dosyalarında doğru kaynak dilin kaydedilmesi sağlandı.
- API kullanarak tek dilli PO yüklemelerinin işlenmesi iyileştirildi.
- Sözlük bileşenlerinde uyarı davranışı iyileştirildi.
- Markdown bağlantı denetimleri iyileştirildi.
- Öge yollarında sözlük ve kaynak dil belirtildi.
- Büyük projelerde bileşen listeleri sayfalandı.
- Çeviri, bileşen ya da proje silme başarımı iyileştirildi.
- Toplu düzenleme başarımı iyileştirildi.
- ODF dosyaları için "Düzenlenmesi gerekli" ve "Onaylandı" durumlarının korunması sorunu düzeltildi.
- Çeviri dosyası indirmelerini özelleştirme arayüzü iyileştirildi

## **4.37 [Weblate 4.5](https://github.com/WeblateOrg/weblate/milestone/62?closed=1)**

19 Şubat 2021 tarihinde yayınlandı.

- Gettext PO dosyasında kullanılan lua-format desteği eklendi.
- Bir bileşeni projeler arasında paylaşma özelliği eklendi.
- Birden çok biçim imiyle birden çok adsız değişken denetimi davranışı düzeltildi.
- Posta listesi alanı projelerden kaldırıldı ve yerine çevirmenler için genel yönergeler eklendi.
- Sahte yerel oluşturma eklentisi eklendi.
- TermBase eXchange dosyaları desteği eklendi.
- Bir im kullanarak dizge çeşitlerini el ile tanımlama desteği eklendi.
- Tutarlılık denetimlerinin başarımı iyileştirildi.
- Uzun dizgeler için çeviri belleği başarımı iyileştirildi.
- Açıklama metinlerinde arama desteği eklendi.
- İki dilli biçimlerde dizgelerin eklenmesi ve silinmesi özelliği eklendi.
- Amazon Translate makine çevirisinde desteklenen dillerin listesi artırıldı.
- Java özellikleri için Java MessageFormat denetimleri kendiliğinden etkinleştirildi.
- Bir çeviriye yeni dizgeler eklemek için yeni bir yükleme yöntemi eklendi.
- Çeviriye göz atmak için basit bir arayüz eklendi.
- Sözlükler artık normal bileşenler olarak tutuluyor.
- Artık bileşen API uygulaması kullanıldığından sözlüklere özel API kaldırıldı.
- Bazı imleri değiştirmek için basitleştirilmiş arayüz eklendi.
- Sözlüğe çevrilemeyen veya yasak terimler desteği eklendi.
- Sözlüklere terminoloji tanımlama özelliği eklendi.
- Görsel klavyeye daha fazla alan sağlamak için metin yönünü değiştirme seçeneği taşındı.
- Kullanıcının katkıda bulunduğu projeleri kendiliğinden izleme seçeneği eklendi.
- Çevirinin sözlük ile eşleşip eşleşmediği denetimi eklendi.
- Gezinme metninin rengini belirleme özelliği eklendi.

Ayrıntılı olarak tüm değişiklikler.

## **4.38 [Weblate 4.4.2](https://github.com/WeblateOrg/weblate/milestone/59?closed=1)**

14 Ocak 2021 tarihinde yayınlandı.

• Dağıtılan bir MO dosyasının bozulması sorunu düzeltildi.

## **4.39 Weblate 4.4.1**

13 Ocak 2021 tarihinde yayınlandı.

- Çoğul değişikliklerini geri alma sorunu düzeltildi.
- Proje ayarları için yardım görüntüleme sorunu düzeltildi.
- Kullanıcı yönetimi iyileştirildi.
- Tek dilli PO dosyalarında bağlamın işlenmesi iyileştirildi.
- Temizleme eklentisinin HTML, ODF, IDML ve Windows RC biçimlerine davranışı düzeltildi.
- CSV dosyalarında yaşanan konumun işlenmesi sorunu düzeltildi.
- Dosya indirmeleri için içerik sıkıştırmasının kullanılması sağlandı.
- ZIP dosyasından içe aktarmada kullanıcı deneyimi iyileştirildi.
- Yüklemelerde dosya biçimlerinin algılanması iyileştirildi.
- Pagure için yinelenen çekme istekleri engellendi.
- Hayalet çevirilerin görüntülenmesi başarımı iyileştirildi.
- Çeviri düzenleyicisi yerel tarayıcı metin alanını kullanacak biçimde yeniden uygulandı.
- Temizleme eklentisinin eklenen yeni dizgeleri bozması sorunu düzeltildi.
- Eklentiler için API eklendi.

Ayrıntılı olarak tüm değişiklikler.

### **4.40 [Weblate 4.4](https://github.com/WeblateOrg/weblate/milestone/60?closed=1)**

15 Aralık 2020 tarihinde yayınlandı.

- Bileşen oluştururken doğrulama iyileştirildi.
- Weblate gereksinimi Django 3.1 olarak güncellendi.
- Yönetim arayüzüne görünümü özelleştirme özelliği eklendi.
- Toplu düzenlemede yaşanan salt okunur durum işleme sorunu düzeltildi.
- CodeMirror bütünleştirmesi iyileştirildi.
- Çeviri dosyalarından boş dizgeleri kaldırma eklentisi eklendi.
- Çeviriler için CodeMirror düzenleyicisinin kullanılması sağlandı.
- XML, HTML, Markdown ve reStructuredText için çeviri düzenleyiciye söz dizimi vurgulaması eklendi.
- Çeviri düzenleyicide yerleştirilebilir ögelerin vurgulanması sağlandı.
- Standart olmayan dil kodlarının desteği iyileştirildi.
- Belirsiz dil kodları kullanıldığında uyarı eklendi.
- Yeni bir çeviri eklenirken kullanıcıya süzülmüş bir dil listesinin sunulması sağlandı.
- Geçmişteki değişiklikler için arama yetenekleri artırıldı.
- Fatura ayrıntı sayfaları ve Libre barındırma iş akışı iyileştirildi.
- Çeviri istatistikleri API uygulaması zenginleştirildi.
- Çeviri yaparken "diğer çeviriler" sekmesi iyileştirildi.
- Görevler API uygulaması eklendi.
- Dosya yükleme başarımı iyileştirildi.
- Kullanıcı tarafından tanımlanan özel karakterlerin görüntülenmesi iyileştirildi.
- Kendiliğinden çeviri başarımı iyileştirildi.
- Kullanıcı arayüzünde birkaç küçük iyileştirme yapıldı.
- ZIP indirmelerinin adlandırılması iyileştirildi.
- İzlenmeyen projelerin bildirimlerini alma seçeneği eklendi.

Ayrıntılı olarak tüm değişiklikler.

### **4.41 [Weblate 4.3.2](https://github.com/WeblateOrg/weblate/milestone/56?closed=1)**

4 Kasım 2020 tarihinde yayınlandı.

- Belirli bileşen dosya maskeleriyle yaşanan çökme sorunu düzeltildi.
- Ard arda yinelenen sözcük denetiminin doğruluğu iyileştirildi.
- Pagure çekme istekleri desteği eklendi.
- Başarısız olan hesap açma işlemlerinin hata iletileri iyileştirildi.
- Geliştirici yorumlarının Markdown olarak görüntülenmesi geri alındı.
- "master" dalından farklı bir varsayılan dal kullanan Git depolarının kurulumu basitleştirildi.
- Yeni oluşturulan iç depoların varsayılan dal olarak main kullanması sağlandı.
- reStructuredText çevrilirken değiştirilmemiş çevirinin yanlış pozitif sonuç oranı azaltıldı.
- Bazı durumlarda karşılaşılan CodeMirror görüntüleme sorunları düzeltildi.
- Anlamını netleştirmek için Kalıp grubunun adı "Kaynaklar" olarak değiştirildi.
- Yolları uzun olan depolar için GitLab çekme istekleri düzeltildi.

Ayrıntılı olarak tüm değişiklikler.

### **4.42 [Weblate 4.3.1](https://github.com/WeblateOrg/weblate/milestone/58?closed=1)**

21 Ekim 2020 tarihinde yayınlandı.

- Kendiliğinden çeviri başarımı iyileştirildi.
- Kimliği doğrulanmış kullanıcıların oturumlarının sona ermesi sorunu düzeltildi.
- Sürüm bilgilerini gizleme özelliği eklendi.
- Bitbucket sunucusuyla kanca uyumluluğu iyileştirildi.
- Çeviri belleği güncellemelerinin başarımı iyileştirildi.
- Bellek kullanımı azaltıldı.
- Matris görünümünün başarımı iyileştirildi.
- Bir kullanıcının bir projeden kaldırılması için onay adımı eklendi. Ayrıntılı olarak tüm değişiklikler.

## **4.43 Weblate 4.3**

15 Ekim 2020 tarihinde yayınlandı.

- API uygulamasına kullanıcı istatistikleri eklendi.
- Sayfalanmış sayfalardaki bileşen sıralaması sorunu düzeltildi.
- Bir sözlük için kaynak dil tanımlaması eklendi.
- GitHub ve GitLab çekme istekleri desteği yeniden yazıldı.
- Öneri kaldırıldıktan sonra istatistik sayılarının doğru olması sorunu düzeltildi.
- Herkese açık kullanıcı profili zenginleştirildi.
- Zorunlu denetimlerin yapılandırılması sorunu düzeltildi.
- İç yedekleme belgeleri iyileştirildi.
- Kaynak dil özniteliği projeden bir bileşene taşındı.
- Vue I18n biçimlendirme denetimi eklendi.
- Genel yer belirtici denetimine kurallı ifade desteği eklendi.
- Matris kipinin görünümü iyileştirildi.
- Makine çevirisinin adı kendiliğinden öneriler olarak değiştirildi.
- Birden çok GitLab ya da GitHub kopyası ile etkileşim desteği eklendi.
- API, proje güncellemelerini, birim güncellemeleri ve silmeleri ile sözlükleri kapsayacak şekilde zenginleştirildi.
- Birim API uygulamasının çoğul dizgeleri düzgün şekilde işlemesi sağlandı.
- Bileşen oluşturmanın ZIP dosyası ya da belge yüklemesini işleyebilmesi sağlandı.
- API yanıt durum kodları birleştirildi.
- Katılımcı anlaşmasında Markdown kullanılabilmesi sağlandı.
- Kaynak dizge izlemesi iyileştirildi.
- JSON, YAML ve CSV biçimleriyle uyumluluk iyileştirildi.
- Dizgeleri silme özelliği eklendi.
- Dosya indirme başarımı iyileştirildi.
- Depo yönetimi görünümü iyileştirildi.
- Android için Java biçiminin kendiliğinden etkinleştirilmesi sağlandı.
- Yerelleştirilmiş ekran görüntüleri özelliği eklendi.
- Python 3.9 desteği eklendi.
- Belirli koşullarda yaşanan HTML dosyalarının çevrilmesi sorunu düzeltildi.

#### **4.44 Weblate 4.2.2**

2 Eylül 2020 tarihinde yayınlandı.

- JSON biçimlerinde yaşanan kaynak dizgelerin eşleşmesi sorunu düzeltildi.
- Bazı kimlik doğrulama yapılandırmaları için oturum açma yönlendirmesi düzeltildi.
- Grup eşitleme ile LDAP kimlik doğrulaması sorunu düzeltildi.
- Kendiliğinden çeviri ilerlemesini bildirirken yaşanan çökme sorunu düzeltildi.
- Art bilgiler etkinken Git işlemelerinin bir araya toplanması sorunu düzeltildi.
- API kullanarak yerel sürüm denetimi sistemi bileşenleri oluşturma sorunu düzeltildi.

### **4.45 Weblate 4.2.1**

21 Ağustos 2020 tarihinde yayınlandı.

- Android kaynaklarında yaşanan bazı yerel ayarlar için çoğul biçimlerin kaydedilmesi sorunu düzeltildi.
- Bazı XLIFF dosyaları için temizleme eklentisinde yaşanan çökme sorunu düzeltildi.
- Docker kalıbında yerelleştirme CDN sunucusu kurulması sağlandı.

### **4.46 Weblate 4.2**

18 Ağustos 2020 tarihinde yayınlandı.

- Kullanıcı sayfaları iyileştirildi ve kullanıcı listesi eklendi.
- 3.x sürümlerinden aktarım desteği kaldırıldı. 4.1 ya da 4.0 sürümünden aktarım yapın.
- Birkaç tek dilli biçime dışa aktarım özelliği eklendi.
- Etkinlik çizelgeleri iyileştirildi.
- Görüntülenecek Yakındaki dizgeler sayısının yapılandırılması sağlandı.
- Depo hataları ile karşılaşılan bileşenler için kilitleme desteği eklendi.
- Ana gezinme basitleştirildi (düğmeler simgelerle değiştirildi).
- Google Çeviri bütünleştirmesinde dil kodunun işlenmesi iyileştirildi.
- Git bir araya toplama eklentisi Co-authored-by: art bilgileri oluşturabilir.
- Arama sorgusu işleyici iyileştirildi.
- Biçim dizgesi denetimlerinin kullanıcıya bildirilmesi iyileştirildi.
- Toplu durum değişikliklerinin başarımı iyileştirildi.
- Proje ya da bileşen yeniden adlandırıldıktan sonra uyumluluk yönlendirmeleri eklendi.
- Dizge onayı, bileşen kilitleme ve lisans değişikliği bildirimleri eklendi.
- ModernMT desteği eklendi.
- Dosya yüklenirken onaylanan çevirilerin üzerine yazılmasından kaçınılması sağlandı.
- Bazı uyumluluk adres yönlendirmelerinin desteği kaldırıldı.
- ECMAScript kalıp sabitleri denetimi eklendi.
- Bir bileşeni izleme seçeneği eklendi.
- JSON birim anahtarlarının başındaki nokta kaldırıldı.
- Çeviri belleği için ayrı Celery kuyruğu kaldırıldı.
- Tüm bileşenlerin bir dili bir kerede çevirmesi sağlandı.
- Content-Security-Policy HTTP üst bilgilerinin yapılandırılması sağlandı.
- Dillere proje düzeyinde takma ad verme özelliği eklendi.
- HTML ya da JavaScript yerelleştirmesine yardımcı olmak için yeni eklenti eklendi. Bilgi almak için: *JavaScript yerelleştirme CDN*.
- Weblate etki alanının ayarlar bölümünden yapılandırılması sağlandı. Bilgi almak için: *SITE\_DOMAIN*.
- Bileşene ve projeye göre arama desteği eklendi.

### **4.47 Weblate 4.1.1**

19 Haziran 2020 tarihinde yayınlandı.

- Docker üzerinde kendiliğinden düzeltme ya da eklenti yapılandırmasının değiştirilmesi sorunu düzeltildi.
- "Hakkında" sayfasında yaşanabilecek çökme sorunu düzeltildi.
- Bayt koduna derlenmiş yerel ayar dosyalarının kurulumu iyileştirildi.
- Sözlüğe sözcük ekleme sorunu düzeltildi.
- Makine çevirisi için klavye kısayolları sorunu düzeltildi.
- Bazı kurulumlarda günlük olaylarının atlanmasına neden olan hata ayıklama çıktısı kaldırıldı.
- Proje listesindeki kilit göstergesi sorunu düzeltildi.
- Bazı kurulumlarda GPG anahtarlarının listelenmesi sorunu düzeltildi.
- Kullanılacak DeepL API sürümünün seçme özelliği eklendi.
- SAML hizmet sağlayıcısı olarak davranma özelliği eklendi. Bilgi almak için: *SAML kimlik doğrulaması*.

#### **4.48 Weblate 4.1**

15 Haziran 2020 tarihinde yayınlandı.

- Belirtilen ülke koduyla yeni çeviriler oluşturma özelliği eklendi.
- Ekran görüntüsü ile kaynak dizgeleri arama özelliği eklendi.
- İstatistik içgörülerindeki bilgiler zenginleştirildi.
- "Çeviri" sayfalarında arama düzenlemesi iyileştirildi.
- Eşzamanlı depo güncellemelerinin işlenmesi iyileştirildi.
- Proje oluşturma formuna kaynak dil eklendi.
- Çevirmen hesaplarına değişiklik sayısı eklendi.
- Bazı durumlarda kullanıcı arayüzü dil seçimi düzeltildi.
- Hesap açma kapalıyken kayıt yöntemlerinin beyaz listeye eklenmesi sağlandı.
- Sözlükte ilgili terimlerin aranması iyileştirildi.
- Çeviri belleği eşleşmeleri iyileştirildi.
- Aynı makine sonuçları gruplandırıldı.
- Ekran görüntüsünü çeviri sayfasında düzenlemek için doğrudan bağlantı eklendi.
- Silme onayı penceresi iyileştirildi.
- ZIP indirmeye kalıplar katıldı.
- Duyurulara Markdown ve bildirim yapılandırması özellikleri eklendi.
- Denetim listelerindeki ayrıntılar artırıldı.
- Yeni dosya biçimleri desteği eklendi: *Laravel PHP dizgeleri*, *HTML dosyaları*, *OpenDocument biçimi*, *IDML biçimi*, *Windows RC dosyaları*, *INI çevirileri*, *Inno Setup INI çevirileri*, *GWT özellikleri*, *go-i18n JSON dosyaları*, *ARB dosyası*.
- Yok sayılan denetimlerin durumu için [tutarlı olarak yok sayı](#page-97-0)l[dı kullanıldı.](#page-92-0)
- [Etkinl](#page-94-0)[eştirilecek varsayılan ek](#page-104-0)l[entileri yapıla](#page-94-1)[ndırma özelliği eklendi.](#page-95-1)
- [Yok sayılan d](#page-86-0)enetimler için düzenleyici klavye kısayolu düzeltildi.
- Yer belirtici bulunan dizgelerin makine çevirisi iyileştirildi.
- Kullanıcı dillerini başlatmayı kolaylaştırmak için hayalet çevirinin görüntülenmesi sağlandı.
- Dil kodunun işlenmesi iyileştirildi.
- Kullanıcı dilindeki çevirilerin listenin ilk sırasında görüntülenmesi sağlandı.
- Şekillendiriciler adı daha genel olan Çeşitler olarak değiştirildi.
- Yeni kalite denetimleri eklendi: *Birden çok değişken adlandırılmamış*, *Uzun süredir çevrilmemiş*, *Art arda yinelenen sözcükler var*.
- Çeviri belleğini boşaltma özelliği yeniden eklendi.
- Kaynak denetimlerini yok saym[a seçeneği düzeltildi.](#page-64-0)
- [Değişiklikleri itmek i](#page-34-0)çin farklı dallar yapılandırma özelliği eklendi.
- API uygulamasına HTTP üst bilgilerinde hız sınırlama durumunu bildirme özelliği eklendi.
- Google Translate V3 API (gelişmiş) desteği eklendi.
- Bileşen düzeyinde erişimi kısıtlama özelliği eklendi.
- Çeviri imlerinde boşluk ve diğer özel karakterleri kullanma desteği eklendi. Bilgi almak için: *Parametreleri kullanarak davranışı özelleştirmek*.
- Etkinse oluşturulan metin denetiminin her zaman görüntülenmesi sağlandı.
- API uygulamasına değişiklikleri süzme özelliği eklendi.
- [Sözlüklerin projeler arasında payla](#page-321-0)şılması özelliği eklendi.

### **4.49 Weblate 4.0.4**

7 Mayıs 2020 tarihinde yayınlandı.

- Bazı Python 3.8 ortamlarında yaşanan sınama paketini çalıştırma sorunu düzeltildi.
- Belgelerdeki yazım hataları düzeltildi.
- Bazı durumlarda yaşanan API kullanılarak bileşenlerin oluşturulması sorunu düzeltildi.
- Mobil gezinmeyi bozan JavaScript hataları düzeltildi.
- Bazı denetimlerin görüntülenmesinde yaşanan çökme sorunu düzeltildi.
- Ekran görüntüleri listesi düzeltildi.
- Aylık özet bildirimleri düzeltildi.
- Çeviride bulunmayan birimlerdeki ara çeviri davranışı düzeltildi.

#### **4.50 Weblate 4.0.3**

2 Mayıs 2020 tarihinde yayınlandı.

- Raporlarda yaşanabilecek kilitlenme sorunu düzeltildi.
- Yorumlardaki kullanıcı anmalarının büyük/küçük harfe duyarsız olması sağlandı.
- Süper kullanıcı olmayan kullanıcılar için PostgreSQL aktarımı düzeltildi.
- Bileşen oluşturulurken depo adresinin değiştirilmesi sorunu düzeltildi.
- Yukarı akış deposu kaybolduğunda yaşanan kilitlenme sorunu düzeltildi.

#### **4.51 Weblate 4.0.2**

27 Nisan 2020 tarihinde yayınlandı.

- Çeviri istatistiklerinin başarımı iyileştirildi.
- Etiketleri değiştirme başarımı iyileştirildi.
- Toplu düzenleme başarımı iyileştirildi.
- Çeviri belleği başarımı iyileştirildi.
- Bileşen silinirken yaşanabilecek çökme sorunu düzeltildi.
- Bazı uç durumlarda yaşanan çeviri değişikliklerinin görüntülenme sorunu düzeltildi.
- Çok uzun Celery kuyruğu uyarısı iyileştirildi.
- Tutarlılık denetiminde yaşanması olası yanlış pozitif sonuç sorunu düzeltildi.
- Bağlı bileşen deposu değiştirilirken yaşanan kilitlenme sorunu düzeltildi.
- Değişiklik listesine, CSV dosyalarına ve raporlara düzenleme uzaklığı eklendi.
- Kanada Fransızcası için noktalama işareti aralığı denetimlerinde yaşanan yanlış pozitif sonuç sorunu düzeltildi.
- XLIFF dışa aktarmasında yaşanan yer belirticiler sorunu düzeltildi.
- Sıfır genişlik denetiminde yaşanan yanlış pozitif sonuç sorunu düzeltildi.
- Yapılandırma hatalarının raporlanması iyileştirildi.
- İki dilli kaynak yükleme sorunu düzeltildi.
- DeepL makine çevirisi için desteklenen dillerin kendiliğinden algılanması sağlandı.
- Bazı uç durumlarda yaşanan sabit ilerleme çubuğu görüntüsü sorunu düzeltildi.
- Çevrilmemiş dizgelerde yaşanan bazı denetimlerin tetiklenmesi sorunu düzeltildi.

#### **4.52 Weblate 4.0.1**

16 Nisan 2020 tarihinde yayınlandı.

• PyPI ile yaşanan paket kurulumu sorunu düzeltildi.

## **4.53 Weblate 4.0**

16 Nisan 2020 tarihinde yayınlandı.

- Weblate için artık Python 3.6 ya da üzeri gerekiyor.
- Bileşen uyarılarına yönetim özeti eklendi.
- Bozuk depo tarayıcı adreslerine bileşen uyarısı eklendi.
- Oturum ve hesap açma sayfaları iyileştirildi.
- Proje erişim denetimi ve iş akışı yapılandırması proje ayarlarıyla bütünleştirildi.
- i18next için ara değerleme ve iç içe işleme denetimi ve vurgulayıcı eklendi.
- Yüzde yer belirticileri için denetim ve vurgulayıcı eklendi.
- Denetim hatalarında önerilerin görüntülenmesi sağlandı.
- Geçmişe kaynak dizge değişikliklerinin kaydedilmesi sağlandı.
- Microsoft Translator, API 3 sürümüne yükseltildi.
- Çeviri belleği arka ucu yeniden yazıldı.
- *Arama* içine birkaç is: araması desteği eklendi.
- İç kara listeler için *Çeviri değiştirilmemiş* kullanılması sağlandı.
- Tek dilli po dosyalarındaki yorumların ayıklanması iyileştirildi.
- [Beyaz t](#page-65-0)ahta iletileri duyurular olarak yeniden adlandırıldı.
- Hesap açma e-post[alarında bazen yaşana](#page-60-0)n sorunlar düzeltildi.
- Daha fazla söz dizimi çeşidini işlemek için LINGUAS güncelleme eklentisi iyileştirildi.
- Tek dilli XLIFF kaynak dosyasını düzenlenme sorunu düzeltildi.
- *Arama* içine tam eşleşme desteği eklendi.
- API, ekran görüntüleri, kullanıcılar, gruplar, bileşen listeleri ve gelişmiş proje oluşturma işlemlerini kapsayacak biçimde zenginleştirildi.
- [İki dilli](#page-65-0) çevirilere kaynak yükleme desteği eklendi.
- Geliştiricilerden ara dil desteği eklendi.
- Kaynak dizgeleri onaylama desteği eklendi.
- Platform genelinde çeviri belleği için indirme seçenekleri zenginleştirildi.

### **4.54 Weblate 3.x serisi**

#### **4.54.1 Weblate 3.11.3**

11 Mart 2020 tarihinde yayınlandı.

- Belirli önceliği olan alanların aranması sorunu düzeltildi.
- Son eklenen dizgeler için önceden tanımlanmış sorgu düzeltildi.
- Aramada çift eşleşmelerin görüntülenmesi sorunu düzeltildi.
- Gmail üzerinde bildirimlerin görüntülenmesi sorunu düzeltildi.
- Geçmişteki değişikliklerin geri alınması sorunu düzeltildi.
- Özet bildirimlerindeki etkinliklere bağlantılar eklendi.
- Hesap silme onayı e-postası düzeltildi.
- Docker kapsayıcısında Slack kimlik doğrulaması desteği eklendi.
- Abone olunmayan diller için bildirim gönderilmesi engellendi.
- Başarım özetine Celery kuyrukları katıldı.
- Eklentiler için belge bağlantıları sorunu düzeltildi.
- Değiştirilmemiş çeviri denetiminde hatalı negatifler azaltıldı.
- CVE-2020-6802 sorununu çözmek için bleach bağımlılığı artırıldı.
- Geçmişte projesi düzeyindeki değişikliklerin listelenmesi sorunu düzeltildi.
- Bazı uç durumlarda yaşanan istatistiklerin geçersiz kılınması sorunu düzeltildi.
- Belirli dizge durumları için arama düzeltildi.
- Biçim dizgesi denetimi, eksik yüzde simgesini algılayacak şekilde iyileştirildi.
- Bazı üçüncü taraf hizmet sağlayıcılarında yaşanan kimlik doğrulama sorunu düzeltildi.

#### **4.54.2 Weblate 3.11.2**

22 Şubat 2020 tarihinde yayınlandı.

- Önerilerin görüntülenmesi düzeltildi.
- Bazı dizgelerin yanlış bir biçimde sözcük içermediğinin bildirilmesine yol açan sorun düzeltildi.

#### **4.54.3 Weblate 3.11.1**

20 Şubat 2020 tarihinde yayınlandı.

- Celery kurulum değişiklikleri belgesi yazıldı.
- Bileşen oluşturulurken dosya adı doğrulaması iyileştirildi.
- Bazı bağımlılıkların en düşük sürümleri düzeltildi.
- Belirli Django sürümlerini kullanan grupların eklenmesi sorunu düzeltildi.
- Yukarı akış deposuna el ile itme sorunu düzeltildi.
- Sözlük eşleştirmesi iyileştirildi.

#### **4.54.4 Weblate 3.11**

17 Şubat 2020 tarihinde yayınlandı.

- API ile bileşen oluşturulurken sürüm denetimi sistemi itme adresinin kullanılması sağlandı.
- Görüntülenen genişlik denetimi artık görüntüye görseli de ekliyor.
- Bildirim e-postalarındaki bağlantılar düzeltildi.
- Düz metin içerikli e-postaların görünümü iyileştirildi.
- Yok sayılan denetimlerin görüntülenmesi ve yeniden etkinleştirilmesi sağlandı.
- Tek dilli çevirilerde yakın anahtarların görüntülenmesi sağlandı.
- Dizge şekillendirmelerini gruplama özelliği eklendi.
- Sistem denetimlerine yeni Weblate sürümlerine yükseltme önerisi eklendi.
- Yinelenen dil uyarısı için daha ayrıntılı inceleme sağlandı.
- Proje sayfalarına ayrıntılı lisans bilgileri eklendi.
- Gerektiğinde yerel kopyaların sığlık düzeyinin kendiliğinden kaldırılması sağlandı.
- İşlem gerektiren dizgelerin indirilmesinde yaşanan sorun düzeltildi.
- Aynı dosya modelinin iki kez kullanılmasına karşı uyarı eklendi.
- Yerleştirilebilir XML ögelerinin ayıklanması iyileştirildi.
- *SINGLE\_PROJECT* ayarına seçilmiş projeye yönlendirme dayatması eklendi.
- Yorumları çözümleme özelliği eklendi.
- İmleri toplu olarak düzenlenme özelliği eklendi.
- [labels desteği eklendi.](#page-389-0)
- Toplu düzenleme eklentisi eklendi.
- *Denetimleri dayatmak* seçeneği eklendi.
- Onay bağlantılarının varsayılan geçerlilik süresi artırıldı.
- Matomo bütünleştirmesi iyileştirildi.
- [Kaynak dizge değişikl](#page-326-0)iklerinin düzgün işlenmesi için *Çevrilmiş* düzeltildi.
- Kendiliğinden güncelleme yapılandırması *AUTO\_UPDATE* seçeneği ile zenginleştirildi.
- LINGUAS eklentilerinin Weblate üzerindeki çevirileri tam olarak eşitlemesi sağlandı.

#### **4.54.5 Weblate 3.10.3**

18 Ocak 2020 tarihinde yayınlandı.

• translate-toolkit 2.5.0 desteği eklendi.

#### **4.54.6 Weblate 3.10.2**

18 Ocak 2020 tarihinde yayınlandı.

- Projelere kilit göstergesi eklendi.
- Bazı tarayıcılarda titremeye neden olan CSS hatası düzeltildi.
- Yerel ayarları İngilizce olmayan sistemlerde yaşanan arama sorunu düzeltildi.
- GitHub ve Bitbucket kancaları için depo eşleştirmesi iyileştirildi.
- Bazı Python 2.7 kurulumlarında yaşanan veri aktarımı sorunları düzeltildi.
- Git için sığlık düzeyi ile kopyalama yapılandırılması özelliği eklendi.
- Arka planda bildirimlerin işlenmesi iyileştirildi.
- Web tarayıcısına geri dönerken yaşanan formun bozuk gönderilmesi sorunu düzeltildi.
- YAML biçimlendirmesini yapılandırmak için yeni eklenti eklendi.
- Tek çoğul biçimli dillerde tetiklenmemesi için çoğul biçimler aynı denetimi düzeltildi.
- Bazı alanlarda kurallı ifade aramasında yaşanan sorun düzeltildi.

#### **4.54.7 Weblate 3.10.1**

9 Ocak 2020 tarihinde yayınlandı.

- API çeviri oluşturma özelliği ile zenginleştirildi.
- Veri aktarımlarında yaşanan bazı uç durumlar düzeltildi.
- Django 3.0 uyumluluğu sağlandı.
- Veri temizleme başarımı iyileştirildi.
- Özelleştirilebilir security.txt desteği eklendi.
- Değişiklik günlüğünde sayfa yolları iyileştirildi.
- Panoda çeviri listesinin görünümü iyileştirildi.
- Web kancaları için HTTP yanıtları iyileştirildi.
- Docker kapsayıcısına GitLab birleştirme istekleri desteği eklendi.

#### **4.54.8 Weblate 3.10**

20 Aralık 2019 tarihinde yayınlandı.

- Uygulama kullanıcı arayüzü iyileştirildi.
- Çift boşluk denetimi eklendi.
- Yeni diller oluşturulurken yaşanan sorun düzeltildi.
- Silinmiş e-posta adreslerine denetim günlüğü bildirimlerinin gönderilmesi engellendi.
- Salt okunur dizge desteği eklendi.
- Yorumlara Markdown desteği eklendi.
- Proje bilgilerine çeviri yönerge metninin yerleştirilmesi sağlandı.
- İkincil diller için panoya kopyalama özelliği eklendi.
- Mercurial desteği iyileştirildi.
- Git deposundan alma başarımı iyileştirildi.
- Dizge yaşını arama özelliği eklendi.
- Tüm çeviriler için kaynak dilin görüntülenmesi sağlandı.
- Yakın dizgelerin bağlamının görüntülenmesi sağlandı.
- Depo işlemleriyle ilgili bildirimler desteği eklendi.
- Çevirilerin listelenmesi iyileştirildi.
- Arama yetenekleri artırıldı.
- Düzenlenecek olarak imlenmiş kendiliğinden çeviri dizgeleri desteği eklendi.
- Bağlı bileşen uyarıları için yinelenen bildirimlerin gönderilmesi engellendi.
- Varsayılan birleştirme isteği iletisi iyileştirildi.
- Zen kipinde dizge durumunun daha iyi belirtilmesi sağlandı.
- Yandex Translate için daha fazla dil desteği eklendi.
- Bildirim e-postalarının görünümü iyileştirildi.
- Çeviri lisansı için seçenek sunuldu.

#### **4.54.9 Weblate 3.9.1**

28 Ekim 2019 tarihinde yayınlandı.

- Yedeklerden bazı gereksiz dosyalar kaldırıldı.
- Raporlardaki yaşanması olası kilitlenme sorunları düzeltildi.
- Veri tabanları arasında aktarma sorunu düzeltildi.
- Git depolarına dayatarak itme desteği eklendi.
- Kayıt belirtecinin geçersiz kılınması riski azaltıldı.
- Hesap silme işleminin hız sınırlayıcıya takılma sorunu düzeltildi.
- Önceliğe göre arama özelliği eklendi.
- JSON dosyasına dizge eklenirken yaşanabilecek çökme sorunu düzeltildi.
- Güvenli HTML denetimi ve düzeltmesinin kaynak dizgenin markup koduna uyması sağlandı.
- Davet edilmiş ve silinmiş kullanıcılara bildirim gönderilmesi engellendi.
- Docker kapsayıcısında Celery içindeki Redis SSL bağlantısı düzeltildi.

#### **4.54.10 Weblate 3.9**

15 Ekim 2019 tarihinde yayınlandı.

- İndirilen dosyalara Weblate üst verileri eklendi.
- Başarısız olan denetimler için kullanıcı arayüzü iyileştirildi.
- Biçim denetimlerinde eksik dizgeler belirtildi.
- Fransızca noktalama aralığı için özel denetim eklendi.
- Bazı kalite denetimi hatalarını düzeltme desteği eklendi.
- Yeni projeler oluşturmak için ayrı izinler eklendi.
- İstatistiklere karakter sayıları eklendi.
- Java biçemi dil kodları desteği iyileştirildi.
- Yer belirticiler için yeni genel denetim eklendi.
- WebExtension JSON yer belirticileri desteği eklendi.
- Düz XML biçimi desteği eklendi.
- API, proje, bileşen ve çeviri silme ve oluşturma özellikleri ile zenginleştirildi.
- Gitea ve Gitee internet kancaları desteği eklendi.
- Yeni özel kurallı ifade temelli denetim eklendi.
- Paylaşılan çeviri belleğine katkıda bulunma yapılandırması sağlandı.
- Birden fazla çeviri dosyasını indirmek için ZIP desteği eklendi.
- XLIFF standardı, en fazla genişlik ve yazı tipi işlenmesi ile uyumlu hale getirildi.
- Web uygulamalarını çevirmek üzere güvenli HTML biçimlendirmesi için yeni denetim ve düzeltici eklendi.
- Desteklenmeyen yapılandırma için bileşen uyarısı eklendi.
- İlk çevirileri hazırlamak için kendiliğinden çeviri eklentisi eklendi.
- Kendiliğinden çeviri, önerileri ekleyecek şekilde zenginleştirildi.
- Özet görünümüne eklenti parametreleri eklendi.
- Sentry için Raven yerine modern Sentry SDK desteği eklendi.
- Örnek ayarları, üretim ortamına daha uygun olacak biçimde değiştirildi.
- BorgBackup kullanılarak kendiliğinden yedekleme özelliği eklendi.
- İstenmeyen dosya güncellemelerini önlemek için RESX için temizleme eklentisi ayrıldı.
- Gelişmiş arama özellikleri eklendi.
- Kullanıcıların kendi raporlarını indirmeleri sağlandı.
- Bileşenlerin yapılandırılmasına yardımcı olacak yerelleştirme rehberi eklendi.
- GitLab birleştirme istekleri desteği eklendi.
- Depo durumunun görüntülenmesi iyileştirildi.
- Kendiliğinden çeviri işlemlerinin arka planda yapılması sağlandı.

#### **4.54.11 Weblate 3.8**

15 Ağustos 2019 tarihinde yayınlandı.

- Benzer bileşenlerin basitleştirilmiş oluşturulması desteği eklendi.
- XML temelli dosya biçimleri için çeviri imlerini işleme desteği eklendi.
- İstisnaların Celery günlüğüne kaydedilmesi sağlandı.
- Depo kapsamındaki eklentilerin başarımı iyileştirildi.
- Bildirim e-postalarının görünümü iyileştirildi.
- Parola sıfırlama davranışı düzeltildi.
- Çeviri sayfalarının çoğunda başarım iyileştirildi.
- Weblate tarafından bilinmeyen dillerin listesi düzeltildi.
- Keşfedilen bileşenlere eklentileri kopyalama özelliği eklendi.
- Dosya içeriğinin yüklenenlerle değiştirilmesi desteği eklendi.
- Sürüm denetimi sistemi temelli olmayan içeriğin çevrilmesi desteği eklendi.
- Sosyal ağlarda kullanılmak üzere OpenGraph pano bileşeni görseli eklendi.
- Canlandırmalı ekran görüntüleri desteği eklendi.
- Tek dilli XLIFF dosyalarının işlenmesi iyileştirildi.
- Tek bir etkinlik için birden fazla bildirim gönderilmesi engellendi.
- Değişiklikleri süzme desteği eklendi.
- Raporlama için önceden tanımlanmış süreler artırıldı.
- Azure depoları için internet kancası desteği eklendi.
- Bekleyen öneriler veya çevrilmemiş dizgeler ile ilgili yeni abone olma bildirimleri eklendi.
- Bildirim e-postalarına tek tıkla abonelikten ayrılma bağlantısı eklendi.
- Çevrilmiş denetiminde yaşanan yanlış pozitif sonuç sorunu düzeltildi.
- Yöneticiler için yeni yönetim arayüzü eklendi.
- Dizge önceliğinin imler kullanılarak belirlenmesi sağlandı.
- Dil yönetimi görünümleri eklendi.
- Qt kitaplığı ve Ruby biçim dizgeleri için denetimler eklendi.
- Tek proje kurulumlarına daha uygun yapılandırma eklendi.
- Tek dilli çevirilerdeki kaynak dizge değişikliğinde yeni dizge için bildirim eklendi.
- Arama özelliği olan çeviri belleği için ayrı bir görünüm eklendi.

#### **4.54.12 Weblate 3.7.1**

28 Haziran 2019 tarihinde yayınlandı.

- Belgeler güncellendi.
- Bazı gereksinim kısıtlamaları düzeltildi.
- Dil veri tabanı güncellendi.
- Yerelleştirme güncelleştirmeleri yapıldı.
- Çeşitli kullanıcı arayüzü iyileştirmeleri yapıldı.
- Desteklenmeyen ancak keşfedilen çeviri dosyalarının işlenmesi iyileştirildi.
- Eksik dosya biçimi gereksinimlerinin daha ayrıntılı olarak bildirilmesi sağlandı.

#### **4.54.13 Weblate 3.7**

21 Haziran 2019 tarihinde yayınlandı.

- Bildirimler için ayrı Celery kuyruğu eklendi.
- API ile göz atarken uygulamayla tutarlı bir görünüm kullanıldı.
- Raporlara onaylanmış istatistikleri eklendi.
- Çeviri bileşeni güncellenirken ilerleme durumunun bildirilmesi sağlandı.
- Çalışan arka plan bileşeni güncellemesini iptal etme özelliği eklendi.
- Dosya adı değiştirme işlemleri için kalıp dili zenginleştirildi.
- Düzenleyici bağlantısı ve depo tarayıcı adresi için kalıplar kullanıldı.
- Çeviri düzenirken en fazla uzunluk ve geçerli karakter sayısının belirtilmesi sağlandı.
- Değiştirilmemiş çeviri denetiminde kısaltmaların işlenmesi iyileştirildi.
- Yeni katkıda bulunanlar için giriş sayfası yenilendi.
- msgmerge eklentisini yapılandırma desteği eklendi.
- Bildirim gönderirken SMTP bağlantısının açılması geciktirildi.
- Hata günlüğü iyileştirildi.
- MO oluşturma eklentisinde özel konum kullanılması sağlandı.
- Eski önerileri veya yorumları temizleme eklentileri eklendi.
- Zen düzenleyicisinde yatay kipi etkinleştirme seçeneği eklendi.
- Birçok bağlı bileşenle içe aktarma başarımı iyileştirildi.
- Bazı durumlardaki kurulum örnekleri düzeltildi.
- Değişiklik uyarılarının görüntülenmesi iyileştirildi.
- Yeni yatay istatistikler pano bileşeni eklendi.
- Çoğul biçimler için biçim dizgeleri denetimi iyileştirildi.
- Yazı tipi yönetim aracı eklendi.
- Görüntülenen metin boyutları için yeni denetim eklendi.
- Alt yazı biçimleri desteği eklendi.
- Diller için genel tamamlanma istatistikleri eklendi.
- Proje kapsamı ve genel kapsamda raporlama özelliği eklendi.
- Çeviri durumunu görüntüleyen kullanıcı arayüzü iyileştirildi.
- Weblate logosu ve renk şeması yenilendi.
- Bit eşlem simgelerinin görünümü yenilendi.

#### **4.54.14 Weblate 3.6.1**

26 Nisan 2019 tarihinde yayınlandı.

- Tek dilli XLIFF dosyalarının işlenmesi iyileştirildi.
- Bazı uç durumlarda yaşanan özet bildirimleri sorunu düzeltildi.
- Eklenti betiği hata uyarısı sorunu düzeltildi.
- Tek dilli PO dosyaları için MO dosyası oluşturma sorunu düzeltildi.
- Kaldırılan denetimlerin görüntülenmesi sorunu düzeltildi.
- Proje listesinde yönetilen projelerin belirtilmesi sağlandı.
- Eksik sürüm denetimi sistemi deposundan kurtarma için güncellemeye izin verildi.

#### **4.54.15 Weblate 3.6**

20 Nisan 2019 tarihinde yayınlandı.

- Kullanıcı verilerini indirme desteği eklendi.
- Eklentilerin kurulum sırasında kendiliğinden tetiklenmesi sağlandı.
- Aktarım çakışmalarını çözümlemek için yönergeler iyileştirildi.
- Temizleme eklentisinin uygulama mağazası üst veri çevirileriyle uyumlu olması sağlandı.
- Yeni çeviriler eklenirken dil kodu söz diziminin yapılandırılabilmesi sağlandı.
- 2020 Nisan ayında desteğinin bitmesi planlanan Python 2 sürümünün kullanıldığı ile ilgili uyarı eklendi.
- Görsel klavye için kaynak dizgeden özel karakterlerin ayıklanması sağlandı.
- Katılımcı istatistikleri, kaynak ve hedef sayılarını yansıtacak şekilde zenginleştirildi.
- Çeviriler kullanıcılar için devre dışı bırakılmış olsa bile, yöneticilerin ve tutarlılık eklentilerinin çeviri yapabilmesi sağlandı.
- Language-Team üst bilgi değişikliğini devre dışı bırakma düğmesinin açıklaması düzeltildi.
- Yorumlarda anılan kullanıcıların bilgilendirilmesi sağlandı.
- Bileşen kurulumunda dosya biçiminin kendiliğinden algılanması özelliği kaldırıldı.
- Tek dilli PO dosyaları için MO dosyası oluşturma sorunu düzeltildi.
- Özet bildirimleri eklendi.
- Bileşen bildirimlerini sessize alma desteği eklendi.
- Yeni uyarılar, beyaz tahta iletileri ve bileşenler için bildirimler eklendi.
- Yönetilen projelerin bildirimlerinin yapılandırılabilmesi sağlandı.
- Üç harfli dil kodlarının işlenmesi iyileştirildi.

#### **4.54.16 Weblate 3.5.1**

10 Mart 2019 tarihinde yayınlandı.

- Celery systemd birimi örneği düzeltildi.
- Oturum açma ile HTTP depolarından gelen bildirimler düzeltildi.
- Tek dilli çeviriler için kaynak dizgeyi düzenlemedeki yarış durumu düzeltildi.
- Günlüklere başarısız olan eklenti çalıştırma çıktısı eklendi.
- Yeni dil ekleme seçeneklerinin doğrulanması iyileştirildi.
- Bileşen ayarlarında dosya biçimlerinin düzenlenmesi sağlandı.
- Kurulum yönergeleri Python 3 kullanacak biçimde güncellendi.
- Çevirilerin yüklenmesinde başarım ve tutarlılık iyileştirmeleri yapıldı.
- Microsoft Terminology hizmetinin geçerli Zeep sürümleriyle uyumlu olması sağlandı.
- Yerelleştirme güncelleştirmeleri yapıldı.

#### **4.54.17 Weblate 3.5**

3 Mart 2019 tarihinde yayınlandı.

- İç çeviri belleğinin başarımı iyileştirildi.
- Genel çeviri belleği yönetimi arayüzü eklendi.
- Hatalı bileşen durumu uyarısı iyileştirildi.
- Beyaz tahta iletilerini yönetme kullanıcı arayüzü eklendi.
- Eklenti işleme iletisinin yapılandırılabilmesi sağlandı.
- Yukarı akış deposu güncellenirken işleme sayısı azaltıldı.
- Bileşenler projeler arasında taşınırken yaşanabilecek üst veri kaybı sorunu düzeltildi.
- Zen kipinde gezinme iyileştirildi.
- Birkaç yeni kalite denetimi eklendi (Markdown ve adresler ile ilgili).
- Uygulama mağazası üst veri dosyaları desteği eklendi.
- GitHub ya da Gerrit bütünleştirmesini değiştirme desteği eklendi.
- Kashida harfleri için denetim eklendi.
- İşlemeleri sorumluya göre bir araya toplama seçeneği eklendi.
- XLSX dosya biçimi desteği iyileştirildi.
- Tesseract 4.0 ile uyumluluk sağlandı.
- Faturalama eklentisine, ödenmemiş faturalar için 45 gün sonra projeleri silme özelliği eklendi.

#### **4.54.18 Weblate 3.4**

22 Ocak 2019 tarihinde yayınlandı.

- XLIFF yer belirticileri desteği eklendi.
- Birden fazla Celery görev kuyruğu kullanma özelliği eklendi.
- Projeleri ve bileşenleri yeniden adlandırma ve taşıma desteği eklendi.
- Raporlara karakter sayıları eklendi.
- Çeviri dosyalarının kendiliğinden algılanmasıyla çeviri bileşenlerinin yönlendirme ile oluşturulması özelliği eklendi.
- Git işlemeleri birleştirme iletilerinin özelleştirilebilmesi sağlandı.
- Gezinmede bileşen uyarılarının görsel olarak görüntülenmesini sağlandı.
- Çeviri dosyalarını yükleme başarımı iyileştirildi.
- Yollamadan önce Git işlemelerini bir araya toplama eklentisi eklendi.
- Çeviri değişikliklerinin görüntülenmesi iyileştirildi.
- Varsayılan birleştirme biçemi değiştirilerek yeniden temellendirildi ve yapılandırılabilmesi sağlandı.
- Dil kodundaki alt etiketlerin özel kullanımının işlenmesi iyileştirildi.
- Tam metin dizini güncelleme başarımı iyileştirildi.
- Dosya yükleme API işlevi daha fazla parametreyi destekleyecek biçimde zenginleştirildi.

#### **4.54.19 Weblate 3.3**

30 Kasım 2018 tarihinde yayınlandı.

- Bileşen ve proje silme desteği eklendi.
- Bazı tek dilli çeviriler için başarım iyileştirildi.
- Bir çeviriyle ilgili sorunları vurgulamak için çeviri bileşeni uyarıları eklendi.
- Yapılabildiğinde, XLIFF dizgesi resname değerinin bağlam olarak sunulması sağlandı.
- XLIFF durumları desteği eklendi.
- DATA\_DIR içindeki yazılamayan dosyalar denetimi eklendi.
- Değişiklikler için CSV dışa aktarma işlemi iyileştirildi.

#### **4.54.20 Weblate 3.2.2**

20 Ekim 2018 tarihinde yayınlandı.

- Artık gerek duyulmayan Babel bağımlılığı kaldırıldı.
- Dil tanımları güncellendi.
- LDAP ve Celery eklentilerinin belgeleri iyileştirildi.
- Yeni dos-eol ve auto-java-messageformat imlerinin etkinleştirilmesinde yaşanan sorun düzeltildi.
- PyPI paketindeki setup.py sınamasının çalıştırılmasında yaşanan sorun düzeltildi.
- Çoğul biçimlerin işlenmesi iyileştirildi.
- Bazı uç durumlarda yaşanan çeviri yükleme API sorunu düzeltildi.
- El ile değiştirilirken Git yapılandırmasının güncellenmesinde yaşanan sorun düzeltildi.

#### **4.54.21 Weblate 3.2.1**

10 Ekim 2018 tarihinde yayınlandı.

- Python 2.7 sürümünde backports.csv belge bağımlılığı eklendi.
- Sınamaların Root olarak çalıştırılması sorunu düzeltildi.
- Gitexport modülünde hataların işlenmesi iyileştirildi.
- Yeni eklenen dillerin ilerleme raporlaması düzeltildi.
- Celery işlemi hatalarının Sentry üzerine doğru şekilde bildirilmesi sağlandı.
- Qt Linguist ile yeni çeviriler oluştururken yaşanan sorun düzeltildi.
- Ara sıra yaşanan tam metin dizini güncelleme sorunları düzeltildi.
- Yeni bileşenler oluşturulurken doğrulama iyileştirildi.
- Eski önerilerin temizlenmesi desteği eklendi.

#### **4.54.22 Weblate 3.2**

6 Ekim 2018 tarihinde yayınlandı.

- Kendiliğinden eklenti kurulumu için install\_addon yönetim komutu eklendi.
- Hız sınırı ayarlarının daha ayrıntılı olması sağlandı.
- Excel dosyalarının dışa ve içe aktarılması desteği eklendi.
- Birden çok bileşen bulma eklentisi olması durumunda bileşen temizleme iyileştirildi.
- Microsoft Terminology makine çevirisi arka ucu yeniden yazıldı.
- Weblate üzerindeki bazı işlemlerin yükü Celery üzerine aktarıldı.
- Arama yetenekleri geliştirildi ve kurallı ifade araması eklendi.
- Youdao Zhiyun API makine çevirisi desteği eklendi.
- Baidu API makine çevirisi desteği eklendi.
- Celery kullanan bütünleşik bakım ve temizleme görevleri eklendi.
- Çeviri yükleme başarımı neredeyse %25 oranında iyileştirildi.
- Yükleme sırasında üst bilgilerin birleştirilmesi özelliği kaldırıldı.
- Özel işleme iletileri özelliği kaldırıldı.
- Düzenleme kipinin (zen/tam) yapılandırılabilmesi sağlandı.
- Hataların Sentry üzerine bildirilmesi desteği eklendi.
- Depolara kendiliğinden güncelleme desteği eklendi.
- Kullanıcılar tarafından proje ve bileşen oluşturma özelliği eklendi.
- İç çeviri belleğinin yapılan çevirileri kendiliğinden kaydetmesi sağlandı.
- Kullanıcı ve projeler için var olan çeviri belleklerini içe aktarma özelliği eklendi.
- Ekran görüntüleri ile ilgili dizgelerin daha iyi yönetilmesi sağlandı.
- Java MessageFormat denetimi desteği eklendi.

Çözülen sorunların ayrıntılı listesine bakmak için GitHub üzerindeki 3.2 kilometre taşı bölümüne bakabilirsiniz.
## **4.54.23 Weblate 3.1.1**

27 Temmuz 2018 tarihinde yayınlandı.

• Bazı kurulumlarda yaşanan sınama paketi sorunu düzeltildi.

#### **4.54.24 Weblate 3.1**

27 Temmuz 2018 tarihinde yayınlandı.

- 3.0.1 öncesi sürümlerden yükseltmeler desteklenmiyor.
- Ayarlar bölümüne varsayılan işleme iletilerini değiştirme özelliği eklendi.
- Web kancalarının kendi kendine barındırma ortamları ile uyumluluğunu iyileştirildi.
- Amazon Translate desteği eklendi.
- Django 2.1 uyumluluğu sağlandı.
- Django sistem denetimlerine kurulumla ilgili sorunları tanılama özelliği eklendi.
- Yakında kapatılacak libravatar hizmetinin desteği kaldırıldı.
- Değiştirilmemiş çevirileri "Düzenlenmesi gerekli" olarak imleyen eklenti eklendi.
- Çeviri yaparken belirli bir konuma atlama desteği eklendi.
- Çeviri indirme işleminin özelleştirilebilmesi sağlandı.
- Çeviri belleği eşleşmelerinde dizge benzerliğinin hesaplanması iyileştirildi.
- Git işlemelerini GnuPG tarafından imzalama özelliği eklendi.

### **4.54.25 Weblate 3.0.1**

10 Haziran 2018 tarihinde yayınlandı.

- 2.20 sürümünden geçişte yaşanabilecek sorun düzeltildi.
- Yerelleştirme güncelleştirmeleri yapıldı.
- Kullanımdan kaldırılmış kanca örnekleri silindi.
- Ön bellek belgeleri iyileştirildi.
- Yönetici belgelerinin görüntülenmesinde yaşanan sorun düzeltildi.
- Uzun dil adlarının işlenmesi iyileştirildi.

### **4.54.26 Weblate 3.0**

1 Haziran 2018 tarihinde yayınlandı.

- Erişim denetimi yeniden yazıldı.
- Modüllerin taşınmasına ve yeniden adlandırılmasına yol açan çeşitli kod temizlemeleri yapıldı.
- Yeni kendiliğinden bileşen bulma eklentisi eklendi.
- import\_project yönetim komutunun parametreleri biraz değiştirildi.
- Windows RC dosyaları için temel destek eklendi.
- Katkıda bulunan adlarını PO dosya üst bilgilerinde kaydeden yeni eklenti eklendi.
- Her bileşene özgü kanca betikleri özelliği kaldırıldı. Bunun yerine eklentiler kullanıldı.
- Katılımcı anlaşmalarını toplama desteği eklendi.
- Erişim denetimi değişikliklerinin geçmiş kayıtlarında görülmesi sağlandı.
- Bir projedeki tüm bileşenlerin çevirilerinin aynı olmasını sağlayan eklenti eklendi.
- İşleme iletisi kalıplarının daha fazla değişkeni desteklemesi sağlandı.
- Ek metin bağlamı yazma desteği eklendi.

## **4.55 Weblate 2.x serisi**

## **4.55.1 Weblate 2.20**

4 Nisan 2018 tarihinde yayınlandı.

- Subversion depolarını kopyalama hızı iyileştirildi.
- Depo kilitleme özelliği, üçüncü taraf kitaplığı kullanacak biçimde değiştirildi.
- Yalnızca işlem gerektiren dizgeleri indirme desteği eklendi.
- Aynı anda birkaç dilde arama yapma özelliği eklendi.
- Gettext çıktı kaydırmasını yapılandıran yeni eklenti eklendi.
- JSON biçimlendirmesini yapılandıran yeni eklenti eklendi.
- RFC 6750 uyumlu Bearer kimlik doğrulaması kullanılarak, API üzerine kimlik doğrulama desteği eklendi.
- Makine çevirisi hizmetlerini kullanan kendiliğinden çeviri özelliği eklendi.
- Beyaz tahta iletilerine HTML kod imi desteği eklendi.
- Dizge durumlarını toplu değiştirme özelliği eklendi.
- En düşük translate-toolkit sürümü 2.3.0 olarak güncellendi. Eski sürümler artık desteklenmiyor.
- İç çeviri belleği eklendi.
- Panoya bileşen listeleri özeti ve her bileşen listesinin özeti sayfaları eklendi.
- DeepL makine çevirisi hizmeti desteği eklendi.
- Makine çevirisi sonuçlarının Weblate ön belleğine alınması sağlandı.
- İşlenmiş değişiklikleri yeniden sıralama özelliği eklendi.

#### **4.55.2 Weblate 2.19.1**

20 Şubat 2018 tarihinde yayınlandı.

- 2.18 sürümünden yükseltme sırasında yaşanan aktarım sorunu düzeltildi.
- Dosya yükleme API doğrulaması iyileştirildi.

#### **4.55.3 Weblate 2.19**

15 Şubat 2018 tarihinde yayınlandı.

- Bazı dosya biçimlerinde yaşanan içe aktarma sorunları düzeltildi.
- İnsan dostu tarayıcı bilgilerinin denetim günlüğünde görüntülenmesi sağlandı.
- Dosyalar için TMX dışa aktarıcısı eklendi.
- Çeviri dosyalarının yüklenmesinde çeşitli başarım iyileştirmeleri yapıldı.
- Django kullanımını öne alacak biçimde Weblate erişim yönetimini devre dışı bırakma seçeneği eklendi.
- Büyük dizgeler için sözlük arama hızı iyileştirildi.
- django\_auth\_ldap 1.3.0 uyumluluğu sağlandı.
- Yapılandırma hatalarının kaydedilmesi ve kalıcı olarak bildirilmesi sağlandı.
- Beyaz boşluk düzelticisinde imlerin yok sayılmasına uyuldu.
- Bazı Subversion kurulumlarıyla uyumluluk geliştirildi.
- İç makine çevirisi hizmeti iyileştirildi.
- SAP Translation Hub hizmeti desteği eklendi.
- Microsoft Terminology hizmeti desteği eklendi.
- Bildirim e-postalarındaki reklam özelliği kaldırıldı.
- Dil düzeyinde çeviri ilerleme raporları iyileştirildi.
- Farklı çoğul biçim formülleri desteği iyileştirildi.
- stdlayout kullanmayan Subversion depoları desteği eklendi.
- Çeviri iş akışlarını özelleştirme eklentileri eklendi.

### **4.55.4 Weblate 2.18**

15 Aralık 2017 tarihinde yayınlandı.

- Katılımcı istatistikleri zenginleştirildi.
- Özel karakterler sanal klavye yapılandırması iyileştirildi.
- DTD dosya biçimi desteği eklendi.
- Klavye kısayolları, tarayıcı ve sistem kısayolları ile çakışma olasılığını düşürmek için değiştirildi.
- XLIFF dosyaları için onaylandı imi desteği iyileştirildi.
- Gettext PO dosyalarında uzun dizgelerin kaydırılmaması özelliği eklendi.
- Geçerli çevirinin kalıcı bağlantısını kopyalama düğmesi eklendi.
- Django 1.10 desteği kaldırıldı ve Django 2.0 desteği eklendi.
- Çeviri sırasında çevirilerin kilitlenmesi özelliği kaldırıldı.
- Tek dilli çevirilere yeni dizgeler ekleme özelliği eklendi.
- Seçilmiş onaylayıcılar ile çeviri iş akışı özelliği eklendi.

### **4.55.5 Weblate 2.17.1**

13 Ekim 2017 tarihinde yayınlandı.

- Bazı özel durumlarda sınama paketinin çalıştırılmasında yaşanan sorun düzeltildi.
- Yereller güncellendi.

## **4.55.6 Weblate 2.17**

13 Ekim 2017 tarihinde yayınlandı.

- Git kopyalarının varsayılan olarak sığ olması sağlandı.
- Büyük çeviri dosyalarını güncelleme başarımı artırıldı.
- Belirli e-posta adresleri ile hesap açılması engelleme özelliği eklendi.
- Kullanıcıların kendi yorumlarını silebilmesi özelliği eklendi.
- Arama ve değiştirme özelliği için ön izleme adımı eklendi.
- Arama ve yükleme formlarındaki ayarların istemci tarafında tutulması sağlandı.
- Arama yetenekleri artırıldı.
- Her projeye özel erişim denetimi yapılandırmasının ayrıntıları artırıldı.
- BASE\_DIR varsayılan değeri değiştirildi.
- Yanlışlıkla silmeyi önlemek için hesap silme işleminin iki adımda yapılması sağlandı.
- Proje erişim denetimi ayarlarını düzenleme özelliği eklendi.
- Öneriler için Akismet ile istenmeyen içerikleri engelleme özelliği eklendi.

## **4.55.7 Weblate 2.16**

11 Ağustos 2017 tarihinde yayınlandı.

- Çeşitli başarım iyileştirmeleri yapıldı.
- İç içe geçmiş JSON biçimi desteği eklendi.
- WebExtension JSON biçimi desteği eklendi.
- Git dışa aktarıcıda yaşanan kimlik doğrulaması sorunu düzeltildi.
- Belirli durumlar için CSV içe aktarma işlemi iyileştirildi.
- Diğer çeviriler pano bileşeni görünümü iyileştirildi.
- En fazla uzunluk denetimlerinin formda metnin uzunluğunu dayatması sağlandı.
- commit\_pending yaşının her bileşene özel yapılandırılabilmesi sağlandı.
- Kullanıcı arayüzünde bazı sadeleştirmeler yapıldı.
- Çevirilerin bileşen/proje/site genelinde aramasında yaşanan sorun düzeltildi.

## **4.55.8 Weblate 2.15**

30 Haziran 2017 tarihinde yayınlandı.

- Diğer çevirilerden daha fazla ilgili çevirinin görüntülenmesi sağlandı.
- Geçerli dizgenin diğer dillerdeki çevirilerini görüntüleme özelliği eklendi.
- Litvanyaca için varsayılan olarak 4 çoğul biçimin kullanılması sağlandı.
- Farklı biçimdeki tek dilli dosyalarda yaşanan yükleme sorunu düzeltildi.
- Başarısız olan kimlik doğrulaması hata iletileri iyileştirildi.
- Sözcüğü sözlükten silerken sayfa durumunun korunması sağlandı.
- İkincil dil çevirisini düzenlemek için doğrudan bağlantı eklendi.
- Perl biçimi kalite denetimi eklendi.
- Yeniden kullanılan parolaları reddetme özelliği eklendi.
- Araç çubuğu sağdan sola yazılan dilleri düzenlemek için zenginleştirildi.

### **4.55.9 Weblate 2.14.1**

24 Mayıs 2017 tarihinde yayınlandı.

- Arama sonuçları sayfalandırılırken yaşanabilecek sorun düzeltildi.
- Bazı uç durumlarda yaşanan eski sürümlerden aktarım sorunu düzeltildi.
- Proje izleme ve izlemeyi bırakma işlemlerinde yaşanabilecek CSRF sorunu düzeltildi.
- Parola sıfırlama işleminde kullanıcı kimliğinin doğrulanması özelliği kaldırıldı.
- Parola unutulduğunda yaşanabilecek CAPTCHA atlama sorunu düzeltildi.

#### **4.55.10 Weblate 2.14**

17 Mayıs 2017 tarihinde yayınlandı.

- Sözlük kayıtlarının eklenmesinde AJAX kullanıldı.
- Oturumu kapatma işleminde CSRF engellemesi için POST kullanımına geçildi.
- API anahtarı belirtecini sıfırlama işleminde CSRF engellemesi için POST kullanımına geçildi.
- Weblate tarafından, Content-Security-Policy ayarının varsayılan olarak yapılması sağlandı.
- Yerel düzenleyici adresinin, kendi kendine XSS tehlikesini önlemek için doğrulanması sağlandı.
- Parolanın varsayılan olarak bilinen sorunlara karşı doğrulanması sağlandı.
- Kullanıcıların, hesaplarında yapılan parola değişikliği gibi önemli işlemlerle ilgili bilgilendirilmesi sağlandı.
- CSV dışa aktarımlarında olabilecek formüllerden kaçınılması sağlandı.
- Güvenlikte bazı küçük iyileştirmeler yapıldı.
- Kimlik doğrulama girişimlerine hız sınırlama özelliği eklendi.
- Geçmişe öneri içeriklerinin kaydedilmesi sağlandı.
- Önemli hesap işlemlerinin denetim günlüğüne kaydedilmesi sağlandı.
- Hesap silme ya da ilişkilendirme işlemlerinde parola onayı istenmesi özelliği eklendi.
- Önerinin yapıldığı zamanın görüntülenmesi sağlandı.
- Sondaki noktalı virgül karakteri kalite denetimi eklendi.
- Arama bağlantılarının paylaşılabildiğinden emin olunması sağlandı.
- API üzerine kaynak dizge bilgileri ve ekran görüntüleri eklendi.
- API yüklemesi ile çevirilerin üzerine yazma özelliği eklendi.

### **4.55.11 Weblate 2.13.1**

12 Nisan 2017 tarihinde yayınlandı.

- Yönetilen projelerin kullanıcı profilinde listelenmesinde yaşanan sorun düzeltildi.
- Bazı izinlerin eksik olmasına neden olan aktarım sorunu düzeltildi.
- Çevirileri indirirken geçerli dosya biçiminin listelenmesinde yaşanan sorun düzeltildi.
- Kullanıcı izinlerinin yetersiz olduğu bir projeye erişmeye çalıştığında HTTP 404 sayfasının görüntülenmesi sağlandı.

### **4.55.12 Weblate 2.13**

12 Nisan 2017 tarihinde yayınlandı.

- Çeviri kalıplarında yaşanan kalite denetimleri sorunu düzeltildi.
- Çeviri kaybında tetiklenen kalite denetimi eklendi.
- Bekleyen kullanıcı önerilerini görüntüleme seçeneği eklendi.
- Bileşen listelerini kendiliğinden oluşturma seçeneği eklendi.
- Kimliğini doğrulamamış kullanıcılara görüntülenecek varsayılan panonun yapılandırılabilmesi sağlandı.
- Onaylama işlemi için 25 rastgele dizgeye göz atma seçeneği eklendi.
- Geçmişe dizge değişikliği işlemlerinin kaydedilmesi sağlandı.
- Yeni çeviri ekleme sırasındaki hata bildirimleri iyileştirildi.
- Proje içindeki her dile özel arama özelliği eklendi.
- Grup erişim denetimi listeleri belirli izinlerle sınırlandırıldı.
- Her projeye özel ayrı erişim denetimi listesi için grup erişim denetimi listesinin kullanılması sağlandı.
- İzin denetiminin daha ayrıntılı yapılması sağlandı.
- Kullanıcı arayüzünde bazı küçük iyileştirmeler yapıldı.

### **4.55.13 Weblate 2.12**

3 Mart 2017 tarihinde yayınlandı.

- Grup yönetimi arayüzü iyileştirildi.
- Yandex Translate API desteği eklendi.
- Site genelinde arama hızı iyileştirildi.
- Proje ve bileşen kapsamında arama özelliği eklendi.
- Proje ve bileşen kapsamında arama ve değiştirme özelliği eklendi.
- Tutarsız çevirilerin görüntülenmesi iyileştirildi.
- Kaynak dosyaları yerel düzenleyicide açma desteği eklendi.
- Görsel klavyeyi özel karakterlerle yapılandırma desteği eklendi.
- Kaynak dizgeleri eşleştirmek için görsel karakter tanıma (OCR) desteği ile ekran görüntüsü yönetimi iyileştirildi.
- Varsayılan işleme iletisine çeviri bilgileri ve adresi eklendi.
- Joomla! çeviri biçimi desteği eklendi.
- Farklı dosya biçimleri için içe aktarma güvenilirliği iyileştirildi.

## **4.55.14 Weblate 2.11**

31 Ocak 2017 tarihinde yayınlandı.

- Dil sayfasına ayrıntılı dil bilgileri eklendi.
- Mercurial arka ucunda iyileştirmeler yapıldı.
- Çeviri bileşeni önceliğini belirtme özelliği eklendi.
- Daha az kullanılan izinlerle bile Grup erişim denetiminin daha tutarlı kullanılması sağlandı.
- Kanca betiklerine WL\_BRANCH değişkeni eklendi.
- Geliştirici belgeleri iyileştirildi.
- Git dışa aktarma eklentisinde çeşitli Git sürümleriyle daha iyi uyumluluk sağlandı.
- Her proje ve her bileşen için ayrı istatistikler özelliği eklendi.
- Microsoft Translate API desteğine iyileştirmek için dil kodu eşleme özelliği eklendi.
- Çeviri silme işleminin daha hızlı yapılabilmesi için tam metin temizleme işlemi arka plan görevine taşındı.
- Tek çoğul biçimi olan dillerde çoğul kaynağın görüntülenme sorunu düzeltildi.
- import project komutunda hata işleme iyileştirildi.
- Çeşitli başarım iyileştirmeleri yapıldı.

#### **4.55.15 Weblate 2.10.1**

20 Ocak 2017 tarihinde yayınlandı.

• Parola sıfırlama formundan hesabın varlığı bilgisinin sızdırılması engellendi (CVE-2017-5537).

#### **4.55.16 Weblate 2.10**

15 Aralık 2016 tarihinde yayınlandı.

- Çoğul biçimlerin aynı olup olmadığına bakan kalite denetimi eklendi.
- Kimlik doğrulaması kullanan depolarda yaşanan GitHub kancaları sorunu düzeltildi.
- İsteğe bağlı Git dışa aktarma modülü eklendi.
- Microsoft Cognitive Services Translator API desteği eklendi.
- Proje ve bileşen kullanıcı arayüzü basitleştirildi.
- Kontrol karakterlerini kaldıran kendiliğinden düzeltme özelliği eklendi.
- Projelere her dilin özeti görünümü eklendi.
- CSV dışa aktarma özelliği eklendi.
- İstatistiklerin CSV olarak indirilmesi özelliği eklendi.
- Tüm çevirilere hızlı özet için matris görünümü eklendi.
- Değişiklikler ve dizgeler için temel API eklendi.
- Makine çevirileri için Apertium APy sunucusu desteği eklendi.

## **4.55.17 Weblate 2.9**

4 Kasım 2016 tarihinde yayınlandı.

- createadmin yönetim komutu parametreleri artırıldı.
- import\_json komutu var olan bileşenleri işlemek için zenginleştirildi.
- YAML dosyaları desteği eklendi.
- Proje sahiplerinin çeviri bileşenini ve proje ayrıntılarını yapılandırması özelliği eklendi.
- Projeler için "Abone olma" terimi "İzleme" terimi ile değiştirildi.
- Projelerin doğrudan proje sayfasından izlenebilmesi sağlandı.
- Çok dilli durum pano bileşeni eklendi.
- Kaynak gösterilmiyorsa ikincil dilin vurgulanması sağlandı.
- Geçmişe öneri silme işlemlerinin kaydedilmesi sağlandı.
- Kullanıcı profilinde dil seçimi arayüzü iyileştirildi.
- Bileşen için beyaz tahta iletilerinin görüntülenmesinde yaşanan sorun düzeltildi.
- Kaydettikten sonra ayarlar sekmesinin seçili tutulması sağlandı.
- Kaynak dizge yorumunun daha belirgin görüntülenmesi sağlandı.
- Git depoları için Gettext PO birleştirme sürücüsünün kendiliğinden kurulması sağlandı.
- Arama ve değiştirme özelliği eklendi.
- Çeviriler için görsel bağlam (ekran görüntüleri) yükleme özelliği eklendi.

## **4.55.18 Weblate 2.8**

31 Ağustos 2016 tarihinde yayınlandı.

- Belgelerde iyileştirmeler yapıldı.
- Çeviriler.
- Paketlenmiş JavaScript kitaplıkları güncellendi.
- list\_translators yönetim komutu eklendi.
- Django 1.8 desteği eklendi.
- Django 1.10 uyumluluğunda yaşanan sorun düzeltildi.
- Subversion desteği eklendi.
- XML geçerlilik denetimi uyumsuz XML kod imlerinden ayrıldı.
- API, HIDE\_REPO\_CREDENTIALS ayarlarına uyacak biçimde düzeltildi.
- Zen kipinde kaynak değişikliğinin görüntülenmesi sağlandı.
- Alt + PageUp/PageDown/Home/End kısayol tuşlarının Zen kipinde de çalışması sağlandı.
- Değişikliklerin tam zamanını görüntüleyen ipucu eklendi.
- Çeviri sayfasına süzgeç seçme ve arama yapma seçeneği eklendi.
- Çeviri silme kullanıcı arayüzü eklendi.
- Yerleştirilebilir ögeleri ekleme davranışı iyileştirildi.
- Zen kipinde yaşanan kendiliğinden kilitleme sorunları düzeltildi.

### **4.55.19 Weblate 2.7**

10 Temmuz 2016 tarihinde yayınlandı.

- Google internet çeviri makine çeviri hizmeti kaldırıldı.
- Çeviri eklenirken işleme iletisi iyileştirildi.
- İbranice için Google Çeviri API düzeltildi.
- Mercurial 3.8 ile uyumluluk sağlandı.
- import json yönetim komutu eklendi.
- Listelenen çevirilerin doğru sıralanması sağlandı.
- Yalnızca bir farkın değil, tam öneri metninin görüntülenmesi sağlandı.
- API zenginleştirildi (ayrıntılı depo durumu, istatistikler, …).
- Deneme paketindeki deneme depoları için ağ erişimi gereksinimi kaldırıldı.

#### **4.55.20 Weblate 2.6**

28 Nisan 2016 tarihinde yayınlandı.

- Dil süzgeci ile bileşenlerin doğrulanmasında yaşanan sorun düzeltildi.
- XLIFF dosyaları desteği iyileştirildi.
- İngilizce olmayan kaynakların makine çevirisi sorunu düzeltildi.
- REST API eklendi.
- Django 1.10 uyumluluğu sağlandı.
- Beyaz tahta iletilerine kategori özelliği eklendi.

#### **4.55.21 Weblate 2.5**

10 Mart 2016 tarihinde yayınlandı.

- Proje sahipleri için kendiliğinden çeviri düzeltildi.
- İşleme ve itme işlemlerinin başarımı iyileştirildi.
- Komut satırından öneriler eklemek için yeni yönetim komutu eklendi.
- Dosya yüklerken yorumları birleştirme özelliği eklendi.
- C printf biçimindeki bazı GNU eklentileri desteği eklendi.
- Belgelerde iyileştirmeler yapıldı.
- Çevirmen hesaplarını tutma özelliği eklendi.
- Katılımcı istatistikleri oluşturma özelliği eklendi.
- Site genelinde aramanın yalnızca bir dilde arama yapması sağlandı.
- Ermenice için kalite denetimleri iyileştirildi.
- Çeviriler var olmadan çeviri bileşenlerini başlatma özelliği eklendi.
- Qt TS ile yeni çeviriler ekleme özelliği eklendi.
- PHP dosyalarını çevirme desteği iyileştirildi.
- Kalite denetimlerinin başarımı iyileştirildi.
- Denetim hatalarının site genelinde aranması sorunu düzeltildi.
- Kaynak dili belirtme seçeneği eklendi.
- XLIFF dosyaları desteği iyileştirildi.
- import\_project için seçenekler listesi zenginleştirildi.
- Beyaz tahta iletileri için hedefleme iyileştirildi.
- Projeler arasında kendiliğinden çeviri özelliği eklendi.
- Tam metin arama dizini iyileştirildi.
- Kendiliğinden çeviri için yönetim komutu eklendi.
- Yerleştirilebilir ögeleri vurgulama özelliği eklendi.
- Yerleştirilebilir ögeler, denetimler ve makine çevirileri için klavye kısayolları eklendi.
- Çeviri kilitleme özelliği iyileştirildi.
- AngularJS ara değerlemesi için kalite denetimi eklendi.
- Kapsamlı grup tabanlı erişim denetimi listeleri eklendi.
- Düzenlenmesi gereken dizgeler (eski adıyla belirsiz) terimi açıklığa kavuşturuldu.
- İşlem yapılması gereken ve çevrilmemiş dizgelerle ilgili terimler açıklığa kavuşturuldu.
- Python 3 desteği eklendi.
- Django 1.7 desteği kaldırıldı.
- Yeni Gettext PO dosyaları oluşturmak için msginit bağımlılığı kaldırıldı.
- Yapılandırılabilir pano görünümleri eklendi.
- İşleme hatalarıyla ilgili bildirimler iyileştirildi.
- Aynı adlı bileşenleri import\_project komutu ile içe aktarma seçeneği eklendi.
- PHP dosyalarını çevirme desteği iyileştirildi.
- Sözlüğü XLIFF olarak dışa aktarma özelliği eklendi.
- Tüm çevirileri XLIFF ve Gettext PO olarak dışa aktarma özelliği eklendi.
- Belgelerde iyileştirmeler yapıldı.
- Kendiliğinden grup atamalarını yapılandırma özelliği eklendi.
- Yeni çevirilerin eklenmesi iyileştirildi.

## **4.55.22 Weblate 2.4**

20 Eylül 2015 tarihinde yayınlandı.

- PHP dosyaları desteği iyileştirildi.
- Anonim kullanıcıya erişim denetimi listesi ekleme özelliği eklendi.
- import\_project komutunun yapılandırılabilirliği iyileştirildi.
- Geçmişin CSV dökümünü alma özelliği eklendi.
- Kopyalama/yapıştırma işlemlerinde boşluk karakteri hataları engellendi.
- Bitbucket internet kancaları desteği eklendi.
- Çeviri yüklerken belirsiz dizgeler üzerine uygulanan denetim sıkışlaştırıldı.
- Birkaç adres değişti. Yer imlerinizi güncellemeniz gerekebilir.
- Kanca betiklerinin, geçerli klasör olarak sürüm denetimi sistemi kökü ile yürütülmesi sağlandı.
- Kanca betiklerinin, geçerli bileşeni tanımlayan ortam değişkenleriyle yürütülmesi sağlandı.
- Tam metin dizinini en iyi duruma getiren yönetim komutu eklendi.
- Rollbar üzerine hata bildirme desteği eklendi.
- Projelere birden fazla sahip olabilmesi özelliği eklendi.
- Proje sahiplerinin kendilerini yönetebilmesi özelliği eklendi.
- Gettext PO ile kullanılan javascript-format desteği eklendi.
- XLIFF olarak yeni çeviri ekleme özelliği eklendi.
- Dosya biçiminin kendiliğinden algılanması iyileştirildi.
- Klavye kısayolları artırıldı.
- Birkaç dil için sözlük eşleştirmesi iyileştirildi.
- Sayfaların çoğunun düzeni iyileştirildi.
- Çeviri yaparken sözlüğe sözcük ekleme özelliği eklendi.
- Weblate tarafından yönetilen dilleri süzme özelliği eklendi.
- CSV dosyalarını çevirme ve içe aktarma özelliği eklendi.
- Durağan dosyaların işlenmesi yeniden yazıldı.
- Tek seçenek olduğunda, üçüncü taraf hizmetine doğrudan oturum / hesap açma bağlantılarının sunulması sağlandı.
- Hesap silinirken bekleyen değişikliklerin işlenmesi sağlandı.
- Site adını değiştiren yönetim komutu eklendi.
- Varsayılan işleyeni yapılandırma seçeneği eklendi.
- Yeni çeviri eklenmesinden sonra kancası eklendi.
- İşlemeye birden çok dosya eklemek için ekle seçeneği eklendi.

### **4.55.23 Weblate 2.3**

22 Mayıs 2015 tarihinde yayınlandı.

- Django 1.6 ve South aktarımlarının desteği kaldırıldı.
- Java özellik dosyaları kullanılırken yeni çeviriler ekleme özelliği eklendi.
- Düzenleme yapmadan öneriyi onaylama özelliği eklendi.
- Google OAuth 2.0 desteği iyileştirildi.
- Microsoft .resx dosyaları desteği eklendi.
- Varsayılan robots.txt dosyası çevirilerin kapsamlı olarak taranmasını engelleyecek biçimde ayarlandı.
- Önerileri kabul etme iş akışı basitleştirildi.
- Önemli bildirimleri her zaman alacak proje sahipleri eklendi.
- Tek dilli kalıbın düzenlenmesini devre dışı bırakma özelliği eklendi..
- Depo durumu görünümünde ayrıntılar artırıldı.
- Çeviriyi değiştirirken kalıbı düzenlemek için doğrudan bağlantı eklendi.
- Proje sahiplerine daha fazla izin eklenmesi sağlandı.
- Zen kipinde ikincil dilin görüntülenmesi sağlandı.
- Kaynak dizgenin ikincil dil için gizlenmesi özelliği eklendi.

## **4.55.24 Weblate 2.2**

19 Şubat 2015 tarihinde yayınlandı.

- Başarım iyileştirmeleri yapıldı.
- Konum ve yorum alanlarında tam metin arama özelliği eklendi.
- Yeni SVG/JavaScript temelli etkinlik çizelgeleri eklendi.
- Django 1.8 desteği eklendi.
- Yorumları silme özelliği eklendi.
- Sahip SVG simgesi eklendi.
- Google Analytics desteği eklendi.
- Çeviri dosyası adlarının işlenmesi iyileştirildi.
- Tek dilli JSON çevirileri desteği eklendi.
- Geçmişe bileşen kilitleme işlemlerinin kaydedilmesi sağlandı.
- Tek dilli çeviriler için kaynak (kalıp) dilini düzenleme özelliği eklendi.
- Temel Gerrit desteği eklendi.

## **4.55.25 Weblate 2.1**

5 Aralık 2014 tarihinde yayınlandı.

- Mercurial depoları desteği eklendi.
- Glyphicon yazı tipi Awesome ile değiştirildi.
- Sosyal ağ kimlik doğrulama hizmetlerinin simgeleri eklendi.
- Düğme renklerinin ve simgelerinin tutarlılığı artırıldı.
- Belgelerde iyileştirmeler yapıldı.
- Çeşitli hata düzeltmeleri yapıldı.
- Küçük ekranlar için çeviri listesindeki sütunların kendiliğinden gizlenmesi sağlandı.
- Dosya sistemi yollarının yapılandırması değiştirildi.
- SSH anahtarlarının işlenmesi ve depolanması iyileştirildi.
- Depo kilitleme özelliği iyileştirildi.
- Her kaynak dizge için özelleştirilebilir kalite denetimleri eklendi.
- Tamamlanan çevirilerin panoda gizlenmesi sağlanması.

## **4.55.26 Weblate 2.0**

6 Kasım 2014 tarihinde yayınlandı.

- Bootstrap kullanan yeni uyumlu kullanıcı arayüzü eklendi.
- Sürüm denetimi sistemi arka ucu yeniden yazıldı.
- Belgelerde iyileştirmeler yapıldı.
- Site genelindeki iletiler için beyaz tahta eklendi.
- Dizgelerin önceğinin yapılandırılabilmesi sağlandı.
- JSON dosya biçimi desteği eklendi.
- Bazı durumlarda mo dosyaları oluşturulurken yaşanan sorun düzeltildi.
- GitLab bildirimleri özelliği eklendi.
- Çeviri önerilerini devre dışı bırakma özelliği eklendi.
- Django 1.7 desteği eklendi.
- Erişim denetimi listesi projelerine kullanıcı yönetimi eklendi.
- Arama olanakları genişletildi.
- Çevirmenlere çoğul biçimler ile ilgili daha fazla ipucu verilmesi sağlandı.
- Git deposunun kilitlenmesi sorunu düzeltildi.
- Eski Git sürümleriyle uyumluluk sağlandı.
- Erişim denetimi listesi desteği geliştirildi.
- Her dil için tırnak ve diğer özel karakter düğmeleri eklendi.
- İstatistikleri JSONP olarak dışa aktarma özelliği eklendi.

## **4.56 Weblate 1.x serisi**

#### **4.56.1 Weblate 1.9**

6 Mayıs 2014 tarihinde yayınlandı.

- Django 1.6 uyumluluğu sağlandı.
- Artık Django 1.4 uyumluluğu korunmuyor.
- Çeviriler için kilitleme ve kilit açma yönetim komutları eklendi.
- Qt TS dosyaları desteği iyileştirildi.
- Kullanıcıların hesaplarını silebilmesi sağlandı.
- Avatarları devre dışı bırakma özelliği eklendi.
- Ad ve soyad öznitelikleri birleştirildi.
- Avatarların sunucu tarafında tutulması ve ön belleğe alınması sağlandı.
- shields.io simgeleri desteği eklendi.

## **4.56.2 Weblate 1.8**

7 Kasım 2013 tarihinde yayınlandı.

- Lütfen yükseltme yönergeleri için rehbere bakın.
- Proje özetinin görünümü güzelleştirildi.
- Paylaşım seçeneklerinin daha iyi görünmesi sağlandı.
- Anonim kullanıcı izinleri üzerinde daha fazla denetim sağlandı.
- Üçüncü taraf hizmetlerini kullanarak oturum açma desteği eklendi. Bilgi almak için rehbere bakabilirsiniz.
- Kullanıcı adı yerine e-posta ile oturum açılabilmesi sağlandı.
- Belgelerde iyileştirmeler yapıldı.
- Kaynak dizge onaylama işlemi geliştirildi.
- Tüm dizgelerde arama özelliği eklendi.
- Kaynak dizgelerin izlenmesi iyileştirildi.
- Hesap açılışına Captcha koruması eklendi.

### **4.56.3 Weblate 1.7**

7 Ekim 2013 tarihinde yayınlandı.

- Lütfen yükseltme yönergeleri için rehbere bakın.
- Python parantezi biçim dizgesini denetleme desteği eklendi.
- Kalite denetimlerinin her bileşen için ayrı özelleştirilmesi sağlandı.
- Çeviri istatistiklerine göre ayrıntılar eklendi.
- Öneri, denetim ve yorumların dizgelerle ilişkilendirme yöntemi değiştirildi.
- Kullanıcıların işleme iletisine metin ekleyebilmesi sağlandı.
- Yeni dil isteklerine abone olma özelliği eklendi.
- Yeni çeviriler ekleme özelliği eklendi.
- Pano bileşenleri ve çizelgelerde Pango + Cairo yerine Pillow kullanılması sağlandı.
- Durum simgesi pano bileşeni eklendi.
- Geçersiz metin yönü denetimi kaldırıldı.
- Sözlükte yapılan değişiklikler geçmiş kayıtlarına eklendi.
- Çeviri görünümü başarımı iyileştirildi.

## **4.56.4 Weblate 1.6**

25 Temmuz 2013 tarihinde yayınlandı.

- Hesap açarken çıkabilecek sorunların işlenmesi iyileştirildi.
- Değişikliklere göz atma özelliği eklendi.
- Makine çevirisi önerilerinin sıralanması düzeltildi.
- MyMemory makine çevirisi desteği iyileştirildi.
- Amagama makine çevirisi desteği eklendi.
- Sık kullanılan sayfalarda çeşitli iyileştirmeler yapıldı.
- Arama sonuçlarında aranan ifadenin vurgulanması sağlandı.
- İleti kaydedilirken kendiliğinden düzeltme özelliği eklendi.
- Çeviri geçmişini izleme ve geri döndürme özellikleri eklendi.
- Google Çeviri API desteği eklendi.
- SSH sunucu anahtarları yönetimi desteği eklendi.
- Çeşitli form doğrulama iyileştirmeleri yapıldı.
- Çeşitli kalite denetimi iyileştirmeleri yapıldı.
- İçe aktarma başarımı iyileştirildi.
- Önerilere oy verme desteği eklendi.
- Yönetim arayüzü sadeleştirildi.

### **4.56.5 Weblate 1.5**

16 Nisan 2013 tarihinde yayınlandı.

- Lütfen yükseltme yönergeleri için rehbere bakın.
- Herkese açık kullanıcı sayfaları eklendi.
- Çoğul biçimlerin adlandırılması iyileştirildi.
- Sözlüğün TBX olarak dışa aktarılması desteği eklendi.
- Bitbucket bildirimleri desteği eklendi.
- Etkinlik çizelgelerinin her çeviri, dil ya da kullanıcı için görülebilmesi sağlandı.
- import\_project yönetici komutunun seçenekleri artırıldı.
- Django 1.5 uyumluluğu sağlandı.
- Avatarların libravatar kullanılarak görüntülenmesi sağlandı.
- JSON dışa aktarımının güzel biçimde yazdırılabilmesi sağlandı.
- Çeşitli başarım iyileştirmeleri yapıldı.
- Başarısız olan denetimlerin veya belirsiz dizgelerin projelerin veya dillerin ilerleme çubuklarında görüntülenmesi sağlandı.
- Özel ön işleme kancaları ve ek dosyaların işlenmesi özellikleri eklendi.
- Arama özelliği daha iyi başarım ve kullanıcı deneyimi sağlamak için yeniden yazıldı.
- Makine çevirileri arayüzü yenilendi.
- Tek dilli po dosyaları desteği eklendi.
- Çeşitli aramaların hızını artırmak için ön belleğe alınmış üst veri miktarı artırıldı.
- Sözcük sayılarının görüntülenmesi sağlandı.

#### **4.56.6 Weblate 1.4**

23 Ocak 2013 tarihinde yayınlandı.

- Dizge silme işlemiyle ilgili denetimlerin ve yorumların silinmesinde yaşanan sorun düzeltildi.
- Çevirilerin kendiliğinden yayılmasını engelleme seçeneği eklendi.
- Birleştirme hatalarına abone olma seçeneği eklendi.
- Özel ttkit yükleyiciye gerek duyan projelerin doğru biçimde içe aktarılması sağlandı.
- Arama motoru robotlarının erişimini kolaylaştırmak için site haritaları eklendi.
- Bildirim e-postalarına veya özet akışlarına doğrudan dizge bağlantısı eklendi.
- Yönetim arayüzünde çeşitli iyileştirmeler yapıldı.
- Yönetim arayüzünde üretim ortamı kurulumu için ipuçları sunuldu.
- Her dil için ayrı pano bileşeni ve etkileşim sayfası eklendi.
- Çeviri kilitleme işlemi iyileştirildi.
- Pano bileşenleri için daha fazla kod parçası çeşidinin görüntülenmesi sağlandı.
- Başarısız olan denetimlerin veya belirsiz dizgelerin ilerleme çubuklarında belirtilmesi sağlandı.
- İşleme iletisine daha fazla biçimlendirme seçeneği eklendi.
- Makine çevirisi hizmetleriyle ilgili hataların işlenmesinde yaşanan sorun düzeltildi.
- Kendiliğinden çeviri kilitleme davranışı iyileştirildi.
- Önceki kaynak dizgeye göre yapılan değişikliklerin görüntülenmesi sağlandı.
- Alt dizge arama özelliği eklendi.
- Çeşitli kalite denetimi iyileştirmeleri yapıldı.
- Her proje için erişim denetimi listesi özelliği eklendi.
- Birim sınamalarına göre temel kod kapsamı.

## **4.56.7 Weblate 1.3**

16 Kasım 2012 tarihinde yayınlandı.

- PostgreSQL veri tabanı arka ucuyla uyumluluk sağlandı.
- Yukarı akış Git deposunda silinen dillerin kaldırılması sağlandı.
- Kalite denetimlerinin işlenmesi iyileştirildi.
- Yeni denetimler eklendi (BBCode, XML biçimlendirmesi ve yeni satır karakterleri).
- Birleştirme yerine isteğe bağlı yeniden temellendirme desteği sağlandı.
- Weblate kurulumunun yerinin değiştirilmesi sağlandı (örneğin /weblate yolu altında çalıştırmak için).
- Kendiliğinden algılamanın başarısız olması durumunda dosya türünü el ile seçme özelliği eklendi.
- Android kaynakları için daha iyi destek sağlandı.
- Web arayüzünden SSH anahtarı oluşturma özelliği eklendi.
- Veri dışa aktarımlarının daha görünür olması sağlandı.
- Bazı özel karakterleri yazmak için yeni düğmeler eklendi.
- Sözlüğü dışa aktarma özelliği eklendi.
- Tüm Weblate kurulumunu kilitleme özelliği eklendi.
- Kaynak dizge denetimleri ve kaynak dizge onaylama özellikleri eklendi.
- Hem çeviriler hem de kaynak dizgeler için kullanıcı yorumları özelliği eklendi.
- Günlük izleme iyileştirildi.
- Değişikliklerin RSS ile izlenebilmesi sağlandı.
- Sağdan sola yazılan dillerin desteği iyileştirildi.

## **4.56.8 Weblate 1.2**

14 Ağustos 2012 tarihinde yayınlandı.

- Weblate veri tabanı aktarımı için South kullanımına geçildi. Yükseltme yapıyorsanız lütfen yükseltme yönergelerine bakın.
- Bağlı Git depolarıyla ilgili yaşanan küçük sorunlar düzeltildi.
- Giriş sayfası Weblate kullanarak çeviri yapan kişilerin ilgisini çekecek biçimde yenilendi.
- Çeviri projelerini tanıtmak için kullanılabilecek pano bileşenleri eklendi.
- Depoyu özgün durumuna sıfırlama seçeneği eklendi (izin verilmiş kullanıcılar için).
- Proje ve bileşenlere çevirileri kilitleme özelliği eklendi.
- Bazı çevirilerin devre dışı bırakılabilmesi sağlandı.
- Yeni çevirilerin eklenmesine yapılandırılabilir seçenekler eklendi.
- Her proje için Git işlemelerini yapılandırma özelliği eklendi.
- Basit antispam koruması eklendi.
- Ana sayfanın düzeni iyileştirildi.
- Her işlemede değişikliklerin kendiliğinden itilmesi sağlandı.
- Çevirmenlere e-posta bildirimleri gönderme özelliği eklendi.
- Ayarlarda yalnızca kullanılan dillerin listelenmesi sağlandı.
- Proje içe aktarılırken bilinmeyen dillerin işlenmesi iyileştirildi.
- Çevirmen tarafından çeviriyi kilitleme özelliği eklendi.
- İsteğe bağlı olarak po dosyasında "Language-Team" üst bilgisinin korunması sağlandı.
- Hakkında sayfasına bazı istatistikler eklendi.
- Django-registration 0.8 sürümü desteği eklendi (ve zorunlu kılındı).
- Denetim hatası olan dizge sayısının ön belleğe alınması sağlandı.
- Kurulum sırasında gereksinimlerin denetlenmesi sağlandı.
- Belgelerde iyileştirmeler yapıldı.

### **4.56.9 Weblate 1.1**

4 Temmuz 2012 tarihinde yayınlandı.

- Birkaç çeviri iyileştirildi.
- Bileşen oluştururken doğrulama iyileştirildi.
- Bileşenler arasında paylaşılan Git depoları desteği eklendi.
- Uzak depoyu çekmek için her girişimin işlenmesinin gerekmemesi sağlandı.
- Dizin oluşturma yükünü aktarma desteği eklendi.

## **4.56.10 Weblate 1.0**

10 Mayıs 2012 tarihinde yayınlandı.

- Bileşen eklenirken ve kaydedilirken doğrulama iyileştirildi.
- Android bileşen dosyaları için deneysel destek eklendi (yamanmış ttkit gerekir).
- Kancalardan gelen güncellemelerin arka planda yapılması sağlandı.
- Yükleme yönergeleri iyileştirildi.
- Sözlükte gezinme iyileştirildi.

## **4.57 Weblate 0.x serisi**

#### **4.57.1 Weblate 0.9**

18 Nisan 2012 tarihinde yayınlandı.

- Bilinmeyen diller içe aktarılırken yaşanan sorun düzeltildi.
- Yakındaki iletilerin listelenmesi iyileştirildi.
- Birkaç denetim iyileştirildi.
- Belgeler güncellendi.
- Birkaç dilin tanımları eklendi.
- Çeşitli kod temizlemeleri yapıldı.
- Belgelerde iyileştirmeler yapıldı.
- Dosya düzeni değiştirildi.
- Yardım betikleri Django 1.4 sürümüne güncellendi.
- Çeviri sırasında gezinme iyileştirildi.
- PO dosyası ad değişikliklerinin işlenmesi iyileştirildi.
- Bileşen oluştururken doğrulama iyileştirildi.
- syncdb ile bütünleşik tam kurulum sağlandı.
- Tüm çeviri sayfalarına yapılan son değişikliklerin listesi eklendi.
- Çevrilmemiş dizge denetiminin, yalnızca biçim dizgesi iletilerini yok sayması sağlandı.

## **4.57.2 Weblate 0.8**

3 Nisan 2012 tarihinde yayınlandı.

- Tam metin araması Whoosh ile değiştirildi.
- Denetimlerde çeşitli düzeltme ve iyileştirmeler yapıldı.
- Yeni updatechecks komutu eklendi.
- Çok sayıda çeviri güncellemesi yapıldı.
- Sık kullanılan terimlerin kaydedilebilmesi için sözlük eklendi.
- Depoların durumu özeti için /admin/report/ eklendi.
- Makine çevirisi hizmetlerinin sayfa yüklemesini engellemesi önlendi.
- Yönetim arayüzüne yararlı verileri güncelleme işlemleri eklendi.
- Kullanıcılar tarafından yapılan değişikliklerin günlük kayıtlarının tutulması sağlandı.
- Tek bir kullanıcıdan daha az işleme oluşturmak için Git işlemesini erteleme özelliği eklendi.
- Başarısız olan denetimlere göz atma özelliği eklendi.
- Önceden çevrilmiş dizgeleri kullanan kendiliğinden çeviri özelliği eklendi.
- Kullanılan sürümleri görüntüleyen, yeni Hakkında sayfası eklendi.
- Django 1.4 uyumluluğu sağlandı.
- Değişiklikleri site arayüzünden uzak depoya itme özelliği eklendi.
- Başkaları tarafından yapılmış çevirileri gözden geçirme özelliği eklendi.

## **4.57.3 Weblate 0.7**

16 Şubat 2012 tarihinde yayınlandı.

- GitHub bildirimlerinin doğrudan desteklenmesi sağlandı.
- Sahipsiz denetim ve çevirileri temizleme desteği eklendi.
- Çeviri sırasında yakındaki dizgeleri görüntüleme özelliği eklendi.
- Çeviri sırasında benzer dizgeleri görüntüleme özelliği eklendi.
- Dizge araması iyileştirildi.

## **4.57.4 Weblate 0.6**

14 Şubat 2012 tarihinde yayınlandı.

- Çevrilmiş iletiler için çeşitli denetimler eklendi.
- Ayarlanabilir erişim denetimi özelliği eklendi.
- Yeni satır karakterleri bulunan çevirilerin işlenmesi iyileştirildi.
- Tabloların istemci tarafında sıralanması özelliği eklendi.
- Yükseltme yapıyorsanız lütfen yükseltme yönergelerini inceleyin.

### **4.57.5 Weblate 0.5**

12 Şubat 2012 tarihinde yayınlandı.

- **Şu çevrimiçi hizmetleri kullanan makine çevirisi desteği eklendi:**
	- **–** Apertium
	- **–** Microsoft Translator
	- **–** MyMemory
- Birkaç yeni çeviri.
- Yukarı akış değişikliklerinin birleştirilmesi iyileştirildi.
- Eşzamanlı Git çekme ve çevirilerinin işlenmesi iyileştirildi.
- Belirsiz değişikliklerin de yayılması sağlandı.
- Yüklenen dosyalardaki çevirilerin de yayılması sağlandı.
- FastCGI (ve büyük olasılıkla diğerleri) kullanılırken dosya indirmelerinde yaşanan sorun düzeltildi.

#### **4.57.6 Weblate 0.4**

8 Şubat 2012 tarihinde yayınlandı.

- Belgelere kullanım rehberi eklendi.
- API kancaları CSRF koruması gerektirmeyecek biçimde düzeltildi.

## **4.57.7 Weblate 0.3**

8 Şubat 2012 tarihinde yayınlandı.

- Çoğul çevirilerde kaynağın daha iyi görüntülenmesi sağlandı.
- Sphinxs biçiminde yeni belgeler hazırlandı.
- Çeviri yapılırken ikincil dillerin görüntülenmesi sağlandı.
- Hata sayfası var olan projelerin listesini verecek biçimde geliştirildi.
- Her dil için istatistikler eklendi.

## **4.57.8 Weblate 0.2**

7 Şubat 2012 tarihinde yayınlandı.

- Çeşitli formların doğrulaması iyileştirildi.
- Profili yükseltildiğinde kullanıcıların uyarılması sağlandı.
- Oturum açma adresinin anımsanması sağlandı.
- Çoğul biçimler yazılırken metin aralarının adlandırılması sağlandı.
- Çeviri alanının kendiliğinden genişletilmesi sağlandı.

## **4.57.9 Weblate 0.1**

6 Şubat 2012 tarihinde yayınlandı.

• İlk sürüm.

Python Modül Dizini

## w

wlc, 171 wlc.config, 171 wlc.main, 172

# HTTP Routing Table

## /

ANY /, 117

## /api

GET /api/, 119

## /api/([str:](#page-120-0)object)

GET /api/(str:object)/statistics/, 160

## /api/addo[ns](#page-122-0)

GET /api/addons/, 157 GET /api/addons/(int:id)/, 157 PUT /api/addons/(int:id)/, 157 DELETE /api/addons/(int:id)/, 157 PATCH /api/addon[s/\(i](#page-160-0)nt:id)/, 157

## /api/changes

GET /api/changes/, 154 GET /api/changes/(int:id)/, 1[54](#page-160-1)

## /api/component-lists

GET /api/componen[t-li](#page-157-0)sts/, 158 GET /api/component-lists/([str](#page-157-1):slug)/, 158 POST /api/componentlists/(str:slug)/co[mpo](#page-161-0)nents/, 159 158 DELETE /api/component[lis](#page-162-0)ts/(str:slug)/, 158 [lis](#page-161-2)ts/(str:slug)/compo[nent](#page-142-0)s/(str:component \_slug), 159 PATCH /a[pi/c](#page-161-3)omponentlists/(str:slug)/, 158

- GET /api/components/(string:project)/(string:compone 140
- GET /api/components/(string:project)/(string:compone 145
- GET /api/components/(string:project)/(string:compone [141](#page-143-0)
- GET /api/components/(string:project)/(string:compone [143](#page-148-0)
- GET /api/components/(string:project)/(string:compone [143](#page-144-0)
- GET /api/components/(string:project)/(string:compone [142](#page-146-0)
- GET /api/components/(string:project)/(string:compone [140](#page-146-1)
- GET /api/components/(string:project)/(string:compone [145](#page-145-0)
- GET /api/components/(string:project)/(string:compone [143](#page-143-1)
- POST /api/components/(string:project)/(string:compon [157](#page-148-1)
- POST /api/components/(string:project)/(string:compon [145](#page-146-2)
- POST /api/components/(string:project)/(string:compon [141](#page-160-2)
- POST /api/components/(string:project)/(string:compon [142](#page-148-2)
- POST /api/components/(string:project)/(string:compon [143](#page-144-1)
- PUT /a[pi/](#page-161-1)component-lists/(str:slug)/, PUT/api/components/(string:project)/(string:compone [139](#page-145-1)
	- DELETE /api/components/(string:project)/(string:comp [140](#page-146-3)
- DELETE /api/component- DELETE /api/components/(string:project)/(string:comp
	- PATCH /api/components/(string:project)/(string:compo [138](#page-143-2)

## /api/g[rou](#page-148-3)ps

/api/c[omp](#page-162-1)onents GET /api/components/, 136 GET /api/components/(str[ing:](#page-161-4)project)/(slQ\fhg!@D#p6AeHP\$/,123 136 GET /api/components/(string:project)/(string:c<sup>1</sup>omponent)[/cha](#page-126-0)nges/, 140 GET /api/groups/, 123 GET /a[pi/g](#page-141-0)roups/(int:id)/, 124 POST /api/groups/(int:id)/componentlists/,

POST /api/groups/(int:id)/components/, POST /api/projects/(string:project)/repository/, 125 POST /api/groups/(int:id)/languages/, 126 POST /api/groups/(int:id)/projects/, DELETE /api/projects/(string:project)/, [126](#page-128-0) POST /api/groups/(int:id)/roles/, 125 PUT /a[pi/g](#page-129-0)roups/(int:id)/, 125 DELETE /api/groups/(int:id)/, 125 DELETE [/ap](#page-129-1)i/groups/(int:id)/componentli**&D)/(OleS**component\_list\_id), 126 DELETE /api/groups/(int:id[\)/c](#page-128-2)ompo[nen](#page-128-1)ts/GETt/apmponees/idht:id)/,127 125 DELETE /api/groups/(int:id)/l[ang](#page-128-3)uages/(BUTingplanglesettindeld)/, 127 [126](#page-129-2) DELETE /api/groups/(int:id[\)/](#page-130-1)projects/(iRATpHojept/idles/(int:id)/,127 [126](#page-128-4) PATCH /api/groups/(int:id)/, 125 /api/la[ngu](#page-129-3)ages GET /a[pi/l](#page-129-4)anguages/, 128 GET /api/languages/(string:l[ang](#page-128-5)uage)/, 128 GET /api/languages/(string:language)/stadtikaph/screenshots/(int:id)[/fi](#page-157-3)le/, 129 POST /api/languages/, 128 PUT /ap[i/l](#page-131-0)anguages/(string:language)/, 129 131 PUT /api/projects/(string:project)/, 131 [131](#page-134-2) PATCH /api/projects/(string:project)/, [130](#page-134-3) GET /api/roles/, 127 POST /api/roles/, 127 DELETE /api/rol[es/\(](#page-130-0)int:id)/, 127 /api/screenshot[s](#page-130-2) GET /api/screenshots/, 154 GET /api/screenshots/(int:[id\)/](#page-130-3), 154 GET /api/screenshots/(int:id)/file/, 155 POST /api/screenshots/, [15](#page-157-2)5 155 POST /[api/](#page-158-0)screenshots/(int:id)/units/, 155 PUT /api/screenshots/([int:](#page-158-1)id)/, 156

DELETE [/ap](#page-158-2)i/languages/(string:language) $\not$ QELETE /api/screenshots/(int:id)/,156 129 PATCH /api/languages/[\(st](#page-131-1)ring:language)/, [129](#page-132-1) DELETE /api/screenshots/(int:id)/units/(int:unit\_id), [155](#page-158-3) PATCH /api/screenshots/(int:id[\)/](#page-159-0), 156

## /api/m[em](#page-132-2)ory

# /api/search

GET /api/memory/, 151 DELETE [/ap](#page-132-3)i/memory/(int:memory\_object\_id)/, 151 GET /a[pi/s](#page-158-4)earch/, 161 /api/tasks

# /api/metrics

GET /api/metrics/, 161

# /api/pr[oje](#page-154-0)cts

/api/translations

GET /api/tasks/, 159

GET /api/tasks/([str:](#page-164-1)uuid)/, 159

GET /api/projects/, 130 GET /api/project[s/\(](#page-164-0)string:project)/, 130 GET /api/projects/(string:project)/changes/, 148 131 GET /api/projects/(string:project)/components/, [149](#page-149-1) [132](#page-133-0) GET /api/projects/(string:project)/languages/, [150](#page-151-0) [135](#page-134-0) GET /api/projects/(string:project)/repository/, [151](#page-152-0) [131](#page-135-0) GET /api/projects/(string:project)/statistics/, [148](#page-153-0) [135](#page-138-0) POST /api/projects/, 130 POST /a[pi/](#page-134-1)projects/(string:project)/comp08@ntap/i/translations/(string:project)/(string:comp 132 GET /api/transl[atio](#page-162-2)ns/, 146 GET /api/translations/(stri[ng:](#page-162-3)project)/(string:compo 146 GET /api/translations/(string:project)/(string:compo GET /api/translations/([str](#page-149-0)ing:project)/(string:compo GET /api/translations/(string:project)/(string:compo GET /api/translations/(string:project)/(string:compo GET /api/translations/(string:project)/(string:compo POST /api/translations/(string:project)/(string:comp [149](#page-154-1) [150](#page-151-1)

POST /api/translations/(string:project)FQSTringoksmponentket(sthing:language)/repository/, 150 POST /api/translations/(string:project)/(string:component)/(string:language)/units/, POST /hooks/gitee/, 163 149 DELETE /api/translations/[\(str](#page-165-0)ing:projec@0\$Tsthoodsscgmpbabnt)62(string:language)/, [148](#page-153-1) POST /hooks/gitea/, 163 POST /hooks/github/, 162 POST /hooks/pagure/, [16](#page-166-0)2

## /api/u[nits](#page-152-1)

```
GET /api/units/, 151
GET /api/units/(int:id)/, 151
PUT /api/units/(int:id)/, 153
DELETE /api/units/(int:id)/, 153
PATCH /api/units/(int:id)/, 152
```
## /api/users

```
GET /api/users/, 120
GET /api/users/(str:username)/, 120
GET /api/users/(str:username)/notifications/,
       122
GET /api/users/(str:username)/notifications/(int:subscription_id)/,
       122
GET /api/users/(str:username)/statistics/,
       122
POST /api/users/, 120
POST /api/users/(str:username)/groups/,
       122
POST /api/users/(str:username)/notifications/,
       122
PUT /api/users/(str:username)/, 121
PUT /api/users/(str:username)/notifications/(int:subscription_id)/,
       123
DELETE /api/users/(str:username)/, 122
DELETE /api/users/(str:username)/groups/,
       122
DELETE /api/users/(str:username)/notifications/(int:subscription_id)/,
       123
PATCH /api/users/(str:username)/, 121
PATCH /api/users/(str:username)/notifications/(int:subscription_id)/,
       123
```
# /expor[ts](#page-126-2)

```
GET /exports/rss/, 165
GET /exports/rss/(string:project)/, 165
GET /exports/rss/(string:project)/(string:component)/,
       165
GET /exports/rss/(string:project)/(string:component)/(string:language)/,
       165
GET /exports/rss/language/(string:language)/,
       165
GET /exports/stats/(string:project)/(string:component)/,
       164
```
# /hook[s](#page-168-4)

```
GET /hooks/update/(string:project)/,
       161
GET /hooks/update/(string:project)/(string:component)/,
       161
POST /hooks/azure/, 163
```
## Semboller

.XML resource file file format, 97 --add auto\_translate komut satırı seçeneği, 408 --addon install\_addon komut satırı seçeneği, 414 --age commit\_pending komut satırı seçeneği, 409 --author add\_su[gge](#page-417-0)stions komut satırı seçeneği, 408 --author-em[ail](#page-412-0) wlc komut satırı seçeneği, 169 --author-name wlc komu[t s](#page-411-0)atırı seçeneği, 169 --base-file-template import\_project komut satı[rı](#page-172-0) seçeneği, 412 --check importusers komut satırı [seçe](#page-172-0)neği, 414 --config wlc komut satırı seçeneği, 167 --config-section wlc [ko](#page-417-0)mut satırı seçeneği, 167 --configuration install\_addon komut satırı [se](#page-170-0)çeneği, 414 install\_machinery komut sa[tır](#page-170-0)ı seçeneği, 415 --convert wlc ko[mut](#page-417-0) satırı seçeneği, 168 --email createadmi[n k](#page-418-0)omut satırı seçeneği, 410 --file-format import\_project komut satı[rı](#page-171-0) seçeneği, 412 --forc[e](#page-413-0)

loadpo komut satırı seçeneği, 416 --force-commit pushgit komut satırı seçeneği, 417 --format wlc komut satırı seçeneği, 167 --fuzzy wlc komut satırı seçeneği, 168 --ignore import\_json komut satırı [seçe](#page-170-0)neği, 411 --inconsistent auto\_translate komut satı[rı](#page-171-0) seçeneği, 408 --inpu[t](#page-414-0) wlc komut satırı seçeneği, 168  $-\kappa$ ey wlc komu[t s](#page-411-0)atırı seçeneği, 167 --lang loadpo komut satırı seçen[eği](#page-171-0), 416 --language-code list\_translators komut sa[tır](#page-170-0)ı seçeneği, 415 --language-map import\_memory komut satırı se[çen](#page-419-0)eği, 412 --language-re[gex](#page-418-0) import\_project komut satırı seçeneği, 412 --license import[\\_pr](#page-415-0)oject komut satırı seçeneği, 413 --license-u[rl](#page-415-0) import\_project komut satırı seçeneği, 413 --main-comp[one](#page-416-0)nt import\_json komut satırı seçeneği, 411 import\_p[roj](#page-416-0)ect komut satırı seçeneği, 413 --method wlc [ko](#page-414-0)mut satırı seçeneği, 168 --mode auto\_tra[nsl](#page-416-0)ate komut satırı seçeneği, 408

 $--mt$ auto\_translate komut satırı seçeneği, 408 --name createadmin komut satırı seçeneği, 410 --name-temp[late](#page-411-0) import\_project komut satırı seçeneği, 412 --new-[base](#page-413-0)-template import\_project komut satırı seçeneği, 412 --no-passwo[rd](#page-415-0) createadmin komut satırı seçeneği, 410 --no-privs-[upda](#page-415-0)te setupgroups komut satırı seçeneği, ALLOWED\_HOSTS 417 --no-p[roje](#page-413-0)cts-update setupgroups komut satırı seçeneği, 417 --no-u[pdat](#page-420-0)e setuplang komut satırı seçeneği, 418 --output wlc [ko](#page-420-0)mut satırı seçeneği, 168 --overwrite auto\_translate komut satırı se[çe](#page-421-0)neği, 408 wlc komut satırı seçeneği, [168](#page-171-0) --password createadmin komut satırı seçeneği, 410 --project import\_json komut satırı [seçe](#page-171-0)neği, 411 --serv[ice](#page-413-0) install\_machinery komut satırı seçeneği, 415 --sour[ce](#page-414-0) auto\_translate komut satırı seçeneği, 408 --threshold auto translate komut satırı seceneği, 408 --update createadmin komut satırı seçeneği, 410 import\_j[son](#page-411-0) komut satırı seçeneği, 411 install\_addon komut satırı seçene[ği](#page-413-0), 414 install\_machinery komut satırı se[çen](#page-414-0)eği, 415 --url wlc ko[mut](#page-417-0) satırı seçeneği, 167 --user auto\_trans[lat](#page-418-0)e komut satırı seçeneği, 408

--username createadmin komut satırı seçeneği, 410  $--<sub>VCS</sub>$ import\_project komut satırı seçeneği, 413

## A

add\_suggestions weblate [adm](#page-416-0)in command, 408 add\_suggestions komut satırı seçeneği --author, 408 ADMINS setting, 223 AKISMET\_API\_KEY setting, 3[62](#page-411-0) setting, [223](#page-226-0) Android file fo[rmat](#page-365-0), 81 ANONYMOUS\_USER\_NAME setting, [362](#page-226-0) API, 116, 165, 170 Apple strings file format, 82 ARB [fil](#page-119-0)[e fo](#page-168-5)[rma](#page-173-0)t, 83 AUDITLOG\_EXPIRY setting, 362 AUTH\_LOCK\_ATTEM[PT](#page-85-0)S setting, 362 AUTH\_TOKEN\_VALI[D](#page-86-0) setting, [363](#page-365-0) auto\_translate weblate [adm](#page-365-0)in command, 408 auto\_translate komut satırı seçeneği  $-$ add,  $408$  $408$ --inconsistent, 408 --mode, 408  $--mt.408$ --ove[rwri](#page-411-0)te, 408 --source, 408 --thre[shol](#page-411-0)d, 408 --us[er](#page-411-0), 408 AUTO\_UPDATE setting, 3[62](#page-411-0) AUTOFIX\_LIST setting, [36](#page-411-0)3 AVATAR\_URL\_PREFIX setting, [363](#page-365-0)

## B

BACKGROUND\_TASKS setting, [364](#page-366-0) BaseAddon (*weblate.addons.base içindeki sınıf*), 453 BASIC\_LANGUAGES setting, 364 BITBUCKETSE[RVE](#page-367-0)R\_CREDENTIALS

```
setting, 374
BORG_EXTRA_ARGS
   setting, 365
```
# C

CACHE\_DIR setting, [365](#page-368-0) can\_install() (*weblate.addons.base.BaseAddon sınıf yöntemi*), 453 CELERY\_BACKUP\_OPTIONS, 178, 196 CELERY\_BEAT[\\_OP](#page-368-0)TIONS, 178, 196 CELERY\_MAIN\_OPTIONS, 178, 196 CELERY\_MEMORY\_O[PTIO](#page-456-0)NS, 178, 196 CELERY\_NOTIFY\_OPTIONS, [178](#page-181-0), [196](#page-199-0) celery\_queues weblate admin co[mma](#page-181-0)[nd](#page-199-0), 409 CELERY\_TRANSLATE\_OPTI[ONS](#page-181-0), [178,](#page-199-0) 196 changes wlc komut satırı s[eçe](#page-181-0)[neği](#page-199-0), 168 CHECK\_LIST setting, 365 checkgit weblate admin command, 409 cleanup wlc kom[ut s](#page-368-0)atırı seçeneği, 168 cleanup\_ssh\_keys weblate admin command, [410](#page-412-0) cleanuptrans weblate admin command, 409 Comma separated values file format, 84 Command (*wlc.main içindeki sınıf*), 172 COMMENT\_CLEANUP\_DAYS setting, 366 commit wlc komut s[atı](#page-87-0)rı seç[eneğ](#page-175-0)i, 167 commit\_pending weblate [adm](#page-369-0)in command, 409 commit\_pending komut satırı seçeneği  $-$ -age,  $409$ COMMIT\_PENDING\_HOURS setting, 366 commitgit webla[te a](#page-412-0)dmin command, 409 configure() (*weblate.addons.base.BaseAddon yöntemi*), [453](#page-369-0) CONTACT\_FORM setting, 366 createadmin weblate [ad](#page-456-0)min command, 410 createadmin komut satırı seçeneği  $--$ email,  $410$  $-$ name,  $410$ --no-password, 410 --password, 410  $-$ -update,  $410$  $410$ --user[name](#page-413-0), 410 CSP\_CONNECT\_SRC

setting, 365 CSP\_FONT\_SRC setting, 365 CSP\_IMG\_SRC setting, [365](#page-368-0) CSP\_SCRIPT\_SRC setting, [365](#page-368-0) CSP\_STYLE\_SRC setting, [365](#page-368-0) CSV file fo[rmat](#page-368-0), 84

# D

daily() (*weblate.addons.base.BaseAddon yöntemi*), 453 DATA\_DIR setting, 366 DATABASE\_BACKUP set[tin](#page-456-0)g, 367 DATABASES setting, [224](#page-369-0) DEBUG setting, [224](#page-370-0) DEFAULT\_ACCESS\_CONTROL setting, [367](#page-227-0) DEFAULT\_ADD\_MESSAGE setting, [368](#page-227-0) DEFAULT\_ADDON\_MESSAGE setting, [368](#page-370-0) DEFAULT\_ADDONS setting, [368](#page-371-0) DEFAULT\_AUTO\_WATCH setting, [368](#page-371-0) DEFAULT\_COMMIT\_MESSAGE setting, [368](#page-371-0) DEFAULT\_COMMITER\_EMAIL setting, [369](#page-371-0) DEFAULT\_COMMITER\_NAME setting, [369](#page-371-0) DEFAULT\_DELETE\_MESSAGE setting, [368](#page-372-0) DEFAULT\_FROM\_EMAIL setting, [224](#page-372-0) DEFAULT\_LANGUAGE setting, [369](#page-371-0) DEFAULT\_MERGE\_MESSAGE setting, [368](#page-227-0) DEFAULT\_MERGE\_STYLE setting, [369](#page-372-0) DEFAULT\_PAGE\_LIMIT setting, [379](#page-371-0) DEFAULT\_PULL\_MESSAGE setting, [370](#page-372-0) DEFAULT\_RESTRICTED\_COMPONENT setting, [368](#page-382-0) DEFAULT\_SHARED\_TM setting, [370](#page-373-0) DEFAULT\_TRANSLATION\_PROPAGATION

setting, 370 download wlc komut satırı seçeneği, 168 DTD file fo[rmat](#page-373-0), 85 dualgual translation, 107 dump\_memory weblate adm[in](#page-88-0) command, 410 dumpuserdata weblate adm[in c](#page-110-0)ommand, 411

# E

ENABLE\_AVATARS setting, 370 ENABLE\_HOOKS setting, 370 ENABLE\_HTTPS setting, [370](#page-373-0) ENABLE\_SHARING setting, [371](#page-373-0) EXTRA\_HTML\_HEAD setting, [371](#page-373-0)

# F

file format .XML re[sour](#page-374-0)ce file, 97 Android, 81 Apple strings, 82 ARB, 83 Comma separated va[lue](#page-100-0)s, 84 CSV, 84 DTD, 85 get[tex](#page-86-0)t, 87 go-i18n, 88 got[ext](#page-87-0), 89 GWT [pr](#page-88-0)operties, 89 i18next, [90](#page-90-0) INI tra[nsl](#page-91-0)ations, 91, 92 Java p[rop](#page-92-0)erties, 92 Joomla transla[tio](#page-92-0)ns, 93 JSON, 93 mi18n lang, 95 PHP strings, 96 PO, 87 Qt, 96 RC, 101 ResourceDic[tio](#page-99-0)nary, 97 RE[SX](#page-90-0), 97 Ru[by](#page-99-0) YAML, 97 Ru[by Y](#page-104-0)AML Ain't Markup Language, 97 string resources, 81 TS, 96 WPF, 9[7](#page-100-0) XLIFF, 102 XML, 86 YA[ML](#page-99-0), 104 YAM[L A](#page-100-0)in't Markup Language, 104

# G

get() (*wlc.Weblate yöntemi*), 171 get\_add\_form() (*weblate.addons.base.BaseAddon sınıf yöntemi*), 453 GET\_HELP\_URL setting, 371 get\_settings\_form() (*weblate.addons.base.[Base](#page-456-0)Addon yöntemi*), 453 gettext file fo[rmat](#page-374-0), 87 GITEA\_CREDENTIALS setting, 371 GITHUB\_CREDENTIALS setting, 373 GITLAB\_CREDENTI[AL](#page-90-0)S setting, [372](#page-374-0) go-i18n file fo[rmat](#page-376-0), 88 GOOGLE\_ANALYTICS\_ID setting, [374](#page-375-0) gotext file format, [89](#page-91-0) GWT properties file fo[rmat](#page-377-0), 89

## H

HIDE\_REPO\_CREDENTIALS setting, 375 HIDE\_VERSION setting, 375

## I

i18next file fo[rmat](#page-378-0), 90 import\_demo weblate admin command, 411 import\_json weblate adm[in](#page-93-0) command, 411 import\_json komut satırı seçeneği --ignore, 411 --main-component, 411 --project, 411 --update, 411 import\_memor[y](#page-414-0) weblate admin co[mman](#page-414-0)d, 412 import\_memory [ko](#page-414-0)mut satırı seçeneği --langua[ge-m](#page-414-0)ap, 412 import\_project weblate admin command, [412](#page-415-0) import\_project komut satırı seçeneği --base-file-te[mpla](#page-415-0)te, 412 --file-format, 412 --language-regex, 412 --license, 413 --license-url, 413 --main-compon[ent](#page-415-0), 413 --name-template, 4[12](#page-415-0) --new-bas[e-te](#page-416-0)mplate, 412

 $-$ vcs, 413 importuserdata weblate admin command, 414 importusers webla[te a](#page-416-0)dmin command, 414 importusers komut satırı seçeneği  $--check, 414$ INI translations file format, 91, 92 install\_addon weblate [adm](#page-417-0)in command, 414 install\_addon komut satırı seçeneği  $--addon, 414$ --configura[tio](#page-94-0)[n](#page-95-0), 414 --update, 414 install\_machinery weblate [adm](#page-417-0)in command, 415 install\_machinery [komu](#page-417-0)t satırı seçe-LOCALIZE\_CDN\_PATH neği --configuration, 415 --service, 415 --update, 415 INTERLEDGER\_PAYMENT\_POINTERS setting, 375 IP\_BEHIND\_REV[ERS](#page-418-0)E\_PROXY setting, 3[75](#page-418-0) IP\_PROXY\_HEADER setting, [376](#page-378-0) IP\_PROXY\_OFFSET setting, [376](#page-378-0)

## J

Java properties file fo[rmat](#page-379-0), 92 Joomla translations file format, 93 JSON file format, [93](#page-95-0)

## L

LEGAL\_TOS\_DATE setting, 376 LEGAL\_URL setting, 376 LICENSE\_EXTRA setting, [377](#page-379-0) LICENSE\_FILTER setting, [377](#page-379-0) LICENSE\_REQUIRED setting, [377](#page-380-0) LIMIT\_TRANSLATION\_LENGTH\_BY\_SOURCE\_LENGTONe\_language setting, [378](#page-380-0) list\_languages weblate [adm](#page-380-0)in command, 415 list\_translators weblate [adm](#page-381-0)in command, 415 list\_translators komut satırı seçeneği setting, 379 mi18n lang file fo[rmat](#page-382-0), 95 migrate weblate [adm](#page-382-0)in command, 416 modülü wlc, 171 wlc.config, 171 wlc.main, 172 monolingual tra[nsla](#page-174-0)tion, 107 weblate [admi](#page-175-0)n command, 417 N NEARBY\_MESSAGES setting, 379

#### --language-code, 415 list\_versions weblate admin command, 416 list-components wlc komut satır[ı se](#page-418-0)çeneği, 167 list-languages wlc komut satırı seçe[neği](#page-419-0), 167 list-projects wlc komut satırı seçeneği, [167](#page-170-0) list-translations wlc komut satırı seçeneği, [167](#page-170-0) load() (*wlc.config.WeblateConfig yöntemi*), 171 loadpo weblate admin command, 416 loadpo komut satırı seçeneği --force, 416  $-1$ ang, 416 setting, 378 LOCALIZE\_CD[N\\_U](#page-419-0)RL setting, [37](#page-419-0)8 lock wlc kom[ut s](#page-381-0)atırı seçeneği, 168 lock\_translation weblate [adm](#page-381-0)in command, 416 lock-status wlc komut satırı seçeneği, [168](#page-171-0) LOGIN\_REQUIRED\_URLS setting, 378 LOGIN\_REQUIRED\_URLS\_EXCEP[TIO](#page-419-0)NS setting, 378 ls wlc kom[ut s](#page-381-0)atırı seçeneği, 167

main() (*wlc.main modülü içinde*), 172

# M

MATOMO\_SITE\_ID setting, 379

MATOMO\_URL

# O

```
ortam değişkeni
   CELERY_BACKUP_OPTIONS, 178, 196, 197
   CELERY BEAT OPTIONS, 178, 196, 197
   CELERY_MAIN_OPTIONS, 178, 196
   CELERY MEMORY OPTIONS, 178, 196, 197
   CELERY_NOTIFY_OPTIONS, 178, 196
   TIONS178, 196,
      197
   CLIENT_MAX_BODY_SIZE, 186
   POSTGRES_ALTER_ROLE, 192
   POSTGRES_CONN_MAX_AGE, 192
   POSTGRES_DATABASE, 178, 191
   POSTGRES_DISABLE_SERVER_SIDE_CURSORS,
      192
   POSTGRES_HOST, 191
   POSTGRES_PASSWORD, 191
   POSTGRES_PASSWORD_FILE, 191
   POSTGRES_PORT, 191
   POSTGRES_SSL_MODE, 191
   POSTGRES_USER, 191
   REDIS_DB, 193
   REDIS_HOST, 192
   REDIS_PASSWORD, 193
   REDIS_PASSWORD_FILE, 193
   REDIS_PORT, 192
   REDIS_TLS, 193
   REDIS_VERIFY_SSL, 193
   ROLLBAR_ENVIRONMENT, 195
   ROLLBAR_KEY, 195
   SENTRY_DSN, 195
   SENTRY_ENVIRONMENT, 195
   SENTRY PROFILES SAMPLE RATE, 195
   SENTRY TRACES SAMPLE RATE, 195
   SOCIAL_AUTH_SLACK_SECRET, 190
   WEB_WORKERS, 178, 196, 197
   WEBLATE ADD ADDONS, 196
   WEBLATE_ADD_APPS, 196
   WEBLATE ADD AUTOFIX, 196
   WEBLATE_ADD_CHECK, 196
   WEBLATE_ADD_LOGIN_REQUIRED_URLS_EXCEPTIONS,
WEBLATE_EMAIL_BACKEND, 194
      182
   AIL178--180
   178--180
   WEBLATE_ADMIN_PASSWORD, 174, 178--180
   WEBLATE_ADMIN_PASSWORD_FILE, 180
   WEBLATE_AKISMET_API_KEY, 184, 425
   WEBLATE_ALLOWED_HOSTS, 180, 224, 228,
      386
   WEBLATE_API_RATELIMIT_ANON, 119, 185
   SER119, 185
   187
   LATE_AUTH_LDAP_BIND_PASSWORD,
      187
   SWORD FILE,
      187
   WEBLATE_AUTH_LDAP_CONNECTION_OPTION_REFERRALS,_GITEA_TOKEN,183
      187
                                             187
                                             187
                                             187
                                             187
                                             187
                                             183
                                             184
                                             184
                                             194
                                          183
```
WEBLATE AUTH LDAP SERVER URI, 187 WEBLATE\_AUTH\_LDAP\_USER\_ATTR\_MAP, WEBLATE\_AUTH\_LDAP\_USER\_DN\_TEMPLATE, WEBLATE\_AUTH\_LDAP\_USER\_SEARCH, [18](#page-190-0)7 WEB[LAT](#page-190-0)E\_AUTH\_LDAP\_USER\_SEARCH\_FILTER, WEB[LAT](#page-190-0)E AUTH LDAP USER SEARCH UNION, WEBLATE\_AUTH\_LDAP\_USER\_SEARCH[\\_UNI](#page-190-0)ON\_DELIMITER, WEBLATE AUTO UPDATE, 194 WEB[LAT](#page-190-0)E AVATAR URL PREFIX, 185 WEBLATE\_BASIC\_LANGUAGES, 184 WEB[LAT](#page-190-0)E\_BITBUCKETSERVER\_HOST, 183 WEBLATE\_BITBUCKETSE[RVER](#page-197-0)\_TOKEN, 183 WEBLATE\_BITBUCKETSERVER\_U[SERN](#page-188-0)AME, WEBLATE BORG EXTRA ARGS, 185 WEBLATE\_CONTACT\_FORM, 180 WEBLATE\_CORS\_ALLOWED\_ORIGINS, 186 WEB[LAT](#page-186-0)E\_CSP\_CONNECT\_SRC, 184 WEBLATE CSP FONT SRC, 184 WEBLATE CSP IMG SRC, 1[84](#page-183-0) WEBLATE CSP\_SCRIPT\_SRC, 184 WEBLATE CSP STYLE SRC, 18[4](#page-187-0) WEBLATE\_DATABASE\_BAC[KUP](#page-187-0), 192 WEBLATE DEBUG, 179, 247 WEBLATE DEFAULT ACCESS CONTROL, 183 WEBLATE DEFAULT AUTO [WATC](#page-187-0)H, 185 WEBLATE\_DEFAULT\_COMMITE[R\\_EM](#page-195-0)AIL, 184 WEBLATE\_DEFAU[LT\\_C](#page-182-0)[OMM](#page-250-0)ITER\_NAME, 184 WEBLATE\_DEFAULT\_FROM\_EMAIL, 180 WEBLATE\_DEFAULT\_PULL\_MESSA[GE](#page-188-0), 18[3](#page-186-0) WEBLATE\_DEFAULT\_RESTRICTED\_COM[PONE](#page-187-0)NT, WEBLATE\_DEFAULT\_SHARED\_TM, 1[84](#page-183-0) WEBLATE DEFAULT TRANSLATION [PROP](#page-186-0)AGATION, WEBLATE\_EMAIL\_HOST, 193 WEBLATE\_EMAIL\_HOST\_PASSWORD, 194 WEB[LAT](#page-187-0)E\_EMAIL\_HOST\_PASSWORD\_FILE, WEBLATE\_EMAIL\_HOST[\\_USE](#page-196-0)R, 193 WEBLATE\_EMAIL\_PORT, 193, 194 WEBLATE\_EMAIL\_USE\_SSL, 193, 194 WEB[LAT](#page-197-0)E EMAIL USE TLS, 193, 194 WEBLATE\_ENABLE\_AVATARS, 1[85](#page-196-0) WEBLATE\_ENABLE\_HOO[KS](#page-196-0), 1[85](#page-197-0) WEBLATE\_ENABLE\_HTTPS, 1[81,](#page-196-0) 2[58](#page-197-0) WEBLATE\_ENABLE\_SHARING, [18](#page-196-0)[5](#page-197-0) WEBLATE\_EXTRA\_HTML\_HEAD, [18](#page-188-0)6 WEBLATE\_GET\_HELP\_URL, [195](#page-188-0) WEBLATE GITEA HOST, 18[3](#page-184-0)

WEBLATE GITHUB HOST, 182, 247 WEBLATE\_GITHUB\_TOKEN, 182 WEBLATE\_GITHUB\_USERNAME, 182 WEBLATE\_GITLAB\_HOST, 183 WEBLATE GITLAB TOKEN, [18](#page-185-0)[3](#page-250-0) WEBLATE\_GITLAB\_USERN[AME](#page-185-0), 183 WEBLATE GOOGLE ANALYTICS ID, 182 WEBLATE GPG IDENTITY, [18](#page-186-0)4 WEBLATE HIDE VERSION, [184](#page-186-0) WEBLATE\_INTERLEDGER\_PAY[MENT](#page-186-0)\_POINTERS, 181 WEBLATE IP PROXY HEA[DER](#page-187-0), 182 WEBLATE LEGAL URL, 195 WEBLATE LICENSE FILT[ER](#page-187-0), 184 WEB[LAT](#page-184-0)E\_LICENSE\_REQUIRED, 184 WEBLATE\_LIMIT\_TRANSLATI[ON\\_L](#page-185-0)ENGTH\_BY\_SOURCE<u>1</u>& £NGTH, 185 WEBLATE\_LOCALIZE\_[CDN\\_](#page-198-0)P[ATH](#page-187-0), 195 WEBLATE\_LOCALIZE\_CDN\_URL, [195](#page-187-0) WEBLATE\_LOGIN\_REQUIRED\_URLS\_EXCEPTIONS, [182](#page-188-0) WEBLATE\_LOGLEVEL, 179, 450 WEBLATE\_LOGLEVEL\_DATABASE, [17](#page-198-0)9 WEBLATE\_NO\_EMAIL\_AUTH, 191 WEB[LAT](#page-185-0)E PAGURE HOST, 183 WEBLATE\_PAGURE\_T[OKEN](#page-182-0), [183](#page-453-0) WEBLATE PAGURE USERNAME, 18[3](#page-182-0) WEBLATE\_PRIVACY\_URL, 19[5](#page-194-0) WEBLATE\_PRIVATE\_COM[MIT\\_](#page-186-0)EMAIL\_OPT\_IN, 186 WEBLATE\_PRIVATE\_COMM[IT\\_EMAI](#page-186-0)L\_TEMPLATE, WEBLATE\_SOCIAL\_AUTH\_FEDORA, 190 186 WEBLATE\_RATELIMIT\_A[TTEM](#page-198-0)PTS, 185, 427 WEB[LAT](#page-189-0)E\_RATELIMIT\_LOCKOUT, 185 WEBLATE\_RATELIMIT\_WINDOW, 185 WEB[LAT](#page-189-0)E\_REGISTRATION\_ALLOW\_BACKENDS, 181 WEBLATE\_REGISTRATION\_OPEN, [180](#page-188-0) WEBLATE\_REGISTRATION\_REB[IND](#page-188-0), 181 WEBLATE\_REMOVE\_ADDONS, 196 WEB[LAT](#page-184-0)E\_REMOVE\_APPS, 196 WEBLATE\_REMOVE\_AUTOFIX, 196 WEBLATE\_REMOVE\_CHECK, 196 WEBLATE\_REMOVE\_LOGIN\_[REQU](#page-199-0)IRED\_URLS\_EXCEPT[IONS](#page-191-0), 182 WEBLATE\_REQUIRE\_LOGIN, 1[82,](#page-199-0) 385 WEBLATE SAML ID ATTR EMAIL, 191 WEBLATE\_SAML\_ID\_ATTR\_NAME, 191 WEB[LAT](#page-185-0)E\_SAML\_ID\_ATTR\_USER\_PERMANENT\_ID, 191 WEBLATE\_SAML\_ID\_ATTR\_[USER](#page-185-0)[N](#page-388-0)[AME](#page-194-0), 191 WEBLATE\_SAML\_IDP\_ENTITY\_ID, [19](#page-194-0)1 WEBLATE\_SAML\_IDP\_IMAGE, 191 WEB[LAT](#page-194-0)E\_SAML\_IDP\_TITLE, 191 WEBLATE\_SAML\_IDP\_URL, 191 WEBLATE\_SAML\_IDP\_X509CERT, 1[91](#page-194-0) WEBLATE\_SECURE\_PROXY\_S[SL\\_H](#page-194-0)EADER, 181, 182

WEBLATE SERVER EMAIL, 180 WEBLATE\_SERVICE, 179, 197 WEBLATE SILENCED SYSTEM CHECKS, 184, 255 WEBLATE\_SIMPLIFY\_LAN[GUAG](#page-183-0)ES, 183 WEBLATE\_SITE\_DO[MAIN](#page-182-0), [17](#page-200-0)9, 195, 226, 243, 386 WEB[LAT](#page-187-0)E SITE TITLE, 179 WEBLATE\_SOCIAL\_AUTH\_AZUREA[D\\_OA](#page-186-0)UTH2\_KEY, 189 WEB[LAT](#page-389-0)E\_SOCIAL\_AUTH[\\_AZU](#page-182-0)[READ](#page-198-0)[\\_OA](#page-229-0)[UTH2](#page-246-0)\_SECRET, 189 WEBLATE\_SOCIAL\_AUT[H\\_AZ](#page-182-0)UREAD\_TENANT\_OAUTH2\_KEY. [189](#page-192-0) WEBLATE\_SOCIAL\_AUTH\_AZUREAD\_TENANT\_OAUTH2\_SECRET, WEBLATE\_SOCIAL\_AUTH\_AZUREAD\_TENANT\_OAUTH2\_TENANT [189](#page-192-0) WEBLATE\_SOCIAL\_AUTH\_BITBUCKET\_KEY, [188](#page-192-0) WEBLATE\_SOCIAL\_AUTH\_BITBUCKET\_OAUTH2\_KEY, [188](#page-192-0) WEBLATE\_SOCIAL\_AUTH\_BITBUCKET\_OAUTH2\_SECRET, [188](#page-191-0) WEBLATE\_SOCIAL\_AUTH\_BITBUCKET\_SECRET, [188](#page-191-0) WEBLATE\_SOCIAL\_AUTH\_FACEBOOK\_KEY, [189](#page-191-0) WEBLATE\_SOCIAL\_AUTH\_FACEBOOK\_SECRET, [189](#page-191-0) WEB[LAT](#page-192-0)E\_SOCIAL\_AUTH\_GITEA\_API\_URL, 189 WEB[LAT](#page-192-0)E\_SOCIAL\_AUTH\_GITEA\_KEY, 189 WEBLATE\_SOCIAL\_AUTH\_GITEA\_[SECR](#page-193-0)ET, 189 WEB[LAT](#page-192-0)E\_SOCIAL\_AUTH\_GITHUB\_ENTERPRISE\_API\_URL, 188 WEBLATE SOCIAL AUTH GITHUB EN[TERP](#page-192-0)RISE KEY, [188](#page-192-0) WEBLATE SOCIAL AUTH GITHUB ENTERPRISE SCOPE, [188](#page-191-0) WEBLATE\_SOCIAL\_AUTH\_GITHUB\_ENTERPRISE\_SECRET, WEBLATE SOCIAL AUTH GITHUB ENTERPRISE URL, [188](#page-191-0) WEBLATE SOCIAL AUTH GITHUB KEY, 188 WEB[LAT](#page-191-0)E SOCIAL AUTH GITHUB ORG KEY, 188 WEB[LAT](#page-191-0)E SOCIAL AUTH GITHUB ORG NAME, 188 WEBLATE\_SOCIAL\_AUTH\_GITHUB\_ORG[\\_SEC](#page-191-0)RET, [188](#page-191-0) WEBLATE\_SOCIAL\_AUTH\_GITHUB\_SECRET, [188](#page-191-0) WEBLATE SOCIAL AUTH GITHUB TEAM ID, [188](#page-191-0) WEBLATE SOCIAL AUTH GITHUB TEAM KEY,

188 WEBLATE\_SOCIAL\_AUTH\_GITHUB\_TEAM\_SECRET, WL\_PATH, 358 188 WEBLATE\_SOCIAL\_AUTH\_GITLAB\_API\_URL, [189](#page-191-0) WEBLATE\_SOCIAL\_AUTH\_GITLAB\_KEY, 189 WEB[LAT](#page-191-0)E\_SOCIAL\_AUTH\_GITLAB\_SECRET, 189 WEB[LAT](#page-192-0)E\_SOCIAL\_AUTH\_GOOGLE\_OAUTH2\_KEY,<br>189 189 WEBLATE\_SOCIAL\_AUTH\_GOOGLE\_OAU[TH2\\_](#page-192-0)SPARETRE\_CREDENTI[ALS](#page-362-0) [189](#page-192-0) WEBLATE\_SOCIAL\_AUTH\_GOOGLE\_OAUTH2\_W<mark>PHPELtSTEM<sub>S</sub>DOMAINS</mark>, [189](#page-192-0) WEBLATE\_SOCIAL\_AUTH\_GOOGLE\_OAUTH2\_W<mark>UTNEKISTED\_EMA</mark>ILS, [189](#page-192-0) WEBLATE\_SOCIAL\_AUTH\_KEYCLOAK\_ACCESS<del>P<mark>IQMEN\_URR</mark>L,</del> [190](#page-192-0) WEBLATE\_SOCIAL\_AUTH\_KEYCLOAK\_ALGORI<mark>PMM</mark>, [190](#page-192-0) WEBLATE\_SOCIAL\_AUTH\_KEYCLOAK\_AUTHORIZATION\_URL, post() (*wlc.Weblate yöntemi*), 171 [190](#page-193-0) WEBLATE\_SOCIAL\_AUTH\_KEYCLOAK\_IMAGE, [190](#page-193-0) WEBLATE\_SOCIAL\_AUTH\_KEYCLOAK\_KEY, [190](#page-193-0) WEBLATE\_SOCIAL\_AUTH\_KEYCLOAK\_PUBLIC\_KEY, [190](#page-193-0) WEBLATE\_SOCIAL\_AUTH\_KEYCLOAK\_SECRET, [190](#page-193-0) WEBLATE\_SOCIAL\_AUTH\_KEYCLOAK\_TITLE, pre\_commit () [190](#page-193-0) WEBLATE SOCIAL AUTH OIDC KEY, 190 WEB[LAT](#page-193-0)E\_SOCIAL\_AUTH\_OIDC\_OIDC\_ENDPOINT, 190 WEB[LAT](#page-193-0)E\_SOCIAL\_AUTH\_OIDC\_SECRET, 190 WEBLATE\_SOCIAL\_AUTH\_OIDC\_USE[RNAM](#page-193-0)E\_KEY, setting, [38](#page-457-0)0 [190](#page-193-0) WEBLATE\_SOCIAL\_AUTH\_OPENINFRA, 190 WEB[LAT](#page-193-0)E\_SOCIAL\_AUTH\_OPENSUSE, 190 WEBLATE\_SOCIAL\_AUTH\_SLACK\_KEY, 190 WEB[LAT](#page-193-0)E SOCIAL AUTH UBUNTU, 190 WEBLATE\_SSH\_EXTRA\_ARGS, 185 WEBLATE\_STATUS\_URL, 195 WEBLATE\_TIME\_ZONE, 181 WEBLATE\_UNUSED\_ALERT\_DAYS, 1[86](#page-193-0) WEBLATE URL PREFIX, 184 WEBLATE\_WEBSITE\_RE[QUIR](#page-198-0)[ED](#page-188-0), 184 WEBLATE\_WORKERS, 178, [19](#page-184-0)6, 197 WL\_BRANCH, 358 WL\_COMPONENT\_NAME, 3[59](#page-187-0) WL\_COMPONENT\_SLUG, 359 WL\_COMPONENT\_URL, [35](#page-181-0)[9](#page-199-0) WL\_ENGAGE[\\_URL](#page-361-0), 359 WL FILE FORMAT, 359 WL\_FILEMASK, 358 WL\_LANGUAGE, 359 WL NEW BASE, 359 WL\_PREVIOUS\_HEAD, 359 WL\_PROJECT\_NAME, 359 WL\_PROJECT\_[SLUG](#page-362-0), 359 WL\_REPO, [358](#page-361-0) WL\_TEMPLATE, 359 WL VCS, 358 setting, [38](#page-361-0)0 file format, 96 setting, [379](#page-383-0) setting, 379 file fo[rmat](#page-382-0), 87 post\_add() (*[web](#page-382-0)late.addons.base.BaseAddon yöntemi*), 453 post\_commit() (*[w](#page-90-0)eblate.addons.base.BaseAddon yöntemi*), 453 post\_push() (*weblate.addo[ns.ba](#page-174-0)se.BaseAddon yöntemi*), [45](#page-456-0)3 post\_update() (*weblate.addons.base.BaseAddon yöntemi*), [453](#page-456-0) POSTGRES\_DATABASE, 178 pre\_commit[\(\)](#page-456-0) (*weblate.addons.base.BaseAddon yöntemi*), 454 pre\_push() (*we[blate](#page-456-0).addons.base.BaseAddon yöntemi*), 454 pre\_update() (*we[blate](#page-181-0).addons.base.BaseAddon yöntemi*), [454](#page-457-0) PRIVACY\_URL PRIVATE\_COMMIT\_EMAIL\_OPT\_IN setting, 38[1](#page-457-0) PRIVATE\_COMMIT\_EMAIL\_TEMPLATE setting, [381](#page-383-0) PROJECT\_BACKUP\_KEEP\_COUNT setting, [381](#page-384-0) PROJECT\_BACKUP\_KEEP\_DAYS setting, [381](#page-384-0) PROJECT\_NAME\_RESTRICT\_RE setting, [382](#page-384-0) PROJECT\_WEB\_RESTRICT\_HOST setting, [382](#page-384-0) PROJECT\_WEB\_RESTRICT\_NUMERIC setting, [382](#page-385-0) PROJECT WEB RESTRICT RE setting, [382](#page-385-0) pull wlc kom[ut s](#page-385-0)atırı seçeneği, 167 push wlc kom[ut s](#page-385-0)atırı seçeneği, 167

pushgit weblate admin command, 417 pushgit komut satırı seçeneği --force-commit, 417 Python, 170 Python Geliştirme Önerile[ri](#page-420-0) PEP 484, 449, 464

## $\Omega$ Qt

file fo[rmat](#page-452-0), [96](#page-467-0)

# R

RATELIMIT\_ATTEMPTS setting, 382 RATELIMIT\_LOCKOUT setting, 383 RATELIMIT\_WINDOW setting, [383](#page-385-0) RC file fo[rmat](#page-386-0), 101 REDIS\_PASSWORD, 193 register\_co[mma](#page-386-0)nd() (*wlc.main modülü içinde*), 172 REGISTRATION\_AL[LOW](#page-104-0)\_BACKENDS setting, 383 REGISTRATION\_C[APTC](#page-196-0)HA set[tin](#page-175-0)g, 383 REGISTRATION\_EMAIL\_MATCH setting, [384](#page-386-0) REGISTRATION\_OPEN setting, [384](#page-386-0) REGISTRATION\_REBIND setting, [384](#page-387-0) repo wlc kom[ut s](#page-387-0)atırı seçeneği, 168 REPOSITORY\_ALERT\_THRESHOLD setting, [384](#page-387-0) REQUIRE\_LOGIN setting, 385 reset wlc kom[ut s](#page-387-0)atırı seçeneği, 168 ResourceDictionary file fo[rmat](#page-388-0), 97 REST, 116 RESX file format, 97 RFC R[FC 5](#page-119-0)646, 81 Ruby YAML file format, [97](#page-100-0) Ruby YAML Ain't Markup Language file for[mat](#page-84-0), 97

## S

save\_state() (*weblate.addons.base.BaseAddon yöntemi*), 45[4](#page-100-0) SECRET\_KEY

setting, 224 SENTRY\_DSN setting, 385 SERVER\_EMAIL setting, [224](#page-227-0) SESSION\_COOKIE\_AGE\_AUTHENTICATED setting, [385](#page-388-0) SESSION\_ENGINE setting, [224](#page-227-0) setting ADMINS, 2[23](#page-388-0) AKISMET\_API\_KEY, 362 ALLOWED[\\_HOS](#page-227-0)TS, 223 ANONYMOUS\_USER\_NAME, 362 AUDITL[OG\\_E](#page-226-0)XPIRY, 362 AUTH\_LOCK\_ATTEM[PTS](#page-365-0), 362 AUTH\_TOKEN\_VA[LID](#page-226-0), 363 AUTO\_UPDATE, 362 AUTOFIX\_LIST, 363 AVATAR\_URL\_PREFIX, 3[63](#page-365-0) BACKGROUND\_TASKS, [364](#page-366-0) BASIC\_LANGU[AGES](#page-365-0), 364 BITBUCKETSER[VER\\_](#page-366-0)CREDENTIALS, 374 BORG\_EXTRA\_ARGS, 36[5](#page-366-0) CACHE\_DIR, 365 CHECK\_LIST, 365 COMMENT\_CLEANUP[\\_DAY](#page-367-0)S, 366 COMMIT\_PENDING\_[HOUR](#page-368-0)S, 366 CONTACT\_F[ORM](#page-368-0), 366 CSP\_CONNEC[T\\_SR](#page-368-0)C, 365 CSP\_FONT\_SRC, 365 CSP\_IMG\_SRC, 365 CSP\_SCRIPT\_S[RC](#page-369-0), 365 CSP\_STYLE\_SRC, 36[5](#page-368-0) DATA\_DIR, 366 DATABASE\_BA[CKUP](#page-368-0), 367 DATABASES, 224 DEBUG, 224 DEFAULT [ACCE](#page-369-0)SS CONTROL, 367 DEFAULT\_ADD\_MES[SAGE](#page-370-0), 368 DEFAULT\_A[DDON](#page-227-0)\_MESSAGE, 368 DEFAU[LT\\_A](#page-227-0)DDONS, 368 DEFAULT AUTO WATCH, 368 DEFAULT\_COMMIT\_MESS[AGE](#page-371-0), 368 DEFAULT\_COMMITER\_EMAIL, [36](#page-371-0)9 DEFAULT\_COMMIT[ER\\_N](#page-371-0)AME, 369 DEFAULT\_DELETE\_MES[SAGE](#page-371-0), 368 DEFAULT\_FROM\_EMAIL, 224 DEFAULT\_LANGUAGE, 369 DEFAULT\_MERGE\_MESSAGE, [368](#page-372-0) DEFAULT\_MERGE\_STYLE, 369 DEFAULT\_PAGE\_LIMIT, [379](#page-227-0) DEFAULT\_PULL\_MES[SAGE](#page-372-0), 370 DEFAULT\_RESTRICTED\_CO[MPON](#page-371-0)ENT, 368 DEFAULT\_SHARED\_TM, 37[0](#page-372-0) DEFAULT\_TRANSLATIO[N\\_PR](#page-382-0)OPAGATION, 370 ENABLE\_AVATARS, 370

ENABLE\_HOOKS, 370 ENABLE\_HTTPS, 370 ENABLE\_SHARING, 371 EXTRA\_HTML\_HEAD, 371 GET\_HELP\_URL, [371](#page-373-0) GITEA\_CREDEN[TIAL](#page-373-0)S, 371 GITHUB\_CREDENT[IALS](#page-374-0), 373 GITLAB\_CREDENTI[ALS](#page-374-0), 372 GOOGLE\_ANALY[TICS](#page-374-0)\_ID, 374 HIDE\_REPO\_CREDENT[IALS](#page-374-0), 375 HIDE\_VERSION, 375 INTERLEDGER\_PAYMEN[T\\_PO](#page-375-0)INTERS, 375 IP\_BEHIND\_REVERSE\_P[ROXY](#page-377-0), 375 IP\_PROXY\_HEADER, 376 IP\_PROXY\_OFF[SET](#page-378-0), 376 LEGAL\_TOS\_DATE, 376 LEGAL\_URL, 376 LICENSE\_EXTRA, 37[7](#page-379-0) LICENSE\_FILTER, 3[77](#page-379-0) LICENSE\_REQUIR[ED](#page-379-0), 377 LIMIT\_TRA[NSLA](#page-379-0)TION\_LENGTH\_BY\_SOURCE\_LENGTH, late admin command, [41](#page-393-0)7 378 LOCALIZE\_CDN\_P[ATH](#page-380-0), 378 LOCALIZE\_CDN\_URL, [378](#page-380-0) LOGIN\_REQUIRED\_URLS, 378 LOG[IN\\_](#page-381-0)REQUIRED\_URLS\_EXCEPTIONS, 378 MATOMO\_SITE\_ID, 379 MATOMO\_URL, 379 NEARBY\_MESSAGES, 3[79](#page-381-0) PAGURE\_CREDENTIALS, 3[80](#page-381-0) PIWIK\_SITE\_ID, 3[79](#page-382-0) PIWIK\_URL, 3[79](#page-382-0) PRIVACY\_URL, 380 PRIVATE\_COMMIT\_[EMA](#page-382-0)[IL\\_O](#page-383-0)PT\_IN, 381 PRIVATE\_COMMI[T\\_EM](#page-382-0)AIL\_TEMPLATE, 381 PROJECT\_B[ACKU](#page-382-0)P\_KEEP\_COUNT, 381 PROJECT\_BAC[KUP\\_](#page-383-0)KEEP\_DAYS, 381 PROJECT\_NAME\_RESTRICT\_RE, 382 PROJECT WEB RESTRICT HOST, 38[2](#page-384-0) PROJECT\_WEB\_RESTRICT\_NUME[RIC](#page-384-0), 3[82](#page-384-0) PROJECT WEB RESTRICT RE, 3[82](#page-384-0) RATELIMIT\_ATTEMPTS, 382 RATELIMIT\_LOCKOUT, 383 RATELIMIT\_WINDOW, 383 REGISTRATION\_ALLOW\_BACK[ENDS](#page-385-0), 383 REGISTRATION\_CAPTC[HA](#page-385-0), 383 REGISTRATION\_EMAI[L\\_MA](#page-386-0)TCH, 384 REGISTRATION\_OPEN, [38](#page-386-0)4 REGISTRATION\_REBIND, 384 REPOSITORY\_ALERT\_THR[ESHO](#page-386-0)LD, 3[84](#page-386-0) REQUIRE\_LOGIN, 385 SECRET\_KEY, 224 SENTRY\_DSN, 385 SERVER\_EMAIL, 224 SESSION\_COOKI[E\\_AG](#page-388-0)E\_AUTHENT[ICAT](#page-387-0)ED, 385 SESSION\_EN[GINE](#page-388-0), 224 SIMPLIFY\_LAN[GUAG](#page-227-0)ES, 385

SINGLE\_PROJECT, 386 SITE\_DOMAIN, 385 SITE\_TITLE, 386 SPECIAL\_CHARS, 386 SSH\_EXTRA\_ARGS, [386](#page-389-0) STATUS\_URL, 3[87](#page-388-0) SUGGESTION[\\_CLE](#page-389-0)ANUP\_DAYS, 387 UNUSED\_ALERT\_[DAYS](#page-389-0), 387 UPDATE\_LANGUAG[ES](#page-389-0), 387 URL\_PREFIX, [387](#page-390-0) VCS\_API\_DELAY, 388 VCS\_BACKENDS, 388 VCS\_CLONE\_DEPTH, 3[88](#page-390-0) WEBLATE\_AD[DONS](#page-390-0), 389 WEBLATE\_EXPOR[TERS](#page-391-0), 390 WEBLATE\_FORM[ATS](#page-391-0), 390 WEBLATE\_GPG\_IDE[NTIT](#page-391-0)Y, 390 WEBLATE\_MACHIN[ERY](#page-392-0), 390 WEBSITE\_REQUIRED, 3[90](#page-393-0) setupgroups setupgroups komut sat[ırı](#page-393-0) seçeneği --no-privs-update, [41](#page-393-0)7 --no-projects-update, 417 setuplang weblate admin command, [418](#page-420-0) setuplang komut satır[ı s](#page-420-0)eçeneği --no-update, 418 show wlc komut satırı seçe[neği](#page-421-0), 167 SIMPLIFY\_LANGUAGES setting, 385 SINGLE\_PROJECT setting, 386 SITE\_DOMAIN setting, [385](#page-388-0) SITE\_TITLE setting, [386](#page-389-0) SPECIAL\_CHARS setting, [386](#page-388-0) SSH\_EXTRA\_ARGS setting, [386](#page-389-0) stats wlc kom[ut s](#page-389-0)atırı seçeneği, 168 STATUS\_URL setting, [387](#page-389-0) store\_post\_load() (*weblate.addons.base.BaseAddon yöntemi*[\),](#page-171-0) 454 string resources file fo[rmat](#page-390-0), 81 SUGGESTION\_CLEANUP\_DAYS setting, 387

## T

translation dualgual, [10](#page-390-0)7 monolingual, 107 TS

file format, 96

## U

unit\_pre\_create() (*weblate.addons.ba[se.B](#page-99-0)aseAddon yöntemi*), 454 unlock wlc komut satırı seçeneği, 168 unlock\_translation weblate admin command, 417 UNUSED\_ALERT\_DAYS setting, 387 UPDATE\_LANGUAGES setting, 387 updatechecks weblate [adm](#page-390-0)in command, 418 updategit weblate [adm](#page-390-0)in command, 418 upload wlc komut satırı seçe[neği](#page-421-0), 168 URL\_PREFIX setting, 387

# V

```
VCS_API_DELAY
   setting, 388
VCS_BACKENDS
   setting, 388
VCS_CLONE_DEPTH
   setting, 388
version
   wlc komut satırı seçeneği, 167
```
# W

```
WEB_WORKERS, 178, 196
Weblate (wlc içindeki sınıf), 171
weblate admin command
   add_suggestions, 408
   auto_translate, 408
   celery_queues, 409
   checkgit, 409
   cleanup_ssh_keys, 410
   cleanuptrans, 409
   commit_pending, 409
   commitgit, 409
   createadmin, 410
   dump_memory, 410
   dumpuserdata, 411
   import_demo, 411
   import_json, 411
   import_memory, 412
   import_project, 412
   importuserdata, 414
   importusers, 414
   install_addon, 414
   install_machinery, 415
   list_languages, 415
   list_translators, 415
   list_versions, 416
```
loadpo, 416 lock\_translation, 416 migrate, 416 move\_language, 417 pushgit, [41](#page-419-0)7 setupgroups, 417 setupla[ng](#page-419-0), 418 unlock\_transl[atio](#page-420-0)n, 417 updatec[heck](#page-420-0)s, 418 updategit, 41[8](#page-420-0) WEBLATE\_ADDON[S](#page-421-0) setting, 389 WEBLATE\_ADMIN\_EM[AIL](#page-421-0), 178, [18](#page-420-0)0 WEBLATE ADMIN NAME, 178, 180 WEBLATE\_ADMIN\_PASSWORD, 174, 178--180 WEBLATE\_ADM[IN\\_](#page-392-0)PASSWORD\_FILE, 180 WEBLATE\_AKISMET\_API[\\_KEY](#page-181-0), [425](#page-183-0) WEBLATE\_ALLOWED\_HO[STS](#page-181-0), [224,](#page-183-0) 228, 386 WEBLATE\_API\_RATELIMIT\_[ANON](#page-177-0), [119](#page-181-0) WEBLATE\_API\_RATELIMIT\_USER, 1[19](#page-183-0) WEBLATE\_AUTH\_LDAP\_BIND\_[PASS](#page-428-0)WORD, 187 WEBLATE\_DEBUG, 179, 247 WEBLATE\_EMAIL\_HOST\_PASSWORD, [19](#page-122-1)4 WEBLATE\_EMAIL\_PORT, 193, 194 WEBLATE\_EMAIL\_USE\_SSL, 193, 194 WEBLATE\_EMAIL[\\_USE](#page-182-0)[\\_TL](#page-250-0)S, 193, 194 WEBLATE ENABLE HTTPS, 258 WEBLATE\_EXPORTERS setting, 390 WEBLATE\_FORMATS setting, 390 WEBLATE\_GITHUB\_HOST, 2[47](#page-261-0) WEBLATE GPG IDENTITY setting, 390 WEBLATE\_LOC[ALI](#page-393-0)ZE\_CDN\_PATH, 195 WEBLATE\_LOGLEVEL, 450 WEBLATE\_MACHINERY setting, [390](#page-393-0) WEBLATE\_RATELIMIT\_ATTEMPTS, [42](#page-198-0)7 WEBLATE\_REQUIRE\_[LOGI](#page-453-0)N, 385 WEBLATE\_SECURE\_PROXY\_SSL\_HEADER, 181 WEBLATE SER[VIC](#page-393-0)E, 179 WEBLATE SILENCED SYSTEM CH[ECKS](#page-430-0), 255 WEBLATE\_SITE\_DOMAIN, 195, [22](#page-388-0)6, 243, 386 WEBLATE\_WORKERS, 178, 197 WeblateConfig (*wl[c.con](#page-182-0)fig içindeki sınıf*), 171 WeblateException, 171 WEBSITE\_REQUIRED setting, 390 wlc, 165 modülü, 171 wlc komut satırı [seç](#page-174-0)eneği --autho[r-em](#page-393-0)ail, 169 [--a](#page-168-5)uthor-name, 169 --conf[ig](#page-174-0), 167 --config-section, 167 --convert, 168 --format, 167

```
--fuzzy
, 168
    --input
, 168
    --key
, 167
    --method
, 168
    --output
, 168
    --overwrite
, 168
    --url
, 167
    changes
, 168
    cleanup
, 168
    commit
, 167
    download
, 168
    list-components
, 167
    list-languages
, 167
    list-projects
, 167
    list-translations
, 167
    lock
, 168
    lock-status
, 168
    ls
, 167
    pull
, 167
    push
, 167
    repo
, 168
    reset
, 168
    show
, 167
    stats
, 168
    unlock
, 168
    upload
, 168
    version
, 167
wlc.config
    modülü
, 171
wlc.main
    modülü
, 172
WPF
    file format
, 97
```
# X

XLIFF file format , [102](#page-100-0) XML file format , 86

# Y

YAML file format , [104](#page-89-0) YAML Ain't Markup Language file format , 104